*Universidad del Bío-Bío. Red de Bibliotecas - Chile*

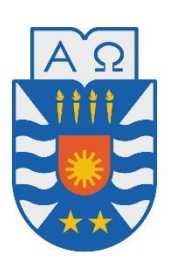

## UNIVERSIDAD DEL BÍO-BÍO

**FACULTAD DE CIENCIAS EMPRESARIALES DEPARTAMENTO DE CIENCIAS DE LA COMPUTACIÓN Y TECNOLOGÍAS DE LA INFORMACIÓN ESCUELA INGENIERÍA CIVIL EN INFORMÁTICA**

# CREACIÓN DE UN ENTORNO VIRTUAL PARA LA GESTIÓN DE BOX CLÍNICOS Y ADMINISTRACIÓN DE DATOS DE LOS FUNCIONARIOS MÉDICOS DE LAS INSTITUCIONES DE SALUD

**MEMORIA PARA OPTAR AL TÍTULO DE INGENIERO CIVIL EN INFORMÁTICA**

## **AUTORES: DREAU PEÑA CRISTÓBAL ROLANDO GARAY COFRÉ PABLO EUGENIO**

Profesora Guía: Pinto Fernández Sylvia Marcela

11 DE JULIO DE 2016 CHILLÁN, CHILE

## **Agradecimientos**

*"Gracias a todas y cada una de las personas que formaron parte de mi largo proceso de formación académica…*

### *En especial dedicatoria:*

*Mi familia, familiares, por su gran apoyo y cariño, por estar SIEMPRE conmigo…*

## *Además con muy especial cariño:*

*A cada una de las personas que me brindaron su especial amistad y generosidad durante mi periodo de Práctica Profesional Dos en la Clínica Chillán, a las cuales les debo muchísimo todas sus enseñanzas, consejos, amistad, y fueron parte importante para mi tesis… A cada uno de mis compañeros y compañeras de universidad (ahora amigos), por su tremenda* 

*amistad, compañía, por todos esos buenos y especiales momentos que estuvimos unidos y apoyarnos siempre, a mis profesores de universidad por todo lo enseñado, mi profesora guía por todos sus consejos, enseñanzas y simpatía, principalmente guiarnos en cada minuto, segundo de nuestro proyecto, y en especial TÚ Cristóbal, gracias por darme la oportunidad de terminar contigo esta última etapa para ambos…*

*Para terminar… Gracias a Dios por sus bendiciones…"*

#### **PABLO EUGENIO GARAY COFRÉ**

**"**Agradezco principalmente a todos quienes me apoyaron durante este difícil y último período de la universidad, como mi familia, mis amigos y profesores que me ayudaron para lograr un buen resultado.

Principalmente a mis abuelos, Elena y Cesar, que me han aguantado todos estos años en Chillán, mis padres, Rolando Y Adriana, que con su apoyo pude ser quien soy hoy,

Mi grupo de amigos que siempre me distrae para poder darme un descanso,

Mi novia María Aravena por darme apoyo para poder avanzar todos los días que no sentía ánimos para seguir.

Y Pablo por ayudarme tanto estos años.

De verdad, agradezco a todos y cada uno de ellos. Yo sólo jamás podría haber llegado tan lejos."

#### **Cristóbal Rolando Dreau Peña**

## Resumen

Este proyecto se presenta para dar conformidad a los requisitos exigidos por la Universidad del Bío-Bío en el proceso de titulación a la carrera de **Ingeniería Civil en Informática**.

El proyecto titulado **"Creación de un Entorno virtual para la gestión de box clínicos y administración de datos de los funcionarios médicos de las instituciones de salud**" tiene como principal objetivo proponer una solución para apoyar la gestión de las distintas tareas que actualmente las instituciones de salud llevan a cabo para administrar la ocupación horaria de los box de atención<sup>1</sup>. La particularidad de este proyecto es dar una solución que englobe a las instituciones de salud tanto del área pública como privada.

Para realizar tal desafío, se investigaron a dos instituciones de salud localizadas en la ciudad de Chillán, del sector privado Clínica Chillán y CESFAM<sup>2</sup> Violeta Parra en el sector público.

Para el desarrollo del proyecto se implementó la metodología iterativa e incremental que tuvo como principal punto de vista la participación del cliente y la flexibilidad para la planificación de actividades, en todo el proceso que duró el proyecto.

En relación a las tecnologías se optó por utilizar los beneficios de rapidez y esquematización que proporciona el uso de un framework, en este caso Yii2 cuyo patrón de diseño se basa en el Modelo Vista Controlador y el lenguaje de programación PHP.

Como resultado de este trabajo se obtuvo una aplicación que incorpora un calendario web para gestionar los horarios de los box, junto con la generación de variados reportes que ayudan a analizar la situación ocupacional actual de los box.

 $\ddot{\phantom{a}}$ 

 $<sup>1</sup>$  En las instituciones de salud, un box de atención es un inmueble usado principalmente para prestar servicio de consulta</sup> médica. En ellos los profesionales médicos ejercen su profesión atendiendo a sus pacientes.

<sup>&</sup>lt;sup>2</sup> CESFAM: Centro de Salud Familiar.

## Abstract

This project is presented to give consent to "Universidad del Bío-Bío"'s demanded requisites about the degree process for the "Ingeniería Civil en Informática" career.

The project titled "Creación de un Entorno virtual para la gestión de box clínicos y administración de datos de los funcionarios médicos de las instituciones de salud" is proposing as primary objective a solution to support the management of different tasks that most health institutions are doing today, to manage the occupation times of any clinic box. The special feature about this project is giving a solution that can help any institution, be it private or public.

To carry out this challenge, two institutions in Chillán were researched, one from the private sector, "Clínica Chillán", and one from the public sector, "CESFAM Violeta Parra".

For the development of this project, an iterative and incremental development was implemented, whose principal focus is the client feedback and flexibility to plan out activities, during the whole process.

About the technologies used, a framework was chosen because of all the speed benefits and schematics that they provide. In this case, Yii2 was used, whose design pattern is based on Model-View-Controller and uses PHP as main programming language.

The expected result of this project is to obtain an application that incorporates a web calendar to manage the different box's schedules, together with report generation to help analyze the actual situation of the institution.

## <span id="page-4-0"></span>Índice General

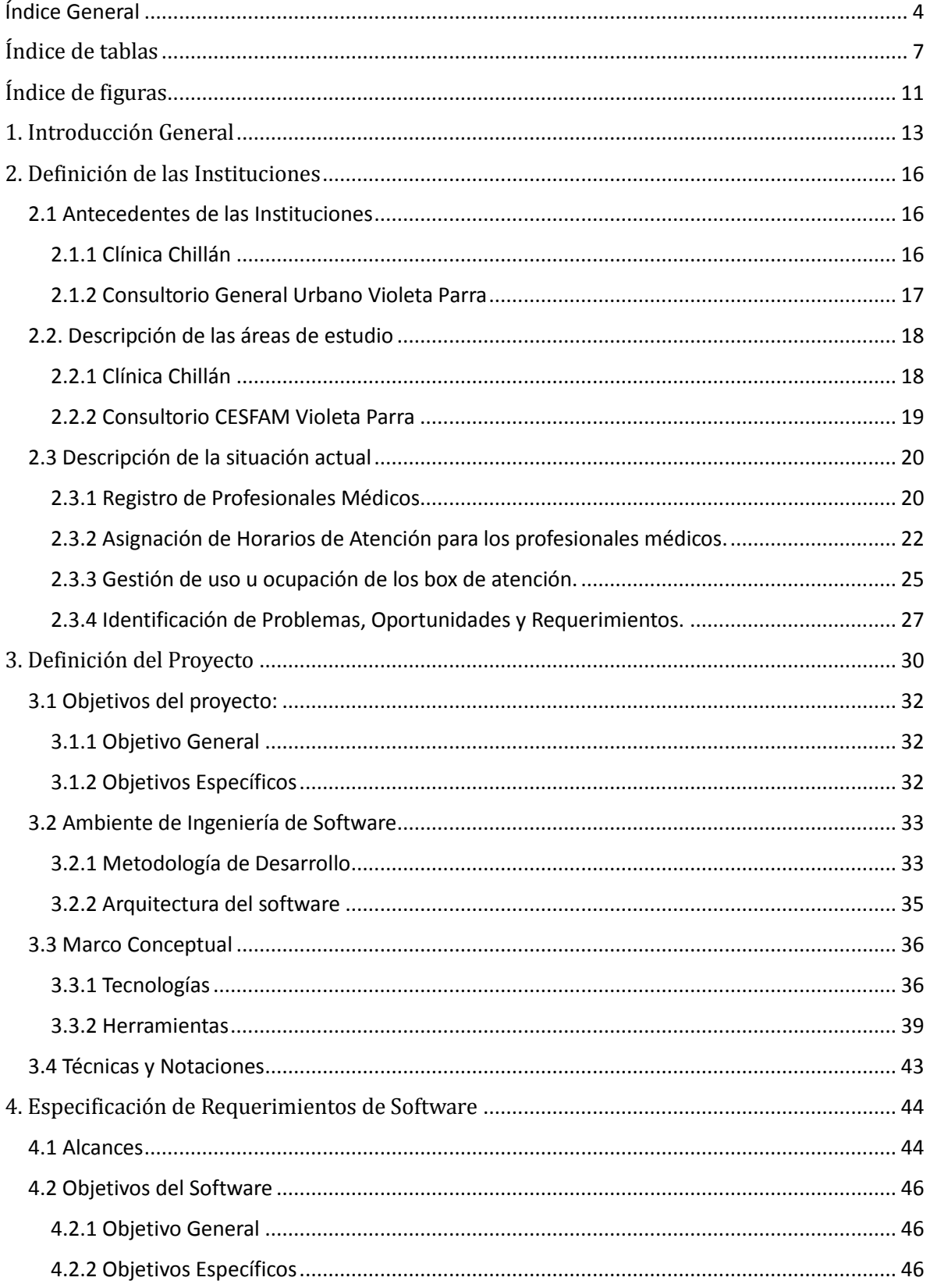

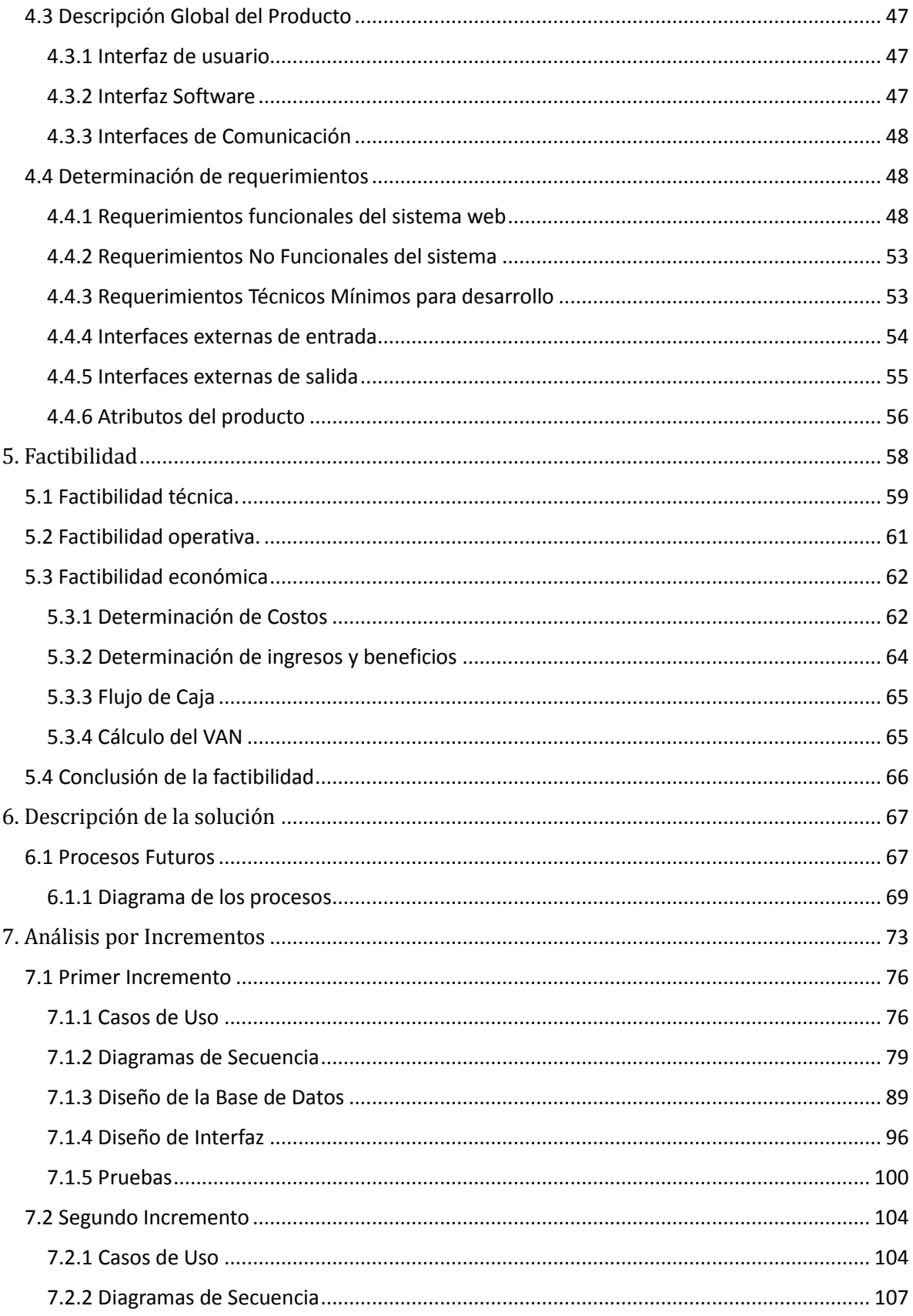

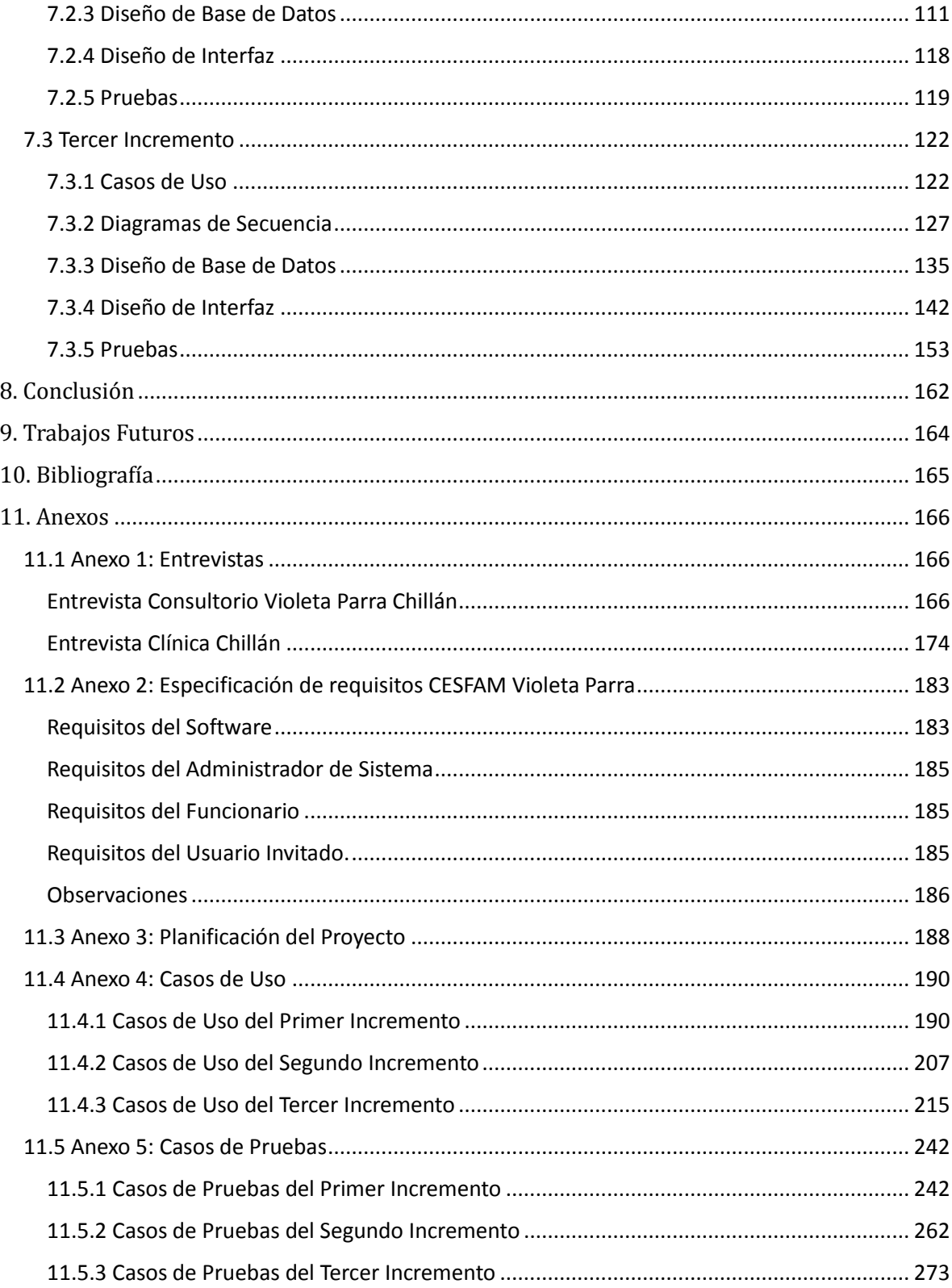

## <span id="page-7-0"></span>**Índice de tablas**

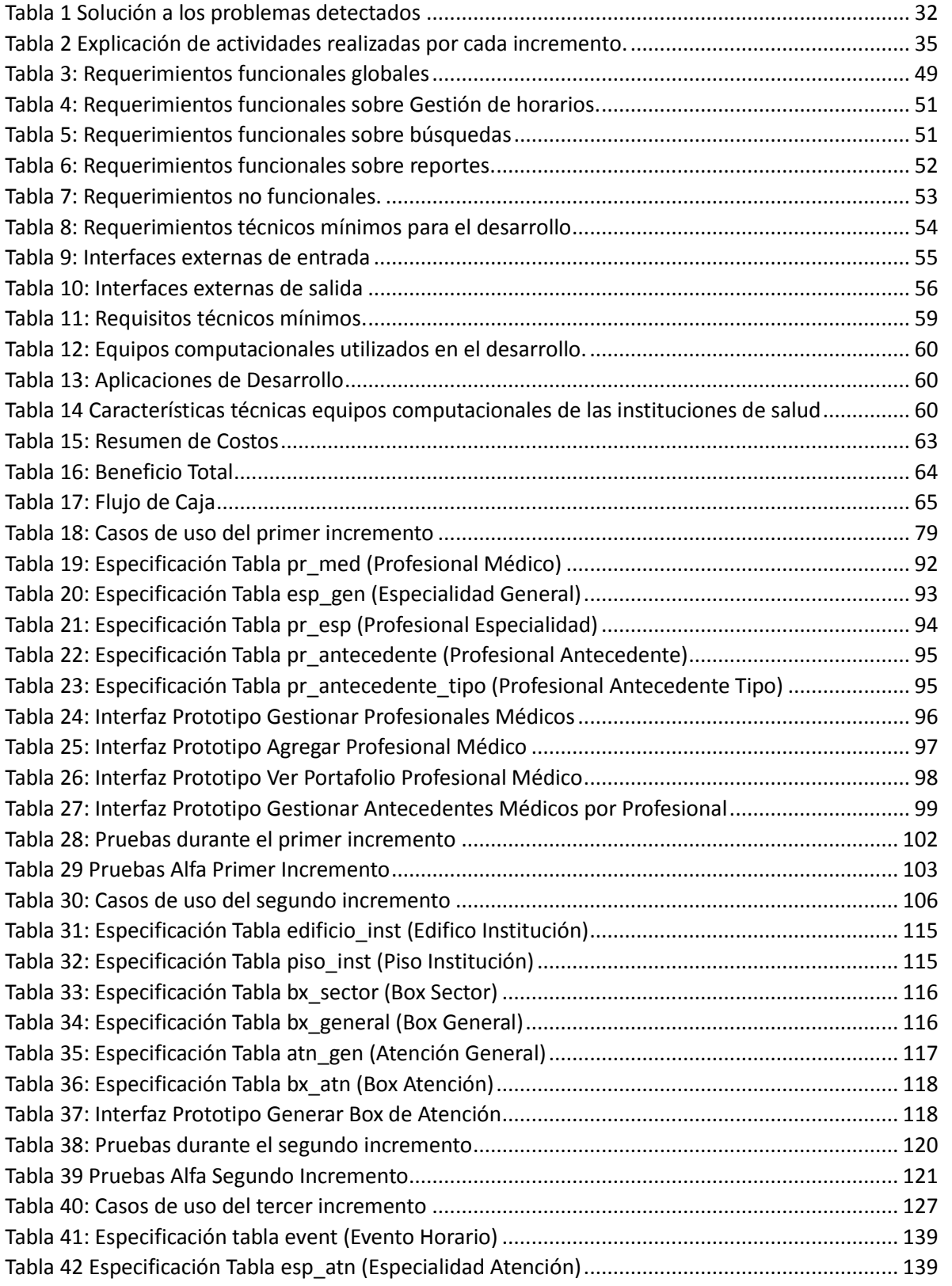

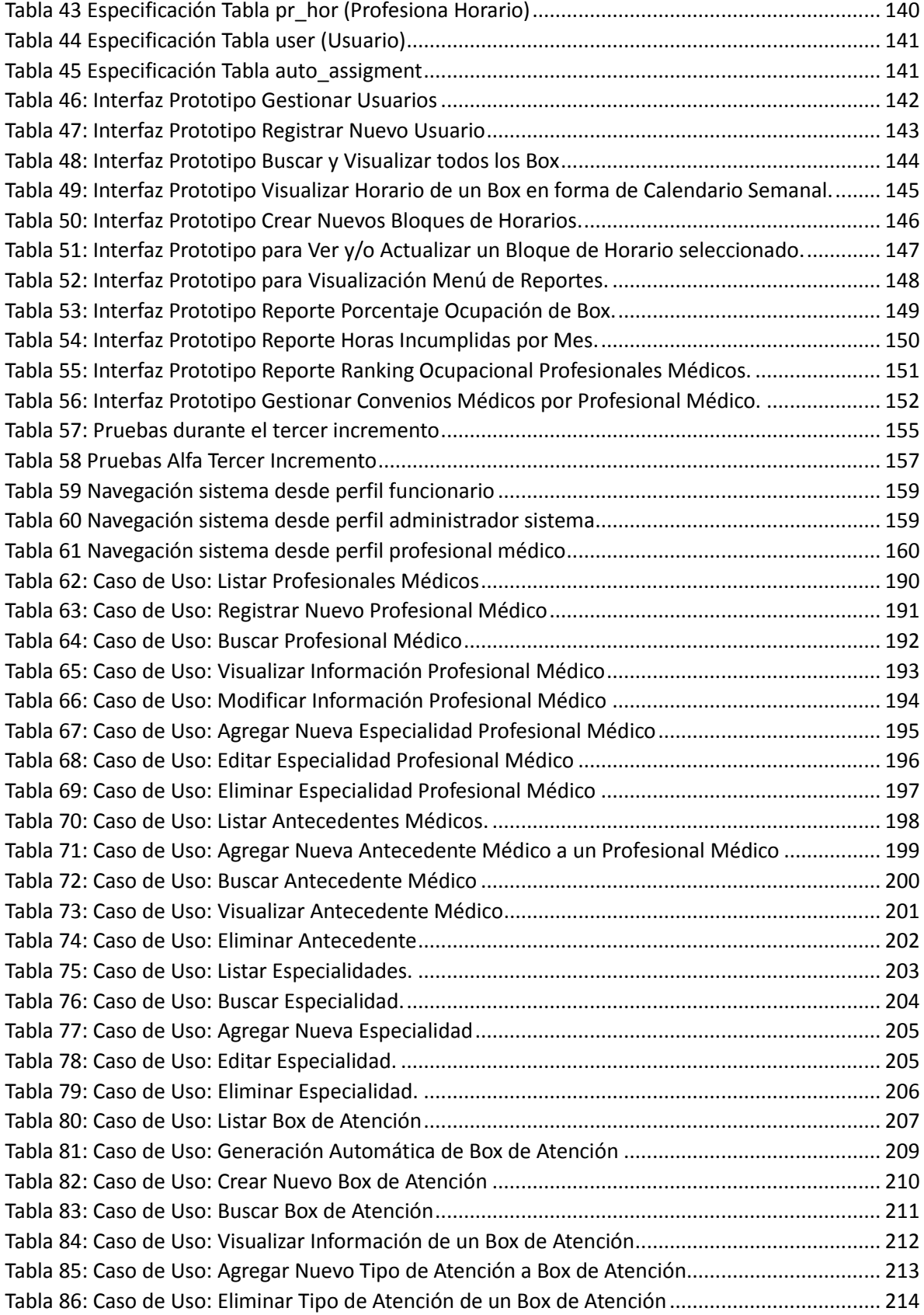

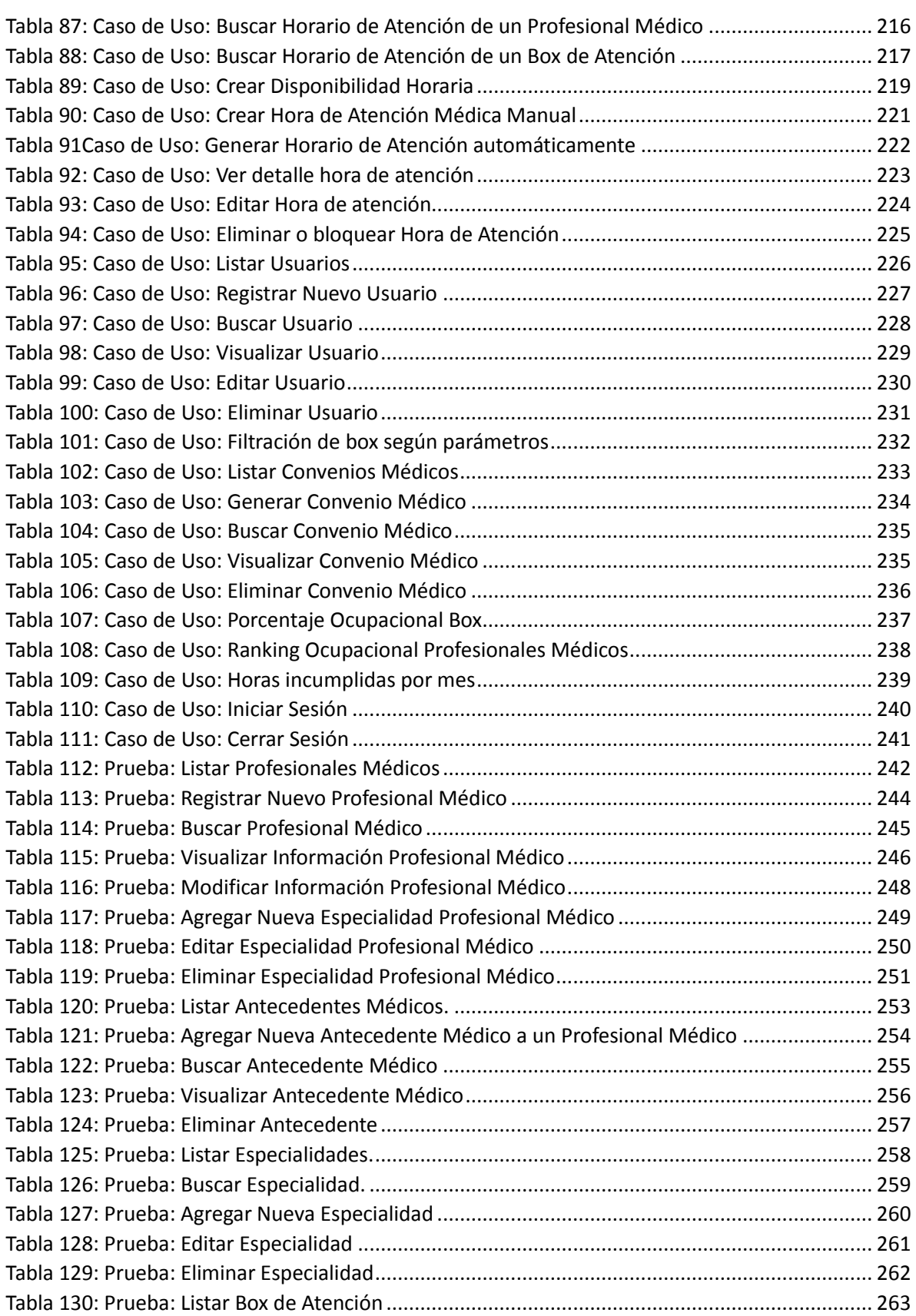

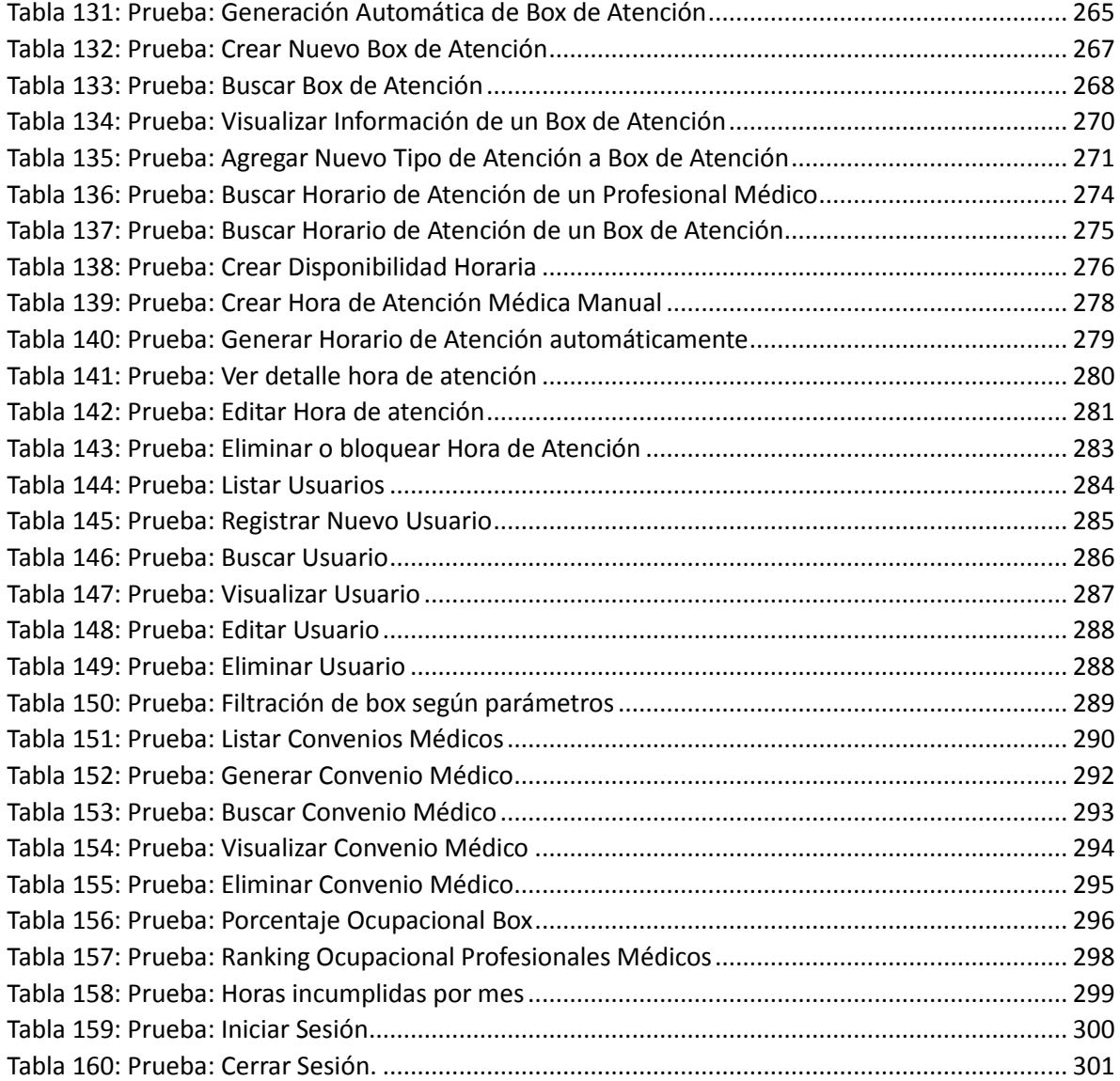

## <span id="page-11-0"></span>**Índice de figuras**

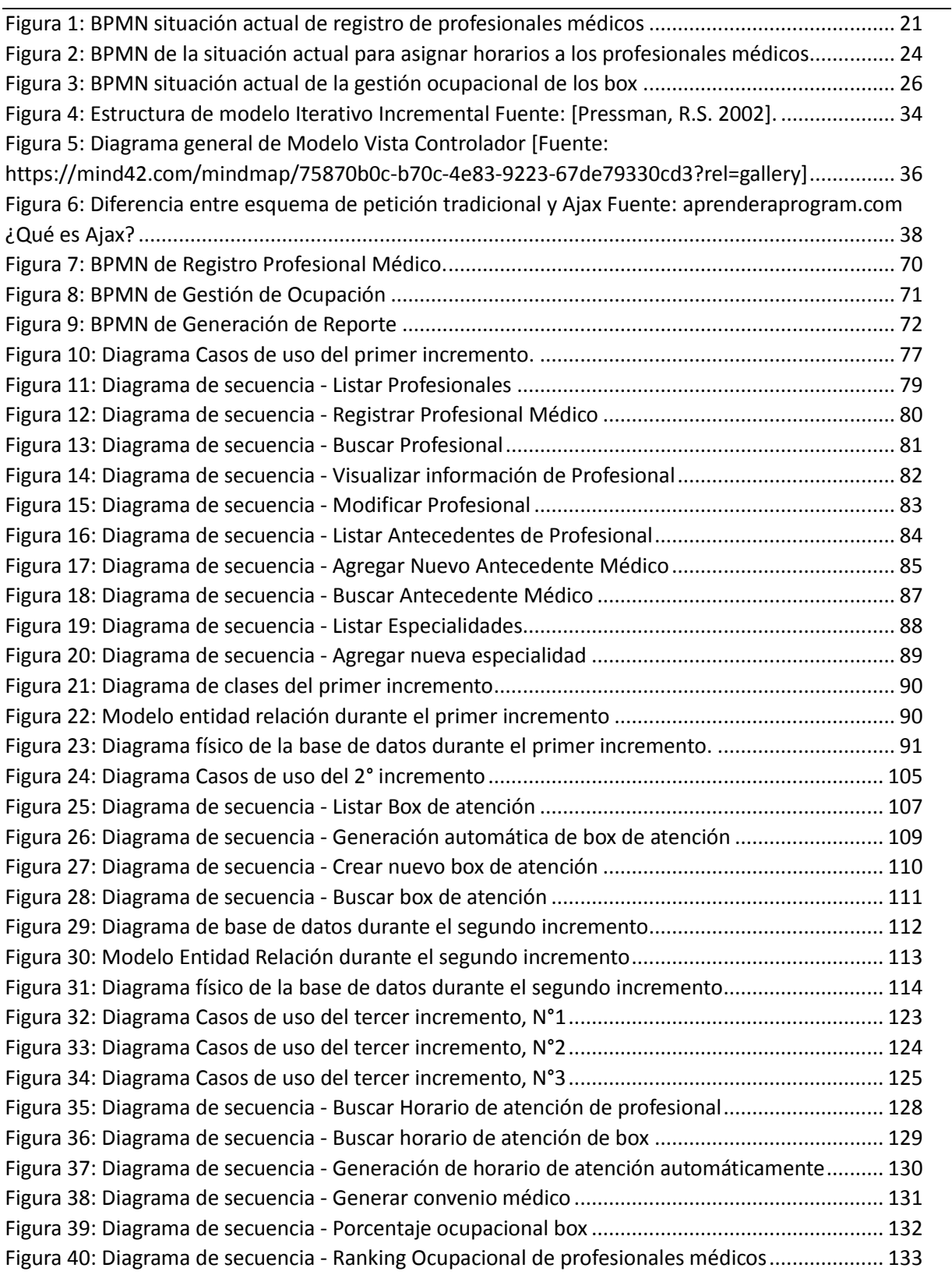

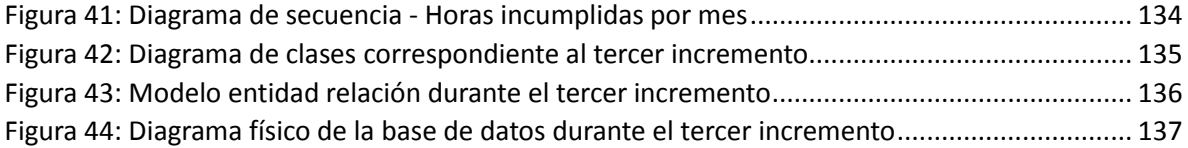

## <span id="page-13-0"></span>**1. Introducción General**

Una preocupación constante en la salud es brindar una atención de calidad a los pacientes en cada institución en la zona geográfica donde está ubicado, de manera de cubrir profesionalmente, una a una las necesidades que estos pacientes exigen, como por ejemplo, enfocar sus esfuerzos en la prevención, recuperación y mejoramiento de la salud de las familias chilenas. Éste debe ser uno de los objetivos más importantes que las instituciones de salud, tanto pública como privada, desean alcanzar<sup>3</sup>.

Para lograr ese objetivo, cada una de estas instituciones centra su inversión en recursos para la innovación y mejoramiento de cada uno de sus diferentes procesos de gestión, adecuándose al avance de la tecnología y la ciencia médica. Además buscan invertir en expansión de su infraestructura, mejorar su equipamiento tecnológico y la contratación de nuevos profesionales médicos.

Sin embargo, en el cumplimiento de estos objetivos de mejoramiento, surgen problemas al administrar estos recursos, ya que tales gestiones están centradas para solventar la cantidad actual de recursos, y al aumentar tanto la contratación de profesionales médicos como la expansión de su infraestructura, la gestión de esos recursos comienza a empeorar lo que provoca que el personal que realiza esas gestiones se desmotive al ver aumentada su carga laboral.

Es así como se observan en estas instituciones una ineficiente administracio n del recurso box con respecto a la gestión ocupacional de éstos, vale decir la programación de los horarios asignados a los box, principalmente los horarios de atención de los profesionales médicos que usan los box para atender a sus pacientes. Misma situación ocurre con gestionar la información de cada uno de los profesionales médicos que trabajan en estas instituciones.

En la actualidad, la evolución de las tecnologías de la información y comunicación (TICs) han cambiado la forma en que operan las organizaciones<sup>4</sup>, lo que hace que en los tiempos actuales el uso de sistemas de información (TICs) sean parte indispensable para la

 $\ddot{\phantom{a}}$ 

<sup>&</sup>lt;sup>3</sup> http://web.minsal.cl/mision-y-vision/ [Consultada: 27 de Junio de 2016]

<sup>4</sup> http://www.educamericas.com/articulos/reportajes/la-importancia-de-las-tic-en-el-mundo-empresarial [Consultada: 28 de Junio de 2016]

automatización de la gestión de cada uno de los procesos de negocios existentes en las empresas.

Es por esa razón, lo que busca la realización de este proyecto es diseñar y crear un sistema web que automatice el proceso de negocio actual con respecto a la administración ocupacional de los box descrita anteriormente. La idea es que esa administración sea realizada por un sistema, que a la vez actúe de ayuda para los funcionarios administrativos dedicados a esa labor. Lo particular de este sistema, es que pueda ser ocupado en las instituciones de salud tanto del sector público como privado.

Para eso, el proyecto va a estar centrado en dos instituciones de salud de distintos sectores en la cual se pueda investigar sus visiones particulares de cómo cada una de ellas realiza este proceso de negocio.

El desarrollo de este proyecto está definido según las actividades establecidas por la metodología "Iterativo - Incremental" y su desarrollo se lleva a cabo a través de incrementos del software, que podrá ser usados por el cliente una vez terminado cada incremento, de manera que permita una retroalimentación de información, extrayendo posibles errores que puedan existir o nuevos requerimientos que puedan aparecer en el sistema.

El contenido presentado en este documento lo conforman 11 capí tulos detallados a continuación:

- Capítulo 1: Presenta la introducción del tema a tratar.
- Capítulo 2: Presenta las instituciones en las cuales se visita con el propósito conocer las áreas de estudios (ambientes laborales), actividades que realizan con la gestión a tratar, identificar los problemas existentes y de obtener requisitos para el nuevo sistema.
- Capítulo 3: Definición de la idea de proyecto, explicando sus objetivos, metas y detallando puntos específicos para entender de mejor manera.
- Capítulo 4: Se especifica cuál es el alcance del proyecto y en qué medida cumple con los requisitos solicitados en el capítulo 2. Se detalla la base en lo que está construido el sistema.
- Capítulo 5: Se explica si el sistema creado es viable económicamente o no.
- Capítulo 6: Se describe la solución propuesta para resolver los problemas de las distintas instituciones
- Capítulo 7: Se analizan los distintos elementos del sistema, separados en diversos puntos específicos de este. A su vez, estos puntos están separados por iteraciones de trabajo.
	- $\circ$  Capítulo 7.1: Se detallan las distintas funciones del sistema, en forma de diagramas y explicados (Detalles en Anexo)
	- $\circ$  Capítulo 7.2: Se muestra el flujo de información y datos entre los distintos actores y elementos del sistema.
	- o Capítulo 7.3: Diseño de cómo serán los distintos elementos del sistema.
	- $\circ$  Capítulo 7.4: Presenta un diseño preliminar de la interfaz antes de su implementación.
	- o Capí tulo 7.5: Las pruebas que se hicieron una vez terminado el incremento.
- Capítulo 8: Conclusiones para cerrar el documento.
- Capítulo 9: En qué podría mejorar el sistema a futuro
- Capítulo 10: Referencias de libros y páginas web.
- Capí tulo 11: Documentos, referencias y trabajos concisos para el desarrollo del proyecto.

## <span id="page-16-0"></span>2. Definición de las Instituciones

En esta sección se describen las dos instituciones de salud en las cuales se aplica el proyecto.

## <span id="page-16-1"></span>2.1 Antecedentes de las Instituciones

## <span id="page-16-2"></span>2.1.1 Clínica Chillán<sup>5</sup>

- *2.1.1.1 Antecedentes Generales:*
	- **Nombre Empresa:** Edificio Clínica Chillán S.A.
	- **Dirección:** Pedro Aguirre Cerda N°35, Chillán
	- **Rubro:** Servicio de Salud Privada
	- **Página Web:** www.clinicachillan.cl
	- **Servicios que ofrece:**
		- o Unidad de Urgencia
		- o Laboratorio Clínico
		- o Radiografías
		- o Unidad de Pacientes Crí ticos e Intermedios
		- o Unidad de Hospitalización
		- o Endoscopia
		- o Pabellones Quirúrgicos
		- o Unidad de Centro Médico
		- o Vacunatorios
		- o Sala de Procedimientos de Enfermería
	- **Entorno:** Provincia de Ñuble

 5 http://clinicachillan.cl/ [Consultada: 28 de Junio de 2016]

#### *2.1.1.2 Misión:*

"Somos una institución de salud privada que está orientada a entregar una atención médica integral, con el propósito de satisfacer las necesidades de salud de los habitantes de la provincia de Ñuble, en un marco de seguridad y calidad continua, acorde los avances de la medicina moderna, considerando a nuestro cliente como el centro y motivo de nuestro quehacer, promoviendo la capacitación del personal, el trabajo en equipo y la eficiente administración de los recursos."

#### *2.1.1.3 Visión:*

"Ser un referente de salud integral líder en la región, con los mejores profesionales y un equipo humano motivado y capacitado para entregar una atención de salud de excelencia."

## <span id="page-17-0"></span>2.1.2 Consultorio General Urbano Violeta Parra<sup>6</sup>

#### *2.1.2.1 Antecedentes Generales:*

- **Nombre Empresa:** Centro de Salud Familiar Violeta Parra
- **Dirección:** Avenida Francisco Ramírez N°150, Chillán
- **Rubro:** Servicio de Salud
- **Página Web:** www.cesfamvioletaparra.cl
- **Servicios que ofrece:** Relativos a la atención de salud pública.
- **Entorno:** Provincia de Ñuble

#### *2.1.2.2 Misión:*

Fortalecer la calidad de vida, elevando la salud de nuestras familias empoderadas de su autocuidado, con un enfoque promocional y preventivo, en todo el ciclo vital a través de acciones integrales y trabajando en red.

 $\overline{a}$ 6 http://www.cesfamvioletaparra.cl/csfvioletaparra/ [Consultada: 28 de Junio de 2016]

#### *2.1.2.3 Visión:*

Ser reconocido como un Centro de Salud Familiar de excelencia, acreditado, cercano a la familia y comunidad.

## <span id="page-18-0"></span>2.2. Descripción de las áreas de estudio

## <span id="page-18-1"></span>2.2.1 Clínica Chillán

 $\overline{a}$ 

## *2.2.1.1 Áreas de Estudio:*

Las áreas de estudio corresponden específicamente al área de Gerencia Comercial, Unidad de Convenios y Centro Médico de la Clínica Chillán.

A la fecha de la memoria el área de Gerencia Comercial se encuentra a cargo del Sr. Francisco López Castillo cuyo cargo es Gerente Comercial.

La Unidad de Convenios esta compuesta por dos trabajadoras de nombre Srta. Dayana Romero R. y Srta. Solange Morales M. ambas poseen el cargo de Ejecutivas Comerciales.

El área de Gerencial Comercial, en palabras del propio Gerente, es el responsable de la gestión comercial de la principal Clínica de la provincia de Ñuble (40 camas, 4 pabellones, UPC, 40 box en Centro Médico, servicio de urgencia, laboratorio, imagenología, endoscopia). Establece convenios con ISAPRES, define plan de marketing y la gestión de medios. Responsable del Call Center, Admisión, Programas Médicos, GES, Centro Médico y ejecutivas comerciales. Participa en la acreditación institucional y proyecto de ampliación de nueva torre de consultas de 3000 mts2. Gestor del área de Informática de la Clínica.

La Unidad de Convenios es la encargada junto con el área de Recursos Humanos, de la contratación de los respectivos profesionales médicos de la Clínica<sup>7</sup>, gestionar la información de cada uno de éstos, gestionar sus respectivos horarios de atención, colabora en la gestión de convenios con las ISAPRES y elaborar reportes con respecto a las atenciones médicas y derivaciones médicas. Además vela por la correcta ocupación de los box de consulta ubicados en el sector de Centro Médico de la Clínica, preocupándose

<sup>7</sup> En las instituciones de salud privada, las clínicas actúan como Sociedades Prestadoras de Servicios de Inmuebles, en este caso los box de consulta médica, y los profesionales médicos actúan como "Arrendadores" de las clínicas para usar los box de consulta para el ejercicio liberal de su profesión y no en calidad de funcionario de la clínica.

de que estos logren un porcentaje ocupacional de un 80%, evitando pérdidas de bloques disponibles o tiempos muertos.

## <span id="page-19-0"></span>2.2.2 Consultorio CESFAM Violeta Parra

## *2.2.2.1 Áreas de Estudio:*

El área de estudio de esta institución corresponde específicamente al área de Oficina de Agendas.

Antes de hablar de esta área, es necesario definir una unidad más global de la cual surge esta área, que se denomina SOME.

Dentro de las instituciones de salud de carácter público existe una unidad que se denomina SOME (por sus siglas Servicio de Orientación Médico Estadístico) el cual es el organismo encargado de, como sus siglas lo dicen, velar por las funciones administrativas y estadísticas de los CESFAM, esto va desde la gestión de las horas médicas de los pacientes, hasta la elaboración de las estadísticas de los CESFAM.

Dentro de las áreas de esta organización, se encuentra la Oficina de Agendas, que es la unidad que se encarga de administrar la ocupación de los box para que éstos puedan ser usados por los profesionales médicos, de manera de gestionar cada uno de los horarios asignados a los profesionales de acuerdo a las necesidades de éstos, y finalmente la generación de reportes con respecto a las gestiones mencionadas.

## <span id="page-20-0"></span>2.3 Descripción de la situación actual

Para conocer e investigar cada una de las actividades que forman parte del proceso de negocio que involucra la gestión en cuestión, junto con los participantes y la información que fluye entre ellos, se formula un plan de reuniones con las instituciones, en la cual se aplica una serie de preguntas (Ver Anexo I: Entrevistas) a los funcionarios dedicados a estas labores y de esa forma conocer el entorno, detectar los actuales problemas derivados de esta gestión, junto con las oportunidades que surjan para solucionar estas dificultades, y finalmente identificar los requisitos que se necesitan que el sistema realice (Véase Capítulo 2.3.4 Identificación de Problemas, Oportunidades y Requerimientos).

A la luz de los resultados obtenidos en las entrevistas, se descubre que la información fluye a través de la realización de los siguientes escenarios, que a continuación se describen:

#### <span id="page-20-1"></span>2.3.1 Registro de Profesionales Médicos

Este escenario comienza con la contratación de un profesional médico en la institución de salud. Por cada profesional se elabora un portafolio médico que corresponde a una carpeta en la cual se guarda de forma física su información. Tal información se registra en diversos formularios, además se solicita una determinada cantidad de documentos llamados "Antecedentes Médicos" que corresponden a documentos que respaldan tanto la información civil (fotocopia carnet de identidad), información académica (fotocopia de certificado de título y estudios complementarios) del profesional, además de documentos donde figure que el profesional se encuentra inmunizado contra ciertas enfermedades, historial de vacunas, exámenes contra anticuerpos, entre otros. Toda esta información es registrada de forma manual y almacenada en archivadores ordenados alfabéticamente en estantes. Finalizado su registro, la gerencia de la institución inicia un proceso de negociación con el profesional en el cual se establece las condiciones de sueldo, actividades a realizar y servicios que el profesional presta en la institución, dicho proceso se describe en el siguiente escenario. Para iniciar ese proceso, es obligación que el profesional haya presentado los documentos más importantes que la institución le exige (esto varía dependiendo de los protocolos de la organización de salud), en caso de no poseer tales documentos el profesional no puede trabajar en la institución, sin embargo, existen documentos de menor importancia que se van solicitando al profesional con el transcurso del tiempo. Cabe destacar, que los protocolos de salud, establecidos tanto en las instituciones de salud como a nivel nacional por el ministerio de salud, van cambiando con el tiempo, surgiendo la necesidad de la solicitud de nuevos documentos a los profesionales, los cuales éstos deben presentar, y las instituciones tener respaldo de esos documentos. La Figura 1 grafica mediante la notación estándar para el modelado de procesos de negocio BPMN (Véase Definición en Capítulo 3.4 Técnicas y Notaciones) lo previamente descrito.

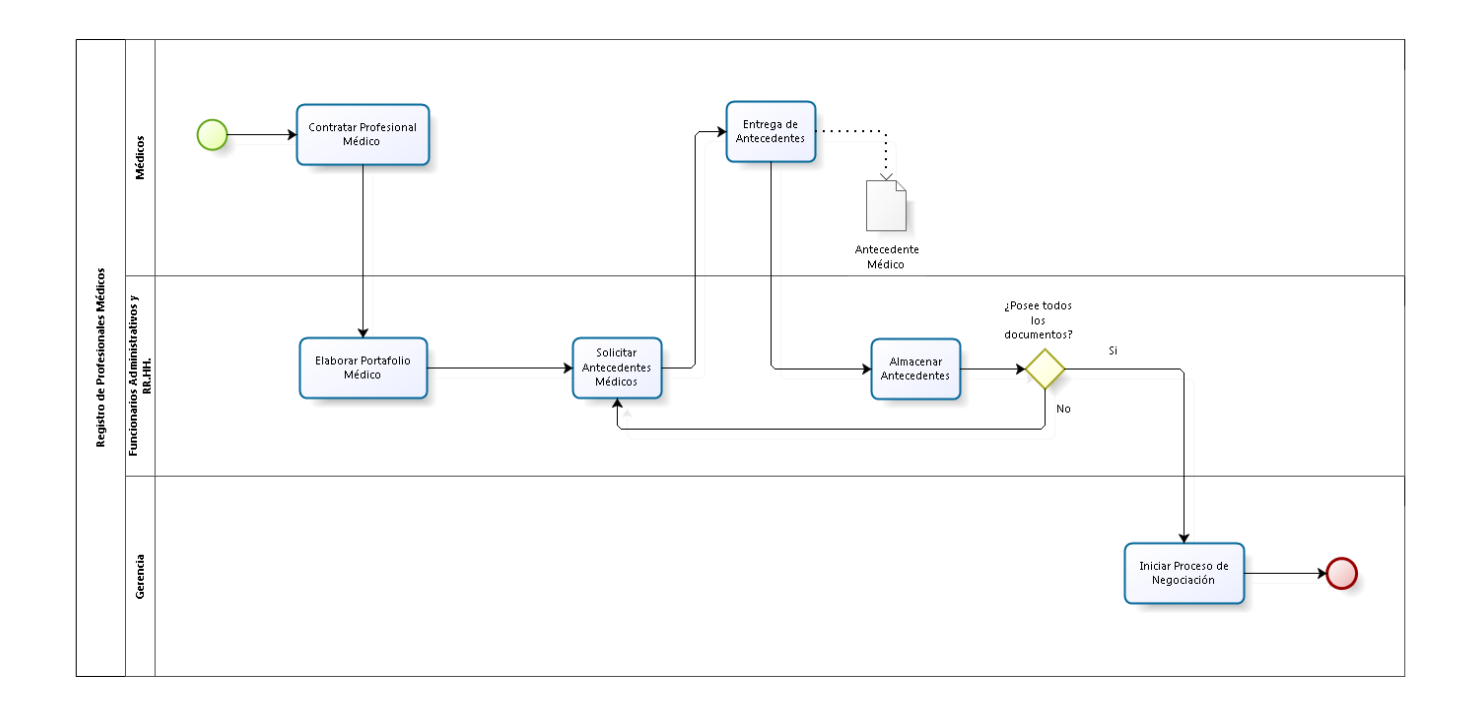

*Figura 1: BPMN situación actual de registro de profesionales médicos*

## <span id="page-22-0"></span>2.3.2 Asignación de Horarios de Atención para los profesionales médicos.

Este escenario ocurre dentro del proceso de negociación entre el profesional médico y la gerencia, el cual consiste en llegar a un acuerdo correspondiente al horario de atención que el profesional tendrá en uno o varios box de atención dentro de la institución de salud y servicios a prestar. Primeramente, se le pide al profesional presentar su disponibilidad horaria. El profesional envía su disponibilidad a través de una solicitud mediante un correo electrónico. Es importante mencionar que varios de los profesionales me dicos atienden durante la semana en varias instituciones de salud. Esta solicitud es analizada en el caso de la Clínica Chillán por el área de Gerencia Comercial en conjunto con la Unidad de Convenios y en el caso del consultorio Violeta Parra por la Oficina de Agendas en conjunto con el Jefe de SOME. Actualmente este proceso de asignar un horario de atención se realiza de forma manual con la ayuda de diversas planillas Excel, cuadernos y gráficas en una pizarra. Durante este proceso, las encargadas se enfrentan a muchas interrogantes que van surgiendo a medida que deben visualizar a grandes rasgos las diversas opciones de disponibilidades de horarios en cada uno de los box, interrogantes como cuál es el actual horario de un profesional con esa misma especialidad, cuáles son los actuales bloques disponibles en un respectivo horario, entre otras preguntas. Este proceso ocupa bastante tiempo, suelen producirse a menudo errores y equivocaciones, se ocupa bastante cantidad de hojas tanto para escribir los nuevos horarios como para registrar los cambios realizados; posteriormente esa información debe ser traspasada a planillas Excel para quedar plasmada de forma definitiva, para impresión.

Durante ese proceso, lo que se busca e intenta conseguir en la creación de los nuevos horarios, es que se pueda garantizar una distribución ocupacional de los box de forma ordenada y equilibrada, además de dar conformidad absoluta respecto a la distribución de las labores horarias que el profesional médico haya presentado en su solicitud.

Una vez que se elabora el nuevo horario, éste es creado en forma de propuesta, con la finalidad de que el profesional pueda revisar tal asignacio n y opinar al respecto. Durante tal análisis, suelen ocurrir nuevas modificaciones sugeridas por el profesional, debiendo nuevamente analizarse si es factible o no realizar tales cambios.

Finalmente cuando se llega a una propuesta horaria definitiva, se le informa al profesional sobre su nuevo horario de atención que realizará en la institución, junto con la cantidad de horas a trabajar, para que pueda comenzar sus labores profesionales en una fecha determinada. En las instituciones privadas el acuerdo de contrato queda plasmado en documentos llamados "Convenios Médicos", los cuales son documentos en donde quedan plasmadas las condiciones de contrato que el profesional ejercera en la clínica, dichas condiciones son prestación de servicios, horario de atención, box a ocupar, cantidad a cancelar por el uso de los box, etc. por consiguiente la clí nica se compromete a habilitar un box de atención para que pueda atender a sus pacientes con su equipamiento médico incorporado, entre otras comodidades. La Figura 2, grafica mediante la notación estándar para el modelado de procesos de negocio BPMN (Véase Definición en Capítulo 3.4 Técnicas y Notaciones) lo previamente descrito.

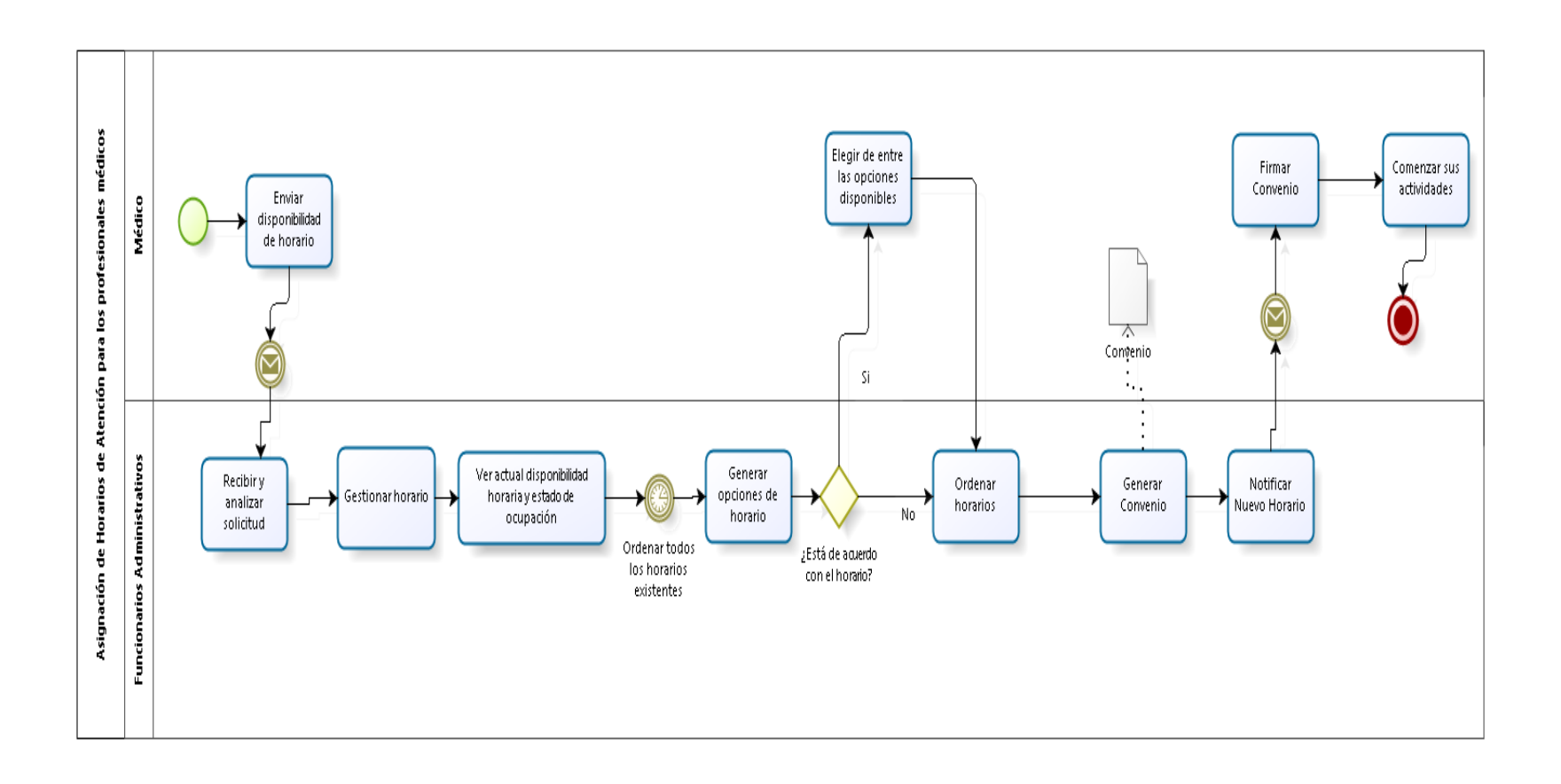

<span id="page-24-0"></span>*Figura 2: BPMN de la situación actual para asignar horarios a los profesionales médicos.*

#### <span id="page-25-0"></span>2.3.3 Gestión de uso u ocupación de los box de atención.

Este escenario consiste en gestionar los horarios de los box de atención.

Las gestiones que se realizan varían dependiendo de la ocurrencia de cualquiera de las siguientes situaciones:

- 1. Profesional médico modifica su horario de atención, ya sea por motivos de vacaciones, licencias me dicas, entre otros motivos. Dichas modificaciones consisten en aumentan o disminuir sus bloques de horas, eliminar algún bloque en específico o cambiar su horario de atención en otro box de consulta. Para eso, los profesionales médicos deben informar a las funcionarias administrativas de tal modificación para tal fecha. Por consiguiente estas funcionarias evalúan la petición de acuerdo al estado de ocupación actual de los box, entre otras cosas. Dicha modificación debe quedar registrada, además se le avisa al profesional si la modificación se ha realizado con éxito o no, mayoritariamente estas modificaciones suelen ser realizadas.
- 2. Los horarios de atención de los profesionales poseen una duración de tiempo definida, finalizada su fecha de término, estos horarios de atención se deben actualizan, generando un nuevo estado de ocupación de todos los box. Este proceso requiere realizar una serie de actividades parecidas a las realizadas para asignar horarios a los profesionales, con el fin de realizar una nueva distribucio n horaria dependiendo de las disponibilidades de los box, los horarios de otros profesionales con contratos de fechas vigentes, etc.
- 3. Profesionales Médicos y otros funcionarios, como Técnicos Paramédicos, enfermeras solicitan una hora para ocupar algún box ambientados para realizar reuniones, capacitaciones o charlas. Funcionarias administrativas dedicadas a esta labor deben ver disponibilidad horaria para asignar una hora. Luego ellas deben informar sobre hora asignada.

Cabe destacar, que cualquier modificación  $y/o$  actualización realizada a los horarios, tales registros deben quedar plasmados, es así como constantemente este estado de ocupación de todos los box van siendo actualizados constantemente. La importancia de que quede un registro de las actualizaciones, es para los usuarios que dependen de tal información, principalmente aquellas áreas que gestionan las horas de reservas de atención de los

pacientes. Estas horas son creadas a partir del horario "actual" del profesional. La Figura 3, grafica mediante la notación estándar para el modelado de procesos de negocio BPMN (Véase Definición en Capítulo 3.4 Técnicas y Notaciones) lo previamente descrito.

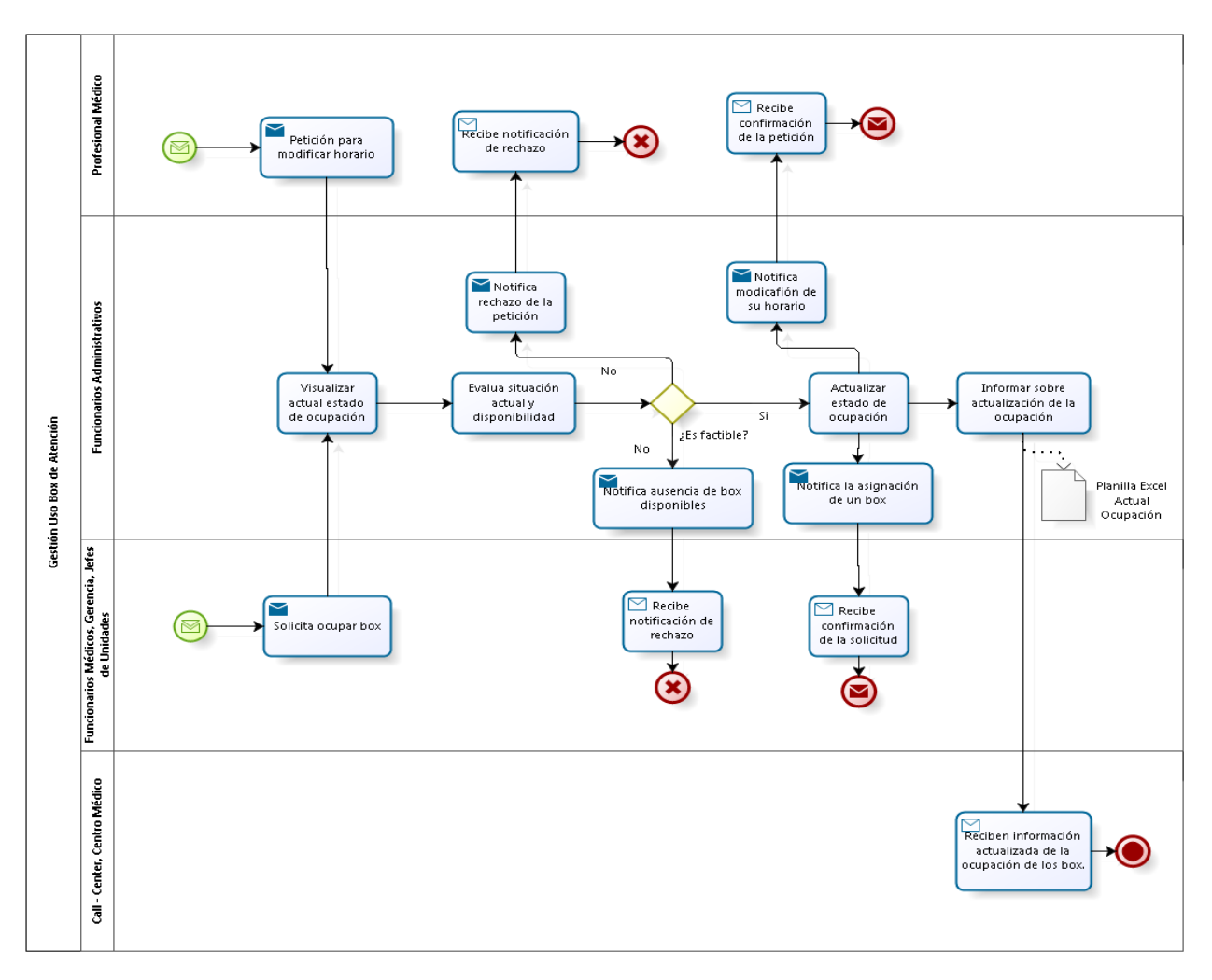

<span id="page-26-0"></span>*Figura 3: BPMN situación actual de la gestión ocupacional de los box*

## <span id="page-27-0"></span>2.3.4 Identificación de Problemas, Oportunidades y Requerimientos.

### *2.3.4.1 Problemas*

Una vez analizados cada uno de los escenarios descritos anteriormente, se detectan los siguientes problemas que se describen a continuación:

- 1. Lentitud para registrar la información de los profesionales médicos, debido a la realización manual de estos formularios.
- 2. Lentitud para gestionar la información de los profesionales médicos, debido a la ineficiente gestión para acceder a la información de estos profesionales.
- 3. Pérdidas de documentos, debido a la desorganización en el almacenado de éstos.
- 4. Tardanza en el acceso a los documentos de los profesionales médicos en cualquier instante de tiempo.
- 5. Gestión lenta e ineficiente para crear  $y/o$  modificar los horarios en los box de atención, sobre todo los horarios de atención de los profesionales médicos
- 6. Ineficiente y lenta gestión para renovar los horarios de atención de los profesionales médicos de acuerdo a periodos de tiempos.
- 7. Cruce de horarios entre profesionales médicos en un mismo box.
- 8. Funcionarios de la institución de salud no tienen acceso a la información ocupacional de los box ni a los horarios de atencio n de los profesionales médicos, debido a que esta información solamente es manejada por las funcionarias administrativas dedicadas a esa labor.
- 9. No existen reportes que ayuden a dar un uso más eficiente a los box, conocer horas cumplidas o incumplidas de los profesionales médicos, además en las instituciones de salud privada los "Convenios Médicos" son generados de forma lenta por la realización manual de esta gestión.

10. Profesionales médicos desconocen en ocasiones su horario de atención, debido a que no tienen acceso a su información horaria.

#### *2.3.4.2 Oportunidades:*

En cuanto a las oportunidades de mejoras encontradas, se pueden mencionar las siguientes:

Actualmente, la dificultad de gestionar los horarios en los box ha sido detectada por parte de los funcionarios administrativos de las instituciones dedicadas a esta labor. Es por eso que en las instituciones de salud investigadas ha surgido la necesidad de la creación de un sistema que pueda administrar de mejor forma la gestión de los horarios con respecto a la ocupación del recurso box.

Junto con eso, se espera que la información obtenida de la ocupación horaria de éstos sea accedida y visualizada por gran parte de los funcionarios de la institución, principalmente que ellos puedan tener el conocimiento del horario de atención de todos los profesionales médicos.

Finalmente, a partir de esa información obtenida, se busca dar un uso eficiente al recurso box.

Cabe mencionar que todas las instituciones investigadas cuentan con el equipamiento computacional y recursos tanto Hardware y Software, suficientes para la implementación del sistema.

Es importante además señalar que estas oportunidades solo representan posibles mejoras de cambio y que deben ser analizadas mediante un estudio de factibilidad, mediante pruebas que se ejecutarán durante el desarrollo y encuestas a las instituciones.

#### *2.3.4.3 Requerimientos:*

En vista de los problemas y oportunidades mencionadas anteriormente, se requiere que el sistema realice las siguientes funcionalidades de forma general, que se describen a continuación:

- 1. Se requiere que el sistema gestione la información de los profesionales médicos.
- 2. Se requiere que el sistema almacene los antecedentes médicos de los profesionales médicos.
- 3. Se requiere que el sistema administre los horarios de los box de consulta médica, principalmente los horarios de atención de los profesionales médicos.
- 4. Se requiere que en el sistema rápidamente se observe el horario de cada profesional médico, junto con los horarios de los box de consulta.
- 5. Se requiere que el sistema genere "Convenios Me dicos" en tiempo real y que se puedan almacenar de forma histórica.
- 6. Se requiere que el sistema genere diversos reportes que ayuden a utilizar de forma más eficiente los box de consulta médica.
- 7. Se requiere que el sistema lleve un registro histórico de las horas cumplidas o incumplidas de los profesionales médicos.

En el "Anexo 2: Especificación de requisitos CESFAM Violeta Parra" se describen los requisitos en la cual se llega a acuerdo con esta institución de salud, de las funcionalidades que desde el punto de vista de ellos les parece mejor desarrollar.

## <span id="page-30-0"></span>**3. Definición del Proyecto**

Con el fin de enfrentar los problemas detectados en la situación actual, los cuales fueron presentados en el capítulo anterior, se propone desarrollar un sistema que permita gestionar y organizar la información relacionada con la ocupación de los box, especialmente los horarios de atención de los profesionales médicos.

El sistema web permitirá a los funcionarios administrativos de las instituciones de salud dedicados a esta gestión, mantener la información derivada de la gestión de forma actualizada, creando, eliminando, y actualizando bloques de horas, y a la vez vincular esa información con sus respectivos profesionales médicos en los box correspondientes y obtener reportes de ayuda para tomas de decisiones con respecto a un mejor uso de los box.

En la Tabla 1 se presenta la solución planteada a los problemas detectados en la situación actual, a través de la implementación de dicho sistema web.

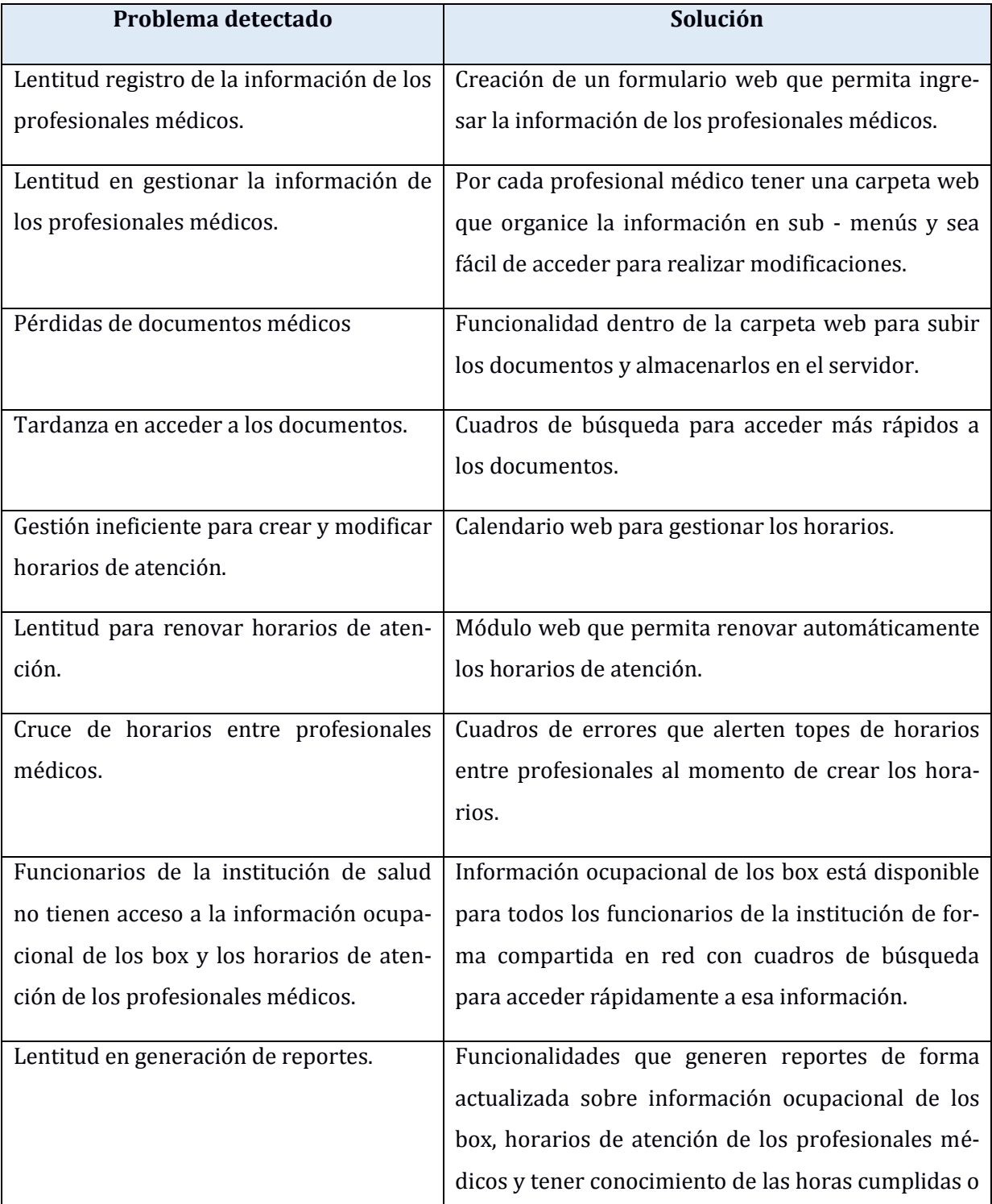

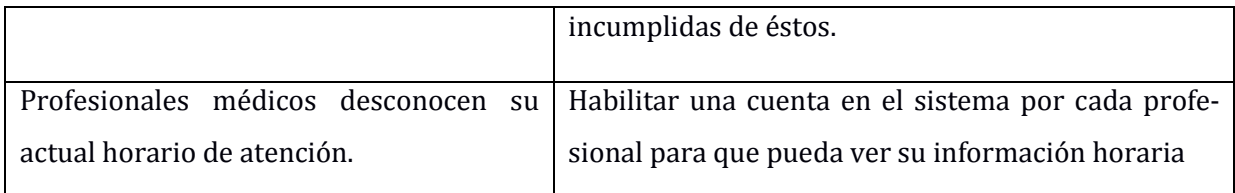

*Tabla 1 Solución a los problemas detectados*

## <span id="page-32-3"></span><span id="page-32-0"></span>3.1 Objetivos del proyecto:

## <span id="page-32-1"></span>3.1.1 Objetivo General

1. Diseñar y crear un sistema web que permita apoyar la gestión de ocupación de los box de atención médica para las instituciones de salud pública y privada.

## <span id="page-32-2"></span>3.1.2 Objetivos Específicos

- 1. Desarrollar mantenedores que permitan la administración y gestión de cada una de las actividades que conforman el actual proceso de negocio de la gestión ocupacional de los box de atención médica en la cual predominen la usabilidad y accesibilidad.
- 2. Desarrollar un módulo que pueda organizar automáticamente la asignación de horarios de los profesionales médicos bajo ciertos criterios ingresados en otros módulos.
- 3. Mantener la información horaria de manera actualizada para que pueda ser accedida por los distintos actores que la requieran.
- 4. Reducir el tiempo de respuesta a solicitudes de disponibilidad de box y de la información de los profesionales médicos.
- 5. Generar una página web responsiva donde cada profesional médico pueda ver fácilmente el horario de box que tiene asignado y en qué box.
- 6. Disminuir las horas hombre dedicadas a esta gestión.
- 7. Generar reportes para los distintos actores de este proceso de negocio que le ayuden a tomar mejores decisiones con respecto al uso ocupacional de los box.

## <span id="page-33-0"></span>3.2 Ambiente de Ingeniería de Software

#### <span id="page-33-1"></span>3.2.1 Metodología de Desarrollo

Definición: "los modelos descriptivos de proceso definen un conjunto distinto de actividades, acciones, tareas, fundamentos y productos de trabajo que se requieren para desarrollar un software de alta calidad. Estos modelos de proceso no son perfectos, pero proporcionan una guía útil para el trabajo de la ingeniería de software" [Pressman, R.S. 2006].

El desarrollo de este proyecto esta basado bajo la metodologí a iterativa incremental.

Definición: "el modelo incremental combina elementos del modelo lineal secuencial (aplicados repetidamente) con la filosofía interactiva de construcción de prototipos. Como muestra la Figura 4, el modelo incremental aplica secuencias lineales de forma escalonada mientras progresa el tiempo en el calendario. Cada secuencia lineal produce un "incremento" del software*"* [Pressman, R.S. 2002].

Pressman dice, a menudo, al utilizar un modelo incremental el primer incremento es un producto esencial. Es decir, se incorporan los requisitos básicos, pero muchas caracterí sticas suplementarias (algunas conocidas o no) no se incorporan. El producto esencial puede o no quedar en manos del cliente o se somete a una evaluación detallada. Como resultado de la evaluación se desarrolla un plan para el incremento siguiente. El plan afronta la modificación del producto esencial con el fin de satisfacer de mejor manera las necesidades del cliente y la entrega de características y funcionalidades adicionales. Este proceso se repite después de cada entrega de cada incremento mientras no se haya elaborado el producto completo. [Pressman, R.S. 2002].

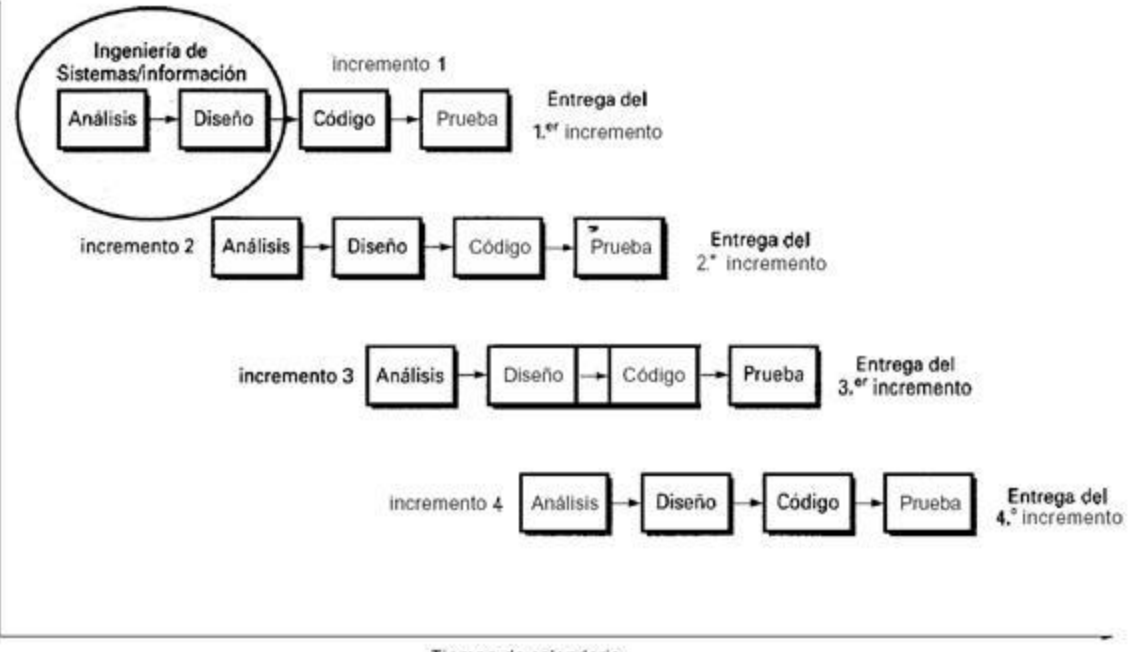

Tiempo de calendario

<span id="page-34-0"></span>*Figura 4: Estructura de modelo Iterativo Incremental Fuente: [Pressman, R.S. 2002].*

Las principales ventajas por las cuales se elige esta metodología son las siguientes:

- Convierte al cliente en un personaje importante para el desarrollo del proyecto, dándole la oportunidad de que pueda opinar sobre cada incremento del software, todo ello con el fin de ir refinando el sistema con la ayuda de sus observaciones. [Pressman, R.S. 2002].
- Se obtienen los requerimientos más importantes en el primer incremento, los restantes se van refinando a través de cada incremento. [Pressman, R.S. 2002].
- Se logran obtener resultados funcionales en cada incremento. [Pressman, R.S. 2002].
- Cada reunión con el cliente, además de adquirir nuevas características, desarrolla un plan de compromisos a cumplir para la próxima reunión. Esto ayuda al compromiso de trabajar aún más, para que no se produzca atrasos en el proyecto.[Sommerville, D.R. 2011]

Respecto al desarrollo del proyecto, éste contempla tres incrementos, cada uno tiene actividades planificadas especí ficas a cumplir, las cuales se explican en la Tabla 2:

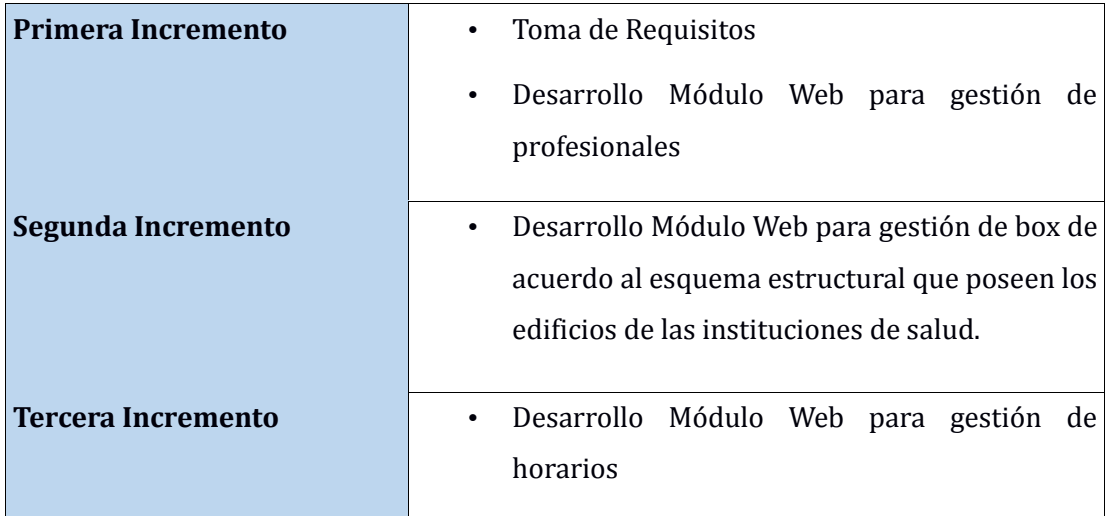

*Tabla 2 Explicación de actividades realizadas por cada incremento.*

### <span id="page-35-1"></span><span id="page-35-0"></span>3.2.2 Arquitectura del software

 $\overline{a}$ 

Definición: "la arquitectura del software de un programa o sistema de cómputo es la estructura o las estructuras del sistema, que incluyen los componentes del software, las propiedades visibles externamente de esos componentes y las relaciones entre ellos*"* [Pressman, R.S. 2005].

Para el desarrollo del software se utiliza el patrón arquitectónico MVC o Modelo – Vista-Controlador, es un patrón que define la organización independiente del Modelo (Objetos de Negocio), la Vista (interfaz con el usuario u otro sistema) y el Controlador (controlador del workflow de la aplicación). $8$ 

Los principales beneficios que conlleva utilizar este patrón son<sup>9</sup>:

- Separación de la parte lógica de negocio de la interfaz de usuario (claridad en el diseño).
- Facilitar el mantenimiento del sistema.
- Permite una mayor flexibilidad y reutilización.

<sup>8</sup> http://www.lab.inf.uc3m.es/~a0080802/RAI/mvc.html (Consultada: 10 de julio de 2016)

<sup>9</sup> http://book.cakephp.org/2.0/es/cakephp-overview/understanding-model-view-controller.html (Consultada: 10 de julio de 2016)
En la Figura 5 se muestra un diagrama en la cual se observa cómo colaboran las distintas capas que componen la arquitectura de desarrollo de software en el patrón MVC.

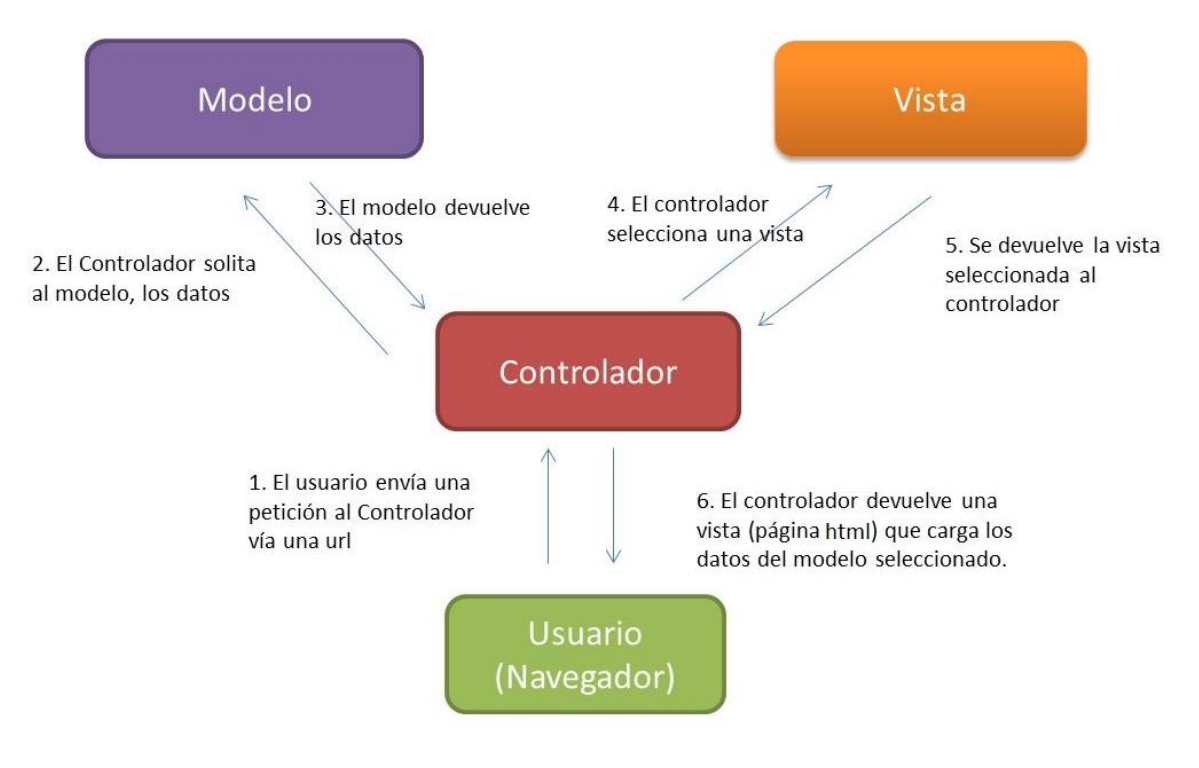

*Figura 5: Diagrama general de Modelo Vista Controlador [Fuente: https://mind42.com/mindmap/75870b0c-b70c-4e83-9223-67de79330cd3?rel=gallery]*

# 3.3 Marco Conceptual

En este ítem se dan a conocer las tecnologías y herramientas utilizadas durante el proceso de desarrollo del proyecto.

#### 3.3.1 Tecnologías

**PHP**: (acrónimo recursivo de PHP: Hypertext Preprocessor) es un lenguaje de programación de código abierto especialmente adecuado para el desarrollo web y que puede ser incrustado en HTML10.

Es un lenguaje en el cual el código es ejecutado del lado del servidor como script, generando HTML y posteriormente se envía al cliente.

 $\overline{a}$ <sup>10</sup> http://php.net/manual/es/intro-whatis.php [Consultada: 29 de Junio de 2016]

- **HTML**: es un lenguaje de programación que se utiliza para el desarrollo de páginas web de internet. Sus siglas significa HypertText Markup Language, que en español puede ser traducido como Lenguaje de Formato de Documentos para Hipertexto11.
- **CSS**: sus siglas representa Cascading Style Sheet. Es un lenguaje de hojas de estilos creado para controlar el aspecto o presentación de los documentos web definidos con HTML y XHTML. CSS es la mejor forma de separar los contenidos y su presentación y es imprescindible para crear páginas web complejas<sup>12</sup>.
- **JavaScript**: es un lenguaje de scripting multiplataforma y orientado a objetos. Utilizado para construir sitios web y hacerlos más interactivos<sup>13</sup>.
- **SOL**: sus siglas representa Structured Query Language (entendida en español como Lenguaje de Consulta Estructurado), la cual identifica a un tipo de lenguaje vinculado con la gestión de bases de datos de carácter relacional permitiendo la especificación de distintas clases de operaciones sobre las Bases de Datos de este tipo14.
- AJAX: inicialmente Asynchronous JavaScript And XML, es una tecnología que busca evitar las demoras propias de las peticiones y respuestas del servidor mediante la transmisión de datos en segundo plano usando un protocolo específicamente diseñado para la transmisión rápida de pequeños paquetes de datos. Con AJAX se hace posible realizar peticiones al servidor y obtener respuesta de este en segundo plano (sin necesidad de recargar la página web completa) y usar esos datos para, a través de JavaScript, modificar los contenidos de la página creando efectos dinámicos y rápidos<sup>15</sup>.

La Figura 6 muestra de mejor forma el funcionamiento que hay detrás del uso de AJAX:

 $\overline{a}$ 

<sup>11</sup> http://definicion.de/html/ [Consultada: 29 de Junio de 2016]

<sup>12</sup> http://librosweb.es/libro/css/capitulo\_1.html [Consultada: 29 de Junio de 2016]

<sup>13</sup> http://www.masadelante.com/faqs/javascript [Consultada: 29 de Junio de 2016]

<sup>14</sup> http://definicion.de/sql/ [Consultada: 29 de Junio de 2016]

<sup>15</sup> http://aprenderaprogramar.com/index.php?option=com\_content&view=article&id=882:ique-es-y-para-quesirve-ajax-ventajas-e-inconvenientes-javascript-asincrono-xml-y-json-cu01193e&catid=78:tutorial-basicoprogramador-web-javascript-desde-&Itemid=206 [Consultada: 29 de Junio de 2016]

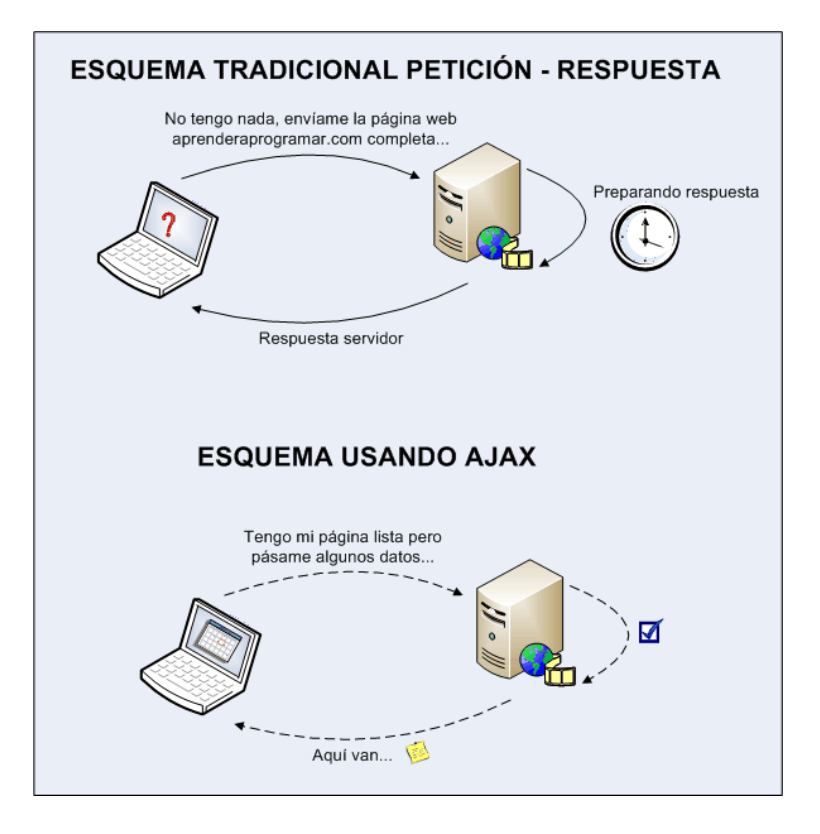

*Figura 6: Diferencia entre esquema de petición tradicional y Ajax Fuente: aprenderaprogram.com ¿Qué es Ajax?*

#### **Ventajas del uso de la tecnología Ajax:**

- No es necesario recargar y redibujar la página web completa.
- El usuario no percibe que haya demoras ya que las comunicaciones trabajan en segundo plano.
- Los pasos que antes se daban para cargar múltiples páginas web, ahora pueden quedar condensados en una sola página.

#### **Desventajas del uso de la tecnología Ajax:**

- Desarrollo de aplicaciones web se tornan más complejos.
- Existen problemas y restricciones de seguridad relacionados con AJAX
- La indexación para los motores de búsqueda se ve dificultada, por lo cual los sitios web pueden perder visibilidad en los buscadores.

(Las ventajas y desventajas son obtenidas de [Fuente: aprenderaprogramar.com  $\partial_{\xi}$ Qué es

Ajax?])

 $\overline{a}$ 

 **Twitter Bootstrap**: Bootstrap o Twitter Bootstrap es un framework creado para acelerar el diseño de nuevas aplicaciones web. El framework proporciona clases CSS y código JavaScript para definir el layout de la página, crear componentes que respondan a eventos y estilizar los elementos HTML más habituales<sup>16</sup>.

#### 3.3.2 Herramientas

- **MYSQL**: es un sistema de base de datos operacional que permite realizar el diseño y programación de base de datos de tipo relacional<sup>17</sup>.
- **XAMPP**: es un servidor de plataforma libre, es un software que integra en una sola aplicación, un servidor web Apache, que actúan como intérpretes del lenguaje de script PHP, un servidor de Base de Datos MySQL, un servidor de FTP FileZilla, entre otros módulos<sup>18</sup>.
- **PHPMYADMIN**: es una herramienta de software libre escrito en PHP para ocuparse de la administración de MySQL<sup>19</sup>. Para el desarrollo del sistema fue clave para la administración de la Base de Datos.
- **Notepad++**: es un programa para editar código fuente de cualquier lenguaje de programación. Tiene soporte para una gran cantidad de lenguajes<sup>20</sup>. En el desarrollo del proyecto se utiliza para editar código PHP, HTML, JavaScript, CSS, AJAX.
- **Google Chrome**: es un navegador web creado por la compañía Google INC. Tiene como principales características rapidez, seguridad, práctico y estable. Para el desarrollo del proyecto es una herramienta importante para interpretar el código PHP, HTML, CSS, JavaScript, AJAX y así visualizar las vistas generadas<sup>21</sup>.
- **Firefox**: es el segundo navegador web más popular del mundo, es un navegador de código libre. Se basa en el poderoso motor de búsquedas Gecko, el cual implementa esta ndares web siempre actualizados. Para el desarrollo del proyecto es una

<sup>16</sup> http://conocimientoabierto.es/que-es-twitter-bootstrap-y-como-aprender-a-usarlo/657/ [Consultada: 30 de Junio de 2016]

<sup>17</sup> http://www.definicionabc.com/tecnologia/mysql.php [Consultada: 30 de Junio de 2016]

<sup>18</sup> http://myu-charly.blogspot.cl/ [Consultada: 30 de Junio de 2016]

<sup>19</sup> http://es.slideshare.net/LadyRincon/phpmyadmin [Consultada: 30 de Junio de 2016]

<sup>20</sup> http://www.desarrolloweb.com/articulos/notepad.html [Consultada: 30 de Junio de 2016]

<sup>21</sup> http://conceptodefinicion.de/google-chrome/ [Consultada: 30 de Junio de 2016]

herramienta importante para interpretar el código PHP, HTML, CSS, JavaScript, AJAX y así visualizar las vistas generadas<sup>22</sup>.

**Yii2**: es un framework libre, de código abierto para PHP 5 que promueve el diseño limpio y seco de aplicaciones web, y es compatible con un desarrollo rápido<sup>23</sup> de éstas.

En el proyecto es la herramienta principal usada para la codificación del sistema.

# **Características del framework Yii2, [Fuente: Introduction to the Yii Framework (http://code.tutsplus.com/articles/introduction-to-the-yii-framework--cms-20948)]**

- Posee arquitectura de software el patrón arquitectónico MVC.
- Formularios de entradas, validación y soporte para AJAX incorporado.
- Autentificación integrada y extensiones de gestión de usuarios de gran alcance.
- Herramienta de generación de códigos Gii, acelera la creación archivos para la separación en capas MVC.
- Ejecutar lí neas de comandos desde consola de Windows, permitiendo construir tareas de fondo de alto rendimiento en PHP
- Soporte de almacenamiento en Caché hace que sea más fácil de poner en práctica los tipos de almacenamiento en Caché que tienen sentido para su aplicación.
- Seguridad. Yii2 minimiza en gran medida los factores de riesgos típicos de explotación de servicios como PHP y MySQL
- La integración con otros marcos. Es fácil de usar Zend y GitHub
- Amplia variedad de extensiones. Yii2 y en general Yii posee una comunidad de desarrolladores que ofrecen una gran variedad de plugins, de código abierto y widgets.
- Internacionalización: Yii2 apoya I18N y hace que sea fácil para proporcionar versiones localizadas de su aplicación.

 $\ddot{\phantom{a}}$ 

 $^{22}$  http://conceptodefinicion.de/firefox/ [Consultada: 30 de Junio de 2016]

<sup>23</sup> http://code.tutsplus.com/articles/introduction-to-the-yii-framework--cms-20948 [Consultada: 30 de Junio de 2016]

Manejo de errores, registro y pruebas.

#### **Algunas extensiones descargadas e instaladas en el proyecto web:**

- AdminLte: extensión usada para la generación de la vista principal como administrador, proviniendo las barras de navegación lateral, footer, header y personalización de las vistas y control para el acceso de usuario<sup>24</sup>.
- **Krajee Yii Extensions**: es una comunidad de desarrolladores de Yii2 que proveen una gran variedad de extensiones que ayudan en la personalización de cada elemento que conforman las vistas en una aplicación de Yii2, como Kartik GridView, Kartik DetailView, Kartik MPDF, etc, que brindan características más potentes en el diseño, estructura, visualización, usabilidad, eficiencia, rapidez a la aplicación web, convirtiendo al software desarrollado un sistema de alta calidad<sup>25</sup>.
- **FullCalendar**: Plugin descargado e incorporado en la aplicación web empleada como una herramienta de gran ayuda para la realización de las funcionalidades relacionadas a la gestión de horarios, permitiendo dar usabilidad al sistema. Esta desarrollado con JavaScript y para su incorporación al proyecto es necesario instalar un complemento adicional para hacerlo compatible con el sistema<sup>26</sup>
- **GitHub**: es una plataforma de desarrollo colaborativo de software para alojar proyectos utilizando el sistema de control de versiones Git27.
- **Composer**: es una herramienta imprescindible para los desarrolladores en PHP, que permite gestionar de una manera ágil las dependencias de un proyecto. Eso quiere decir que nos permite gestionar (declarar, descargar y mantener actualizados) los paquetes de software en los que se basa nuestro proyecto PHP28. Para el desarrollo del proyecto, es una herramienta muy eficaz para la descarga e instalación de las diferentes extensiones y plugins que la comunidad Yii2 provee para la personalizacio n de aplicaciones web creadas en Yii2.

 $\ddot{\phantom{a}}$ 

<sup>24</sup> https://almsaeedstudio.com/themes/AdminLTE/pages/forms/advanced.html [Consultada: 30 de Junio 2016] <sup>25</sup> http://demos.krajee.com/ [Consultada: 30 de Junio de 2016]

<sup>26</sup> http://fullcalendar.io/ [Consultada: 30 de Junio de 2016]

<sup>27</sup> http://conociendogithub.readthedocs.io/en/latest/data/introduccion/ [Consultada: 30 de Junio de 2016]

<sup>28</sup> http://www.desarrolloweb.com/articulos/composer-gestor-dependencias-para-php.html [Consultada: 30 de Junio de 2016]

- **Creately**: es un software de diagramación online que permite realizar diagramas de bases de datos, diagramas de flujo de programas, UML, mapas de navegación, etc<sup>29</sup>. además permite que los proyectos puedan ser compartidos y editados de forma online. En el proyecto es usado para crear el diseño físico de la base de datos del sistema.
- **Gliffy Diagrams**: es un software de diagramación que usa un editor de HTML5 alojado en la nube como SaaS (Software como Servicio), en la cual permite crear diagramas UML, planos, diagramas de Venn, Flowchart Software (diagrama de flujo de software), Sitemap Software (mapas de sitio), entre otros. En el proyecto es usado para crear los diagramas de casos de uso, diagramas de secuencia y diagrama de clases30.
- **Balsamiq Mockups**: es una herramienta que permite construir maquetas de interfaz gráfica para aplicaciones web como aplicaciones móviles $31$ . En el proyecto constituye una herramienta primordial para crear el diseño preliminar de las interfaces web del sistema.
- **Bizagi Process Modeler**: es un software de licencia gratuita utilizado para diagramar, documentar y simular procesos usando la notación estándar BPMN<sup>32</sup>. En el proyecto es usado para la creación de los diagramas de procesos de negocio.
- **Google Drive:** es un servicio de almacenamiento en la nube de archivos, guardándolos de forma segura y permite acceder a ellos desde cualquier dispositivo33. En el proyecto es usado para alojar todos los archivos, desde archivos Word, ima genes de diagramas UML, etc. y de esa forma fueran compartidos y editados de forma online por los participantes del proyecto.
- **GanttProject**: es una aplicación que permite organizar y planificar proyectos a través de diagramas Gantt, como así también la carga horario de los integrantes dentro del

 $\ddot{\phantom{a}}$ 

<sup>29</sup> http://creately.com/ [Consultada: 30 de Junio de 2016]

<sup>30</sup> https://www.gliffy.com/ [Consultada: 30 de Junio de 2016]

<sup>31</sup> http://www.applesfera.com/aplicaciones-os-x-1/balsamiq-mockup-una-muy-buen-herramienta-para-esbozartus-futuras-apps [Consultada: 30 de Junio de 2016]

<sup>32</sup> http://www.bizagi.com/es/productos/bpm-suite/modeler [Consultada: 30 de Junio de 2016]

<sup>33</sup> https://www.google.com/intl/es-419/drive/ [Consultada: 20 de Abril de 2016].

mismo<sup>34</sup>. Para el proyecto es usado para diagramar la planificación de las actividades que conforman el transcurso del presente proyecto.

# 3.4 Técnicas y Notaciones

 $\ddot{\phantom{a}}$ 

- **BPMN**: Business Process Model and Notation, es una notación gráfica que describe la lógica de los pasos de un proceso de Negocio. Esta notación ha sido especialmente disen ada para coordinar la secuencia de los procesos y los mensajes que fluyen entre los participantes de las diferentes actividades<sup>35</sup>.
- **UML**: Unified Modeling Language o Lenguaje Unificado de Modelado es un lenguaje gra fico que permite visualizar, especificar, construir, y documentar los artefactos de un sistema de software intensivo. El UML entrega una forma estándar para escribir planos de un sistema, abarcando desde temas conceptuales como procesos de negocios y funciones del sistema, además de cosas concretas como escribir clases en un lenguaje de programación determinado, esquemas de bases de datos y componentes de software reutitlizables<sup>36</sup>.

El UML soporta la creación de diferentes tipos de modelos de sistema, los más usados: diagramas de actividad, diagramas de casos de uso, diagramas de secuencias, diagrama de clases, diagramas de estado, entre otros. [Sommerville, D.R. 2011]

- **Framework**: concepto que en español cuya traducción sería "marco de trabajo". En general se refiere a una estructura software compuesta de componentes personalizables e intercambiables para el desarrollo de una aplicación. En otras palabras, un framework se puede considerar como una aplicación genérica y configurable en que se puede añadir las piezas para construir una aplicación concreta37.
- **Estación de trabajo**: En inglés "Workstation" se refiere a los ordenadores de gama alta diseñado para realizar una tarea, por lo general con fines técnicos o científicos.

<sup>34</sup> http://www.obs-edu.com/blog-project-management/diagramas-de-gantt/ganttproject/ [Consultada: 30 de Junio de 2016]

<sup>35</sup> http://resources.bizagi.com/docs/BPMNbyExampleSPA.pdf [Consultada: 30 de Junio de 2016]

<sup>36</sup>http://icourse.cuc.edu.cn/networkprogramming/resources/Book\_UML/The%20Unified%20Modeling%20Langu age%20User%20Guide%20-%20Second%20Edition.pdf [Consultada: 30 de Junio de 2016]

<sup>37</sup> http://jordisan.net/blog/2006/que-es-un-framework/ [Consultada: 30 de Junio de 2016]

Otra definición de una estación de trabajo es un ordenador conectado a otro equipo o red, y no es un servidor. Una estación de trabajo conectada a una red se llama ahora más comúnmente un cliente, o una estación de trabajo cliente<sup>38</sup>.

### **4. Especificación de Requerimientos de Software**

Este capí tulo tiene como objetivo describir todas las funcionalidades y atributos deseables que se espera que posea el sistema a desarrollar, de modo que se cumpla con las expectativas de los usuarios. Además, se detallan los puntos de acuerdo al alcance, los objetivos que deben cumplir la aplicación web y los requerimientos del sistema.

## 4.1 Alcances

Este proyecto contempla la creación de una plataforma web que tiene por finalidad mejorar el actual proceso de gestión que las instituciones de salud realizan con respecto a la ocupación de los box de consulta médica, además de gestionar la información personal y antecedentes médicos de los profesionales médicos.

El sistema debe generar reportes que ayuden a realizar mejores tomas de decisiones con respecto al uso de los box, de manera de realizar asignaciones de horarios de atención de una forma más eficiente.

Por otra parte, el nuevo sistema busca crear un módulo que permita organizar estos horarios de ocupación de manera semi-automática (puesto que necesita configuración previa por parte del funcionario), con el fin de proveer y brindar una propuesta de horarios que sea eficiente de acuerdos a ciertos criterios.

Los beneficios que se espera obtener con el sistema son:

- Agilizar el proceso de gestión ocupacional de los box.
- Conocer información ocupacional en tiempo real por cada uno de los box, además del horario de atención por cada profesional médico en un box asignado.

 $\overline{a}$ <sup>38</sup> http://www.ehow.com/facts\_5122662\_computer-workstation.html [Consultada: 30 de Junio de 2016]

Evitar molestias con los usuarios del sistema por los largos tiempos de petición y recepción de la información. Estas molestias van desde los funcionarios de la institución, los profesionales médicos, y así mismo hasta los propios pacientes.

Las limitantes que presenta el sistema son:

- El SGHB no tendrá relación con ninguno de los sistemas que las instituciones de salud posean, como sistemas para agendar horas, ni tampoco tendrá relación con las Bases de Datos de las instituciones.
- El SGHB no accederá a información delicada propia de una institución de salud como pacientes y sus respectivas estadísticas.
- El SGHB no enviara las solicitudes de disponibilidad horaria de los profesionales médicos, solo se encargará de recibir las disponibilidades para ser ingresadas y posteriormente las gestionará.
- El término "eficiencia" para este sistema, radica en el sentido de realizar cada una de las actividades ligadas a la gestión de ocupar los box de una forma más rápida, logrando disminuir las horas hombres dedicadas a esta gestión, pero solamente con respecto a gestionar los horarios de los box. También espera ser un sistema que a través de los diferentes reportes que genere, ayude a los funcionarios a tomar decisiones para dar un uso eficiente de éstos con respecto a la ocupación horaria. El sistema no creara horarios que logren dar eficiencia a su uso, ese criterio quedara a cargo de los funcionarios al momento de crear ellos mismos los horarios, de acuerdo a las decisiones que ellos hayan tomado a raíz de la visualización de los reportes.
- El SGHB no se encargará de realizar o recibir solicitudes de modificación de los horarios médicos. Las funcionalidades se crearán para que el funcionario administrativo, encargado de administrar las horas de ocupación, gestione en el sistema de forma presencial los nuevos horarios.

El SGHB, al generar los horarios de ocupación de forma automática, no tendrá una fecha límite para cada médico, (que sería el fin de su contrato), puesto que las dos instituciones visitadas utilizan un fecha de duración de contrato anual.

# 4.2 Objetivos del Software

#### 4.2.1 Objetivo General

Informatizar el actual sistema manual de gestión ocupacional para box de las instituciones de salud tanto pública como privada, a través del diseño e implementación de una aplicación en entorno web obteniendo como resultado un sistema que sirva de apoyo para los usuarios dedicados a esa labor.

#### 4.2.2 Objetivos Específicos

- Registrar nuevos profesionales médicos
- Mantener y actualizar la información respecto de los profesionales médicos.
- Crear horarios de atención para los profesionales médicos en los box de atención médica.
- Mantener y actualizar la información horaria de los box de atención médica.
- Generar Convenios Médicos de forma actualizada y en un instante de tiempo.
- Generar reportes que muestre porcentaje ocupacional de los box, ranking ocupacional e historial de horas incumplidas de los profesionales médicos.
- Conocer el actual horario de atención de un profesional médico.

# 4.3 Descripción Global del Producto

#### 4.3.1 Interfaz de usuario

La interfaz del usuario cambia dependiendo del perfil de usuario, que muestra distintos menús de acorde a sus permisos y/o funciones dentro de la institución.

Los siguientes puntos fueron considerados para la interfaz:

- Plantilla añadida por complemento de yii/bootstrap
- La pantalla del sistema utiliza colores simples y claros para no desviar la atención de la información en pantalla y mantener un tono acorde al ambiente.
- $\bullet$  Iconografía en botones del menú.
- Barras laterales para ingresar rápido a las distintas funciones.
- Uso de FullCalendar para mostrar los horarios de cada box adaptado al sistema.

#### 4.3.2 Interfaz Software

Requerimientos mínimos para ejecutar páginas creadas utilizando Yii2:

- CPanel
- PHP 5.4
- PHP Extensions

# 4.3.3 Interfaces de Comunicación

El protocolo de comunicación utilizado en este sistema es TPC/IP, estándar para el envío de datos entre un sistema y el dispositivo que quiere ingresar a él.

# 4.4 Determinación de requerimientos

"Los requerimientos son capacidades y condiciones con las cuales debe ser conformado el sistema y más ampliamente, el proyecto. La especificación de requerimientos es encontrar, comunicar y recordar lo que se necesita realmente, de manera que tenga un significado claro para el cliente y los miembros del equipo de desarrollo" [Larman, 2003]. Esta información se obtuvo a través de reuniones con los usuarios reales de las entidades de salud como Ejecutivas Comerciales y Jefe de SOME, quienes serán los principales usuarios del sistema.

#### 4.4.1 Requerimientos funcionales del sistema web

En la Tabla 3 se muestran los requerimientos funcionales más globales para el sistema.

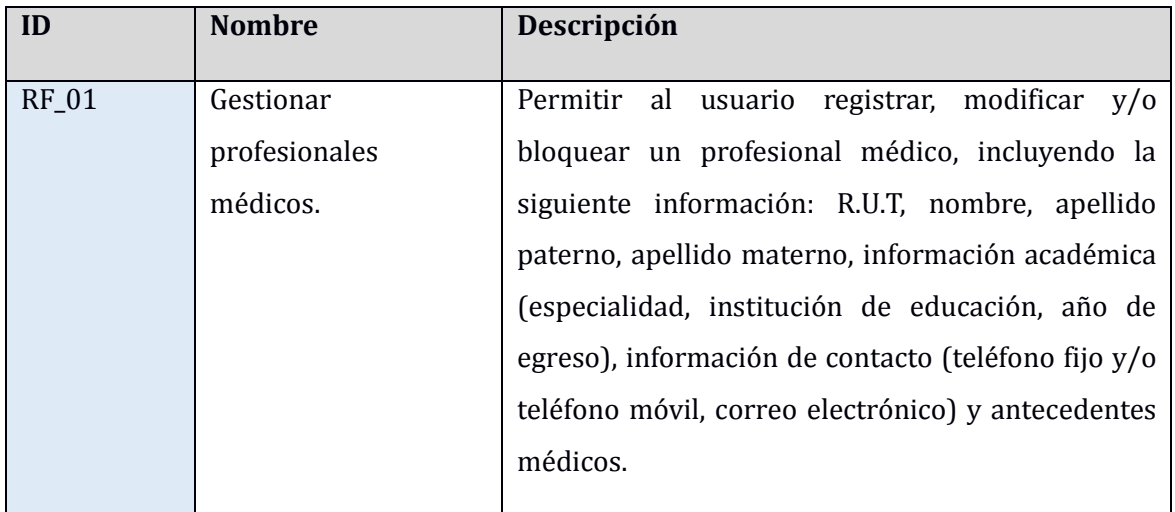

| <b>RF_02</b> | Gestionar              | Permitir<br>al<br>usuario<br>incorporar<br>nuevas     |  |  |  |  |
|--------------|------------------------|-------------------------------------------------------|--|--|--|--|
|              | especialidades.        | incluyendo<br>especialidades,<br>la<br>siguiente      |  |  |  |  |
|              |                        | información: Código de la especialidad y Nombre       |  |  |  |  |
|              |                        | de la especialidad. Además, éste podrá editar el      |  |  |  |  |
|              |                        | nombre de la especialidad, o bien, eliminar una       |  |  |  |  |
|              |                        | especialidad siempre que ésta no se encuentre         |  |  |  |  |
|              |                        | ocupada.                                              |  |  |  |  |
|              |                        |                                                       |  |  |  |  |
| <b>RF_03</b> | Asignar<br>tipos<br>de | Permitir al usuario asignar a una especialidad uno    |  |  |  |  |
|              | atenciones             | o más tipos de atenciones de box: Requiere            |  |  |  |  |
|              | predilectas para una   | ingresar el tipo de atención a la especialidad        |  |  |  |  |
|              | especialidad.          | seleccionada.                                         |  |  |  |  |
|              |                        |                                                       |  |  |  |  |
| <b>RF_04</b> | Gestionar<br>box<br>de | Permitir al<br>usuario registrar, modificar y/o       |  |  |  |  |
|              | atención.              | eliminar un box de atención, incluyendo la            |  |  |  |  |
|              |                        | información:<br>identificador<br>siguiente<br>box,    |  |  |  |  |
|              |                        | información de ubicación (edificio, piso, sector) e   |  |  |  |  |
|              |                        | información de servicio (tipos de atenciones).        |  |  |  |  |
|              |                        |                                                       |  |  |  |  |
| <b>RF_05</b> | Gestionar parámetros   | Crear, editar y/o bloquear edificios, pisos, sectores |  |  |  |  |
|              | generales<br>de        | y tipos de atención asociados a los diferentes box.   |  |  |  |  |
|              | ubicación de box.      |                                                       |  |  |  |  |
| <b>RF_07</b> | Gestionar usuario.     |                                                       |  |  |  |  |
|              |                        | Crear, editar y/o eliminar usuarios del sistema,      |  |  |  |  |
|              |                        | incluyendo la siguiente información: nombre de        |  |  |  |  |
|              |                        | usuario, contraseña, correo y perfil de permisos.     |  |  |  |  |
|              |                        |                                                       |  |  |  |  |

*Tabla 3: Requerimientos funcionales globales*

# **Sobre Gestión de horarios.**

En la Tabla 4 de muestran los requerimientos funcionales para el sistema con respecto a la gestión de los horarios de atención médica.

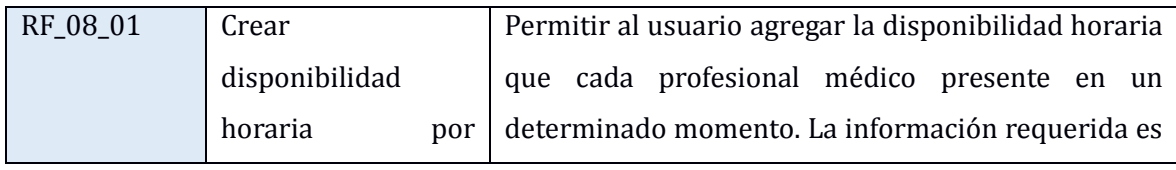

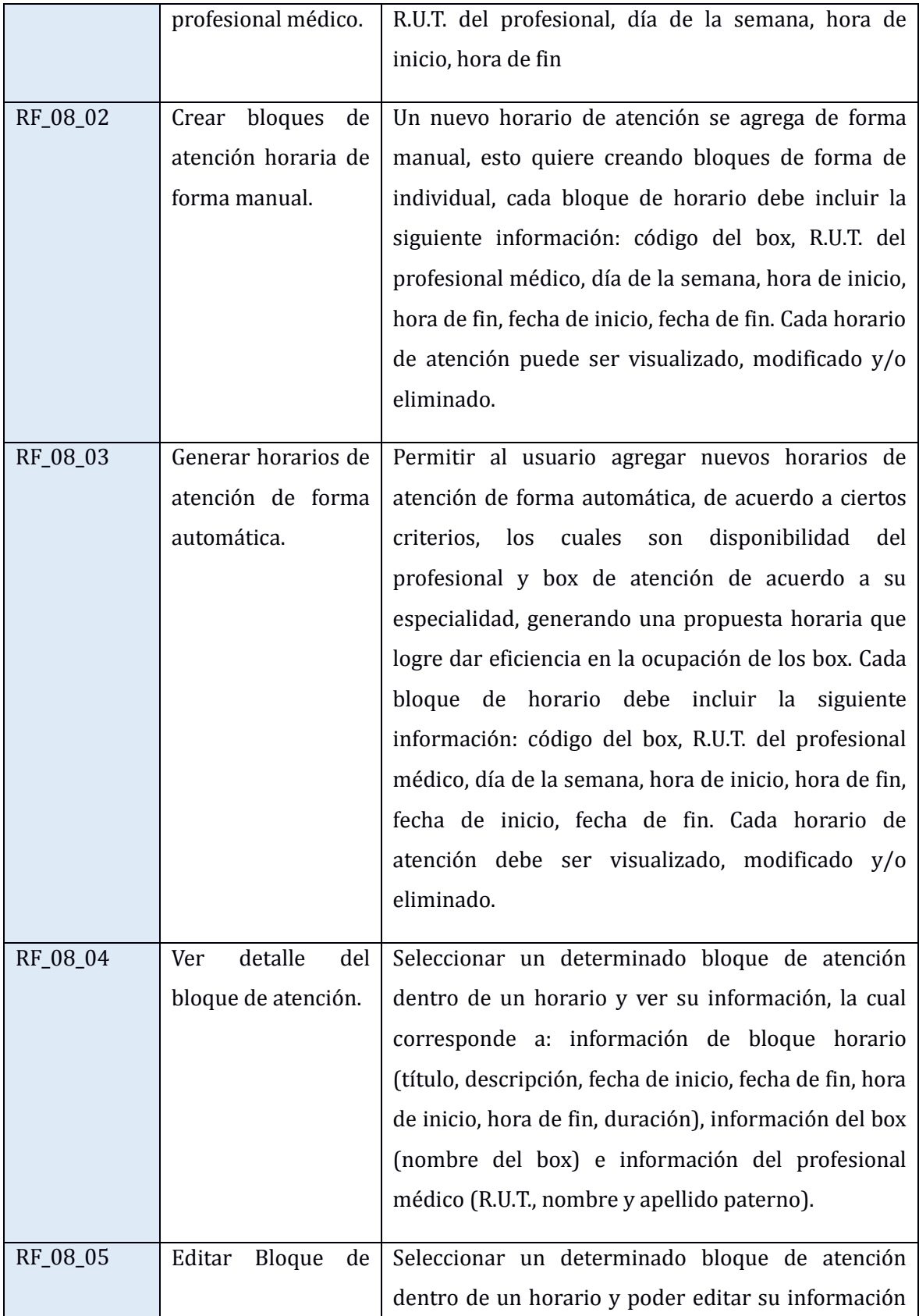

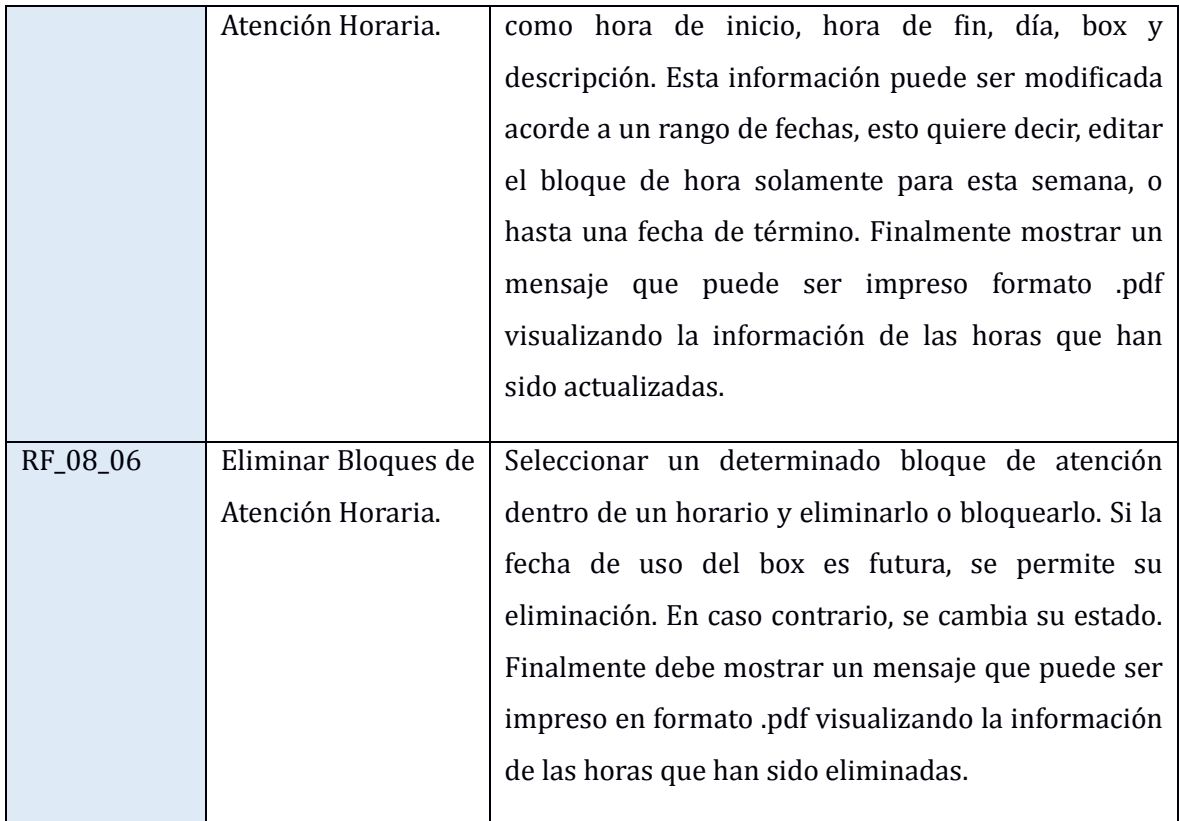

*Tabla 4: Requerimientos funcionales sobre Gestión de horarios.*

## **Sobre búsquedas**

En la Tabla 5 se muestran los requerimientos funcionales para el sistema con respecto a la gestión de búsquedas.

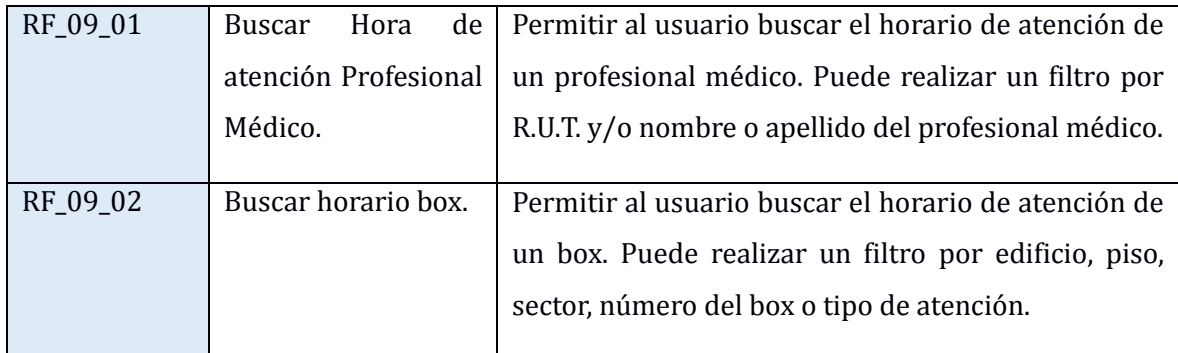

*Tabla 5: Requerimientos funcionales sobre búsquedas*

## **Sobre reportes**

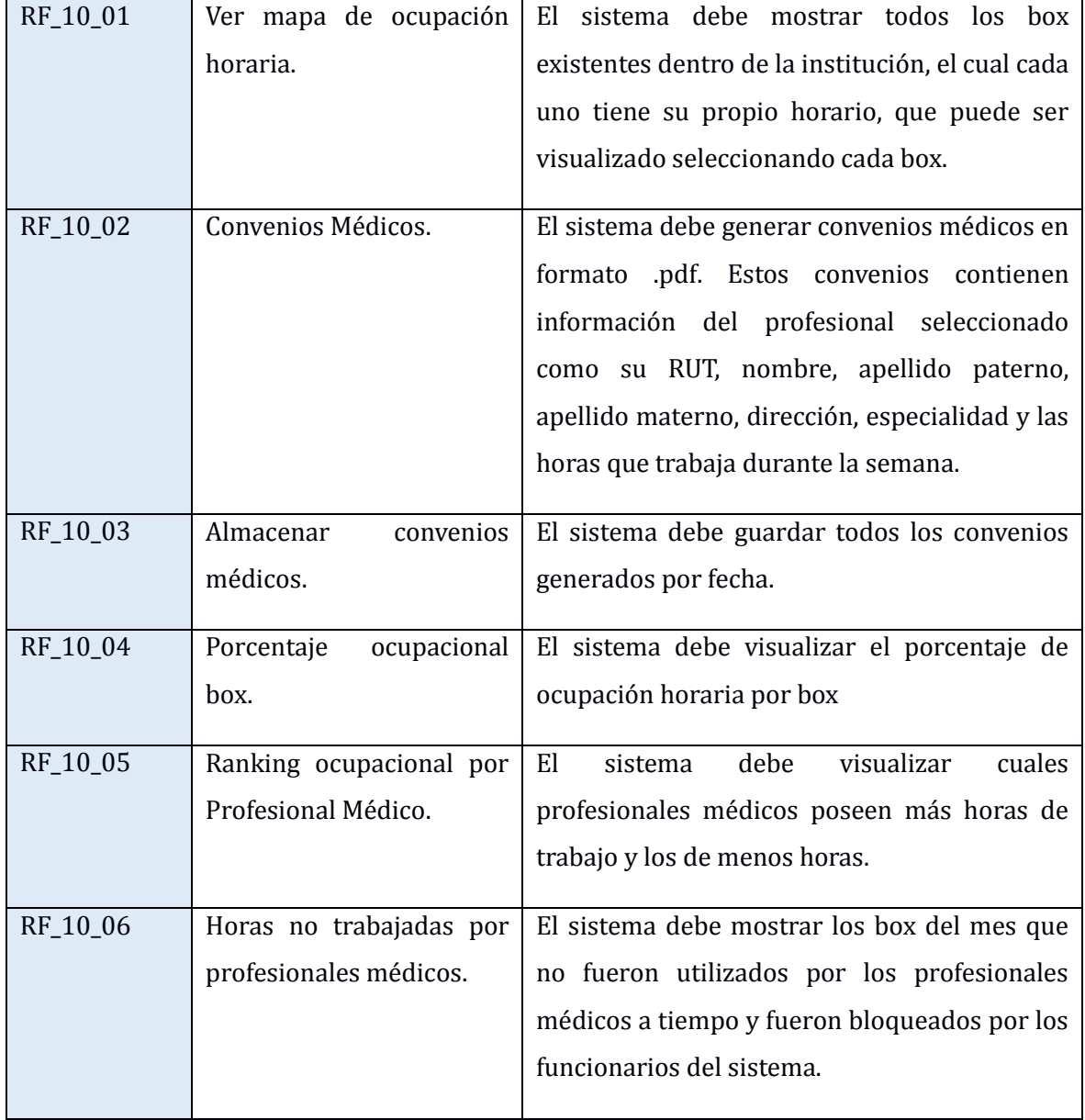

En la Tabla 6 se muestran los requerimientos funcionales para el sistema con respecto a la generación de reportes.

*Tabla 6: Requerimientos funcionales sobre reportes.*

# 4.4.2 Requerimientos No Funcionales del sistema

En la Tabla 7 se detallan los requerimientos no funcionales para el sistema:

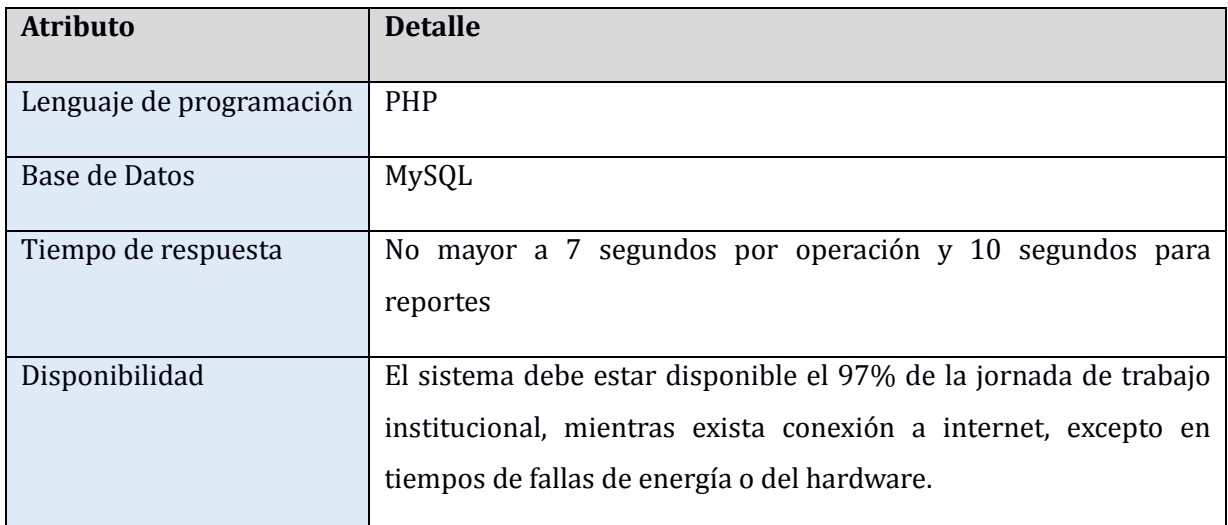

*Tabla 7: Requerimientos no funcionales.*

## 4.4.3 Requerimientos Técnicos Mínimos para desarrollo

Para desarrollar el sistema, los equipos computacionales a ocupar deben contener como mínimo las especificaciones requeridas que se detallan en la Tabla 8:

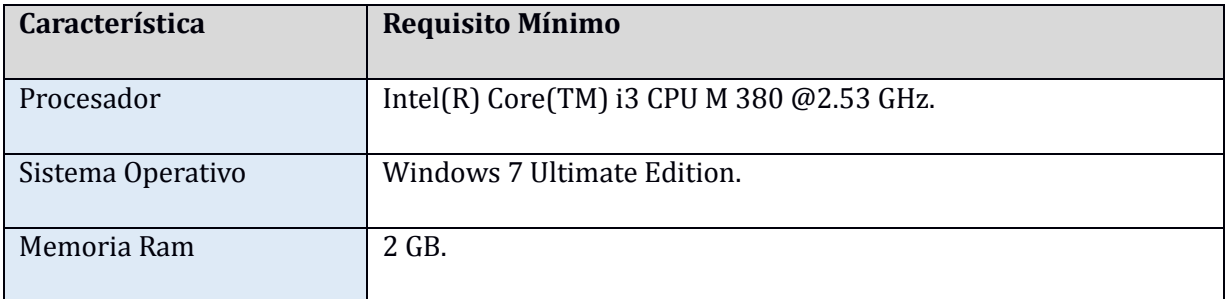

| Almacenamiento     | Disco Duro 250GB.            |
|--------------------|------------------------------|
| Software Adicional | Notepad++<br>$\bullet$       |
|                    | Google Chrome<br>$\bullet$   |
|                    | Mozilla Firefox<br>$\bullet$ |
|                    | Adobe Reader<br>$\bullet$    |
|                    | MySQL<br>$\bullet$           |
|                    | phpMyAdmin<br>$\bullet$      |
|                    | Apache Tomcat<br>$\bullet$   |

*Tabla 8: Requerimientos técnicos mínimos para el desarrollo*

# 4.4.4 Interfaces externas de entrada

Cada interfaz de entrada indica todos los grupos de datos que serán ingresados por medio de diferentes formularios al sistema; se mencionan en la Tabla 9:

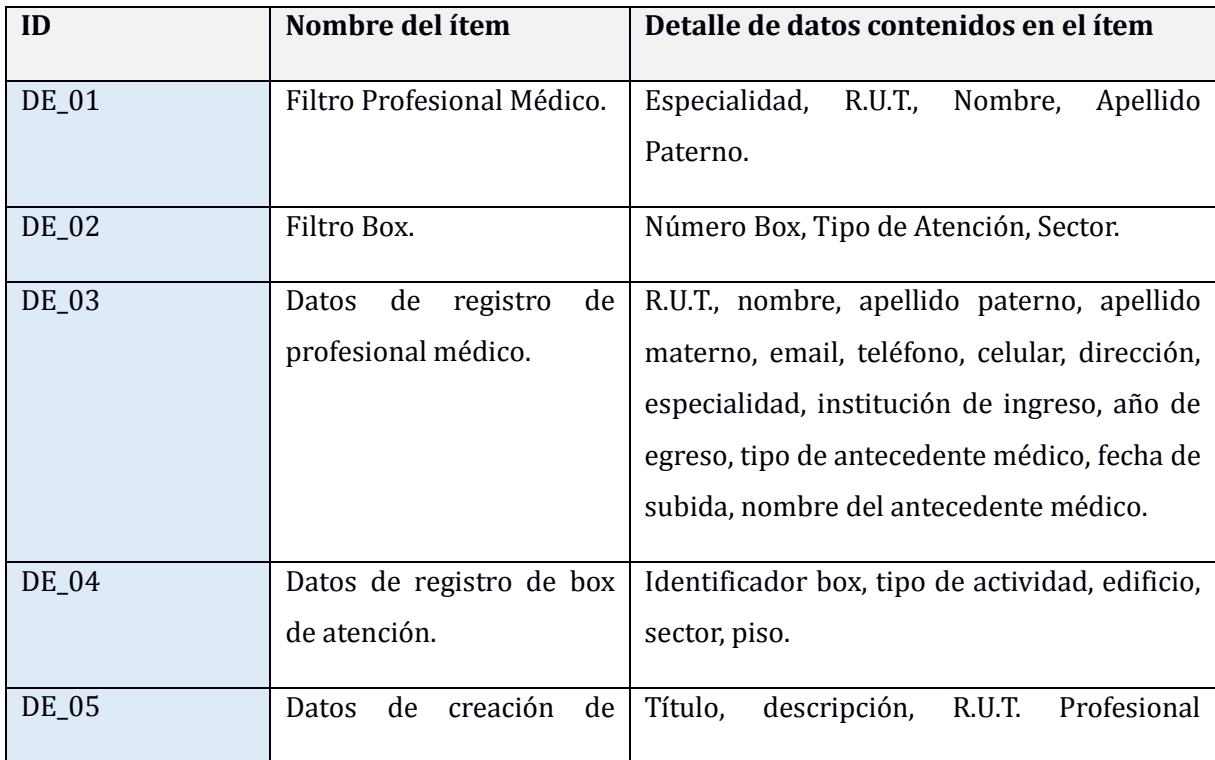

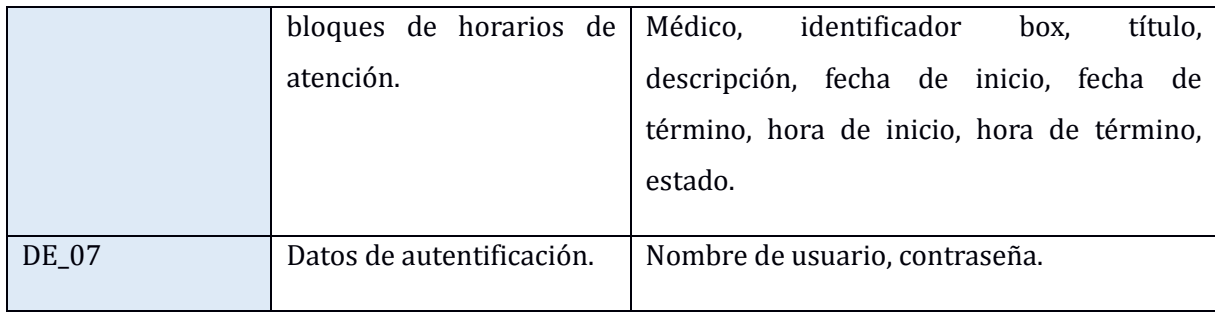

*Tabla 9: Interfaces externas de entrada*

# 4.4.5 Interfaces externas de salida

En la Tabla 10 se especifica cada salida del sistema, indicando en cada caso el formato o medio de salida.

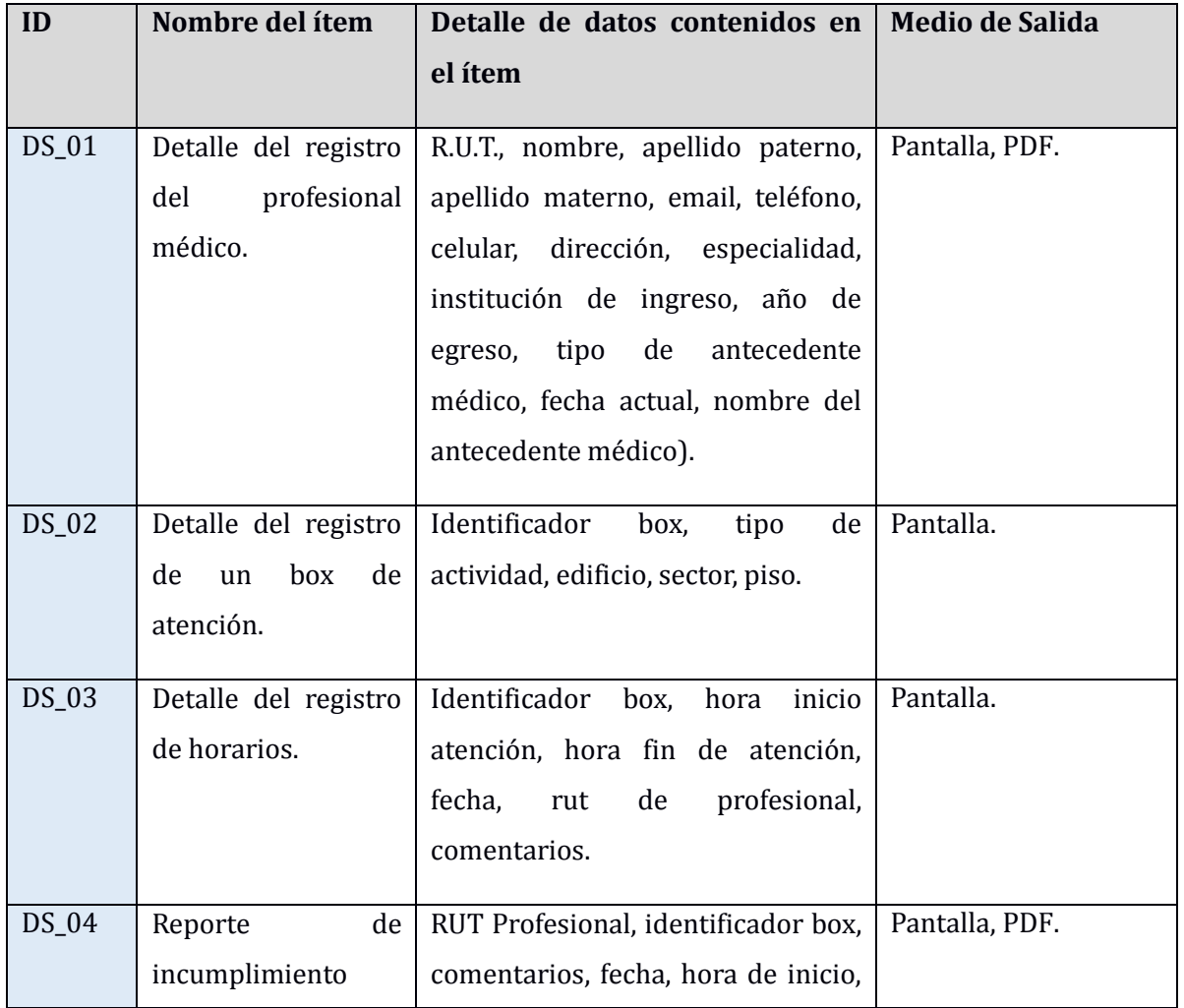

|       | mensual.                                     | hora de fin,                                                                                        |                |
|-------|----------------------------------------------|----------------------------------------------------------------------------------------------------|----------------|
| DS_05 | Reporte<br>horas<br>trabajadas<br>semanales. | RUT Profesional, Nombre, apellido<br>paterno, apellido materno, total de<br>horas.                  | Pantalla, PDF. |
| DS_06 | Convenios médicos.                           | Informe acorde a cada institución,<br>días de trabajo, horas de trabajo,<br>total horas trabajadas. | PDF.           |
| DS_07 | Detalle<br>especialidades<br>médicas.        | Nombre especialidad, atenciones<br>asignadas.                                                       | Pantalla.      |
| DS_08 | Detalle<br>tipos<br>atenciones.              | Nombre atención.                                                                                    | Pantalla.      |
| DS_09 | Detalle usuarios.                            | Nombre usuario, perfil.                                                                             | Pantalla.      |
| DS_10 | Detalle horario de<br>profesional.           | Identificador<br>inicio<br>hora<br>box,<br>atención, hora fin de atención,<br>fecha.                | Pantalla.      |

*Tabla 10: Interfaces externas de salida*

# 4.4.6 Atributos del producto

A continuación se presentan los atributos que debe poseer el producto final.

Funcionalidad – Seguridad

En las instituciones de salud es importante guardar y mantener protegida la información con respecto a sus profesionales médicos, pacientes, agendas, horas, entre otros. Por consiguiente, se debe tener cuidado con respecto al acceso de los usuarios al sistema de aquello que estén autorizados, y evitar visitas de usuarios que no se encuentren registrados en el sistema, o no posean permisos para acceder a funcionalidades no autorizadas.

Es por esa razón que este proyecto fue desarrollado utilizando un framework, en este caso YII2, el cual ofrece un mecanismo de control de acceso basado en roles (RBAC<sup>39</sup> por sus siglas en inglés), en donde se incluye un sistema de login con contraseña encriptado en la base de datos, además de realizar por cada usuario una verificación de perfiles, y de acuerdo a eso, otorgarle el acceso a ciertos menú con sus respectivas funcionalidades, y bloquear el acceso a funcionalidades que de acuerdo a su perfil no éste permitido ingresar.

Eficiencia – Tiempo de ejecución/respuesta

El sistema requiere ser rápido para ayudar en el proceso que ya utiliza mucho tiempo. El tiempo de respuesta debe ser de escasos segundos, sin considerar la generación de horarios automática que puede tomar más tiempo dependiendo del tamaño de la información proporcionada.

Se utiliza modelo de capas y ciertas funcionalidades que agilizan el proceso y que mantienen un funcionamiento estable. El patrón de diseño MVC (Véase Capítulo 3.2.2: Arquitectura del software) permite un flujo más rápido de información entre la vista y los controladores.

Usabilidad – Operatividad

 $\overline{a}$ 

La aplicación web en sus respectivos formularios de gestión debe incluir cuadros de ayuda, para orientar y facilitar el llenado de los formularios, especialmente para aquellas funcionalidades que realicen creación de datos de forma automática, como aquellas funcionalidades de modificación de datos. Por consiguiente, la aplicación está dotada de mensajes de error de forma clara al usuario. Esto quiere decir, que en cada funcionalidad relacionada con el ingreso y procesamiento de datos, se indique claramente el error de la existencia de ciertos datos, datos de formatos incorrectos, creación o modificación correcta de datos, además de informar de ingreso incorrecto de datos, pero lo principal debe indicar la causa que haya provocado el error, junto con una frase que oriente al usuario a solucionar ese error.

<sup>39</sup> RBAC: Role-Based Access Control, en español "Sistema de Acceso Basado en Roles".

#### **5. Factibilidad**

Se realiza una estimación sobre si las necesidades identificadas del usuario se cubren con las actuales tecnologías de software y hardware. El estudio considera si el sistema propuesto tendrá un costo-beneficio desde un punto de vista empresarial, y si éste puede desarrollarse dentro de las restricciones presupuestales existentes. Un estudio de factibilidad debe ser rápido y relativamente barato. El resultado debe informar la decisión respecto a si se continúa o no continúa con un análisis más detallado [Sommerville, D.R.2011].

La factibilidad del proyecto se valora por medio de los siguientes aspectos:

**Factibilidad Técnica:** Evalúa la viabilidad en cuanto a recursos de software, hardware y recursos humanos competentes y necesarios para el correcto desarrollo del proyecto.

El estudio de este aspecto es realizado con la investigación del recurso hardware y software necesario que poseen los estudiantes del proyecto, junto con los equipos computacionales de las instituciones de salud de acuerdo a su infraestructura actual.

**Factibilidad Operativa:** es la valorización de la forma en que funciona el sistema, incluyendo su facilidad de uso, tiempo de respuesta, lo adecuado de los formatos de información y nivel de utilización. [Senn M.H.1992].

El estudio de este aspecto es realizado con una minuciosa investigacio n al personal administrativo actual de las instituciones de salud.

**Factibilidad económica:** La evaluación económica constituye el punto culminante del estudio de factibilidad, pues mide en que magnitud los beneficios que se obtienen con la realización del proyecto superan los costos y los gastos para su materialización.

[Senn M.H.1992].

El estudio de este aspecto es realizado con la investigación necesaria para calcular el VAN económico del proyecto, y a raíz de eso evaluar e interpretar su valor.

Finalmente se realiza una conclusión general al estudio de factibilidad desarrollado para este proyecto.

# 5.1 Factibilidad técnica.

Para que un equipo computacional pueda ser usado como "estación de trabajo" o "workstation" (Véase Definición 3.4 Técnicas y notaciones) en el desarrollo del sistema, debe cumplir como mínimo los requisitos detallados en la Tabla 11:

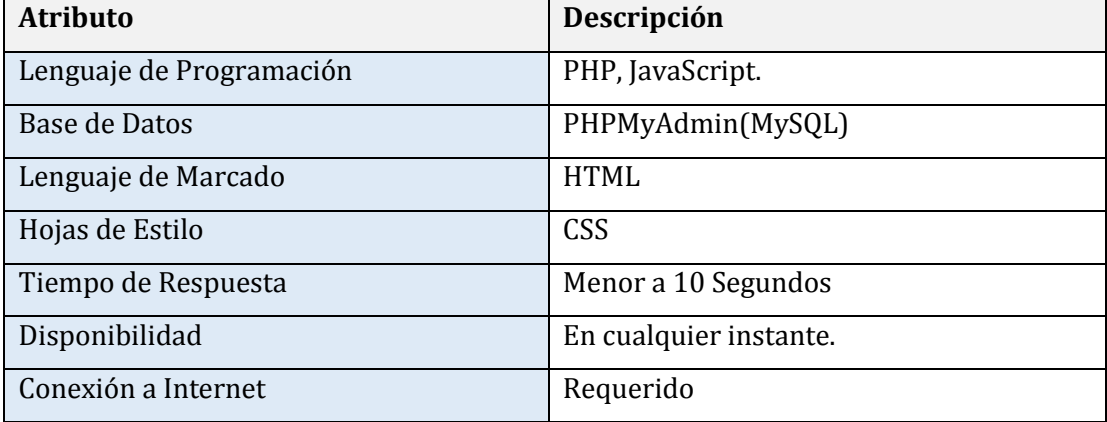

*Tabla 11: Requisitos técnicos mínimos.*

Los computadores a ocupar para el desarrollo del sistema tienen las capacidades y características que se detallan en la Tabla 12:

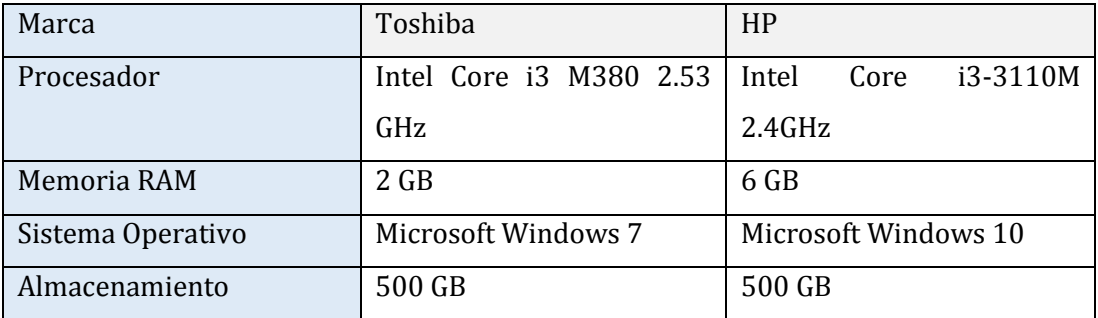

#### *Tabla 12: Equipos computacionales utilizados en el desarrollo.*

En cuanto a las aplicaciones y herramientas para el desarrollo, los programas o software a utilizar se detallan en la Tabla 13:

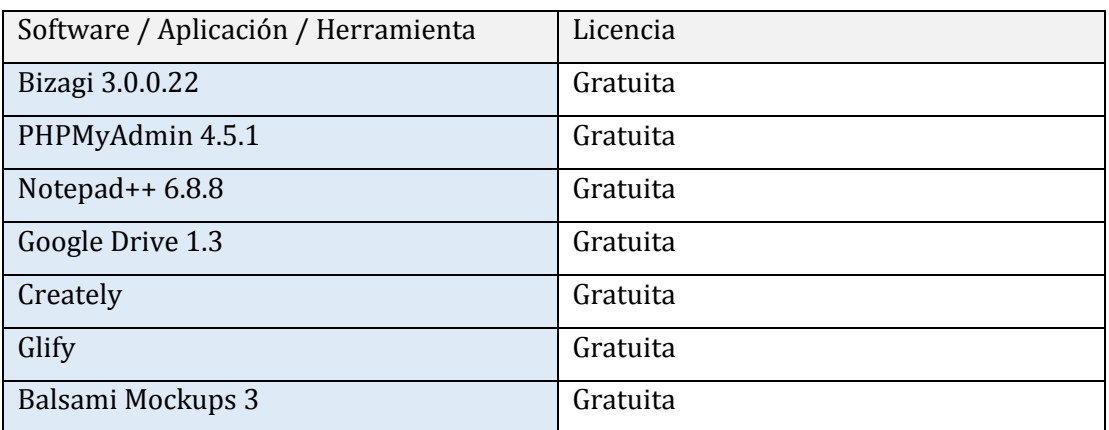

#### *Tabla 13: Aplicaciones de Desarrollo*

Con respecto al soporte computacional de las instituciones en cuestión, se observa que las instituciones cuentan con infraestructura de red para conexión a internet, cuentan con servidores, cuentan con Hosting con distintas empresas para tener puntos de dominios de internet, y finalmente poseen equipos computacionales, todos conectados entre sí de forma local, y conexión a internet.

La Tabla 14 muestra los detalles de las características técnicas tomadas a partir de dos equipos computaciones de cada institución. Estos equipos correspondes a los PC de las funcionarias administrativas:

| <b>Institución del PC</b> | <b>CESFAM</b>       | Clínica Chillán     |
|---------------------------|---------------------|---------------------|
| Marca                     | <b>INTEL</b>        | <b>DELL</b>         |
| Procesador                | 2.53 GHz            | 2.53 GHz            |
| Conexión a internet       | Si                  | Si                  |
| Navegador Web             | Google Chrome       | Google Chrome       |
| Memoria RAM               | 4GB                 | 4 GB                |
| Sistema Operativo         | Microsoft Windows 7 | Microsoft Windows 7 |
| Almacenamiento            | 500 GB              | 500 GB              |

*Tabla 14 Características técnicas equipos computacionales de las instituciones de salud*

Luego de realizada la factibilidad técnica, se concluye que el equipo de desarrollo cuenta con el equipamiento computacional necesario para ser usado como "workstation", además cuenta con las herramientas o programas computacionales suficientes para desarrollar el sistema que demanda este proyecto en curso, finalmente se concluye que las instituciones de salud actualmente cuentan con infraestructura, tanto de red, hosting y computacional suficiente para soportar software computacionales como el del presente proyecto en curso.

### 5.2 Factibilidad operativa.

Durante la realización de las entrevistas (Véase Anexo 1: Entrevistas) a los funcionarios administrativos de las instituciones de salud, se manifiesta por parte de éstos un especial interés de contar con un sistema que les pueda ayudar en la realización de las diversas actividades administrativas derivadas de gestionar la información ocupacional de los box de atención, junto con la información de los profesionales médicos (Véase Capítulo 2.3 Descripción de la situación actual), más bien agilizar la realización de cada una de esas actividades y principalmente que la información horaria de los box de atención y de los profesionales médicos sea visualizada por los demás funcionarios dentro de las instituciones de salud (Véase Capítulo 2.3.6 Oportunidades).

Además se observa que las funcionarias administrativas de ambas empresas, poseen el suficiente conocimiento informático sobre el uso de programas computacionales para desarrollar sus funciones laborales, desde Microsoft Office hasta Microsoft Excel, entre otros programas que ellas usan para efectuar las demás actividades laborales a cumplir en la institución. Esto se debe a que las funcionarias administrativas son profesionales que poseen formación académica de nivel superior desde Centros de Formación Técnica e Institutos Profesionales, y en las empresas hoy en día se les exige conocimientos computacionales de nivel básico o intermedio a sus trabajadores.

Luego de realizado este análisis, se concluye que el proyecto es factible operacionalmente, debido a que los potenciales usuarios del sistema muestran interés por automatizar las gestiones laborales con respecto a la gestión ocupacional de los box, además todos los usuarios poseen conocimiento computacional de nivel básico o medio.

### 5.3 Factibilidad económica

#### 5.3.1 Determinación de Costos

**Hardware y software de desarrollo:** En cuanto a software y hardware, todo el desarrollo envuelve aplicaciones que son de licencia gratuita. Por tanto, su costo es de \$0.\_

**Ingeniero Civil en Informática:** Para desarrollar este proyecto, se requiere un ingeniero civil en informática. Su costo estimado de horas/hombre es de \$8.750.\_<sup>40</sup> El proyecto se ejecuta en un perí odo de 3 meses, con 30 horas de trabajo semanales, esto significa, 360 horas de trabajo. Además, se agrega el costo de la capacitación; 1 horas al día, durante dos semanas, que agregaría 10 horas extra de trabajo.

En total, el costo es de \$ 3.237.500.\_

 $\overline{a}$ 

**Diseñador Gráfico:** Para desarrollar este sistema y tener una interfaz intuitiva, se requiere el trabajo de un diseñador gráfico. El costo estimado de horas/hombre es de \$3.75041. Como se considera un trabajo cercano a 3 semanas para el desarrollo de una interfaz amigable, el trabajo es de 30 horas semanales, que significan un total de 90 horas. El costo total es de \$337.500.\_

**Costo de operación:** El sistema necesita un servicio de hosting. Comúnmente, este servicio se encuentra en la misma institución por lo tanto el costo sería el de mantener

 $40$  De acuerdo al ingreso promedio al  $4^{\circ}$  año de un Ingeniero Civil en Computación e Informática en la página web "Mi Futuro" (http://www.mifuturo.cl/index.php/futuro-laboral/buscador-por-carrera-d-institucion).  $41$  De acuerdo al ingreso promedio al  $4^\circ$  año de un Diseñador Gráfico en "Empleabilidad e Ingresos" en la página web "Mi Futuro" (http://www.mifuturo.cl/index.php/futuro-laboral/buscador-por-carrera-d-institucion)

el sistema encendido. En caso contrario, un hosting tiene un costo anual aproximado de \$72.170.\_ IVA incluido. Para este caso, se toma el caso de que no existe un hosting.

**Costo de mantención:** Se requiere un técnico en computación e informática, que tiene un costo estimado de horas/hombre de \$3750.\_ <sup>42</sup> Como el trabajo es de 10 horas semanales, esto significa que anualmente el costo es de \$1.800.000.\_

Se añade además, el costo de actualización por parte de los desarrolladores, que significarían 6 horas de trabajo cada 6 meses, con un cobro de \$200.000. por visita. El costo total es de \$400.000.\_ al año.

En la Tabla 15 se muestra un resumen de costos de lo explicado.

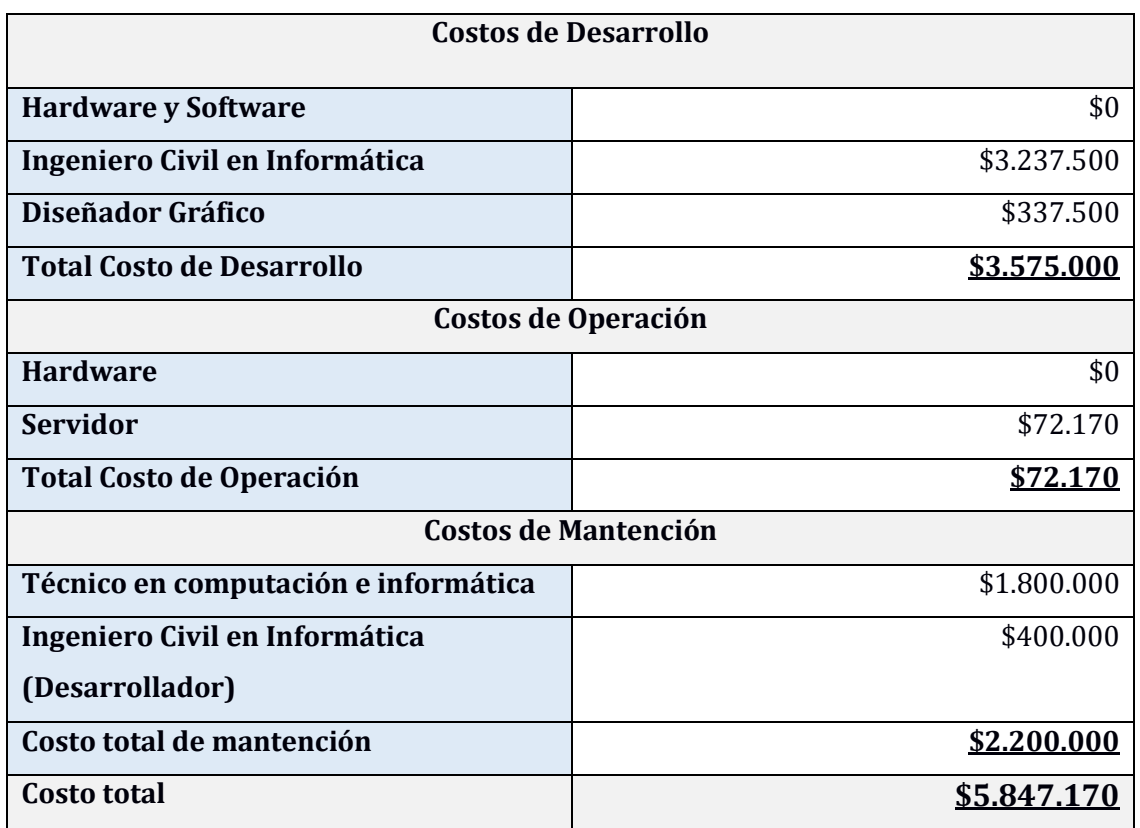

#### **Resumen de los costos:**

 $\overline{a}$ 

*Tabla 15: Resumen de Costos*

 $42$  De acuerdo al ingreso promedio al  $4^{\circ}$  año de un Técnico en Computación e Informática en "Empleabilidad e Ingresos" en la página web "Mi Futuro" (http://www.mifuturo.cl/index.php/futuro-laboral/buscador-por-carrerad-institucion)

# 5.3.2 Determinación de ingresos y beneficios

El mayor ingreso de este sistema viene del hecho de que ahora este podra reducir el trabajo de una semana a 5-10 minutos. Originalmente, el Administrador de Empresas dedicado a esta gestión, en los dos centros que se investigaron, toma dos días en generar los horarios de ocupación de los profesionales, más dos días para generar los reportes basados en los horarios, y una día extra para resolver cualquier error humano durante los días anteriores y los reportes si son necesarios. Su trabajo no sólo consiste en la gestión de ocupación, sino que es una de las muchas tareas que hacen, es por esto que tardan tanto en generar esta información. El costo de este administrador es de \$6.250. horas hombre. En este caso, como el trabajo es de una semana al mes, el ahorro de trabajo es traduce en \$200.000.\_ mensuales.

Se toma en cuenta también la pérdida de trabajo que sufren los médicos, que se traduce en dos horas por médico al mes. Estas horas no se pueden cobrar si el profesional no las utiliza por una falla de la institución misma. El cobro del arriendo, en la mayoría de los casos, es de \$16.660.\_ (\$14.000.\_+IVA la hora). De acuerdo a todo lo anterior, existe un beneficio potencial de \$33.320. por mes, para el 5% de los médicos de la institución. Se considera también que, debido a las molestias causadas a los clientes finales de la institución (pacientes), muchos eligen no ir a la clínica. Al implementar el sistema, se eliminaría el problema y los médicos podrían utilizar todas las horas, además de las que pierden. Llevando esto a términos numéricos, podemos decir que existe un beneficio potencial de 5 horas al mes que los pacientes podrían tomar al existir el nuevo sistema. Como aumentan las horas de atención, así mismo el ingreso por los cobros de box; este beneficio se traduce en \$83.300.\_ al mes.

Además, el monto de recursos materiales que no se gastaron como papel tiene beneficio cercano a los \$10.000.\_ semanales, que es \$40.000.\_ mensuales.

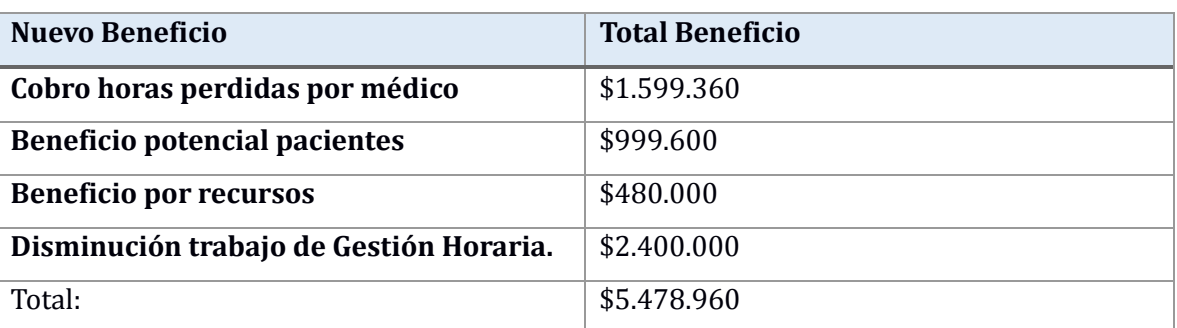

El total de los beneficios al año es calculado y detallado en la Tabla 16:

*Tabla 16: Beneficio Total*

# 5.3.3 Flujo de Caja

Las instituciones constan de 80 profesionales en promedio<sup>43</sup>. Por tanto, en la Tabla 17 se detalla el Flujo de Caja:

|                   | Año 0            | Año 1         | Año 2         | Año 3         | Año 4         | Año 5         |
|-------------------|------------------|---------------|---------------|---------------|---------------|---------------|
| (+) Ingresos      |                  |               |               |               |               |               |
| <b>Beneficios</b> | $\boldsymbol{0}$ | \$5.478.960   | \$5.478.960   | \$5.478.960   | \$5.478.960   | \$5.478.960   |
| (-) Costos        |                  |               |               |               |               |               |
| Servidor          | $(\$72.170)$     | $(\$72.170)$  | (\$72.170)    | $(\$72.170)$  | $(\$72.170)$  | $(\$72.170)$  |
| web               |                  |               |               |               |               |               |
| Mantención        |                  | (\$2.200.000) | (\$2.200.000) | (\$2.200.000) | (\$2.200.000) | (\$2.200.000) |
| (-) Inversión     |                  |               |               |               |               |               |
| Desarrollo        | (\$3.575.000)    |               |               |               |               |               |
| <b>TOTAL</b>      | (\$3.647.170)    | \$3.206.790   | \$3.206.790   | \$3.206.790   | \$3.206.790   | \$3.206.790   |

*Tabla 17: Flujo de Caja*

# 5.3.4 Cálculo del VAN

Para calcular el VAN, se utiliza la siguiente fórmula:

$$
VAN = \sum_{t=1}^{n} \frac{V_t}{(1+k)^t} - Io
$$

Donde:

- $\bullet$   $V_t$  representa los flujos de caja para el periodo t.
- $\bullet$   $I_0$  representa la inversión total inicial.
- $\bullet$  *n* es el número de periodos considerados.

 $\overline{a}$ 43 La clínica Chillán consta de 90 profesionales, y el CESFAM cerca de 70 profesionales

 $\bullet$   $\&$  es la tasa de descuento o mínima rentabilidad exigida.

Para efectos del cálculo de considerará una tasa de descuento de 10%.

#### **Caso Tradicional**

**VAN**  $(10\%)$  = -\$3.647.170+  $(3.206.790/(1+0,10)^{1})$  +  $(3.206.790/(1+0,10)^{2})$  +  $3.206.790/(1+0,10)^{3} + 3.206.790/(1+0,10)^{4} + 3.206.790/(1+0,10)^{5}$ **VAN (10%)** = -\$4.257.770 + \$2.915.264 + \$2.650.240 + \$2.409.309 + \$2.190.281 + \$1.991.164 **VAN (10%)** = \$7.898.487

En este caso, el VAN resulta un valor positivo, lo cual indica que es factible realizar esta inversión (es rentable) considerando una cantidad de un potencial cliente.

# 5.4 Conclusión de la factibilidad

El proyecto, aunque sea difí cil y costoso de implementar, trae consigo un ahorro de tiempo enorme para la institución, nuevos beneficios y evitar pérdidas de horarios, debido a que ahorra no sólo procesos largos de tiempo sino que también quejas y problemas de los doctores, y recursos materiales simples como papel, lápices y plumones, se llega al punto de que el sistema es factible.

A raíz de lo anterior, se concluye que el sistema tiene varios argumentos por los cuales beneficiarse con una futura implementación, estos son:

- Cobro horas pérdidas por médico.
- Beneficio potenciales pacientes.
- Beneficio por recursos materiales.
- · Disminución trabajo de Gestión Horaria.

Finalmente, de acuerdo al análisis realizado en los dos primeros estudios, se concluye que el proyecto es viable desde el punto de vista técnico y operacional. Posteriormente, a raíz del estudio de factibilidad económica, al calcular el TIR (Tasa Interna de retorno) se obtiene un 83,73% (o 0.83), lo que significa que es recomendable invertir en el sistema de acuerdo a los valores presentados en esta sección, y se traduce que el proyecto es viable económicamente.

# **6. Descripción de la solución**

Este capítulo contiene la descripción de la solución, que se presenta como una serie de procesos, cada uno con sus respectivas nuevas actividades que fueron propuestos para el sistema.

## 6.1 Procesos Futuros

El modelado de Proceso de Negocio fue desarrollado utilizando la nomenclatura BPMN (Véase Definición 3.4: Técnicas y Notaciones) correspondiente al módulo web.

El sistema cuenta con tres procesos principales que son Gestión de Profesionales, Gestión de Ocupación y Generación de Reportes.

1. En la gestión de profesionales médicos los actores que participan son: el administrador del sistema y los funcionarios encargados de gestionar la información de los profesionales médicos (Operarios en el BPMN).

El sistema por cada profesional me dico registrado crea una carpeta web llamada "Portafolio Médico Web", el cual consiste en un menú principal (Menú Profesional Médico), el cual contiene una serie de Sub - Menús que le permita navegar al usuario desde conocer y editar la información personal y académica del profesional (Sub – Menú: Perfil); adjuntar, listar, buscar y acceder a sus Antecedentes Médicos (Sub – Menú: Antecedentes Médicos); visualizar horario semanal actual, generar sus Convenios Médicos, para posteriormente ser almacenados de forma histórica en el sistema (Sub - Menú: Convenios Médicos), y finalmente crear la disponibilidad horaria de cada profesional y gestionar esta información a través del (Sub – Menú: Disponibilidad Horaria).

Lo que busca este "Portafolio Médico Web" es una forma de reunir en un sólo lugar dentro de la aplicación web todas las actividades principales que conlleva la gestión de la información de cada profesional, agrupando todas esas actividades en funcionalidades específicas dentro de un Menú principal, de manera que permita a los

usuarios realizar todas las gestiones a los profesionales en un sólo lugar de una forma ordenada y accesible.

Finalmente, el administrador del sistema debe crear una cuenta de usuario al profesional para que éste pueda ver su horario de forma semanal, dependiendo del día de la fecha en que acceda.

2. En la gestión de ocupación, los actores que participan son los funcionarios administrativos.

Para la realización de las actividades que involucran esta gestión, el sistema efectúa tales gestiones de acuerdo a las siguientes funcionalidades:

Para acceder a los Menú que permitan realizar las funcionalidades de gestión, los botones de esos menús se encuentran repartidos en puntos específicos dentro de la interfaz de la aplicación, tanto en la página principal de la aplicación, como del menú lateral. Esta organización de los botones radica en que la aplicación es un sistema de gestión administrativa, siendo estas funcionalidades las principales del sistema, permitiendo a los usuarios acceder desde cualquier parte de la página a tales funcionalidades, especialmente aquella relacionada con la gestión de los horarios (Menú Horarios) que además se encuentra ubicada en el encabezado de la página,

El sistema consta de funcionalidades de búsqueda avanzada para acceder a los box que se desean modificar su horario de acuerdo a filtros específicos.

Para la asignación de los horarios, el sistema dispone de dos funcionalidades principales para la realización dependiendo de los siguientes casos:

A través de la generación de horarios de forma automática el sistema genera una propuesta horaria para el estado de ocupación de los box, de acuerdo a las disponibilidades que presenten los médicos, además de la prioridad asignada a las especialidades médicas para ciertos tipos de atención de los box. De acuerdo a lo anterior el sistema crea bloques de atención horarias en los box de atención de acuerdo a la especialidad del profesional, con una duración dependiendo de un rango de fechas seleccionado. Sin embargo, los bloques horarios que no se pudieron agregar, estos quedan listados en cola para que el funcionario los asigne de forma manual.

Para la creación de los horarios de forma manual, el sistema consta con una interfaz web en forma de calendario. Dicha interfaz permite al usuario crear nuevos bloques seleccionando un rango de horas, que posteriormente debe asignar al profesional médico que desea asignar la hora de acuerdo a un rango de fechas (inicio y término) que corresponde a la duración que deben tener los bloques creados.

De la misma forma, para la visualización y modificación de los bloques de horas creados, estos pueden ser accedidos a través de la misma interfaz web dentro del calendario. Seleccionando cada bloque el usuario puede visualizar la información de esa hora, y si desea modificar ese bloque las opciones de actualización son vistas inmediatamente, permitiendo aumentar o disminuir las horas, todo eso dentro de un rango de fechas específicos en la cual se desea modificar el horario.

3. La generación de reportes es un requisito solicitado por todas las instituciones que fueron visitadas. El único participante es el Funcionario, que puede generar los reportes rápidamente, y que permite la opción de exportar a PDF e imprimir.

Los reportes incorporados al sistema permiten, desde visualizar a grandes rasgos el estado de ocupación actual de todos los box de la organización (Menú Horarios), hasta conocer el porcentaje ocupacional de todos los box de atención, junto con realizar una visualización a rasgos de las cantidades de horas semanales trabajadas por los profesionales, hasta aquellas horas que han estado inactivas. Junto con la generacio n de los convenios médicos con el horario profesional médico correspondiente a la semana actual.

Todos estos reportes están pensados para ayudar a los funcionarios a hacer estimaciones más exactas sobre la ocupación de los box, siempre con respecto a su horario, todo ello con el fin de estos usuarios puedan tomar mejores decisiones al momento de asignar horarios.

#### 6.1.1 Diagrama de los procesos

En las Figuras 7, 8 y 9 se describen los principales procesos que el nuevo sistema realiza e instaura, explicados desde la perspectiva usuario – sistema y graficados mediante la notación estándar para el modelado de procesos de negocio BPMN (Véase Definición en Capítulo 3.4 Técnicas y Notaciones).

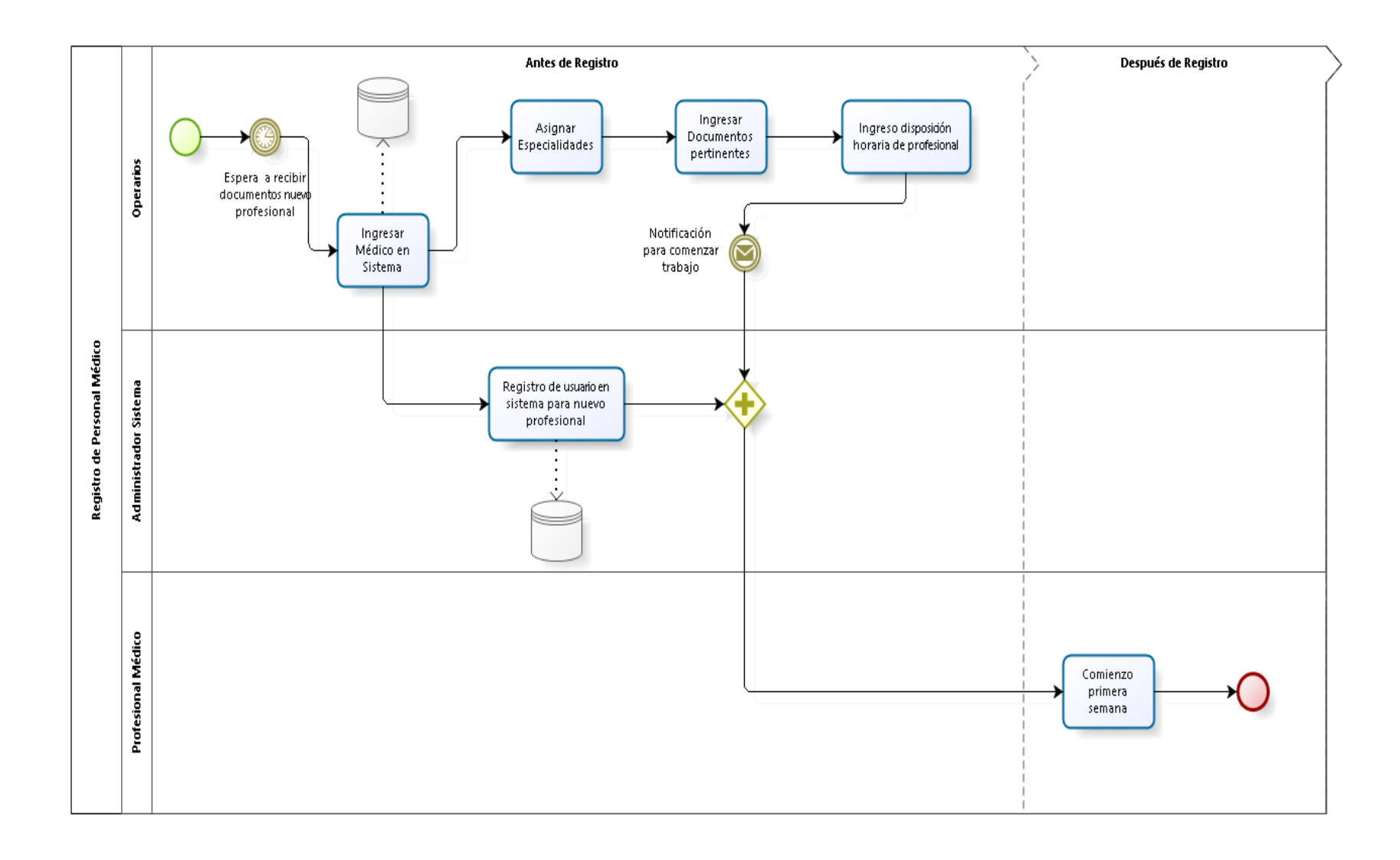

*Figura 7: BPMN de Registro Profesional Médico.*

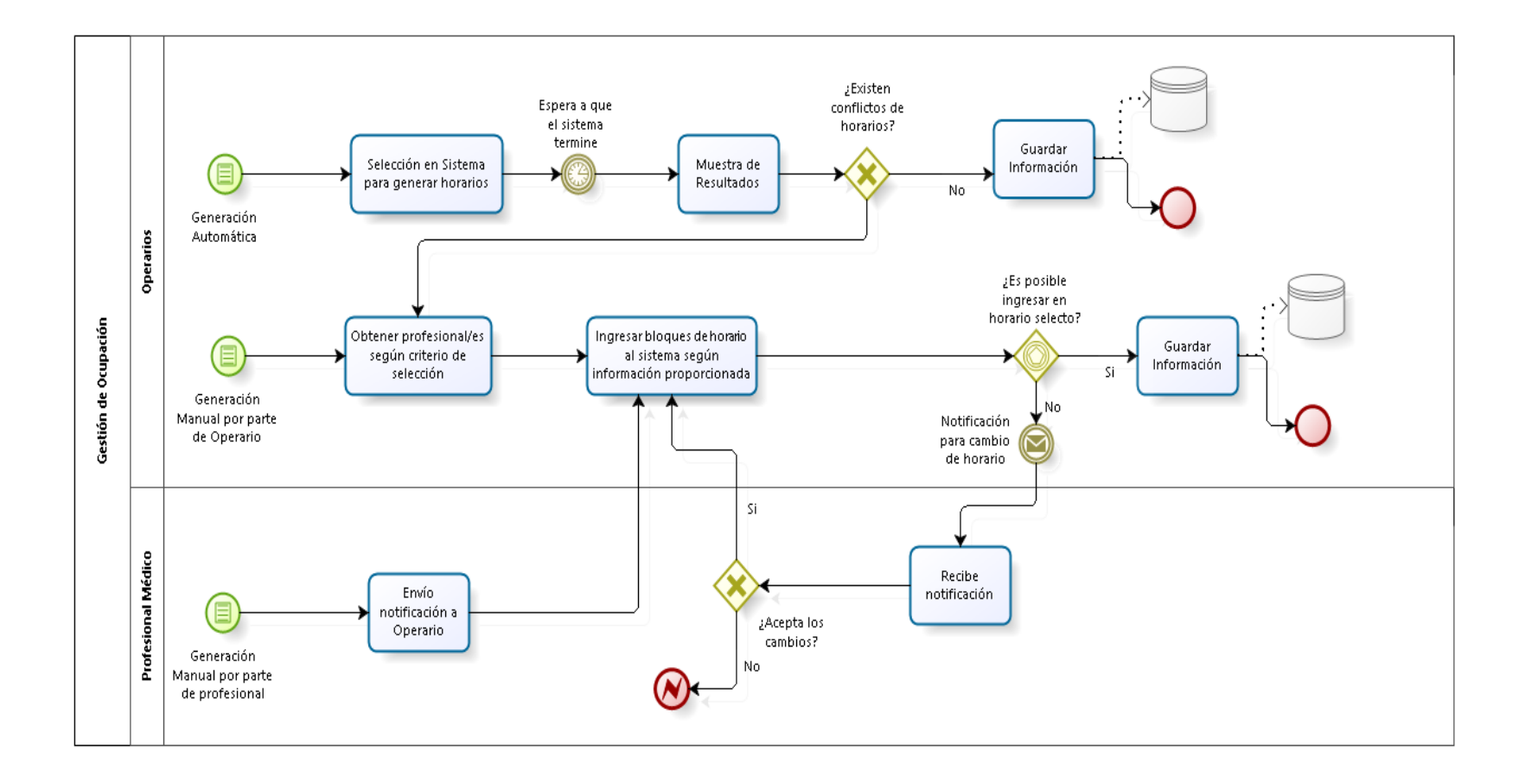

*Figura 8: BPMN de Gestión de Ocupación*
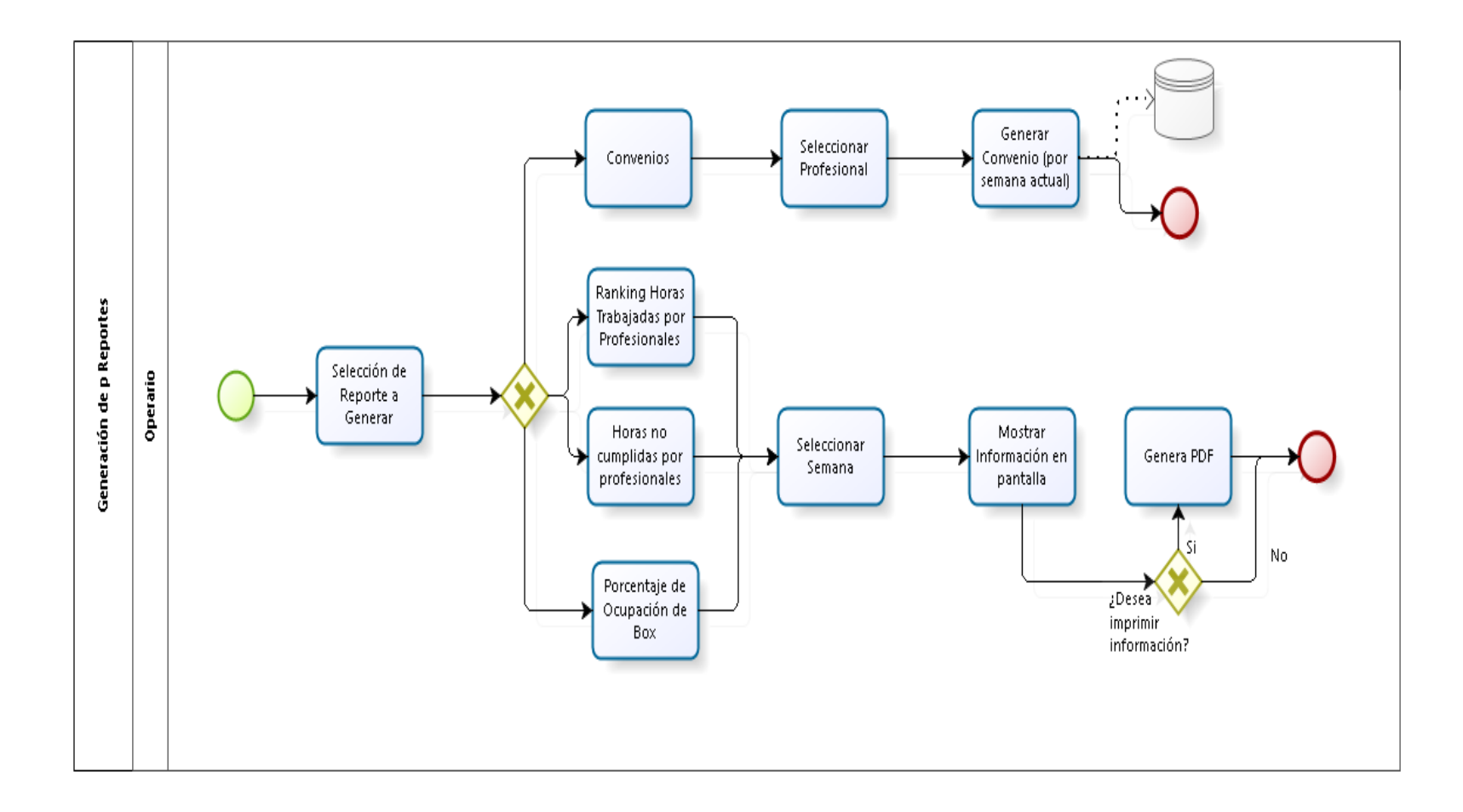

*Figura 9: BPMN de Generación de Reporte*

# **7. Análisis por Incrementos**

Debido al modelo de trabajo escogido, el análisis del sistema está dividido por incrementos, y por cada uno de ellos se detallan las actividades llevadas a cabo. Por cada incremento se tienen los siguientes puntos:

**Casos de Uso:** Son una técnica de descubrimientos de requerimiento. Se han convertido en una caracterí stica fundamental del modelado de lenguaje unificado UML (Véase definición en 3.4 Técnicas y notaciones). En su forma más sencilla, un caso de uso identifica a los actores implicados en una interacción, y nombra el tipo de interacción. Esto se complementa con información adicional que describe la interacción con el sistema. La información adicional puede ser una descripción textual, o bien, uno o más modelos gráficos como una secuencia UML o un gráfico de estado.

El conjunto de casos de uso representa todas las interacciones posibles donde se describen los requerimientos del sistema. Los actores en el proceso, que pueden ser individuos u otros sistemas, se representan como figuras sencillas. Cada clase de interacción se constituye como una elipse con etiqueta. Líneas vinculan a los actores con la interacción. (Sommerville, N.E. 2011).

 **Diagramas de Secuencia:** Antes de hablar de que es un Diagrama de secuencia, es necesario definir qué son los modelos de comportamiento del sistema.

Un modelo de comportamiento indica la forma en que el software responderá a los eventos o estímulos externos. En la creación del modelo el analista debe realizar los siguientes pasos:

- 1. Evaluar todos los casos de uso para entender por completo la secuencia de interacción dentro del sistema.
- 2. Identificar los eventos que conducen la secuencia de interacción y entender la forma en que estos eventos se relacionan con las clases específicas.
- 3. Crear una secuencia para cada caso de uso.
- 4. Construir un diagrama de estado para el sistema.

5. Revisar el modelo de comportamiento para verificar su exactitud y consistencia.

Por lo tanto, un diagrama de secuencia es un tipo de representación de comportamiento del sistema en la cual indica cómo los eventos causan transiciones de objeto a objeto (actor a sistema). En esencia este diagrama es una versión abreviada del caso de uso. Representa clases clave y eventos que causan que el comportamiento fluya de clase a clase, en este caso del actor al sistema. (Pressman, D.R. 2005).

Los Diagramas de Secuencias se han modelados de acuerdo a la notación UML. (Véase definición en 3.4 Técnicas y notaciones)

**Modelo de Datos**: Es la descripción de una Base de Datos. Típicamente un modelo de datos permite describir las estructuras de datos de la base, su tipo, descripción y la forma en que se relacionan, restricciones de integridad entre otros, es factible pensar que un modelo de datos permite describir los elementos de la realidad que intervienen en un problema dado y la forma en que se relacionan esos elementos entre sí<sup>44</sup>.

Los Diagramas de Clases se han modelados de acuerdo a la notación UML. (Véase definición en 3.4 Técnicas y notaciones)

- **Modelo Entidad Relación (MER):** es un modelo de datos que permite representar cualquier abstracción, percepción y conocimiento en un sistema de información formado por un conjunto de objetos denominados entidades y relaciones, incorporando una representación visual conocida como diagrama entidadrelación<sup>45</sup>.
- **· Diseño Físico**: "Es una descripción de la implementación de una base de datos en memoria secundaria, describiendo las estructuras de almacenamiento y los me todos de acceso a estos datos". (Gabriel Matonte, 2014)
- **Diseño de Interfaz**: "El diseño de la interfaz de usuario es la categoría de diseño que crea un medio de comunicación entre el hombre y la máquina. Con un

 $\overline{a}$ <sup>44</sup> https://sites.google.com/site/jalexiscv/modelosdedatos [Consultada: 30 de Junio de 2016]

<sup>45</sup> http://ccdoc-basesdedatos.blogspot.cl/2013/02/modelo-entidad-relacion-er.html [Consultada: 30 de Junio 2016]

conjunto de principios para el diseño de la interfaz, el diseño identifica los objetos y acciones de la interfaz y crea entonces un formato de pantalla que forma la base del prototipo de interfaz de usuario" (Pressman, D.R. 2002).

Las primeras ideas para diseñar la interfaz del sistema fueron hechas antes de la implementación de la misma. En este apartado se muestran estos diseños.

 **Pruebas: "**Las pruebas intentan demostrar que un programa hace lo que se intenta que haga, así como descubrir defectos en el programa antes de usarlo. Al probar el software, se ejecuta un programa con datos artificiales. Luego se verifican los resultados de las pruebas para buscar errores, anomalías o información de atributos no funcionales del programa". (Sommerville, N.E. 2011).

En este apartado se denotan las distintas pruebas realizadas al momento de implementar el sistema en un ambiente de demostración. El motivo de realizar estas pruebas después de cada incremento, es detectar los posibles errores que el software pueda tener, para así en el siguiente incremento estos errores puedan ser corregidos. Por cada incremento se detallan las conclusiones de las ejecuciones de las pruebas.

El diseño de los casos de prueba se desarrolla a través del enfoque de Caja Negra:

Pruebas de Caja Negra: "se refiere a las llevadas a cabo sobre la interfaz del software, estas pruebas pretenden demostrar que las funciones del software son operativas, y que las entradas se aceptan de forma adecuada produciendo un resultado correcto" (Pressman, R.S., 2005).

Las estrategias de pruebas realizadas se detallan a continuación:

Pruebas de Unidad: "centra el proceso de verificación en la menor unidad del diseño del software: el componente software o módulo" (Pressman, R.S., 2005).

Pruebas de Integración: "se llevan a cabo para detectar errores asociados a la interacción, con el fin de coger los módulos probados mediante las pruebas de unidad y construir una estructura de programa que esté de acuerdo al diseño" (Pressman, R.S., 2005).

Pruebas Alfa: "son pruebas que se llevan a cabo, por un cliente, en el lugar de desarrollo. Se usa el software de forma natural con el desarrollador como observador del usuario y registrando los errores y los problemas uso" (Pressman, R.S., 2005).

Pruebas de Seguridad: "intentan verificar que los mecanismos de protección incorporados en el sistema lo protegerán, principalmente de accesos impropios" (Pressman, R.S., 2005).

# 7.1 Primer Incremento

# 7.1.1 Casos de Uso

 $\overline{a}$ 

### *7.1.1.1 Actores*

En el primer incremento, se establece el siguiente actor para los casos de uso presentados:

**Funcionario:** Corresponde a los usuarios dedicados a la gestión de horarios de la institución como las Ejecutivas Comerciales en Clínica Chillán y las Administrativas de la Oficina de Agendas del CESFAM Violeta Parra. Este tipo de usuario puede gestionar la información personal y documentación de los profesionales médicos, gestionar los horarios de atención de los profesionales médicos, gestionar las disponibilidades de box y la gestión de los principales reportes como convenios médicos que ayuden a la toma de decisiones de uso de los box. Para este incremento, este usuario gestionara la información de los profesionales médicos, además de gestionar las especialidades médicas.

Nota: Por requisitos de las instituciones<sup>46</sup>, se estableció de que sea este tipo de usuario quién deba crear las especialidades médicas, debido a que este usuario tiene cercanía con los profesionales me dicos, y en ocasiones suele ocurrir de la llegada de un profesional con una nueva especialidad que no esta registrada, y ellas deben agregar esa especialidad inmediatamente.

Observación: Entiéndase por "gestionar" a la opción de crear, listar y eliminar especifica información, de acuerdo a la realización de alguna determinada acción.

<sup>46</sup> Véase 11.2 Anexo 2: Especificación de requisitos CESFAM Violeta Parra.

## *7.1.1.2 Diagramas*

En la Figura 10, se presenta el diagrama de Casos de uso correspondiente a la gestión de la información de los profesionales médicos, junto con la gestión de la información de las especialidades médicas.

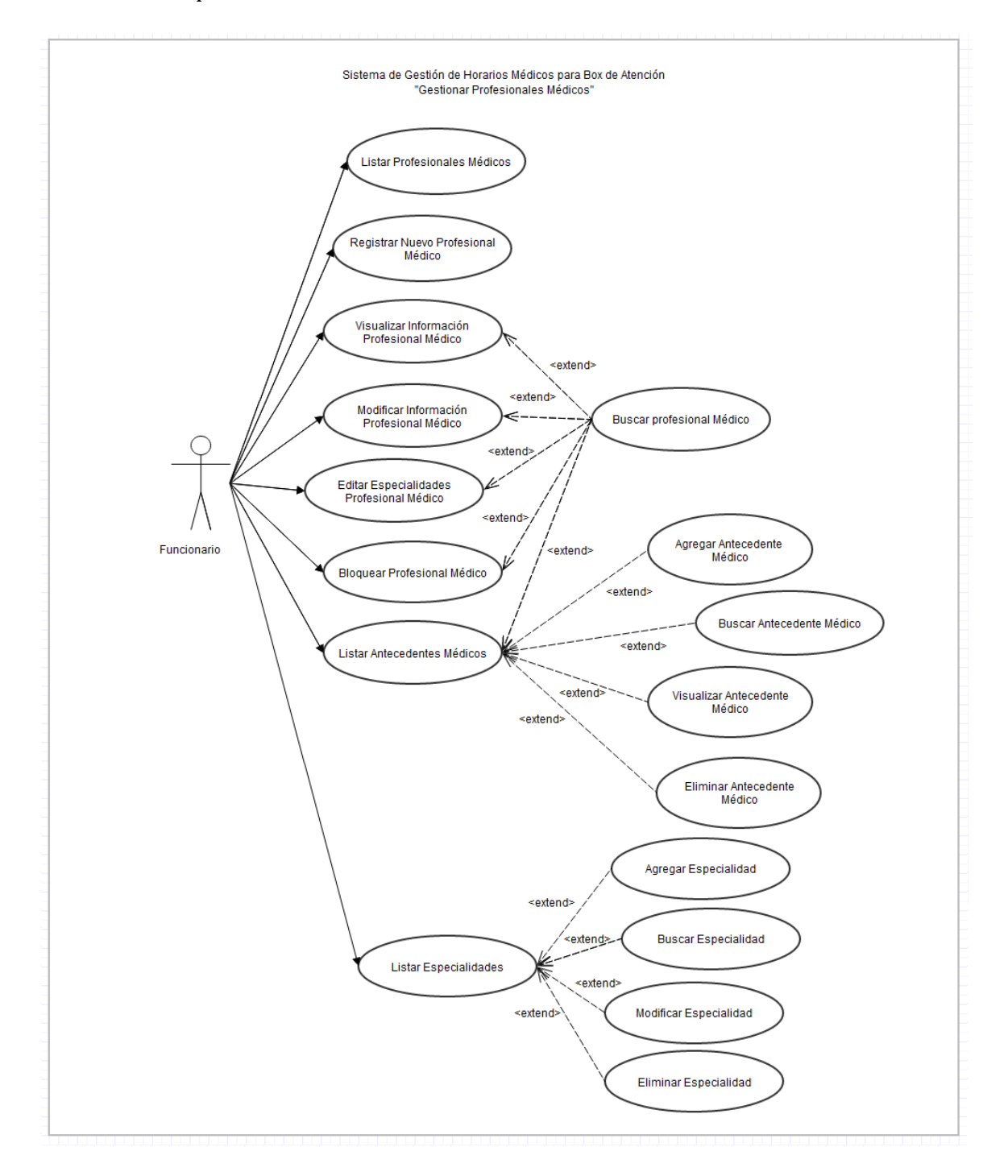

*Figura 10: Diagrama Casos de uso del primer incremento.*

# *7.1.1.3 Descripción*

En la Tabla 18 se detallan los códigos identificadores de los casos de uso y su nombre correspondiente al primer incremento. Los detalles de cada caso de uso están denotados en el anexo del informe (Véase 11.4.1 Casos de Uso del Primer Incremento).

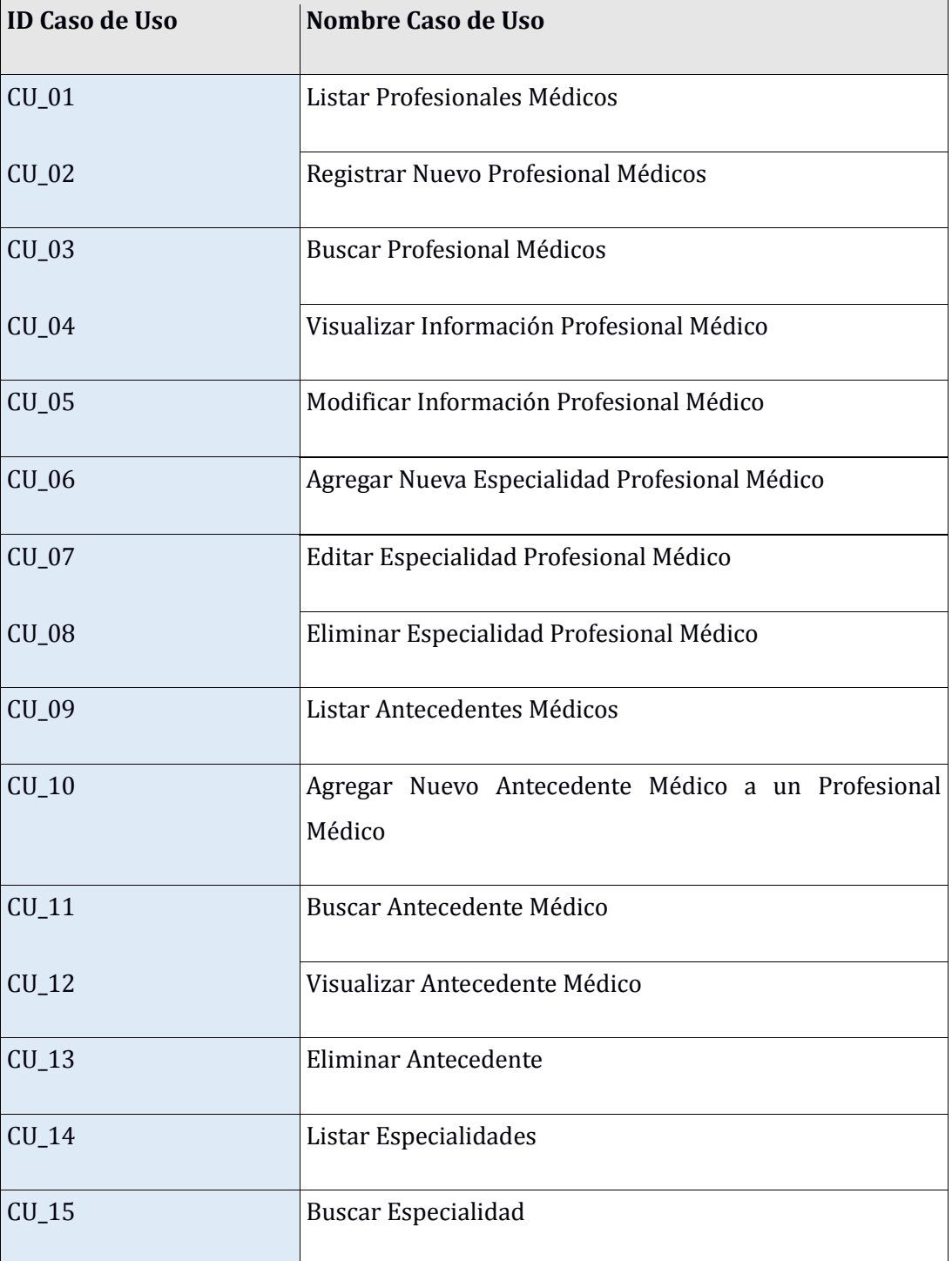

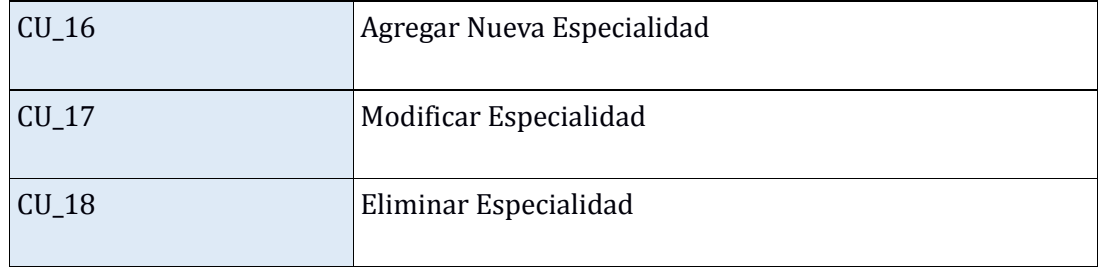

*Tabla 18: Casos de uso del primer incremento*

#### 7.1.2 Diagramas de Secuencia

#### **Diagrama de Secuencia Caso de Uso: Listar Profesionales Médicos**

En la Figura 11 se muestra el diagrama de secuencia perteneciente al caso de uso "Listar Profesionales Médicos", en donde el usuario es quien genera el evento y el sistema se encarga de mostrar el listado de los profesionales médicos registrados en el sistema.

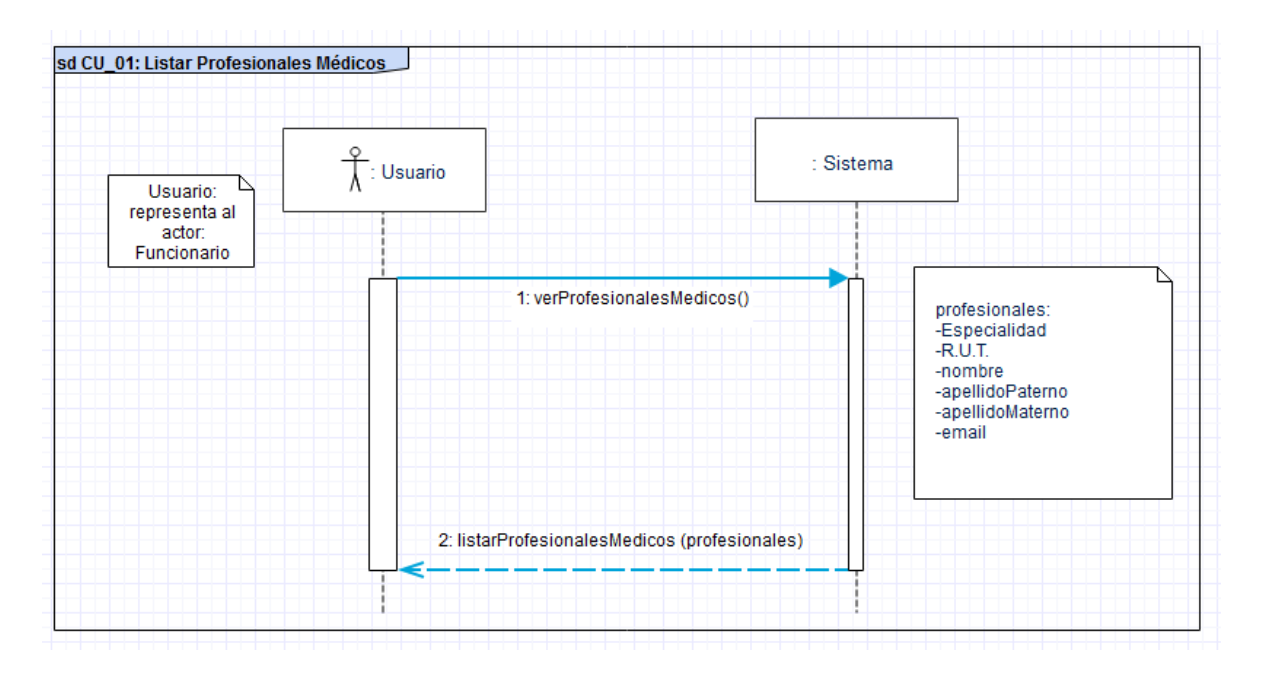

*Figura 11: Diagrama de secuencia - Listar Profesionales*

### **Diagrama de Secuencia Caso de Uso: Registrar Nuevo Profesional Médico**

En la Figura 12 se muestra el diagrama de secuencia perteneciente al caso de uso "Registrar Nuevo Profesional Médico", en donde el usuario es quien genera el evento y el sistema se encarga de validar la inserción y mostrar el mensaje correspondiente.

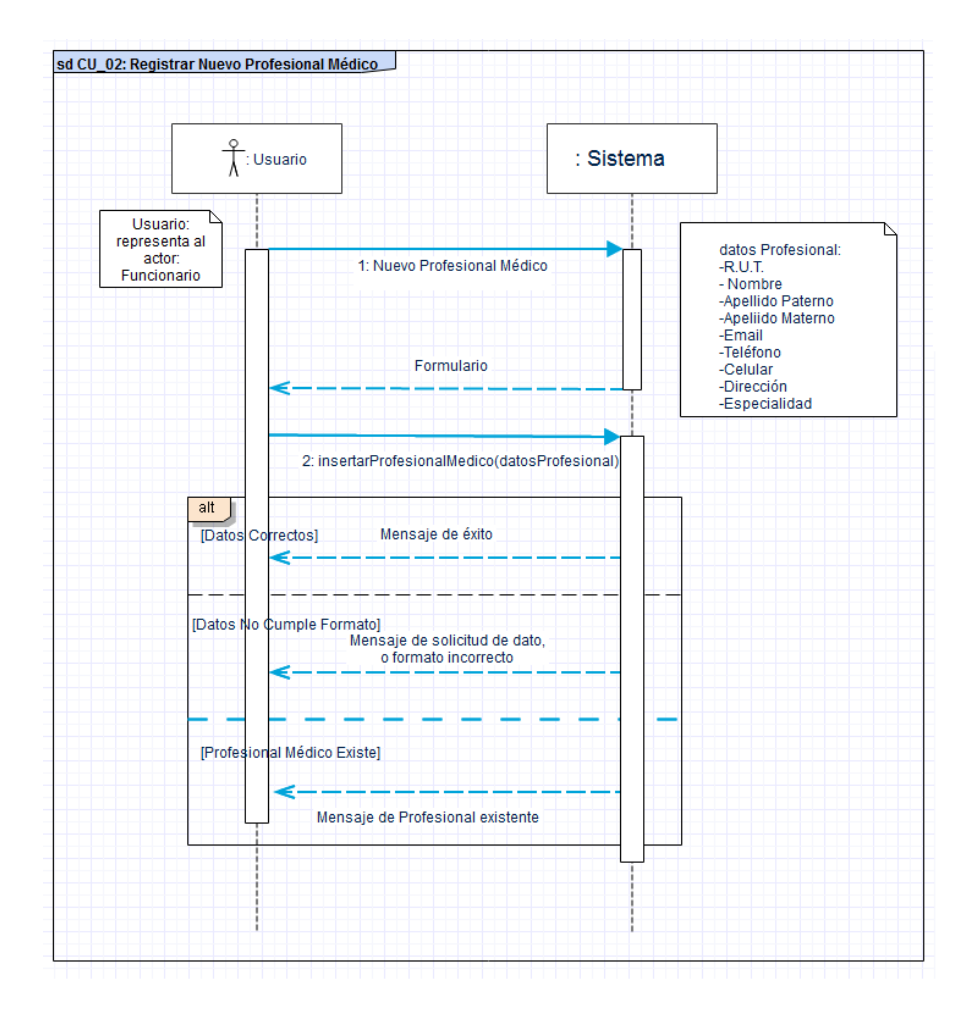

*Figura 12: Diagrama de secuencia - Registrar Profesional Médico*

#### **Diagrama de Secuencia Caso de Uso: Buscar Profesional Médico**

En la Figura 13 se muestra el diagrama de secuencia perteneciente al caso de uso "Buscar Profesional Médico", en donde el usuario es quien genera el evento y el sistema se encarga de mostrar los datos del profesional médico buscado.

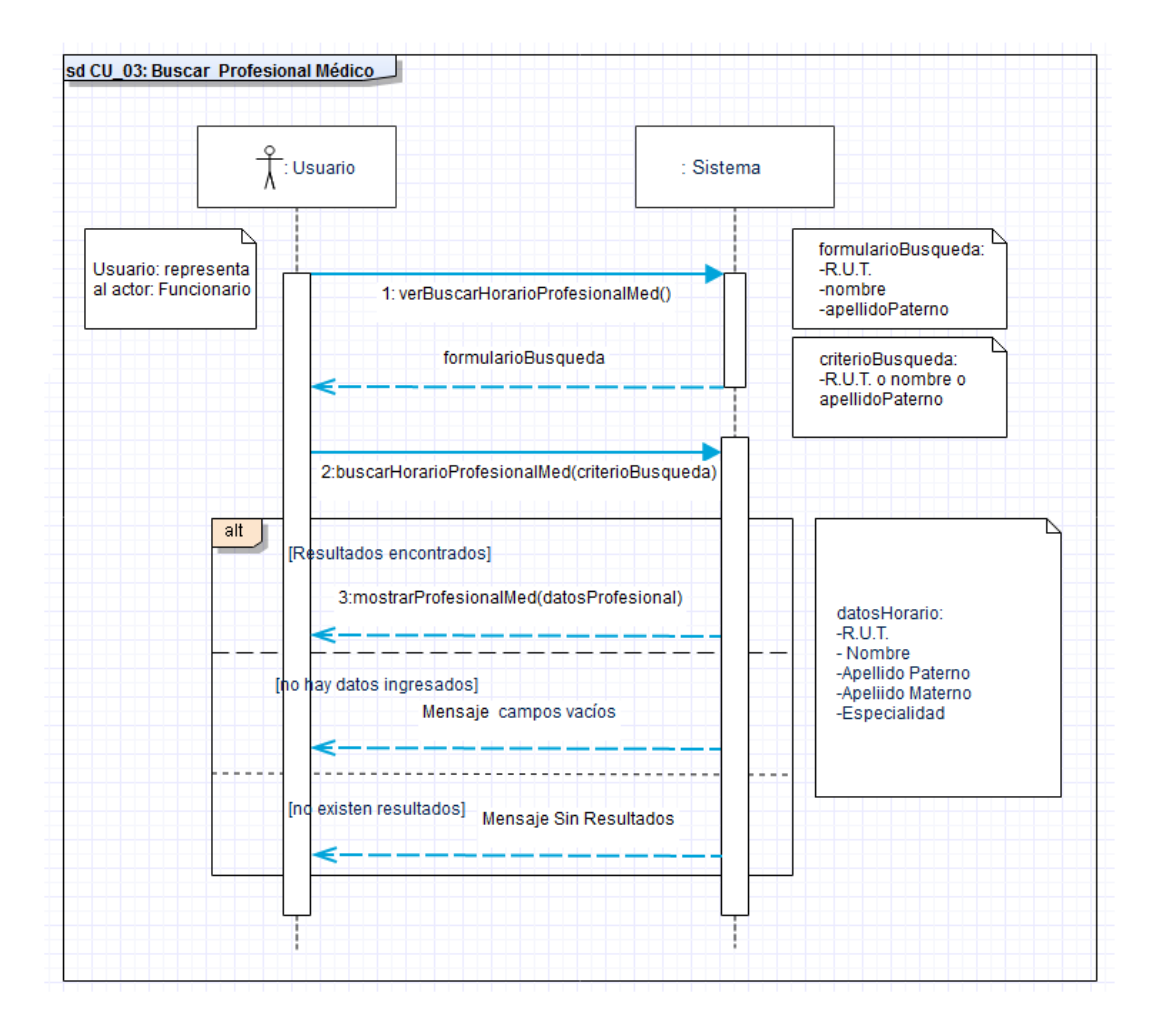

*Figura 13: Diagrama de secuencia - Buscar Profesional*

#### **Diagrama de Secuencia Caso de Uso: Visualizar Información Profesional Médico**

En la Figura 14 se muestra el diagrama de secuencia perteneciente al caso de uso

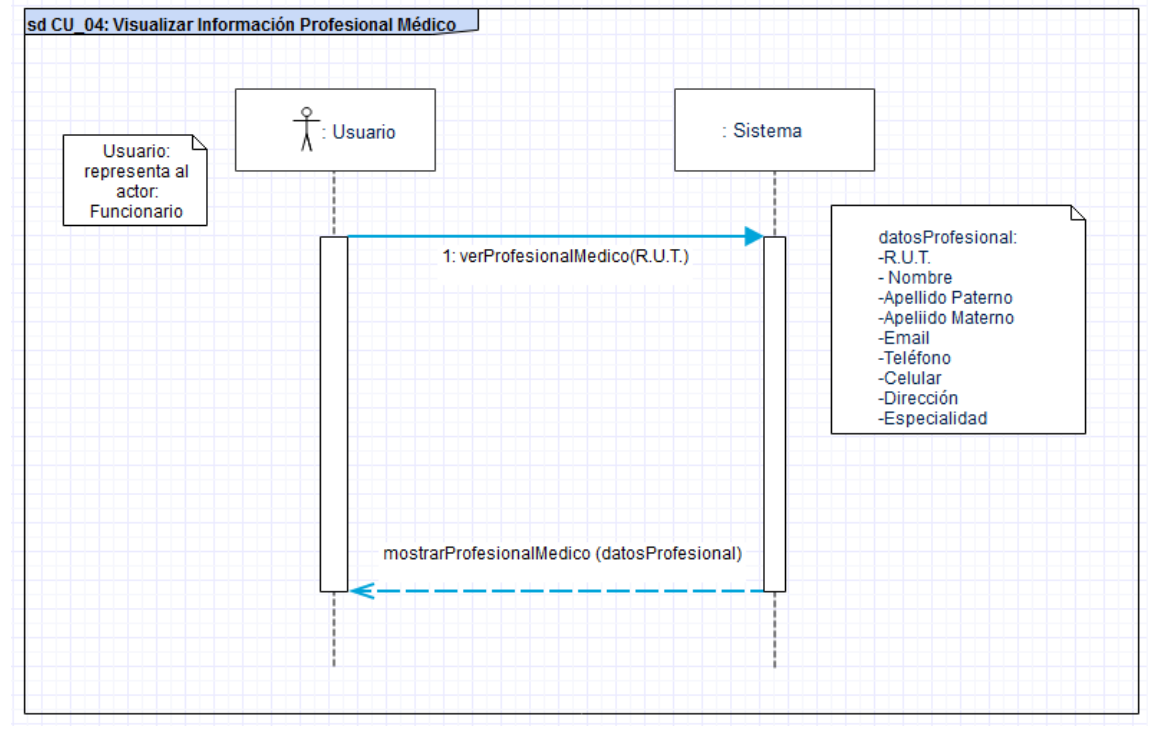

"Visualizar Información Profesional Médico", en donde el usuario es quien genera el

*Figura 14: Diagrama de secuencia - Visualizar información de Profesional*

evento y el sistema se encarga de mostrar los datos del profesional médico.

#### **Diagrama de Secuencia Caso de Uso: Modificar Información Profesional Médico**

En la Figura 15 se muestra el diagrama de secuencia perteneciente al caso de uso "Modificar Información Profesional Médico", en donde el usuario es quien genera el evento y el sistema se encarga primeramente de mostrar los datos actuales del profesional médico en un formulario editable, y luego permite editar dicha información.

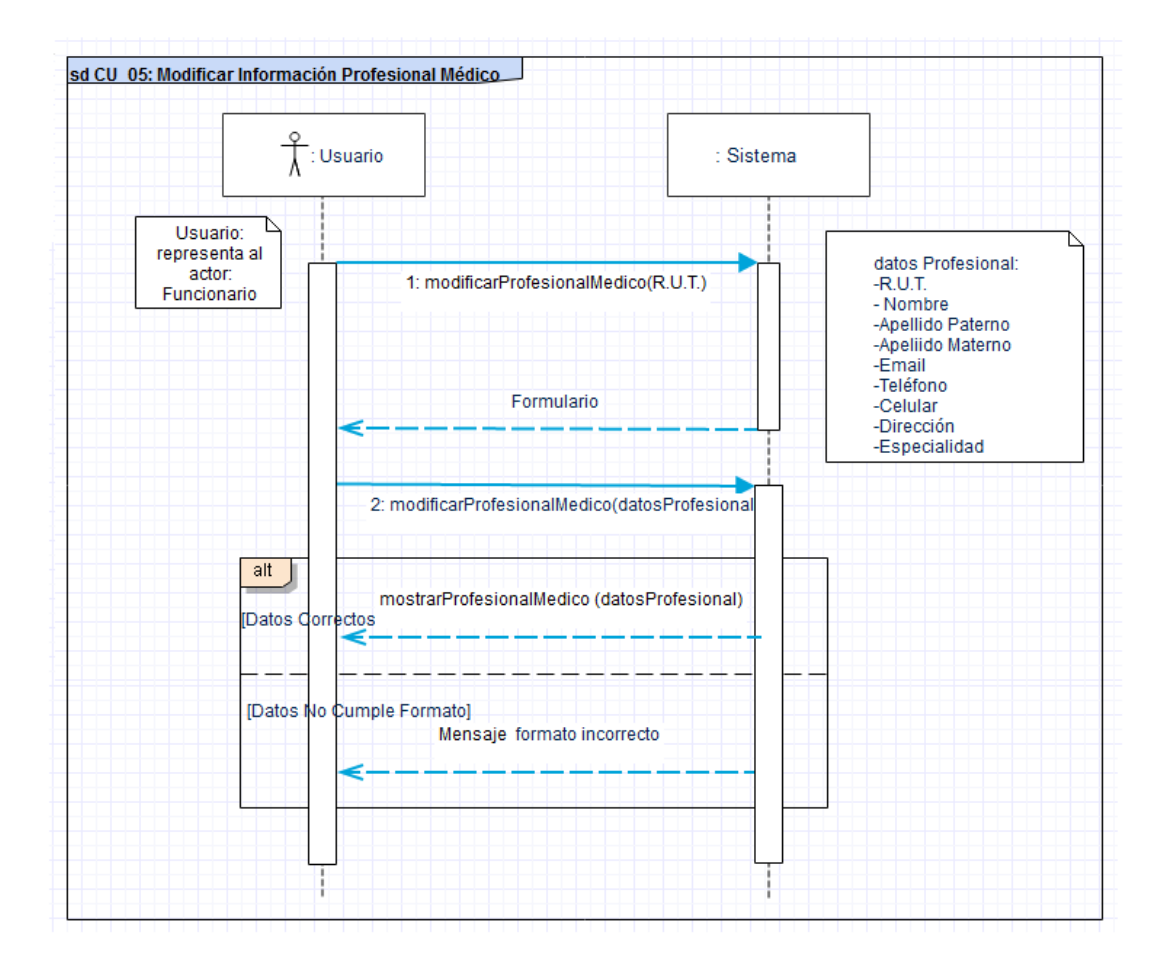

*Figura 15: Diagrama de secuencia - Modificar Profesional*

#### **Diagrama de Secuencia Caso de Uso: Listar Antecedentes Médicos**

En la Figura 16 se muestra el diagrama de secuencia perteneciente al caso de uso "Listar Antecedentes Médicos", en donde el usuario es quien genera el evento y el sistema se encarga de mostrar el listado de antecedentes médicos correspondientes a un determinado profesional médico.

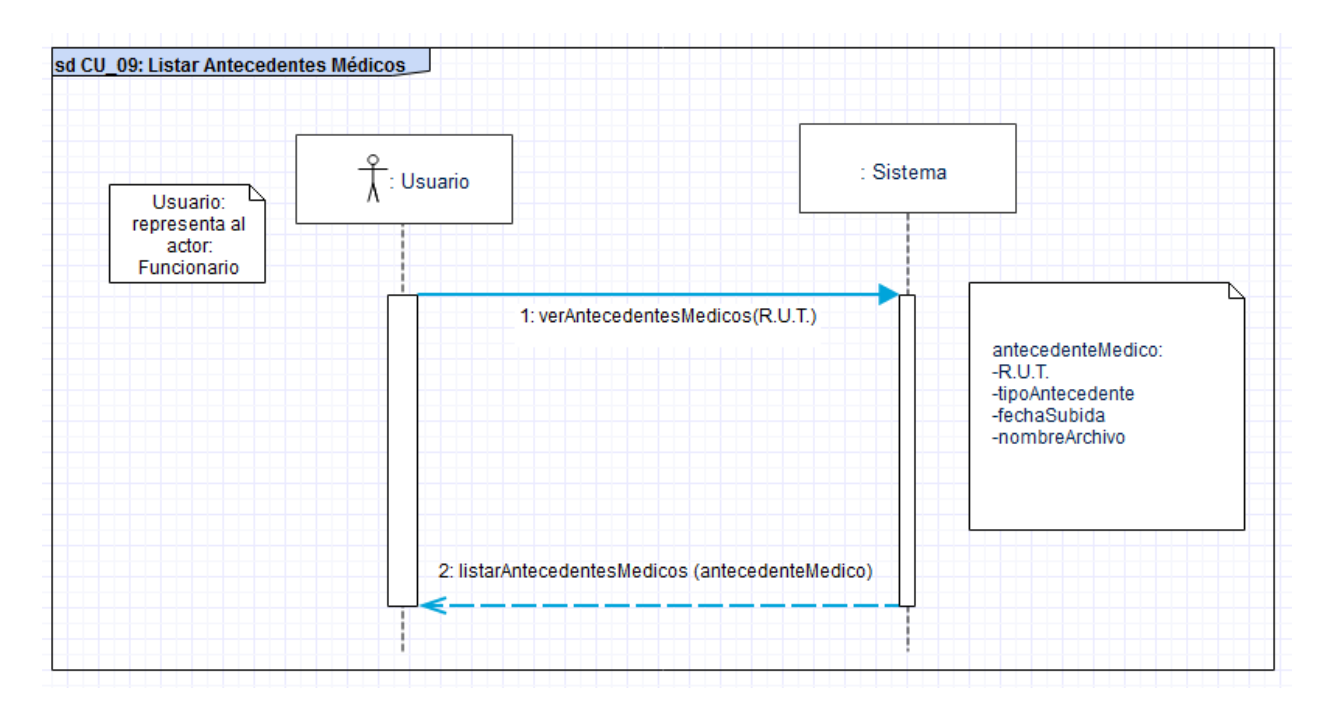

*Figura 16: Diagrama de secuencia - Listar Antecedentes de Profesional*

#### **Diagrama de Secuencia Caso de Uso: Agregar Nuevo Antecedente Médico**

En la Figura 17 se muestra el diagrama de secuencia perteneciente al caso de uso "Agregar Nuevo Antecedente Médico a un Profesional Médico", en donde el usuario es quien genera el evento y el sistema se encarga de mostrar un formulario para el adjuntado del nuevo documento.

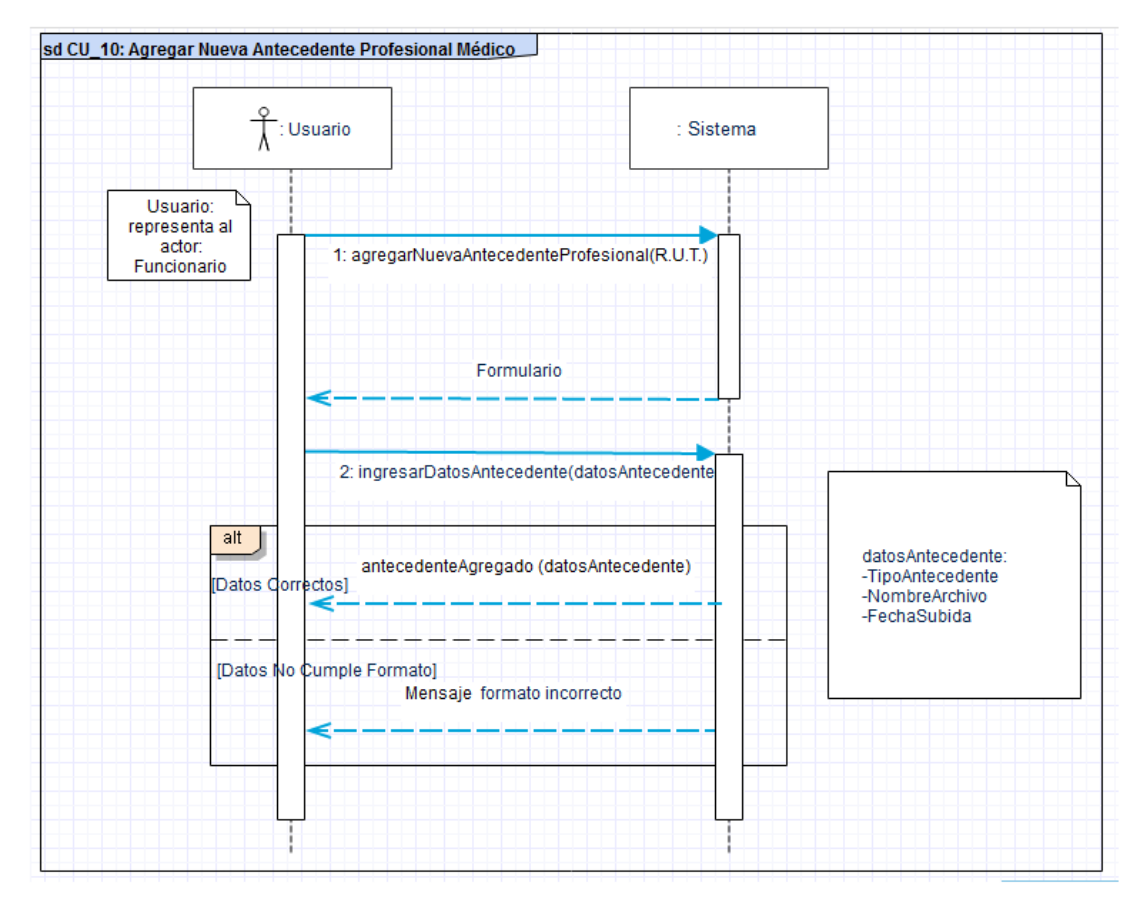

*Figura 17: Diagrama de secuencia - Agregar Nuevo Antecedente Médico*

## **Diagrama de Secuencia Caso de Uso: Buscar Antecedente Médico**

En la Figura 18 se muestra el diagrama de secuencia perteneciente al caso de uso "Buscar Antecedente Médico", en donde el usuario es quien genera el evento y el sistema se encarga de mostrar el o los antecedentes médicos de acuerdo a lo rellenado en los filtros.

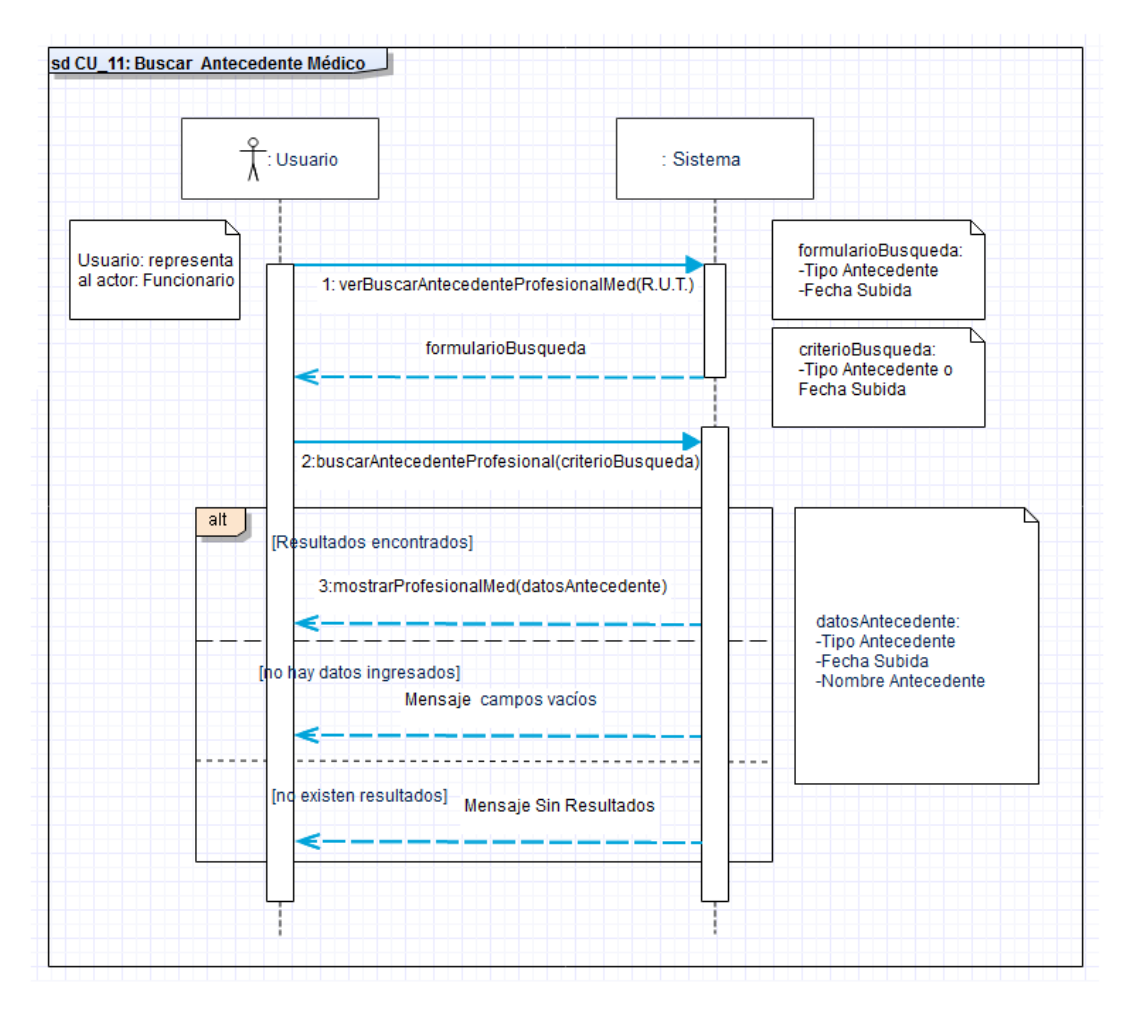

*Figura 18: Diagrama de secuencia - Buscar Antecedente Médico*

#### **Diagrama de Secuencia Caso de Uso: Listar Especialidades**

En la Figura 19 se muestra el diagrama de secuencia perteneciente al caso de uso "Listar Especialidades", en donde el usuario es quien genera el evento y el sistema se encarga de mostrar el listado de especialidades registradas en el sistema.

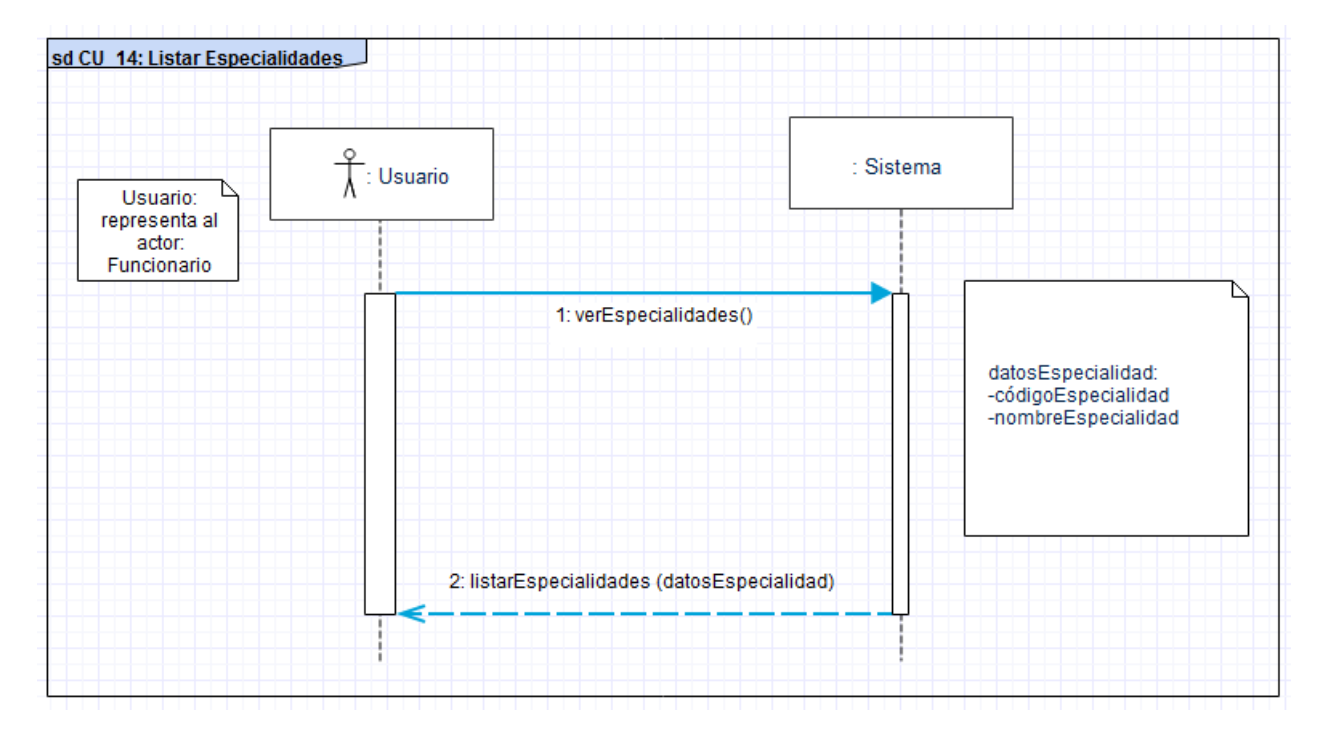

*Figura 19: Diagrama de secuencia - Listar Especialidades*

#### **Diagrama de Secuencia Caso de Uso: Agregar Nueva Especialidad**

En la Figura 20 se muestra el diagrama de secuencia perteneciente al caso de uso "Agregar Nueva Especialidad", en donde el usuario es quien genera el evento y el sistema se encarga de validar la inserción y mostrar el mensaje correspondiente.

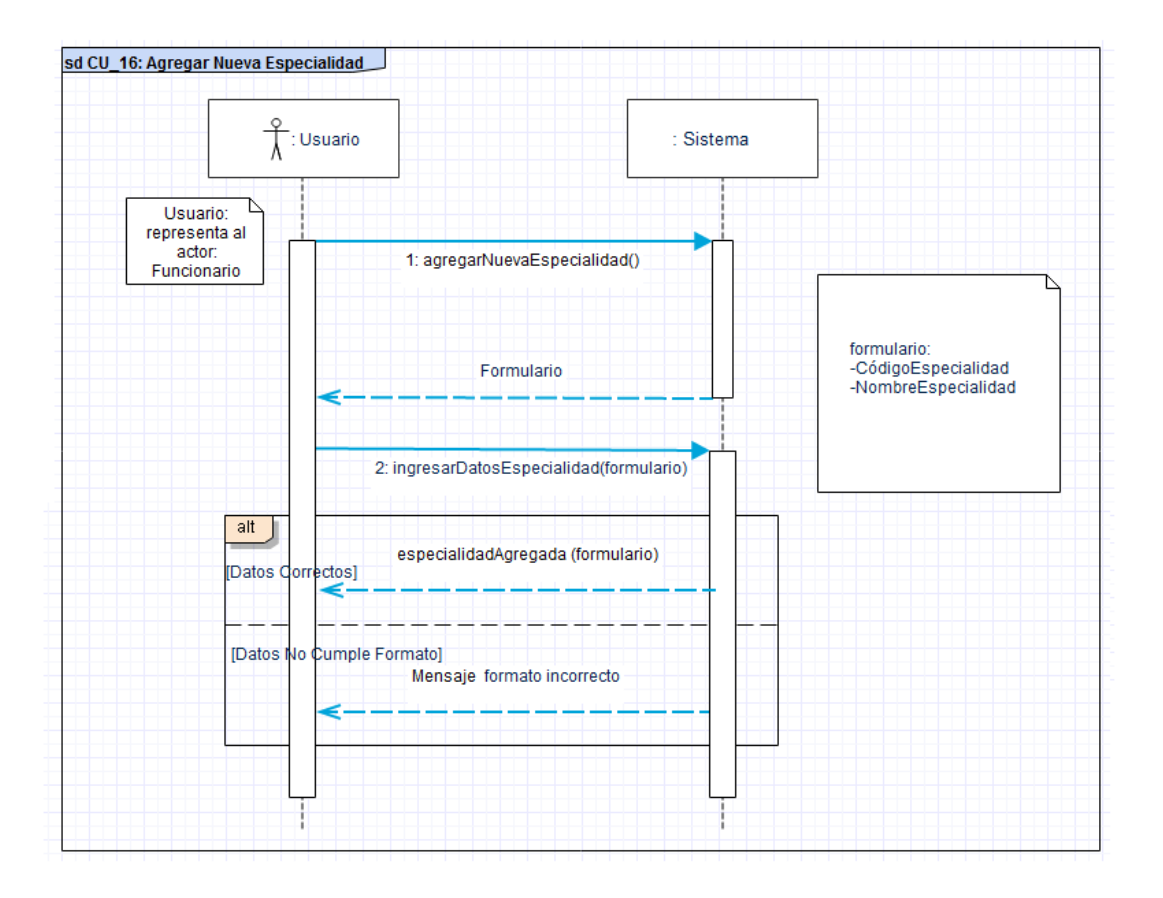

*Figura 20: Diagrama de secuencia - Agregar nueva especialidad*

### 7.1.3 Diseño de la Base de Datos

### *7.1.3.1 Diagrama de clases*

En la Figura 21, se presenta el diseño del diagrama de clases para el sistema, desarrollado durante el primer incremento.

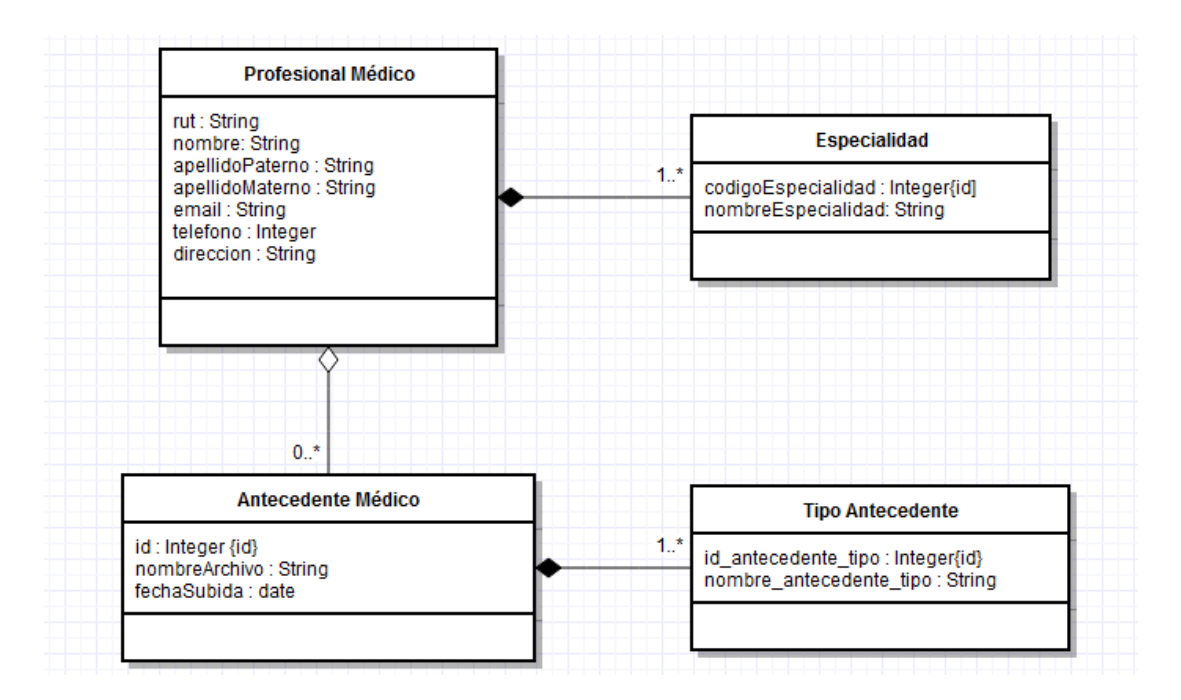

*Figura 21: Diagrama de clases del primer incremento*

### *7.1.3.2 Modelo Entidad Relación*

En la Figura 22, se presenta el diseño del Modelo Entidad Relación para el sistema, desarrollado durante el primer incremento.

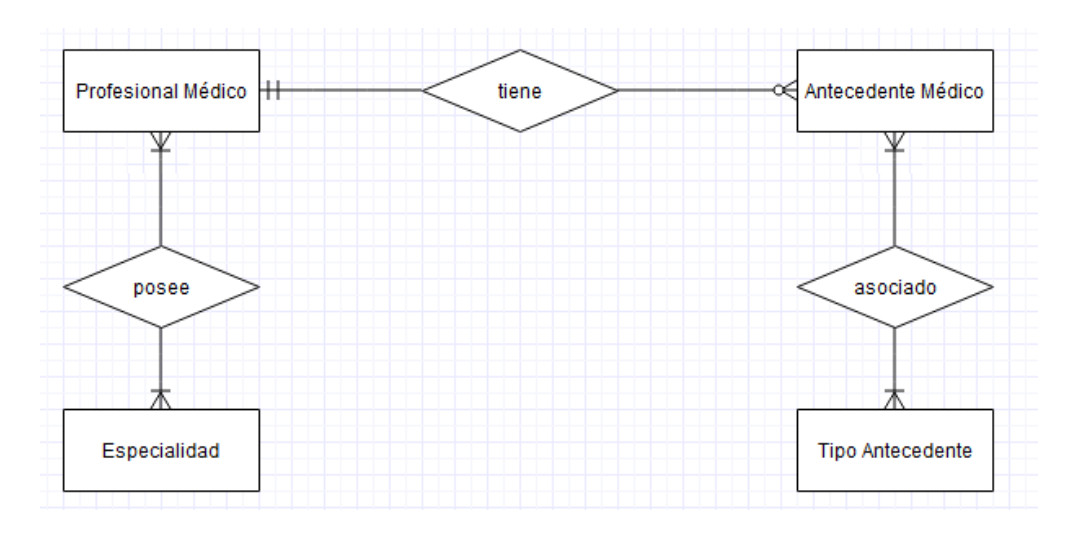

*Figura 22: Modelo entidad relación durante el primer incremento*

### *7.1.3.3 Diagrama Físico Base de Datos*

En la Figura 23, se presenta el diseño físico de la Base de Datos, en la que se detallan aspectos como las relaciones entre las diferentes tablas, los atributos de cada una y sus tipos de datos, sus claves primarias y claves foráneas, desarrollado durante el primer incremento.

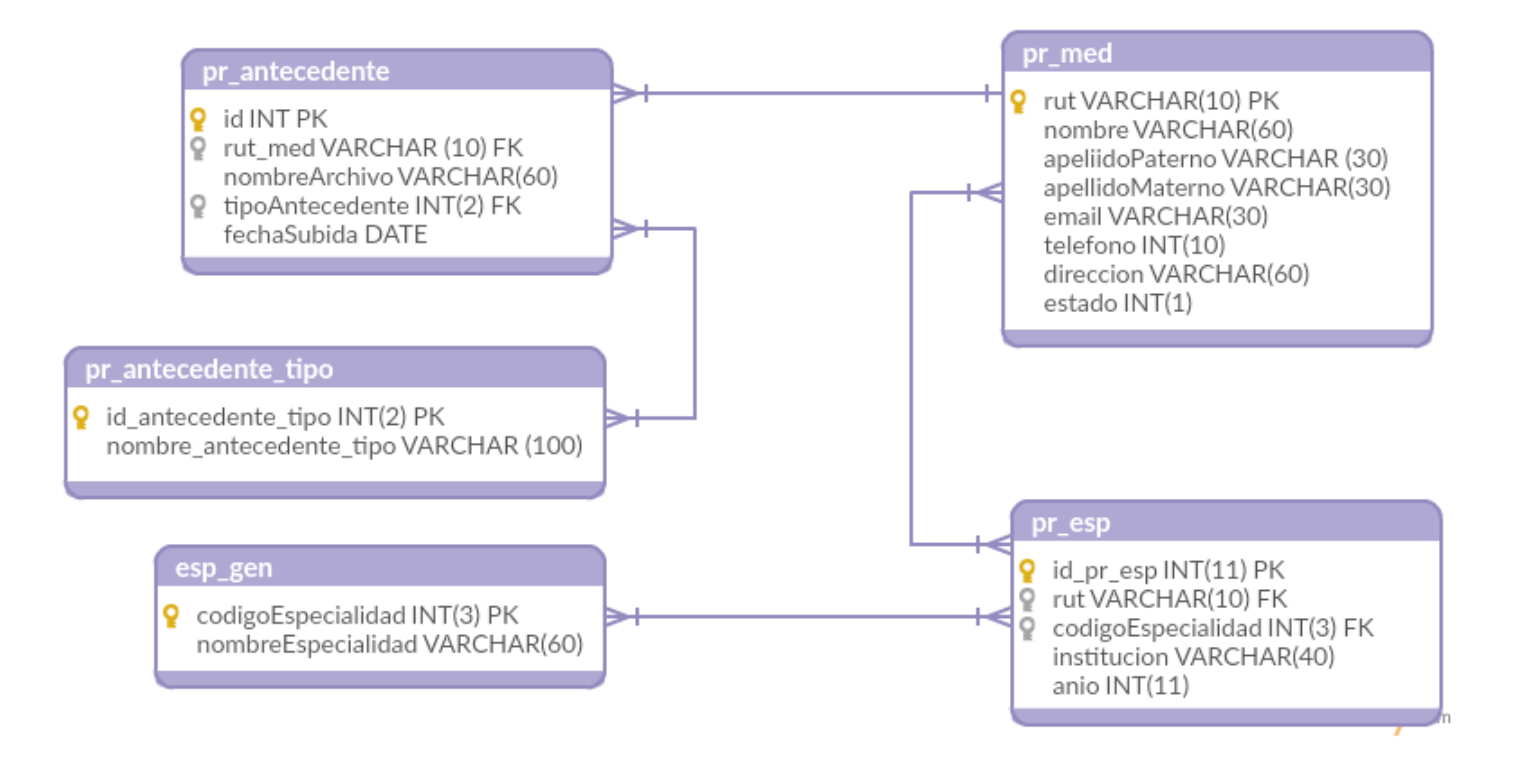

*Figura 23: Diagrama físico de la base de datos durante el primer incremento.*

*7.1.3.4 Descripción de cada tabla*

**Especificación tabla pr\_med**

La tabla pr\_med almacena la información personal de cada Profesional Médico.

# *En la tabla 19, se representa las especificaciones de la tabla pr\_med, indicando sus atributos, además del tipo y descripción de cada uno de éstos.*

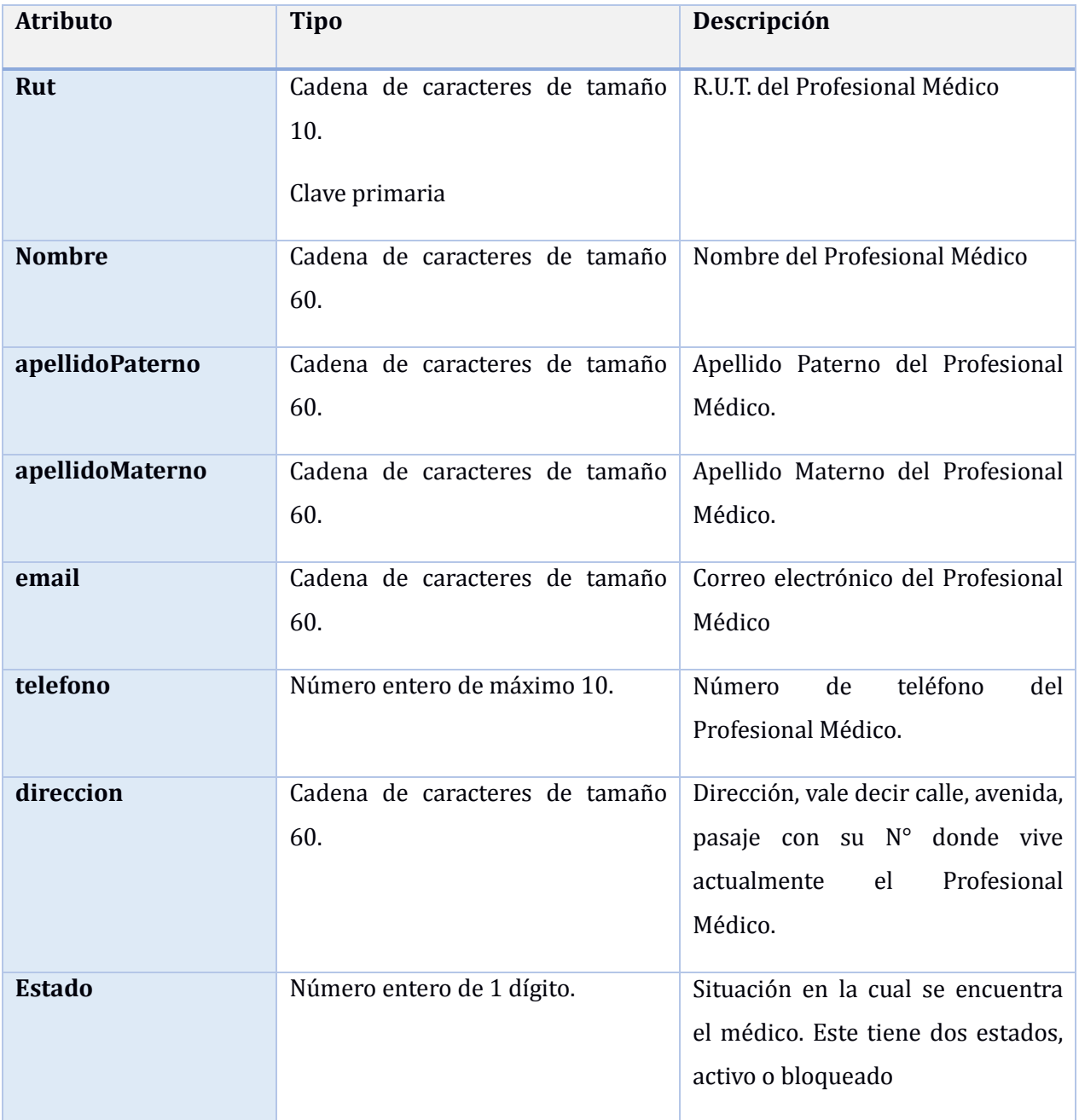

*Tabla 19: Especificación Tabla pr\_med (Profesional Médico)*

**Especificación tabla esp\_gen**

La tabla esp\_gen almacena la información de todas las especialidades médicas que se imparten en la institución de salud.

*En la tabla 20, se representa las especificaciones de la tabla esp\_gen, indicando sus atributos, además del tipo y descripción de cada uno de éstos.*

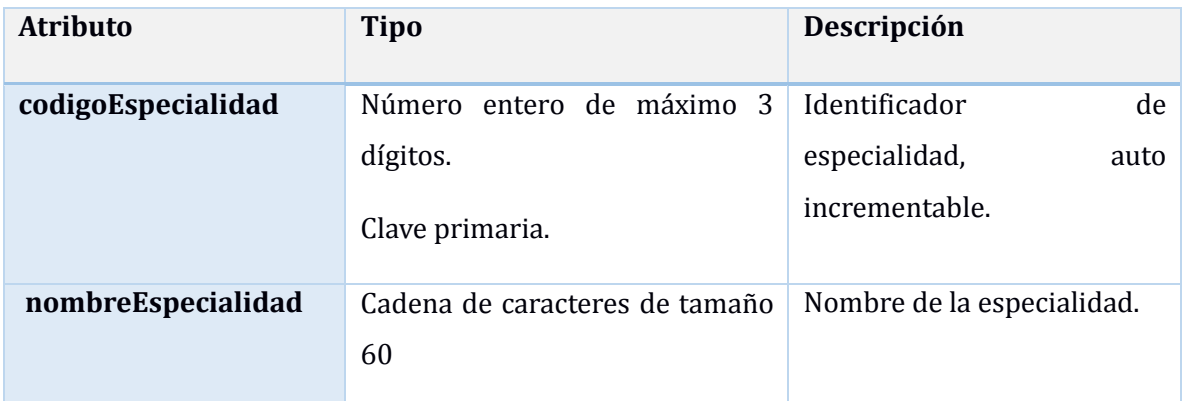

*Tabla 20: Especificación Tabla esp\_gen (Especialidad General)*

### **Especificación tabla pr\_esp**

La tabla pr\_esp almacena la información con respecto a la lista de especialidades que posea cada Profesional Médico.

*En la tabla 21, se representa las especificaciones de la tabla pr\_esp, indicando sus atributos, además del tipo y descripción de cada uno de éstos.*

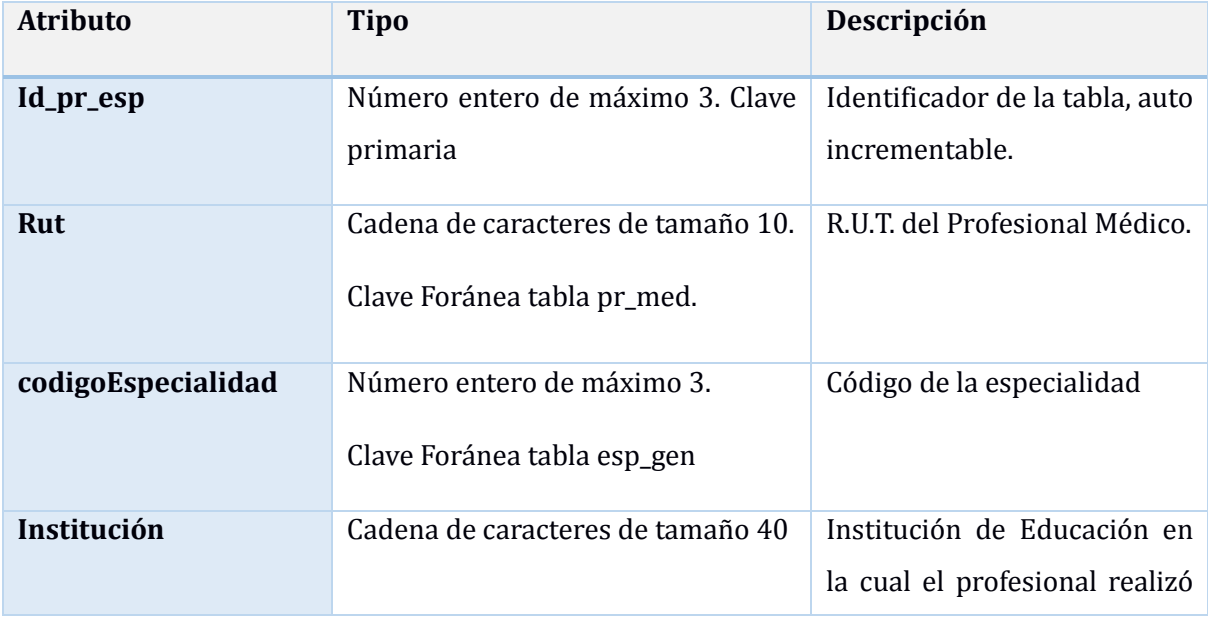

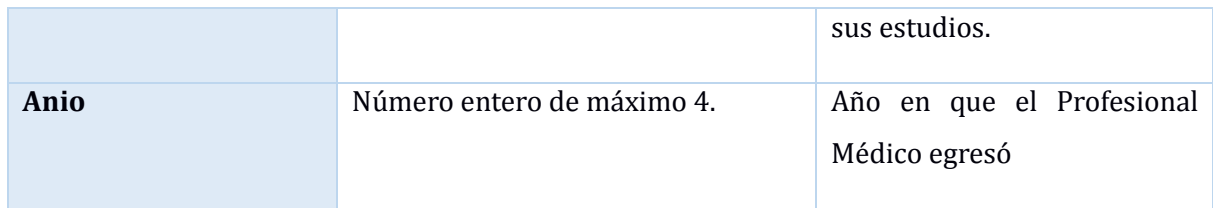

*Tabla 21: Especificación Tabla pr\_esp (Profesional Especialidad)*

### **Especificación tabla pr\_antecedente**

La tabla pr\_antecedente almacena solamente la información de identificación de cada archivo escaneado de formato .pdf, .doc, .docx correspondiente a los antecedentes médicos de todos los profesionales médicos. Cabe destacar que el formato del documento o el contenido de éste serán guardados en el sistema en una carpeta llamada "archivos".

*En la tabla 22, se representa las especificaciones de la tabla pr\_antecedente, indicando sus atributos, además del tipo y descripción de cada uno de éstos.*

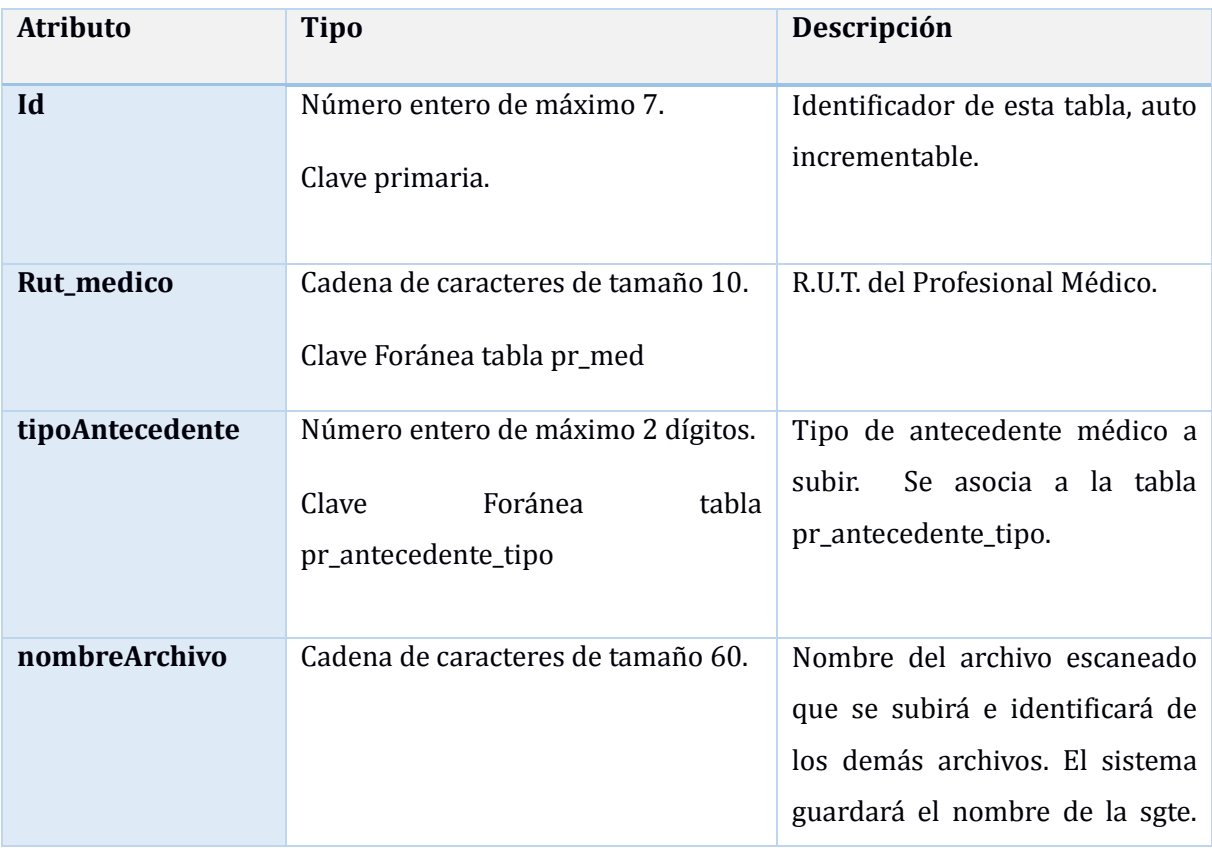

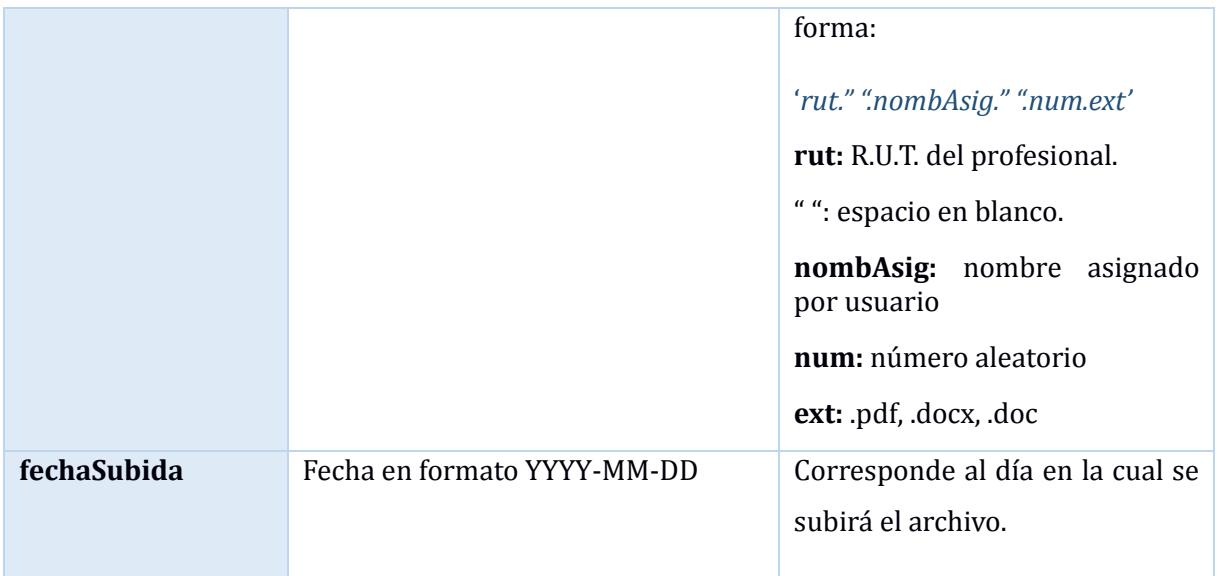

*Tabla 22: Especificación Tabla pr\_antecedente (Profesional Antecedente)*

### **Especificación tabla pr\_antecedente\_tipo**

La tabla pr\_antecedente\_tipo almacena la información correspondiente a cada uno de los tipos de antecedentes en la cual se asociará un determinado antecedente médico. Estos tipos de antecedentes pueden ser Curriculum, Fotocopia Carnet, etc. Tipo de antecedente es una forma ordenada de dar una clasificación a cada uno de los antecedentes médicos que se almacenen en el sistema.

*En la tabla 23, se representa las especificaciones de la tabla profesión, indicando sus atributos, además del tipo y descripción de cada uno de éstos.*

| <b>Atributo</b>         | <b>Tipo</b>                      | Descripción                        |
|-------------------------|----------------------------------|------------------------------------|
| Id_antecedente_tipo     | Número entero de máximo 2        | Identificador<br>del<br>tipo<br>de |
|                         | dígitos.                         | antecedente.                       |
|                         | Clave primaria.                  |                                    |
| Nombre_antecedente_tipo | de<br>Cadena<br>caracteres<br>de | <b>Nombre</b><br>del<br>de<br>tipo |
|                         | tamaño 50                        | antecedente.                       |

*Tabla 23: Especificación Tabla pr\_antecedente\_tipo (Profesional Antecedente Tipo)*

### 7.1.4 Diseño de Interfaz

A continuación se muestra los diseños de prototipos de las pantallas que se desarrollaron en este primer incremento. Los prototipos corresponden a las pantallas principales de este incremento.

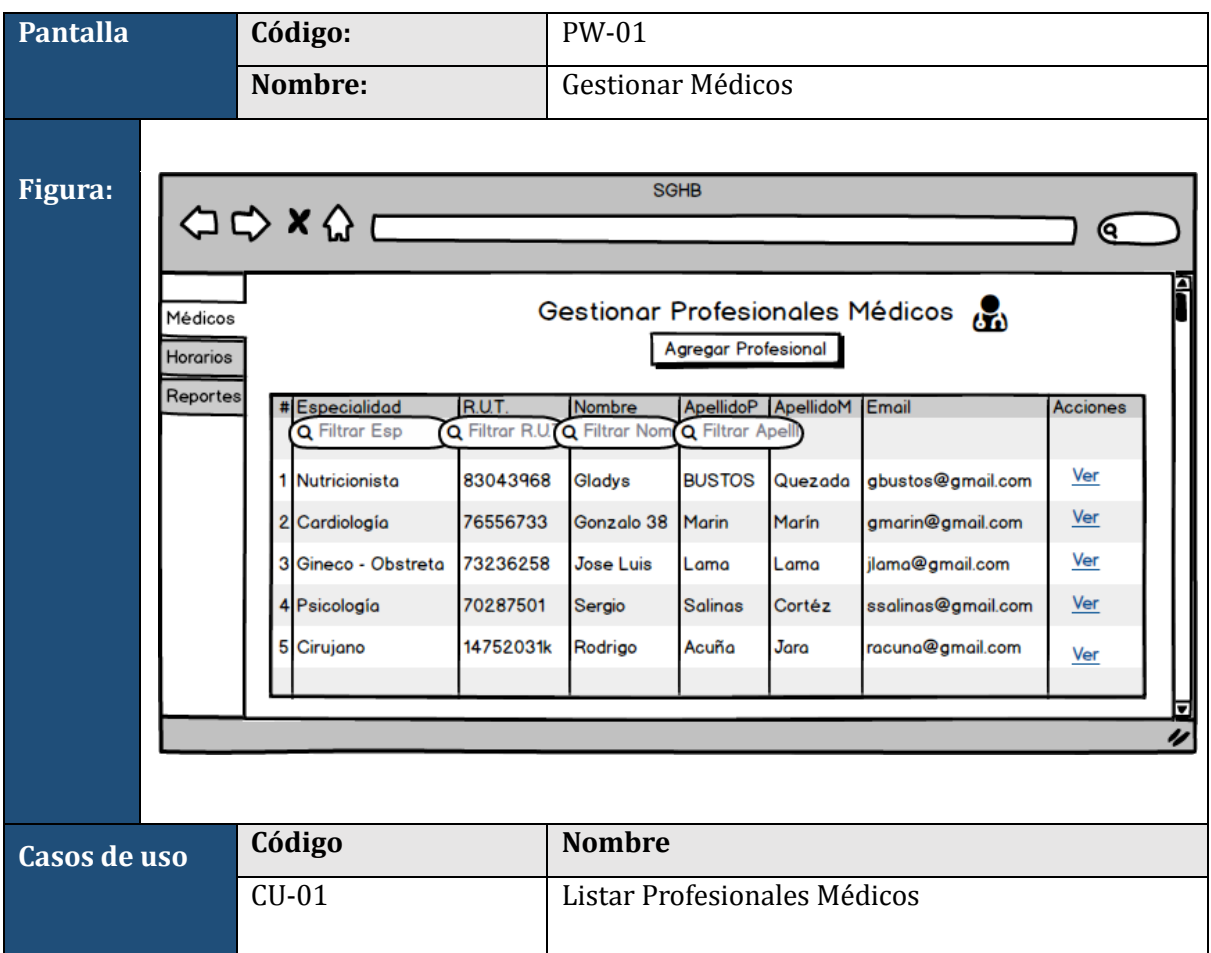

*Tabla 24: Interfaz Prototipo Gestionar Profesionales Médicos*

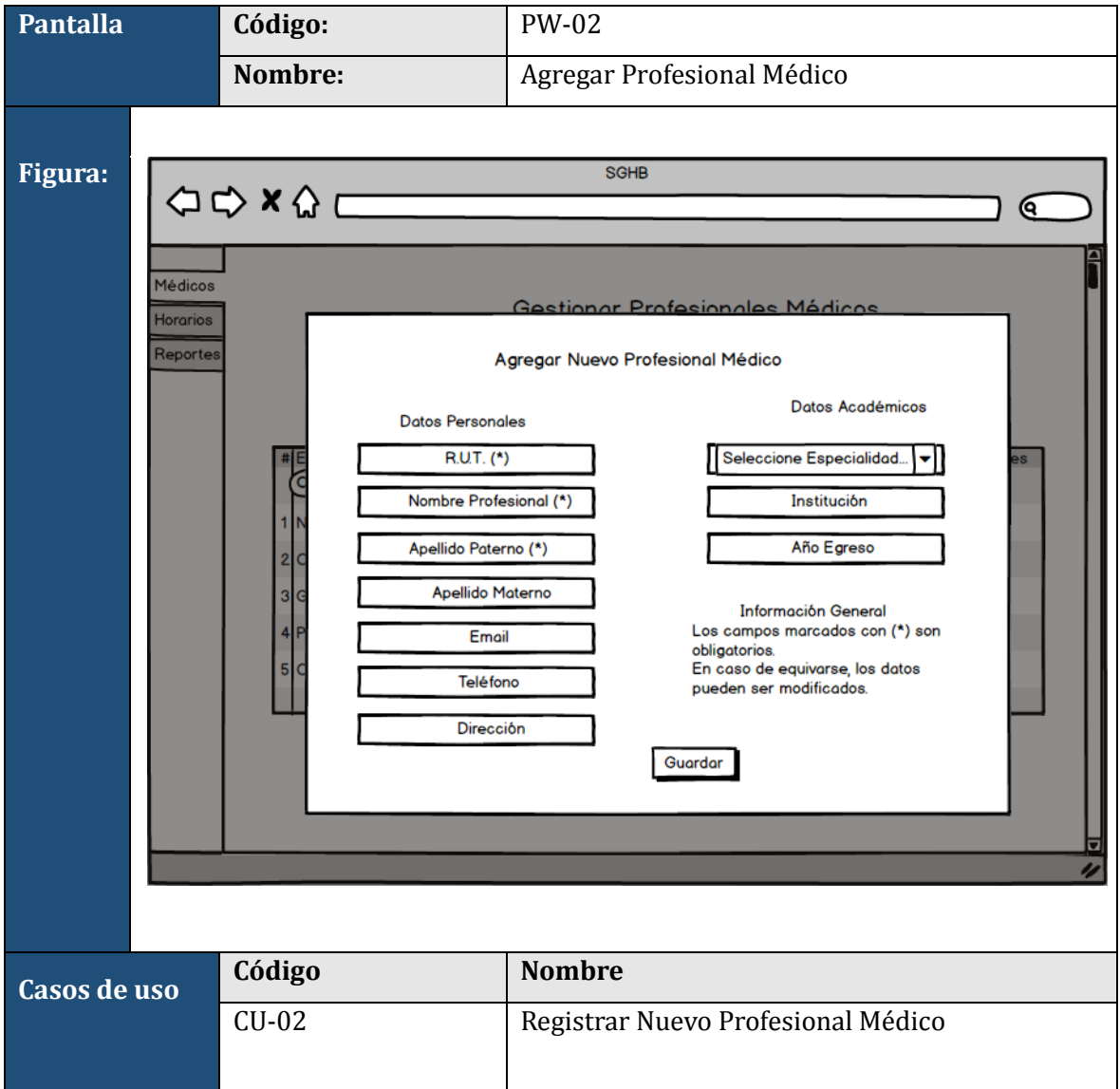

*Tabla 25: Interfaz Prototipo Agregar Profesional Médico*

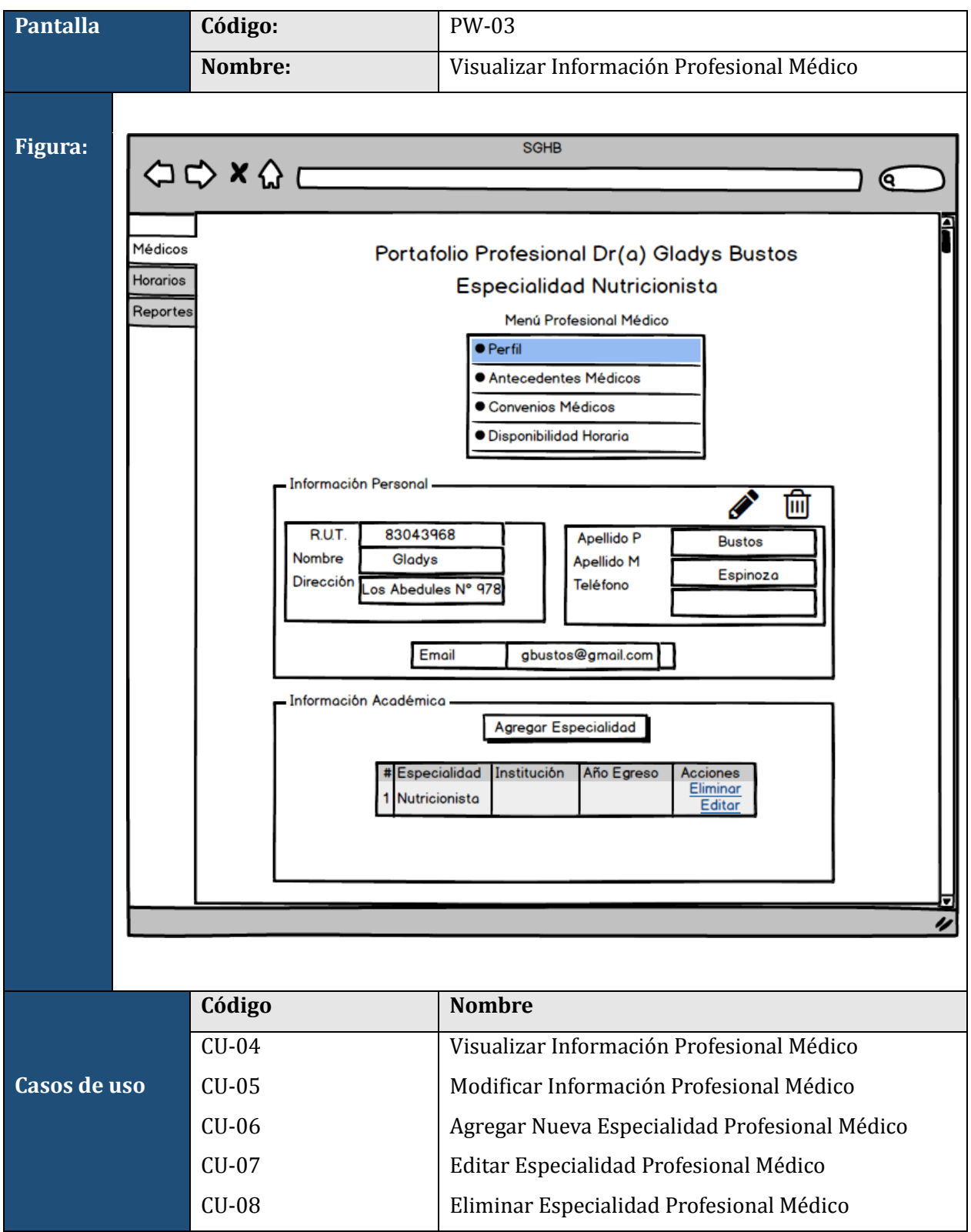

*Tabla 26: Interfaz Prototipo Ver Portafolio Profesional Médico*

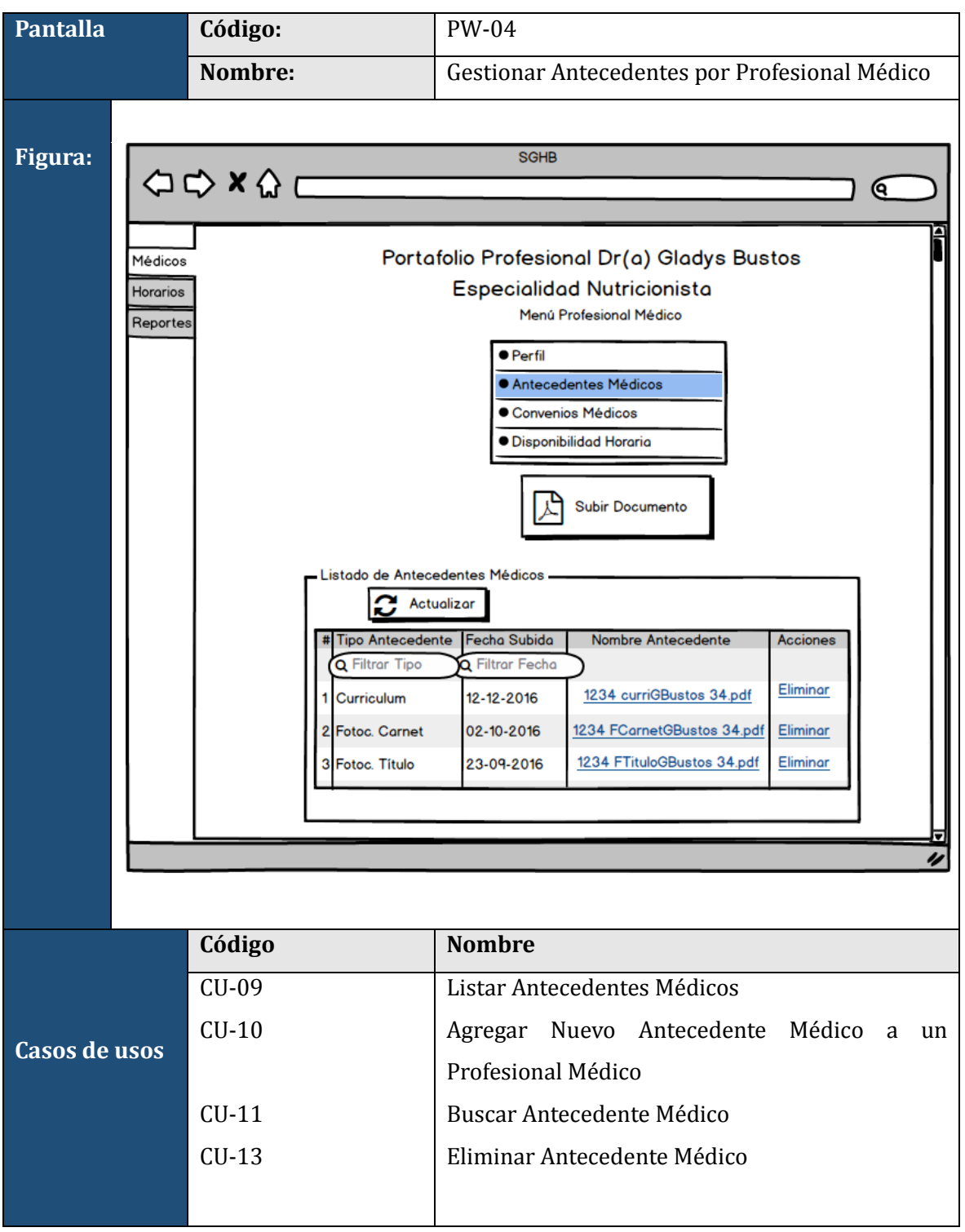

*Tabla 27: Interfaz Prototipo Gestionar Antecedentes Médicos por Profesional*

#### 7.1.5 Pruebas

#### *7.1.5.1 Pruebas de Integración*

#### 7.1.5.1.1 Elementos de Prueba

**Módulo de Profesionales Médicos:** Este módulo contiene la información con respecto a la gestión de los profesionales médicos, esto va desde la información personal de éstos, académica y sus antecedentes médicos. Sólo los usuarios con privilegios de Funcionario tendrán acceso a este módulo.

Módulo de Especialidades: Este módulo contiene la información con respecto a la gestión de las distintas especialidades que se imparten en la institución de salud. Sólo los usuarios con privilegios de Funcionario tendrán acceso a este módulo.

#### 7.1.5.1.2 Especificación de las Pruebas

**Características a probar:** Se analiza principalmente la funcionalidad del sistema y la facilidad que existe para moverse entre los distintos menús.

**Nivel de Prueba:** Todas las pruebas fueron de unidad.

**Objetivo de la prueba**: Se espera encontrar irregularidades en el ingreso de datos o verificación de estos.

**Enfoque:** Estas pruebas serán de Caja Negra.

**Actividades de las pruebas:** Para ejecutar las pruebas, es necesario tener el servidor local del sistema en desarrollo abierto para poder ejecutar las pruebas. Después de cada prueba, las fallidas se marcan para solucionar los pasos donde falló.

**Encargados:** Los mismos desarrolladores del sistema fueron los encargados de diseñar y ejecutar cada una de las pruebas.

**Criterio:** Si el caso de uso tal como se define se cumple, se determina que la prueba fue un éxito.

#### 7.1.5.1.3 Detalle de Pruebas

En la Tabla 28 se detallan los ID de caso de prueba, el nombre, el módulo y el éxito de ejecución. Los detalles de cada caso de prueba están denotados en el anexo del informe (Véase 11.5.1 Casos de Pruebas del Primer Incremento).

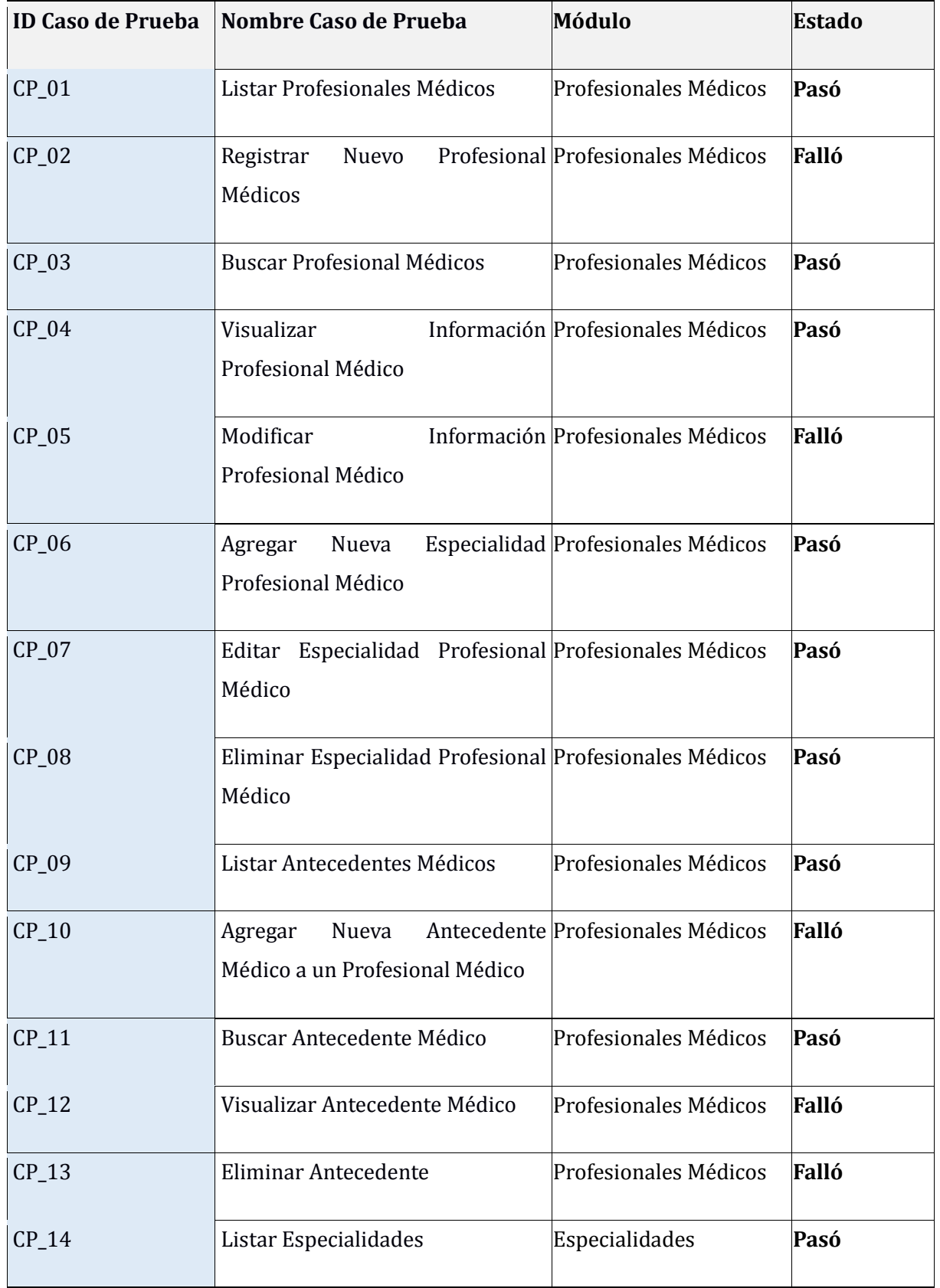

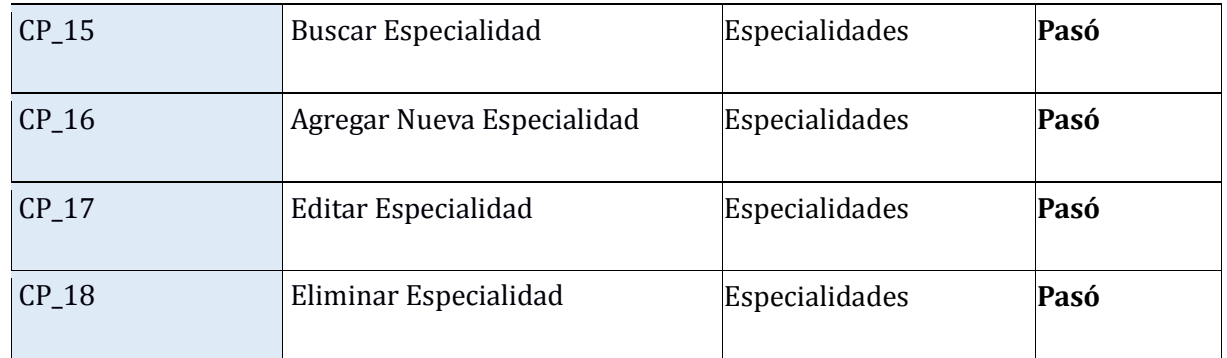

*Tabla 28: Pruebas durante el primer incremento*

# *7.1.5.2 Pruebas Alfa*

# 7.1.5.2.1 Objetivo

Observar el comportamiento del sistema mientras es usado por un usuario de la institución, con el fin de registrar los errores y problemas de uso, además de registrar las observaciones que éste pueda recomendar.

# 7.1.5.2.2 Especificación de las Pruebas

Funcionalidad: qué funcionalidad prueba el usuario.

**Entorno de Prueba:** navegador en la cual el usuario prueba la aplicación.

**Resultado de Prueba**: lo que se espera luego de finalizada la prueba.

**Observaciones:** sugerencias, comentarios por parte del usuario de mejoras al sistema.

**Responsable**: desarrollador Pablo Garay Cofre

**Usuaria:** Solange Morales M, funcionaria Clínica Chillán

# 7.1.5.2.3 Detalle de Pruebas

En la Tabla 29 se detallan la funcionalidad, entorno de prueba, resultado de prueba y las observaciones de las Pruebas Alfa del primer incremento

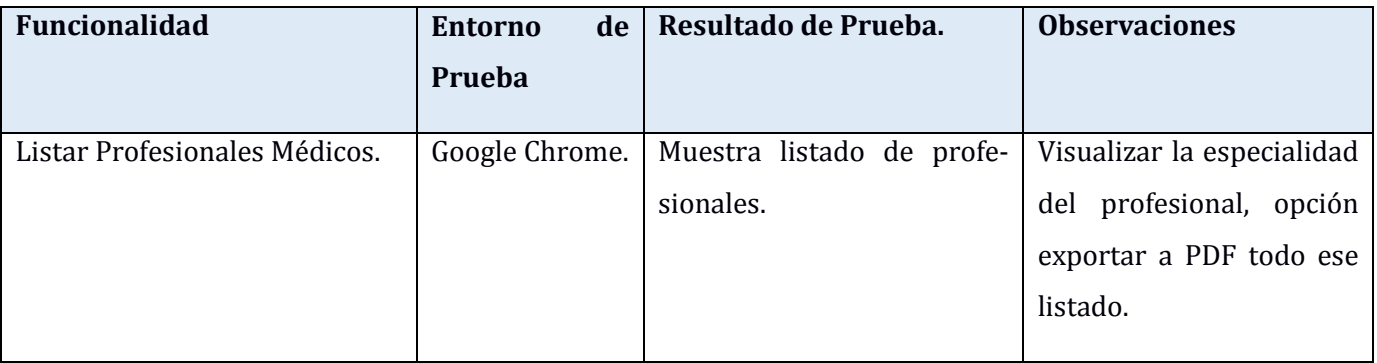

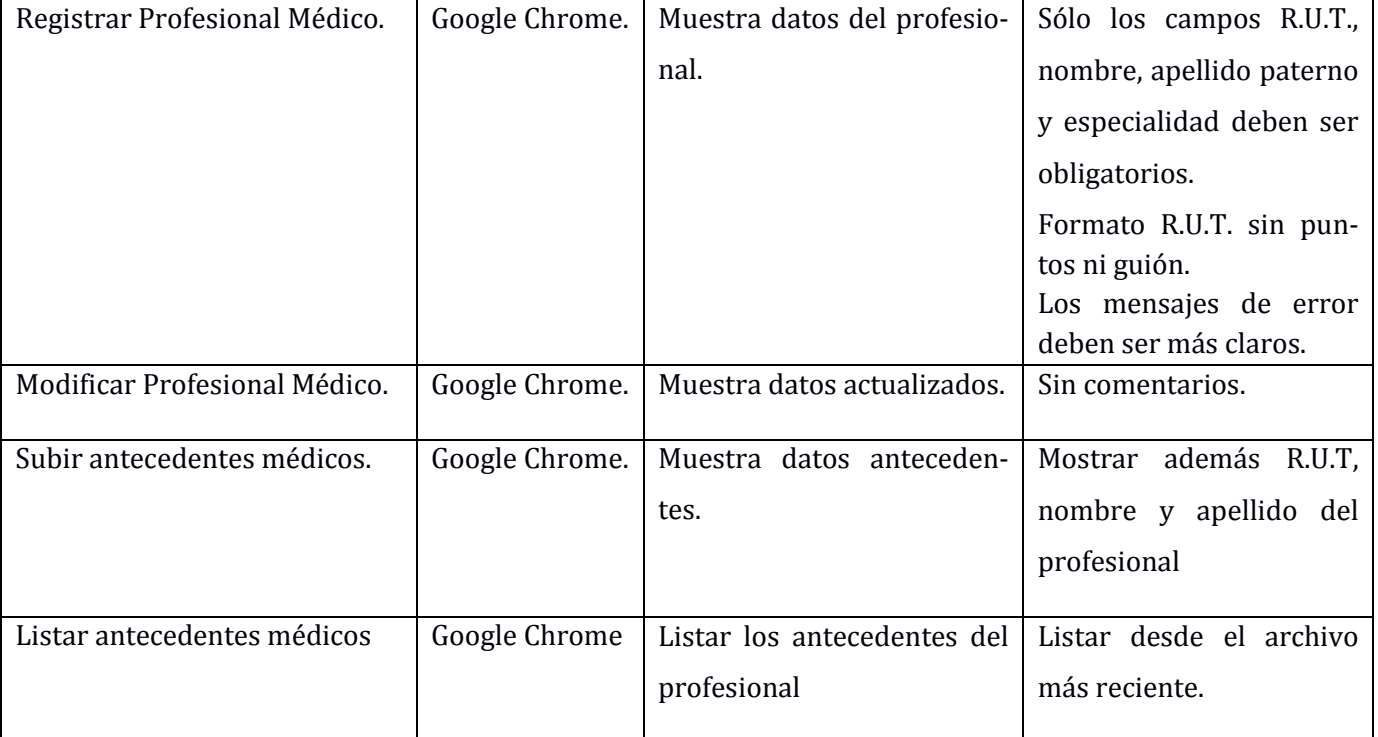

*Tabla 29 Pruebas Alfa Primer Incremento*

# *7.1.5.3 Pruebas de Seguridad*

# 7.1.5.3.1 Definición

Verificar seguridad del sistema, corroborando correctas autentificaciones por parte de un usuario, y que acceda a las funcionalidades correspondidas de acuerdo a su perfil

### 7.1.5.2.2 Especificación de las Pruebas

**Usuario:** funcionario administrativo de la institución.

**Objetivo:** acceda y navegue correctamente por las funcionalidades correspondientes.

**Enfoque**: caja negra.

**Actividades de la prueba:** funcionalidades a probar por cada usuario

**Encargado**: desarrollador del equipo de trabajo.

**Criterio:** se considera exitoso correcto si el usuario accede a la funcionalidad correcta.

### 7.1.5.2.3 Detalle de Pruebas

Durante este primer incremento, no han sido todas las funcionalidades creadas.

### *7.1.5.4 Conclusión de las Pruebas*

Después de analizadas las pruebas, se encuentra que un 27.7% de las pruebas de integración fallaron, principalmente por problemas de interfaz, pues se vio que sólo era problema de formularios y/o vistas. Con las pruebas Alfa, se observa que las funcionalidades trabajan bien, sin embargo se deben realizar correcciones de formularios  $y$ /o vistas. Por lo tanto, se considera que las pruebas fueron un éxito y que los arreglos siguientes serán sólo de interfaz.

# 7.2 Segundo Incremento

# 7.2.1 Casos de Uso

### *7.2.2.1 Actores*

En el segundo incremento, se establece el siguiente actor para los casos de uso presentados:

**Administrador de Sistema:** Para este incremento, corresponde al usuario encargado de los sistemas de la institución de salud, principalmente el personal informático. Este tipo de usuario se dedica a la gestión de los parámetros de la infraestructura de la organización, ósea crear los edificios, pisos, sectores, box de consulta y los tipos de atenciones de éstos. Esto quiere decir, que para los funcionarios administrativos puedan crear horarios para los box, (funcionalidades agregadas en el siguiente incremento), los box deben haber sido creados en el sistema, cada uno con su correspondiente tipo de atención a prestar, además debe estar "parametrizablemente configurado", ubicado dentro de un sector, y este sector dentro de un piso, y así sucesivamente. Estas funcionalidades permiten configurar el sistema para su instalación en la institución, ya que muchas de estas funcionalidades no se necesitan realizar frecuentemente.

Observación: Entiéndase por "gestionar" a la opción de crear, listar y eliminar especifica información, de acuerdo a la realización de alguna determinada acción.

# *7.2.2.2 Diagramas*

En la Figura 24, se presenta el diagrama de Casos de uso correspondiente a la gestión de la información con respecto a la infraestructura de la institución de salud, principalmente configurar y administrar la información de los box de consulta médica.

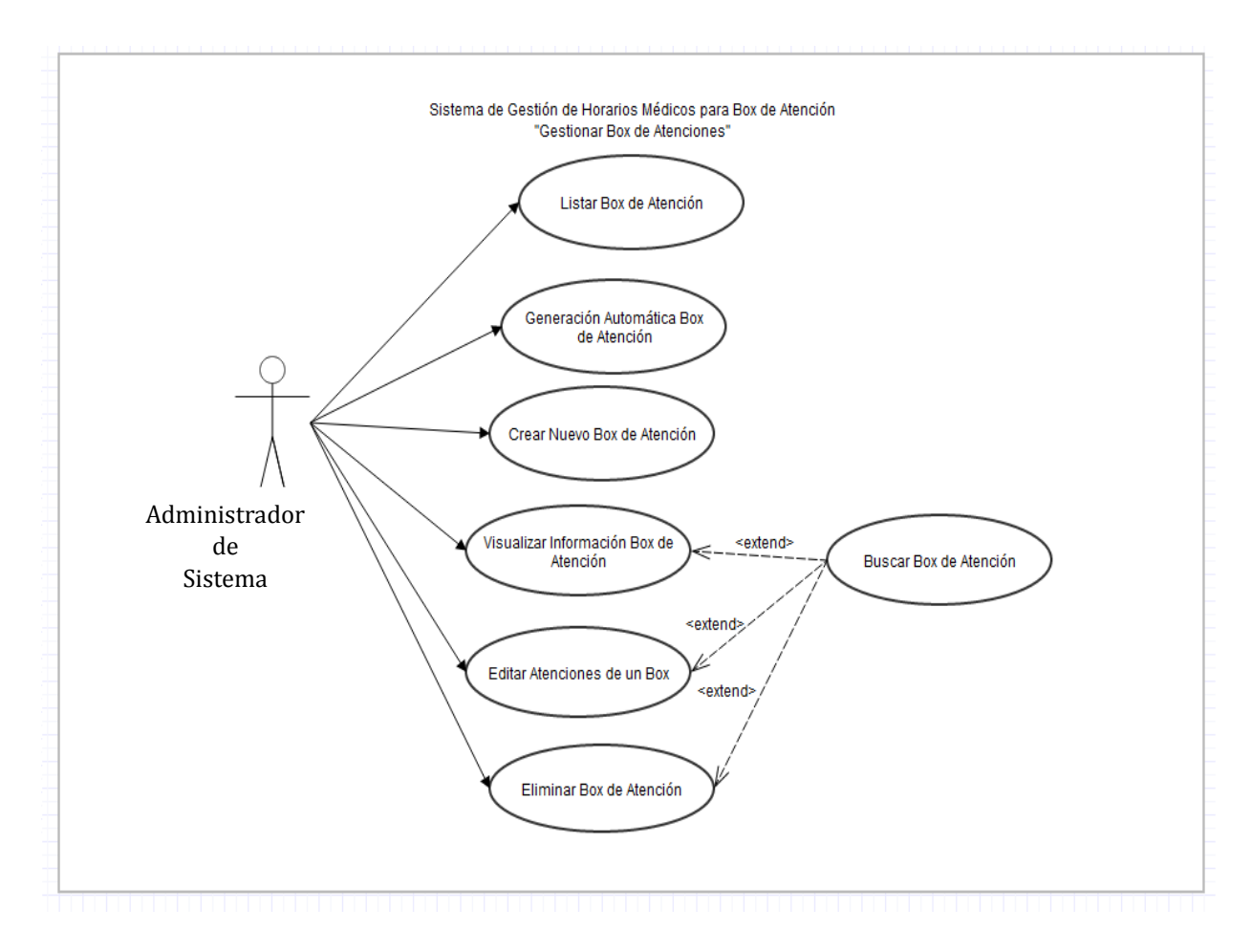

*Figura 24: Diagrama Casos de uso del 2° incremento*

*Universidad del Bío-Bío. Red de Bibliotecas - Chile*

# *7.2.2.3 Descripción*

En la Tabla 30 se detallan los códigos identificadores de los casos de uso y su nombre correspondiente al segundo incremento. Los detalles de cada caso de uso están denotados en el anexo del informe (Véase 11.4.2 Casos de Uso del Segundo Incremento).

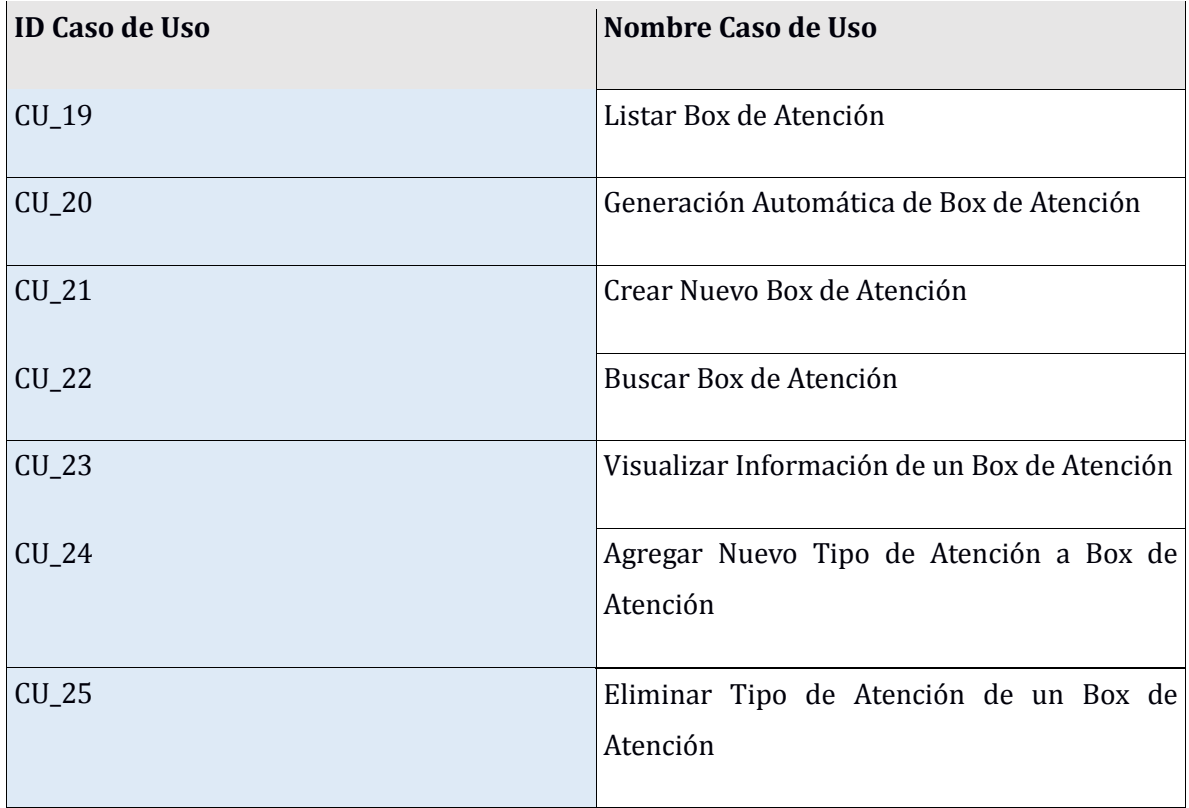

*Tabla 30: Casos de uso del segundo incremento*

# 7.2.2 Diagramas de Secuencia

#### **Diagrama de Secuencia Caso de Uso: Listar Box de Atención**

En la Figura 25 se muestra el diagrama de secuencia perteneciente al caso de uso "Listar Box de Atención", en donde el usuario es quien genera el evento y el sistema se encarga de mostrar un listado en forma de mapa de todos los box de acuerdos a criterios de búsquedas con respecto a un sector específico.

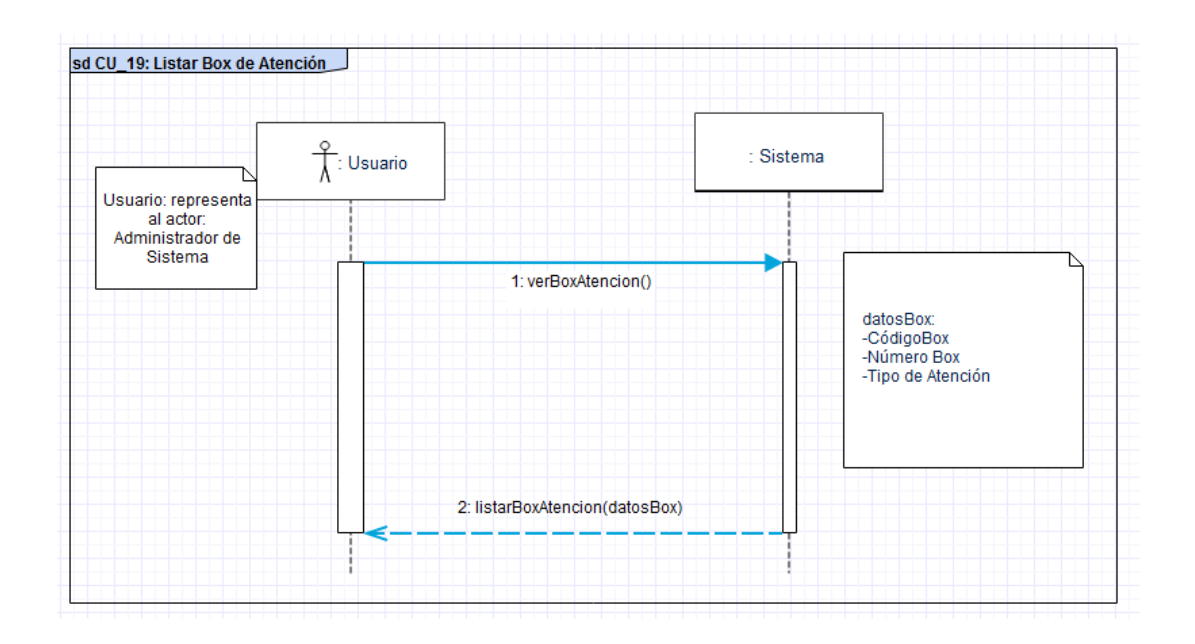

*Figura 25: Diagrama de secuencia - Listar Box de atención*
#### **Diagrama de Secuencia Caso de Uso: Generación Automática Box de Atención**

.

En la Figura 26 se muestra el diagrama de secuencia perteneciente al caso de uso "Generación Automática Box de Atención", en donde el usuario es quien genera el evento y el sistema se encarga de validar la inserción y mostrar el mensaje correspondiente.

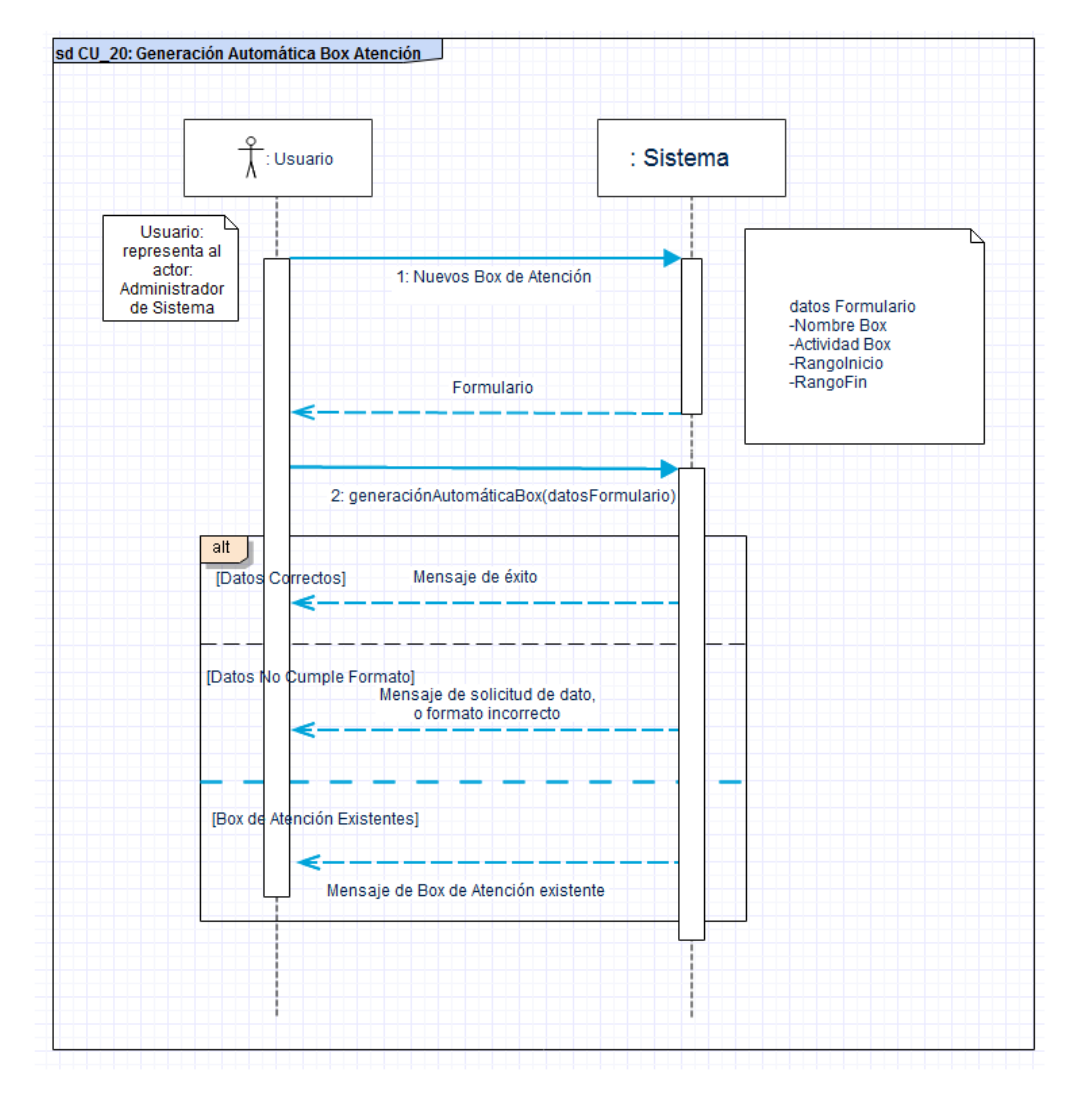

*Figura 26: Diagrama de secuencia - Generación automática de box de atención*

#### **Diagrama de Secuencia Caso de Uso: Crear Nuevo Box de Atención**

En la Figura 27 se muestra el diagrama de secuencia perteneciente al caso de uso "Crear Nuevo Box de Atención", en donde el usuario es quien genera el evento y el sistema se encarga de validar la inserción y mostrar el mensaje correspondiente.

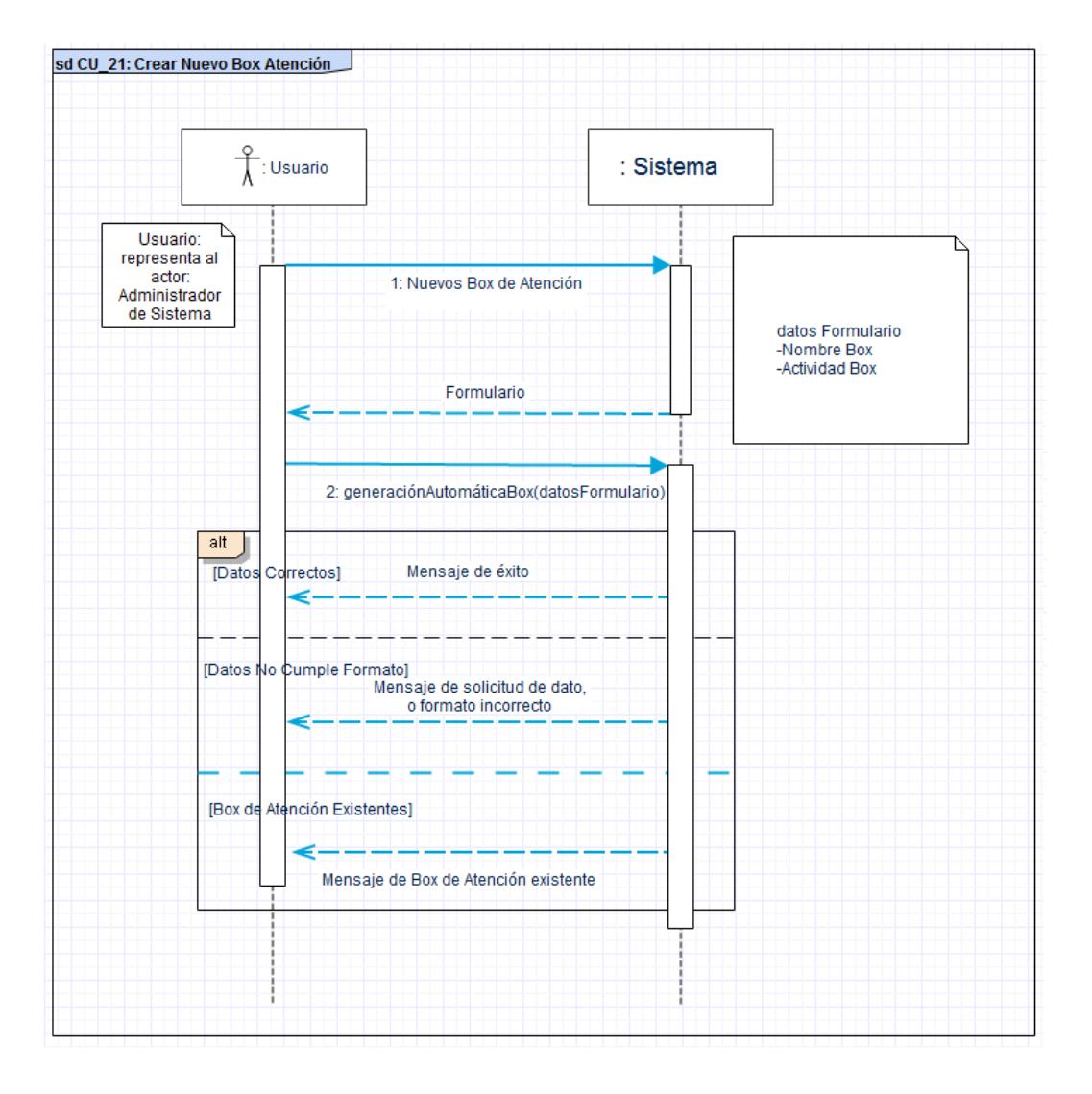

*Figura 27: Diagrama de secuencia - Crear nuevo box de atención*

## **Diagrama de Secuencia Caso de Uso: Buscar Box de Atención**

En la Figura 28 se muestra el diagrama de secuencia perteneciente al caso de uso "Buscar Box de Atención", en donde el usuario es quien genera el evento y el sistema se encarga de mostrar un listado en forma de mapa de todos los box de acuerdos a

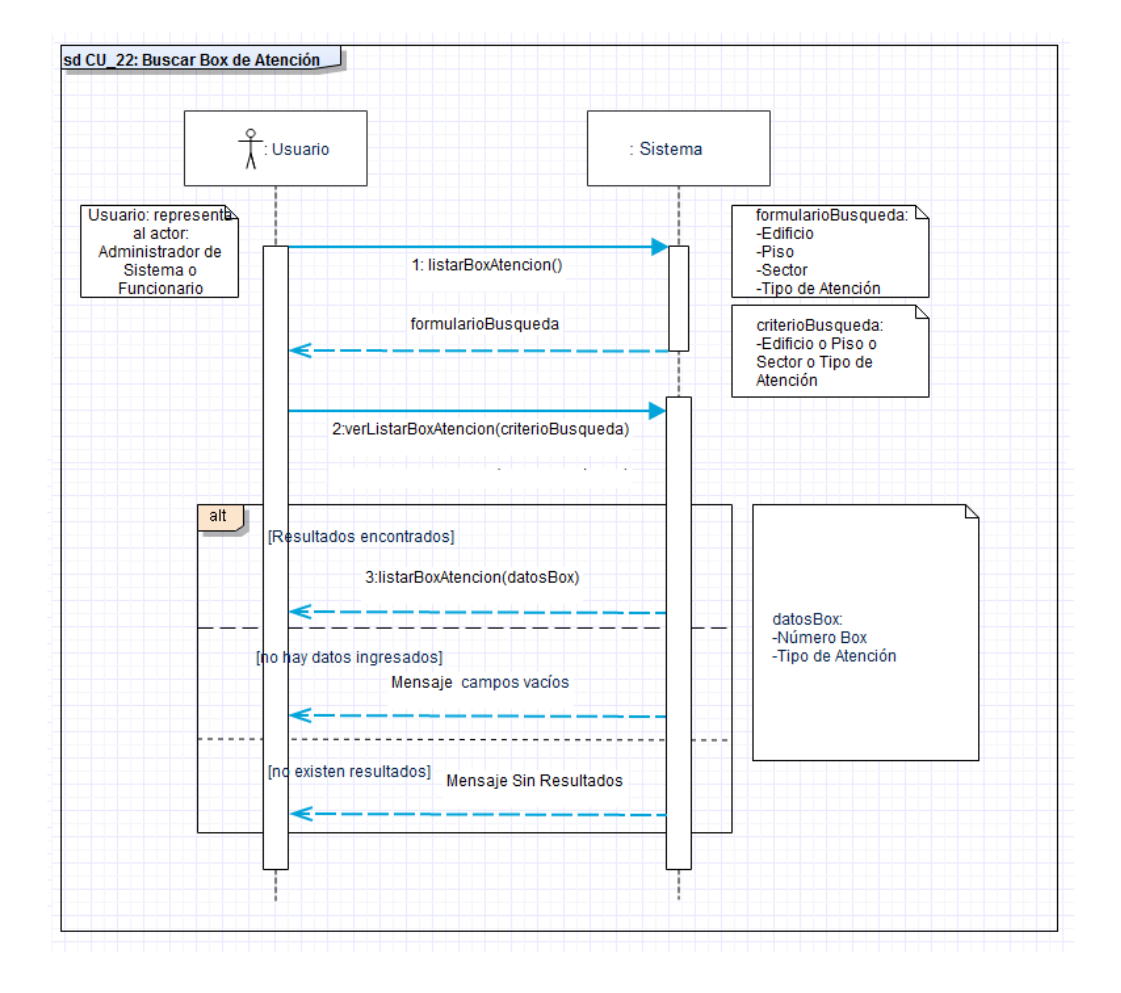

criterios de búsquedas con respecto a un edificio, piso, sector, número o tipo de atención específico.

*Figura 28: Diagrama de secuencia - Buscar box de atención*

# 7.2.3 Diseño de Base de Datos

*7.2.3.1 Diagrama de clases*

En la Figura 29, se presenta el diseño del diagrama de clases para el sistema, desarrollado durante el segundo incremento.

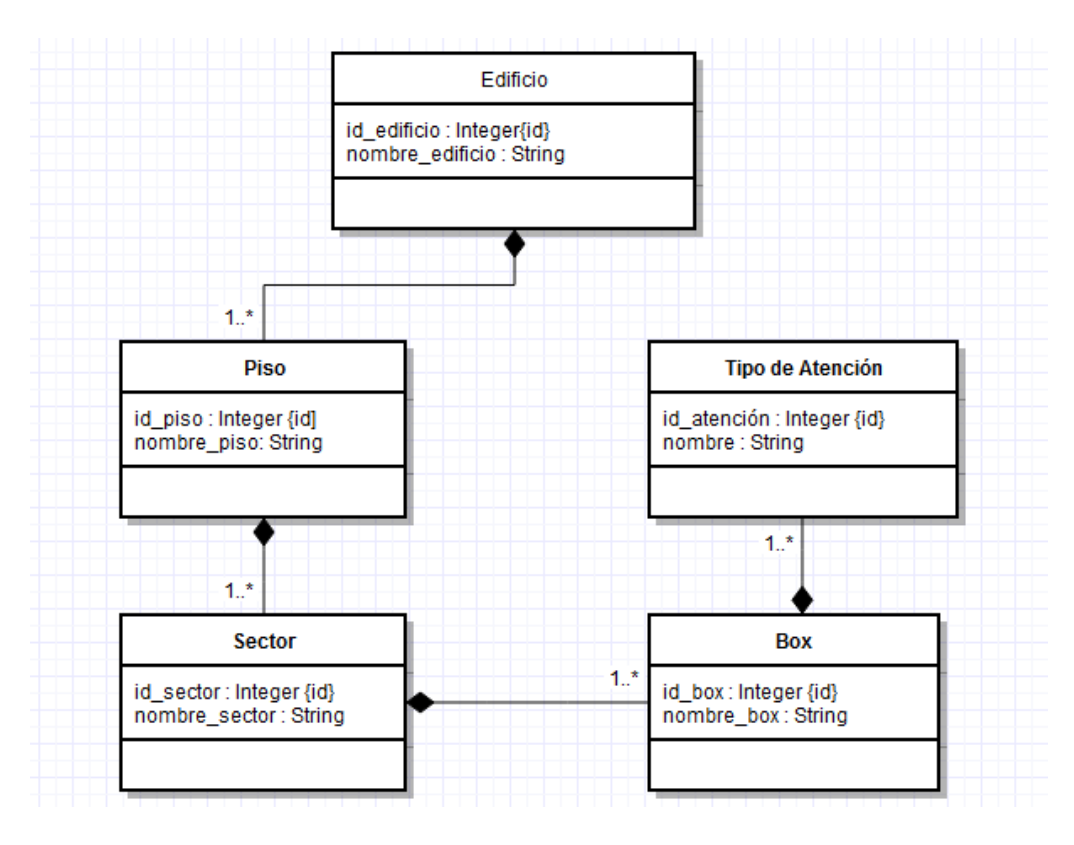

*Figura 29: Diagrama de base de datos durante el segundo incremento*

## *7.2.3.2 Modelo Entidad Relación*

En la Figura 30, se presenta el diseño del Modelo Entidad Relación para el sistema, desarrollado durante el segundo incremento.

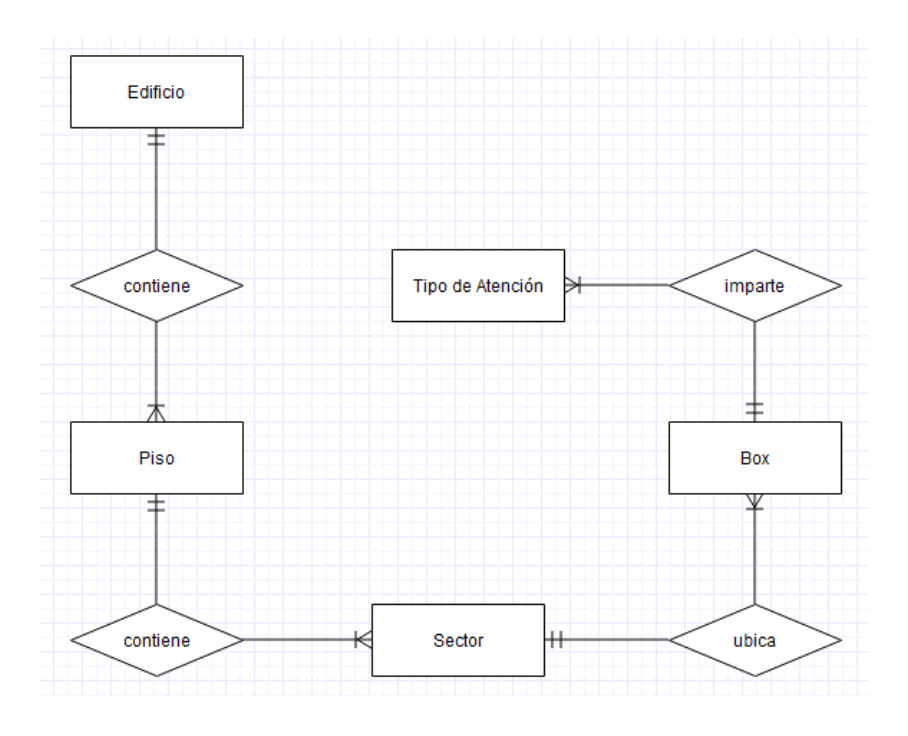

*Figura 30: Modelo Entidad Relación durante el segundo incremento*

## *7.2.3.3 Diagrama Físico*

En la Figura 31, se presenta el diseño físico de la Base de Datos, en la que se detallan aspectos como las relaciones entre las diferentes tablas, los atributos de cada una y sus tipos de datos, sus claves primarias y claves foráneas, desarrollado durante el segundo incremento.

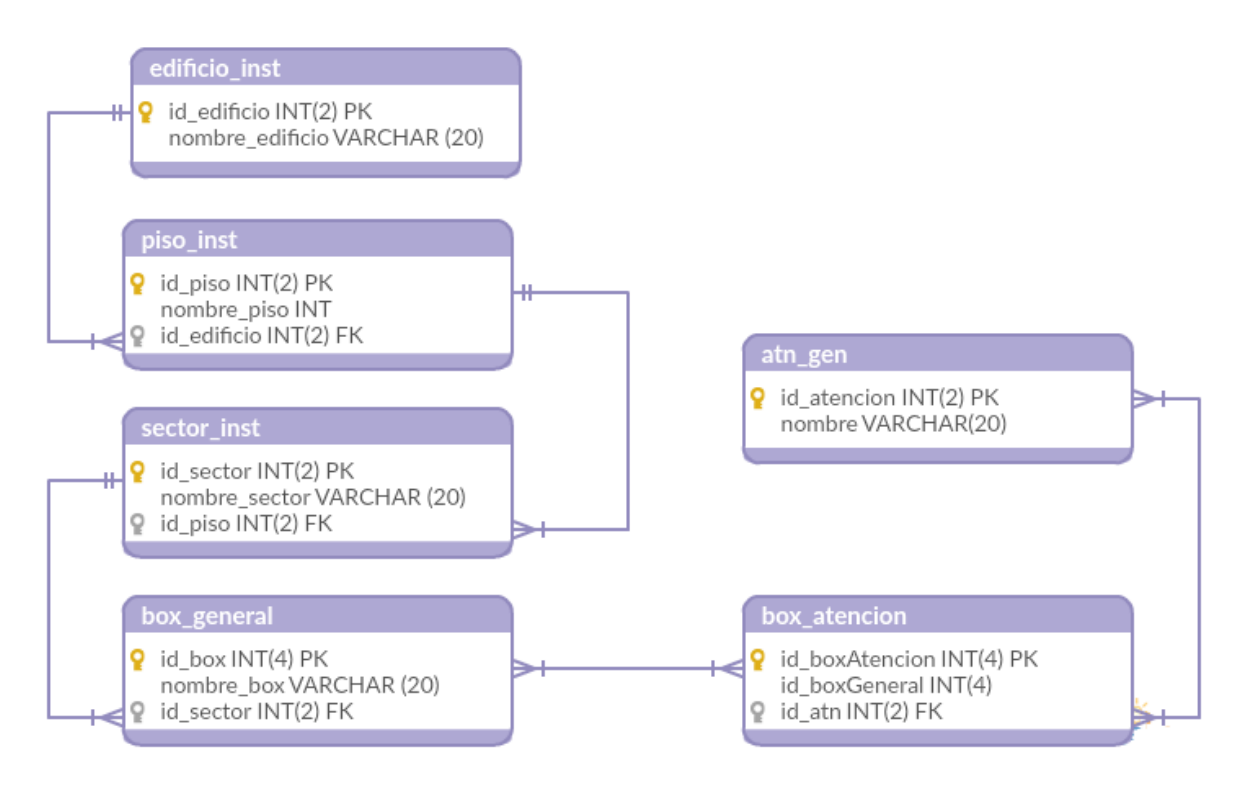

*Figura 31: Diagrama físico de la base de datos durante el segundo incremento*

# *7.2.3.4 Descripción de cada tabla*

## **Especificación tabla edificio\_inst**

La tabla edificio\_inst almacena la información correspondiente a los edificios existentes en la institución de salud.

*En la tabla 31, se representa las especificaciones de la tabla edificio\_inst, indicando sus atributos, además del tipo y descripción de cada uno de éstos.*

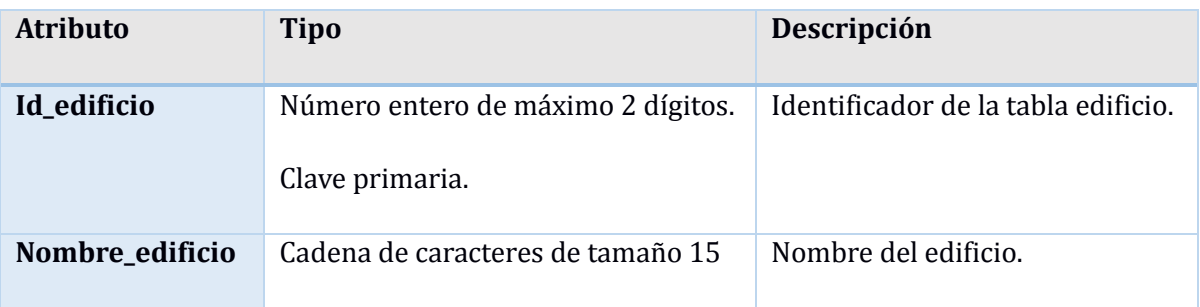

*Tabla 31: Especificación Tabla edificio\_inst (Edifico Institución)*

## **Especificación tabla piso\_inst**

La tabla piso\_inst almacena la información correspondiente a los pisos existentes en la institución de salud, que se encuentran ubicados dentro de un edificio.

*En la tabla 32, se representa las especificaciones de la tabla piso\_inst, indicando sus atributos, además del tipo y descripción de cada uno de éstos.*

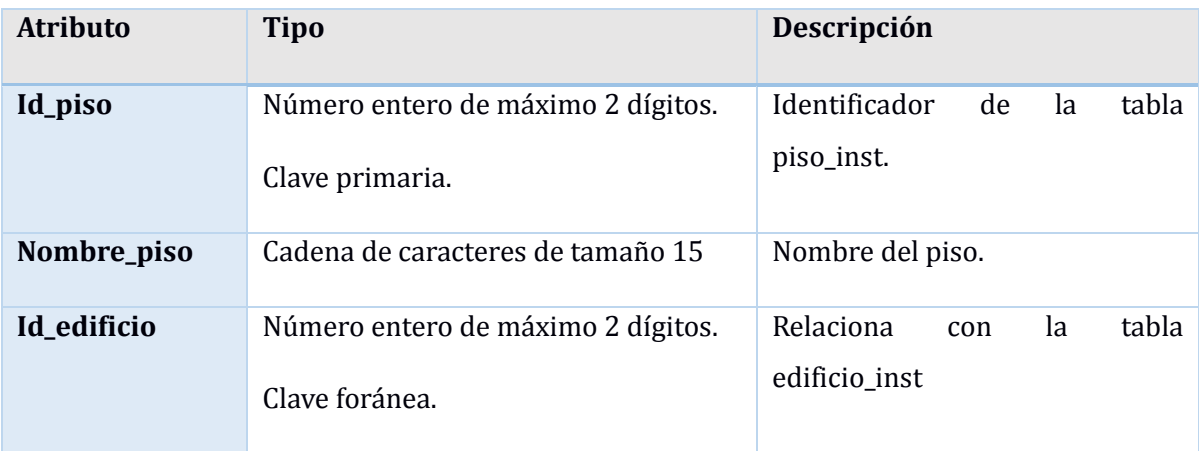

*Tabla 32: Especificación Tabla piso\_inst (Piso Institución)*

## **Especificación tabla sector\_inst**

La tabla sector\_inst almacena la información correspondiente a los sectores o divisiones que existe dentro de un piso en las instituciones de salud.

*En la tabla 33, se representa las especificaciones de la tabla sector\_inst, indicando sus atributos, además del tipo y descripción de cada uno de éstos.*

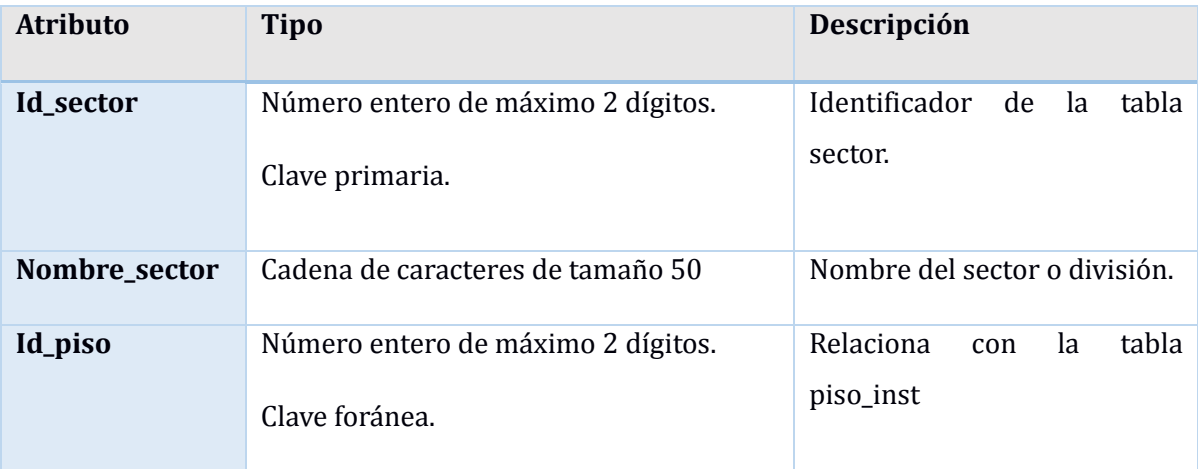

*Tabla 33: Especificación Tabla bx\_sector (Box Sector)*

## **Especificación tabla bx\_general**

La tabla bx\_general almacena la información correspondiente a cada uno de los box ubicados dentro de un sector en la institución de salud.

*En la tabla 34, se representa las especificaciones de la tabla bx\_gen, indicando sus atributos, además del tipo y descripción de cada uno de éstos.*

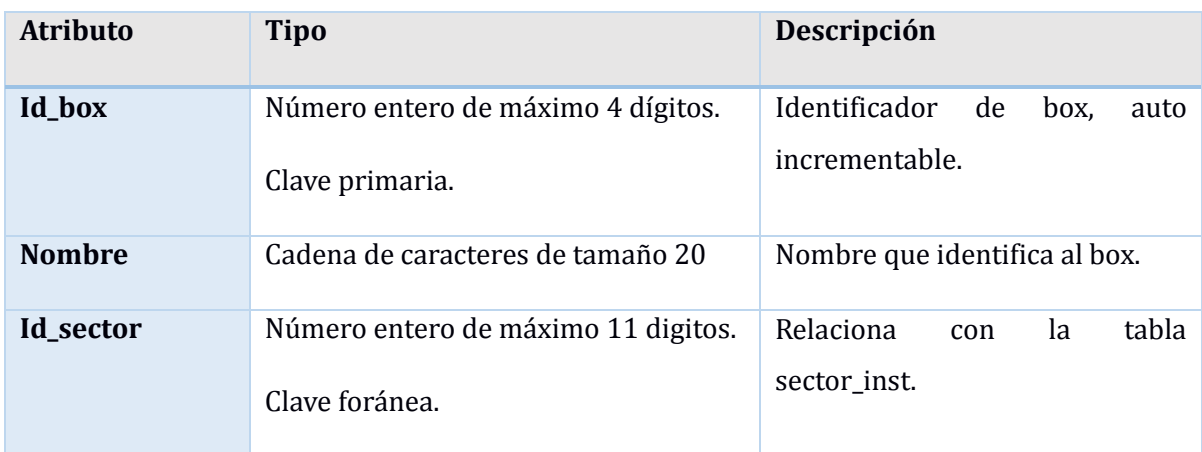

*Tabla 34: Especificación Tabla bx\_general (Box General)*

## **Especificación tabla atn\_gen**

La tabla atn\_gen almacena la información correspondiente a los tipos de atenciones existentes en una institución de salud. Esto quiere decir es el tipo de servicio con respecto a la atención o uso al cual está destinado un box. Algunos ejemplos, atención general, atención de vacunas, reuniones, etc.

*En la tabla 35, se representa las especificaciones de la tabla atn\_gen, indicando sus atributos, además del tipo y descripción de cada uno de éstos.*

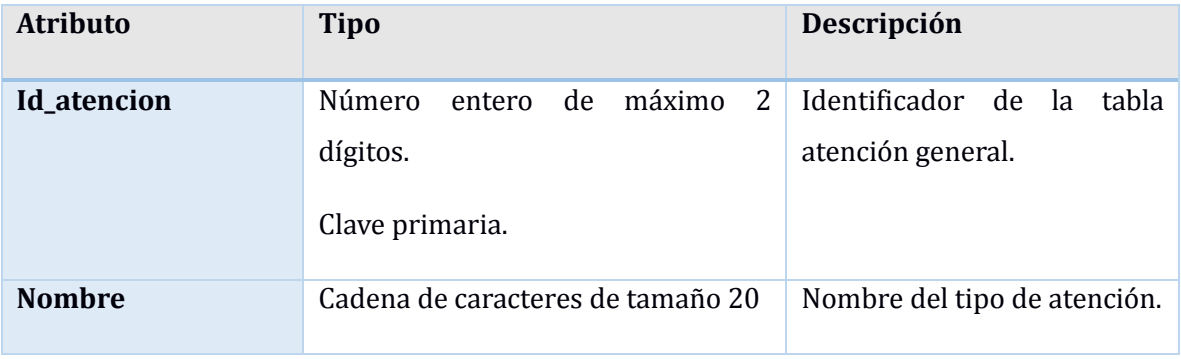

*Tabla 35: Especificación Tabla atn\_gen (Atención General)*

## **Especificación tabla bx\_atencion**

La tabla bx\_atencion almacena la información correspondiente a los tipos de atenciones en la cual está siendo ocupado un box.

*En la tabla 36, se representa las especificaciones de la tabla bx\_atn, indicando sus atributos, además del tipo y descripción de cada uno de éstos.*

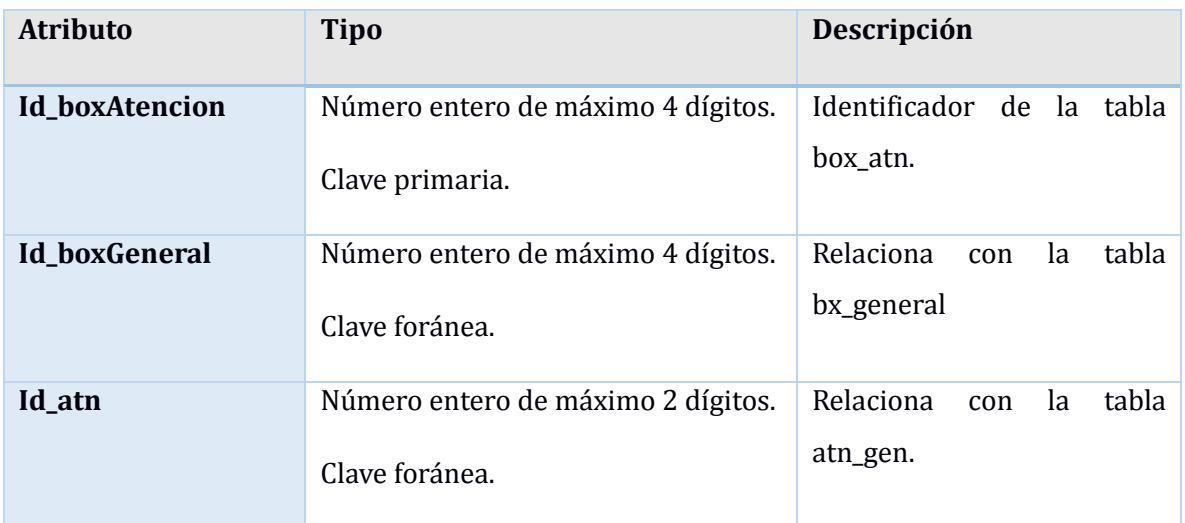

*Tabla 36: Especificación Tabla bx\_atn (Box Atención)*

# 7.2.4 Diseño de Interfaz

A continuación se muestra los diseños de prototipos de las pantallas desarrollados en este segundo incremento. Los prototipos corresponden a las pantallas principales de este incremento.

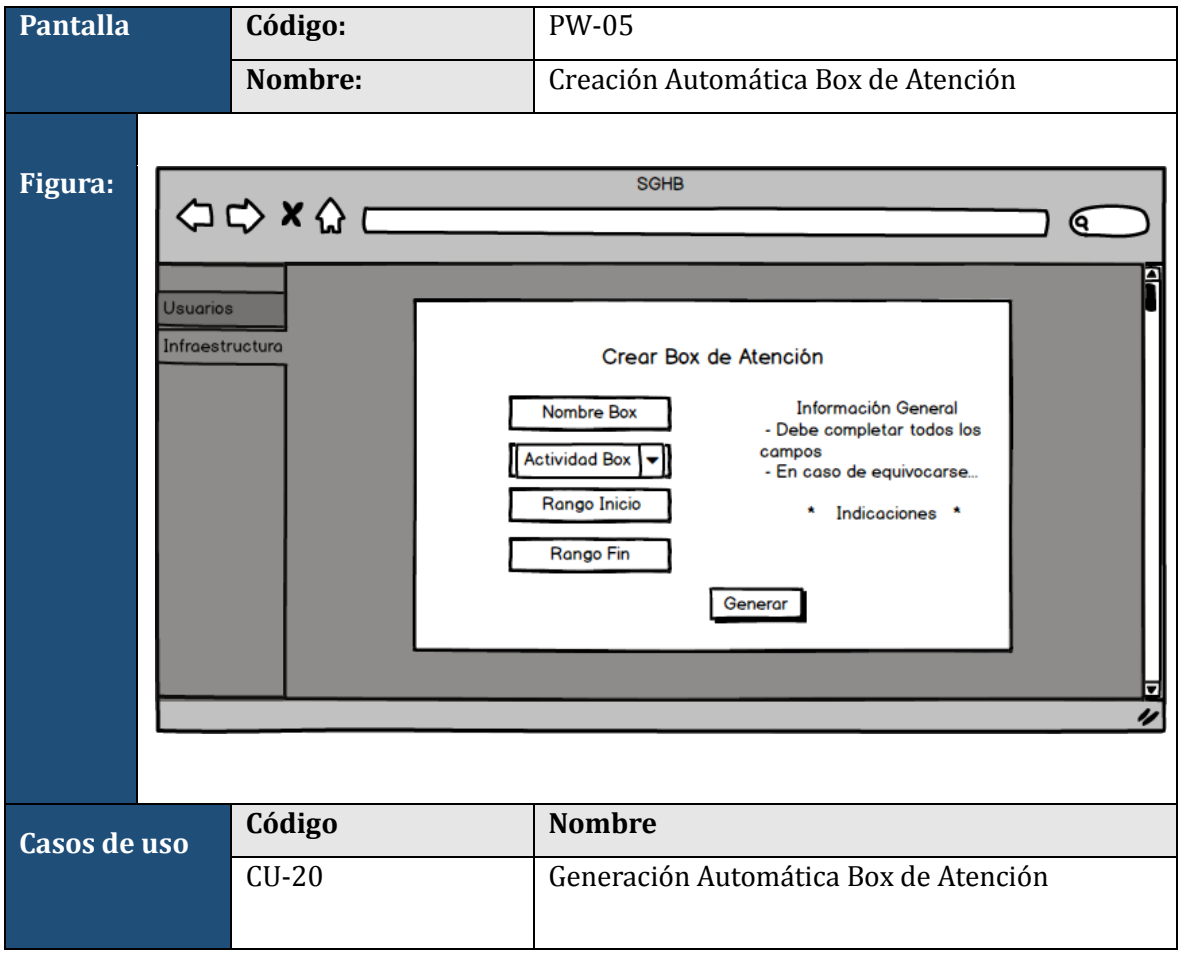

*Tabla 37: Interfaz Prototipo Generar Box de Atención*

## 7.2.5 Pruebas

# *7.1.5.1 Pruebas de Integración*

#### 7.1.5.1.1 Elementos de Prueba

## **Módulo de Infraestructura**

Este módulo contiene la información con respecto a toda la infraestructura de las instituciones de salud. En este apartado se podrán registrar los edificios, pisos, sectores y los box con sus respectivos tipos de atenciones. Sólo los usuarios con privilegios de Administrador de Sistema tendrán acceso a este módulo.

#### *7.1.5.1.2 Especificación de las Pruebas*

**Características a probar:** Se analiza principalmente la funcionalidad del sistema y la facilidad que existe para moverse entre los distintos menús.

**Nivel de Prueba:** Todas las pruebas fueron de unidad.

**Objetivo de la prueba**: Se espera encontrar irregularidades en el ingreso de datos o verificación de estos.

**Enfoque:** Estas subsecuentes pruebas son de Caja Negra.

**Actividades de las pruebas:** Para ejecutar las pruebas, es necesario tener el servidor local del sistema en desarrollo abierto para poder ejecutar las pruebas. Después de cada prueba, las fallidas se marcan para solucionar los pasos donde falló.

**Encargados:** Los mismos desarrolladores del sistema fueron los encargados de diseñar y ejecutar cada una de las pruebas.

**Criterio:** Si el caso de uso tal como se define se cumple, se determina que la prueba fue un éxito.

## *7.1.5.1.3 Detalles de Pruebas*

En la Tabla 38 se detallan los ID de caso de prueba, el nombre, el módulo y el éxito de ejecución. Los detalles de cada caso de prueba están denotados en el anexo del informe (Véase 11.5.2 Casos de Pruebas del Segundo Incremento).

| <b>ID Caso de Prueba</b> | Nombre Caso de Prueba                                               | <b>Módulo</b>   | <b>Estado</b> |
|--------------------------|---------------------------------------------------------------------|-----------------|---------------|
| $CP_19$                  | Listar Box de Atención                                              | Infraestructura | Pasó          |
| $CP_20$                  | Generación Automática de Box de Infraestructura<br>Atención         |                 | Pasó          |
| $CP_21$                  | Crear Nuevo Box de Atención                                         | Infraestructura | Pasó          |
| $CP_22$                  | Buscar Box de Atención                                              | Infraestructura | Falló         |
| $CP_23$                  | Visualizar Información de un Box de Infraestructura<br>Atención     |                 | Pasó          |
| $CP_24$                  | Agregar Nuevo Tipo de Atención a Infraestructura<br>Box de Atención |                 | Falló         |
| $CP_25$                  | Eliminar Tipo de Atención de un Infraestructura<br>Box de Atención  |                 | Falló         |

*Tabla 38: Pruebas durante el segundo incremento*

## *7.2.5.2 Pruebas Alfa*

## 7.2.5.2.1 Objetivo

Observar el comportamiento del sistema mientras es usado por un usuario de la institución, con el fin de registrar los errores y problemas de uso, además de registrar las observaciones que éste pueda recomendar.

#### 7.2.5.2.2 Especificación de las Pruebas

Funcionalidad: qué funcionalidad prueba el usuario.

**Entorno de Prueba:** navegador en la cual el usuario prueba la aplicación.

**Resultado de Prueba**: lo que se espera luego de finalizada la prueba.

**Observaciones:** sugerencias, comentarios por parte del usuario de mejoras al sistema.

Responsable: desarrollador Cristóbal Dreau Peña

## **Usuaria:** Marcelo Cheuque, funcionaria CESFAM Violeta Parra

### 7.2.5.2.3 Detalle de Pruebas

En la Tabla 39 se detallan la funcionalidad, entorno de prueba, resultado de prueba y las observaciones de las Pruebas Alfa del segundo incremento

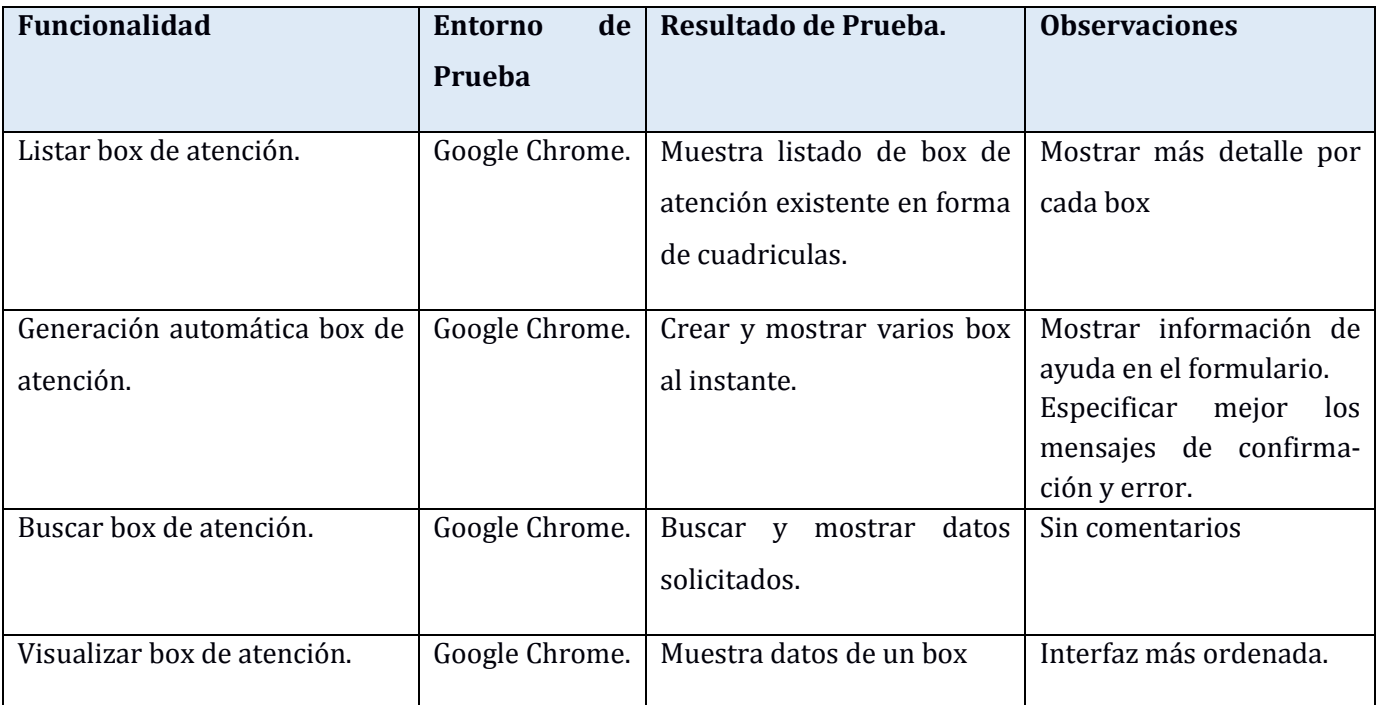

*Tabla 39 Pruebas Alfa Segundo Incremento*

## *7.2.5.3 Pruebas de Seguridad*

#### 7.2.5.3.1 Definición

Verificar seguridad del sistema, corroborando correctas autentificaciones por parte de un usuario, y que acceda a las funcionalidades correspondidas de acuerdo a su perfil

#### 7.2.5.2.2 Especificación de las Pruebas

**Usuario:** funcionario administrativo de la institución.

**Objetivo:** acceda y navegue correctamente por las funcionalidades correspondientes.

**Enfoque**: caja negra.

**Actividades de la prueba:** funcionalidades a probar por cada usuario

**Encargado**: desarrollador del equipo de trabajo.

**Criterio:** se considera exitoso correcto si el usuario accede a la funcionalidad correcta.

#### 7.2.5.2.3 Detalle de Pruebas

Durante este segundo incremento, no han sido todas las funcionalidades creadas.

#### *7.2.5.4 Conclusión de las Pruebas*

Después de analizar las pruebas, se encuentra que un 43.3% de las pruebas de integración fallaron, principalmente por problemas de interfaz, pues se vio que sólo era problema de formularios y/o vistas. Con las pruebas Alfa, se observa que las funcionalidades trabajan bien, sin embargo se deben realizar correcciones de formularios y/o vistas pedidas por el usuario. Por lo tanto, se considera que las pruebas fueron un éxito y que los arreglos siguientes serán sólo de interfaz.

# 7.3 Tercer Incremento

## 7.3.1 Casos de Uso

### *7.3.2.1 Actores*

En este tercer incremento, se establecen los siguientes actores para los casos de uso presentados:

**Administrador de Sistema**: Como se explica en el incremento anterior, continuando para el tercer incremento, este tipo de usuario se dedicara solamente a la creacio n de cuentas de usuarios para el sistema SGHB con sus respectivos permisos de acuerdo al perfil de usuario.

**Usuario Invitado** : Corresponde aquellos usuarios como Técnicos Paramédicos en el caso del CESFAM Violeta Parra y funcionarias del Call – Center y Centro Médico en Clínica Chillán, o también aquellos usuarios como pacientes. Este tipo de usuario sólo podrá consultar y obtener información del sistema como consultar horario de atención de un respectivo box de atención, o lo más importante, consultar el horario de atención de un profesional médico de forma diaria o semanal.

**Profesional Médico:** Corresponde aquellos usuarios, valga la redundancia los mismos profesionales médicos que trabajan en la institución de salud encargados de atender a sus pacientes en un respectivo horario. Este tipo de usuario sólo podrá ver su información con respecto a visualizar en tiempo real su horario de atención en un box de atención de una determinada semana.

**Funcionario:** Como se explica en el primer incremento, en el presente incremento, este usuario gestionará la ocupación de los box, con respecto a los horarios de los profesionales médicos. Posteriormente generará los reportes derivados de la gestión ocupacional.

### *7.3.2.2 Diagramas*

En la Figura 32, se presenta el diagrama de Casos de uso correspondiente a la gestión de la información con respecto a los horarios de atención médica.

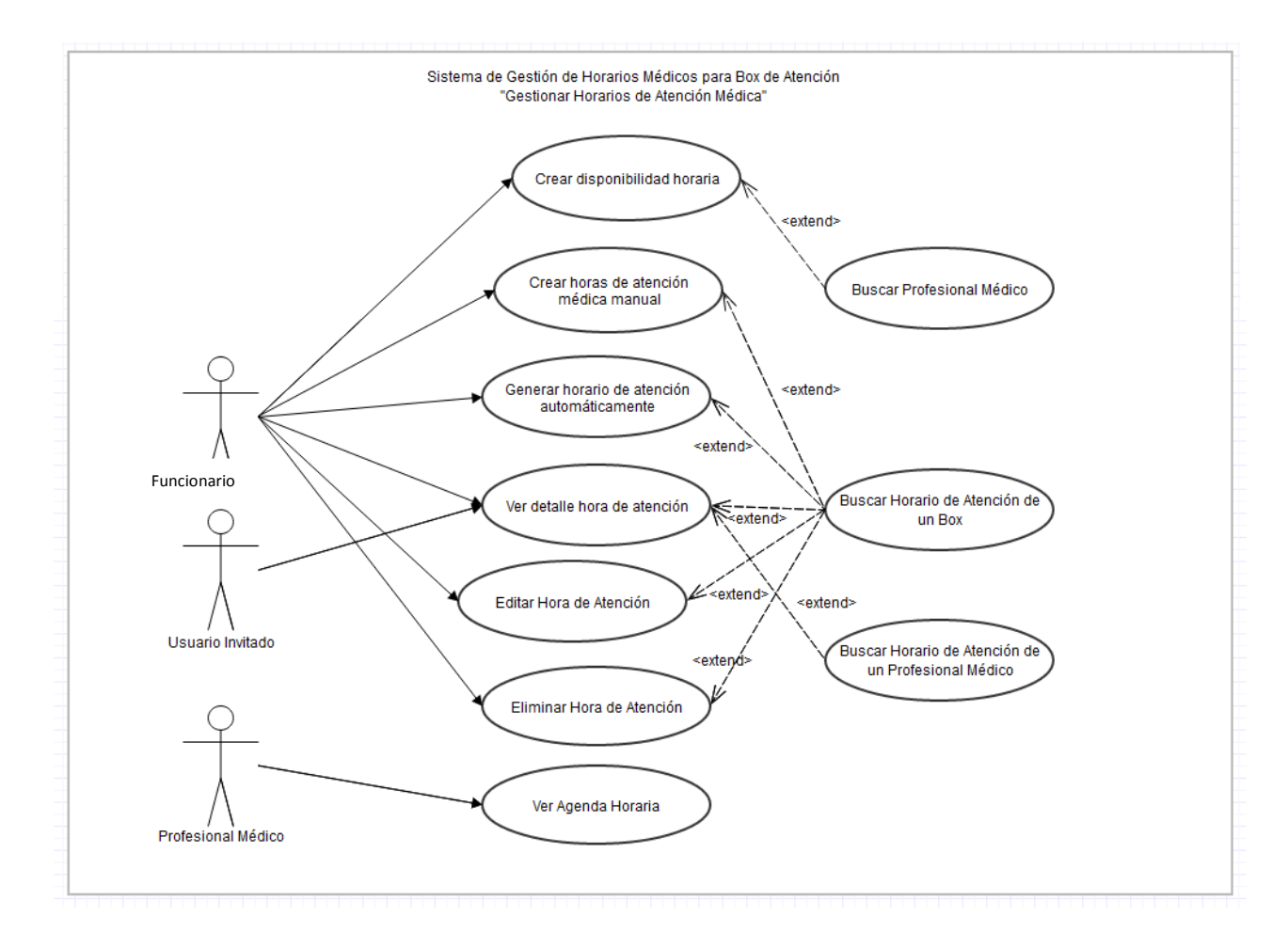

*Figura 32: Diagrama Casos de uso del tercer incremento, N°1*

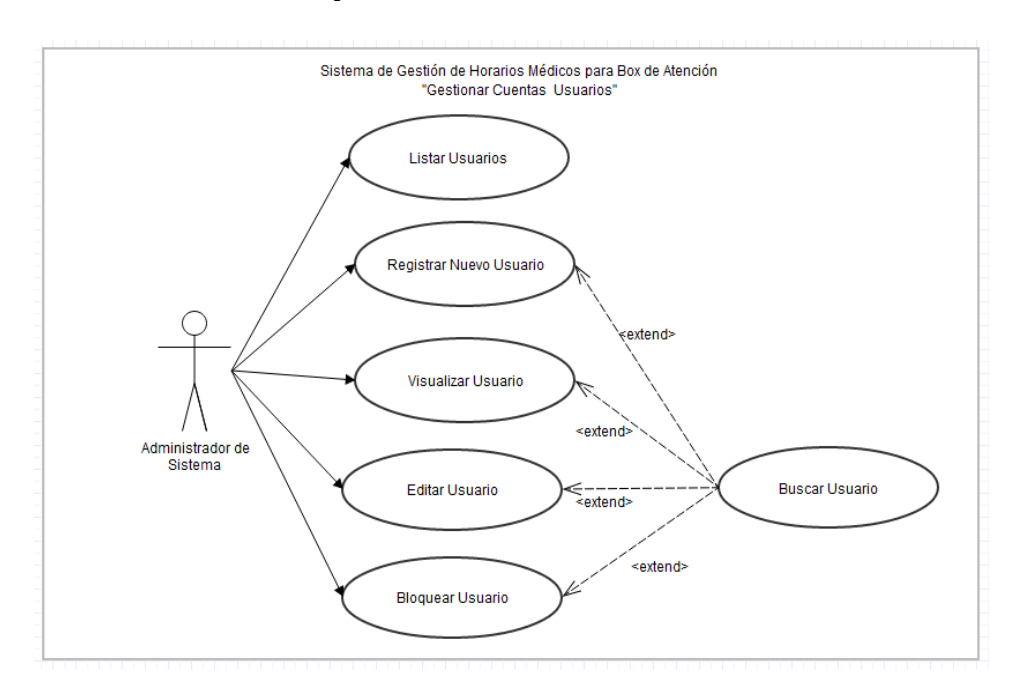

En la Figura 33, se presenta el diagrama de Casos de uso correspondiente a la gestión de la información con respecto a las cuentas de los usuarios del sistema.

*Figura 33: Diagrama Casos de uso del tercer incremento, N°2*

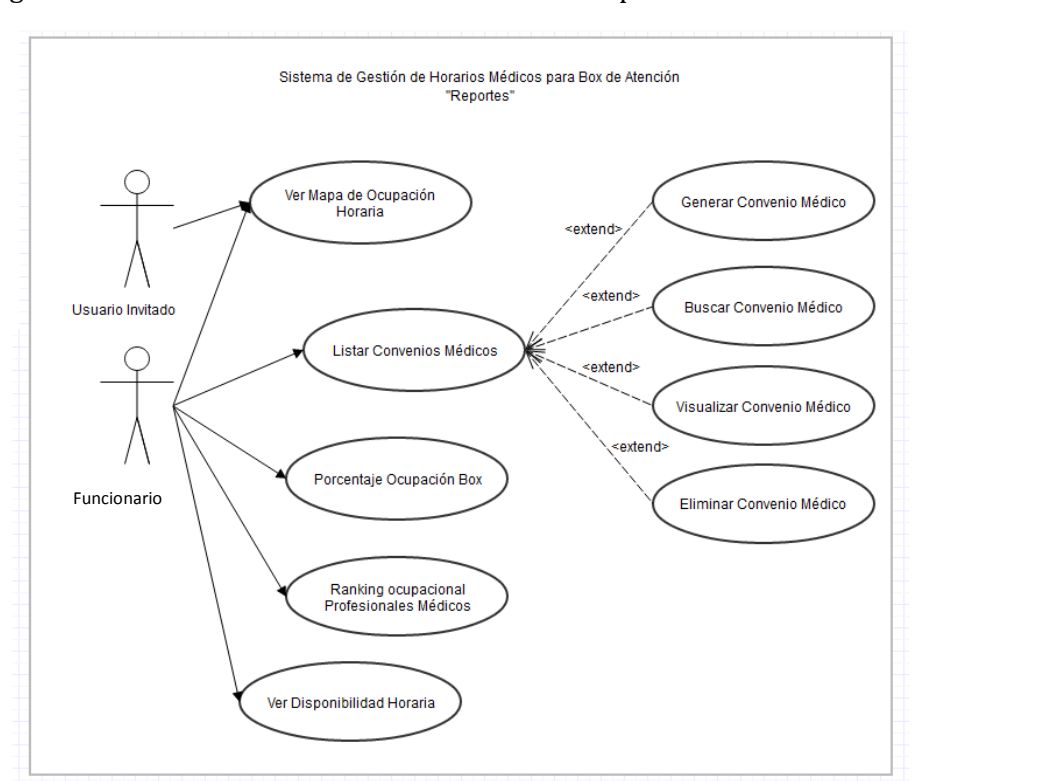

En la Figura 34, se presenta el diagrama de Casos de uso correspondiente a la generación de los reportes del sistema.

*Figura 34: Diagrama Casos de uso del tercer incremento, N°3*

## *7.3.2.3 Descripción*

En la Tabla 40 se detallan los códigos identificadores de los casos de uso y su nombre correspondiente al tercer incremento. Los detalles de cada caso de uso están denotados en el anexo del informe (Véase 11.4.3 Casos de Uso del Tercer Incremento).

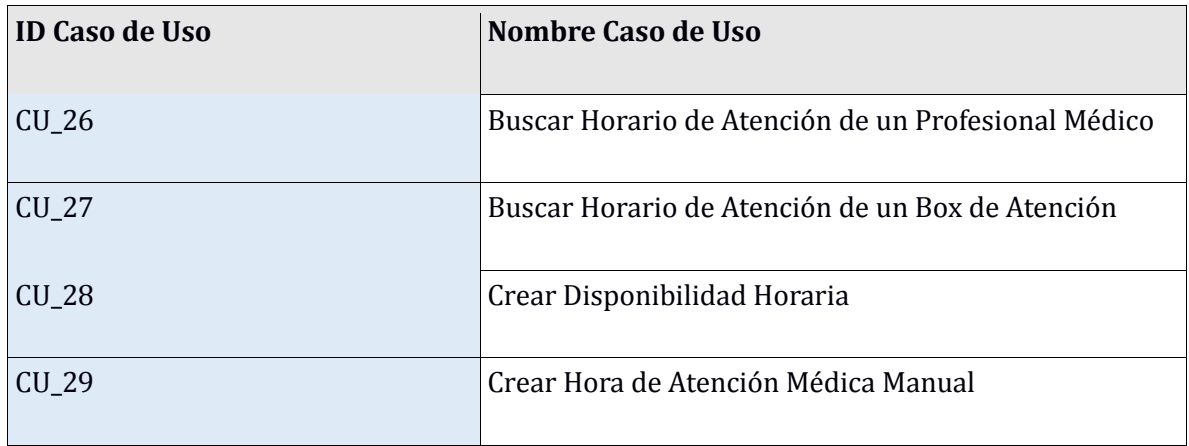

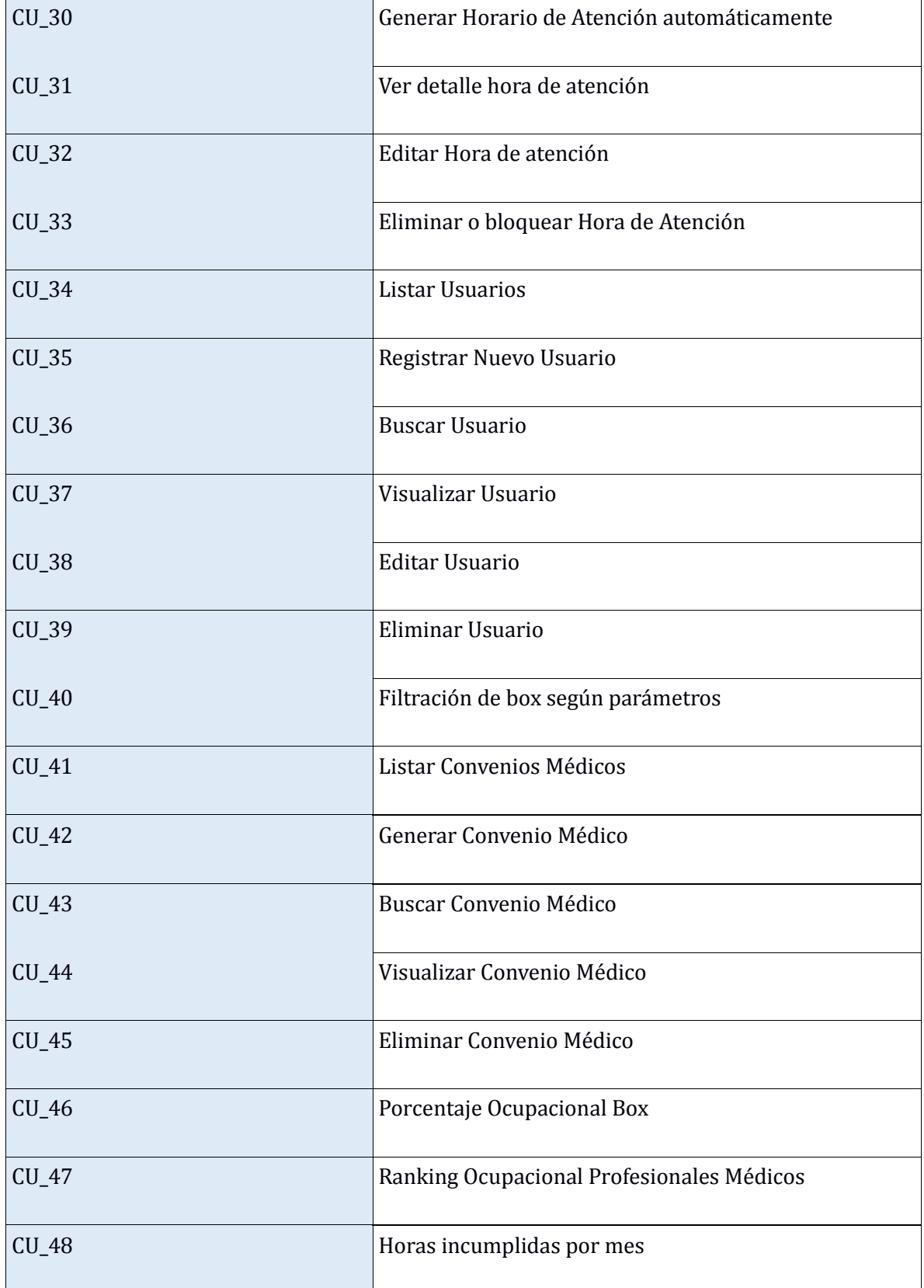

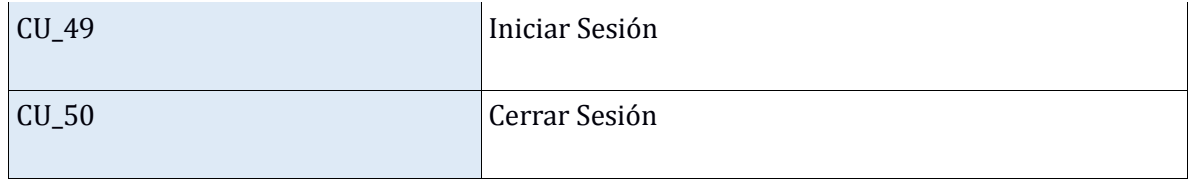

*Tabla 40: Casos de uso del tercer incremento*

# 7.3.2 Diagramas de Secuencia

# **Diagrama de Secuencia Caso de Uso: Buscar Horario de Atención de un Profesional Médico**

En la Figura 35 se muestra el diagrama de secuencia perteneciente al caso de uso "Buscar Horario de Atención de un Profesional Médico", en donde el usuario es quien genera el evento y el sistema se encarga de mostrar los datos del horario de atención del profesional médico y mostrarla en forma scheduler week (horario semanal)

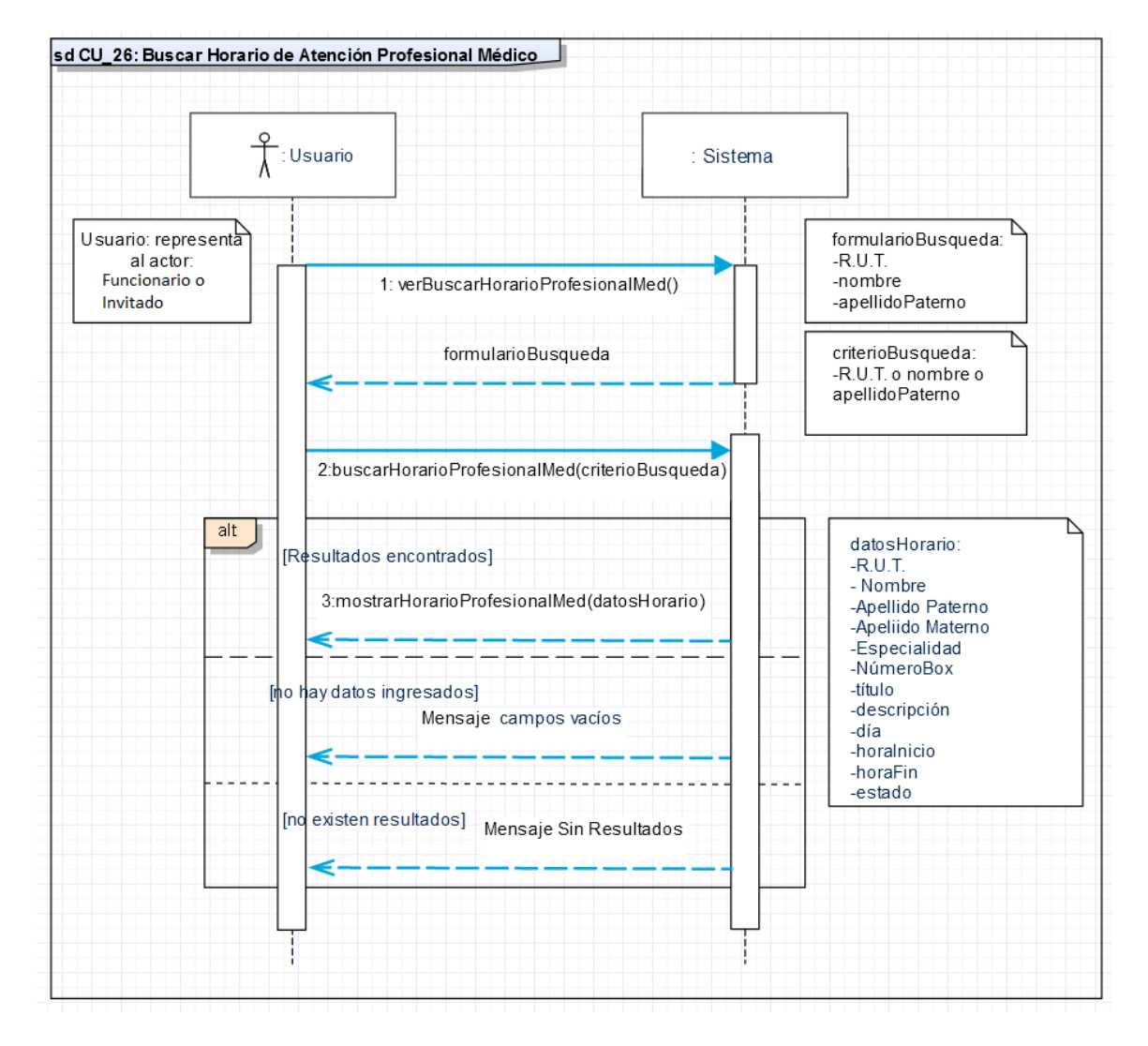

*Figura 35: Diagrama de secuencia - Buscar Horario de atención de profesional*

#### **Diagrama de Secuencia Caso de Uso: Buscar Horario de Atención de un Box**

En la Figura 36 se muestra el diagrama de secuencia perteneciente al caso de uso "Buscar Horario de Atención de un Box", en donde el usuario es quien genera el evento y el sistema se encarga de mostrar los datos del horario de atención del box de atención y mostrarla en forma scheduler week (horario semanal)

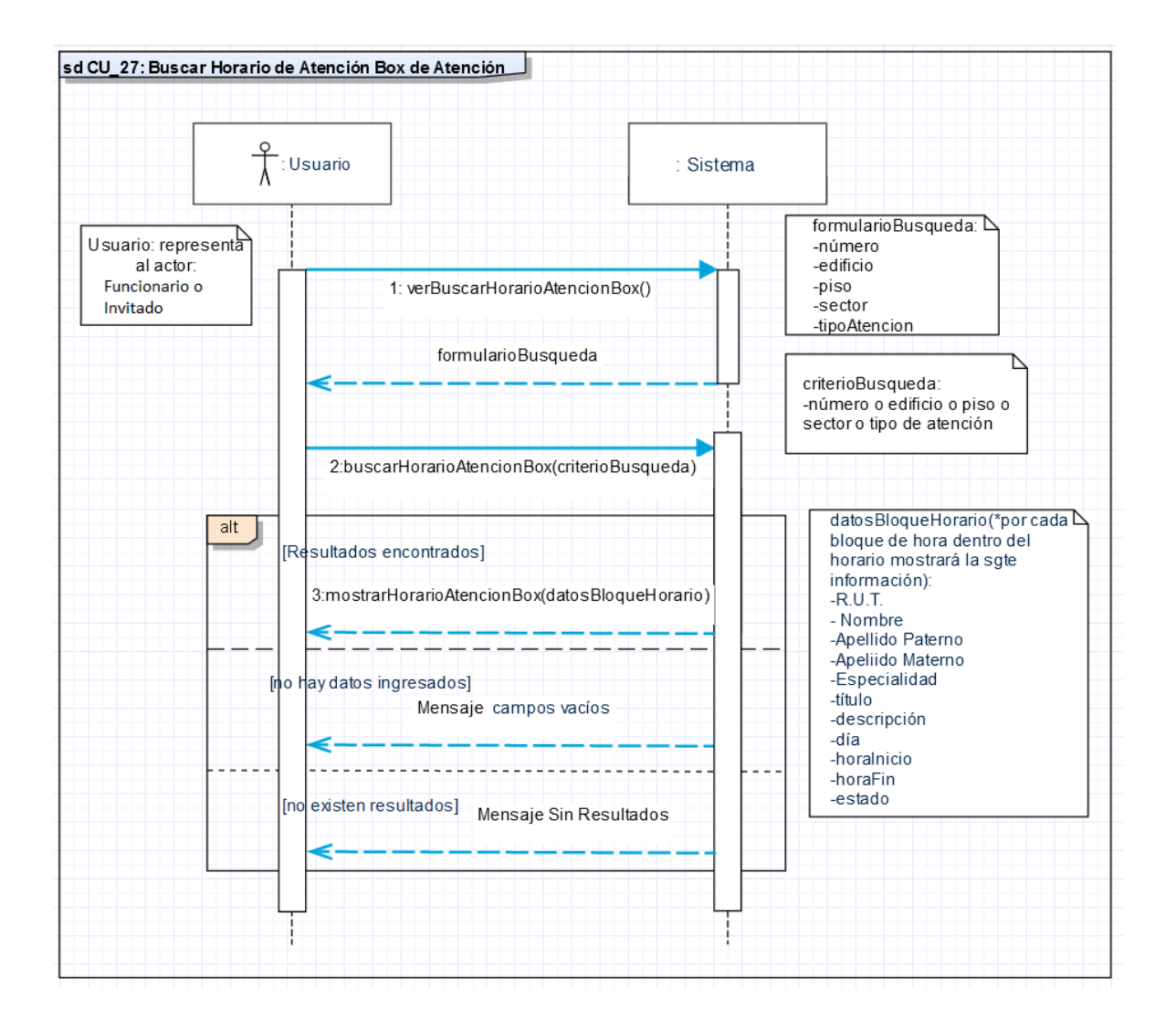

*Figura 36: Diagrama de secuencia - Buscar horario de atención de box*

# **Diagrama de Secuencia Caso de Uso: Generación Automática Horarios de Atención**

En la Figura 37 se muestra el diagrama de secuencia perteneciente al caso de uso "Generación Automática Horarios de Atención", en donde el usuario es quien genera el evento y el sistema se encarga de validar la inserción y mostrar el mensaje correspondiente.

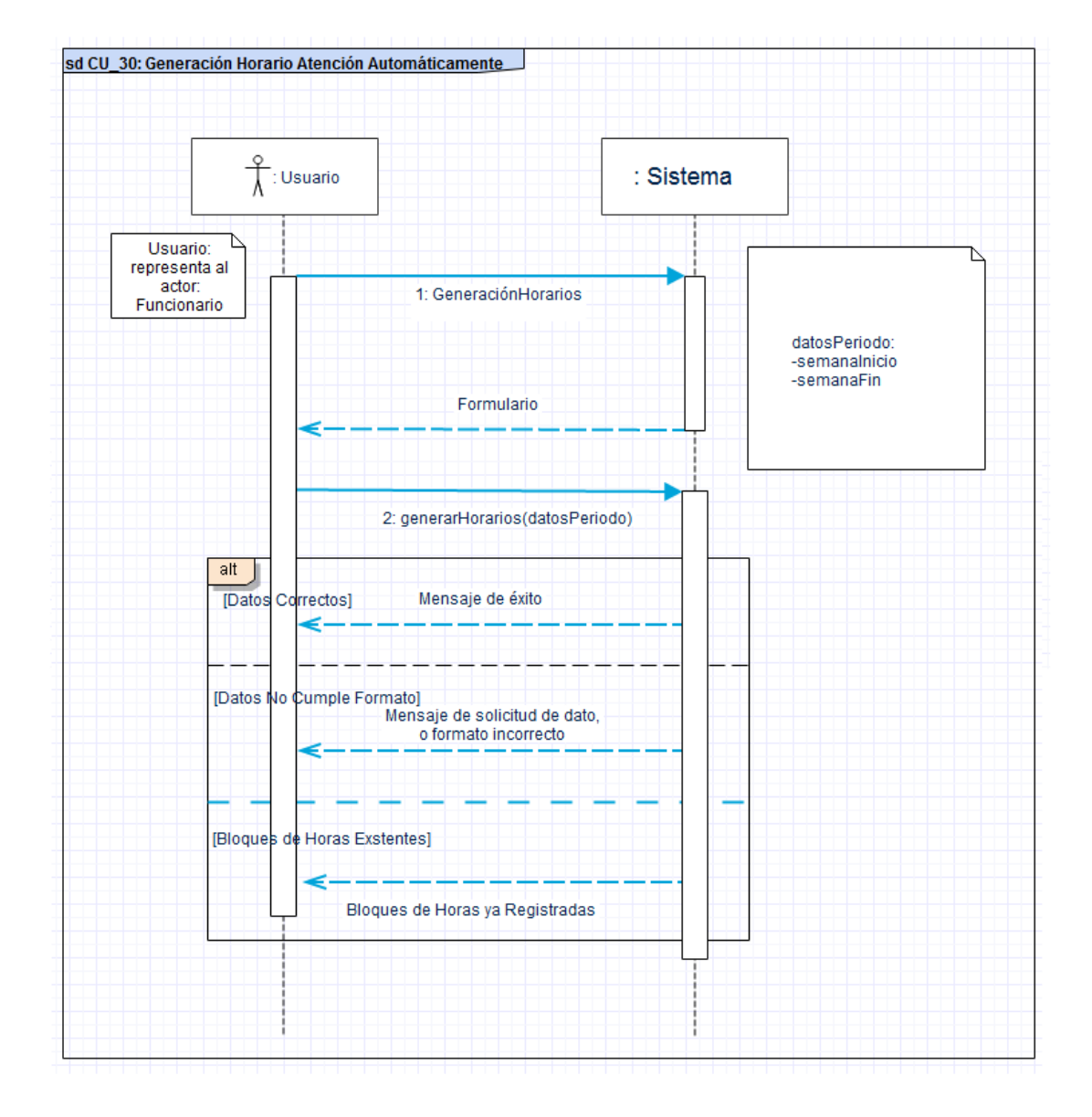

*Figura 37: Diagrama de secuencia - Generación de horario de atención automáticamente*

#### **Diagrama de Secuencia Caso de Uso: Generar Convenio Médico**

En la Figura 38 se muestra el diagrama de secuencia perteneciente al caso de uso "Generar Convenio Médico", en donde el usuario es quien genera el evento y el sistema se encarga de capturar el R.U.T. del profesional médico, obtener el actual horario de la

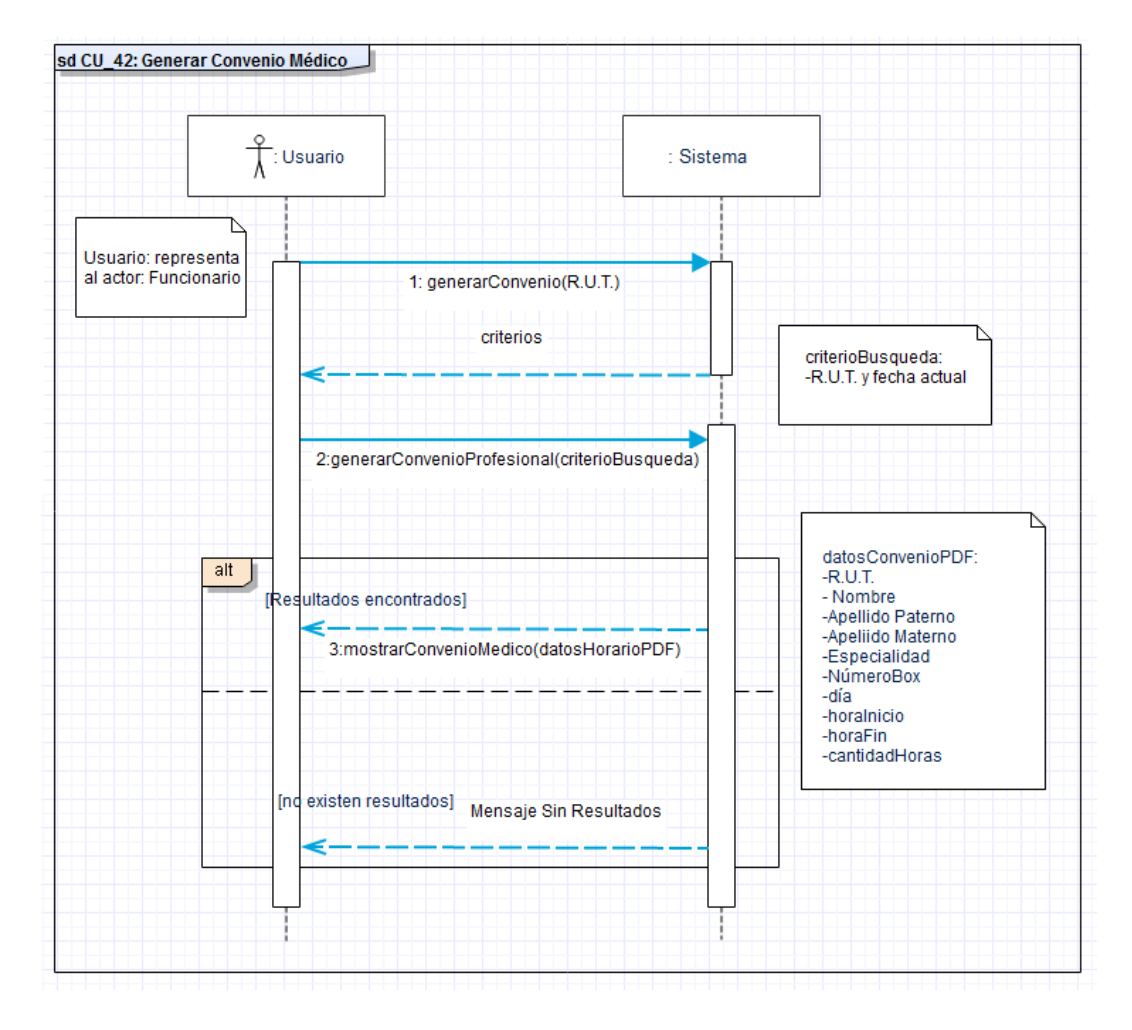

semana de acuerdo al día actual, extraer los datos e imprimirlos en el documento .pdf correspondiente al convenio médico de la institución de salud en particular.

*Figura 38: Diagrama de secuencia - Generar convenio médico*

#### **Diagrama de Secuencia Caso de Uso: Porcentaje Ocupacional Box**

En la Figura 39 se muestra el diagrama de secuencia perteneciente al caso de uso "Porcentaje Ocupacional Box", en donde el usuario es quien genera el evento y el sistema se encarga de capturar la fecha de la semana actual y generar el porcentaje ocupacional de todos los box que posean horarios en esa semana.

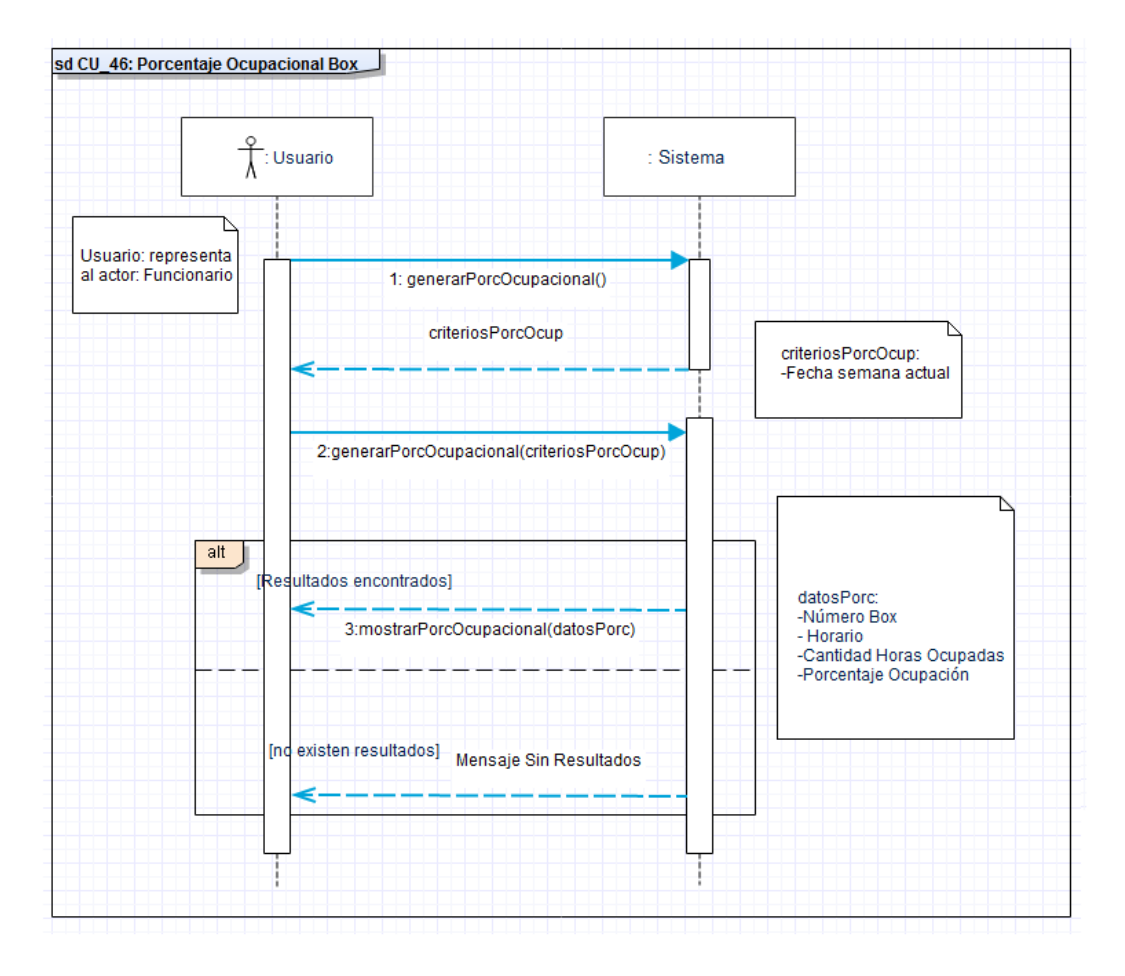

*Figura 39: Diagrama de secuencia - Porcentaje ocupacional box*

# **Diagrama de Secuencia Caso de Uso: Ranking Ocupacional Profesionales Médicos**

En la Figura 40 se muestra el diagrama de secuencia perteneciente al caso de uso "Ranking Ocupacional Profesionales Médicos", en donde el usuario es quien genera el evento y el sistema se encarga de capturar la fecha de la semana actual y generar el ranking ocupacional de todos los profesionales médicos que posean horarios en esa semana ordenando desde el profesional con más cantidad de horas de trabajo hacia el menor horas de trabajo.

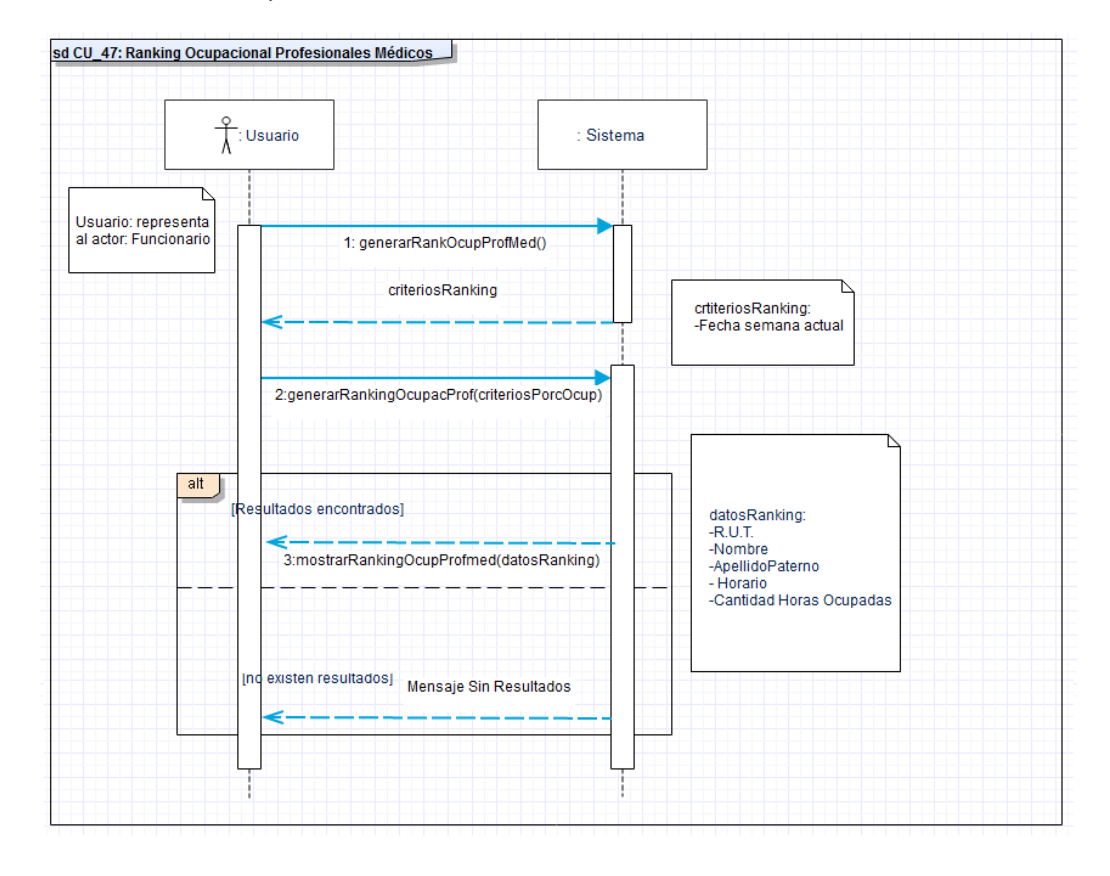

*Figura 40: Diagrama de secuencia - Ranking Ocupacional de profesionales médicos*

#### **Diagrama de Secuencia Caso de Uso: Horas Incumplidas por mes**

En la Figura 41 se muestra el diagrama de secuencia perteneciente al caso de uso "Horas Incumplidas por Mes", en donde el usuario es quien genera el evento y el sistema se encarga de capturar la fecha de la semana actual y generar un listado de

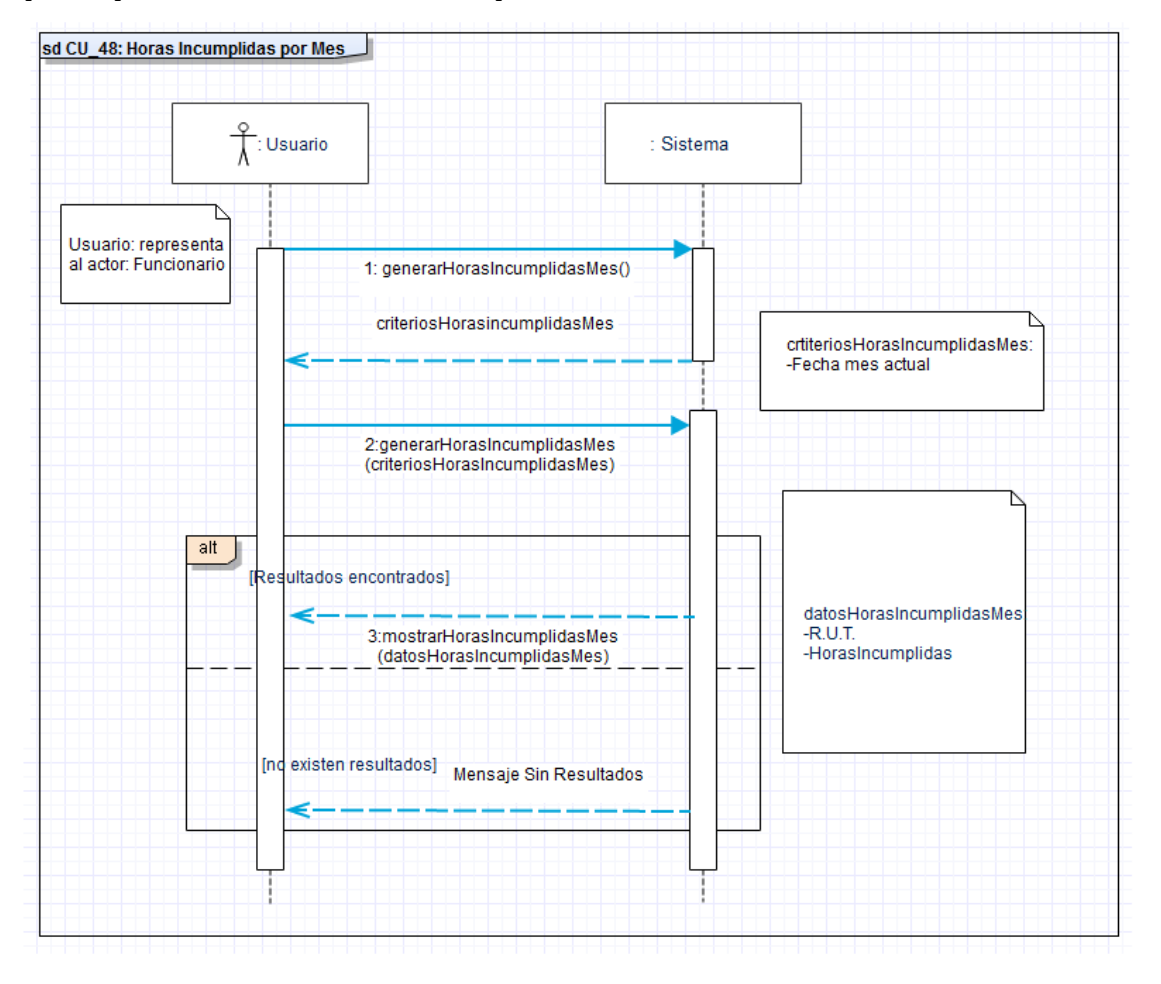

aquellos profesionales con horas incumplidas.

*Figura 41: Diagrama de secuencia - Horas incumplidas por mes*

# 7.3.3 Diseño de Base de Datos

## *7.3.3.1 Diagrama de clases*

En la Figura 42, se presenta el diseño del diagrama de clases para el sistema, desarrollado durante el tercer incremento. Las clases visualizadas de color verde corresponden a las agregadas en este incremento.

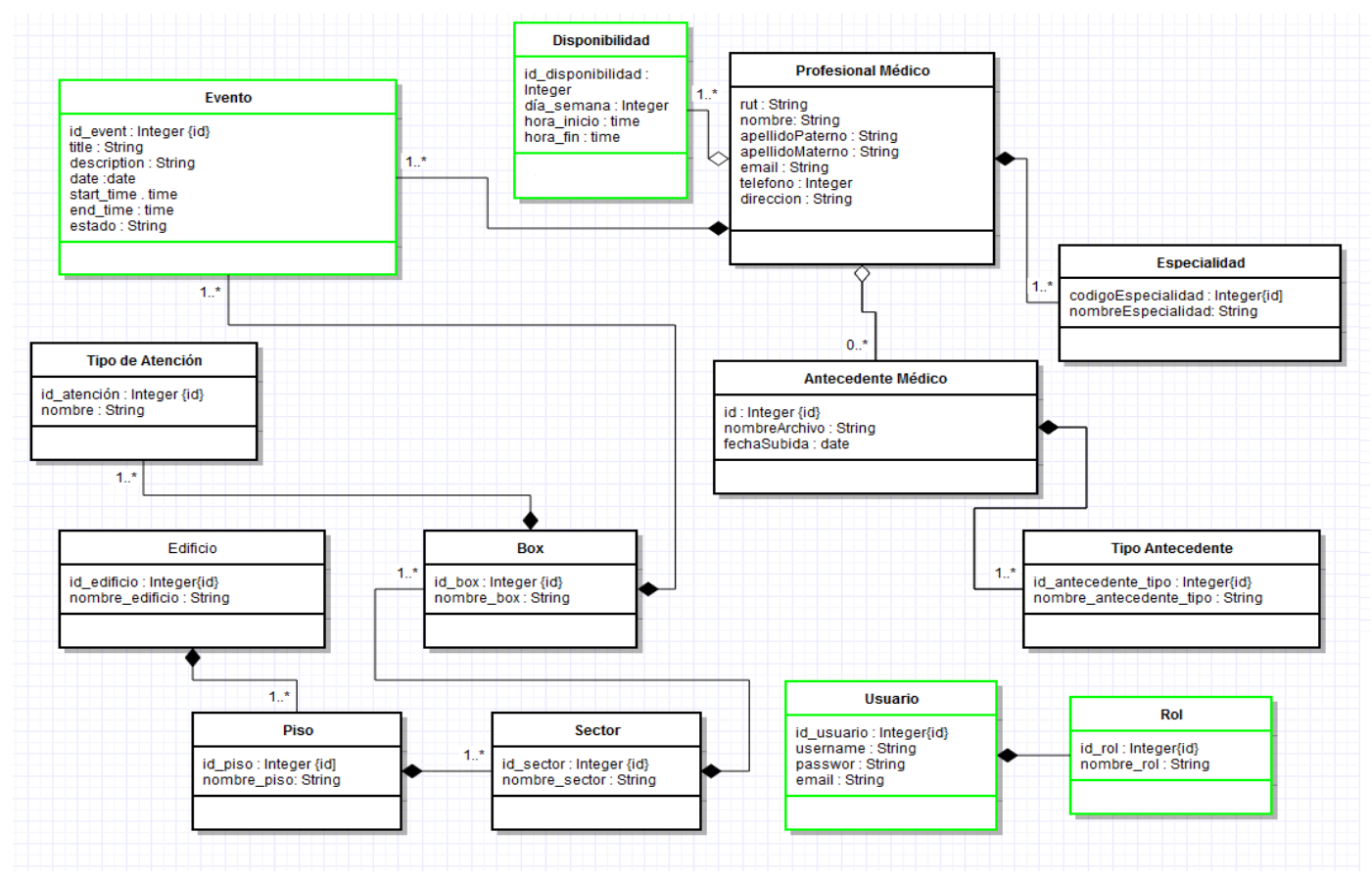

*Figura 42: Diagrama de clases correspondiente al tercer incremento*

# *7.3.3.4 Modelo Entidad Relación*

En la Figura 43, se presenta el diseño del Modelo Entidad Relación para el sistema, desarrollado durante el tercer incremento. Los modelos y relaciones denotados en verde son los agregados en este incremento.

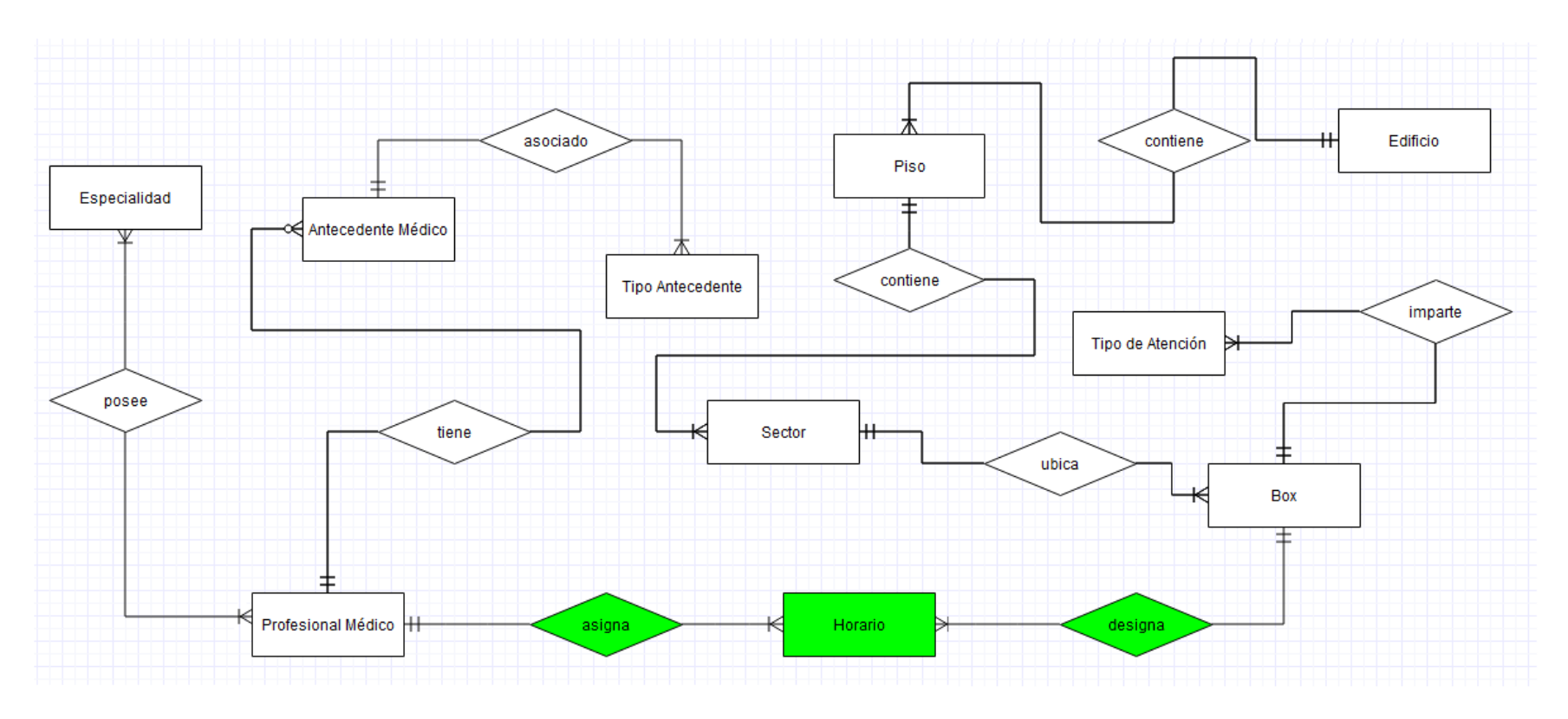

*Figura 43: Modelo entidad relación durante el tercer incremento*

## *7.3.3.3 Diagrama Físico*

En la Figura 44, se presenta el diseño físico de la Base de Datos, en la que se detallan aspectos como las relaciones entre las diferentes tablas, los atributos de cada una y sus tipos de datos, sus claves primarias y claves foráneas, desarrollado durante el tercer incremento. Las tablas y relaciones de color verde, además se encuentran marcados en un cuadro, corresponden a las nuevas tablas

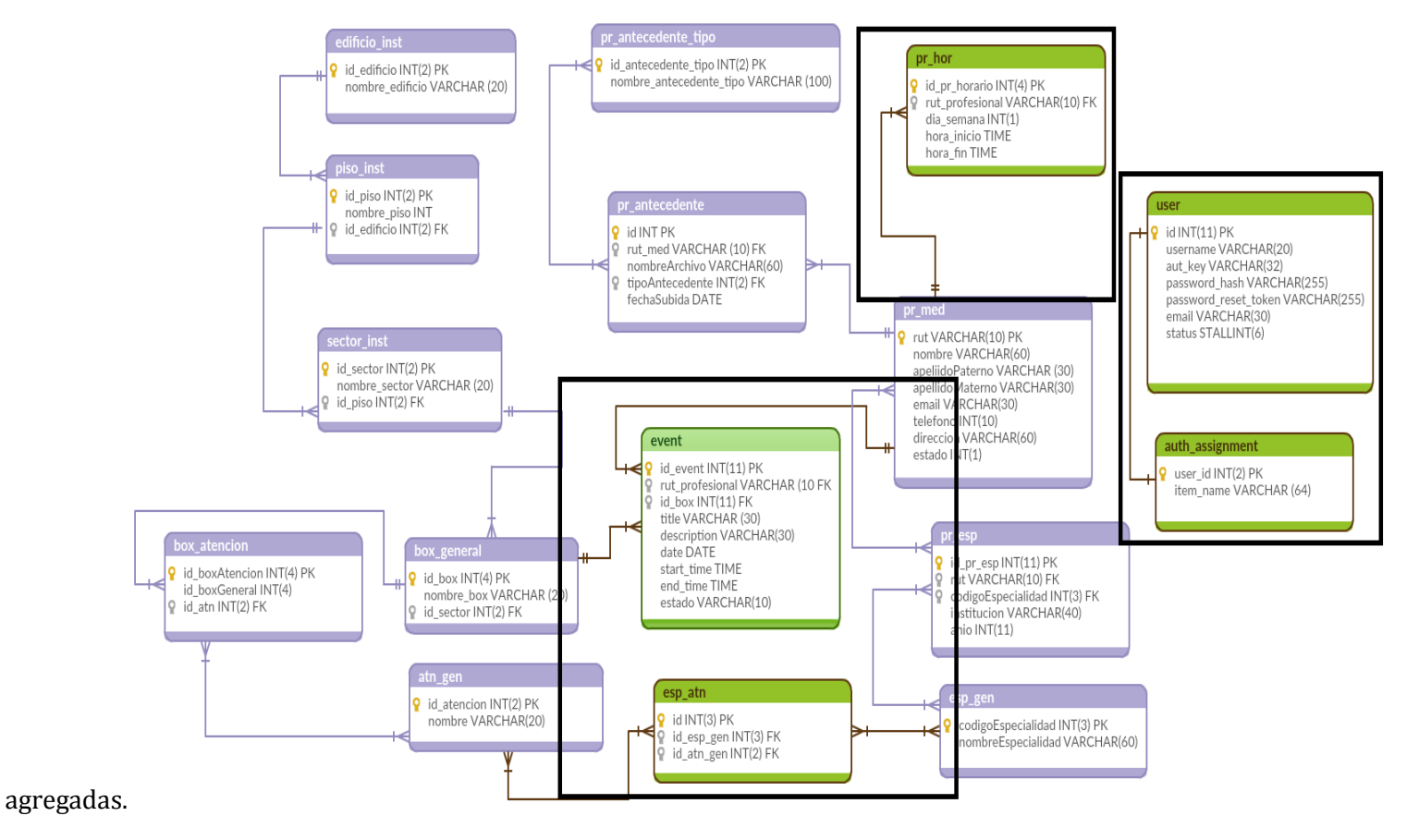

*Figura 44: Diagrama físico de la base de datos durante el tercer incremento*

## *7.2.3.4 Descripción de cada tabla*

#### **Especificación tabla event**

La tabla event almacena la información con respecto a todos los eventos que se encuentran en los horarios asignados a todos y cada uno de los box de atención en la institución de salud. Se llama "evento" a cada bloque de hora que conforma un horario. Por consiguiente, corresponde a los bloques de horas de los horarios de atención de los profesionales médicos, junto con los bloques de horas designados para ocupar los box para charlas, capacitaciones, etc.

*En la tabla 41, se representa las especificaciones de la tabla event, indicando sus atributos, además del tipo y descripción de cada uno de éstos.*

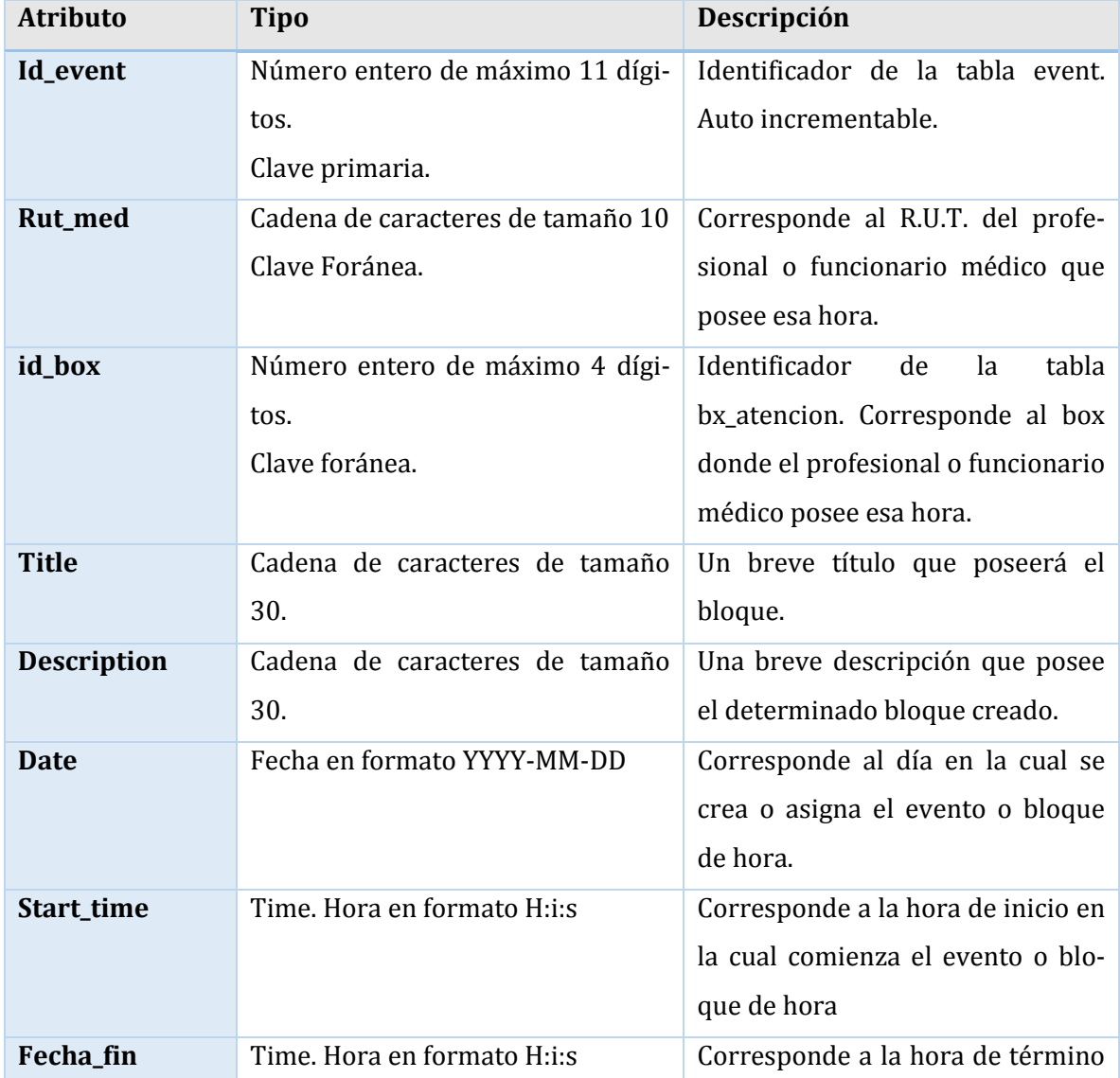

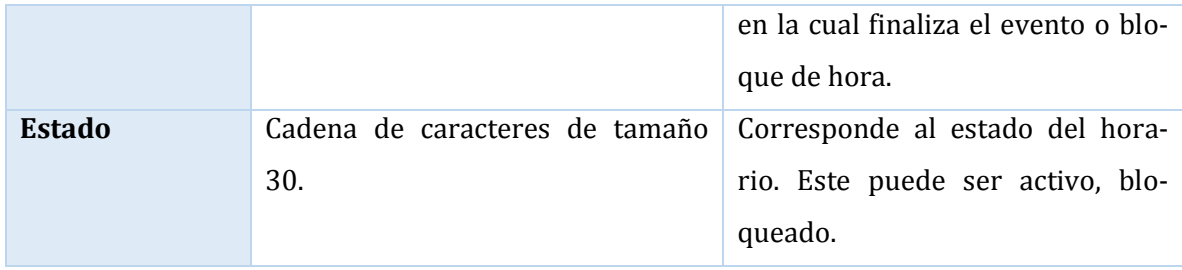

*Tabla 41: Especificación tabla event (Evento Horario)*

### **Especificación tabla esp\_atn**

La tabla esp\_atn almacena la información correspondiente a una relación de correspondencia que se establecerá para que una especialidad posea como prioridad una asignación a un tipo de atención particular, previamente configurado (Ver Caso de Uso 51). Esta tabla está pensada para la utilización en la generación automática de los bloques de horas, esto quiere decir, que para que el sistema pueda asignar un horario a un determinado profesional médico, a través de la especialidad del profesional, el sistema puede proporcionarle como propuesta un box de atención de acuerdo al tipo de atención que presenta, y de la especialidad del profesional, le asigne un horario a ese box en particular.

*En la tabla 42, se representa las especificaciones de la tabla esp\_atn, indicando sus atributos, además del tipo y descripción de cada uno de éstos.*

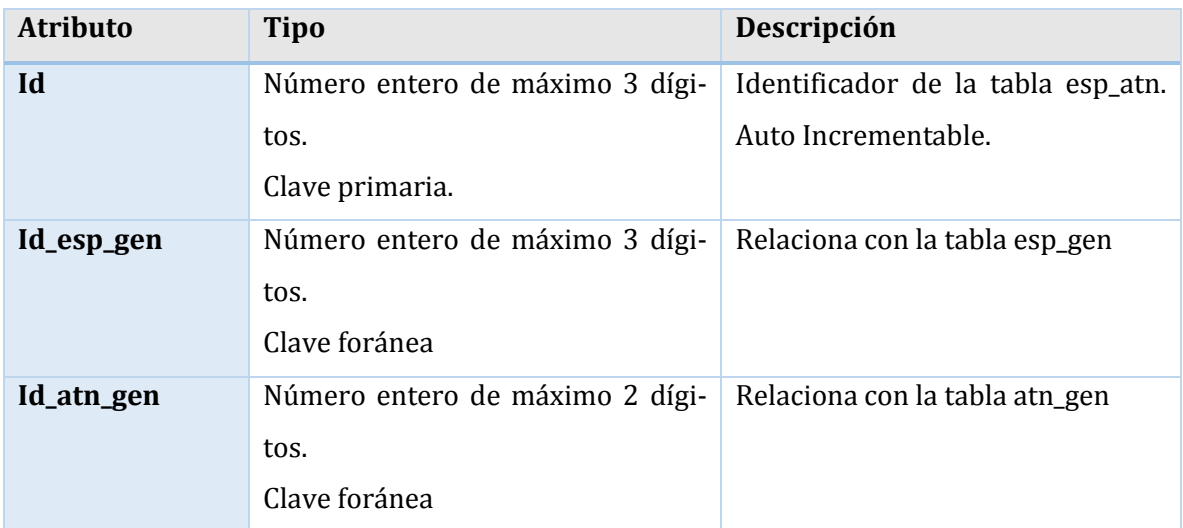

*Tabla 42 Especificación Tabla esp\_atn (Especialidad Atención)*

## **Especificación tabla pr\_hor**

La tabla pr\_hor almacena la información correspondiente a las disponibilidades horarias que cada profesional médico presenta en un determinado momento

*En la tabla 43, se representa las especificaciones de la tabla pr\_hor, indicando sus atributos, además del tipo y descripción de cada uno de éstos.*

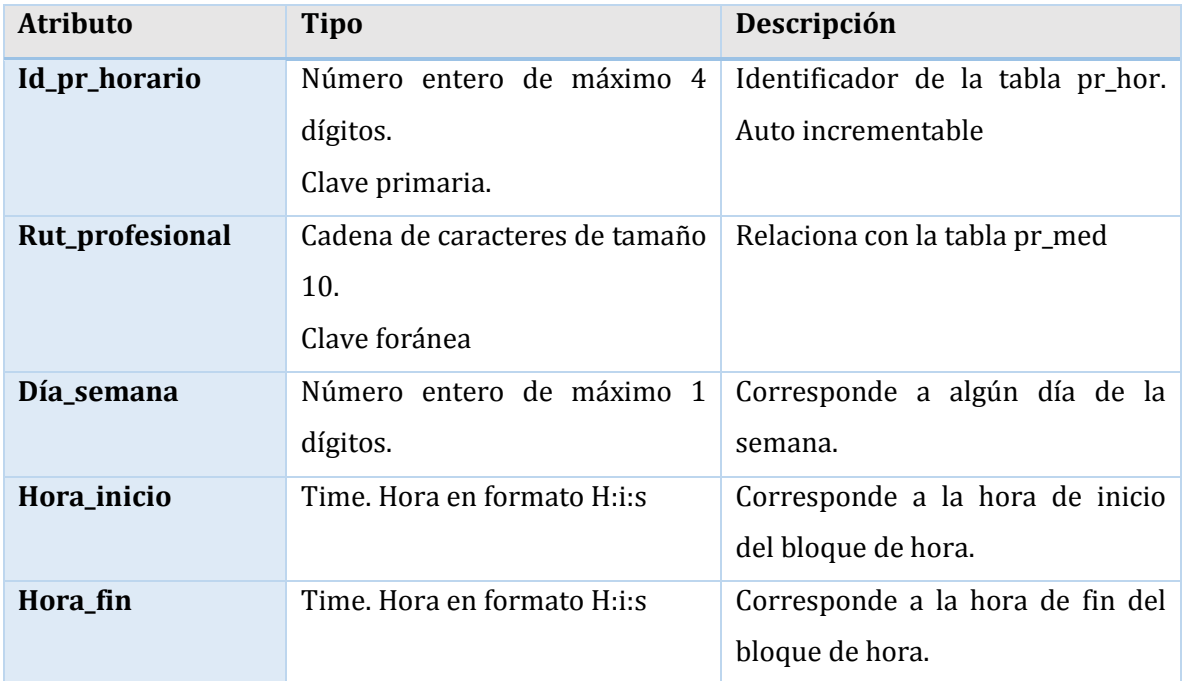

*Tabla 43 Especificación Tabla pr\_hor (Profesiona Horario)*

## **Especificación tabla user**

La tabla user almacena la información correspondiente a todos los usuarios que se guarden en el sistema

*En la tabla 44, se representa las especificaciones de la tabla user, indicando sus atributos, además del tipo y descripción de cada uno de éstos.*

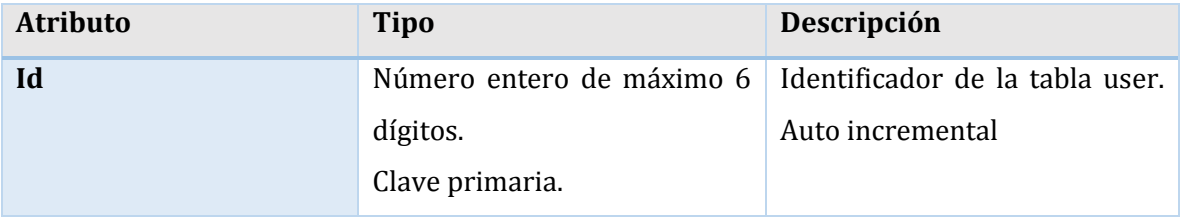

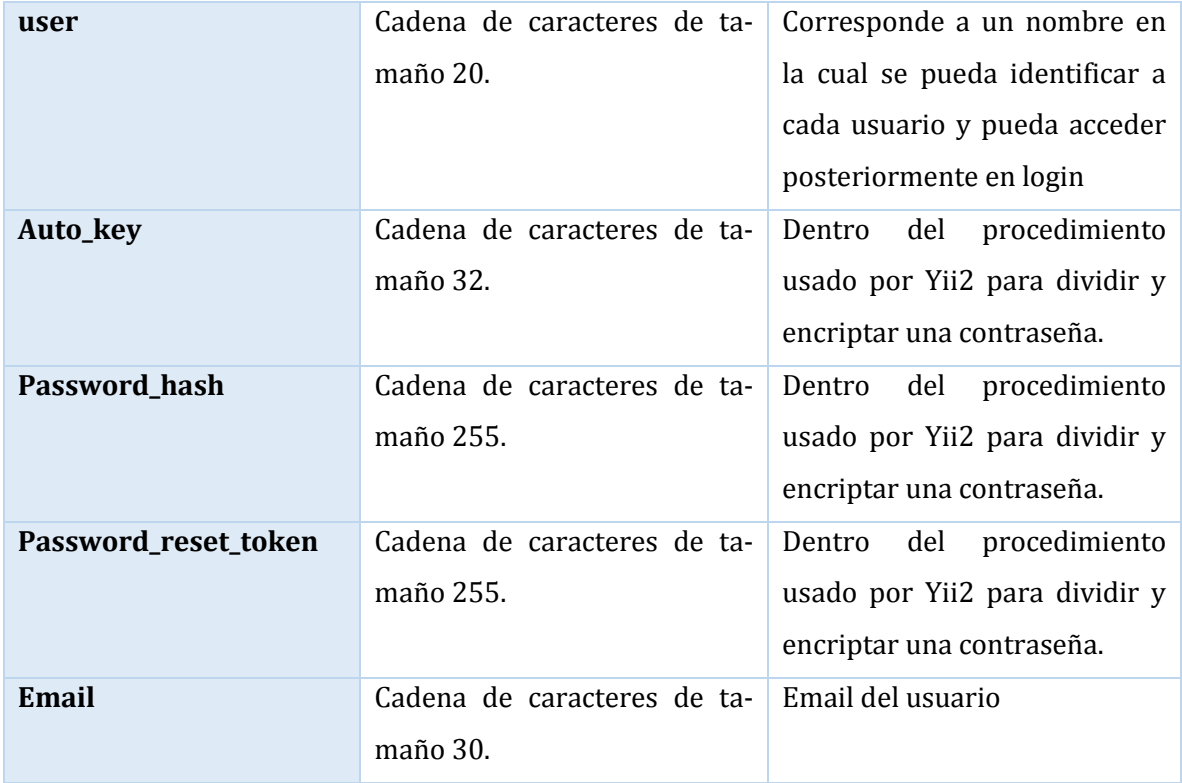

*Tabla 44 Especificación Tabla user (Usuario)*

### **Especificación tabla auto\_assigment**

La tabla auto\_assigment almacena la información correspondiente a los tipos de perfiles que poseerá el sistema, más bien el tipo de permiso y acceso que al usuario se le asigna para ocupar el sistema.

*En la tabla 45, se representa las especificaciones de la tabla auto\_assigment, indicando sus atributos, además del tipo y descripción de cada uno de éstos.*

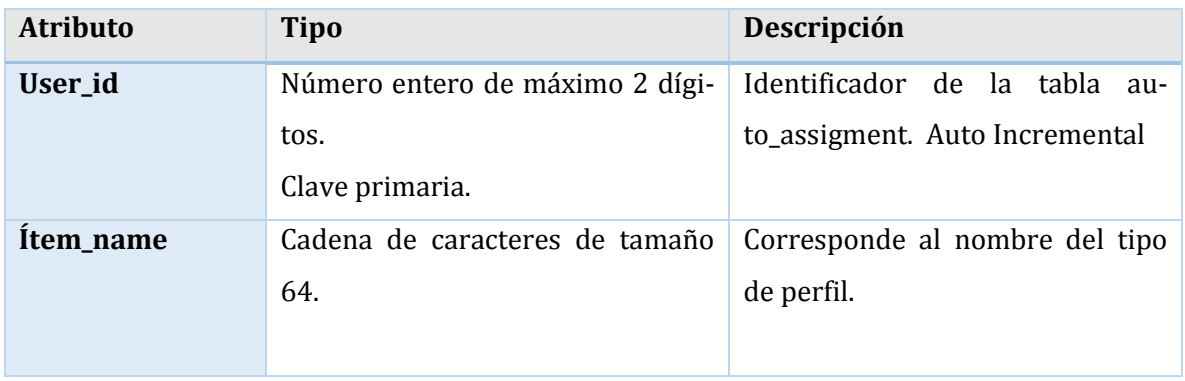

*Tabla 45 Especificación Tabla auto\_assigment*

# 7.3.4 Diseño de Interfaz

A continuación se muestra los diseños de prototipos de las pantallas desarrollados en este tercer incremento. Los prototipos corresponden a las pantallas principales de este incremento.

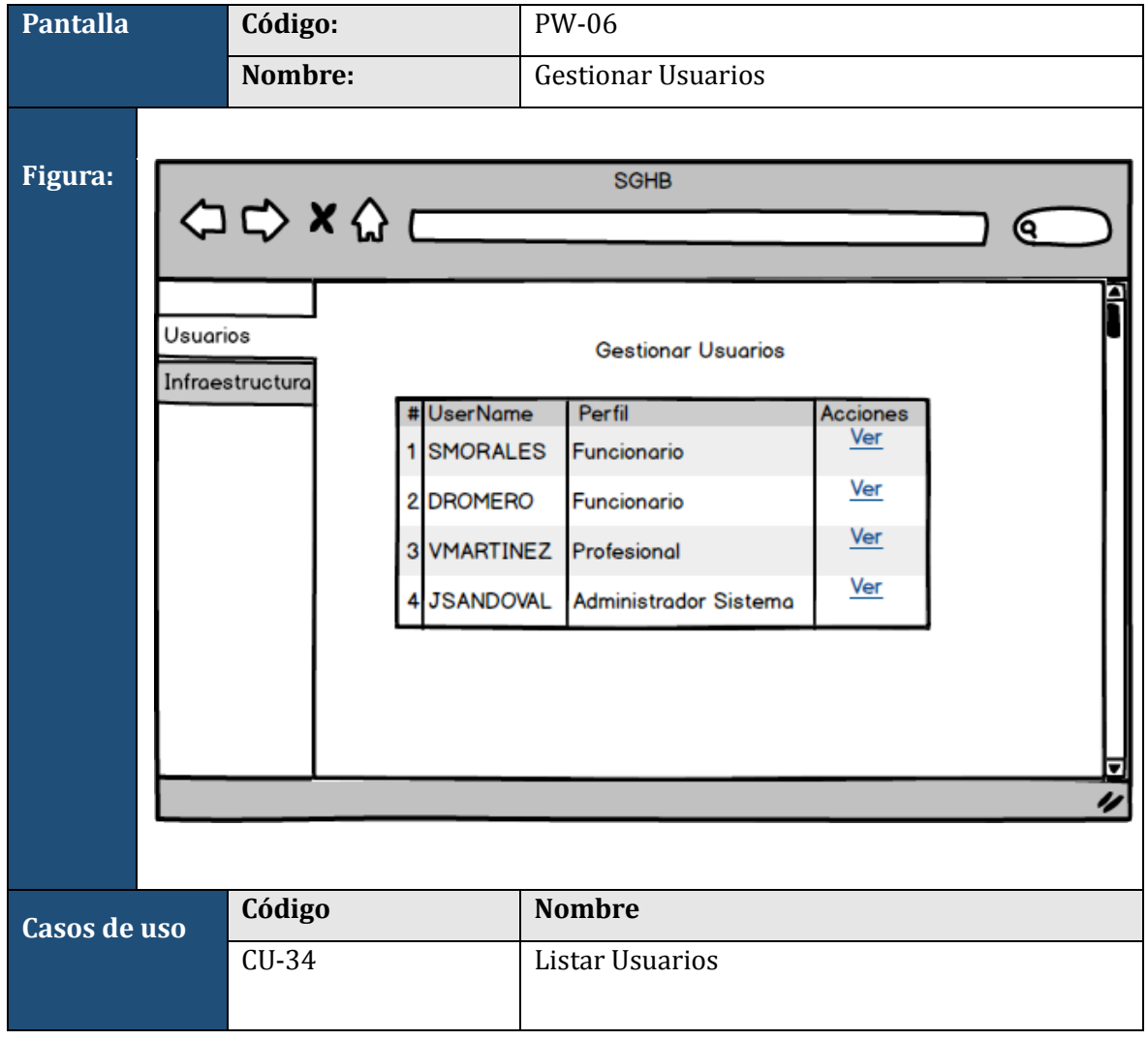

*Tabla 46: Interfaz Prototipo Gestionar Usuarios*

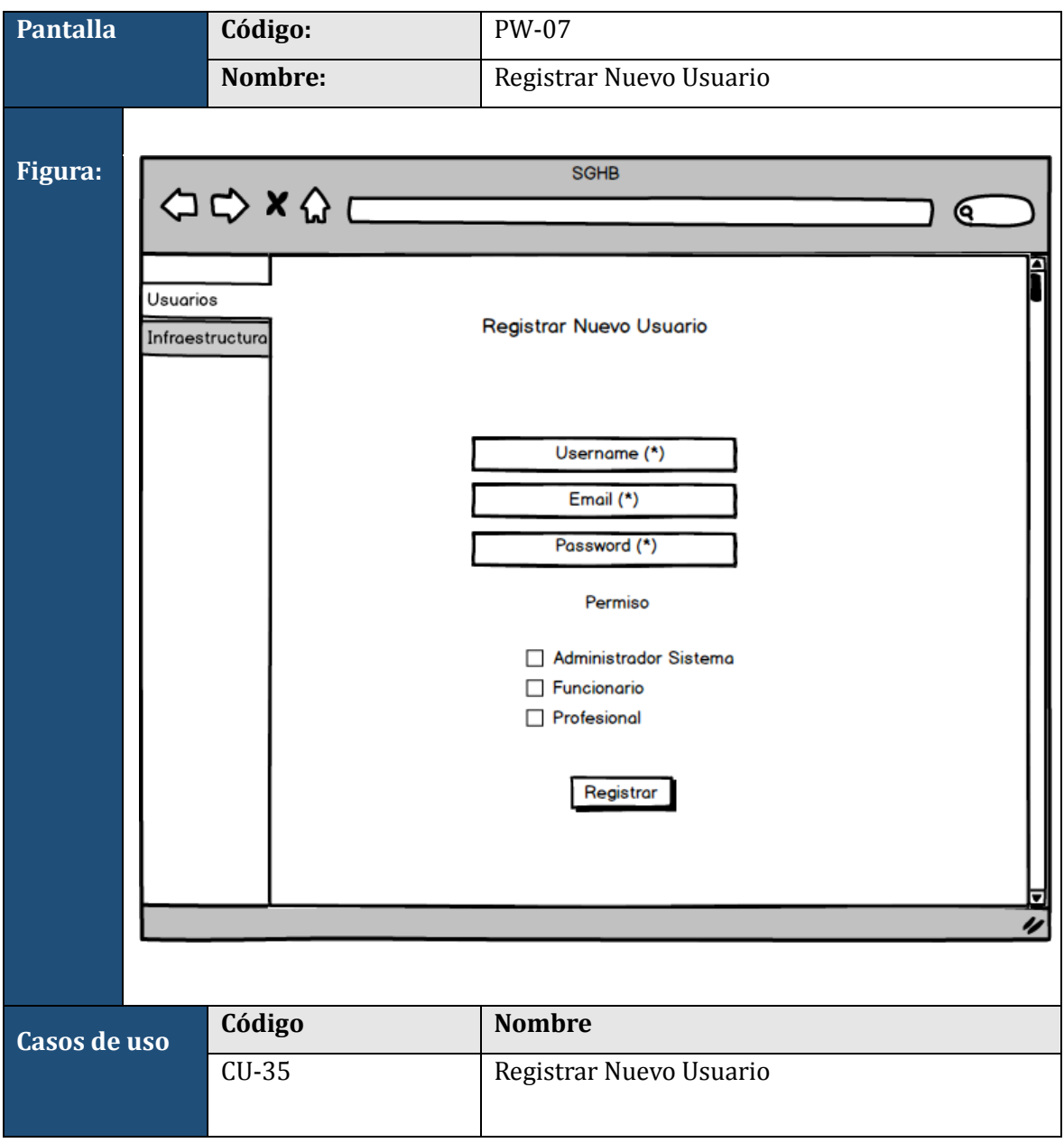

*Tabla 47: Interfaz Prototipo Registrar Nuevo Usuario*
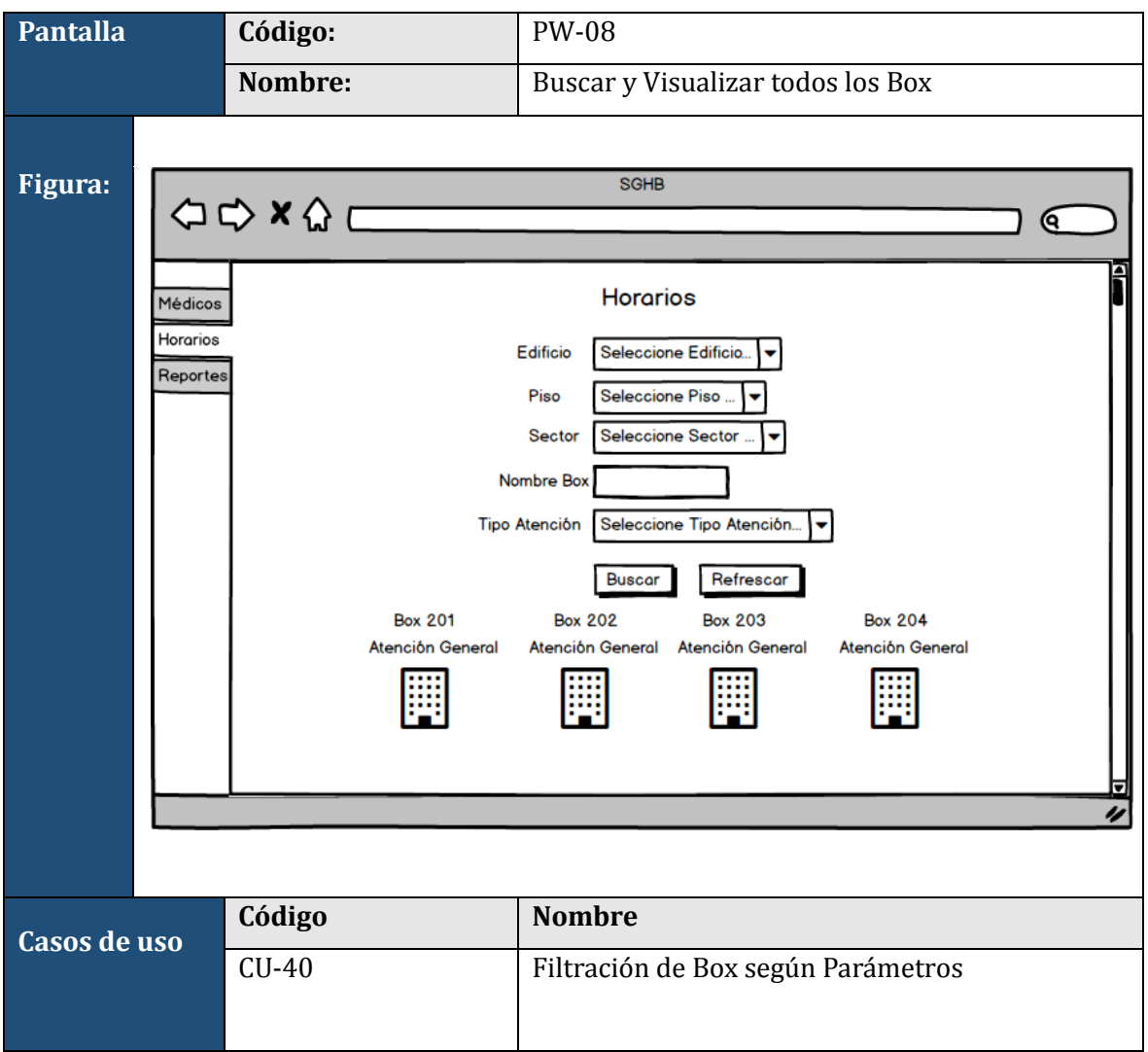

*Tabla 48: Interfaz Prototipo Buscar y Visualizar todos los Box*

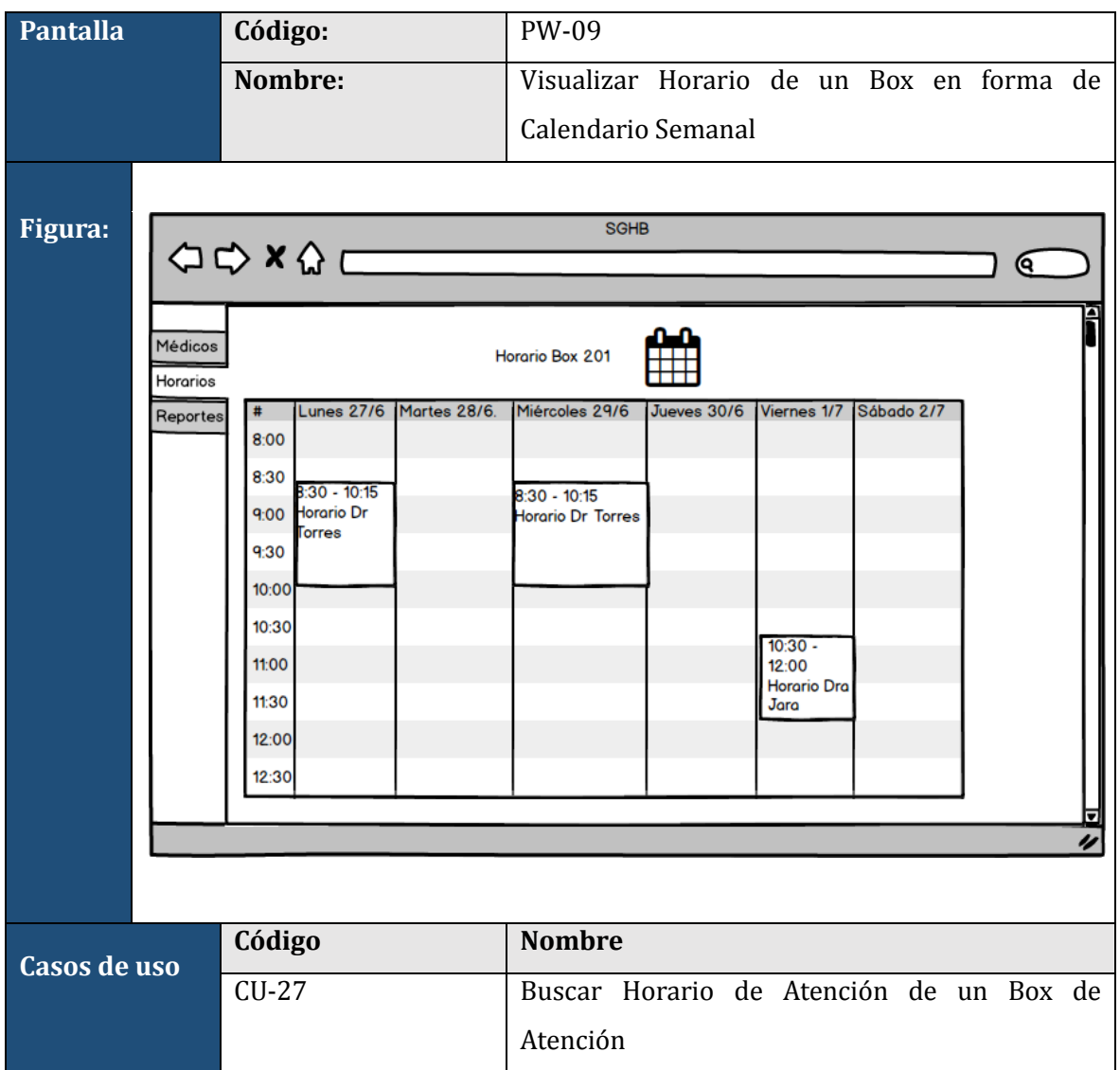

*Tabla 49: Interfaz Prototipo Visualizar Horario de un Box en forma de Calendario Semanal.*

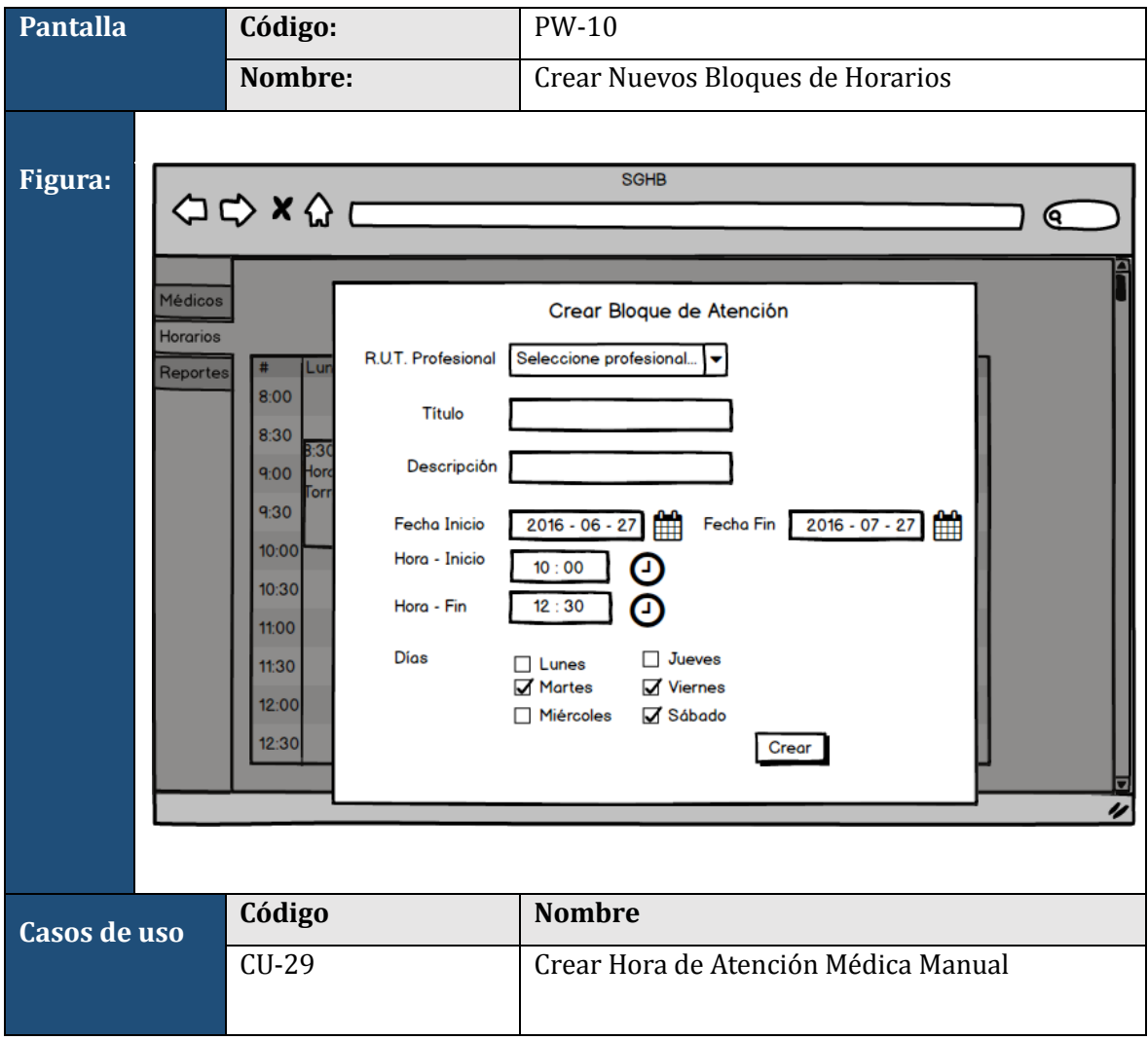

*Tabla 50: Interfaz Prototipo Crear Nuevos Bloques de Horarios.*

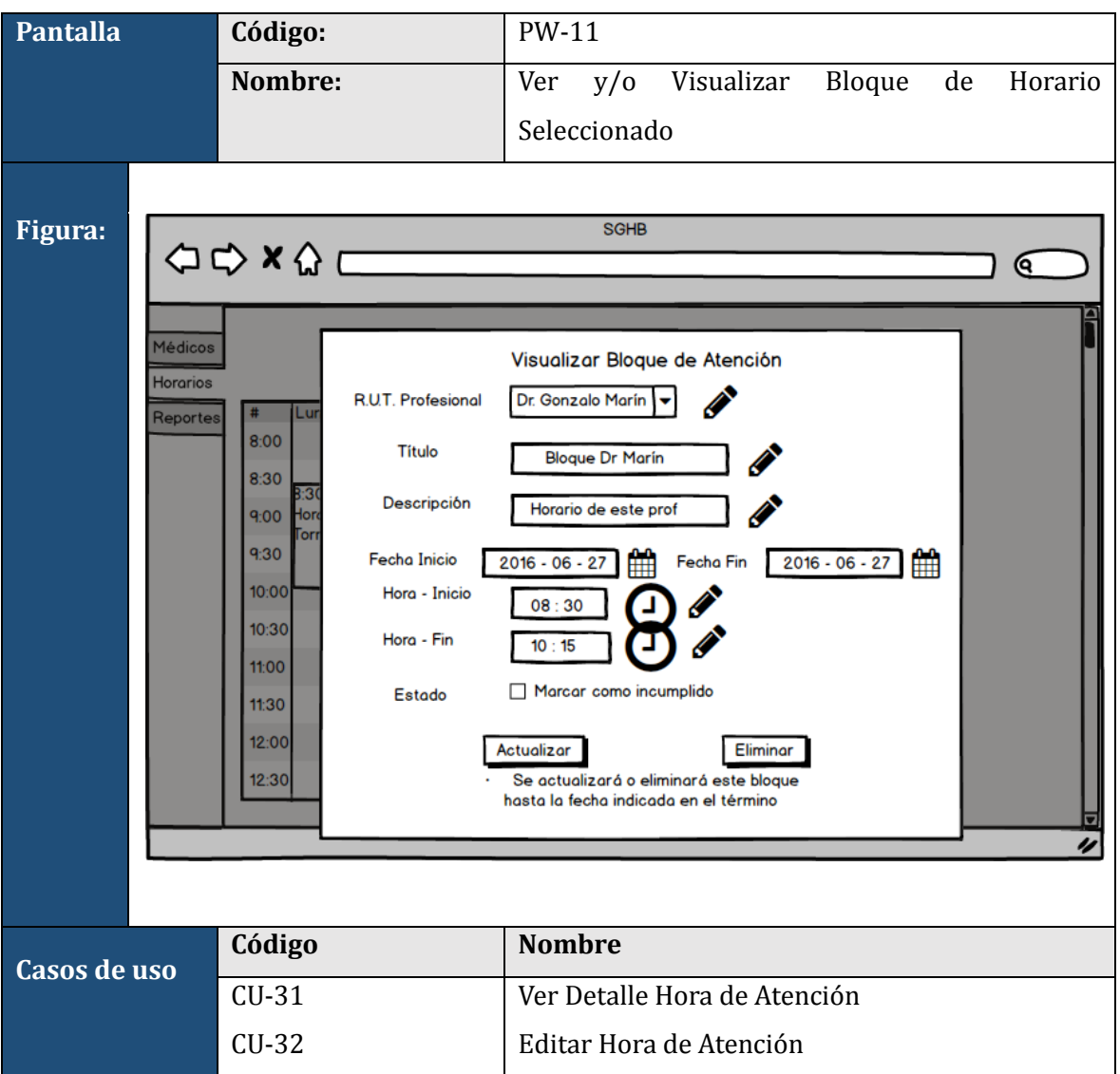

*Tabla 51: Interfaz Prototipo para Ver y/o Actualizar un Bloque de Horario seleccionado.*

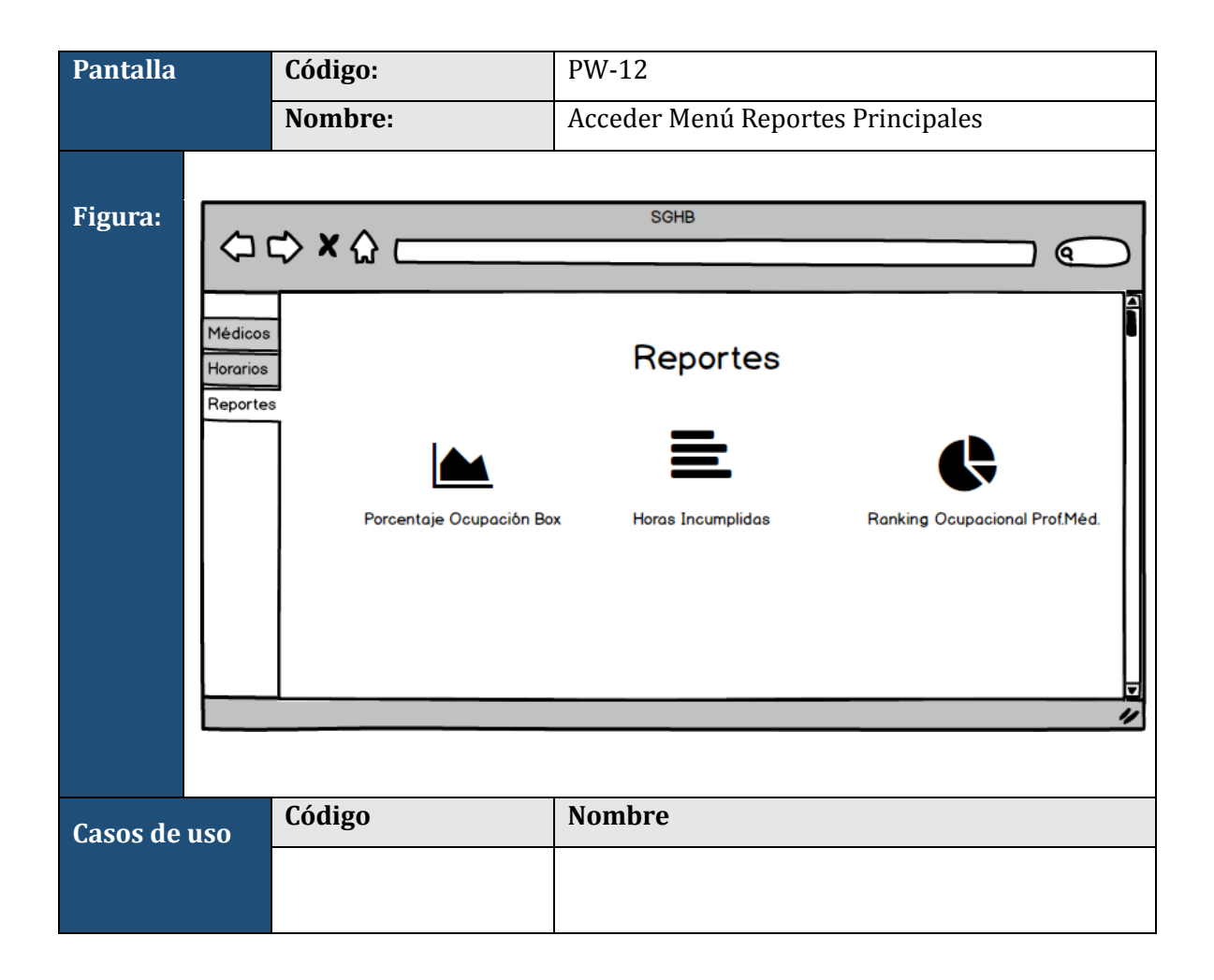

*Tabla 52: Interfaz Prototipo para Visualización Menú de Reportes.*

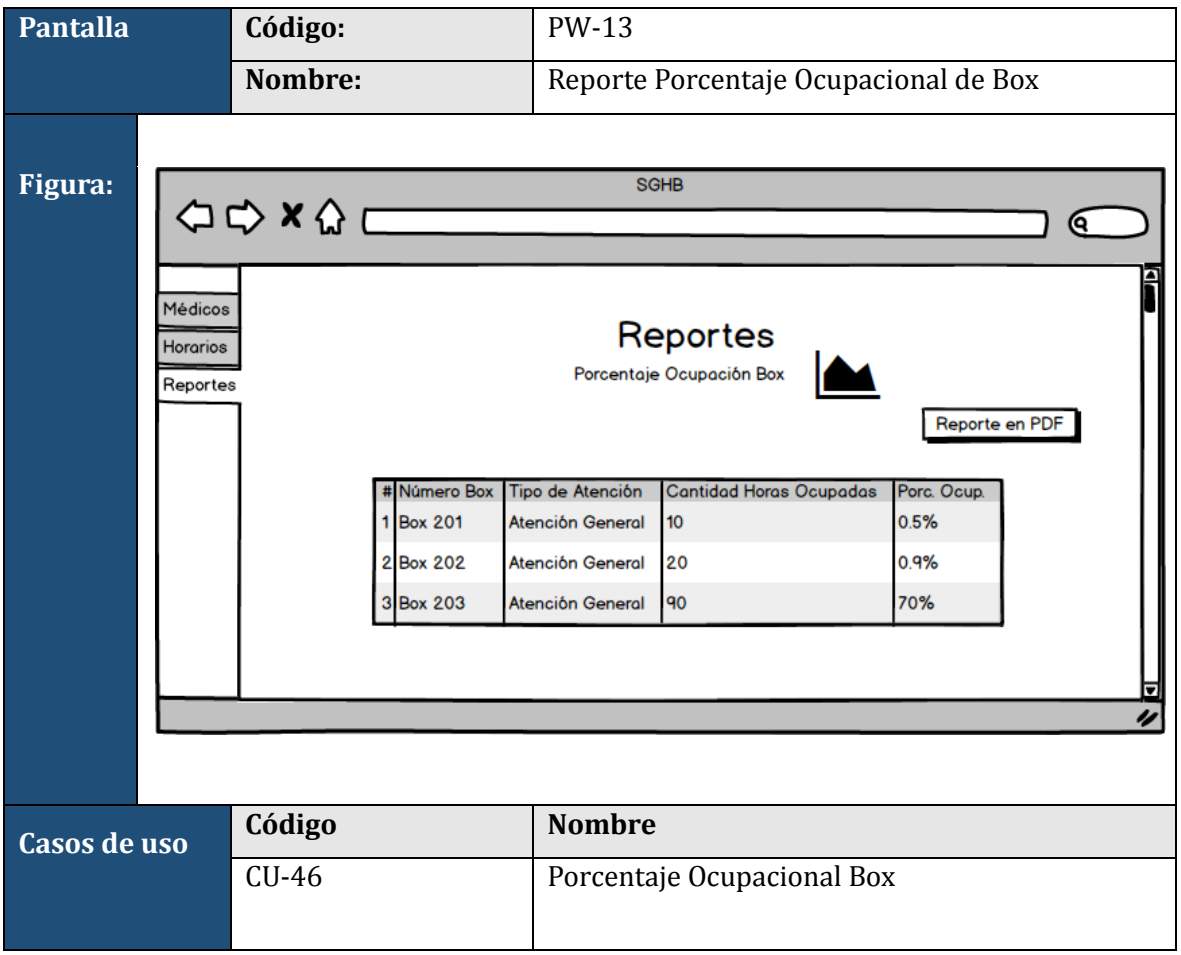

*Tabla 53: Interfaz Prototipo Reporte Porcentaje Ocupación de Box.*

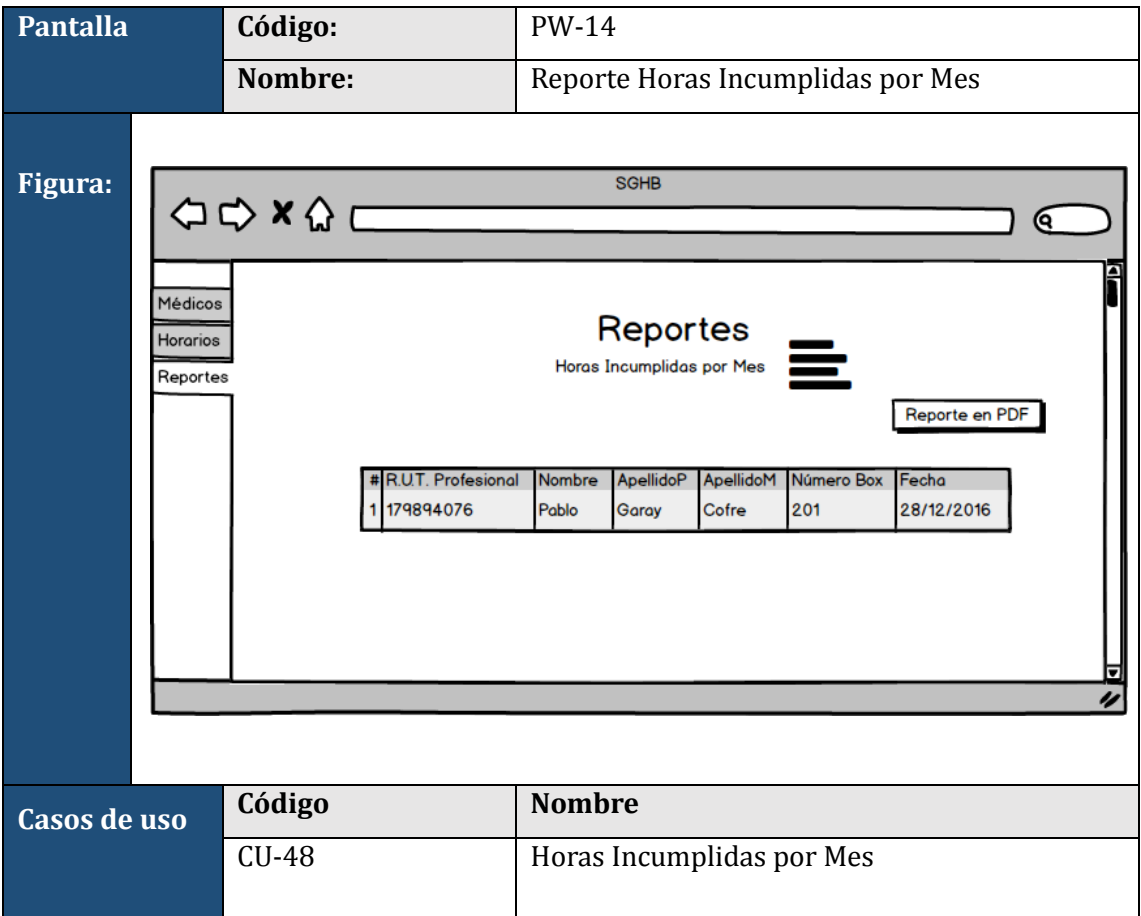

*Tabla 54: Interfaz Prototipo Reporte Horas Incumplidas por Mes.*

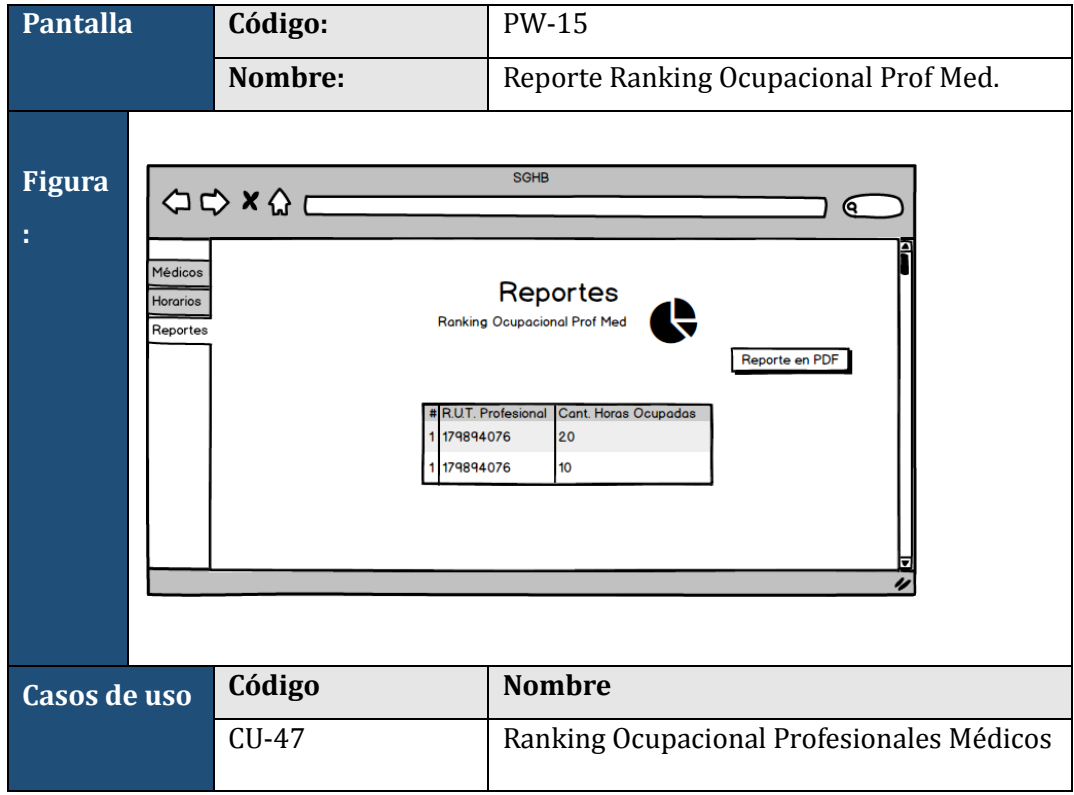

*Tabla 55: Interfaz Prototipo Reporte Ranking Ocupacional Profesionales Médicos.*

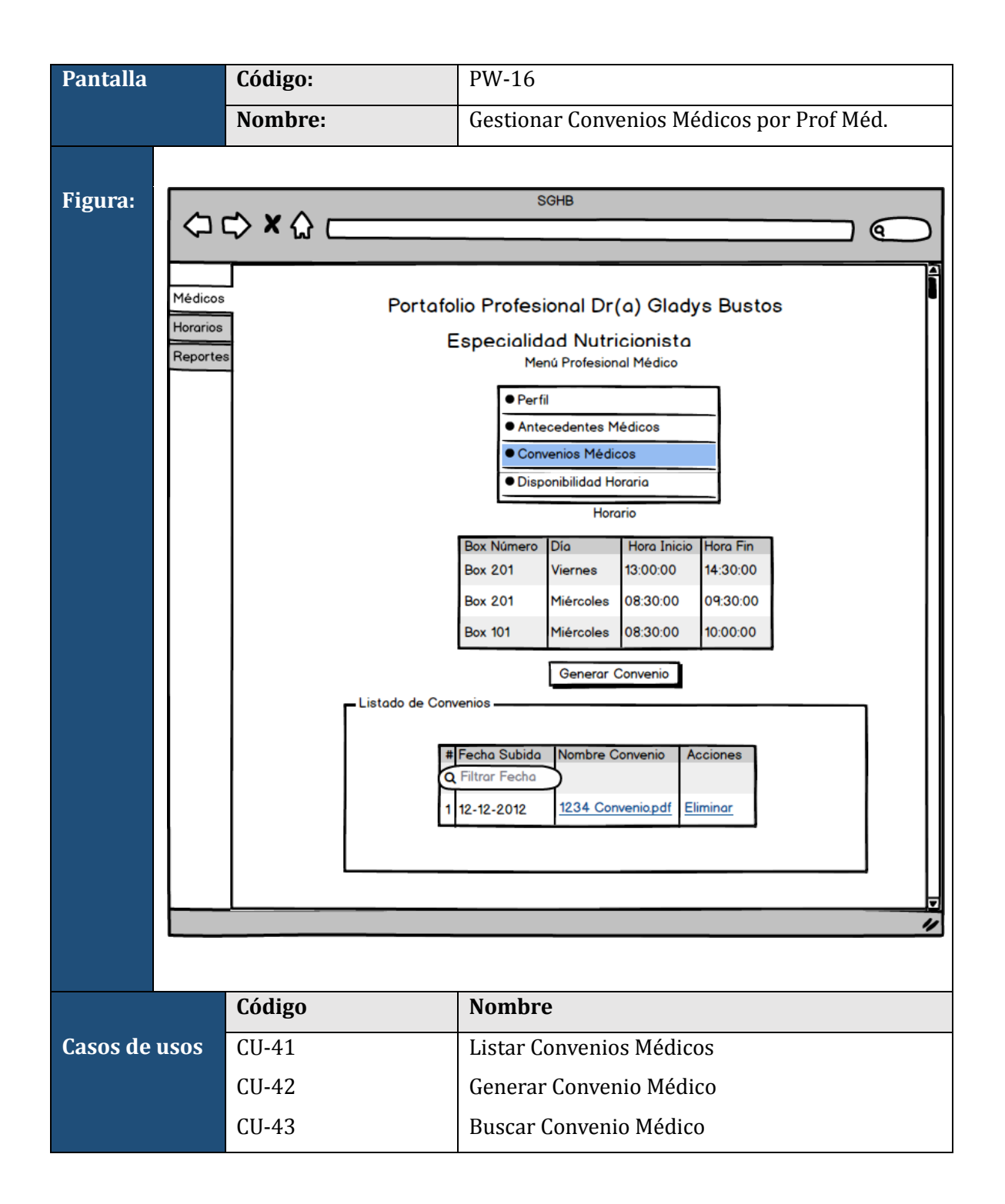

*Tabla 56: Interfaz Prototipo Gestionar Convenios Médicos por Profesional Médico.*

## 7.3.5 Pruebas

# *7.3.5.1 Pruebas de Integración* 7.3.5.1.1 Elementos de Prueba **Módulo de Horarios**

Este módulo contiene la información con respecto a los bloques de horas de los horarios que poseen los profesionales médicos en sus respectivos box de atención. En este apartado se puede agregar nuevos bloques (tanto manual como automáticamente), visualización de los bloques de horas y sus respectivas modificaciones. Sólo los usuarios con privilegios de Funcionario tendrán acceso a este  $m/dulo$ .

### **Módulos de Usuarios**

Este módulo contiene la información con respecto a la gestión de los usuarios registrados en el sistema con sus correspondientes permisos para acceder al sistema. Sólo los usuarios con privilegios de Administrador de Sistema tendrán acceso a este módulo.

### **Módulo de Reportes**

En este módulo se puede generar los distintos reportes de información útil para el análisis de la gestión de ocupación y uso de los box. Sólo los usuarios con privilegios de Funcionario tendrán acceso a este módulo.

#### 7.3.5.1.2 Especificación de las Pruebas

**Características a probar:** Se analiza principalmente la funcionalidad del sistema y la facilidad que existe para moverse entre los distintos menús.

**Nivel de Prueba:** Todas las pruebas fueron de unidad.

**Objetivo de la prueba**: Se espera encontrar irregularidades en el ingreso de datos o verificación de estos.

**Enfoque:** Estas pruebas son de Caja Negra.

**Actividades de las pruebas:** Para ejecutar las pruebas, es necesario tener el servidor local del sistema en desarrollo abierto para poder ejecutar las pruebas. Después de cada prueba, las fallidas se marcan para solucionar los pasos donde falló.

**Encargados:** Los mismos desarrolladores del sistema fueron los encargados de diseñar y ejecutar cada una de las pruebas.

**Criterio:** Si el caso de uso tal como se define se cumple, se determina que la prueba fue un éxito.

## 7.3.5.1.3 Detalle de Pruebas

En la Tabla 57 se detallan los ID de caso de prueba, el nombre, el módulo y el éxito de ejecución. Los detalles de cada caso de prueba están denotados en el anexo del informe (Véase 11.5.3 Casos de Pruebas del Tercer Incremento).

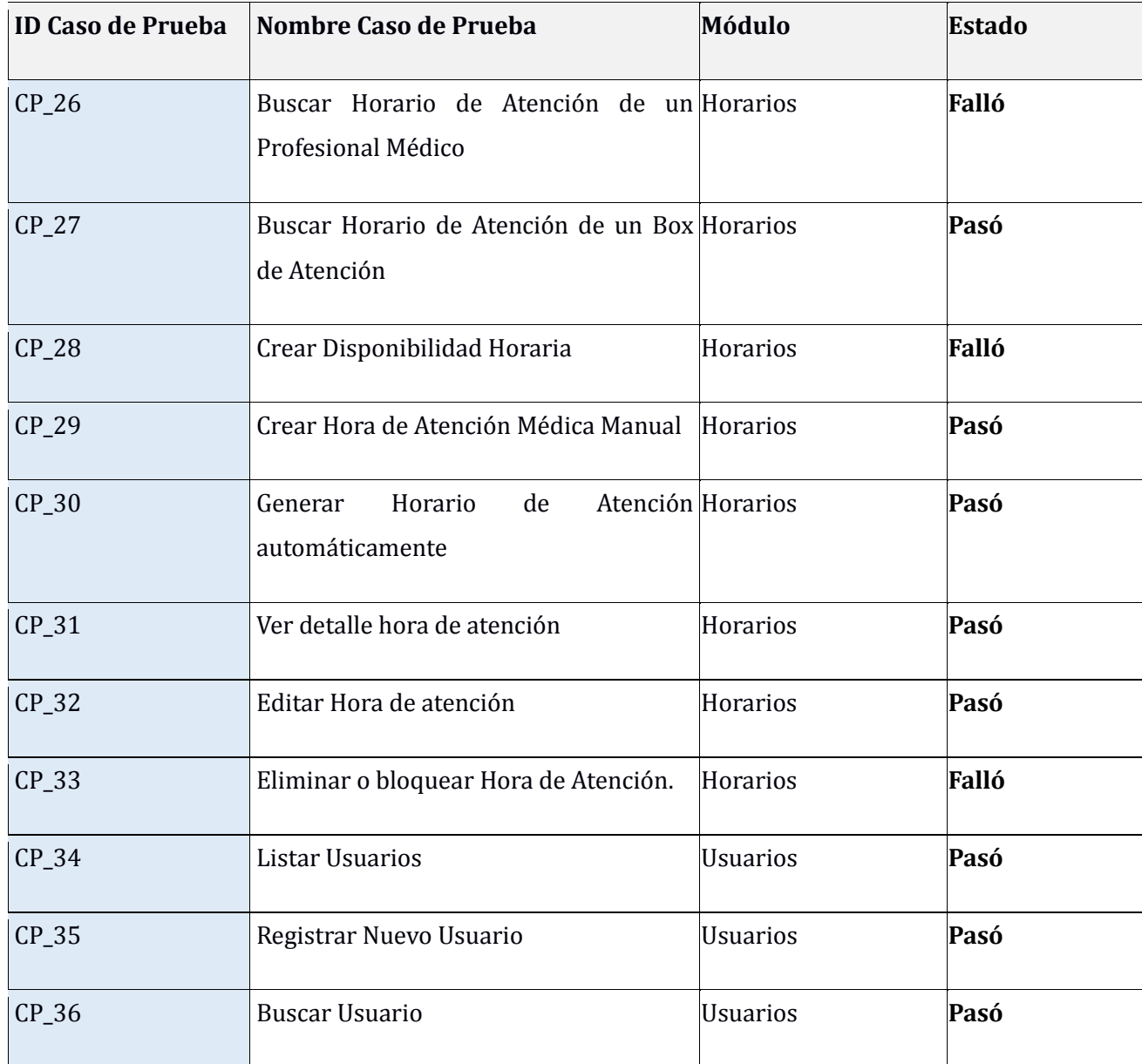

÷

÷

| $CP_37$ | Visualizar Usuario                                          | <b>Usuarios</b> | Pasó  |
|---------|-------------------------------------------------------------|-----------------|-------|
| $CP_38$ | <b>Editar Usuario</b>                                       | <b>Usuarios</b> | Pasó  |
| CP_39   | Eliminar Usuario                                            | <b>Usuarios</b> | Pasó  |
| $CP_40$ | Filtración de box según parámetros                          | Infraestructura | Pasó  |
| $CP_41$ | Listar Convenios Médicos                                    | Reportes        | Pasó  |
| $CP_42$ | Generar Convenio Médico                                     | Reportes        | Pasó  |
| $CP_43$ | <b>Buscar Convenio Médico</b>                               | Reportes        | Pasó  |
| $CP_44$ | Visualizar Convenio Médico                                  | Reportes        | Pasó  |
| $CP_45$ | Eliminar Convenio Médico                                    | Reportes        | Pasó  |
| $CP_46$ | Porcentaje Ocupacional Box                                  | Reportes        | Falló |
| $CP_47$ | Profesionales Reportes<br>Ranking<br>Ocupacional<br>Médicos |                 | Falló |
| $CP_48$ | Horas incumplidas por mes                                   | Reportes        | Falló |
| $CP_49$ | Iniciar Sesión                                              | <b>Usuarios</b> | Pasó  |
| $CP_50$ | Cerrar Sesión                                               | <b>Usuarios</b> | Pasó  |

*Tabla 57: Pruebas durante el tercer incremento*

# *7.3.5.2 Pruebas Alfa*

## 7.3.5.2.1 Objetivo

Observar el comportamiento del sistema mientras es usado por un usuario de la institución, con el fin de registrar los errores y problemas de uso, además de registrar las observaciones que éste pueda recomendar.

# 7.3.5.2.2 Especificación de las Pruebas

Funcionalidad: qué funcionalidad prueba el usuario.

Entorno de Prueba: navegador en la cual el usuario prueba la aplicación.

**Resultado de Prueba**: lo que se espera luego de finalizada la prueba.

**Observaciones:** sugerencias, comentarios por parte del usuario de mejoras al sistema.

**Responsable**: desarrollador Pablo Garay Cofre

**Usuaria:** Solange Morales M, funcionaria Clínica Chillán

# 7.3.5.2.3 Detalle de Pruebas

En la Tabla 58 se detallan la funcionalidad, entorno de prueba, resultado de prueba y las observaciones de las Pruebas Alfa del tercer incremento

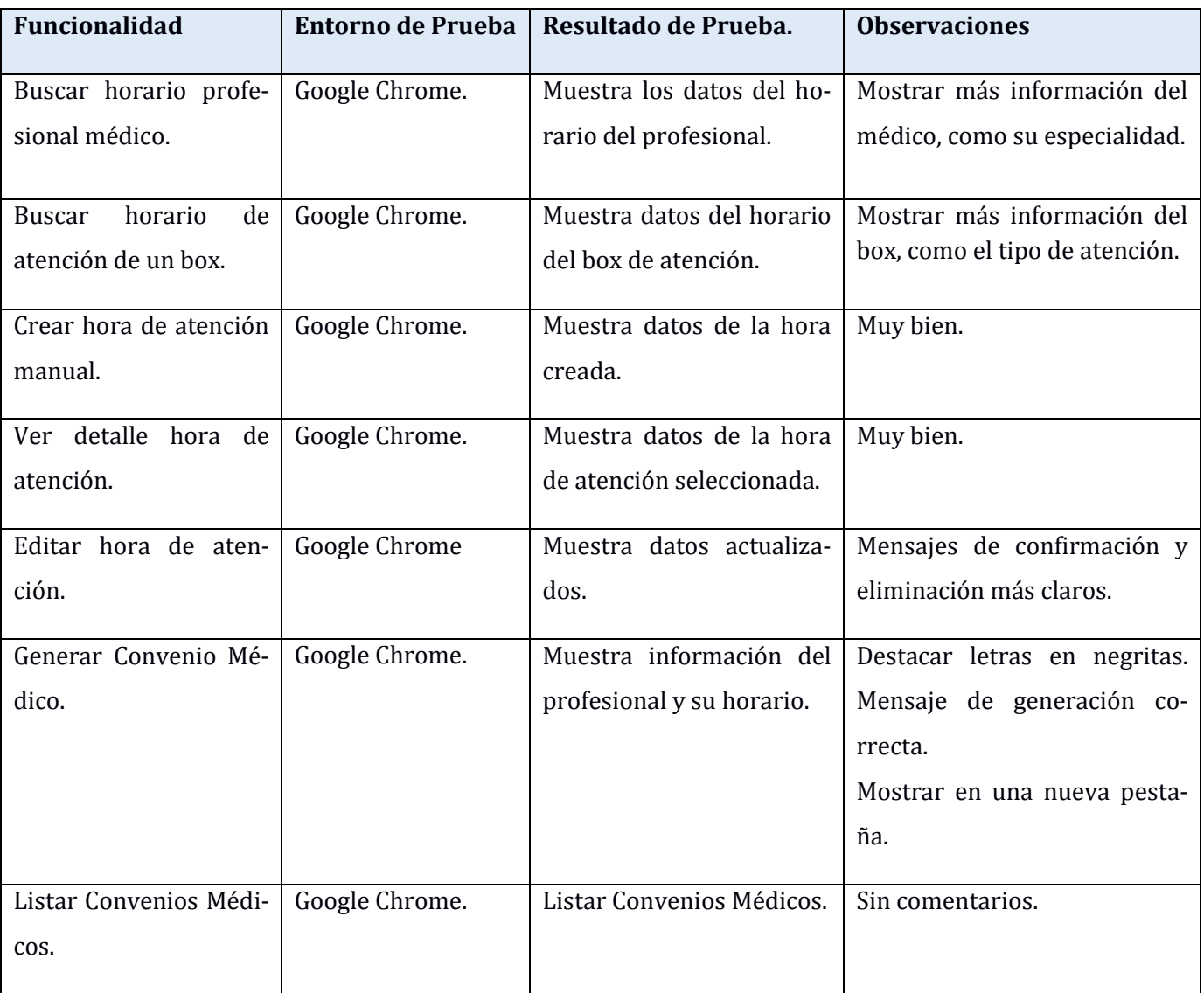

| Porcentaje<br>Ocupacio- | Google Chrome  | Listar box y su informa-   | Mejorar visualización inter-  |
|-------------------------|----------------|----------------------------|-------------------------------|
| nal Box.                |                | ción porcentual ocupacio-  | faz.                          |
|                         |                | nal.                       | Añadir información que ex-    |
|                         |                |                            | plique el listado generado.   |
|                         |                |                            | Encabezado de las tablas más  |
|                         |                |                            | resaltados.                   |
|                         |                |                            | Opción clara de exportar PDF. |
|                         |                |                            | Mostrar fecha de generación.  |
| Ranking<br>Ocupacional  | Google Chrome. | Listar médicos y su in-    | Mejorar visualización inter-  |
| Médicos.                |                | formación de horas.        | faz.                          |
|                         |                |                            | Añadir información que ex-    |
|                         |                |                            | plique el listado generado.   |
|                         |                |                            | Encabezado de las tablas más  |
|                         |                |                            | resaltados.                   |
|                         |                |                            | Opción clara de exportar PDF. |
|                         |                |                            | Mostrar fecha de generación.  |
| Horas incumplidas por   | Google Chrome. | Listar médicos y sus horas | Mejorar visualización inter-  |
| mes                     |                | incumplidas.               | faz.                          |
|                         |                |                            | Añadir información que ex-    |
|                         |                |                            | plique el listado generado.   |
|                         |                |                            | Encabezado de las tablas más  |
|                         |                |                            | resaltados.                   |
|                         |                |                            | Opción clara de exportar PDF. |
|                         |                |                            | Mostrar fecha de generación.  |
|                         |                |                            |                               |

*Tabla 58 Pruebas Alfa Tercer Incremento*

# *7.3.5.3 Pruebas de Seguridad*

## 7.3.5.3.1 Definición

Verificar seguridad del sistema, corroborando correctas autentificaciones por parte de un usuario, y que acceda a las funcionalidades correspondidas de acuerdo a su perfil

## 7.3.5.2.2 Especificación de las Pruebas

**Usuario:** funcionario administrativo de la institución.

**Objetivo:** acceda y navegue correctamente por las funcionalidades correspondientes.

**Enfoque**: caja negra.

**Actividades de la prueba:** funcionalidades a probar por cada usuario

**Encargado**: desarrollador del equipo de trabajo.

**Evaluación:** se considera exitoso correcto si el usuario accede a la funcionalidad correcta.

## 7.3.5.2.3 Detalle de Pruebas

En la Tabla 59 se observa acceso y navegación de un usuario de acuerdo a su perfil de "funcionario" y su navegación a sus correspondientes menú.

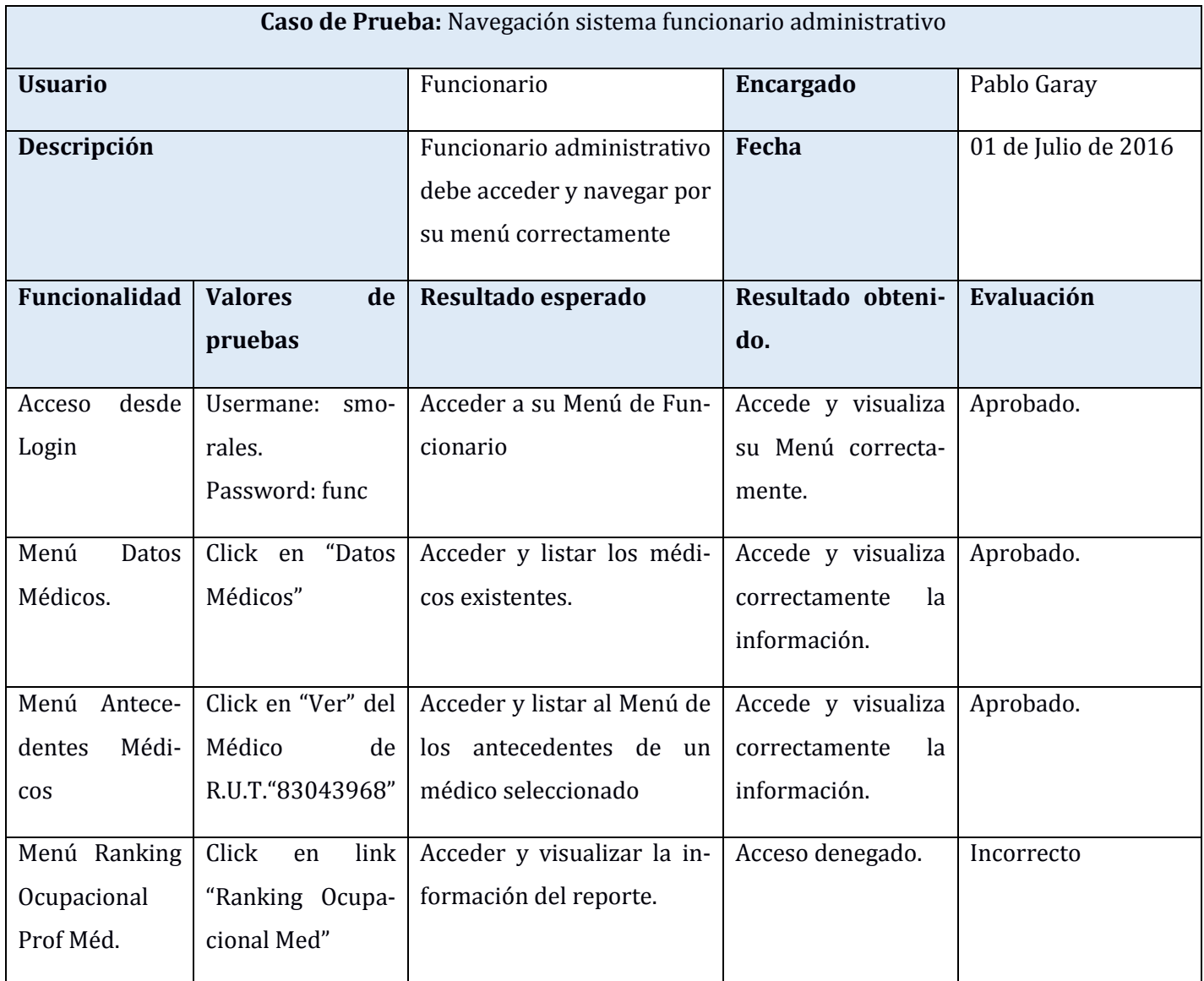

*Tabla 59 Navegación sistema desde perfil funcionario*

En la Tabla 60 se observa acceso y navegación de un usuario de acuerdo a su perfil de "administrador de sistema" y su navegación a sus correspondientes menú.

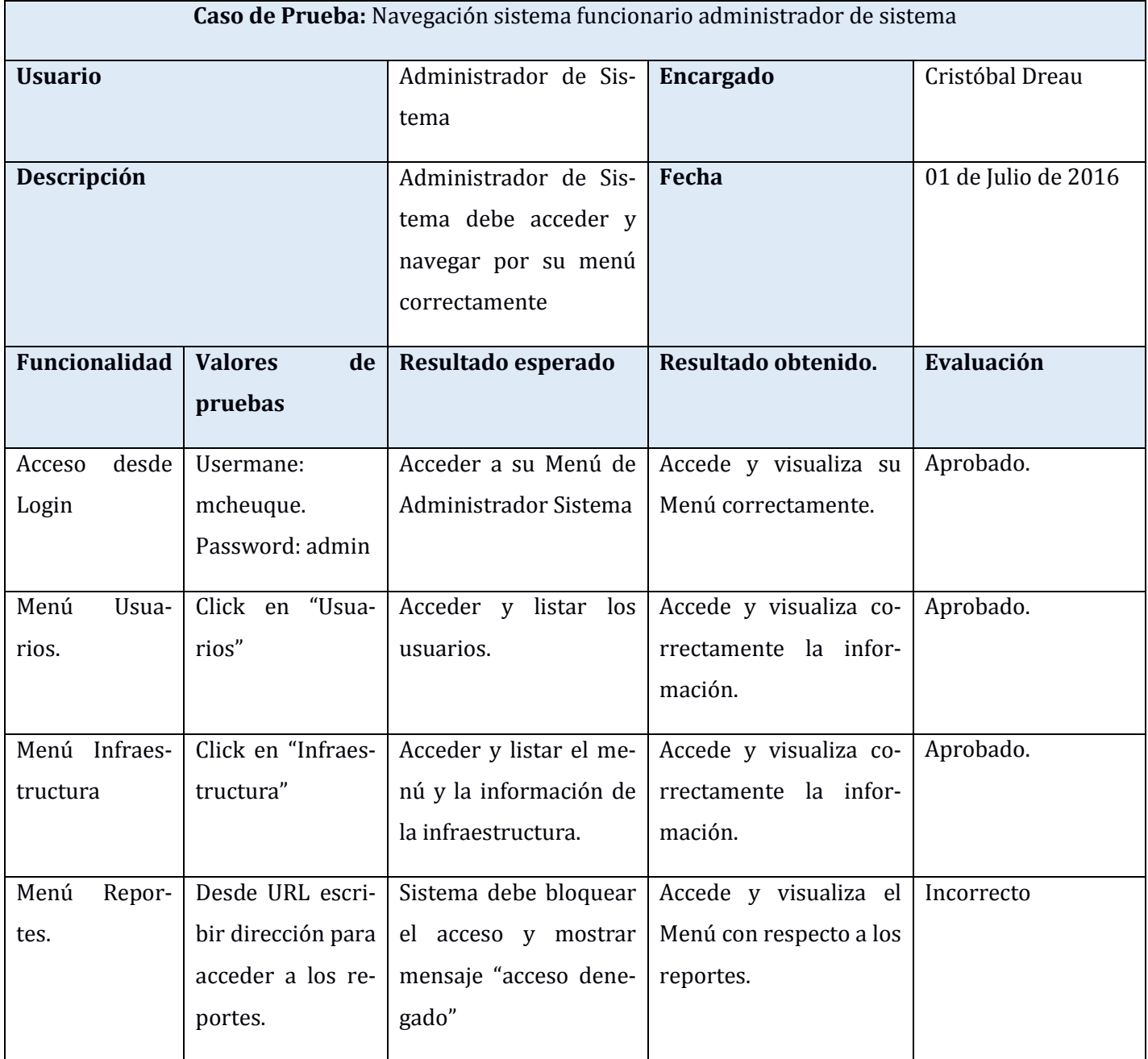

*Tabla 60 Navegación sistema desde perfil administrador sistema*

En la Tabla 61 se observa acceso y navegación de un usuario de acuerdo a su "profesional médico" y su navegación a sus correspondientes menú.

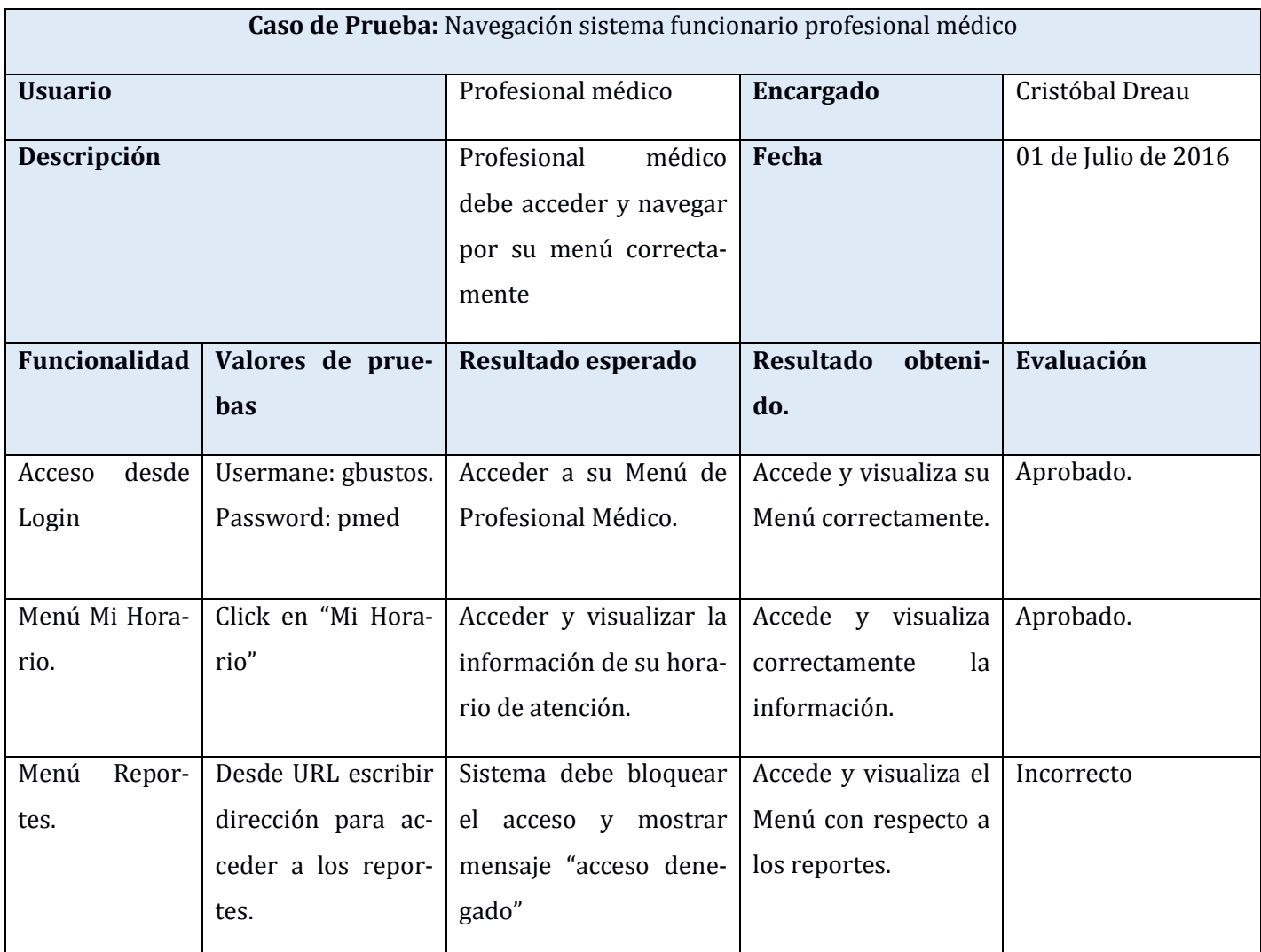

*Tabla 61 Navegación sistema desde perfil profesional médico*

# *7.3.5.4 Conclusión de las Pruebas*

Después de analizar las pruebas, de acuerdo a las pruebas de integración se observa que un 20% de ellas fallaron, todas por problemas de interfaz, por lo que se deben corregir tales problemas de formularios y/o vistas. Como no existen nuevas iteraciones, el resto del tiempo de desarrollo será dedicado a arreglar cualquier prueba que no haya tenido éxito, como se puede apreciar a través de las pruebas Alfa (modificaciones de mensajes de errores y confirmación, además de interfaz solicitados por los usuarios) y acceso de usuarios incorrectos obtenido desde las pruebas de seguridad.

Además, luego de haber analizado las pruebas de los tres incrementos, podemos concluir que el sistema es capaz de ingresar los datos y mantener información adecuada. Sin embargo, como se le dio prioridad a la funcionalidad por sobre un diseño intuitivo, existieron varios fallos durante las pruebas donde el encargado de ejecutarla no pudo completar la función.

A través de las pruebas alfa se pudo visualizar y comparar a grandes rasgos los tiempos de respuesta del sistema antiguo con el nuevo; el sistema antiguo era manual, con hojas, papel y mucha paciencia para tomar los datos. En cambio, el nuevo sistema puede recoger toda esta información y entrega resultados rápidos y concretos. Por tanto, los usuarios pueden estimar que aproximadamente el tiempo se redujo desde hasta una semana, a unos minutos en la creación de nuevos horarios.

# **8. Conclusión**

Al finalizar la aplicación del sistema web, se llega a la siguiente conclusión:

- 1. Las características de usabilidad de las funcionalidades, esquematización, representación y accesibilidad de la información, atributos planteados por los objetivos, tanto general como especí ficos del proyecto, contrastados con el sistema obtenido, se puede concluir que fueron cumplidos y alcanzados en gran parte por la aplicación.
- 2. La metodología de desarrollo utilizada para diseñar el plan de trabajo del proyecto, permitió dar un orden a la planificación de cada una de las actividades involucradas en las etapas del proyecto, desde la toma de requerimientos, análisis del proyecto, codificación de la aplicación y ejecución de las pruebas de ésta, logrando generar estas actividades dentro de los tres incrementos en los plazos estipulados.
- 3. Las tecnologías usadas para la codificación del sistema, Yii2 Framework logró imponer una esquematización a la aplicación web, permitiendo centrarse específicamente en el desarrollo de las funcionalidades, ósea que los menú creados satisfagan a los requerimientos de los usuarios, ya que la incorporación de nuevas funcionalidades pueden ser añadidas a la aplicación sin necesidad de interferir completamente el código, además de la generación rápida de mantenedores, y la incorporación de extensiones para la personalización de la aplicación.
- 4. El uso del plugin jQuery FullCalendar, debido a su interfaz fácil, dinámica e intuitiva, muy parecido a la API de Google Calendar. Usar este plugin significo una enorme ayuda ya que se ajustaba perfectamente a las necesidades y prototipos de los clientes, que deseaban tener un sistema con el cual gestionar las horas dentro de un horario determinado y que fuera usable y rápida.
- 5. La generación de pruebas y determinación de los casos de uso en base a los requisitos fue un trabajo semi-linear y rápido. Los resultados fueron rápidos y concisos que permitieron avanzar y obtener conclusiones en cada Incremento y tomar decisiones para adaptar las siguientes iteraciones al trabajo ya hecho.
- 6. Los resultados de las pruebas ejecutadas permitieron detectar errores y enfocarnos en los objetivos principales del sistema para hacer real este entorno virtual.
- 7. Con respecto a los desafíos enfrentados en el proyecto, se puede mencionar que durante la realización de las actividades impuestas por la metodología, la toma de requerimientos significó centrarse en ver la forma de realizar preguntas que pudieran extraer bastante información para conocer el proceso de negocio en las instituciones, cabe destacar la etapa de diseño de la aplicación, ya que significó un enorme desafío diseñar las interfaces que pudieran satisfacer realmente las necesidades de los usuarios, sin embargo con la ayuda de éstos, esa etapa se pudo superar. Siguiendo con esta etapa, uno de los mayores desafíos fueron los presentados por el uso de las tecnologías escogidas, sobre todo el uso del plugin FullCalendar, lo que implicó un arduo estudio sobre cómo usar e incorporar este plugin al framework escogido. Posteriormente la etapa de pruebas, escoger las pruebas que pudieran detectar rápidamente los errores más importantes en la aplicación. Todo esto significó que el equipo de trabajo pusiera en práctica lo aprendido en todos los ramos de la carrera, y capturar las herramientas y técnicas más importantes aprendidas en ellas.
- 8. El trabajo en equipo favorece la comunicación, la complementariedad, la delegación de funciones y tareas, mejorar las confianzas y la tolerancia entre un grupo de personas, generando un resultado positivo en el desarrollo de este proyecto en acción.

# **9. Trabajos Futuros**

El sistema es fácilmente moldeable; se puede lograr un sistema mucho más grande que puede englobar toda la institución, pero por motivos de tiempos de entrega sólo se abarcó lo que en el proyecto se detalla. Por ejemplo tenemos los siguientes puntos:

- Agregar módulo de reservas de horas para atención de pacientes. Debido a que el sistema crea los horarios en los respectivos box, es fácil por ese motivo en los bloques horarios que se desprendan otros bloques para la creación de horas para pacientes. A pesar de lo anterior, se determinó que este módulo contiene tantas funciones distintas que es posible crear un nuevo proyecto basado sólo en esta idea.
- Incorporar funcionalidad para que el profesional médico, desde su casa pueda notificar su ausencia o modificación de su horario.
- Habilitar envíos de notificaciones automáticas por correo electrónico que notifique cualquier modificación que al horario se le aplica, y los demás usuarios que necesitan de la información de ocupación de los box se enteren inmediatamente.
- Incorporar funcionalidad para que el profesional médico pueda cancelar su contrato de arriendo, y no esperar a que se le notifique y recuerde por parte de las ejecutivas comerciales.
- Adaptar este sistema a cualquier institución que requiera organizar y gestionar sus horarios, ya sean aulas de clases, salas de reuniones que quieran ordenar sus horas automáticamente, etc.

• Incorporar mayor precisión en la generación automática de los horarios, y que el sistema pueda realizar una propuesta horaria a partir de calcular los bloques disponibles en los box (el sistema abordado en esta tesis sólo realiza una propuesta horaria automática a partir de las especialidades con sus tipos de atenciones, junta con la disponibilidad entregada por los profesionales médicos).

# **10. Bibliografía**

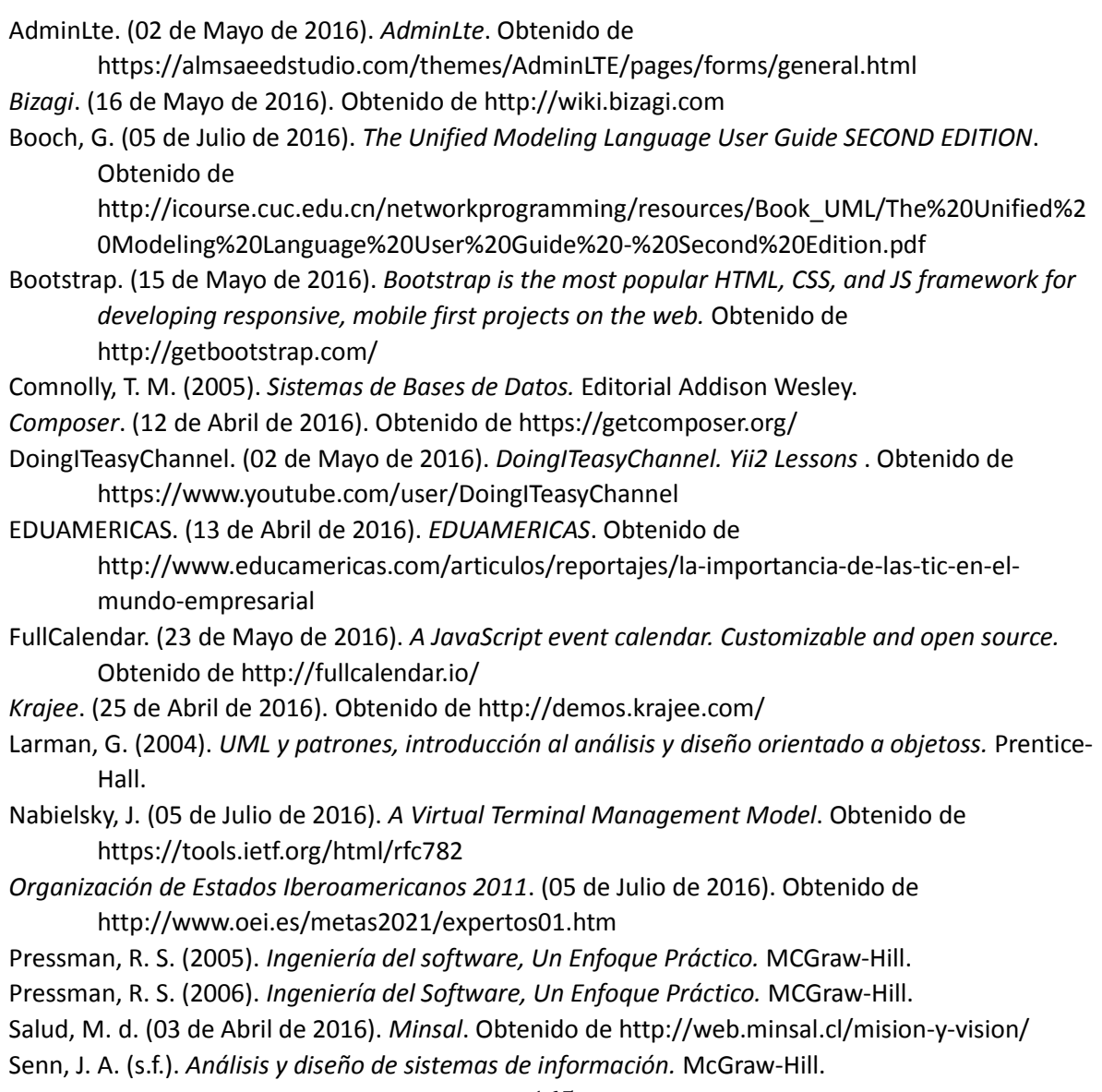

## Sommerville, I. (2011). *Ingeniería del Software.* Editorial Pearson Education. Urbina, G. B. (2006). *Formulación y evaluación de proyectos informáticos.* McGraw-Hill. *Yii Framework 2.0 API Documentation*. (13 de Abril de 2016). Obtenido de http://www.yiiframework.com/doc-2.0/guide-index.html

# **11. Anexos**

# 11.1 Anexo 1: Entrevistas

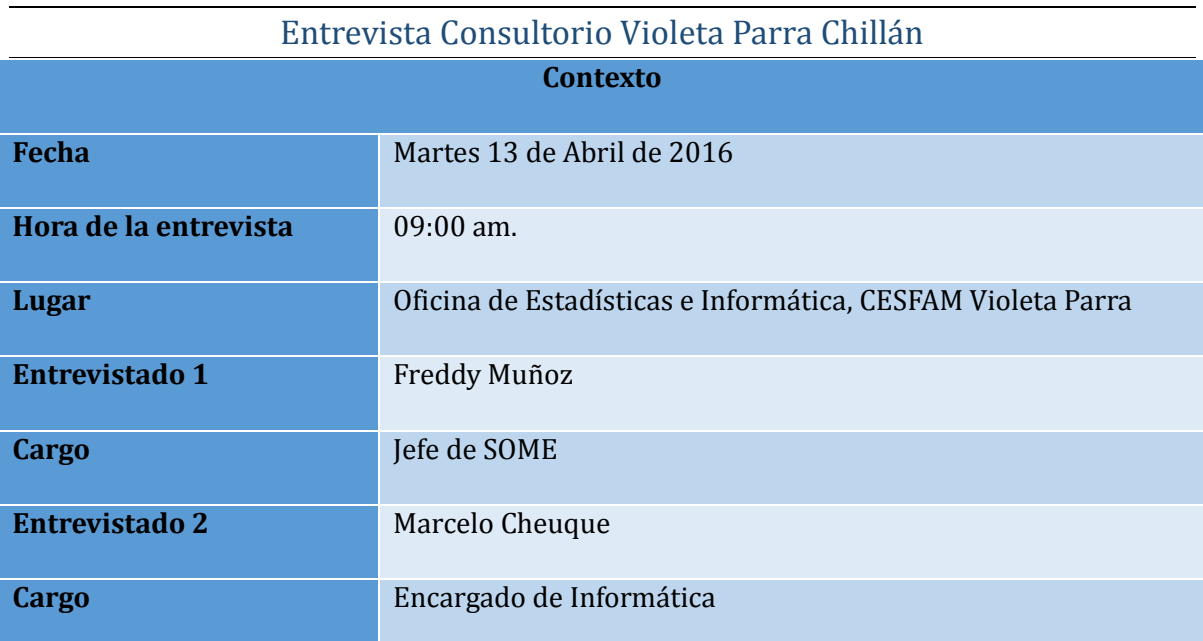

El objetivo de esta entrevista es obtener información con respecto al funcionamiento del flujo de información con respecto a cada uno de los procedimientos  $y/o$  pasos que conforman el proceso de negocio correspondiente a la gestión de horarios para los profesionales médicos de esta institución de salud. Es decir, conocer los diferentes puntos de vista que cada una de estas instituciones posee con respecto al proceso de negocio mencionado.

Importante: solamente lo que se quiere obtener es información a cómo funciona cada proceso, y no la obtención de datos sensibles como pacientes, atenciones, diagnósticos, etc. Las principales actividades que forman este proceso de negocio son:

1- Gestión de la información de cada profesional médico

- 2- Gestión de la información de los box
- 3- Gestión de la información con respecto a la asignación de horarios

### **1° Incremeto:**

#### *Preguntas relacionadas para conocer el proceso de negocio.*

**Pregunta 1:** Nos puede dar una breve descripción de forma general en qué consiste actualmente la gestión de horarios. ¿Quiénes participan?

Respuesta: Este proceso consiste más que nada en generar horarios de atención para los distintos profesionales médicos, vale decir, médicos, matronas, enfermeras, sicólogos, nutricionistas, asistentes sociales; en los respectivos box que posee el CESFAM de manera en que ellos puedan atender a cada uno de sus pacientes en un tiempo determinado.

**Pregunta 2:** ¿Qué herramientas, programas (como Microsoft Excel) o materiales (como cuadernos) ustedes ocupan para gestionar los horarios?

Respuesta: Se ocupan planillas Excel. Estas planillas solamente la ocupa una sola persona, que es la encargada de la gestión en un solo computador, y están planillas no son compartidas. La gestión se realiza semanalmente, pero la información que se extrae de los horarios se realiza diariamente.

**Pregunta 3:** ¿Qué personas o actores participan de este proceso de asignar horarios? ¿Qué labor desempeña cada actor?

Respuesta: Los actores son los siguientes:

- Oficina de Agenda: se encargan de gestionar los horarios en una sola planilla Excel.
- Coordinadoras: se preocupan de consultar disponibilidades de box en un determinado sector, y también consultan sobre el estado de ocupación de estos.
- Jefe de SOME: se encarga de supervisar a las anteriores usuarias mencionadas, solicita información sobre la ocupación de los box y luego toma decisiones con respecto a esa información
- Usuarios apartes: estos usuarios son otros profesionales como técnicos paramédicos, administrativos, enfermeras, Directora de CESFAM, entre otros, que solo se preocupan de solicitar información de la ocupación de los box, qué profesionales médicos los están ocupando, cuales son los horarios de cada box, etc.

**Pregunta 4:** ¿Cuáles son los actuales inconvenientes que ustedes poseen al realizar esta

### gestión de horarios?

Respuesta: Los principales problemas son los siguientes:

- No sabemos si un determinado box se encuentra desocupado o no.
- No se sabe con exactitud y rapidez los box en que en un periodo de tiempo determinado atiende los respectivos profesionales médicos
- Actualmente la gestión de los horarios se realizan en planillas Excel de una forma muy tediosa y engorrosa
- Lentitud en brindar cualquier información relacionada con los horarios médicos en algún periodo de tiempo
- Tendencia a errores de equivocación durante la gestión de horarios en las planillas Excel
- Demasiadas horas hombre para gestionar los horarios médicos
- Ineficiente ocupación de los box
- Cruce de horarios entre profesionales médicos en un mismo box
- A veces ocurre que no existen box disponibles y eso provoca que a los profesionales médicos no se les pueda tener un lugar donde ellos puedan atender cómodamente

**Pregunta 5:** ¿De qué forma afecta a esta institución de que este proceso se realice de la forma actual?

Lentitud para tomar decisiones derivadas de la gestión de horarios y uso de box.

**Pregunta 6:** ¿Cuáles serán las principales ventajas o beneficios para esta institución si este proceso se llegara a automatizar?

Respuesta: los principales beneficios serían:

- Brindar una mejor eficiencia al uso de los box
- Administración más rápida
- Evitar existencia de errores y de imprecisión
- Menos pérdida de tiempo en la búsqueda de box disponibles
- El conocimiento de todos los funcionarios dónde atiende cada profesional médico

**Pregunta 7:** ¿Hay algo más sobre este proceso que no he preguntado y es necesaria que yo maneje?

Respuesta:

La Directora del CESFAM señalo que espera que este sistema pueda ser implementado de forma real en el consultorio y que el encargado de Informática pueda adaptar el sistema para esta institución. Además si se puede incluir los box ocupados como salas de reunión, educación o capacitación para gestionar los horarios con respecto a la realización de charlas, capacitaciones, etc.

### **Gestión de la información de cada profesional médico.**

**Pregunta 1:** ¿Cuáles son los datos principales (como nombre, apellido, etc.) se necesita de cada profesionales médico?

Respuesta: los principales datos de los profesionales médicos son su R.U.T. nombre, apellido paterno, apellido materno, teléfono, dirección email, Los profesionales médicos poseen como especialidad principal "Me dico General" y luego se especializan en alguna determinada especialidad como Ginecólogo, Gastroenterólogo, etc. Los demás profesionales como Nutricionistas, Fonoaudiólogas, Asistentes Sociales, Psicólogos poseen una sola especialidad

**Pregunta 2:** ¿Cómo se guarda actualmente esa información?

Respuesta: Esa información de los profesionales médicos se guarda en los distintos sistemas que el CESFAM ocupa para gestionar las atenciones como el sistema RAYEN, pero para nuestro proyecto lo ideal sería que el sistema a elaborar pueda permitir ingresar y gestionar la información de los distintos profesionales médicos.

**Pregunta 3:** ¿Qué sería lo ideal a realizar?

Respuesta: Guardar la información de cada profesional médico en nuestro sistema por separado.

**Pregunta 4:** Algunas observaciones que quisieran agregar.

Respuesta: Para nuestra institución NO es importante guardar nada de documentos como los antecedentes médicos.

Compromisos:

- Para la próxima reunión, se llevara un documento que especifique los requerimientos que el sistema abarcará.
- Se espera un prototipo de alguna interfaz con respecto a la gestión de los profesionales médicos.

- Ambos encargados se comprometieron en brindar ayuda a los alumnos en cualquier tema que se presente, siempre enviando un correo con el día en la cual se quisiera realizar una reunión.

Observaciones:

- Se observan problemas con respecto a la gestión de horarios de los profesionales, esta gestión es realizada de forma manual con la ocupación de planillas Excel
- Lo mismo ocurre para la gestión de la información de los profesionales médicos, el cual su información es almacenada en archivados alojados en estantes.

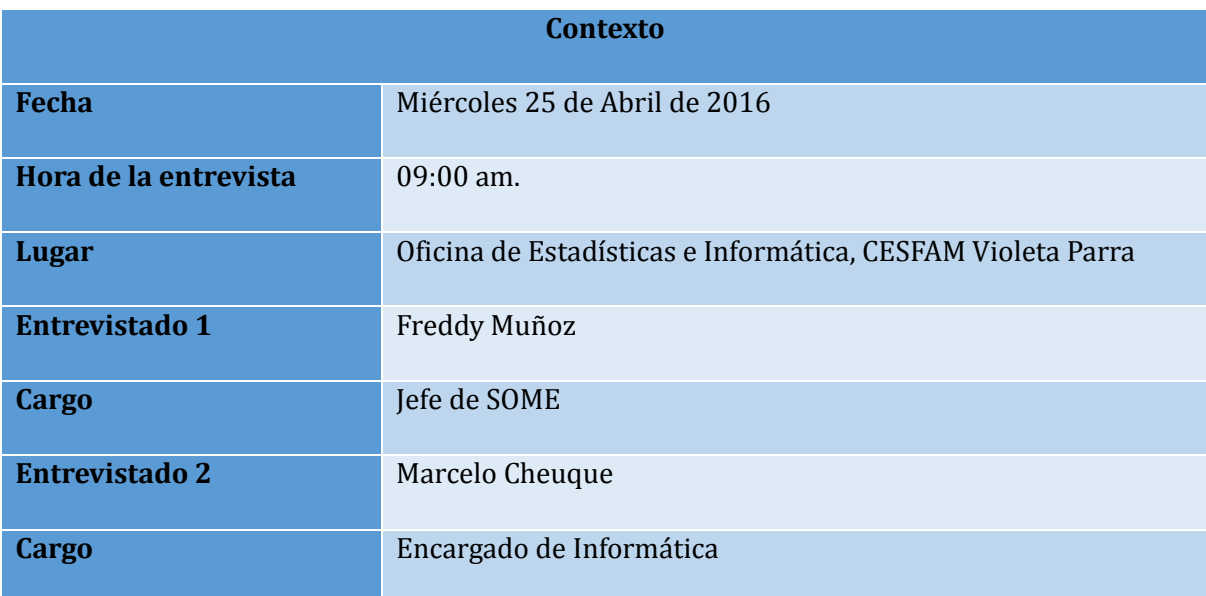

El objetivo de esta entrevista es presentar el documento de Especificación de Requisitos (Ver Anexo 2), además de realizar preguntas con respecto a la gestión de los box de atención.

## **2° Incremento.**

### **Gestión de la información de los box**

**Pregunta 1:** ¿Cuáles son los datos más importantes que tiene cada box? (vale decir, código, número, actividad, infraestructura, etc.)

Respuesta: La estructura del CESFAM es la siguiente:

El CESFAM está dividido en cinco sectores, los cuales son: Sector 1, Sector 2, Sector Transversal, Sector 4 y Sector 5.

Cada sector tiene una determinada cantidad de box y esa cantidad de box no es igual en todos los sectores.

Los box, su infraestructura, están acondicionados para un cierto tipo de especialidad, por ejemplo, en los box de consulta médica pueden atender las profesionales como Fonoaudiólogos, Psicólogos, Nutricionista o Médico General. Los box adaptados para vacunas solo atienden las enfermeras. Los box ginecológicos sólo atienden los ginecólogos, y así sucesivamente.

Cada box se diferencia por un determinado número por cada sector.

**Pregunta 2:** ¿Qué tipo de actividad se puede realizar en cada box? (vale decir, atención médica, vacunas, dentistas, otorrino, etc.)

Respuesta: Desde consultas médicas, hasta ginecológicos, colocar vacunas, y además para reuniones y charlas como capacitaciones y de educación.

**Pregunta 3:** ¿Cómo se encuentran divididos los box, vale decir, si se ubican por pisos, sectores, etc.?

Respuesta: Por sectores.

**Pregunta 4:** ¿Se encuentran divididos por especialidades?

Respuesta: Están acondicionados para cierto tipo de especialidades

**Pregunta 5:** ¿Que infraestructura posee cada box?

Respuesta: Desde mesas, sillas, hasta infraestructura dependiendo de la especialidad

Compromisos:

- En la próxima reunión se espera un prototipo de la interfaz con respecto a la gestión de creación de cada una de la infraestructura de la institución.
- En la próxima reunión se espera contar la Encargada de la Oficina de Agendas para que proporcione su visión en este proyecto.

Observaciones:

Con respecto a la presentación del prototipo con respecto a la gestión de los profesionales médicos, es recomendable separar la profesión del médico con sus especialidades.

- Se debe mejorar los botones que gestionan la información de los profesionales en el actual prototipo.

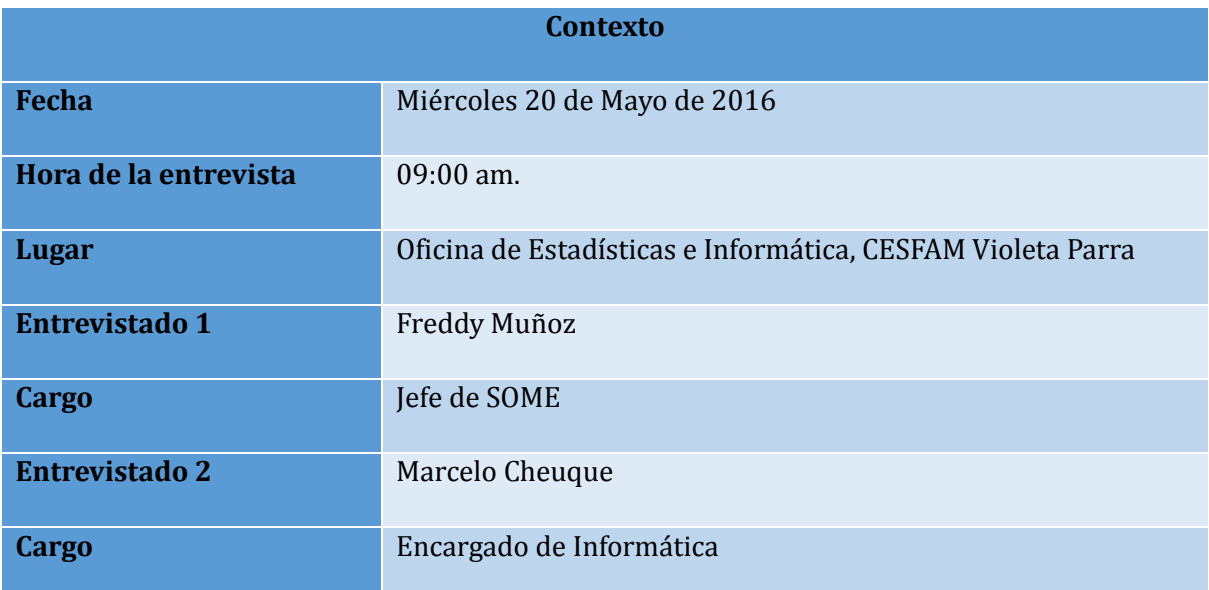

El objetivo de esta entrevista es realizar preguntas con respecto a cómo esta institución realiza la gestión de las horas en los box de atención.

### **3° Incremento.**

### **Gestión de la información con respecto a la asignación de horarios**

Pregunta 1: ¿Cuáles son los horarios de atención de los box? ¿Variará según los días como fin de semanas o festivos?

Respuesta: el horario de atención del CESFAM es de lunes a sábado de 8:00 am hasta las 17:00 pm

Se divide en dos jornadas, diurno de de 8:00 a 17:00 pm, y vespertino de 17:00 pm hasta las 19:00 pm.

*Universidad del Bío-Bío. Red de Bibliotecas - Chile*

**Pregunta 2:** ¿Un profesional médico puede proponer un horario de acuerdo a su disponibilidad horaria? Respuesta: sí .

**Pregunta 3:** ¿A qué restricciones se enfrentan al momento de asignar horarios? Respuesta: no puede haber choque de horarios en la misma hora.

Pregunta 4: ¿Qué aspectos influyen para asignar un horario a un profesional médico en un respectivo box?

Respuesta: de partida los box están ambientados para atención médica general, sin embargo existen box ambientados para otras atenciones me dicas desde los box dentales, hasta los kinesiológicos. Dependiendo de la profesión y la especialidad principal del médico, se le asigna un horario en un respectivo box, siempre se trata de que esté acorde a la profesión y especialidad del médico, además de la disponibilidad horaria del box.

**Pregunta 5:** ¿Qué información debe contener cada bloque de horario?

Respuesta: un bloque horario pertenece a un único profesional, esta debe contener hora de inicio y hora de fin, además de poseer un periodo de tiempo o rango de fechas. Sería ideal que tuviera un campo para anotar una breve descripción de la ocupación de ese bloque.

**Pregunta 6:** ¿Puede un médico atender en varios box?

Respuesta: por supuesto.

**Pregunta 7:** ¿Cuáles son los principales reportes que se obtienen de la información de los horarios? La pregunta más importante.

Respuesta: principalmente se necesita constantemente saber el horario actual de cada box, además del horario de atención en una respectiva semana de algún profesional médico. Observaciones:

- Los box de atención están acondicionados para satisfacer la atención de cierto tipo de profesiones y especialidades de los médicos, pero generalmente pueden atender en cualquier box.
- La información de cada bloque debe contener R.U.T. del profesional, número del box, hora de inicio, hora de fin, motivo de ocupación, fecha de inicio y fecha de fin.

### Compromisos.

- Se espera observar un prototipo de interfaz que pueda realizar la funcionalidad de los horarios y así realizar observaciones con sus correspondientes mejoras.

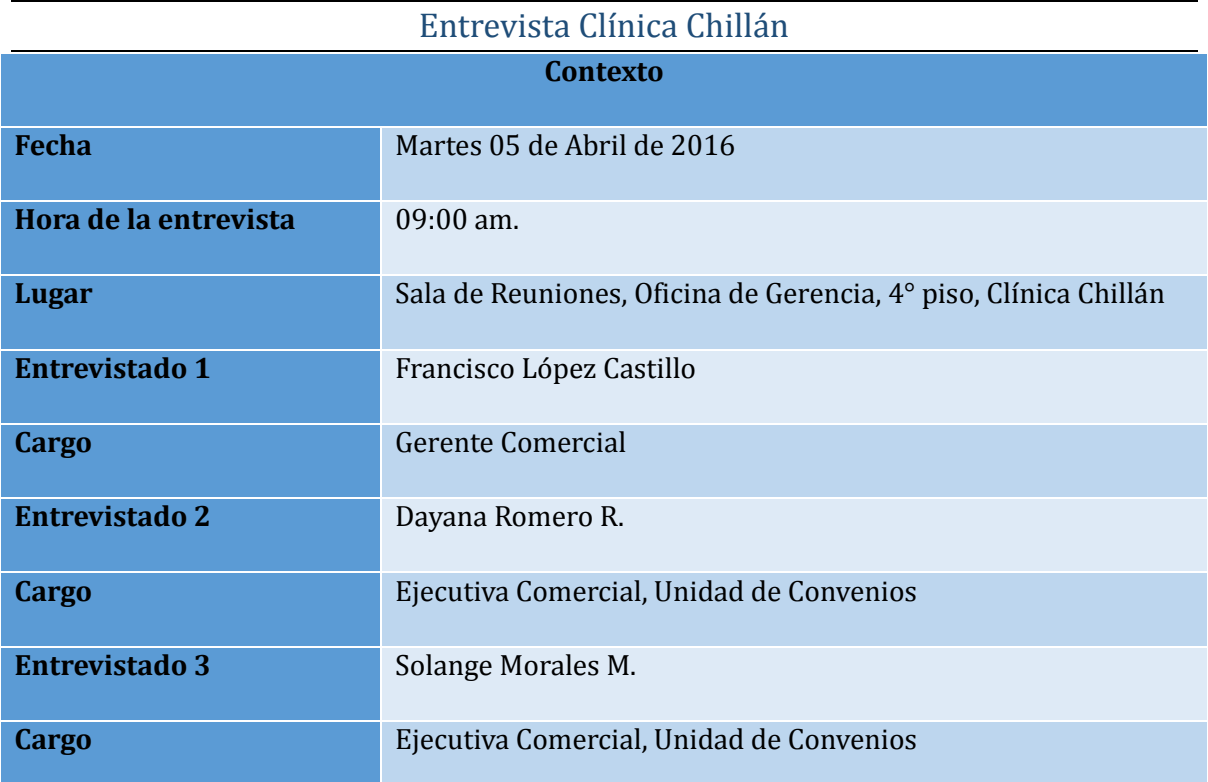

El objetivo de esta entrevista es obtener información con respecto al funcionamiento del flujo de información con respecto a cada uno de los procedimientos  $y/o$  pasos que conforman el proceso de negocio correspondiente a la gestión de horarios para los profesionales médicos de esta institución de salud. Es decir, conocer los diferentes puntos de vista que cada una de estas instituciones posee con respecto al proceso de negocio mencionado.

Importante: solamente lo que se quiere obtener es información a cómo funciona cada proceso, y no la obtención de datos sensibles como pacientes, atenciones, diagnósticos, etc.

Las principales actividades que forman este proceso de negocio son:

4- Gestión de la información de cada profesional médico

- 5- Gestión de la información de los box
- 6- Gestión de la información con respecto a la asignación de horarios

### **1° Incremento:**

### *Preguntas relacionadas para conocer el proceso de negocio.*

**Pregunta 1:** Nos puede dar una breve descripción de forma general en qué consiste actualmente la gestión de horarios. ¿Quiénes participan?

Respuesta: primeramente un profesional médico es contratado en la clínica, se le pide ciertos documentos llamados "Antecedentes Médicos" y finalmente se produce un proceso de negociación en la cual se gestiona el horario de atención en la cual el profesional poseerá para atender a los pacientes en algunos de los box de consultas ubicados en el área de Centro Médico de la clínica. Se le pide al profesional que proporcione su disponibilidad horaria, posteriormente dependiendo de la disponibilidad horaria de cada box, se le asignará su respectivo horario de atención. Esto se logra a través de un acuerdo entre la clínica con el profesional en documentos llamados "Convenios Me dicos" en la cual se refleja el horario de atención del profesional en sus respectivos box, cantidad de horas semanales ocupadas y valor final a cancelar.

**Pregunta 2:** ¿Que herramientas, programas (como Microsoft Excel) o materiales (como cuadernos) ustedes ocupan para gestionar los horarios?

Respuesta: actualmente las ejecutivas comerciales manejan los horarios de todos los box de atención de Centro Médico en planillas Excel.

**Pregunta 3:** ¿Que personas o actores participan de este proceso de asignar horarios? ¿Que labor desempeña cada actor?

Respuesta: Los actores son los siguientes:

- Ejecutivas Comerciales: se preocupan de registrar a los profesionales médicos, gestionan los horarios de atención de todos los box de Centro Médico, generan los Convenios Médicos, además los informes de derivaciones de los profesionales junto con la información de los convenios con ISAPRES que los profesionales tienen con estas entidades.

- Gerente Comercial: establece la relación comercial con los profesionales médicos, designa los bloques horarios y firma los Convenios Médicos.
- Centro Médico y Call Center: preocupadas de la gestión de las reservas de horas, en concordancia con la gestión de los horarios en los box. Estas usuarias solicitan constantemente información de la ocupación de los box con respecto a los horarios de los profesionales médicos.

**Pregunta 4:** ¿Cuáles son los actuales inconvenientes que ustedes poseen al realizar esta gestión de horarios?

Respuesta: Los principales problemas son los siguientes:

- Gestión de los horarios se realiza de forma manual.
- La generación de los Convenios Médicos es realizada por las Ejecutivas Comerciales de forma manual.
- Dependencia de la información horaria de todos los box de consulta solamente por la Unidad de Convenios. Usuarias de Call - Center y Centro Médico no pueden acceder fácilmente a esa información.
- Lentitud para generar estados de ocupación actual con los horarios de todos los box de consulta de Centro Médico.
- Profesionales médicos regularmente cambian de box, dicha información no es posible ser actualizada de forma rápida.
- Ineficiente generación de reportes que ayuden a la toma de decisiones con respecto a saber porcentaje ocupacional de todos los box, cantidad de horas trabajadas por los profesionales médicos, informes de derivaciones, etc.
- Incomodidad que almacenar la información de los profesionales médicos en carpetas como archivadores.

**Pregunta 5:** ¿De qué forma afecta a esta institución de que este proceso se realice de la forma actual?

Lentitud para actualizar constantemente la información de ocupación de los box. Actualmente la clínica se encuentra en expansión, se están construyendo más de 100 box de consultas con moderna infraestructura, sera un caos gestionar los horarios de todos esos box, junto con eso la incorporación y contratación de más profesionales médicos. Se prevé que los actuales problemas que se tienen con el actual proceso de gestión aumentarán significativamente.

**Pregunta 6:** ¿Cuáles serán las principales ventajas o beneficios para esta institución si este proceso se llegara a automatizar?

Respuesta: los principales beneficios serían:

- Rapidez para conocer la información de los profesionales médicos en un determinado día.
- Mejores tomas de decisiones para eficientar uso de los box de consultas.
- Mejores estimaciones de cargas de trabajo de los profesionales.
- Rapidez para gestionar los horarios de atención de todos los profesionales médicos.
- Rapidez para gestionar los estados de ocupación de los nuevos box que poseerá la nueva torre en construcción.

**Pregunta 7:** ¿Hay algo más sobre este proceso que no he preguntado y es necesaria que yo maneje?

Respuesta:

Sería necesario incorporar nuevos usuarios para acceder a la información de los profesionales con respecto a sus antecedentes como el área de Recursos Humanos de la Clínica.

## **Gestión de la información de cada profesional médico.**

**Pregunta 1:** ¿Cuáles son los datos principales (como nombre, apellido, etc.) se necesita de cada profesionales médico?

Respuesta: la información de los profesionales médicos son su R.U.T., nombre, sus dos apellidos, información de contacto e información de domicilio. Cada profesional posee una especialidad principal, además de otras especializaciones.

## **Pregunta 2:** ¿Cómo se guarda actualmente esa información?

Respuesta: Actualmente esa información es guardada en archivadores almacenados en estantes. Cada carpeta se le llama "Portafolio del Profesional".

**Pregunta 3:** ¿Qué sería lo ideal a realizar?

Respuesta: Lo ideal es que toda esa información se guarde de forma online en un sistema web.

**Pregunta 4:** Algunas observaciones que quisieran agregar.

Respuesta: los profesionales médicos pueden poseer más de una especialidad

Compromisos:

- Próxima reunión, llevar un prototipo con respecto a la gestión de los profesionales médicos.
- Personal proveerá de documentos que respalden la actual gestión de los horarios, contenidos de los convenios médicos, etc.
- Se debe solicitar una carta a la Universidad que respalde intención de los alumnos.
- Cualquier información por correo electrónico con copia al Gerente Comercial.

Observaciones:

- Gestión manual de los horarios, información médica.
- Lentitud en las modificaciones.
- Dependencia de una sola área de la información ocupacional de los box.
- Trabajadoras desean satisfactoriamente un sistema que les ayude con su carga laboral.

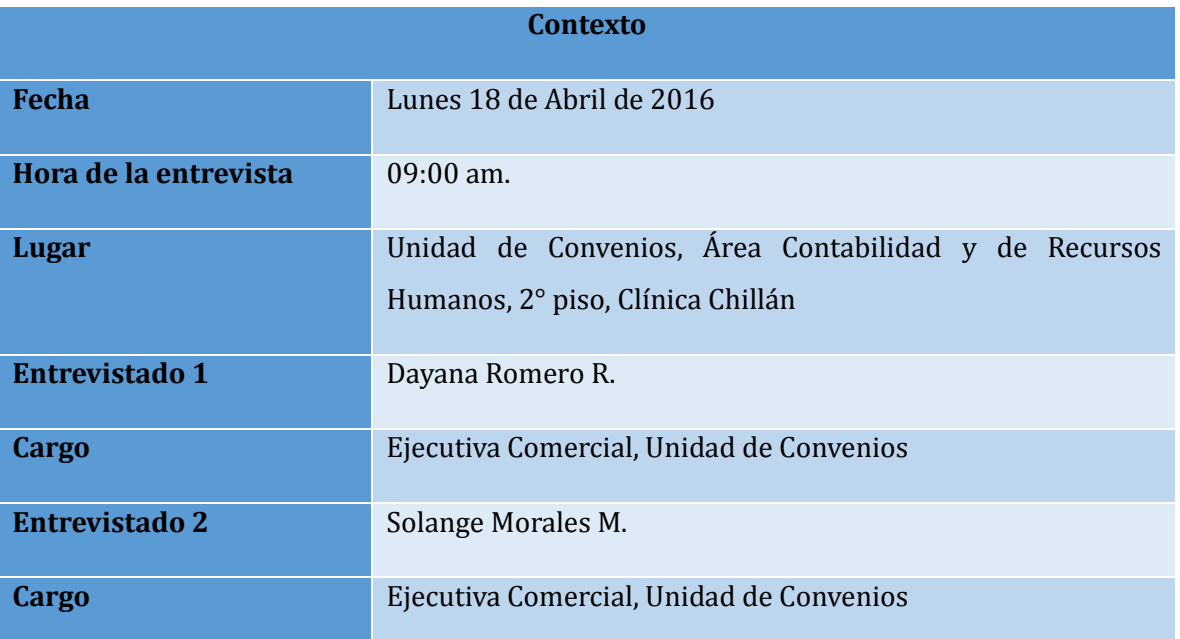

El objetivo de esta entrevista es realizar preguntas que ayuden a entender la información con respecto a la infraestructura de los box

### **2° Incremento.**

## **Gestión de la información de los box**

Pregunta 1: ¿Cuáles son los datos más importantes que tiene cada box? (vale decir, código, número, actividad, infraestructura, etc.)

Respuesta: La estructura de la Clínica Chillán es la siguiente:

Actualmente existe un edificio principal, se encuentra dividido en cuatro pisos, y los box se ubican en un área llamada "Centro Médico". Esta área se encuentra dividida en dos divisiones,
Ala Norte y Ala Sur, cada división posee una cierta cantidad de box.

Los box, su infraestructura, están acondicionados para un cierto tipo de especialidad, por ejemplo, en los box de consulta médica pueden atender las profesionales como Fonoaudió logos, Psicó logos, Nutricionista o Médico General. Los box adaptados para vacunas solo atienden las enfermeras. Los box ginecológicos sólo atienden los ginecólogos, y así sucesivamente.

Cada box se diferencia por un determinado número por cada sector.

**Pregunta 2:** ¿Qué tipo de actividad se puede realizar en cada box? (vale decir, atención médica, vacunas, dentistas, otorrino, etc.)

Respuesta: En los box se pueden practicar diversos tipos de atenciones, principalmente todos los box están adaptados para consulta médica, estos poseen escritorio, lavamanos, y camillas. Además en algunos box se realizan vacunas y ecografías.

**Pregunta 3:** ¿Cómo se encuentran divididos los box, vale decir, si se ubican por pisos, sectores, etc.?

Respuesta: Por alas.

**Pregunta 4:** ¿Se encuentran divididos por especialidades?

Respuesta: Están acondicionados para cierto tipo de especialidades

**Pregunta 5:** ¿Que infraestructura posee cada box?

Respuesta: Desde mesas, sillas, hasta infraestructura dependiendo de la especialidad

Compromisos:

- Se espera en la próxima reunión llevar un prototipo para crear box.
- Se irá en terreno para visualizar los box de atención de Centro Médico

Observaciones:

- Con respecto a la interfaz de los profesionales médicos, las mismas observaciones hechas por el CESFAM.
- Sería ideal subir varios archivos a la vez.
- Además de eliminación rápida de archivos.
- Botones para agregar nuevas especialidades a los profesionales médicos.

- Mejor distribución de los menús con respecto a la información de los médicos.

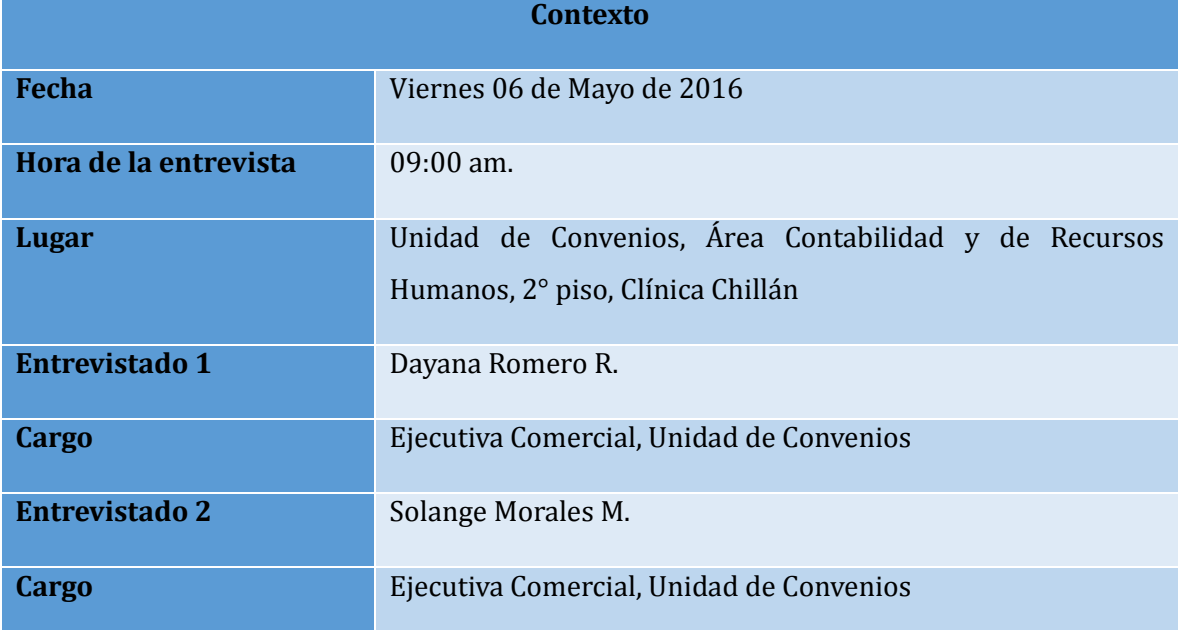

El objetivo de esta entrevista es realizar preguntas con respecto a cómo esta institución realiza la gestión de las horas en los box de atención.

#### **3° Incremento.**

#### **Gestión de la información con respecto a la asignación de horarios**

Pregunta 1: ¿Cuáles son los horarios de atención de los box? ¿Variará según los días como fin de semanas o festivos?

Respuesta: Los horarios de atención de los box es de las 8:00 am hasta las 12:00 pm, con excepción de los sábados hasta las 21:00 hrs, los días domingo Centro Médico no atiende.

Pregunta 2: ¿Un profesional médico puede proponer un horario de acuerdo a su

disponibilidad horaria?

Respuesta: Se le pide que envíe un correo electrónico con copia al Gerente Comercial su disponibilidad horaria. Posteriormente se indaga en ver la mejor opción para asignarle un horario.

**Pregunta 3:** ¿A qué restricciones se enfrentan al momento de asignar horarios?

Respuesta: no puede haber choque de horarios en la misma hora, profesional no puede atender al mismo tiempo en dos box, asignar horarios de acuerdo a la especialidad del médico.

**Pregunta 4:** ¿Qué aspectos influyen para asignar un horario a un profesional médico en un respectivo box?

Respuesta: de partida los box están ambientados para atención médica general, sin embargo existen box ambientados para otras atenciones médicas desde los box dentales, hasta los kinesiológicos. Dependiendo de la profesión y la especialidad principal del médico, se le asigna un horario en un respectivo box, siempre se trata de que esté acorde a la profesión y especialidad del médico, además de la disponibilidad horaria del box.

**Pregunta 5:** ¿Qué información debe contener cada bloque de horario?

Respuesta: Cada bloque pertenece a un profesional médico, día de la semana, hora de inicio y hora de fin, además del número del box.

**Pregunta 6:** ¿Puede un médico atender en varios box? Respuesta: por supuesto.

**Pregunta 7:** ¿Cuáles son los principales reportes que se obtienen de la información de los horarios? La pregunta más importante.

Respuesta: los principales reportes son:

- Estado ocupacional actual de todos los box.
- Porcentaje ocupacional de todos los box.
- Cantidad de horas trabajadas por todos los profesionales.
- Listado de profesionales médicos con sus respectivas especialidades.
- Informes de derivaciones.

Observaciones:

Las mismas encontradas que en le CESFAM Violeta Parra,

Compromisos.

Se espera observar un prototipo de interfaz que pueda realizar la funcionalidad de los horarios y así realizar observaciones con sus correspondientes mejoras.

11.2 Anexo 2: Especificación de requisitos CESFAM Violeta Parra

El presente documento contempla los requerimientos del Sistema de Gestión de horarios para box para la Oficina de Agendas (CESFAM VIOLETA PARRA) y se encuentra afecto a aprobación por parte de ambas entidades. El motivo de este documento es entregar una línea base para el comienzo del desarrollo del sistema y basarlo en las funcionalidades aquí entregadas.

El sistema comprenderá el uso y tratamiento de la información por parte de 3 tipos de perfiles de usuarios, estos son Administrador de Sistema, Funcionario e Invitado. Los requisitos del software y de cada uno de estos usuarios se presentan a continuación:

### Requisitos del Software

- El sistema debe permitir la autentificacio n del usuario, mediante el R.U.T. del usuario v su contraseña.

- El sistema debe reconocer 3 tipos distintos de usuarios al momento de ingresar al sistema de Funcionario, Administrador de Sistema y usuario Invitado

- El sistema deberá permitir la modificación de la cuenta de usuario.

- El sistema debera permitir la visualizacio n de la cuenta de un usuario particular.

- El sistema deberá permitir la eliminación por parte del Súper Administrador de la cuenta de usuario.

- El sistema debe permitir el registro de la información personal de un profesional médico.

- El sistema debe permitir el almacenado de antecedentes de un profesional me dico.

- El sistema debe permitir la modificación de datos de la información personal de un profesional médico.

- El sistema debe permitir la modificación de antecedentes de un profesional médico.

- El sistema debe permitir la eliminación de un profesional médico.

- El sistema debe permitir la visualización de un profesional médico con sus respectivos antecedentes.

- El sistema debe permitir la creación de una nueva especialidad.

- El sistema debe permitir la modificación de una especialidad.

- El sistema debe permitir la eliminación de una especialidad.

- El sistema debe permitir la creación de un nuevo box.

- El sistema debe permitir la modificación de los datos de un box.

- El sistema debe permitir la eliminación de un box.

- El sistema debe permitir la creación de un nuevo horario para un profesional médico.

- El sistema debe permitir la modificación de datos de un horario de un determinado profesional médico.

- El sistema debe permitir la eliminación de un horario de un determinado profesional médico.

- El sistema debe permitir la visualización de un horario en específico creado para un profesional médico.

- El sistema deberá visualizar cuáles son los box disponibles en un determinado horario.

- El sistema debe permitir la solicitud de ocupar un box en un horario en específico.

- El sistema debe permitir la notificación cuando se modifica un horario.

- El sistema deberá generar reportes por nombre, R.U.T. de un profesional médico y visualizar box y horario de atención actual.

- El sistema deberá generar reportes por número de box y visualizar su horario actual.

- El sistema deberá generar reportes por piso y/o sector y visualizar en forma de mapa la actual ocupación horaria de todos sus box.

- El sistema debera calcular la cantidad de horas totales ocupadas por profesional médico.

- El sistema debera generar convenios me dicos mostrando horario actual, cantidad de horas y total a cancelar por profesional médico.

- El sistema deberá almacenar historial de convenios por profesional médico.

- El sistema deberá generar reportes de gestión horaria por box que ayuden a tomar decisiones para eficientar usos de box.

### Requisitos del Administrador de Sistema

- El sistema deberá permitir la modificación de la cuenta de algún usuario.
- El sistema deberá permitir la visualización de la cuenta de un usuario particular.
- El sistema deberá permitir la eliminación de la cuenta de un usuario.

### Requisitos del Funcionario

- El sistema deberá permitir registrar a los profesionales médicos.

- El sistema deberá permitir la modificación de la información y antecedentes de los profesionales médicos.

- El sistema deberá permitir la gestión de los horarios.
- El sistema deberá generar reportes de gestión de uso de box.

### Requisitos del Usuario Invitado.

- El sistema deberá permitir la solicitud de ocupar un box en un determinado horario.

- El sistema deberá permitir la visualización del box y horario de atención por nombre, R.U.T. de un profesional médico.

Se espera la aprobación de este documento por parte del jefe de la institución y los encargados de SOME y Oficina de Agendas.

### Observaciones

Indicadas por CESFAM Violeta Parra:

- Los box dependen de la atención de un cierto tipo muy reducido de especiales, por lo que deberían incluirse que un box brinda un cierto tipo de atención o consulta, por ejemplo Box de consulta psicológica, Box de consulta ginecológica, entre otros.
- Las funcionarias encargadas de gestionar los profesionales médicos, deberían agregar las especialidades médicas, debido a que estas usuarias tienen más cercanía con los profesionales al momento de registrarlos, y ocurren ocasiones de que los profesionales poseen especialidades que no están registradas en el sistema, y para mayor rapidez, ellas deben agregarlas al sistema.
- En el perfil de funcionario, debería dividirse en dos tipos de usuarios distintos, ya que son los administrativos los únicos que envían solicitudes para ocupar un box en un cierto horario, y los funcionarios como Técnicos Paramédicos sólo se preocupan de conocer en qué box se encuentra trabajando cierto médico y qué box se encuentran disponibles en cierto periodo de tiempo.
- Los bloques de horario deberían tener un estado como disponible, reservado u ocupado además de poseer un atributo como "comentario"
- Los horarios deben ser fijados para todo el año
- Sería ideal "si es que fuera posible" que los box pudiesen ser fijados de acuerdo a rangos de fechas de inicio y término, por ejemplo Dr. Juan Chávez ocupará el box en el siguiente horario semanal comenzando desde la fecha tanto y su periodo ocupación terminara a la fecha tanto, para que terminando ese periodo de tiempo el box quede disponible en ese horario que ocupaba antes.
- Sería ideal que cuando se visualice el horario en cada box éste sea dividido en horario vespertino y tarde. El horario día es de 8:00 a 17:00 y el horario tarde es de 17:00 a 20:00 pm. Para así hacer un filtro de consultas como por ejemplo, que box se encuentran disponibles los lunes, martes y miércoles por horario vespertino u horario tarde.
- Se debería gestionar los horarios de los box ocupados como salas de reuniones y capacitación.
- En general, los requerimientos se encuentran bien, salvo los detalles dados anteriormente.

El jefe de SOME del CESFAM Violeta Parra Sr. Freddy Muñoz se quedó con una copia de este documento

 $\tilde{\phantom{a}}$ 

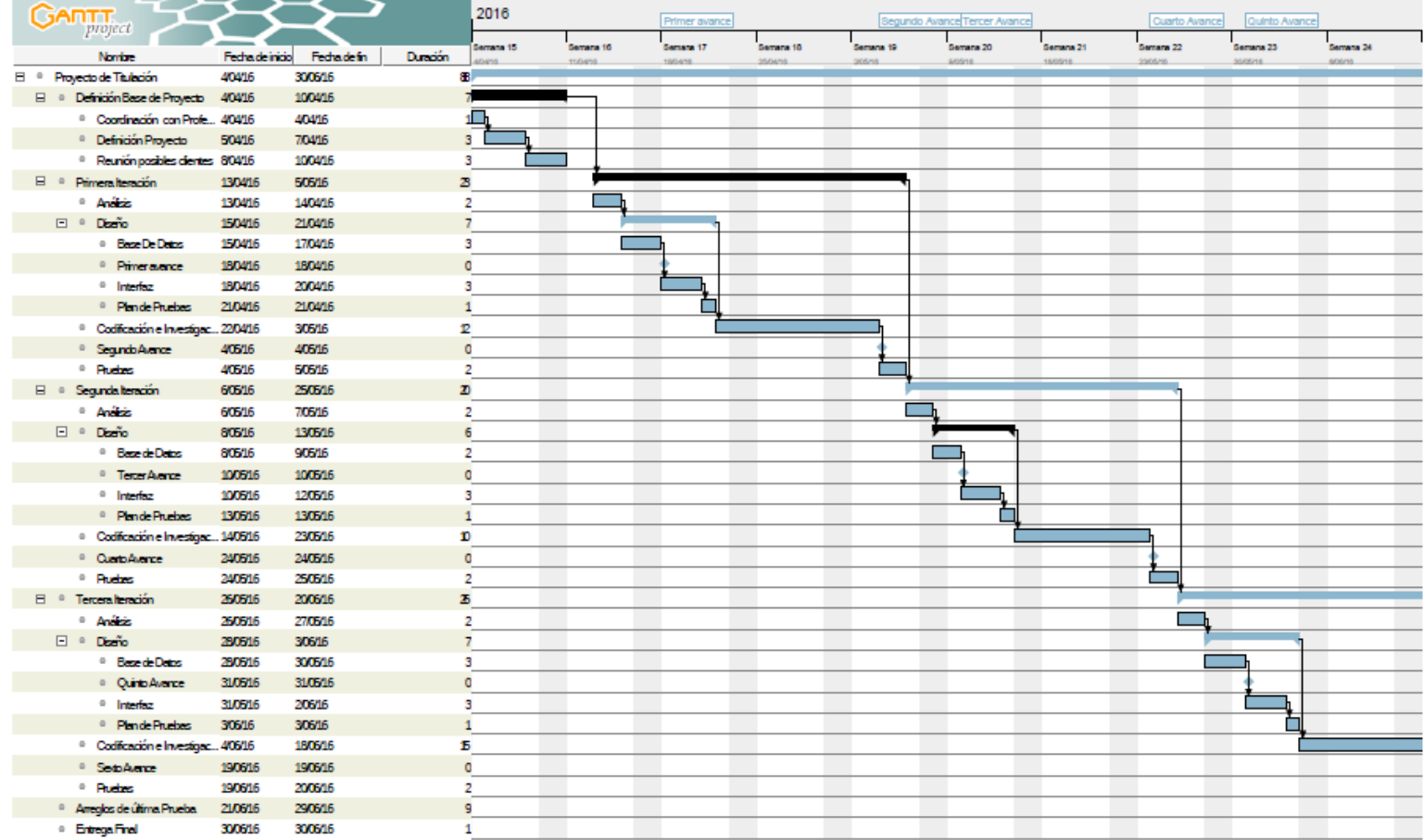

### CARTA GANTT

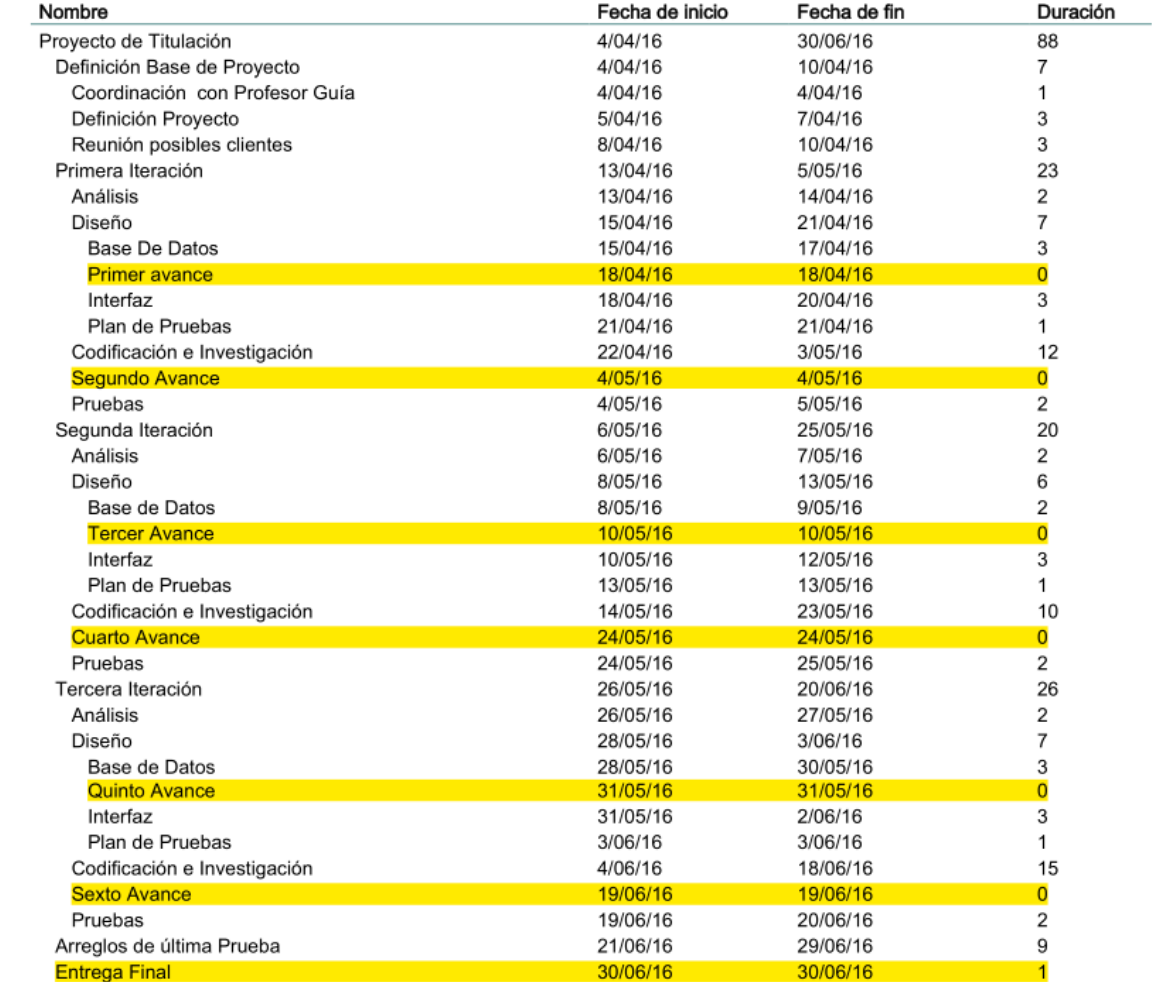

# 11.4 Anexo 4: Casos de Uso

## 11.4.1 Casos de Uso del Primer Incremento

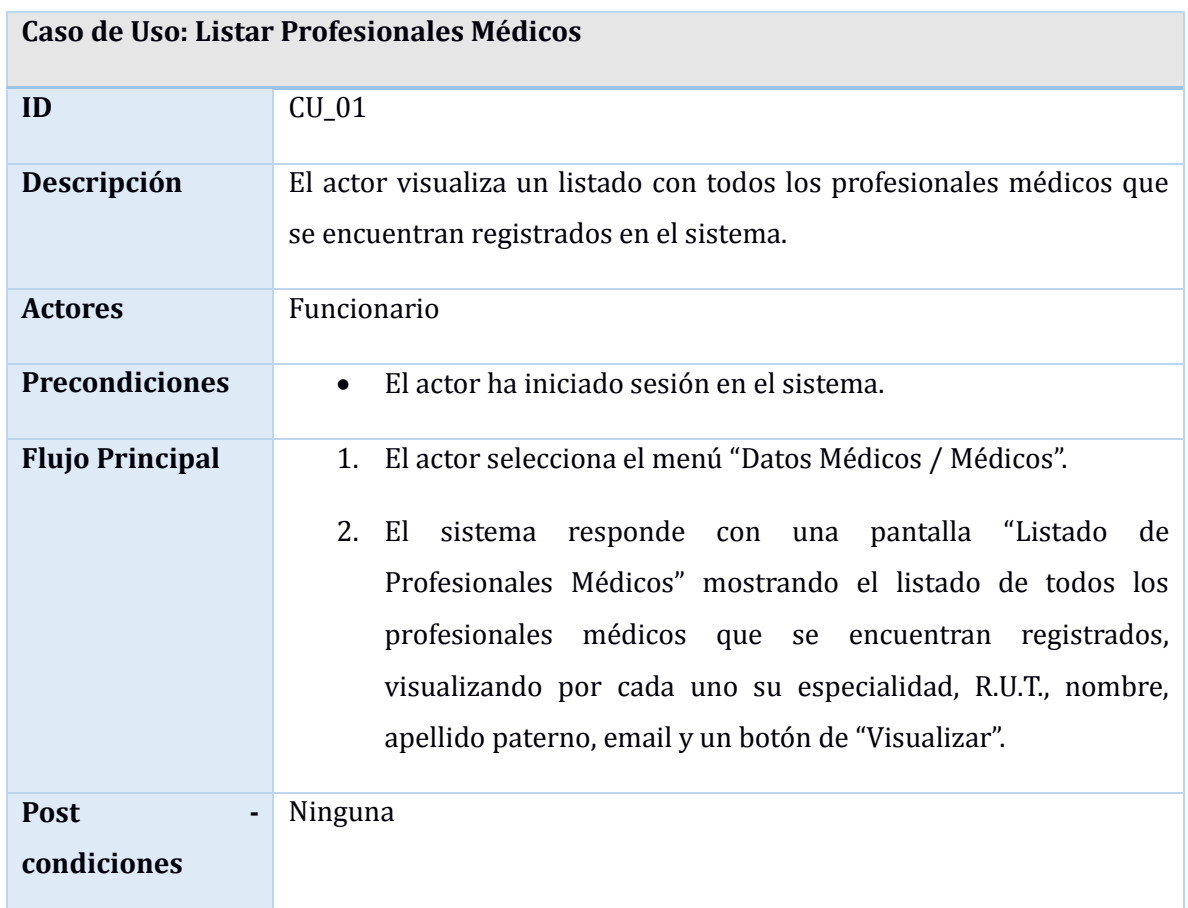

## *Tabla 62: Caso de Uso: Listar Profesionales Médicos*

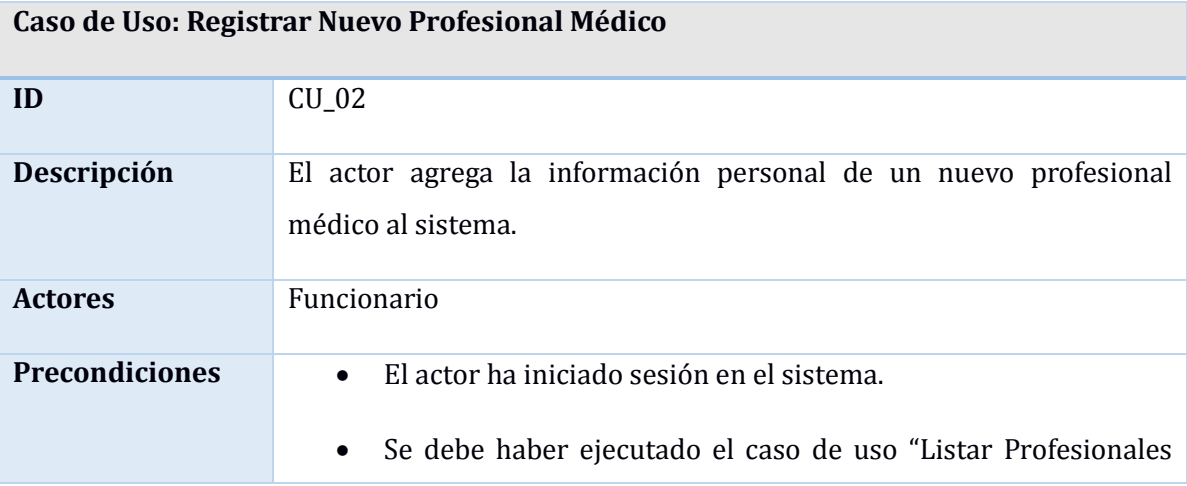

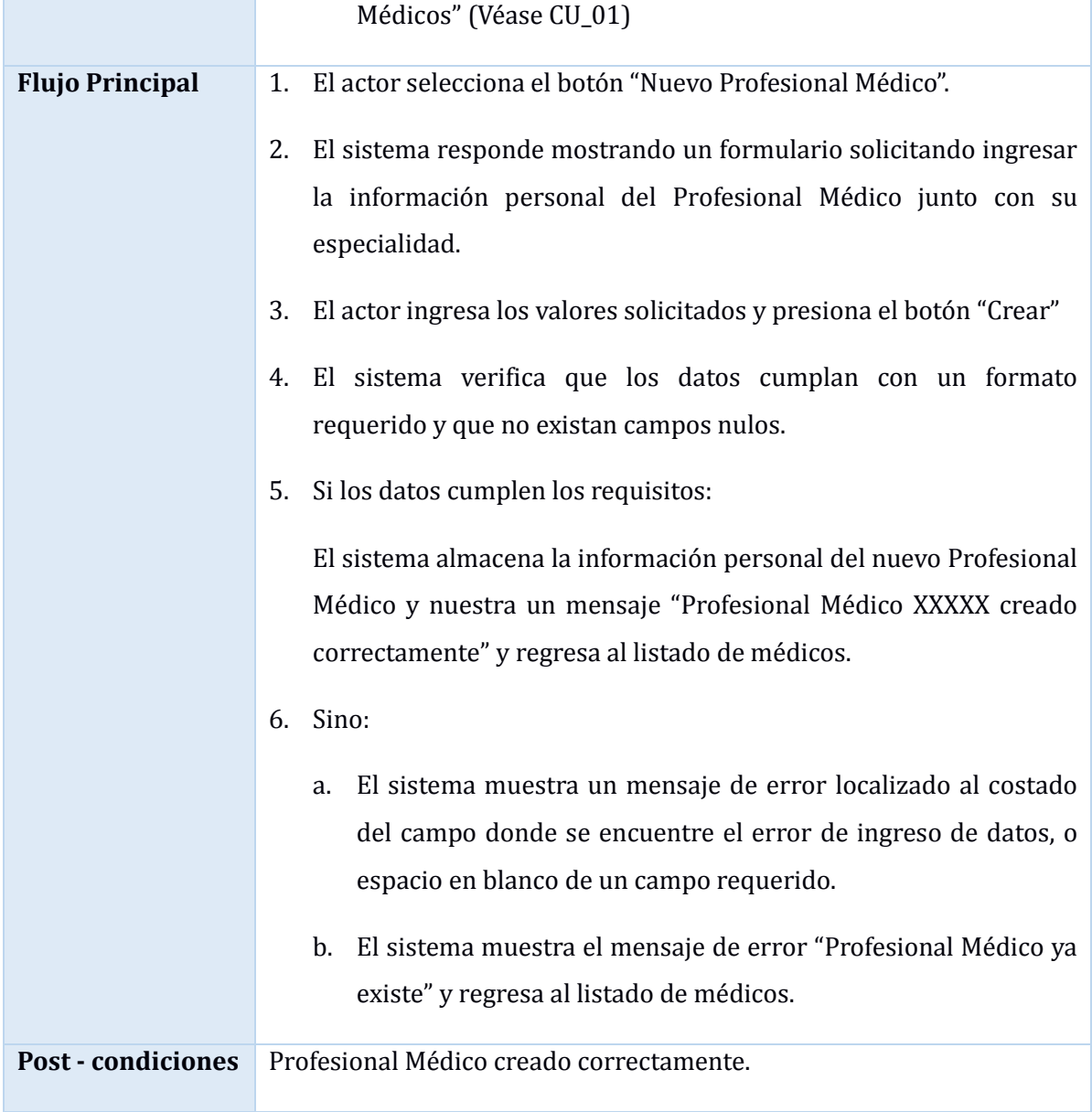

*Tabla 63: Caso de Uso: Registrar Nuevo Profesional Médico*

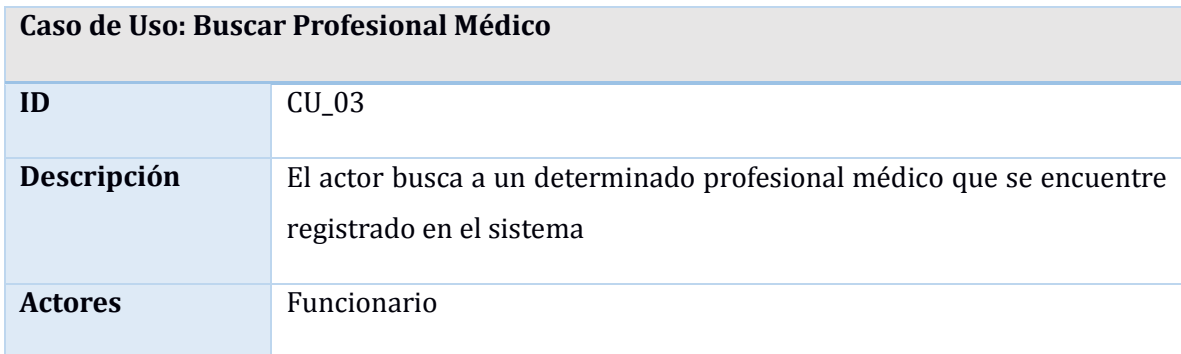

| <b>Precondiciones</b>      | El actor ha iniciado sesión en el sistema.                                                                                             |
|----------------------------|----------------------------------------------------------------------------------------------------|
|                            | Se debe haber ejecutado el caso de uso "Listar Profesionales"<br>$\bullet$<br>Médicos" (Véase CU_01)                                   |
| <b>Flujo Principal</b>     | 1. El actor puede filtrar profesionales médicos por<br>su<br>especialidad, R.U.T., nombre, apellido paterno.                           |
|                            | El sistema busca coincidencias en base de datos remota.<br>2.                                                                          |
|                            | 3. Si se encuentran resultados:                                                                                                    |
|                            | El sistema despliega en la misma pantalla el listado de los<br>profesionales médicos encontrados de acuerdo al filtro<br>seleccionado. |
|                            | 4. Sino:<br>El sistema muestra el mensaje de información "no se                                                                        |
|                            | encontraron resultados" manteniéndose en la misma pantalla<br>de "Mantenedor de Profesionales Médicos"                                 |
| <b>Post</b><br>condiciones | Ninguna                                                                                                    |

*Tabla 64: Caso de Uso: Buscar Profesional Médico*

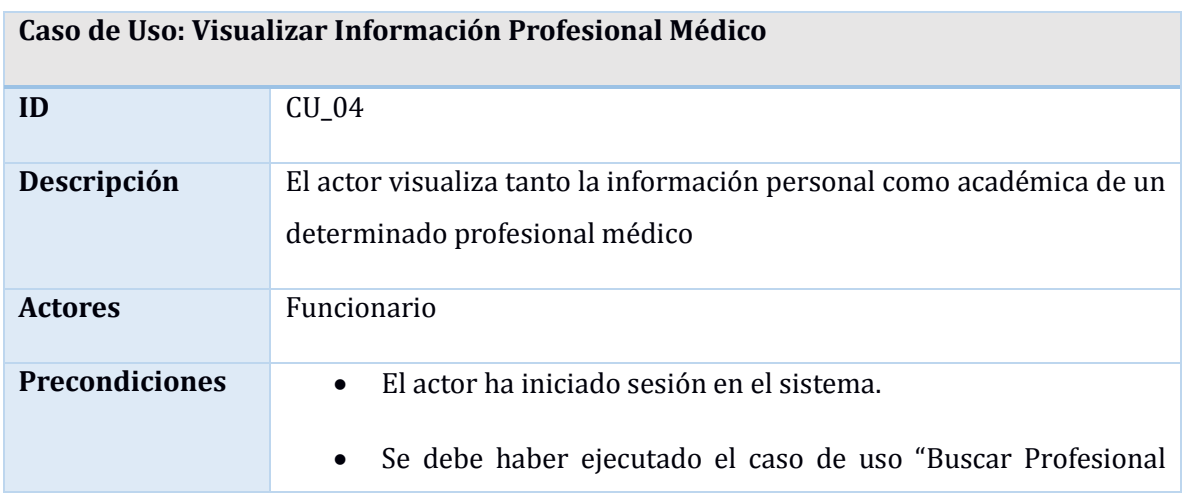

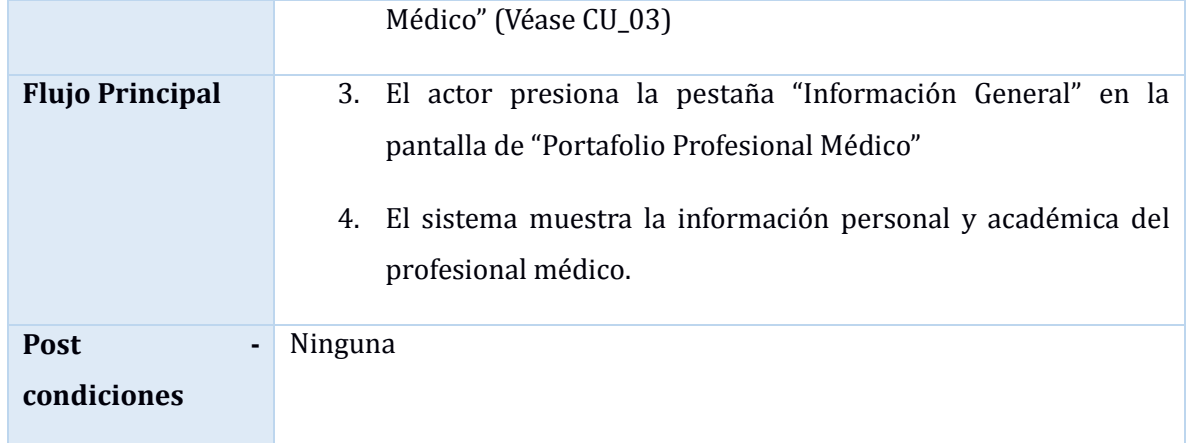

*Tabla 65: Caso de Uso: Visualizar Información Profesional Médico*

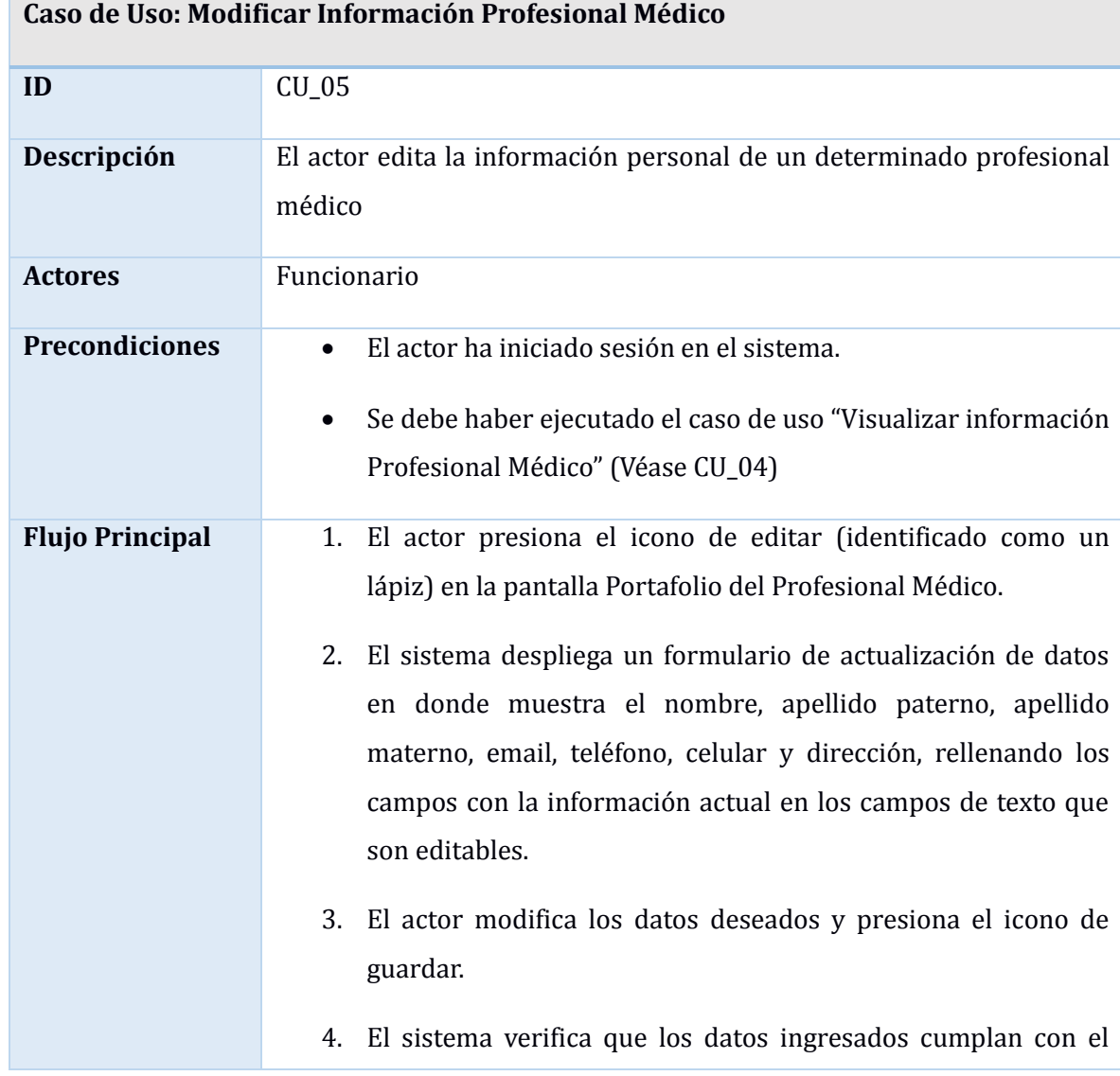

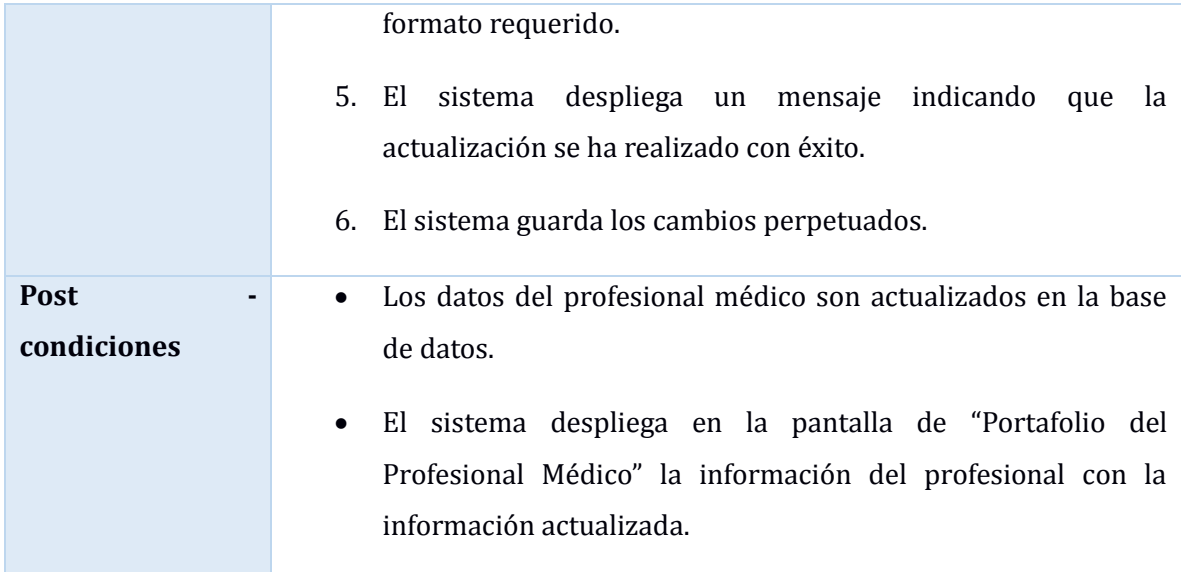

*Tabla 66: Caso de Uso: Modificar Información Profesional Médico*

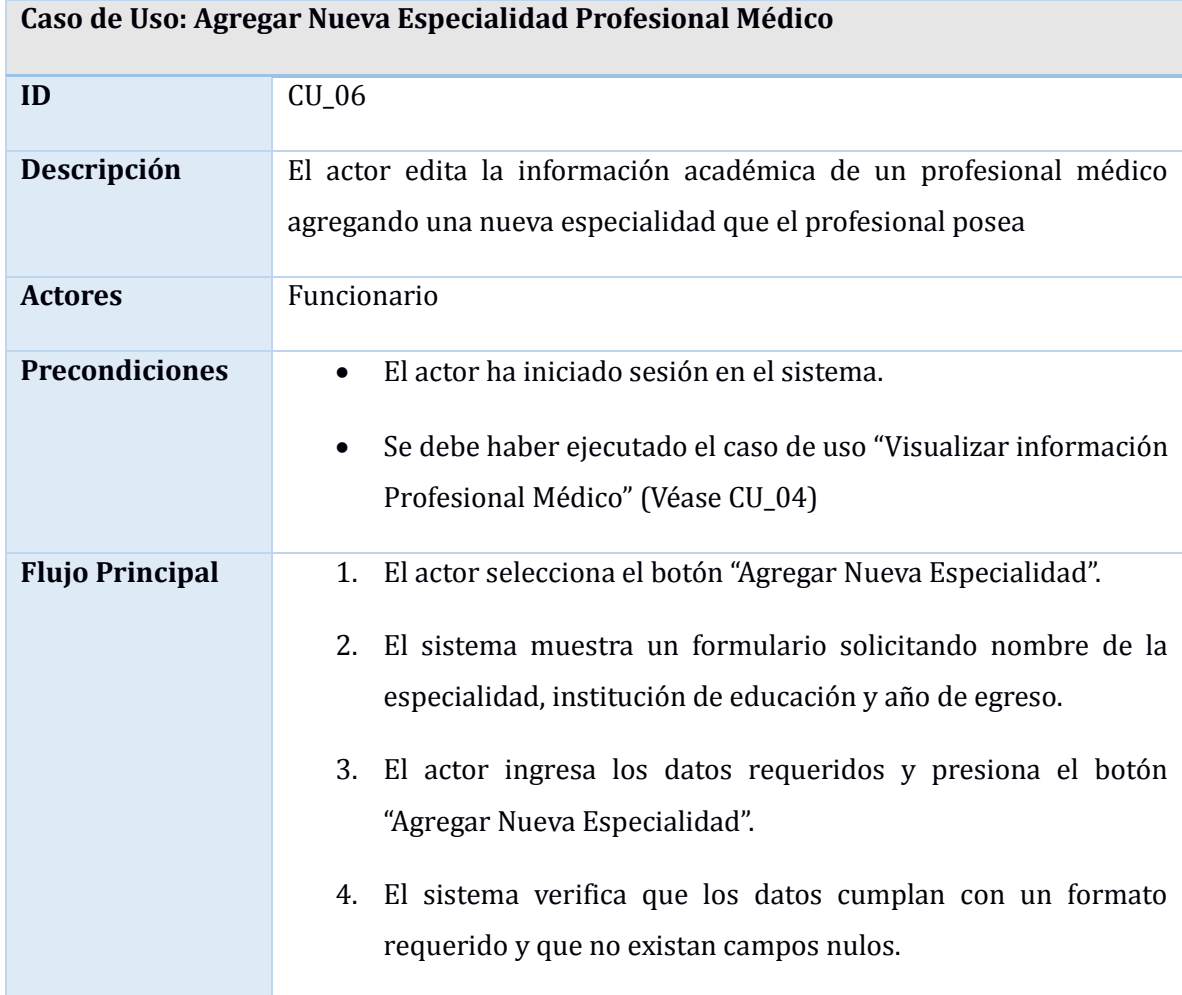

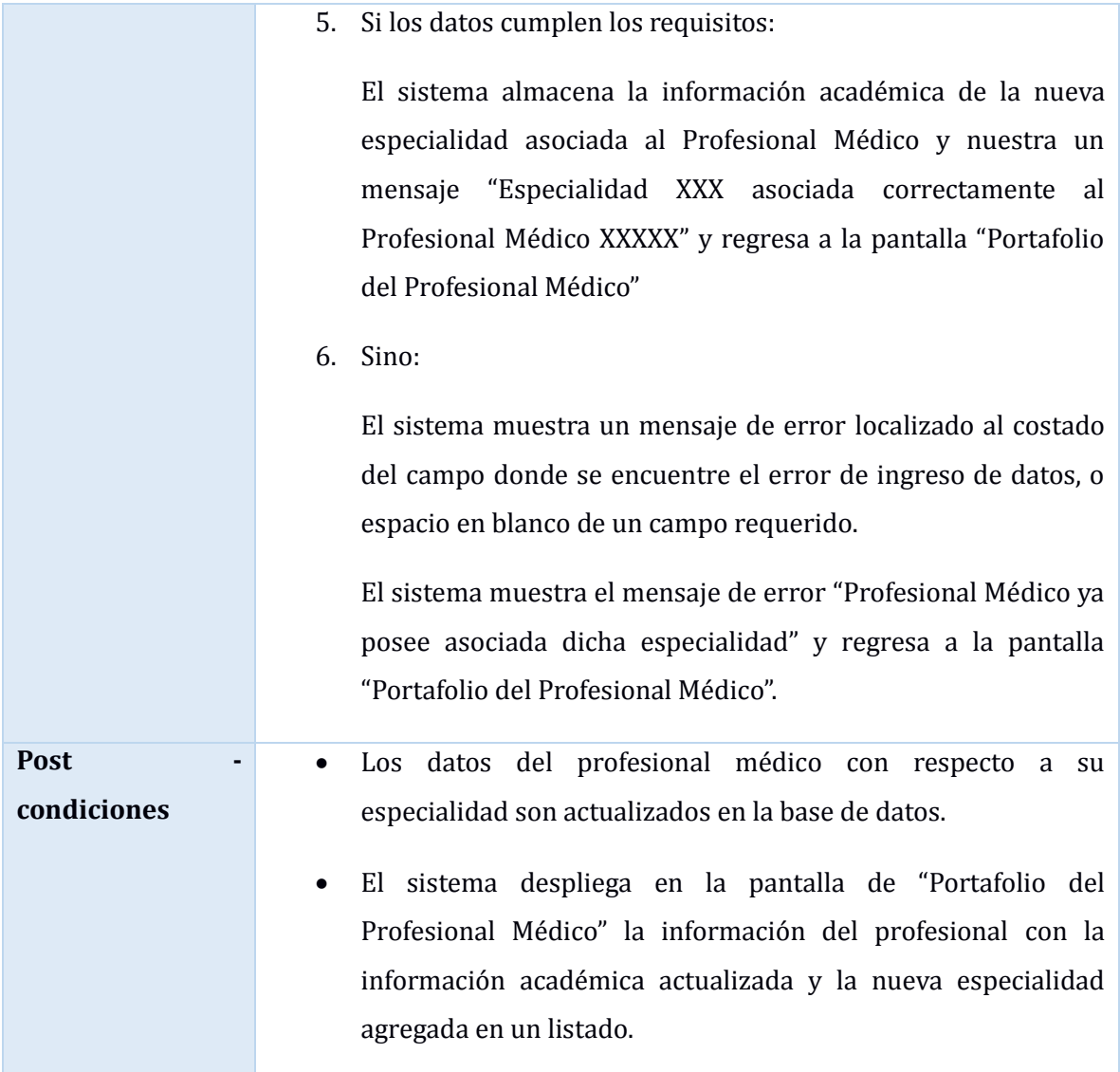

*Tabla 67: Caso de Uso: Agregar Nueva Especialidad Profesional Médico*

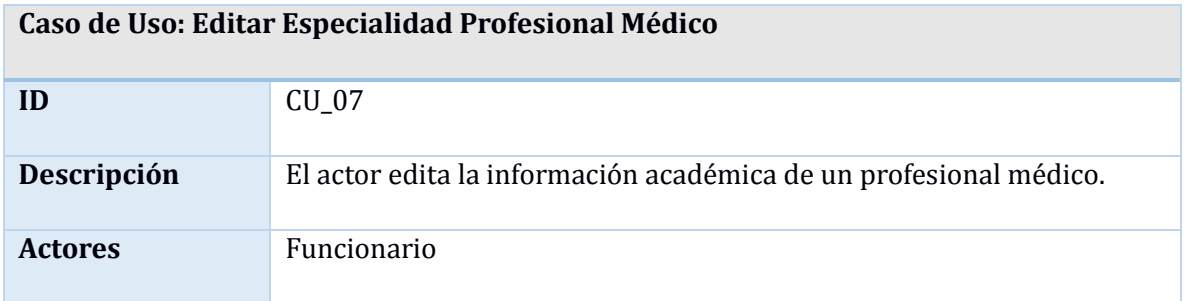

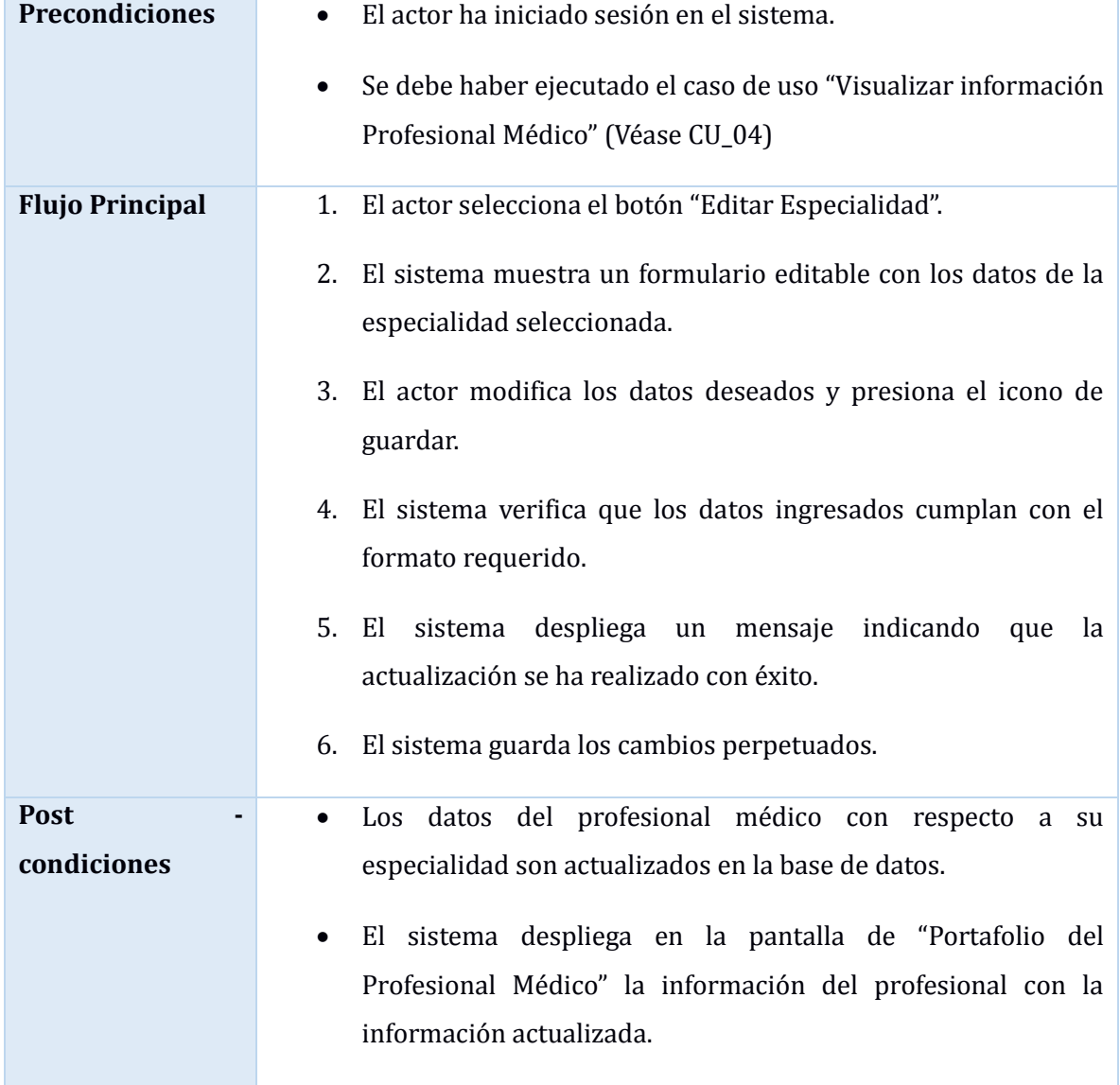

*Tabla 68: Caso de Uso: Editar Especialidad Profesional Médico*

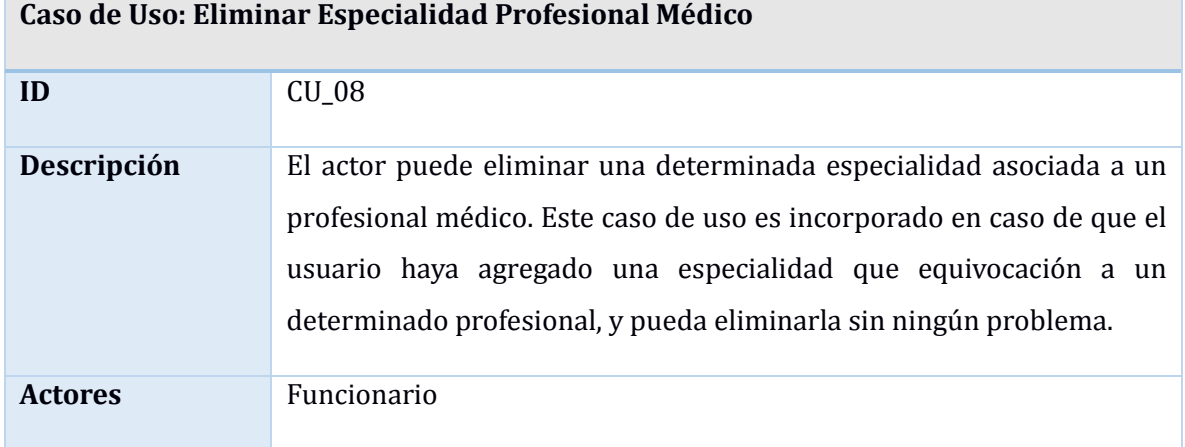

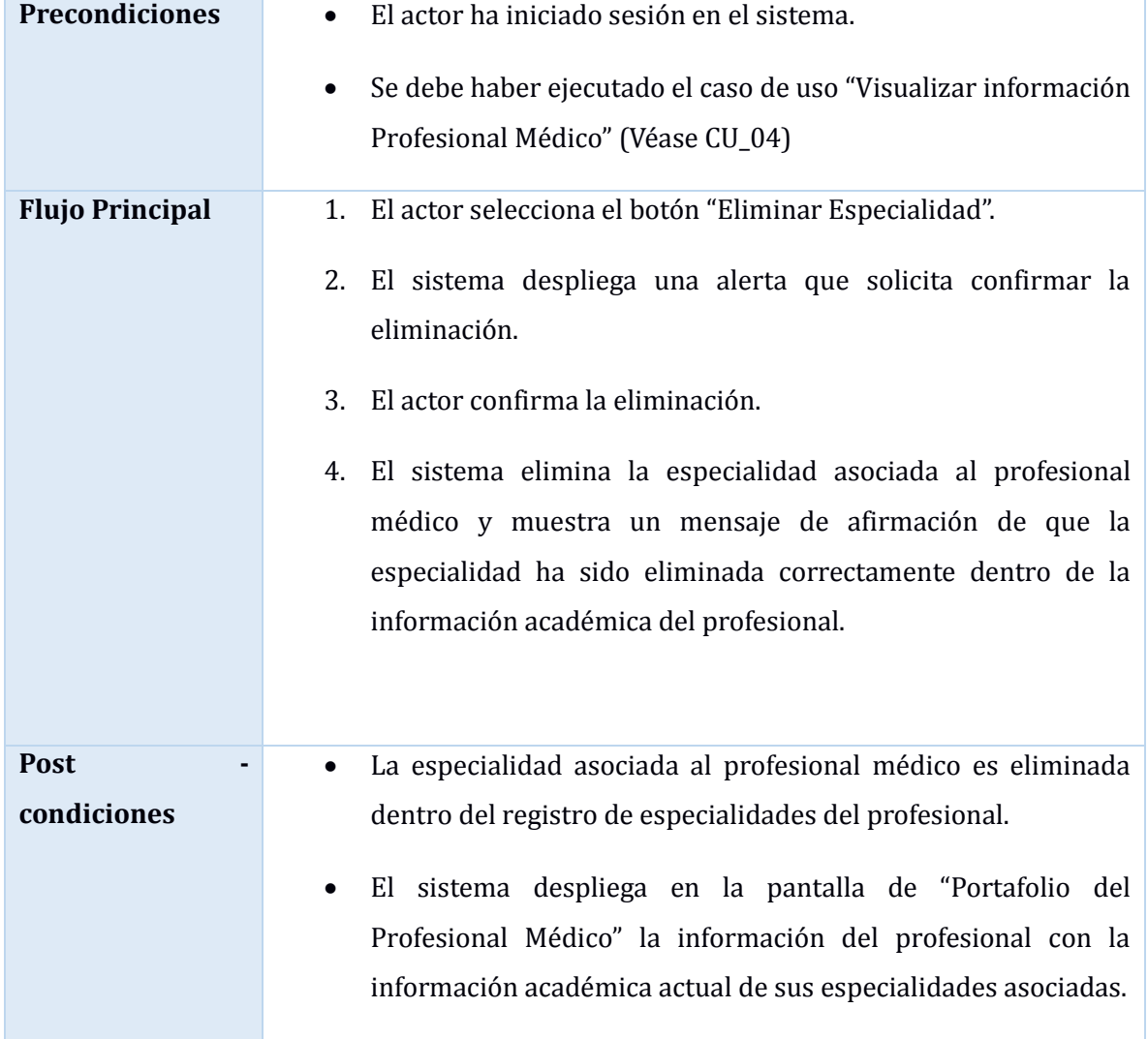

*Tabla 69: Caso de Uso: Eliminar Especialidad Profesional Médico*

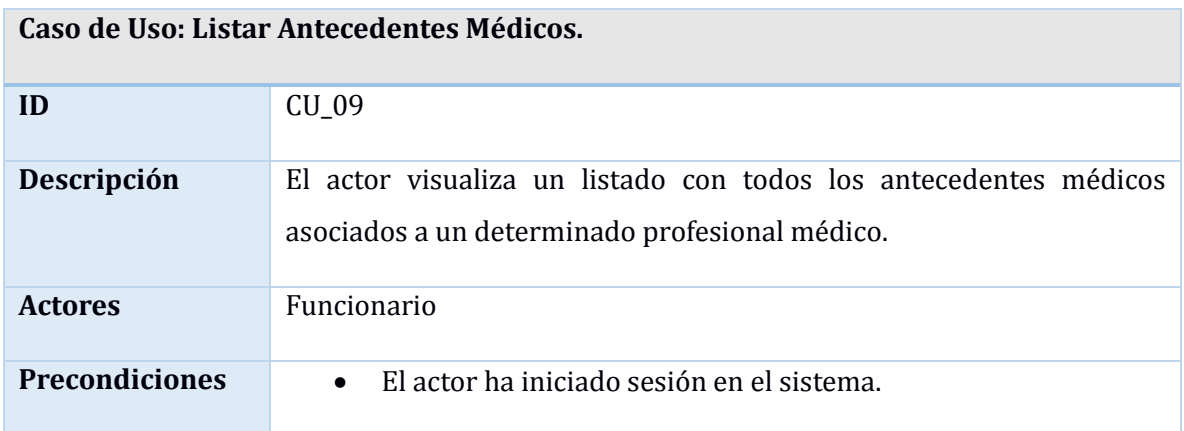

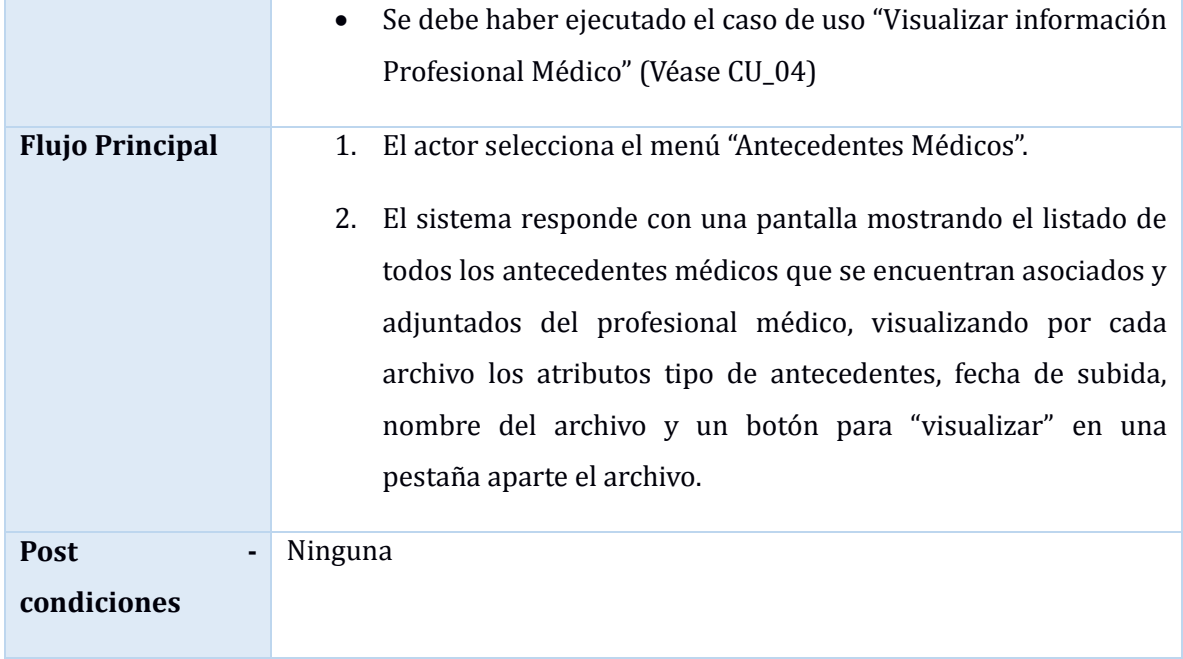

### *Tabla 70: Caso de Uso: Listar Antecedentes Médicos.*

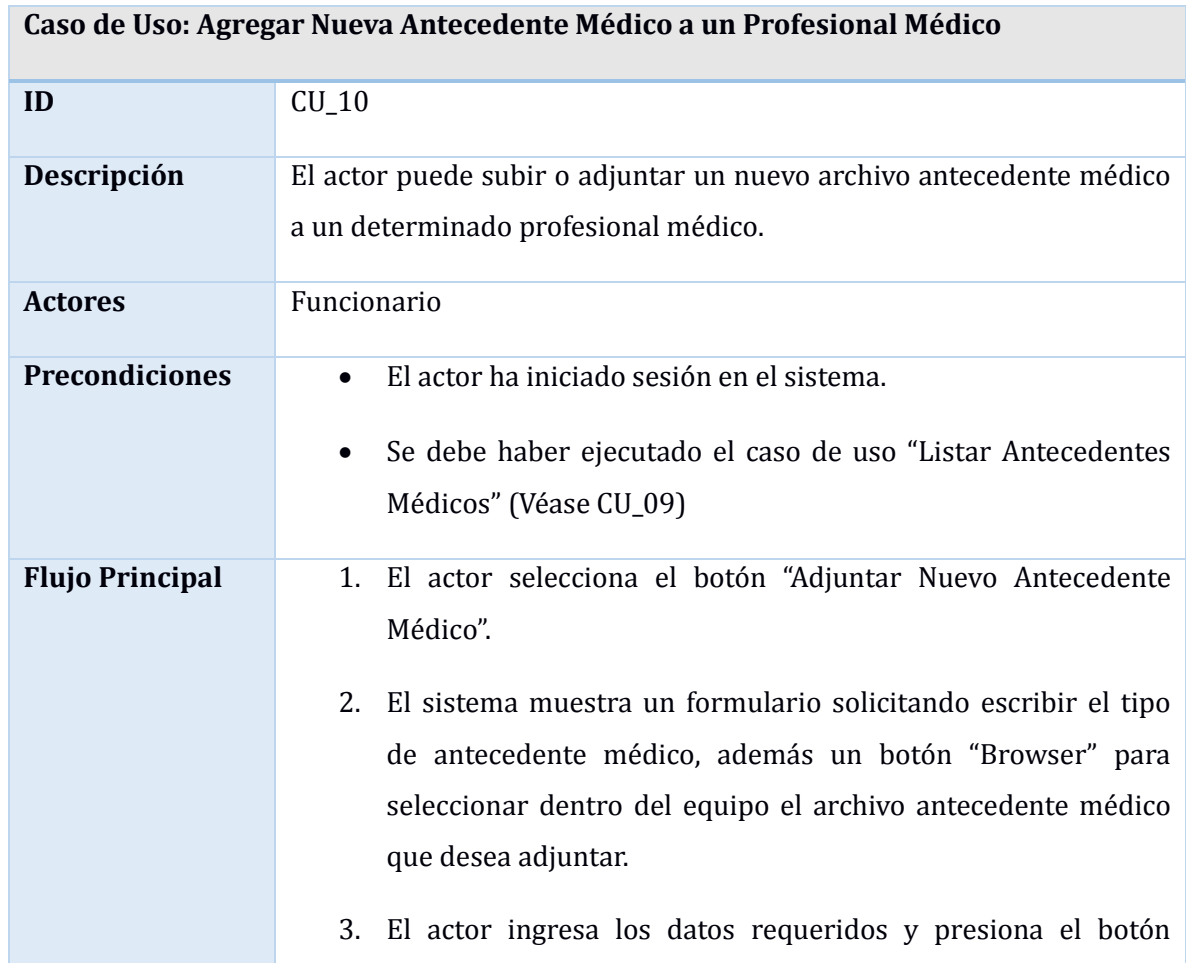

|             | "Subir".                                                                                                    |
|-------------|----------------------------------------------------------------------------------------------------|
|             | 4. El sistema verifica que los datos cumplan con un formato                                                                     |
|             | requerido y que no existan campos nulos.                                                                                        |
|             | 5. Si los datos cumplen los requisitos:                                                                                         |
|             |                                                                                                    |
|             | El sistema almacena el nuevo antecedente médico                                                                                 |
|             | adjuntado, regresa a la pantalla con el listado de                                                                              |
|             | antecedentes médicos asociados y muestra un mensaje                                                                             |
|             | afirmación "Antecedente Médico XXX adjuntado                                                                                    |
|             | correctamente".                                                                                                    |
|             | 6. Sino:                                                                                                    |
|             | El sistema muestra un mensaje de error localizado al                                                                            |
|             | costado del campo donde se encuentre el error de                                                                                |
|             | ingreso de datos, o espacio en blanco de un campo                                                                               |
|             | requerido.                                                                                                    |
| Post        | La información del archivo correspondiente al tipo de                                                                           |
| condiciones | antecedente, nombre del archivo y fecha actual es guardada en                                                                   |
|             | la base de datos, sin embargo el formato completo del archivo                                                                   |
|             | es subido a una carpeta alojada en el servidor llamada                                                                          |
|             | "archivos".                                                                                                    |
|             | El sistema automáticamente guarda el nombre del archivo,                                                                        |
|             | además del colocado por el usuario, agregada el R.U.T. del                                                                      |
|             | profesional y la fecha actual en que se agregó.                                                                                 |
|             |                                                                                                    |
|             | El sistema despliega en la pantalla de "Portafolio del<br>$\bullet$<br>Profesional Médico" el listado de todos sus antecedentes |
|             | médicos guardados.                                                                                                    |
|             |                                                                                                    |

*Tabla 71: Caso de Uso: Agregar Nueva Antecedente Médico a un Profesional Médico*

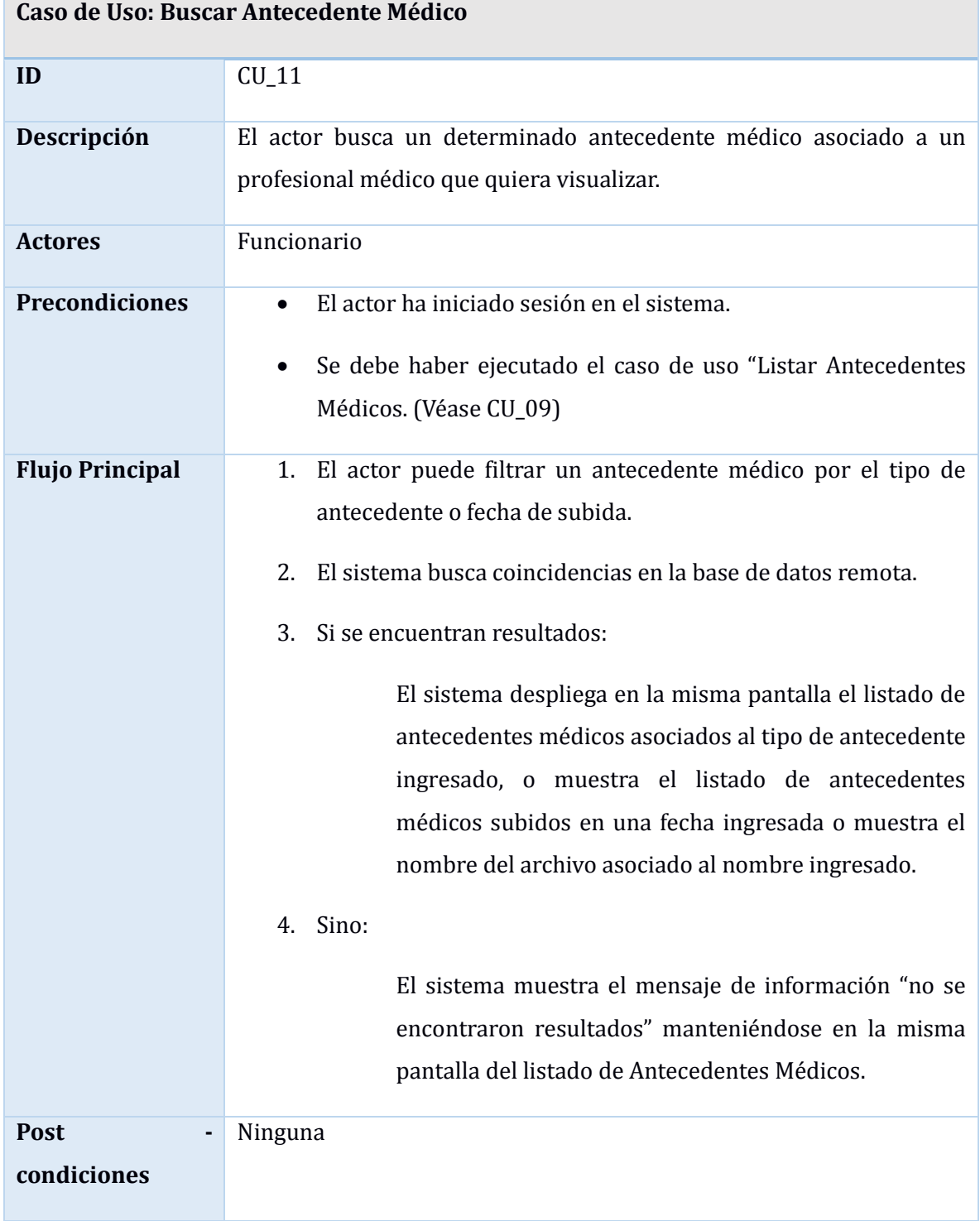

*Tabla 72: Caso de Uso: Buscar Antecedente Médico*

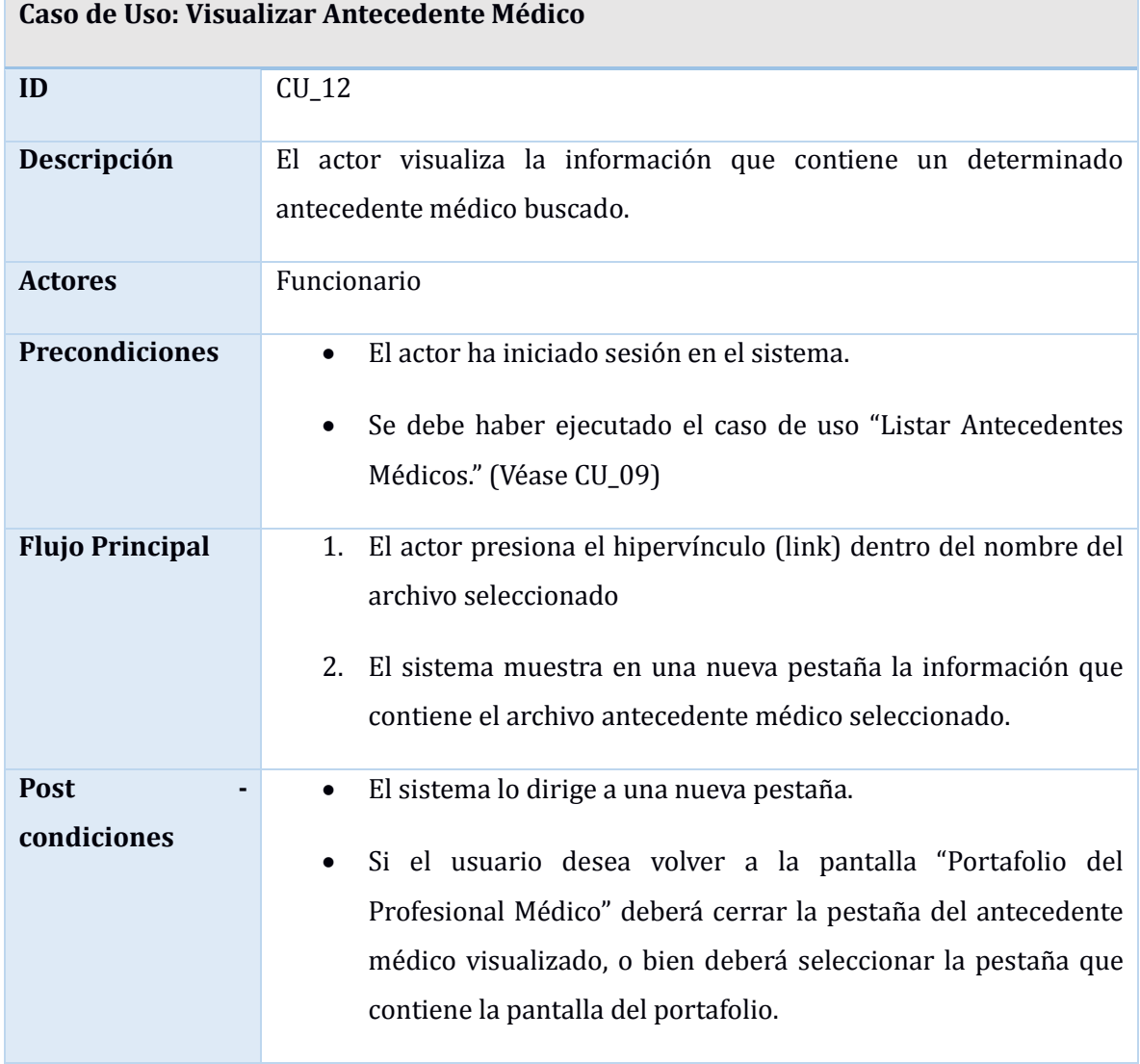

*Tabla 73: Caso de Uso: Visualizar Antecedente Médico*

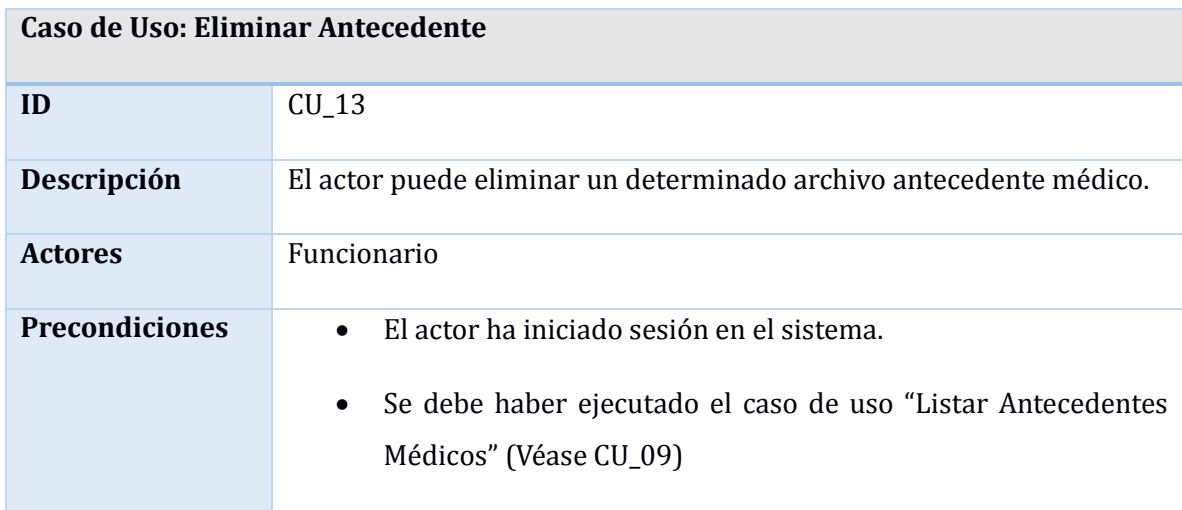

|                        | O bien se debe haber ejecutado el caso de uso "Buscar<br>Antecedente Médico" (Véase CU_11)                                                                                                    |
|------------------------|----------------------------------------------------------------------------------------------------|
| <b>Flujo Principal</b> | El actor selecciona el botón "Eliminar Antecedente Médico".<br>1.<br>El sistema despliega una alerta que solicita confirmar la<br>2.<br>eliminación.<br>El actor confirma la eliminación.<br>3.<br>El sistema elimina el archivo asociado al profesional médico y<br>4.<br>muestra un mensaje de afirmación de que el archivo ha sido<br>eliminado correctamente dentro del listado de antecedentes<br>médicos del profesional. |
| Post<br>condiciones    | El archivo asociado al profesional médico es eliminado dentro<br>$\bullet$<br>de la base de datos de antecedentes médicos asociados al<br>profesional, al igual que el formato del archivo alojada en la<br>carpeta "archivos" del servidor.<br>El sistema despliega en la pantalla de "Portafolio del<br>Profesional Médico" el listado actual de los antecedentes<br>médicos asociados al profesional.                        |

*Tabla 74: Caso de Uso: Eliminar Antecedente*

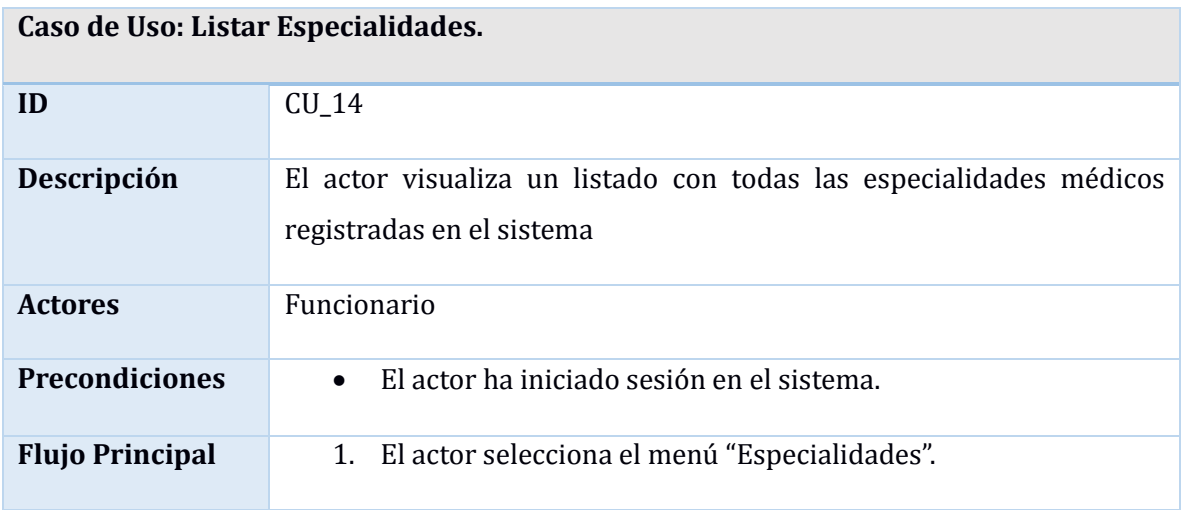

|             | 2. El sistema responde con una pantalla mostrando el listado de<br>todas las especialidades médicas registradas. |
|-------------|----------------------------------------------------------------------------------------------------|
| Post        | Ninguna                                                                                                    |
| condiciones |                                                                                                    |

*Tabla 75: Caso de Uso: Listar Especialidades.*

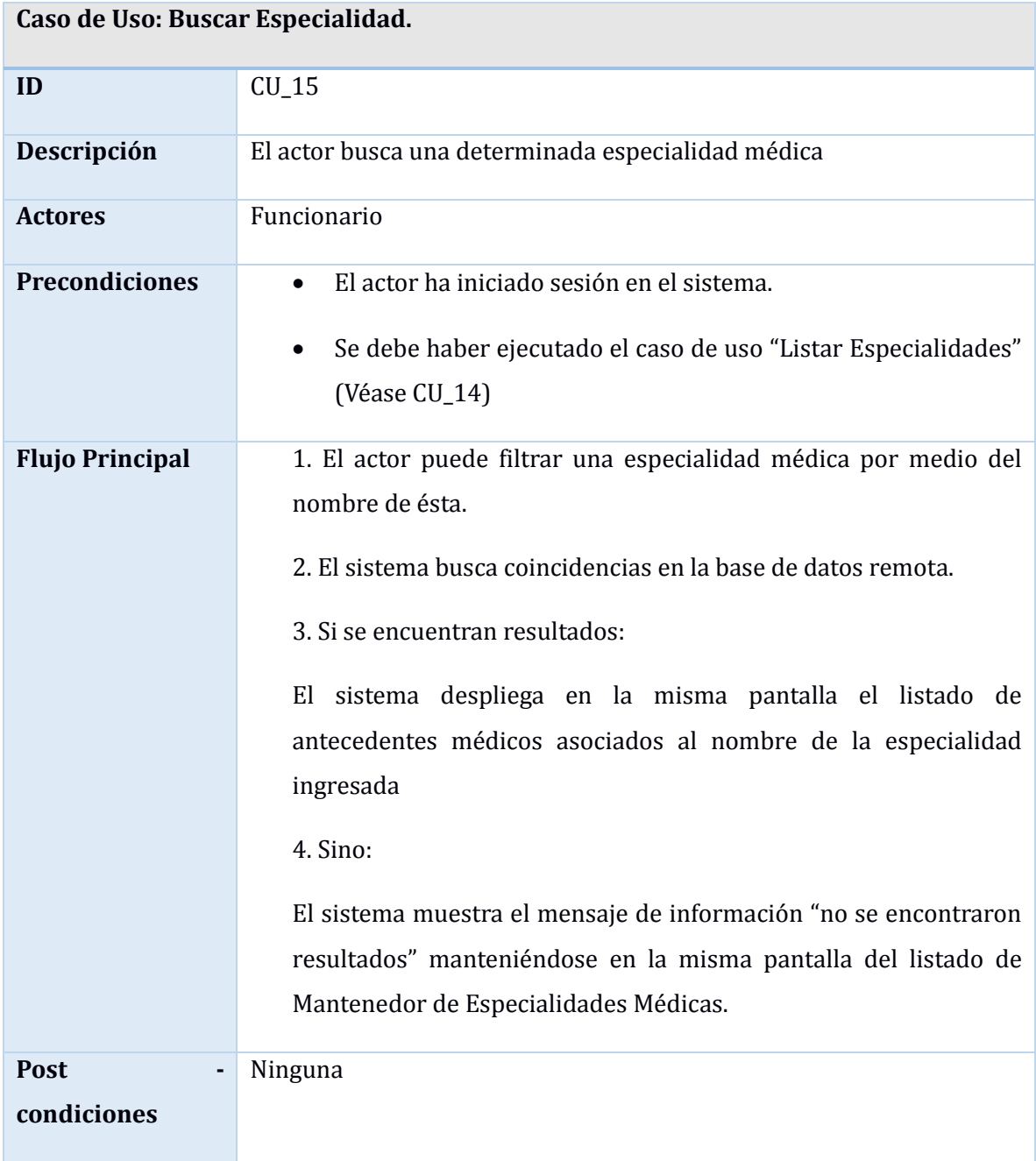

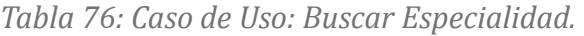

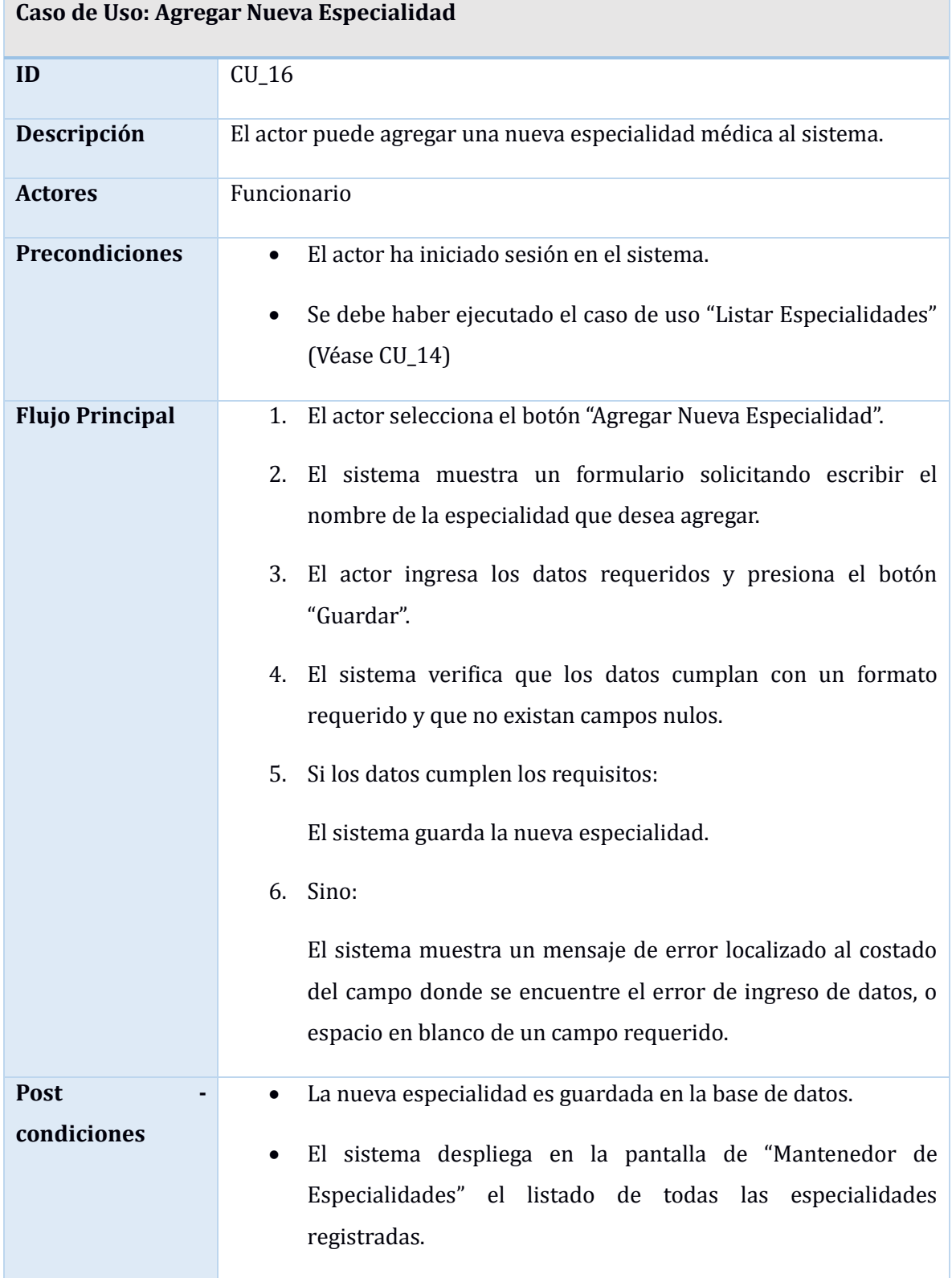

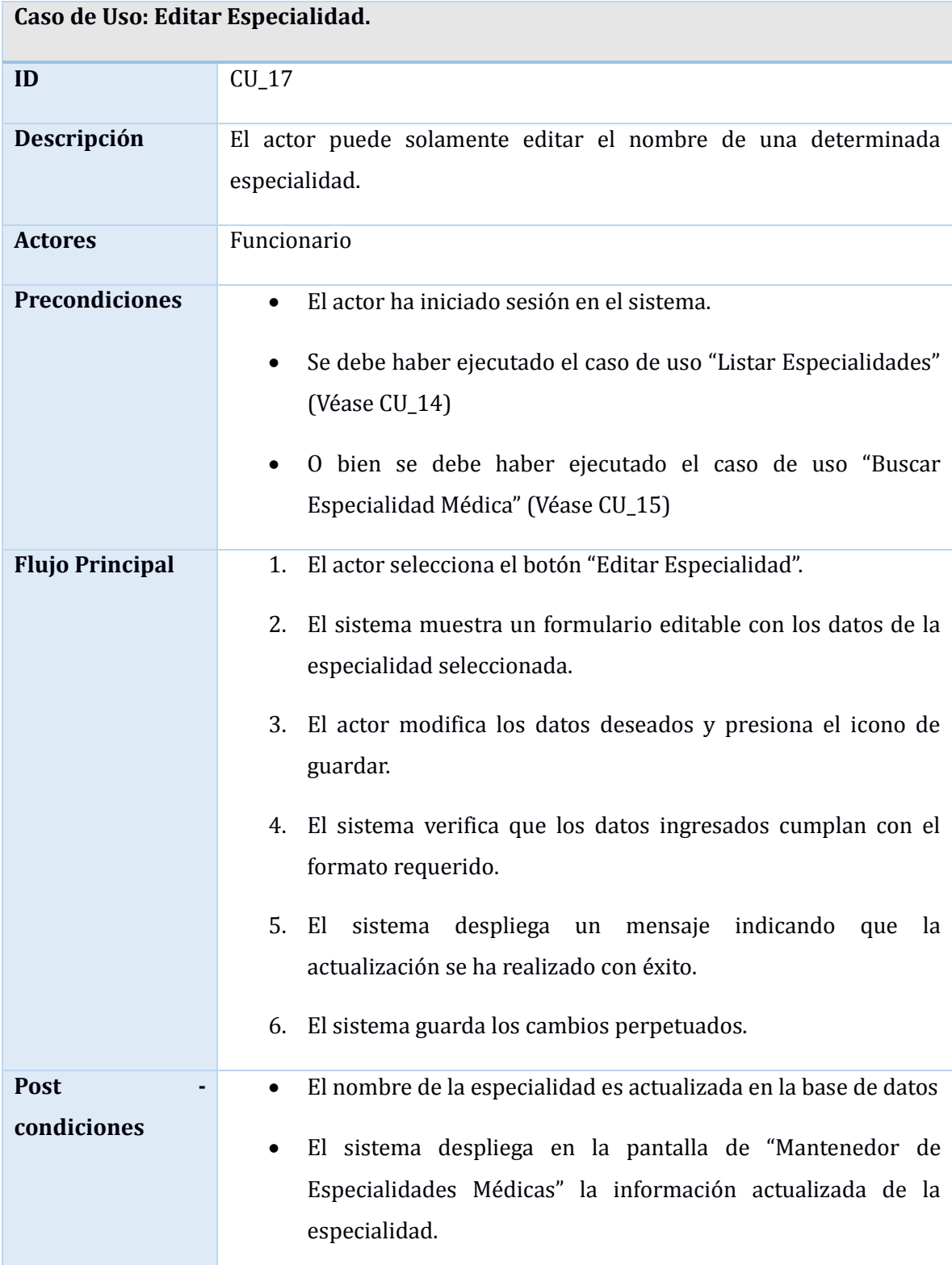

## *Tabla 77: Caso de Uso: Agregar Nueva Especialidad*

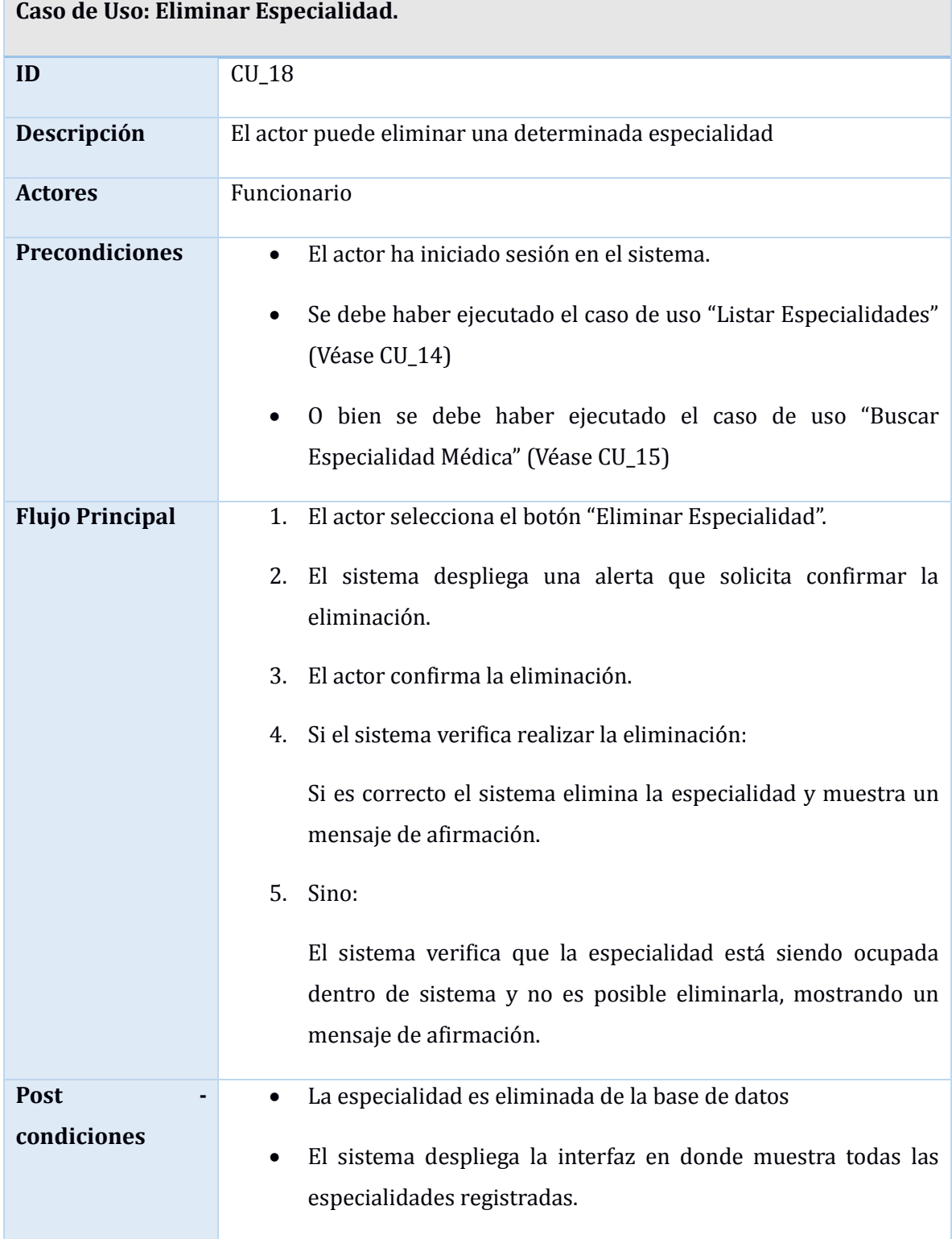

*Tabla 79: Caso de Uso: Eliminar Especialidad.*

# 11.4.2 Casos de Uso del Segundo Incremento

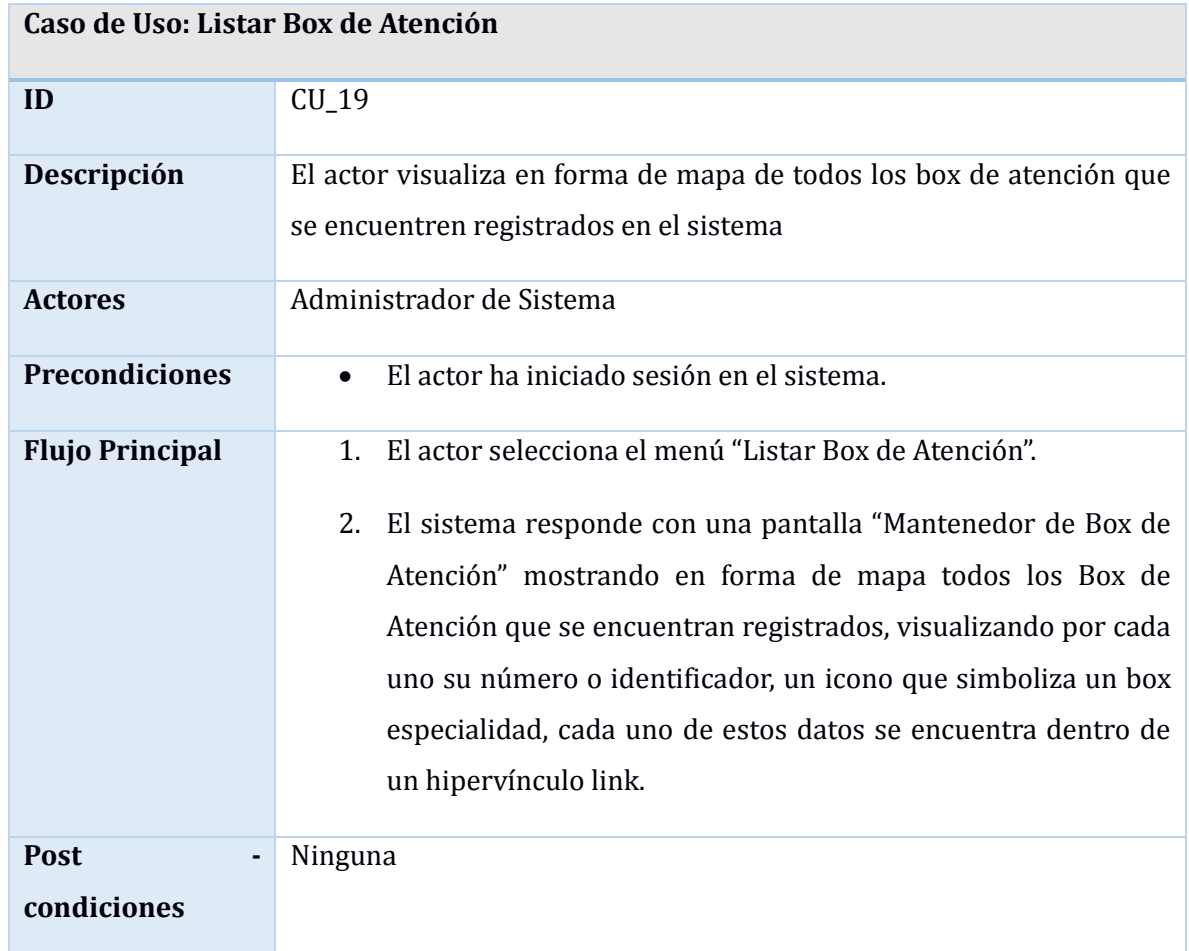

*Tabla 80: Caso de Uso: Listar Box de Atención*

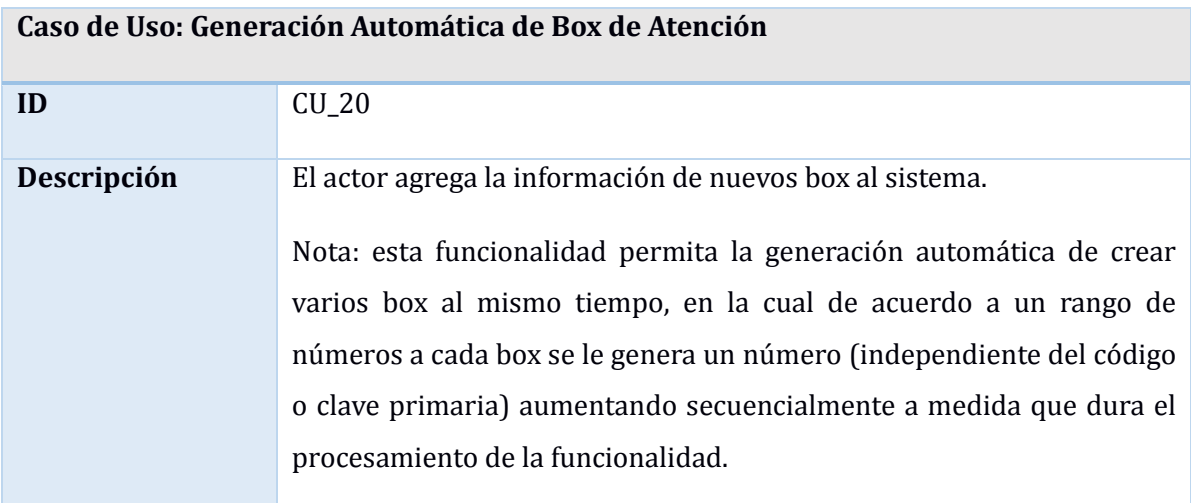

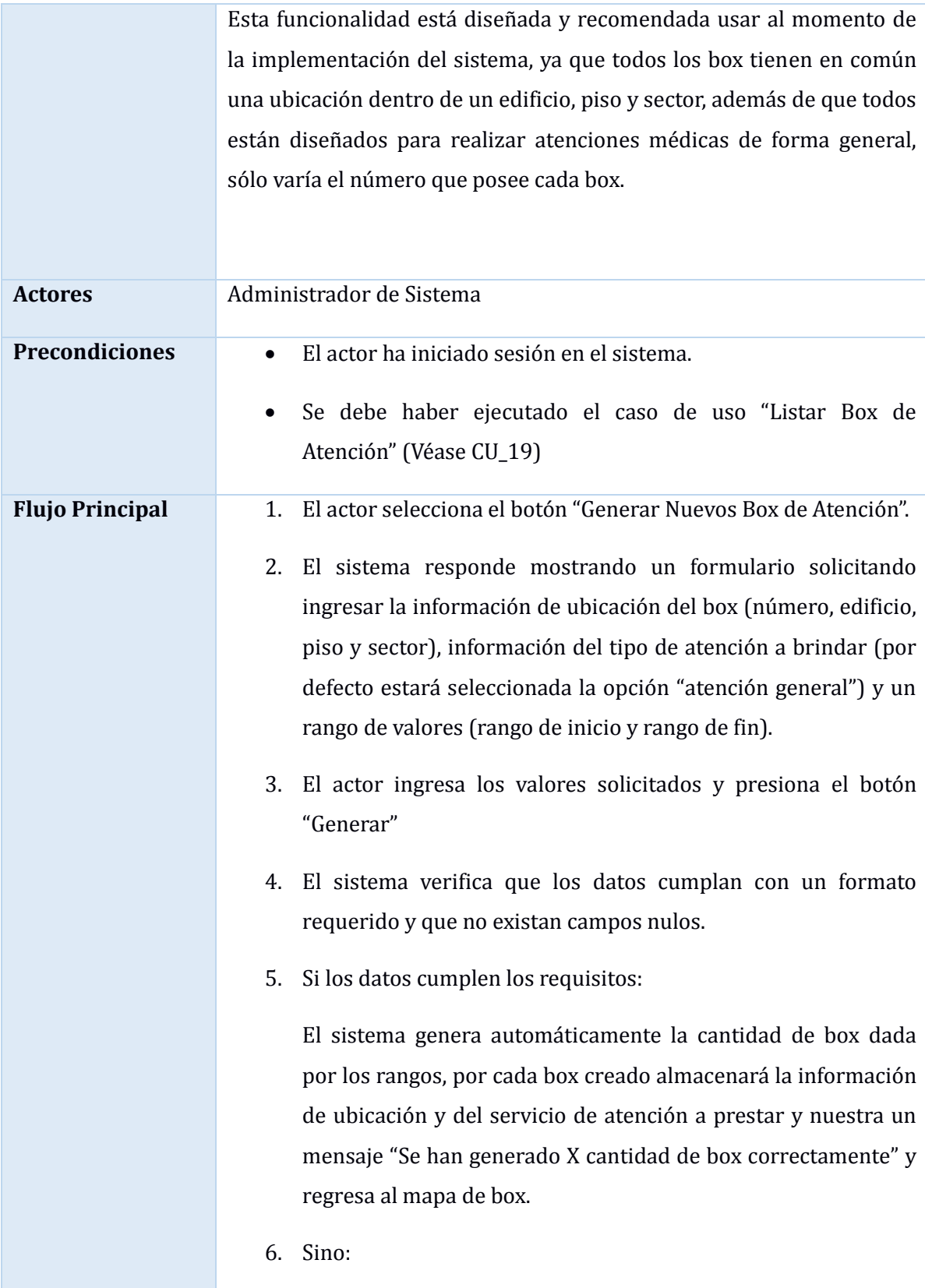

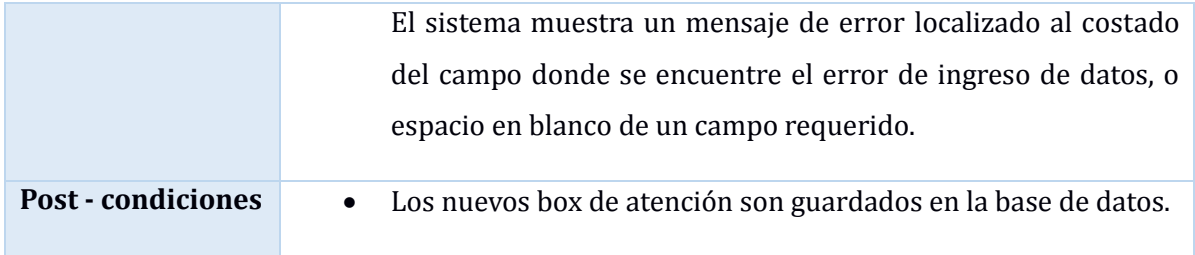

*Tabla 81: Caso de Uso: Generación Automática de Box de Atención*

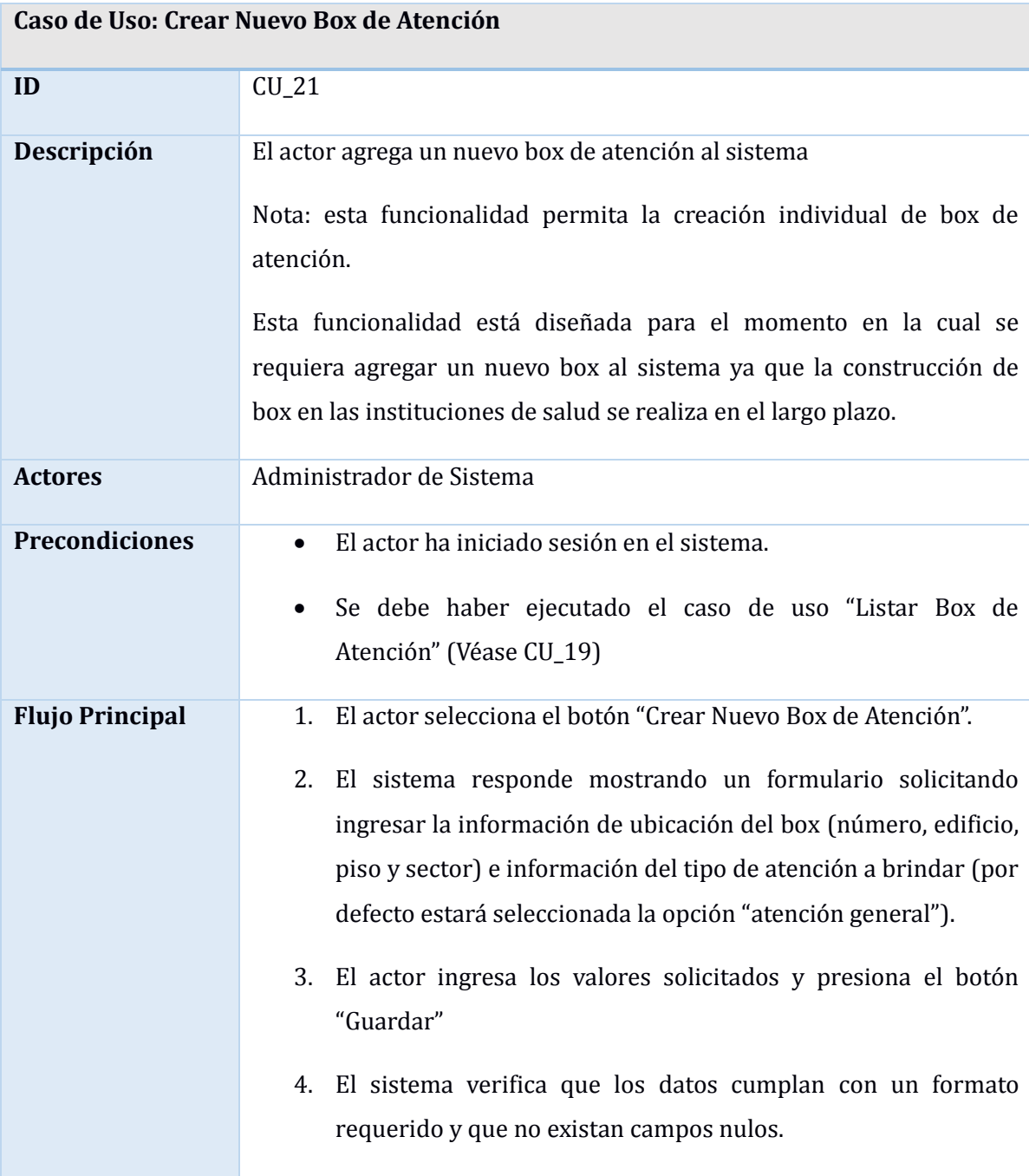

|                           | 5. Si los datos cumplen los requisitos:                      |
|---------------------------|--------------------------------------------------------------|
|                           | El sistema almacenará la información de ubicación y del      |
|                           | servicio de atención a prestar del box creado y nuestra un   |
|                           | mensaje "Box de Atención N° X creado exitosamente" y regresa |
|                           | al mapa de box.                                              |
|                           | 6. Sino:                                                     |
|                           | El sistema muestra un mensaje de error localizado al costado |
|                           | del campo donde se encuentre el error de ingreso de datos, o |
|                           | espacio en blanco de un campo requerido.                     |
|                           | En caso de el box de atención con respecto a su número se    |
|                           | encuentre registrado, muestra el mensaje "El box de atención |
|                           | que trató de crear ya se encuentra registrado" y regresa al  |
|                           | mapa de box.                                                 |
|                           |                                                              |
| <b>Post - condiciones</b> | El nuevo box de atención se agrega a la base de datos        |
|                           | correctamente.                                               |
|                           |                                                              |

*Tabla 82: Caso de Uso: Crear Nuevo Box de Atención*

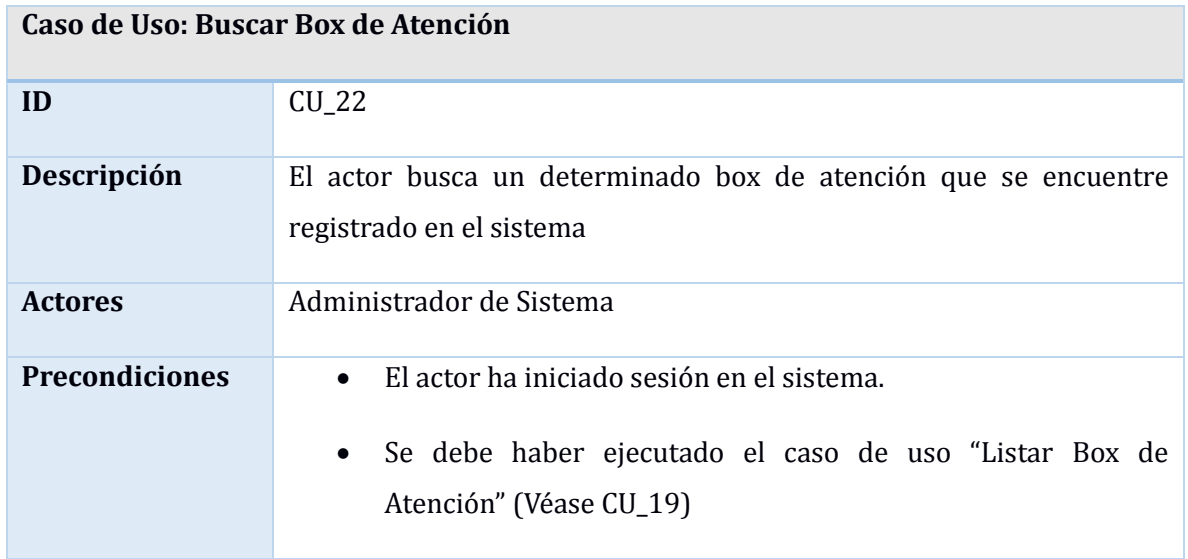

| <b>Flujo Principal</b> | 1. El actor puede filtrar Box de Atención por el número, edificio,<br>piso, sector y tipo de atención.                                                  |
|------------------------|----------------------------------------------------------------------------------------------------|
|                        | 2. El sistema busca coincidencias en base de datos remota.                                                                                              |
|                        | 3. Si se encuentran resultados:                                                                                                    |
|                        | El sistema despliega en la misma pantalla en forma de mapa el                                                                                           |
|                        | box de atención o los box de atenciones encontrados de<br>acuerdo al filtro seleccionado.                                                               |
|                        | 4. Sino:                                                                                                    |
|                        | El sistema muestra el mensaje de información "no se<br>encontraron resultados" manteniéndose en la misma pantalla<br>de "Mantenedor de Box de Atención" |
| <b>Post</b>            | Ninguna                                                                                                    |
| condiciones            |                                                                                                    |

*Tabla 83: Caso de Uso: Buscar Box de Atención*

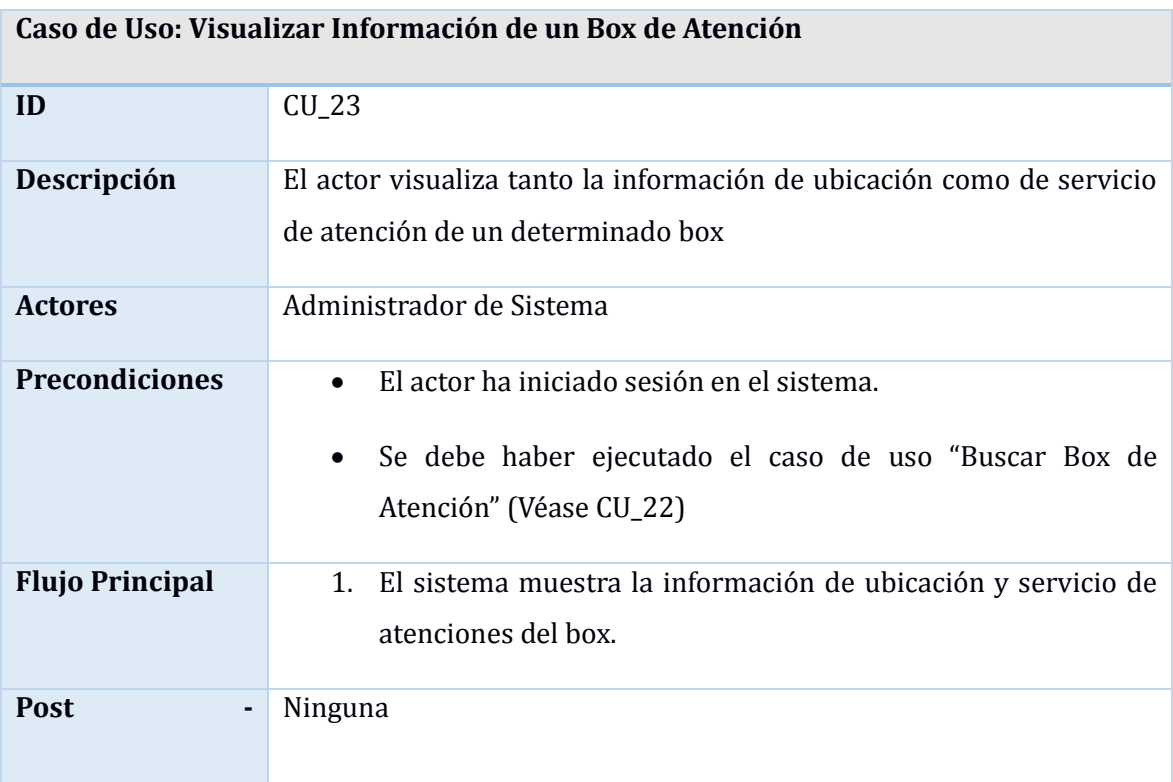

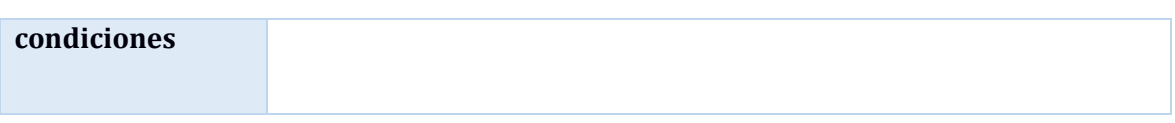

*Tabla 84: Caso de Uso: Visualizar Información de un Box de Atención*

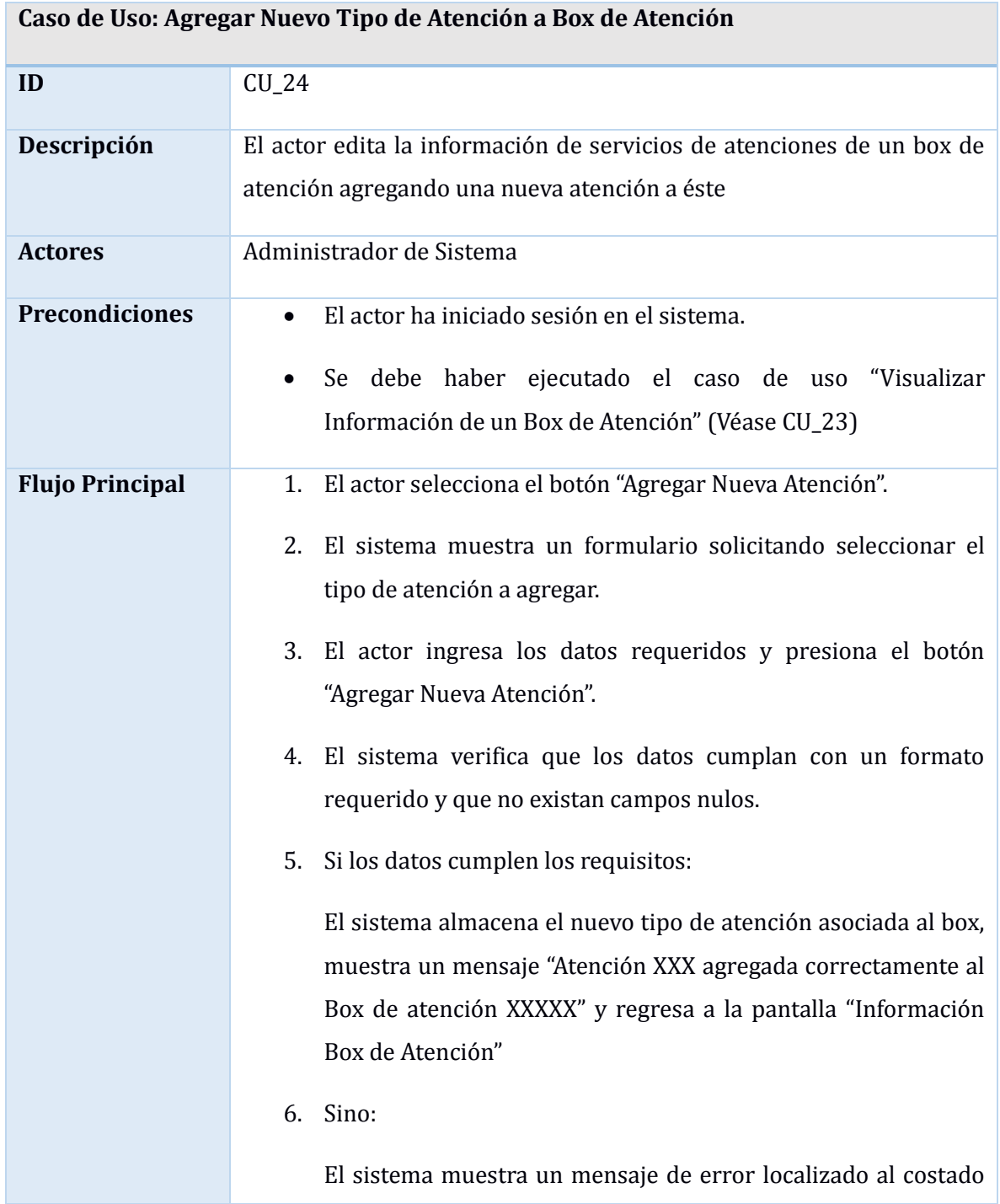

|                            | del campo donde se encuentre el error de ingreso de datos, o<br>espacio en blanco de un campo requerido.<br>El sistema muestra el mensaje de error "Box de Atención ya<br>posee asociada dicha atención" y regresa a la pantalla de<br>Información del Box.             |
|----------------------------|----------------------------------------------------------------------------------------------------|
| <b>Post</b><br>condiciones | Los datos del box de atención con respecto a sus servicios de<br>$\bullet$<br>atenciones son actualizados en la base de datos.<br>El sistema despliega en la pantalla de "Información del Box de<br>$\bullet$<br>Atención" la información del box con la información de |
|                            | servicios actualizada y la nueva atención agregada en un<br>listado.                                                                                                    |

*Tabla 85: Caso de Uso: Agregar Nuevo Tipo de Atención a Box de Atención*

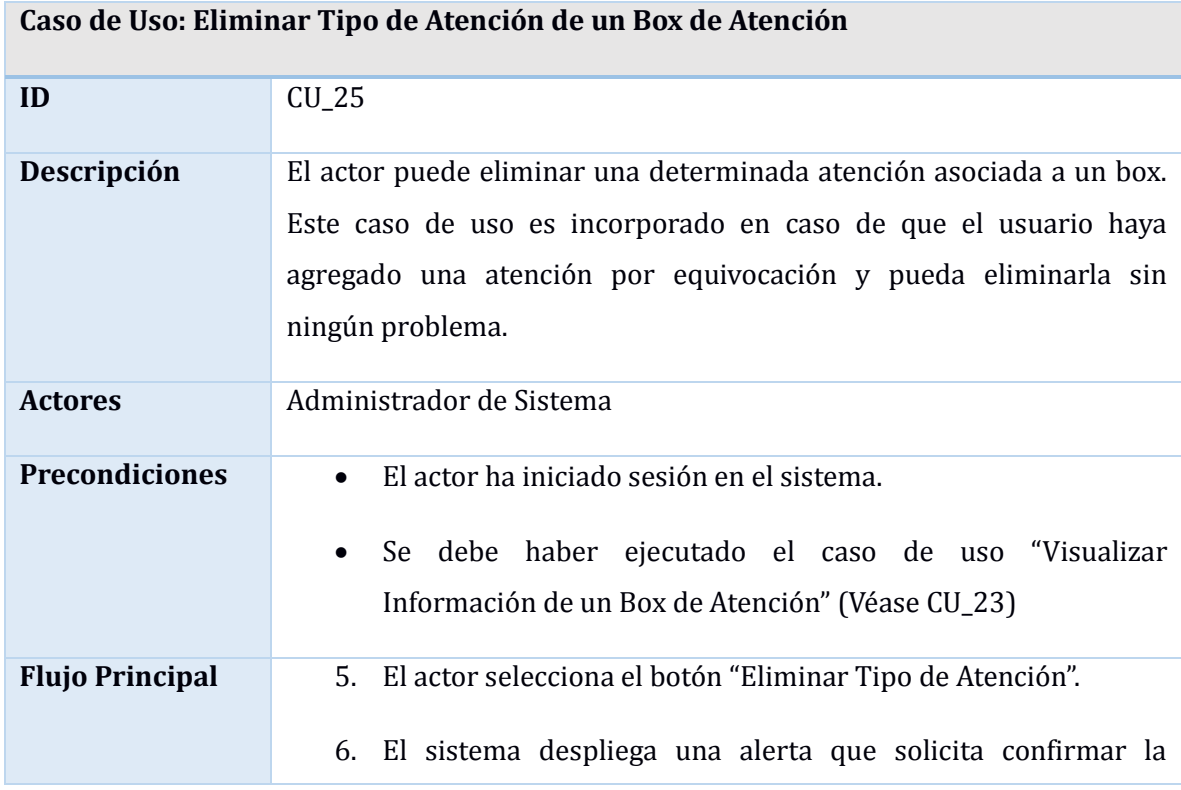

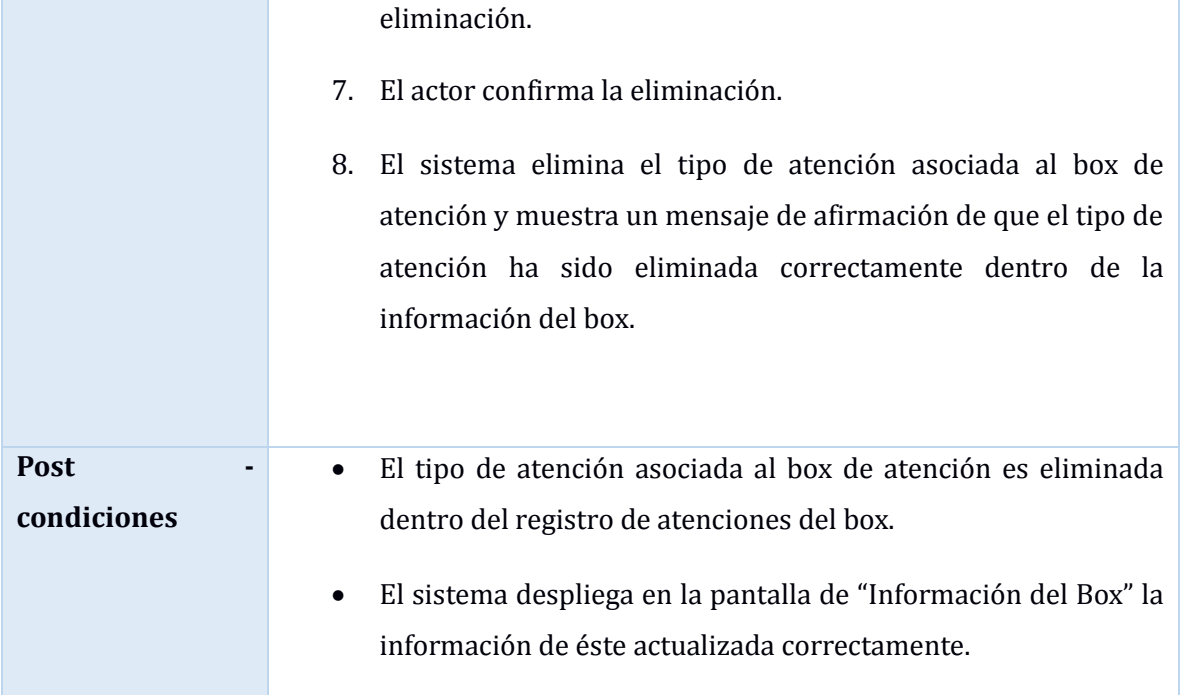

*Tabla 86: Caso de Uso: Eliminar Tipo de Atención de un Box de Atención*

## 11.4.3 Casos de Uso del Tercer Incremento

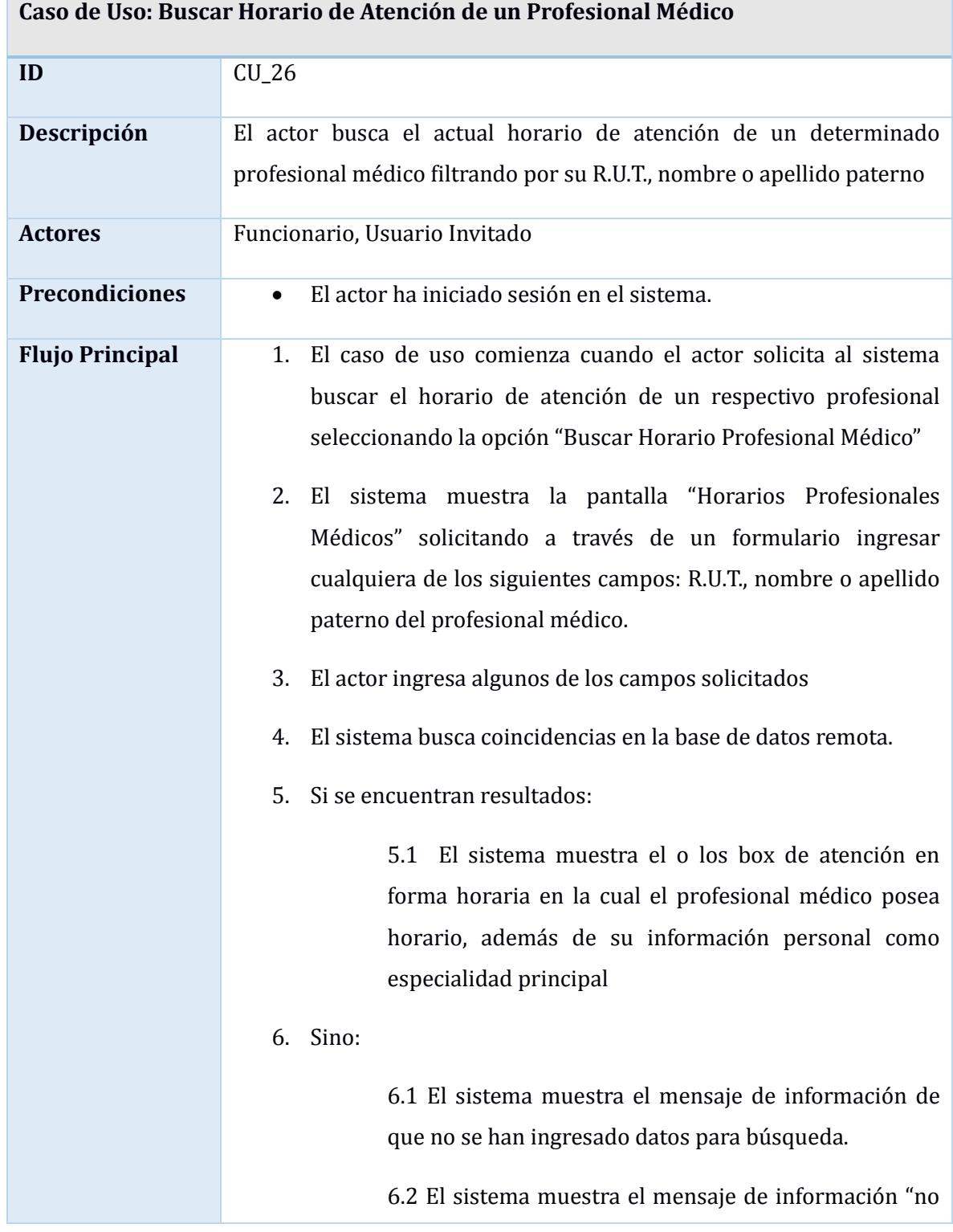
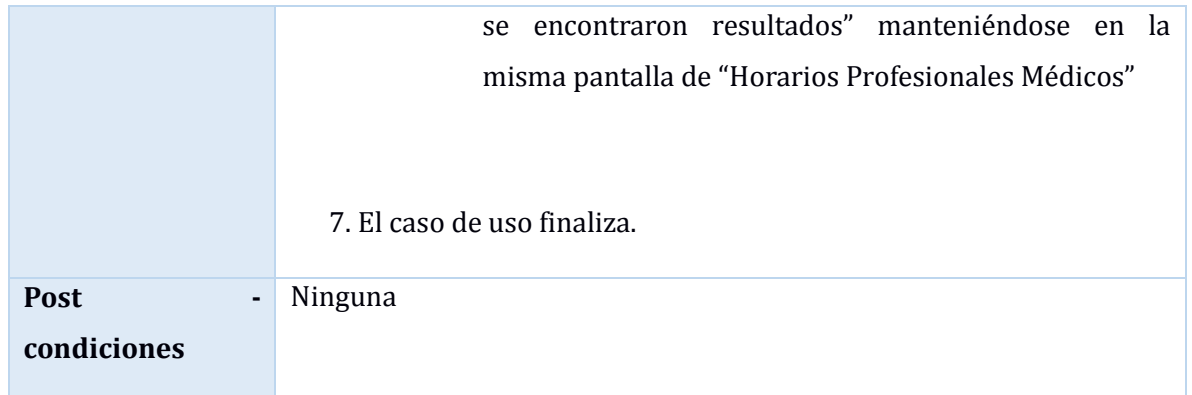

*Tabla 87: Caso de Uso: Buscar Horario de Atención de un Profesional Médico*

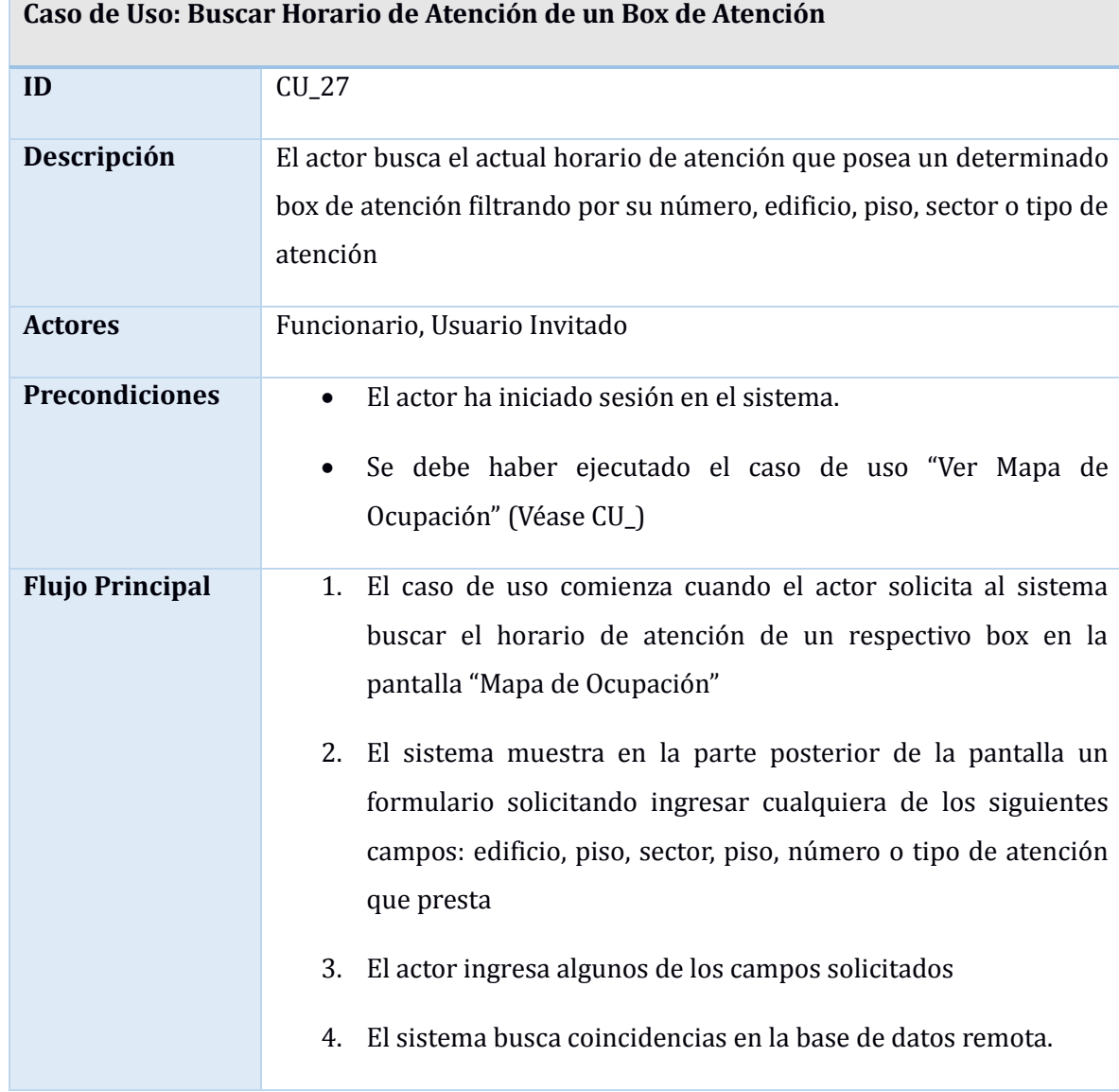

|                            | 5.<br>Si se encuentran resultados: |                                                                                                    |  |  |  |
|----------------------------|------------------------------------|----------------------------------------------------------------------------------------------------|--|--|--|
|                            |                                    | El sistema muestra el box de atención de acuerdo a la<br>búsqueda con su correspondiente horario en forma<br>semanal, visualizándose los bloques de<br>horas<br>ocupados con la sgte. Información (información del<br>profesional médico que lo ocupa e información de la<br>hora del bloque). |  |  |  |
|                            | 6. Sino:                           |                                                                                                    |  |  |  |
|                            |                                    | El sistema muestra el mensaje de información "no se<br>encontraron resultados" (aludiendo a que no existen<br>box con respecto a un número ingresado, o también no<br>existen box con respecto a tal atención, etc.,)<br>manteniéndose en la misma pantalla de "Mapa de<br>Ocupación Horaria"  |  |  |  |
| <b>Post</b><br>condiciones | Ninguna                            |                                                                                                    |  |  |  |

*Tabla 88: Caso de Uso: Buscar Horario de Atención de un Box de Atención*

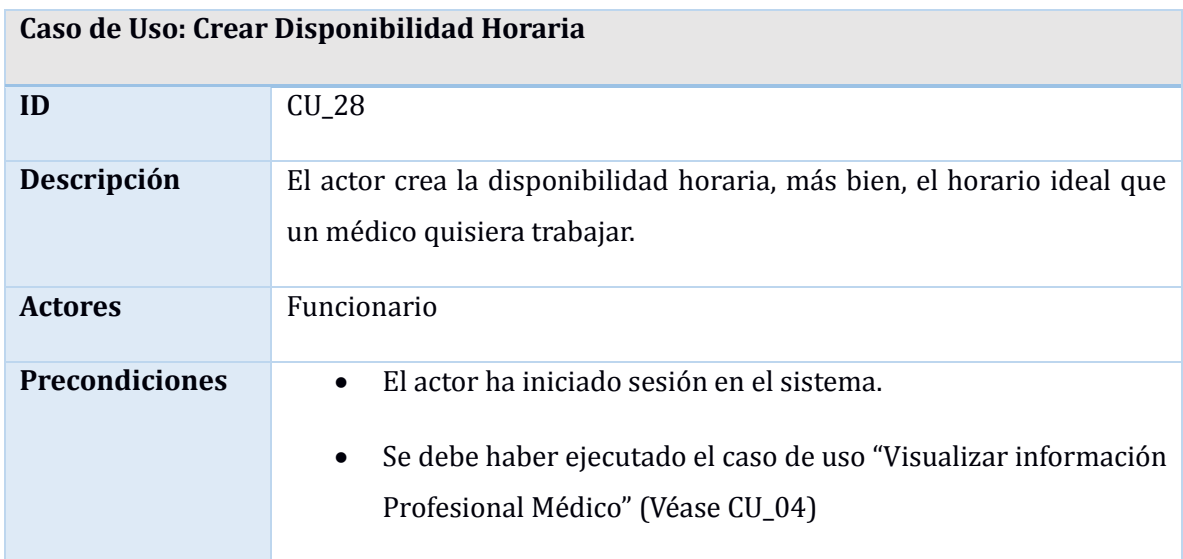

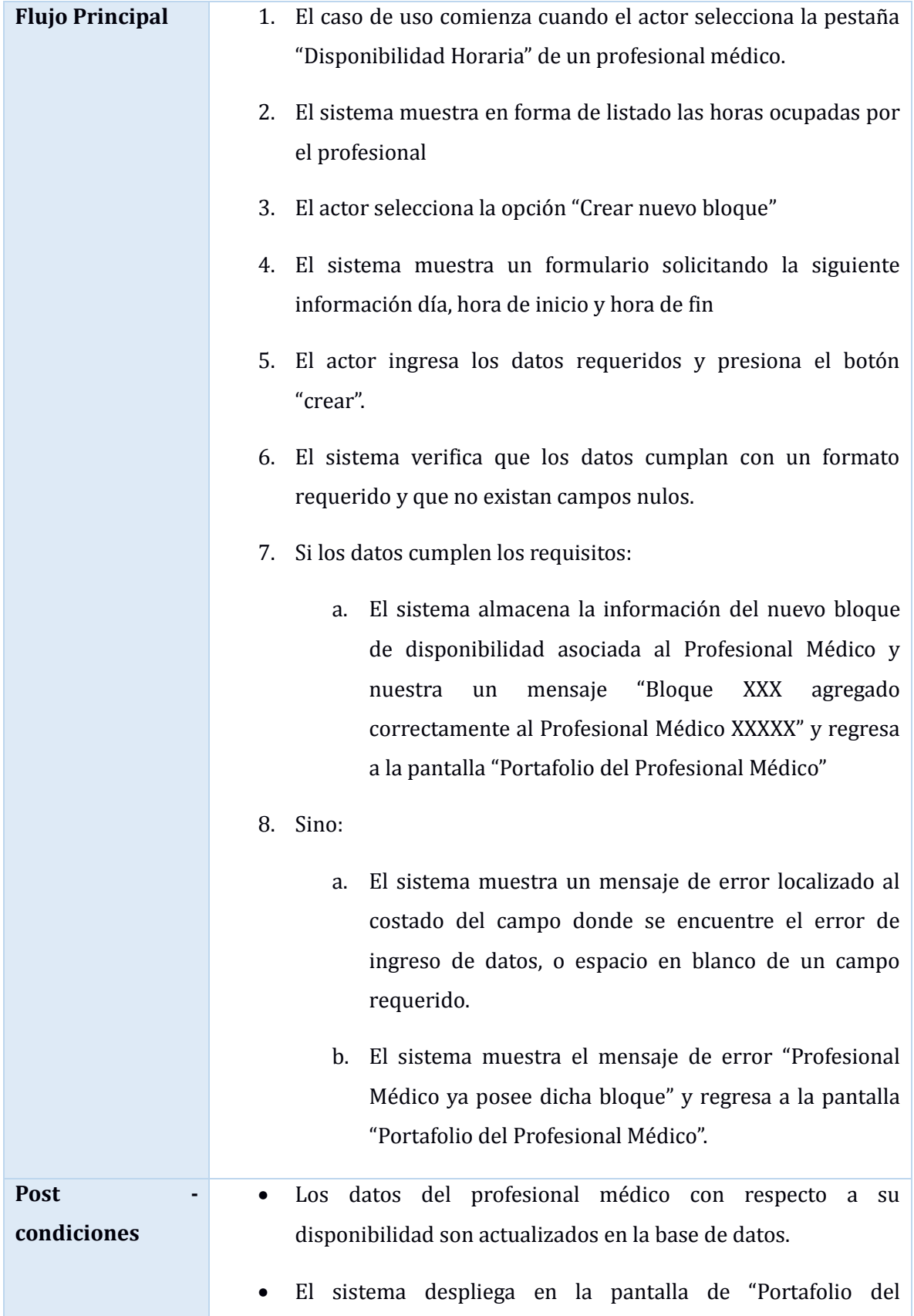

Profesional Médico" la información del profesional con la disponibilidad horaria actualizada del profesional.

*Tabla 89: Caso de Uso: Crear Disponibilidad Horaria*

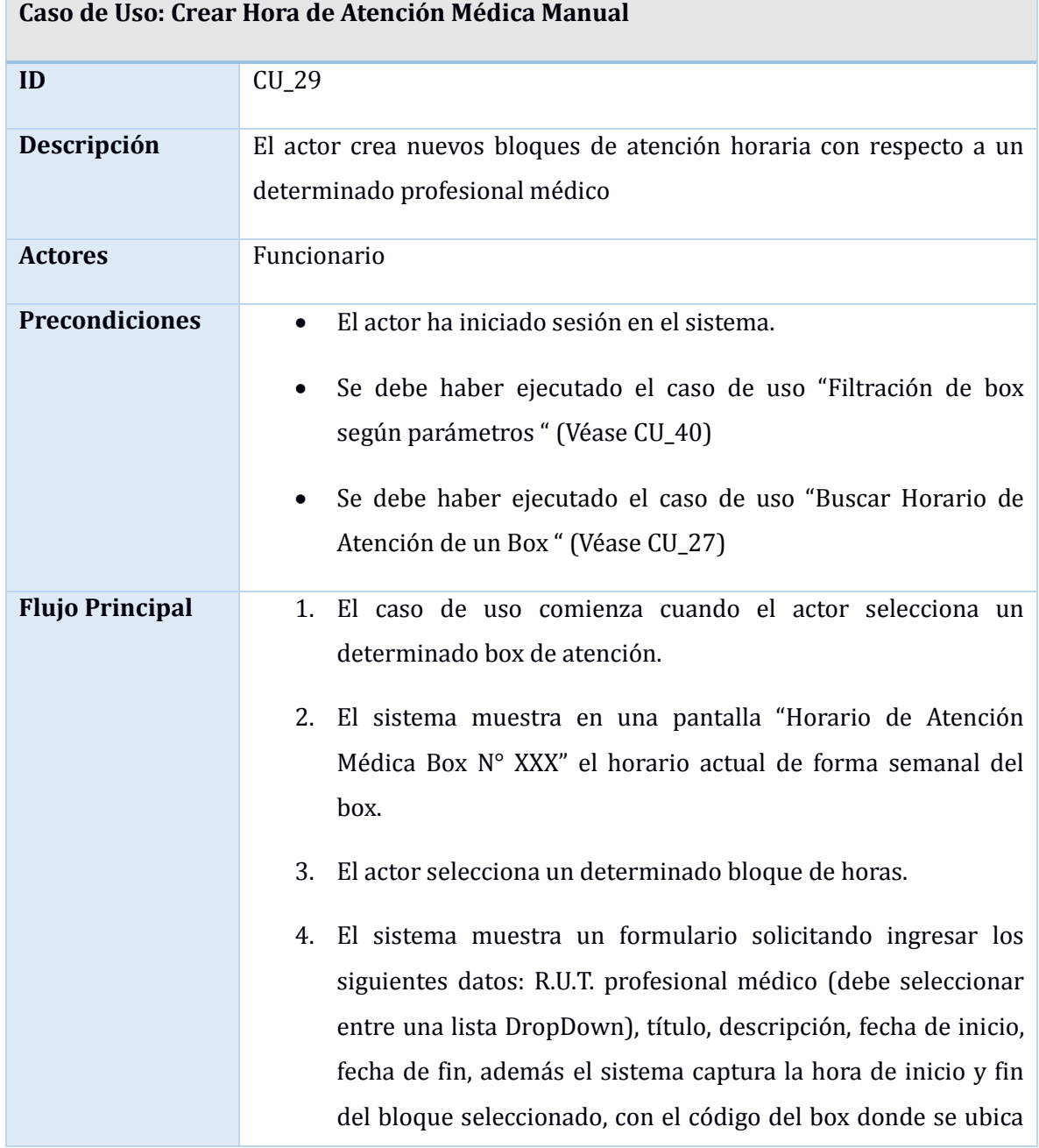

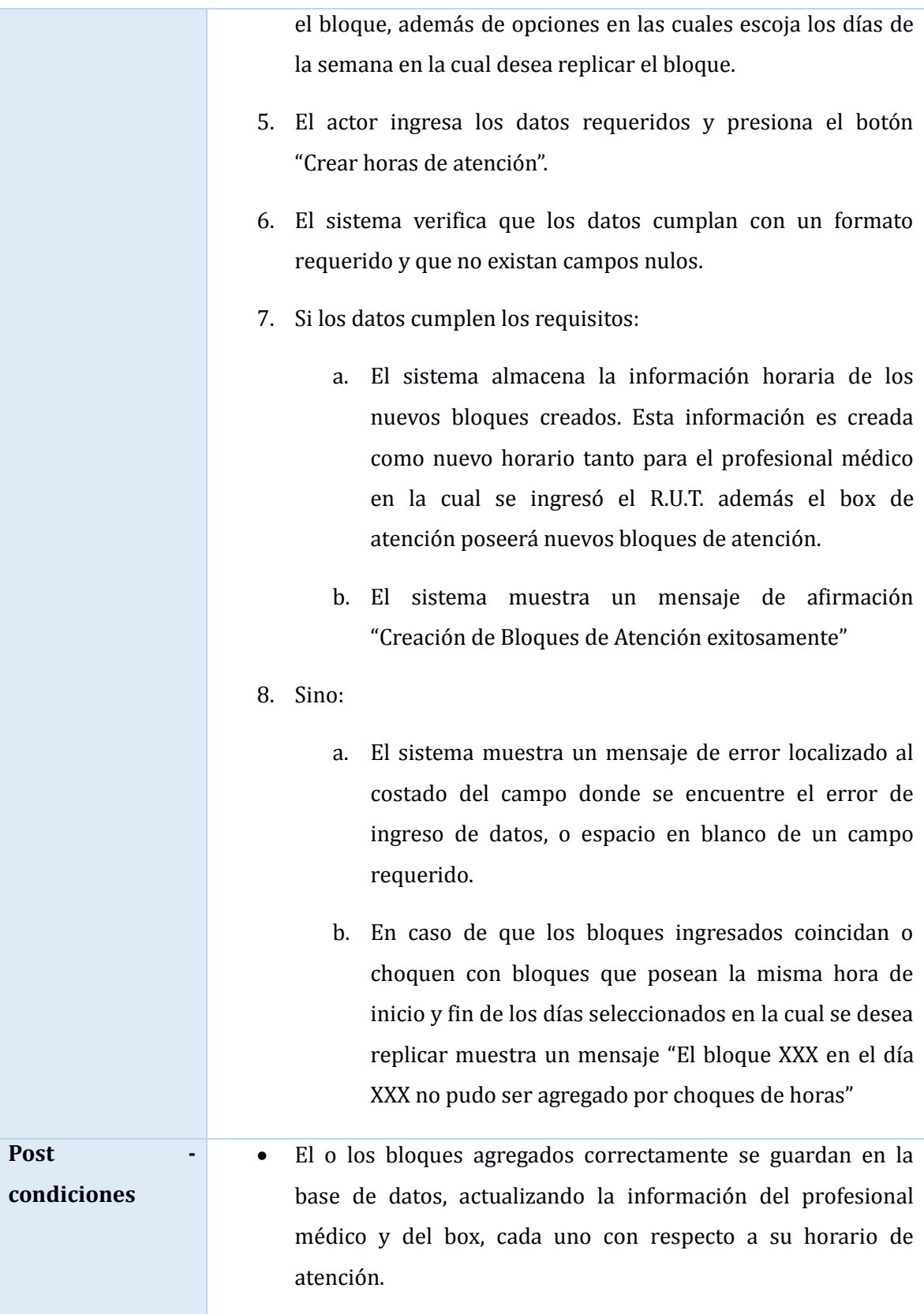

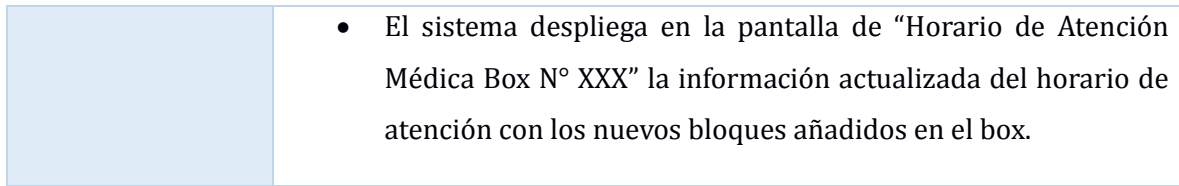

### *Tabla 90: Caso de Uso: Crear Hora de Atención Médica Manual*

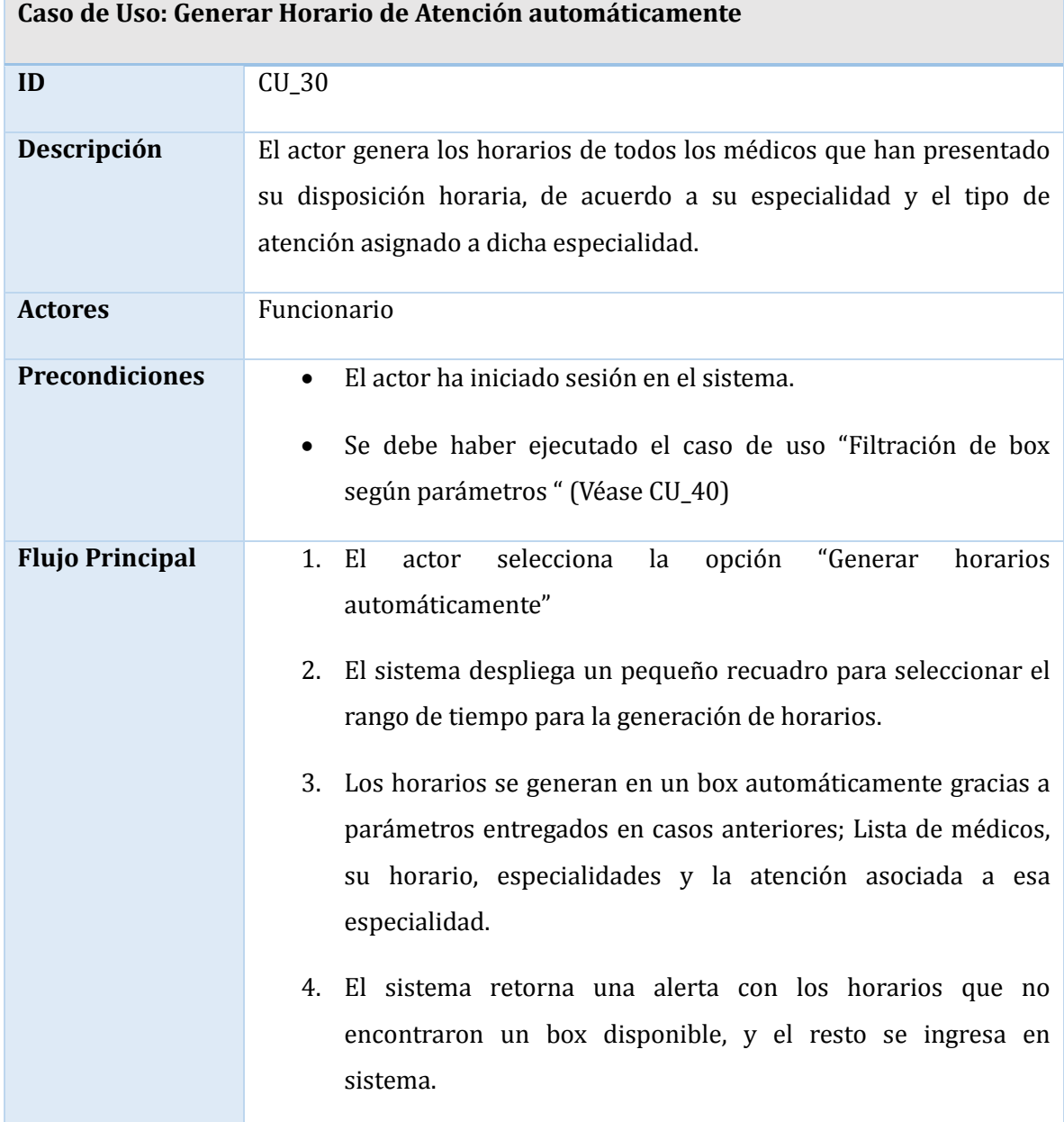

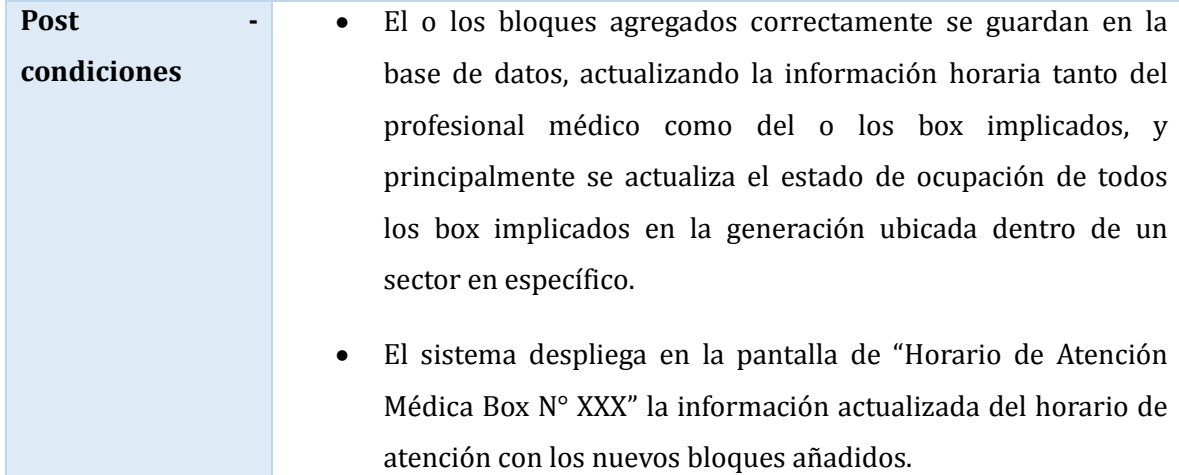

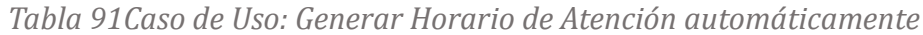

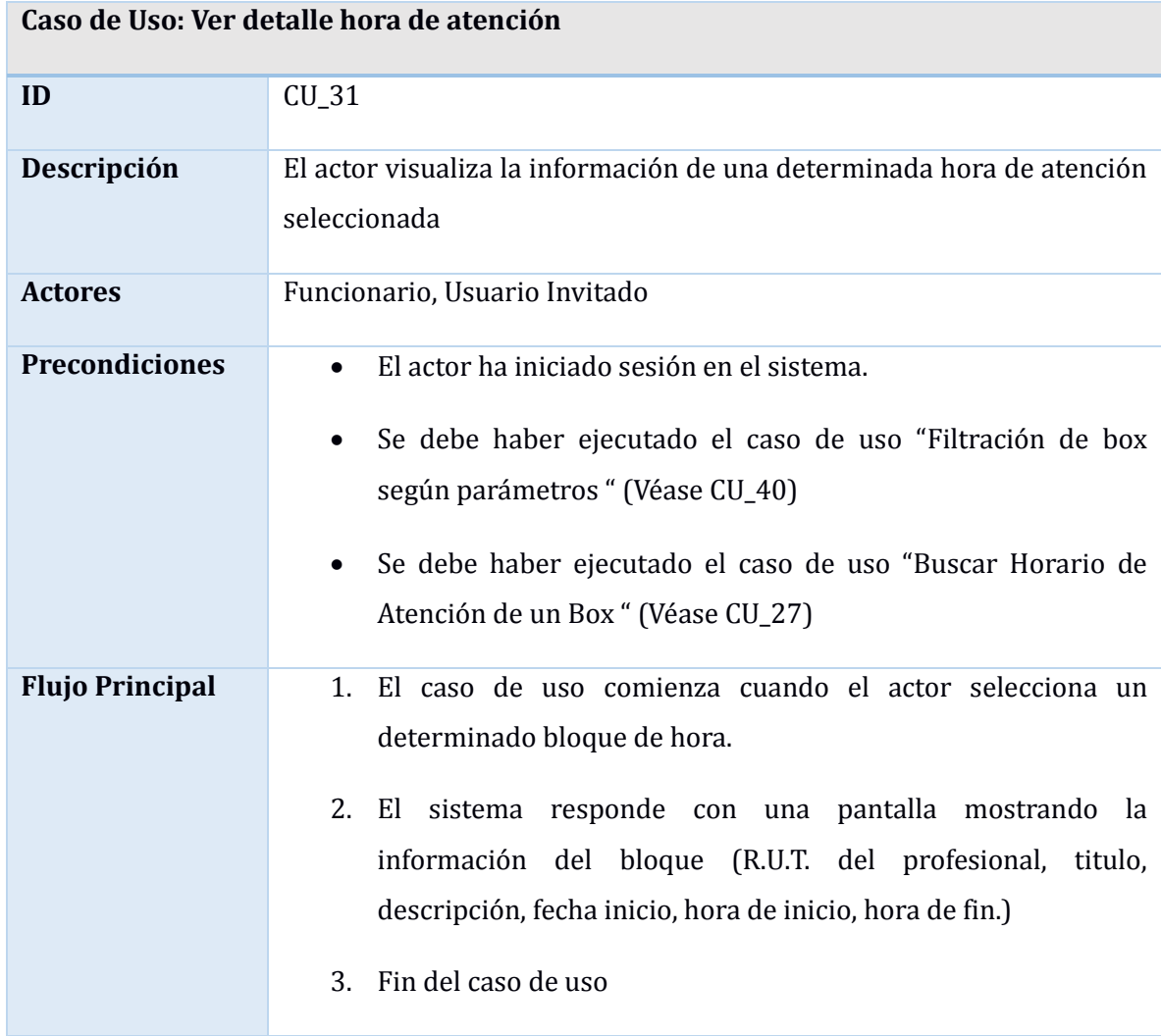

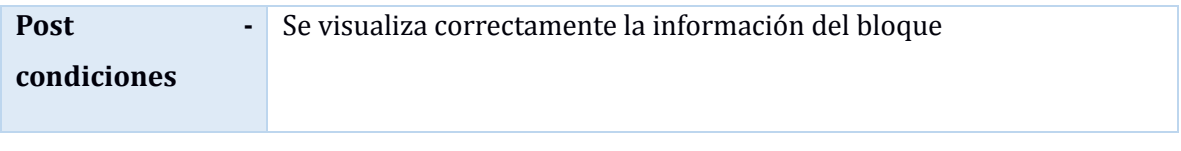

*Tabla 92: Caso de Uso: Ver detalle hora de atención*

# **Caso de Uso: Editar Hora de atención ID** CU\_32 **Descripción** El actor edita la información de un determinado bloque de atención horaria de acuerdo a un rango de fechas. Es importante señalar que en esta ocasión, el sistema editará la información solamente de un bloque seleccionado en la semana, y por consiguiente editará la información de los demás bloques que se encuentren replicados (con la misma hora de inicio y fin de acuerdo al día en que se encuentra el bloque seleccionado) hasta el rango de fechas dados. Actores Funcionario **Precondiciones •** El actor ha iniciado sesión en el sistema. Se debe haber ejecutado el caso de uso "Filtración de box según parámetros " (Véase CU\_40) Se debe haber ejecutado el caso de uso "Buscar Horario de Atención de un Box " (Véase CU\_27) **Flujo Principal** 1. El caso de uso comienza cuando el actor selecciona un determinado bloque de hora. 2. El sistema responde con una pantalla mostrando la información del bloque (R.U.T. del profesional, titulo, descripción, fecha inicio, hora de inicio, hora de fin.) además

3. El actor modifica algún campo.

de botones con las opciones "Actualizar".

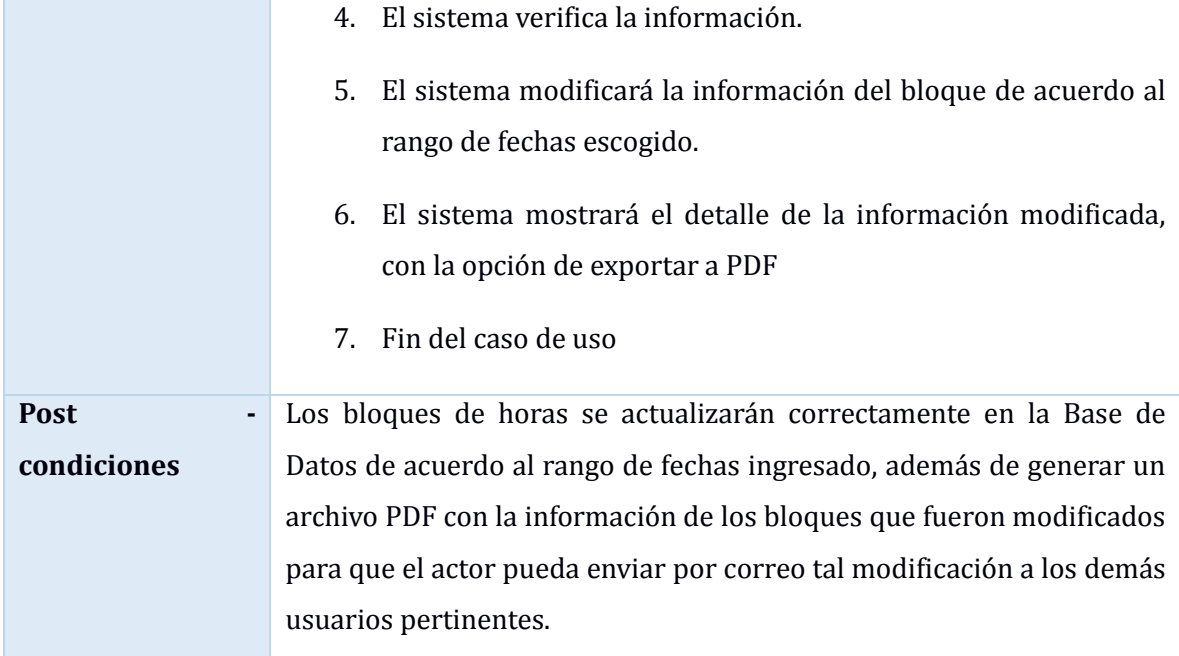

### *Tabla 93: Caso de Uso: Editar Hora de atención*

n.

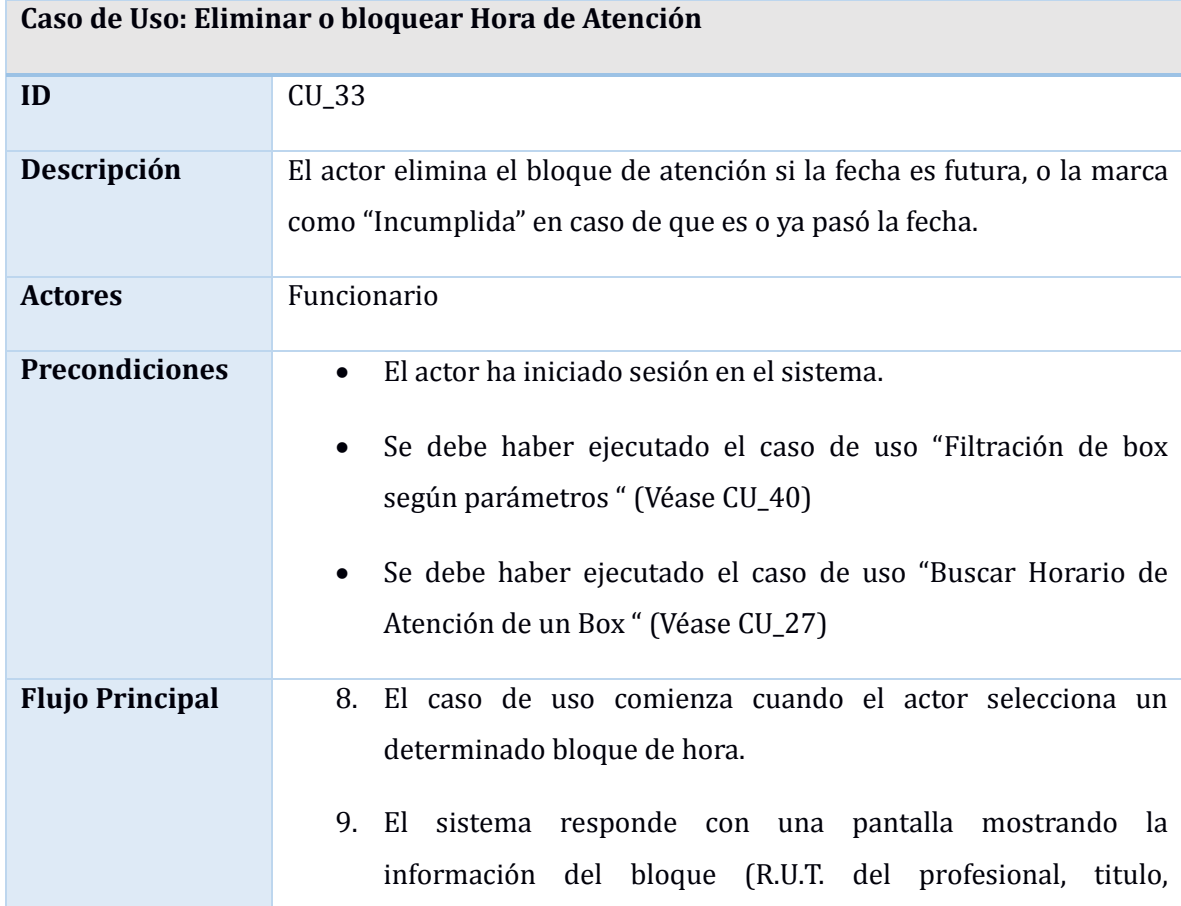

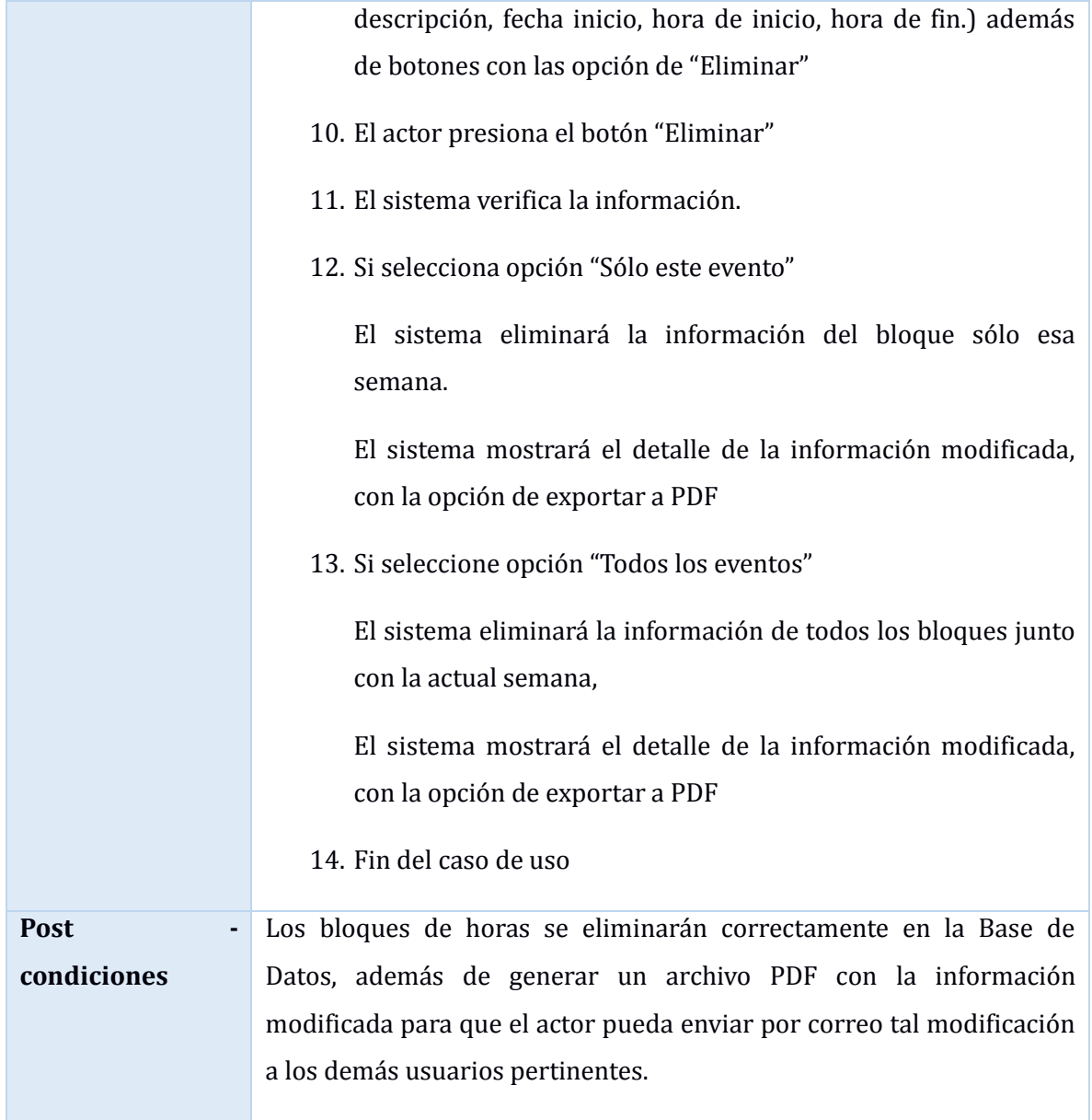

*Tabla 94: Caso de Uso: Eliminar o bloquear Hora de Atención*

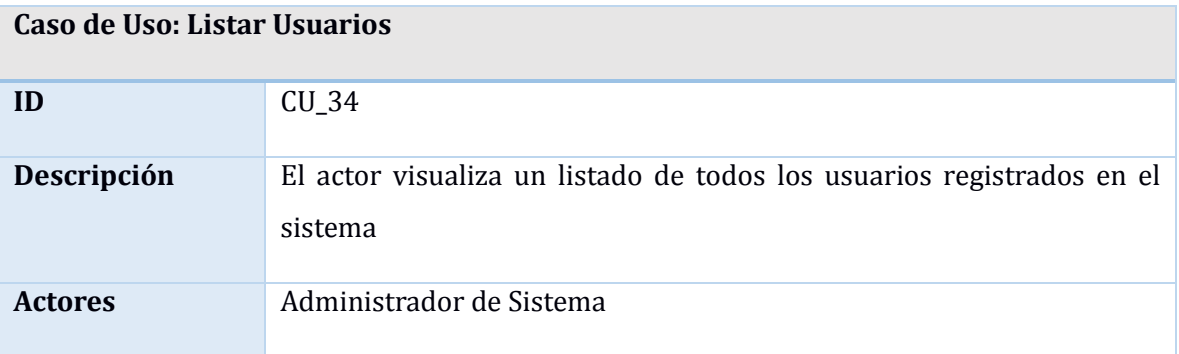

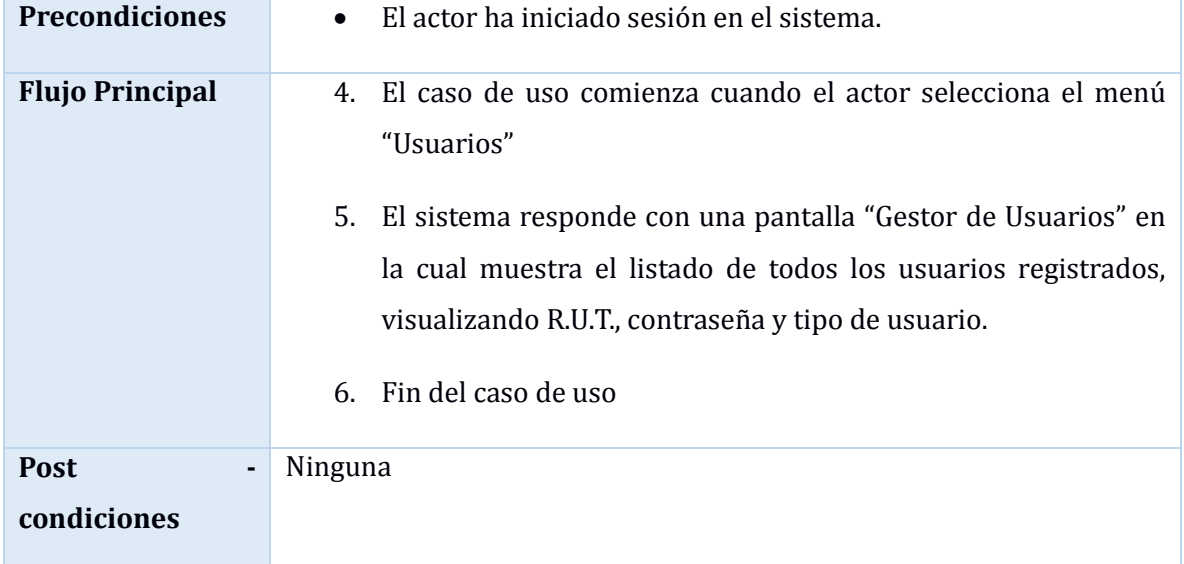

*Tabla 95: Caso de Uso: Listar Usuarios*

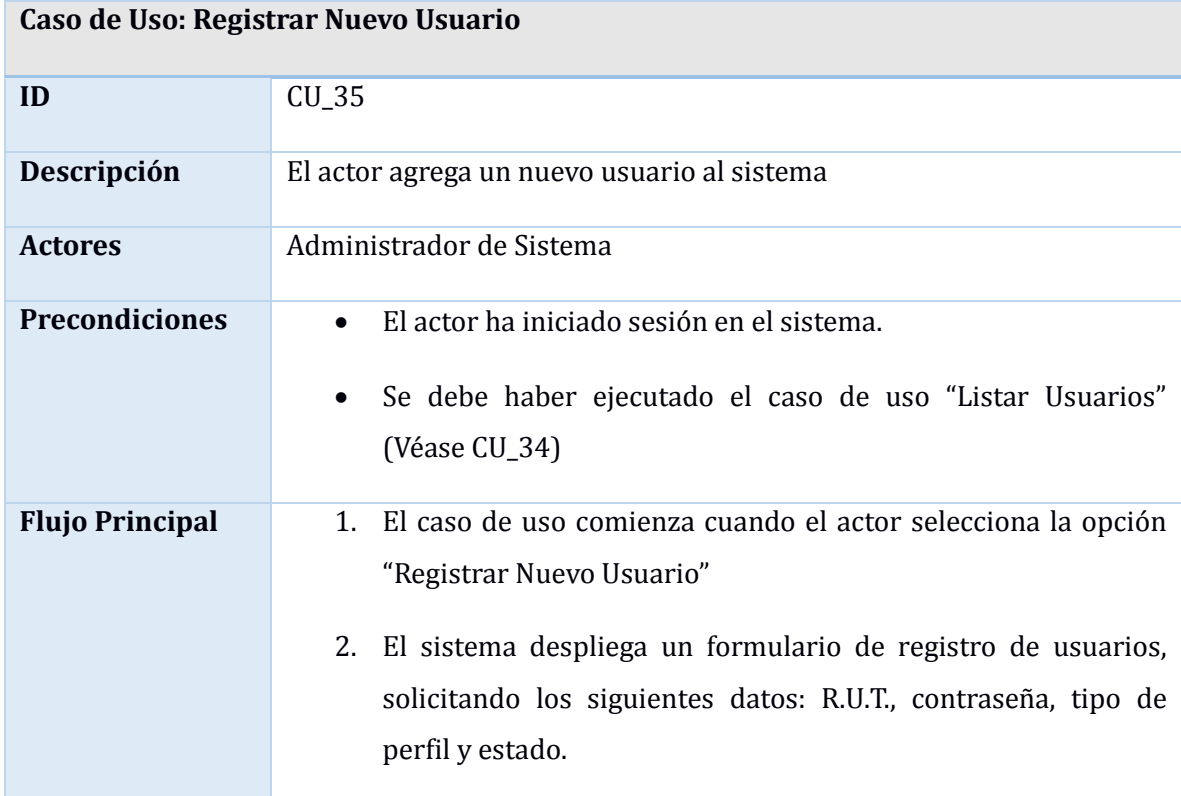

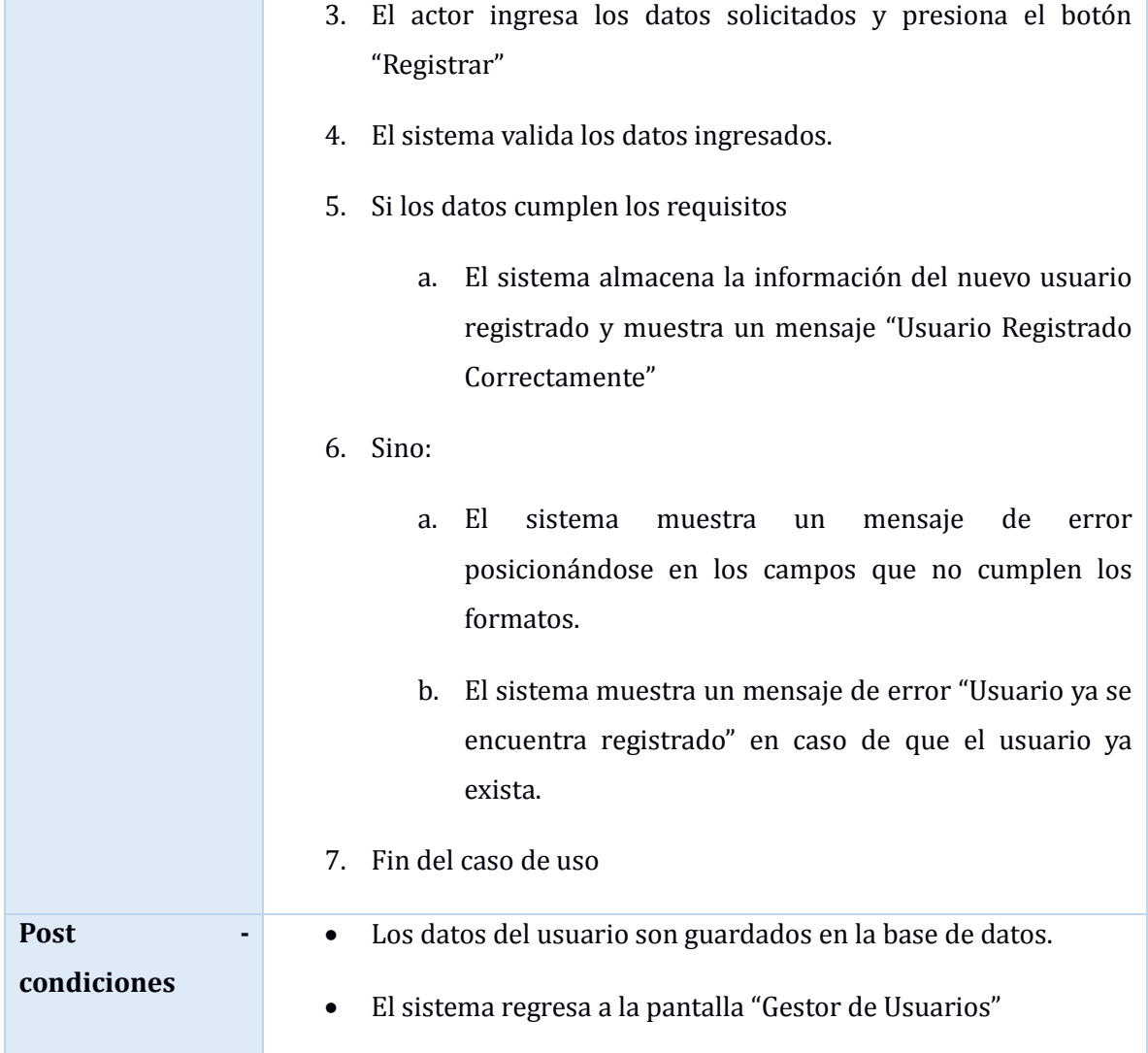

# *Tabla 96: Caso de Uso: Registrar Nuevo Usuario*

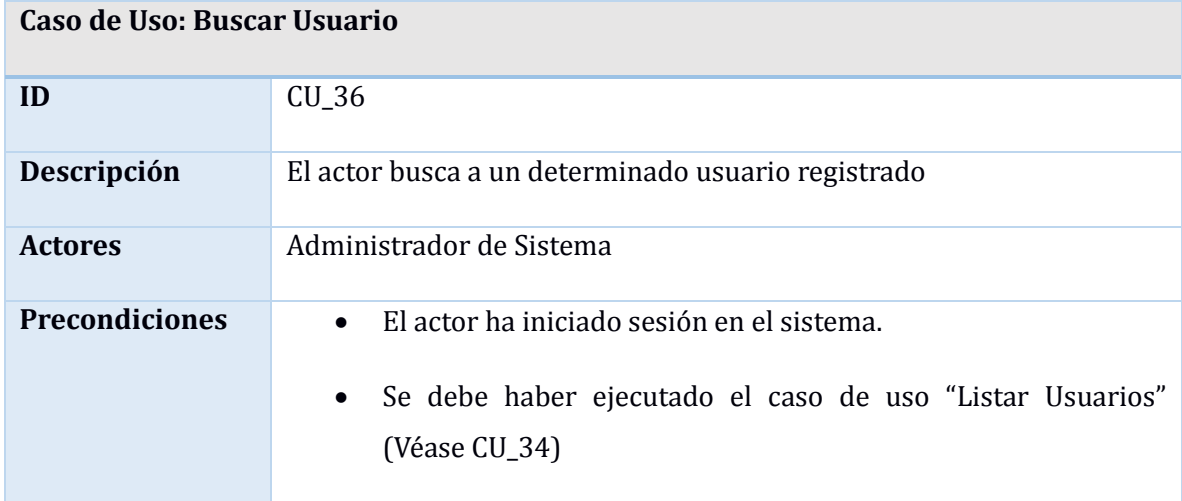

| <b>Flujo Principal</b>     | 1. El caso de uso comienza cuando el actor desea buscar a un<br>determinado usuario dentro de la pantalla "Gestor de<br>Usuarios"                                                                                     |
|----------------------------|----------------------------------------------------------------------------------------------------|
|                            | El sistema en la parte superior de la pantalla muestra un<br>2.<br>formulario de filtro de usuarios, solicitando cualquiera de los<br>siguientes datos: R.U.T., tipo de perfil o estado de usuario.                   |
|                            | El actor ingresa los datos solicitados y presiona el "Enter"<br>3.                                                                                                    |
|                            | El sistema busca coincidencias en la base de datos<br>4.                                                                                                    |
|                            | Si se encuentran resultados<br>5.                                                                                                    |
|                            | El sistema despliega el usuario que coincida con el R.U.T.<br>ingresado, o bien muestra la lista de usuarios que posean el<br>tipo de perfil seleccionado o los usuarios que coincidan con el<br>estado seleccionado. |
|                            | Sino:<br>6.<br>El sistema muestra un mensaje de información "No se<br>encontraron resultados" dentro de la misma pantalla "Gestor<br>de Usuarios"                                                                     |
|                            | Fin del caso de uso<br>7.                                                                                                    |
| <b>Post</b><br>condiciones | Ninguna                                                                                                    |

*Tabla 97: Caso de Uso: Buscar Usuario*

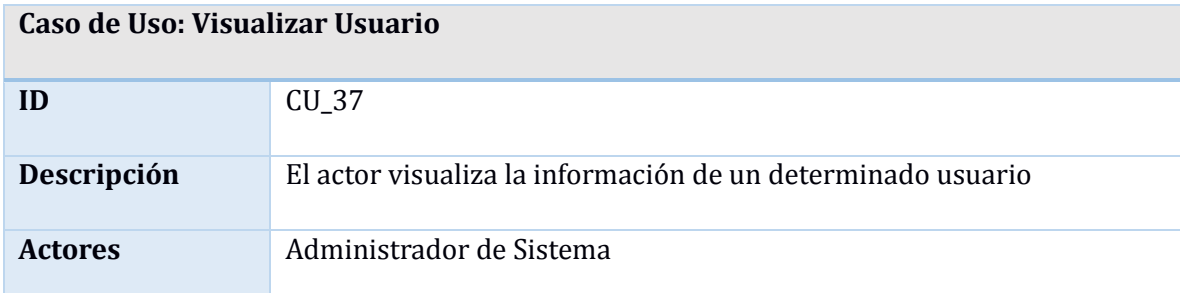

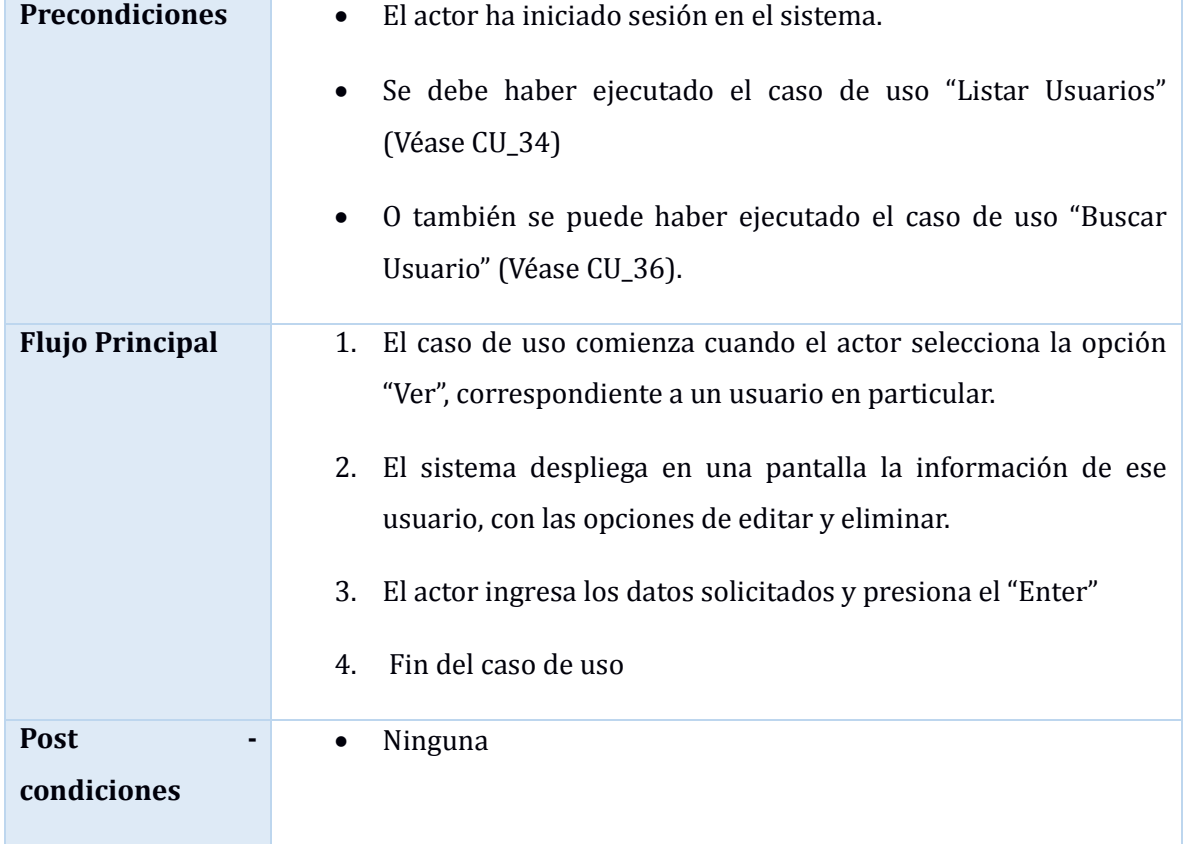

*Tabla 98: Caso de Uso: Visualizar Usuario*

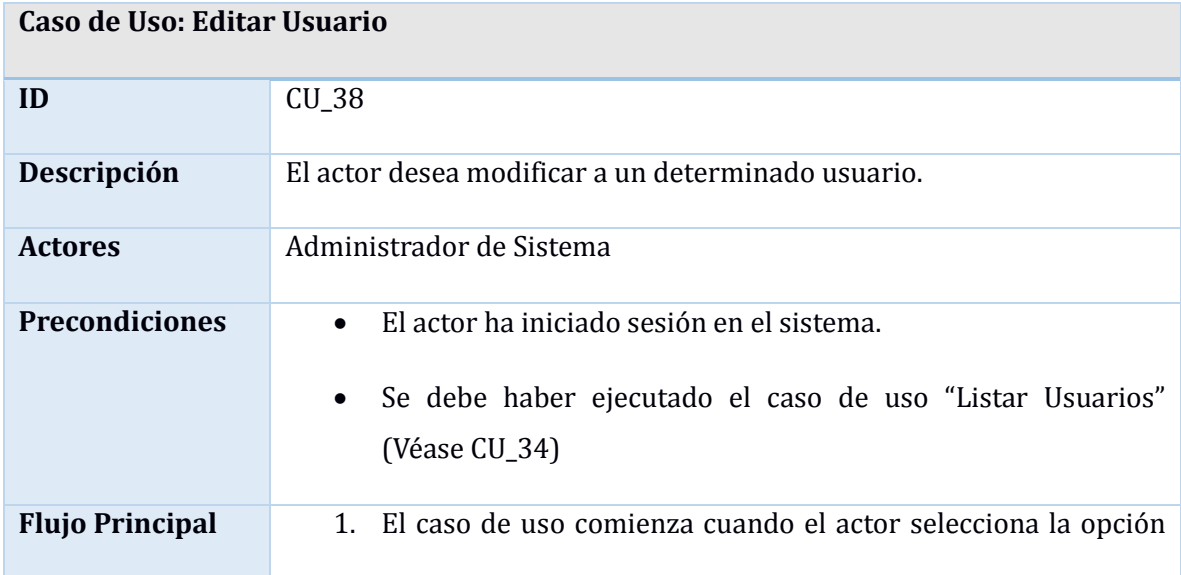

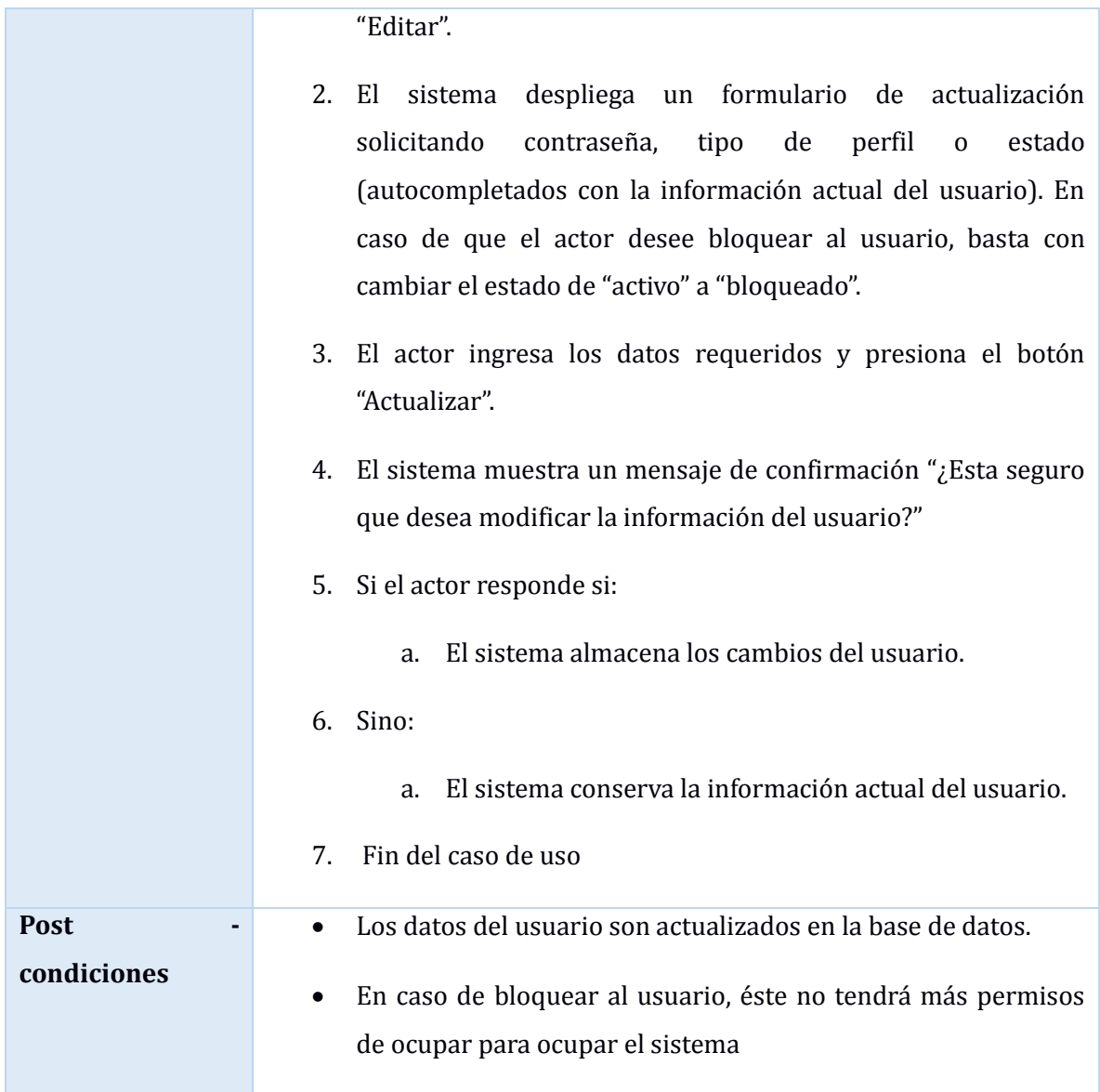

*Tabla 99: Caso de Uso: Editar Usuario*

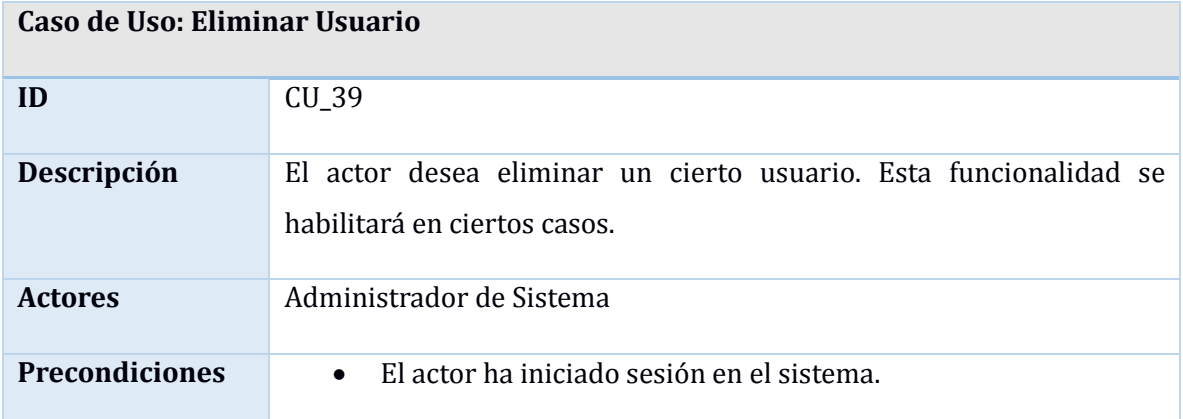

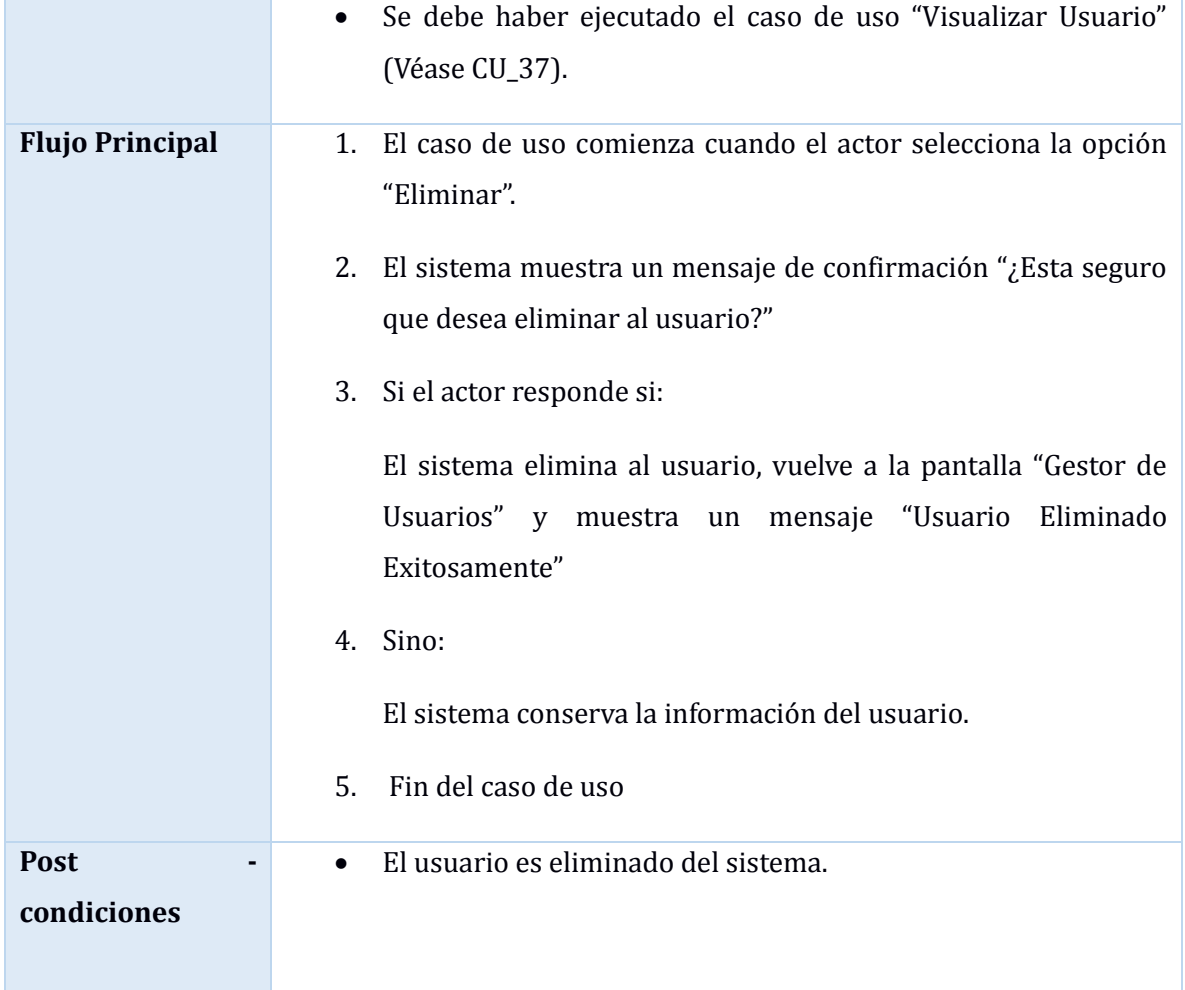

*Tabla 100: Caso de Uso: Eliminar Usuario*

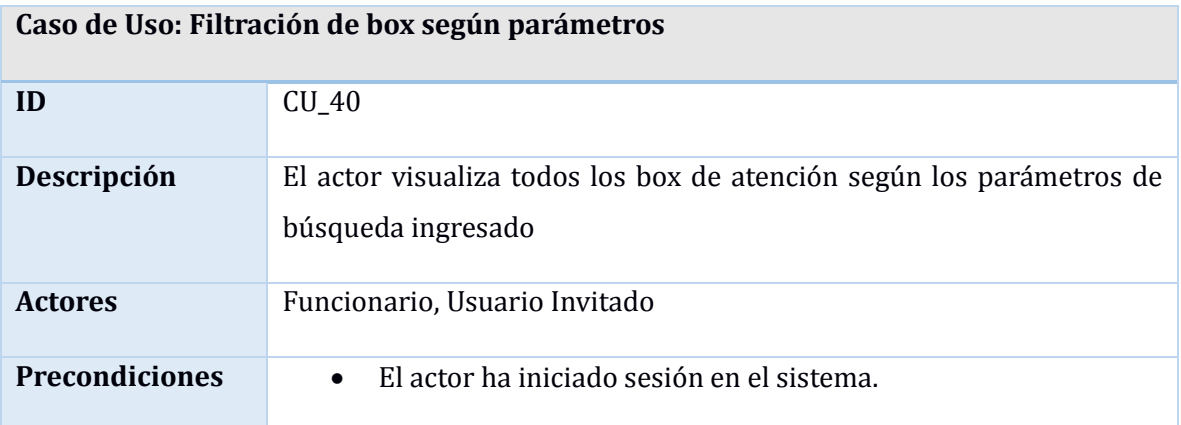

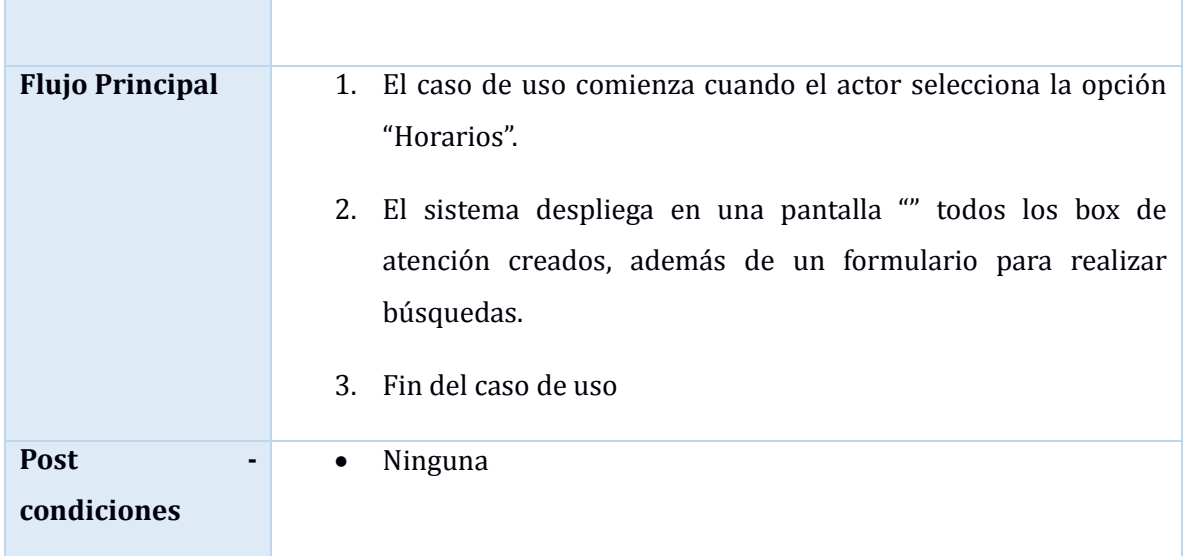

*Tabla 101: Caso de Uso: Filtración de box según parámetros*

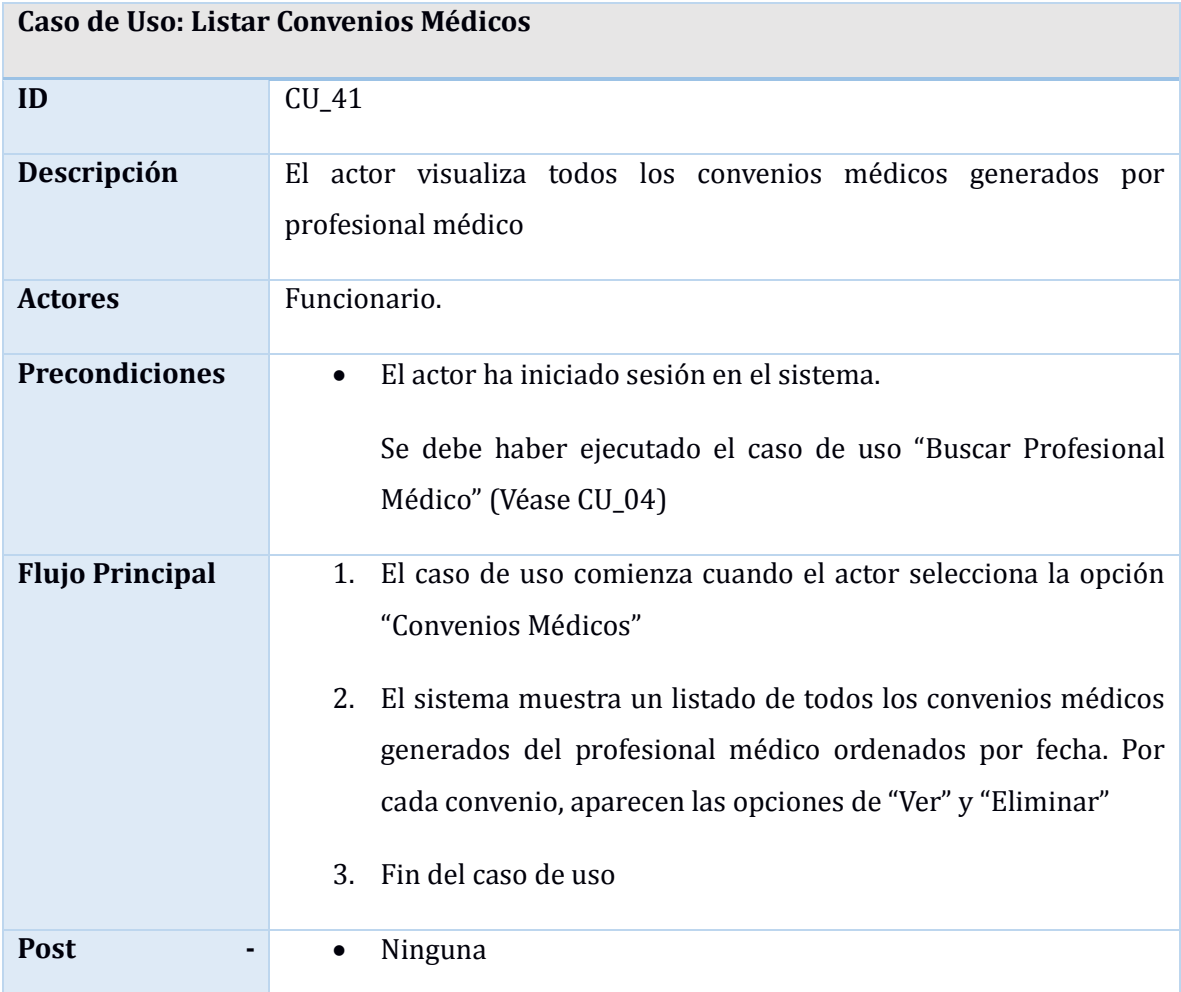

### **condiciones**

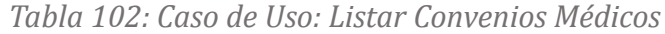

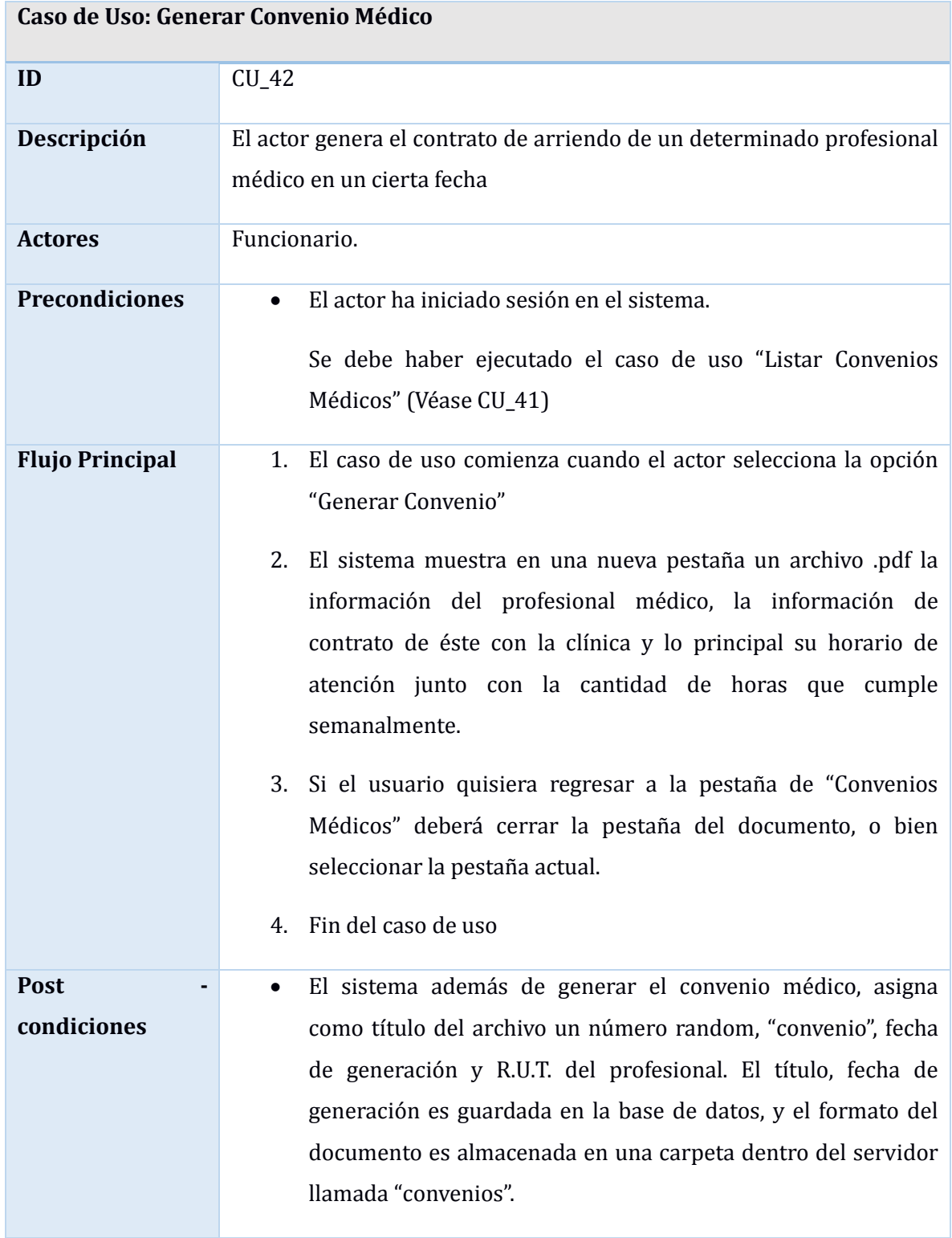

### *Tabla 103: Caso de Uso: Generar Convenio Médico*

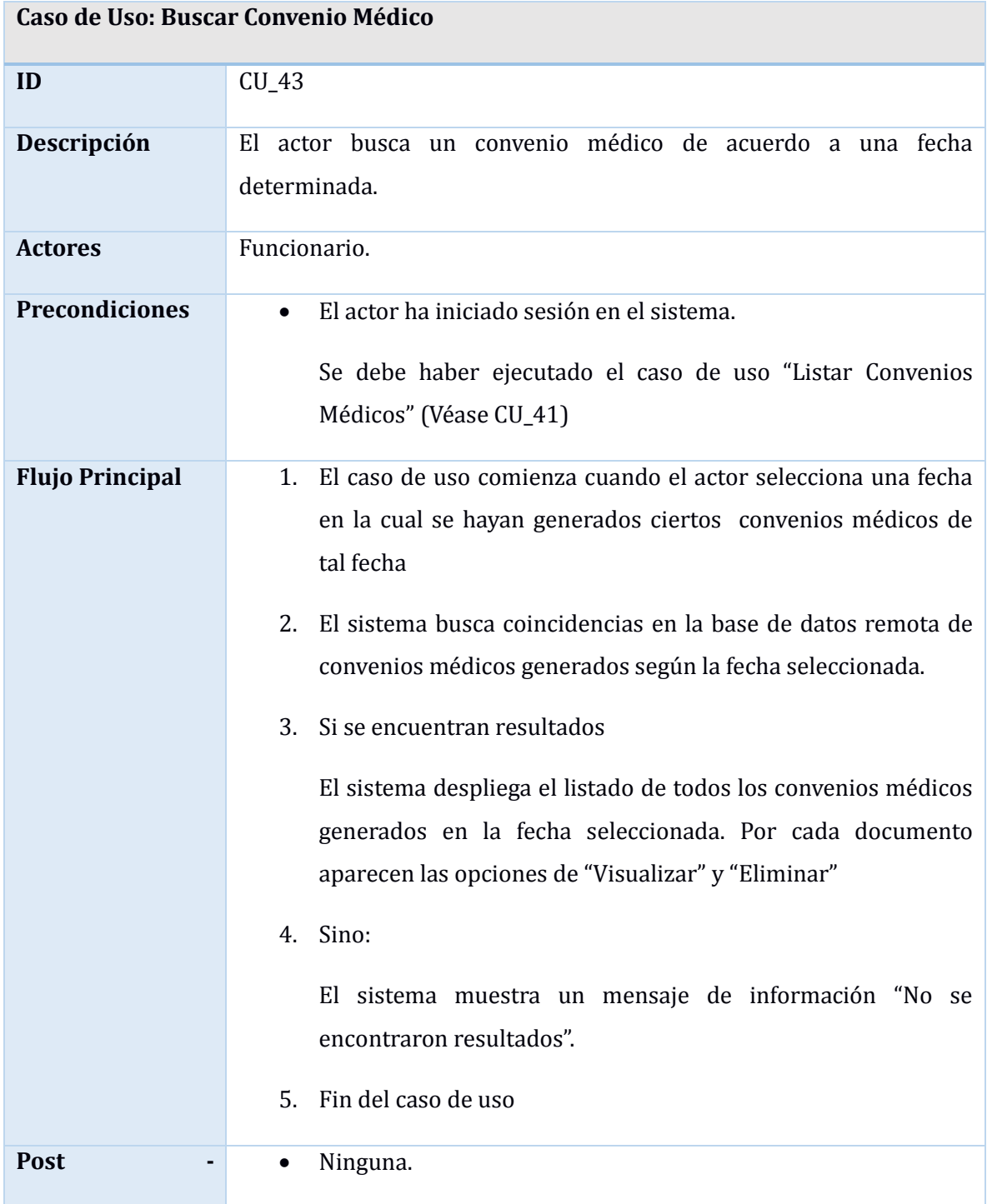

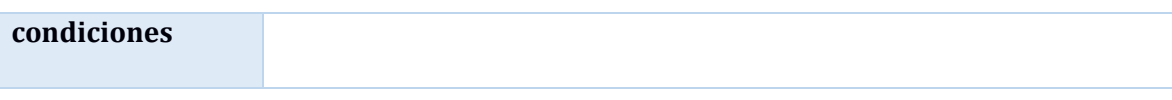

#### *Tabla 104: Caso de Uso: Buscar Convenio Médico*

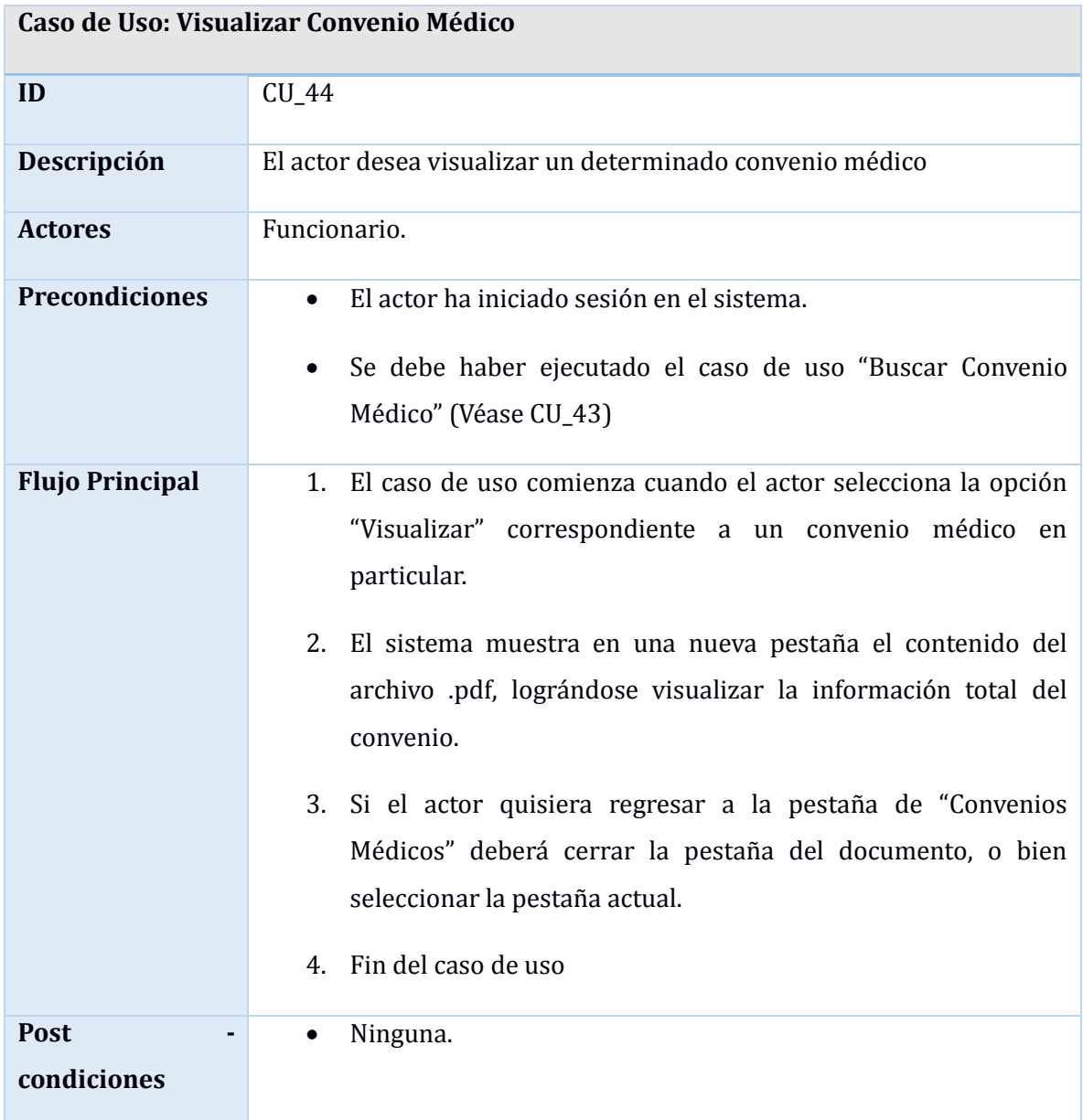

*Tabla 105: Caso de Uso: Visualizar Convenio Médico*

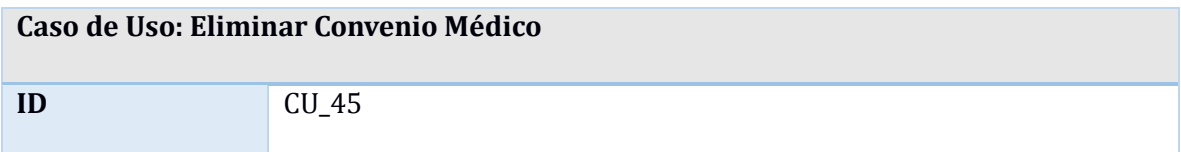

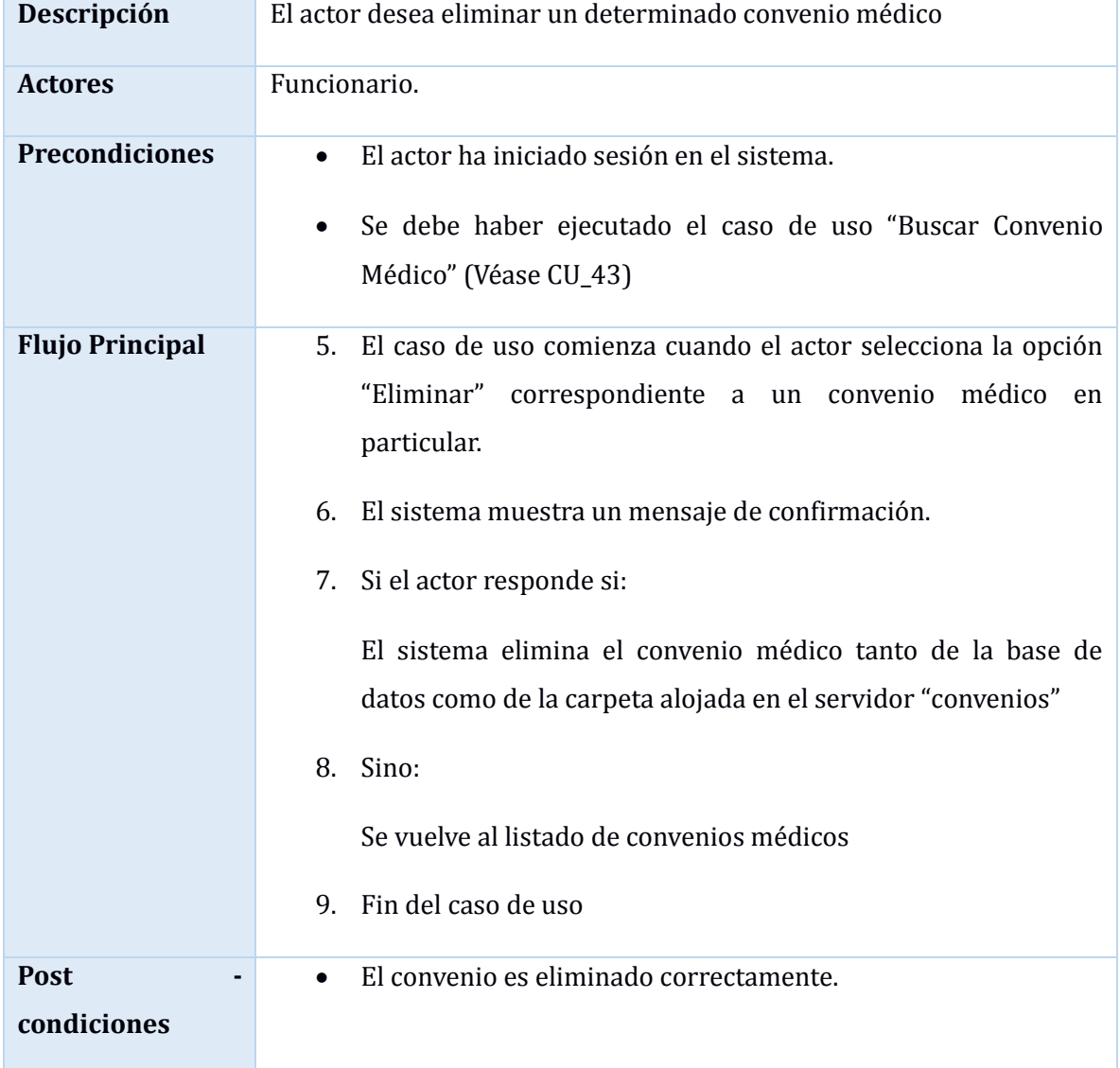

*Tabla 106: Caso de Uso: Eliminar Convenio Médico*

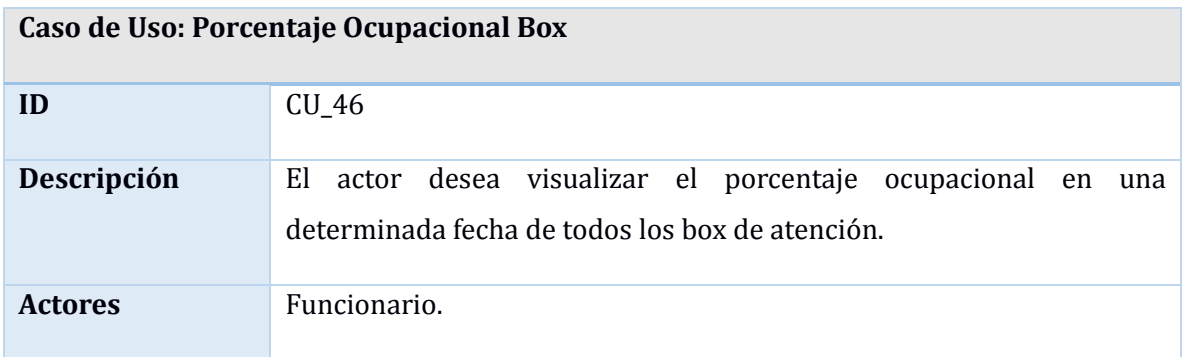

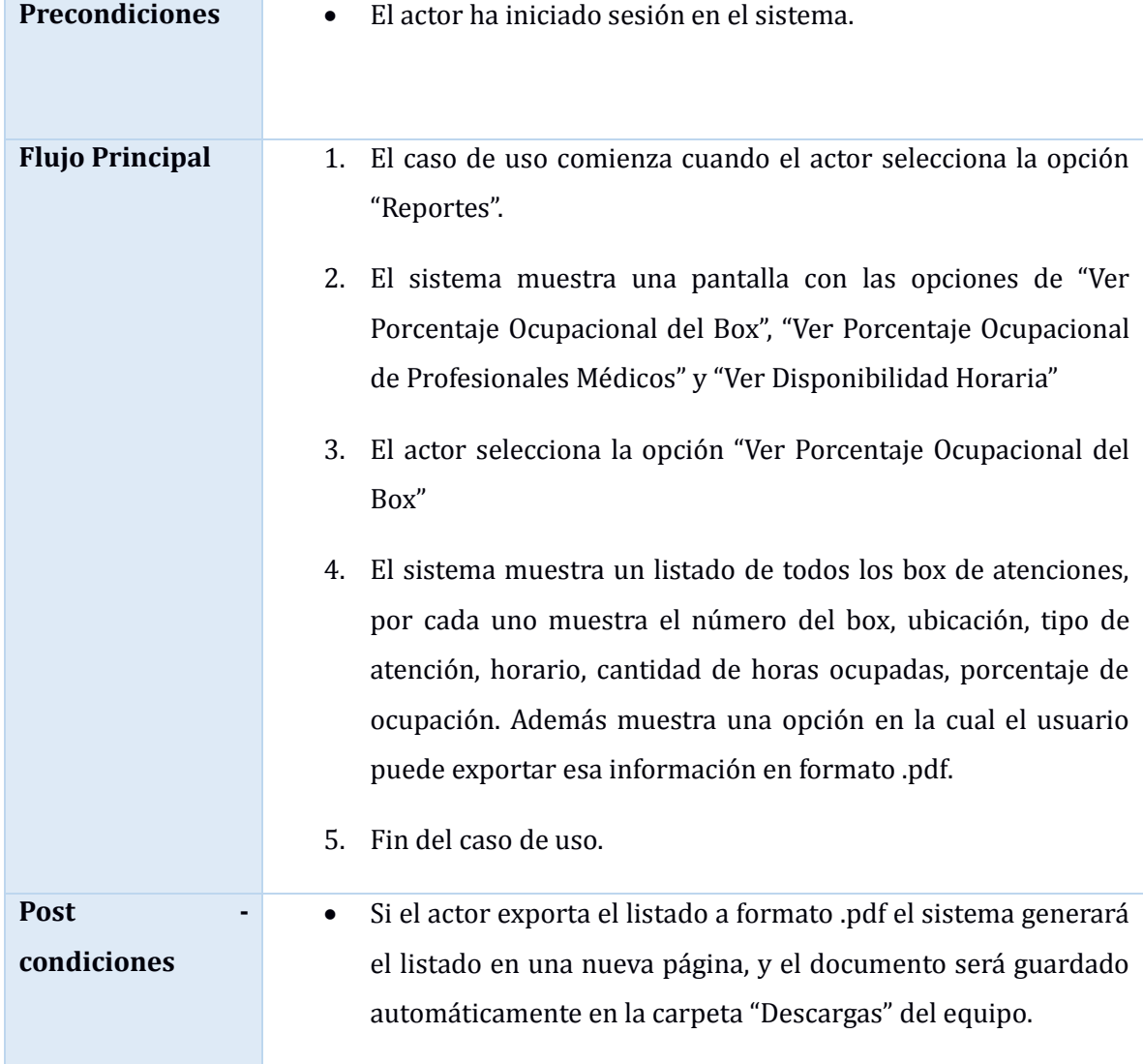

*Tabla 107: Caso de Uso: Porcentaje Ocupacional Box*

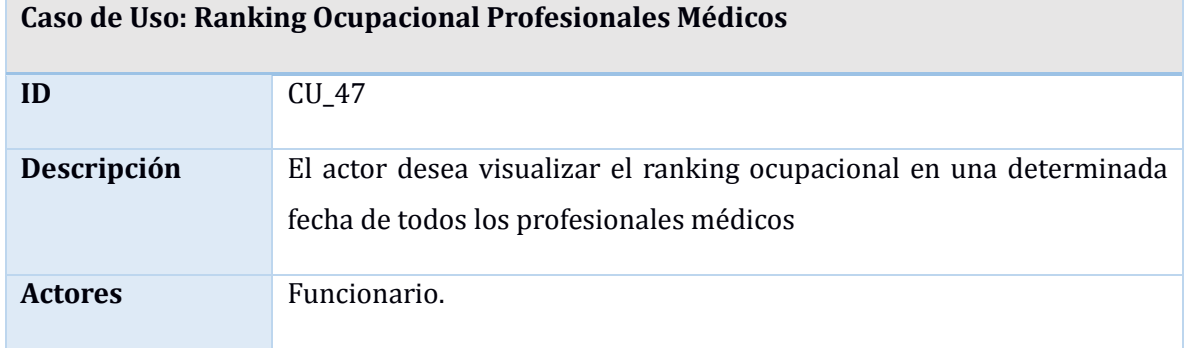

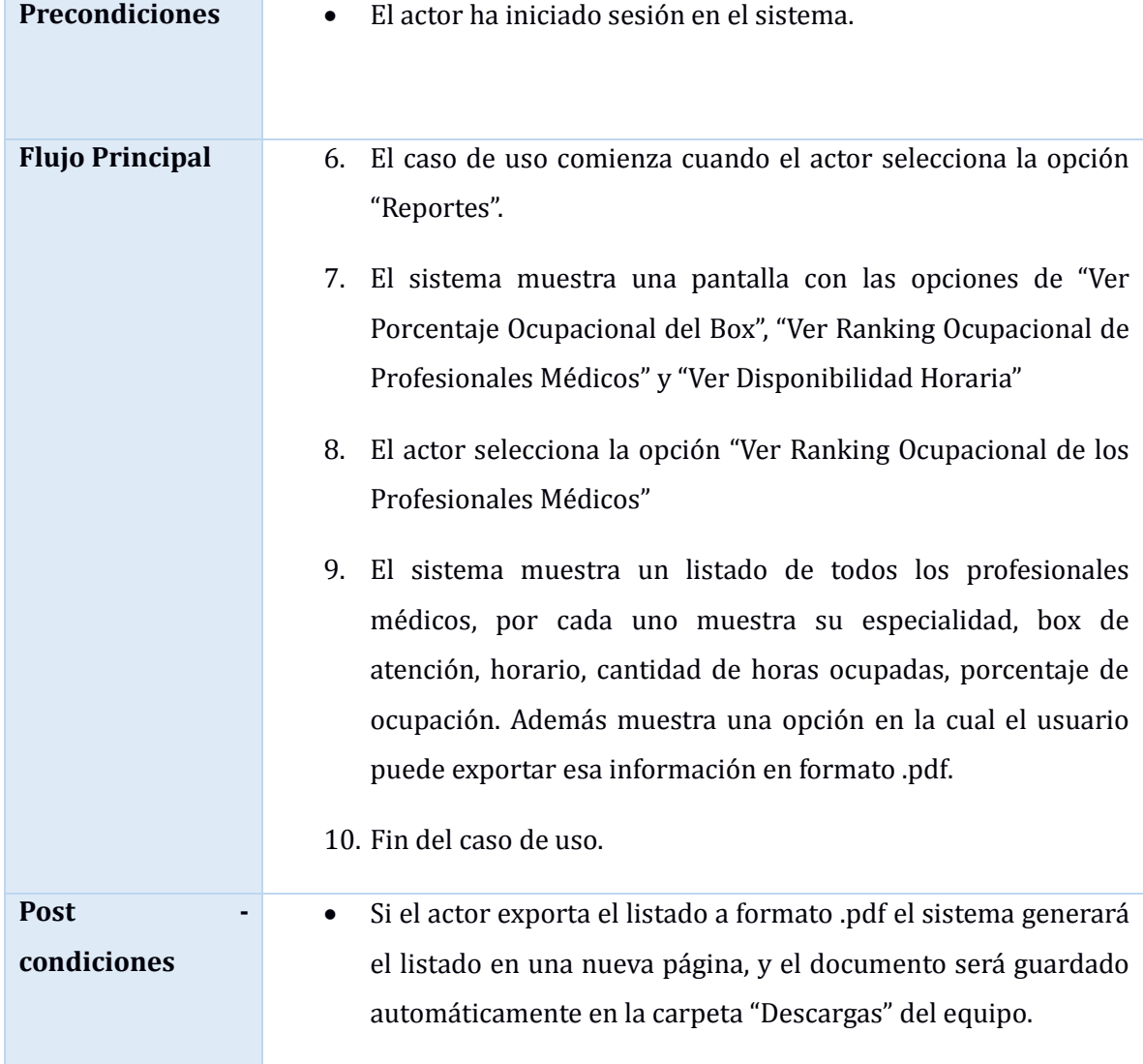

*Tabla 108: Caso de Uso: Ranking Ocupacional Profesionales Médicos*

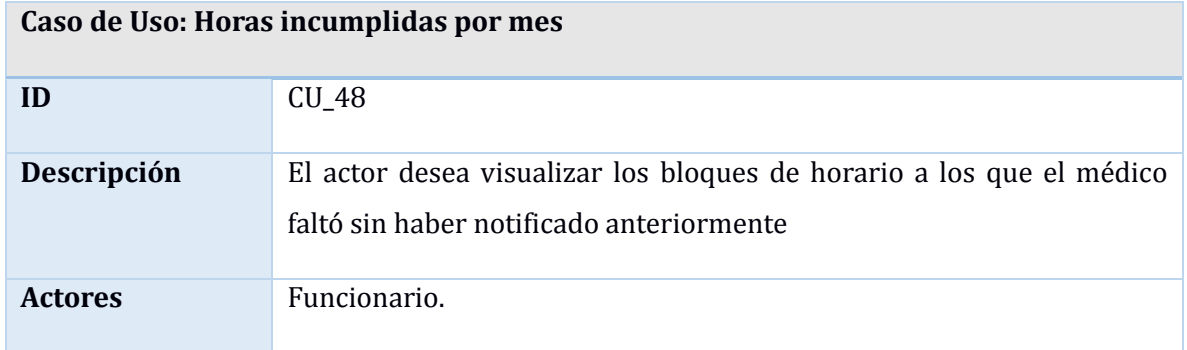

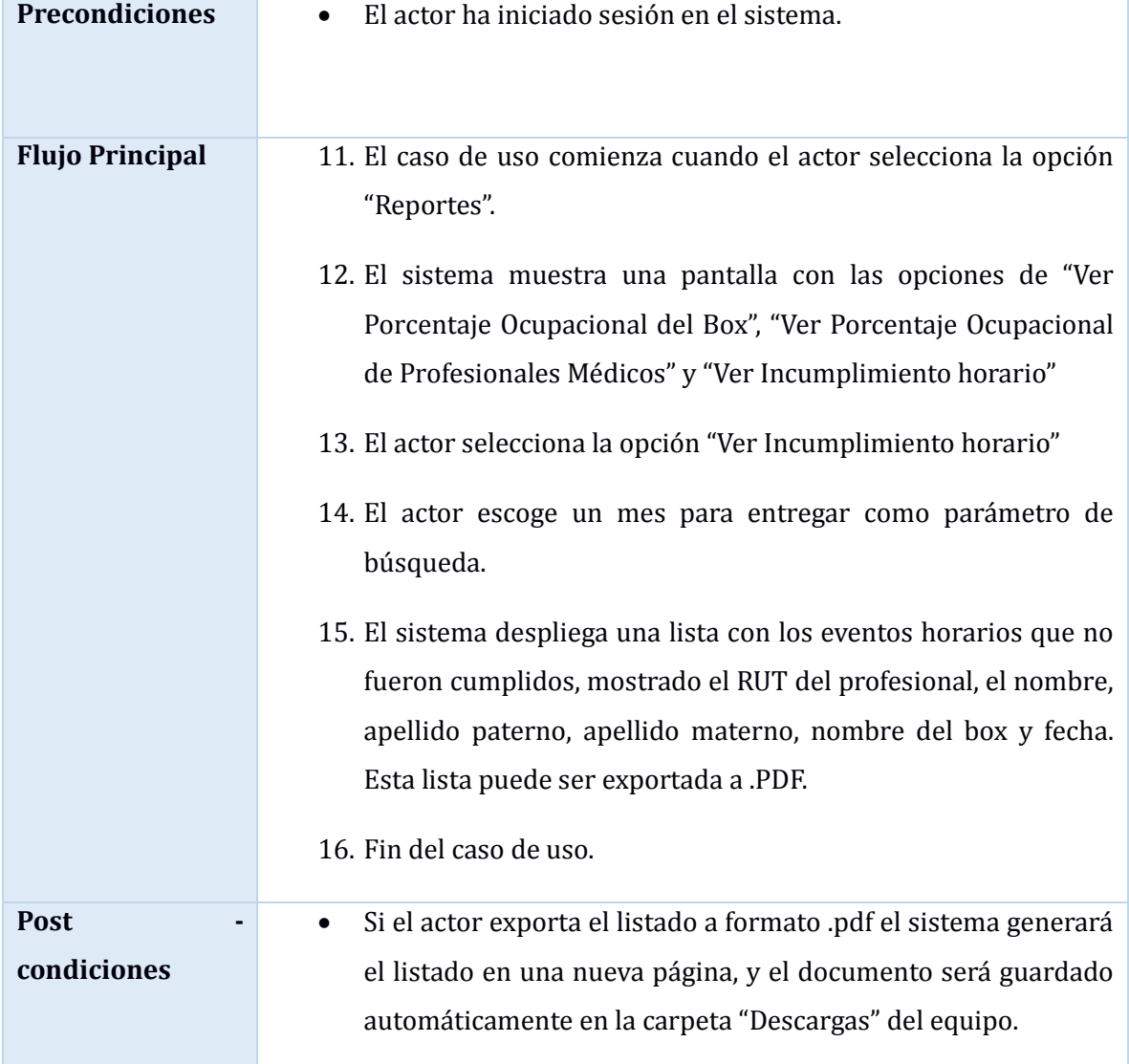

*Tabla 109: Caso de Uso: Horas incumplidas por mes*

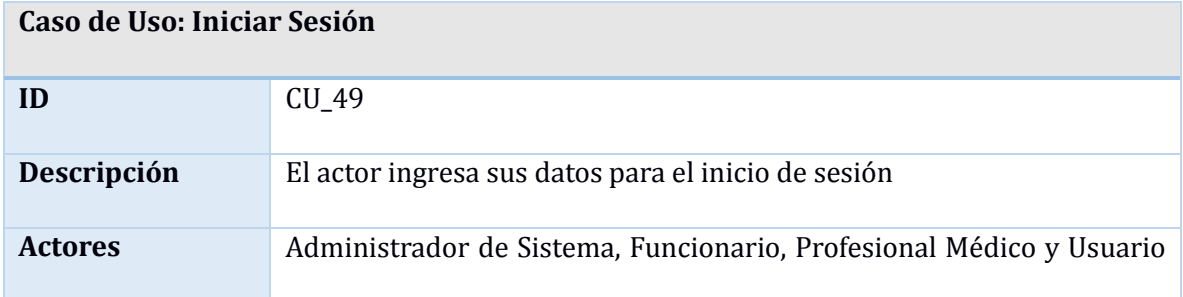

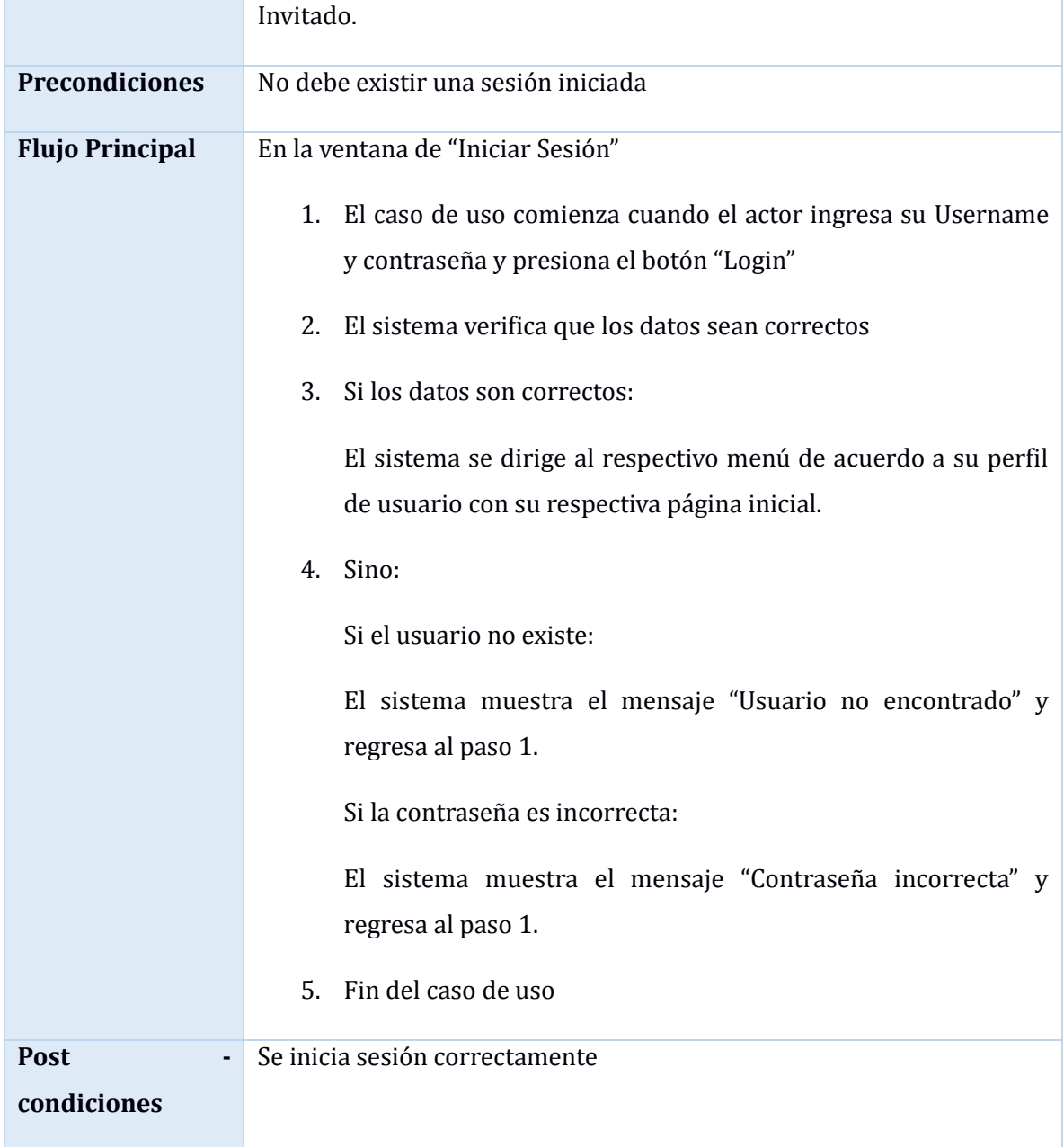

*Tabla 110: Caso de Uso: Iniciar Sesión*

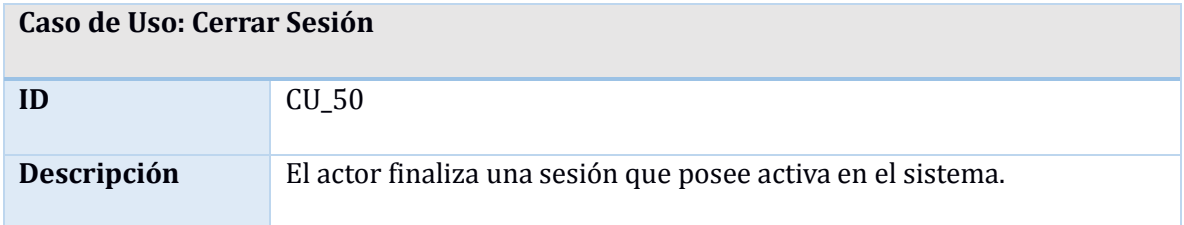

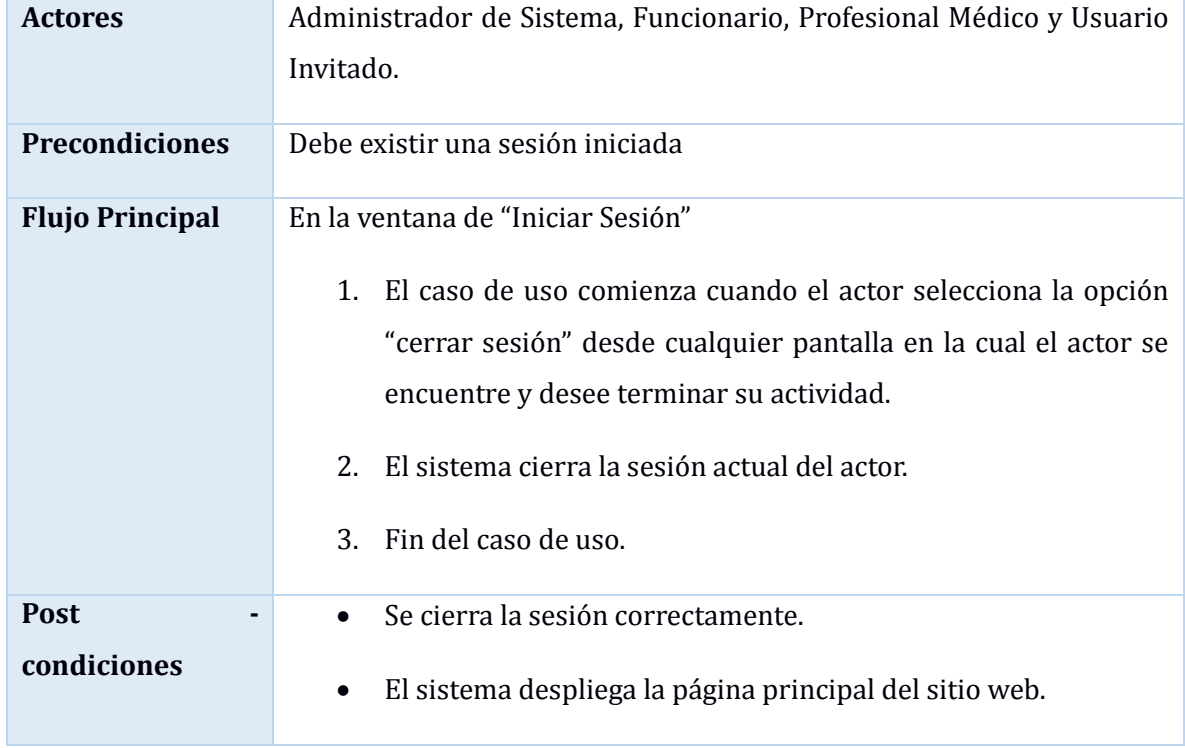

*Tabla 111: Caso de Uso: Cerrar Sesión*

# 11.5 Anexo 5: Casos de Pruebas

## 11.5.1 Casos de Pruebas del Primer Incremento

**Proyecto:** Entorno virtual para la gestión de box clínicos y administración de datos de los funcionarios médicos de las distintas instituciones de salud

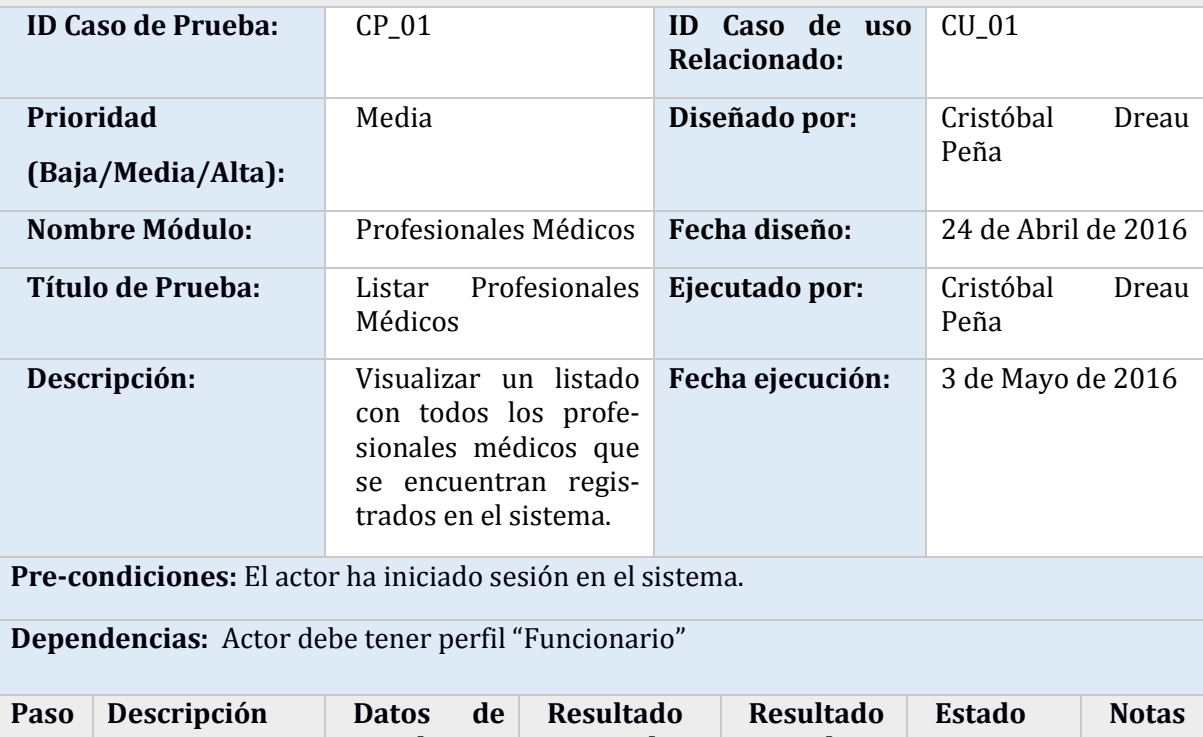

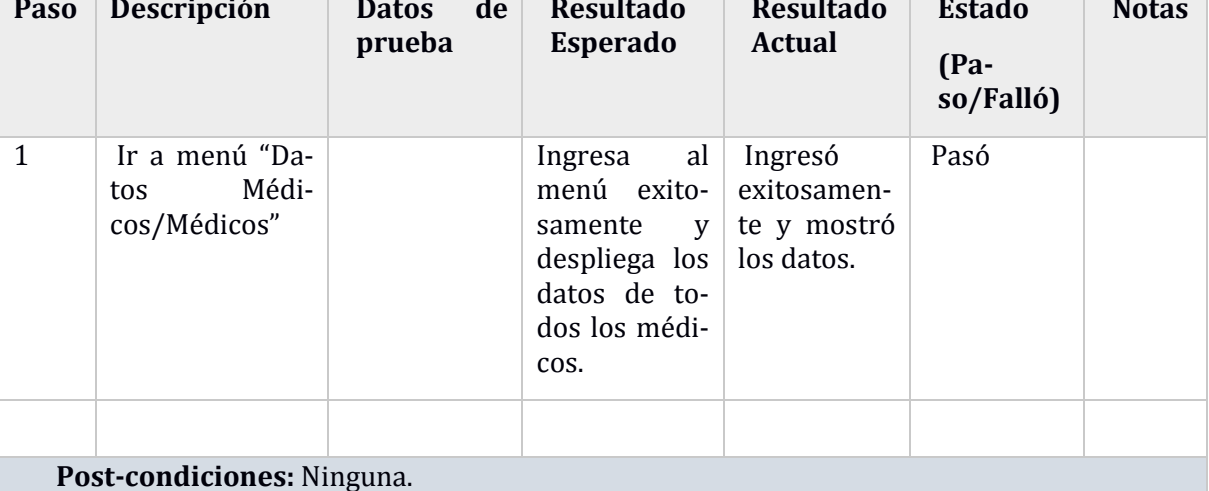

*Tabla 112: Prueba: Listar Profesionales Médicos*

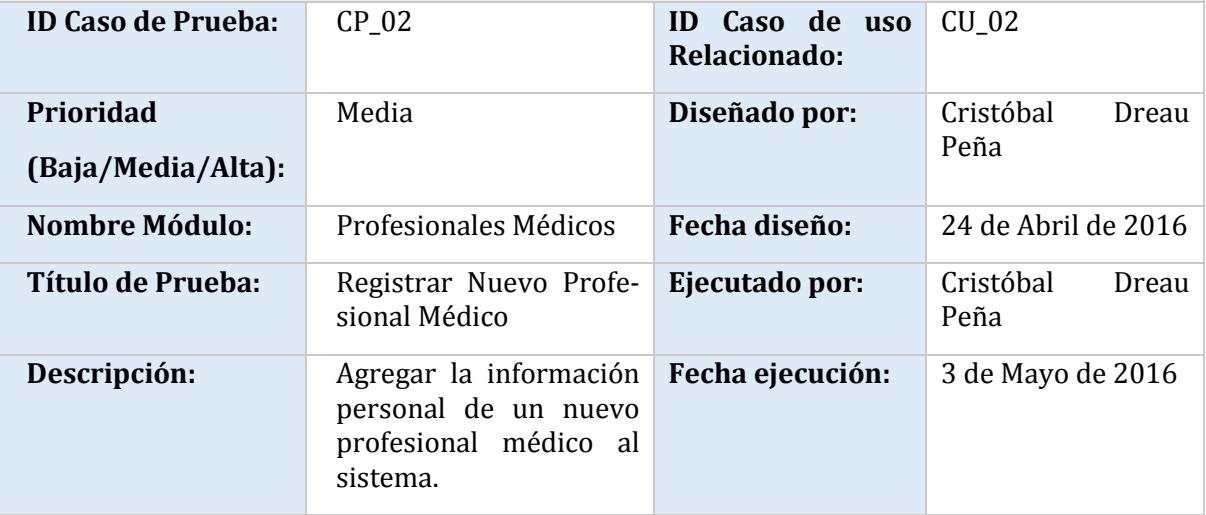

**Pre-condiciones:** El actor ha iniciado sesión en el sistema.

**Dependencias:** Actor debe tener perfil "Funcionario"

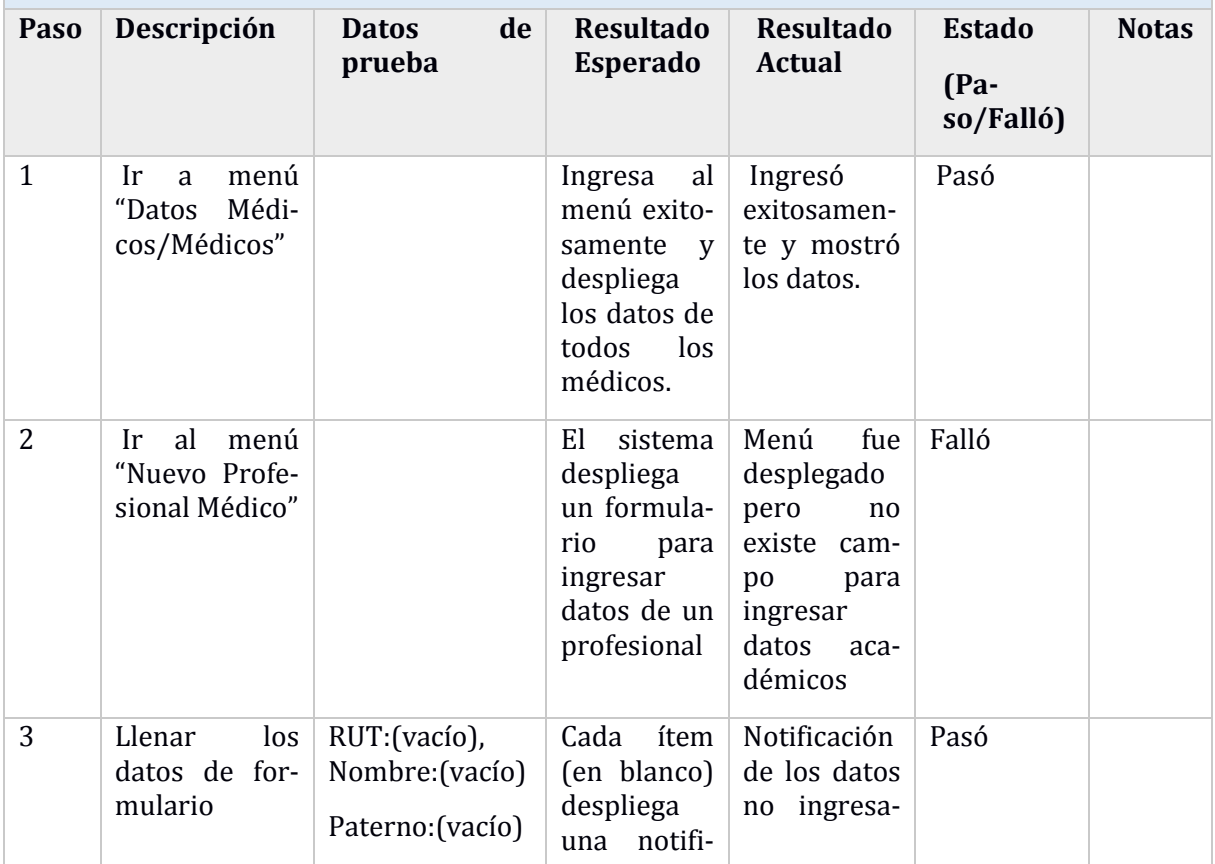

|                            |                                              | Materno: vacío)<br>Email: (vacío)<br>Teléfono:<br>(va-<br>$\text{c}$ io)<br>Dirección: (va-<br>$\text{c}$ io)                                                                                                    | cación<br>del<br>campo<br>va-<br>ció.                                                                               | dos.                            |      |  |
|----------------------------|----------------------------------------------|----------------------------------------------------------------------------------------------------|----------------------------------------------------------------------------------------------------|---------------------------------|------|--|
| $\overline{4}$             | Llenar<br>$\log$<br>datos de for-<br>mulario | RUT:<br>182064009,<br>Nombre: Cris-<br>tóbal<br>Apellido<br>$Pa-$<br>terno: Dreau<br>Apellido Ma-<br>terno: Peña<br>Email:<br>cdreau@alumn<br>os.ubiobio.cl<br>Teléfono:<br>04212345<br>Dirección:<br>Av.<br>Ecuador 999 | Sistema<br>despliega<br>una alerta<br>confir-<br>de<br>mación de<br>que médico<br>fue agrega-<br>do con éxi-<br>to. | Médico<br>agregado<br>con éxito | Pasó |  |
| Post-condiciones: Ninguna. |                                              |                                                                                                    |                                                                                                    |                                 |      |  |

*Tabla 113: Prueba: Registrar Nuevo Profesional Médico*

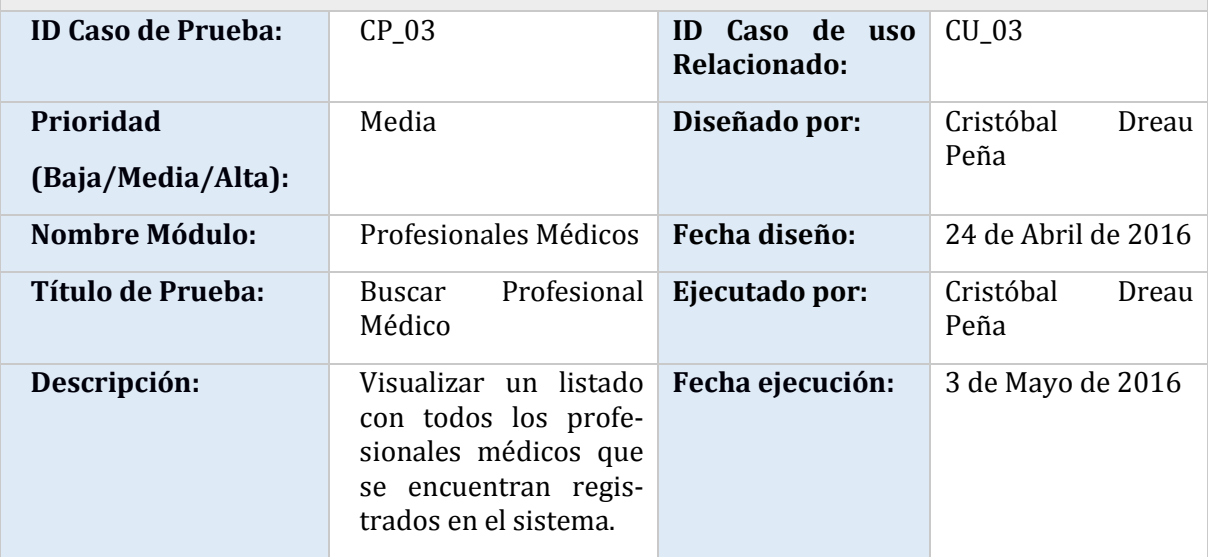

| <b>Pre-condiciones:</b> El actor ha iniciado sesión en el sistema. |                                                                                                    |                              |                                                                                                    |                                                     |                                       |              |  |
|--------------------------------------------------------------------|----------------------------------------------------------------------------------------------------|------------------------------|----------------------------------------------------------------------------------------------------|-----------------------------------------------------|---------------------------------------|--------------|--|
| Dependencias: Actor debe tener perfil "Funcionario"                |                                                                                                    |                              |                                                                                                    |                                                     |                                       |              |  |
| Paso                                                               | Descripción                                                                                                | de<br><b>Datos</b><br>prueba | <b>Resultado</b><br><b>Esperado</b>                                                                      | <b>Resultado</b><br><b>Actual</b>                   | <b>Estado</b><br>$(Pa -$<br>so/Falló) | <b>Notas</b> |  |
| $\mathbf{1}$                                                       | Ir a menú "Da-<br>Médi-<br>tos<br>cos/Médicos"                                                             |                              | Ingresa<br>al  <br>menú exito-<br>samente<br>y<br>despliega los<br>datos de to-<br>dos los médi-<br>COS. | Ingresó<br>exitosamen-<br>te y mostró<br>los datos. | Pasó                                  |              |  |
| $\overline{2}$                                                     | Llenar el for-<br>mulario de bús-<br>queda para fil-<br>trar profesiona-<br>les                            | RUT:<br>182064009            | Filtra y<br>en-<br>cuentra<br>el<br>profesional<br>"Cristóbal<br>Dreau"                                  | Profesional<br>encontrado                           | Pasó                                  |              |  |
| 3                                                                  | Llenar el for-<br>mulario de bús-<br>queda para fil-<br>trar profesiona-<br>les para probar<br>otro filtro | Nombre:<br>Cristóbal         | Filtra y en-<br>cuentra<br>el<br>profesional<br>"Cristóbal<br>Dreau"                                     | Profesional<br>encontrado                           | Pasó                                  |              |  |
| Post-condiciones: Ninguna.                                         |                                                                                                    |                              |                                                                                                    |                                                     |                                       |              |  |

*Tabla 114: Prueba: Buscar Profesional Médico*

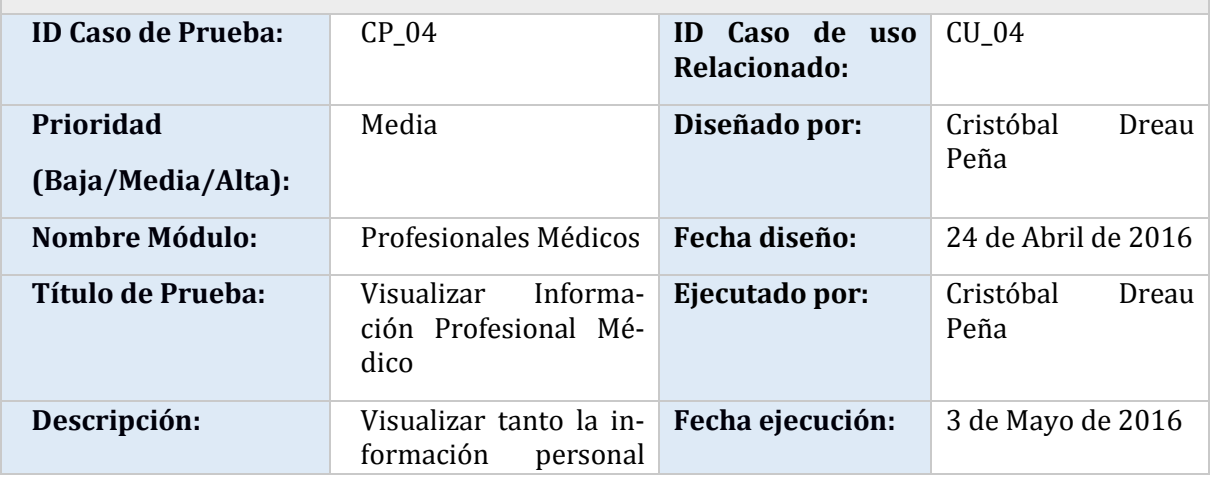

|                            |                                                                                                    | como académica de un<br>determinado<br>sional médico | profe-                                                                                                    |                                                           |                                       |              |  |  |
|----------------------------|----------------------------------------------------------------------------------------------------|------------------------------------------------------|----------------------------------------------------------------------------------------------------|-----------------------------------------------------------|---------------------------------------|--------------|--|--|
|                            | Pre-condiciones: El actor ha iniciado sesión en el sistema.                                                                               |                                                      |                                                                                                    |                                                           |                                       |              |  |  |
|                            | Dependencias: Actor debe tener perfil "Funcionario"                                                                                       |                                                      |                                                                                                    |                                                           |                                       |              |  |  |
| Paso                       | Descripción                                                                                                    | de<br><b>Datos</b><br>prueba                         | <b>Resultado</b><br><b>Esperado</b>                                                                                                    | <b>Resultado</b><br><b>Actual</b>                         | <b>Estado</b><br>$(Pa -$<br>so/Falló) | <b>Notas</b> |  |  |
| $\mathbf{1}$               | Ir a menú "Pro-<br>fesionales Médi-<br>$\cos$ "                                                                                           |                                                      | Ingresa<br>al<br>menú<br>exito-<br>samente<br>V<br>despliega<br>$\log$<br>datos de todos<br>los médicos.                                              | Ingresó<br>exi-<br>tosamente y<br>mostró<br>los<br>datos. | Pasó                                  |              |  |  |
| $\overline{2}$             | la acción<br>$I_r$ a<br>"Ver" de algún<br>médico, en este<br>caso se visualiza-<br>rá la información<br>del profesional<br>recién creado. | RUT:<br>182064009                                    | El<br>sistema<br>despliega<br>la<br>pantalla "Por-<br>tafolio Profe-<br>sional Médico"<br>correspon-<br>diente al pro-<br>fesional selec-<br>cionado, | Datos<br>$~mos-$<br>trados.                               | Pasó                                  |              |  |  |
| Post-condiciones: Ninguna. |                                                                                                    |                                                      |                                                                                                    |                                                           |                                       |              |  |  |

*Tabla 115: Prueba: Visualizar Información Profesional Médico*

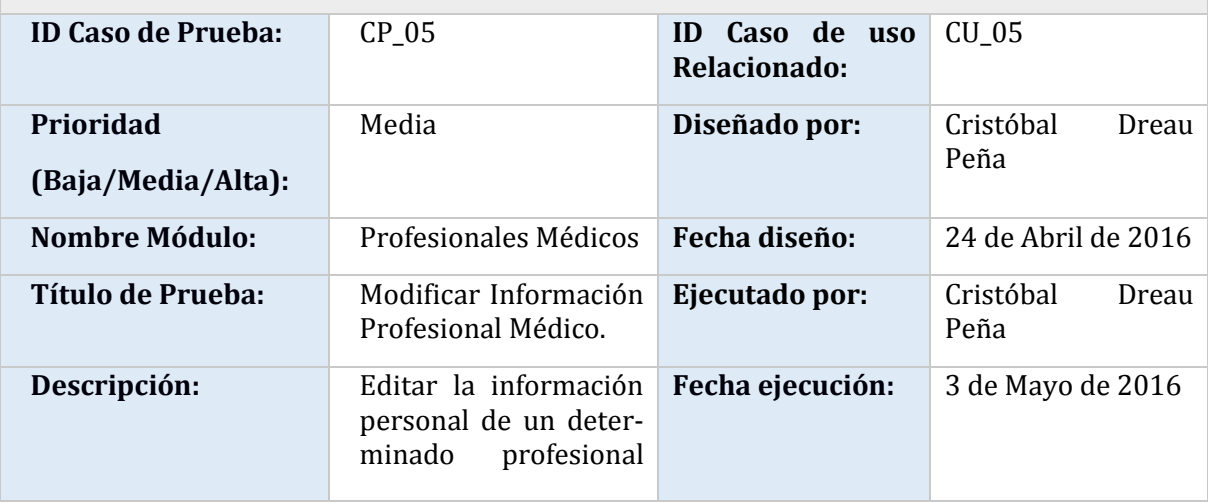

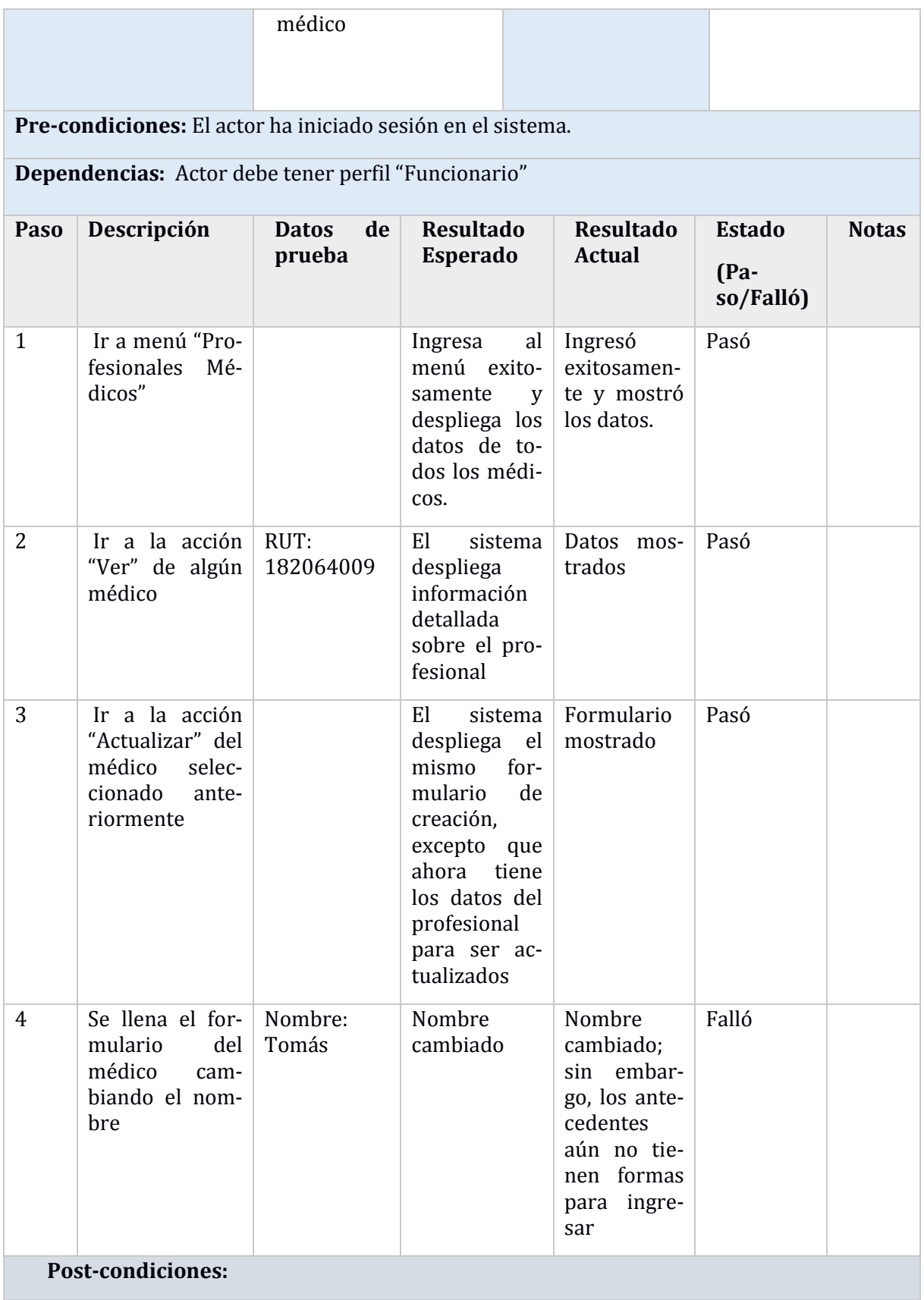

\* Los datos del profesional médico son actualizados en la base de datos, y

\* El sistema despliega en la pantalla de "Portafolio del Profesional Médico" la informainformación actualizada.

*Tabla 116: Prueba: Modificar Información Profesional Médico*

**Proyecto:** Entorno virtual para la gestión de box clínicos y administración de datos de los funcionarios médicos de las distintas instituciones de salud

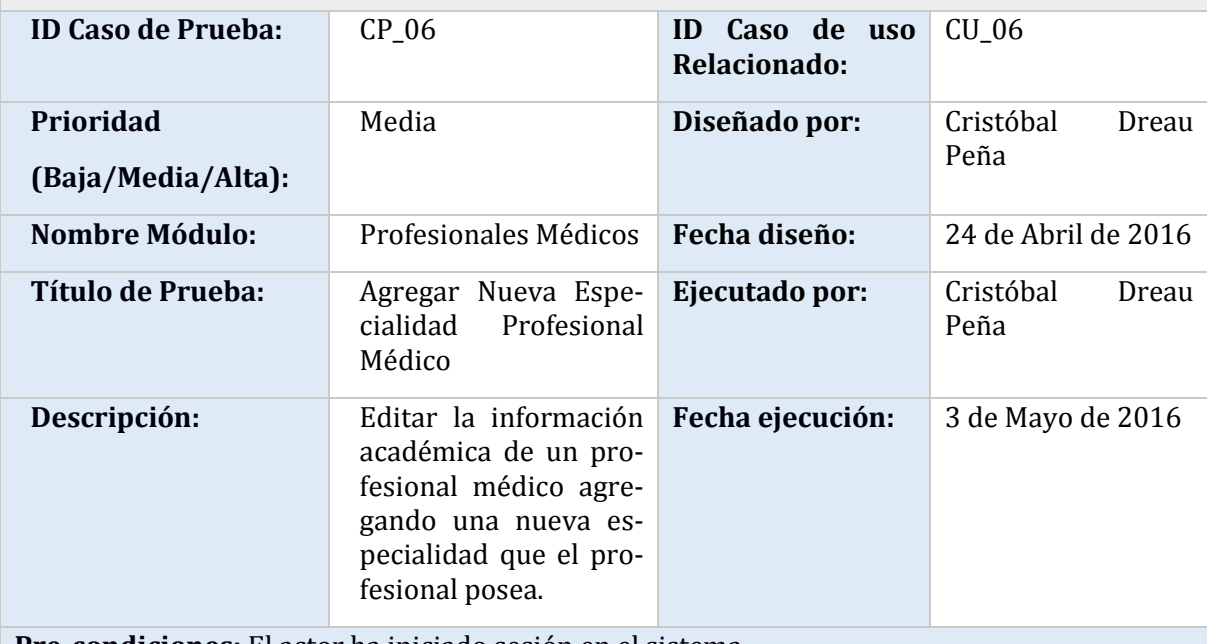

**Pre-condiciones:** El actor ha iniciado sesión en el sistema.

**Dependencias:** Actor debe tener perfil "Funcionario"

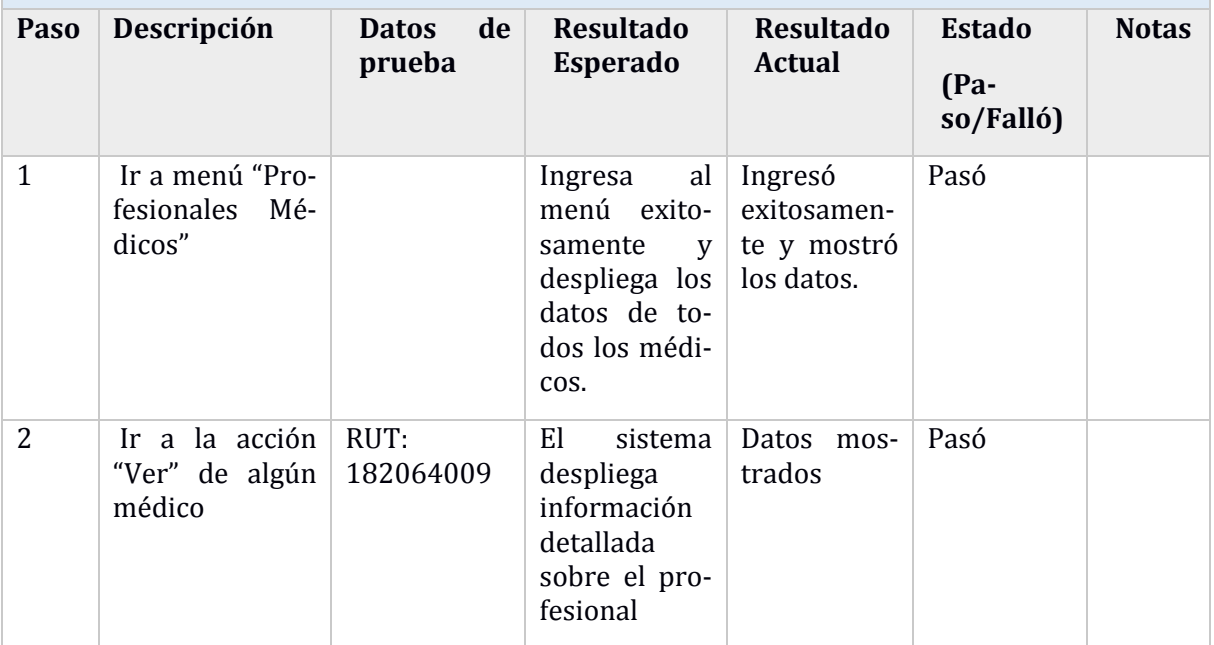

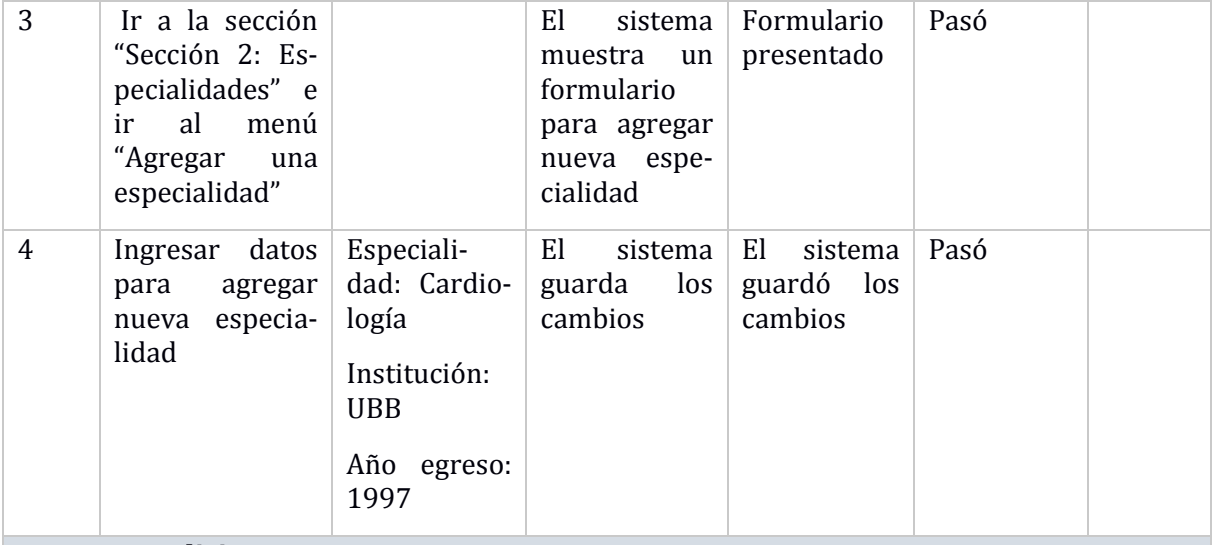

#### **Post-condiciones:**

\* Los datos del profesional médico con respecto a su especialidad son actualizados en la base de datos.

**\*** El sistema despliega en la pantalla de "Portafolio del Profesional Médico" la información del profesional con la información académica actualizada y la nueva especialidad agregada en un listado.

#### *Tabla 117: Prueba: Agregar Nueva Especialidad Profesional Médico*

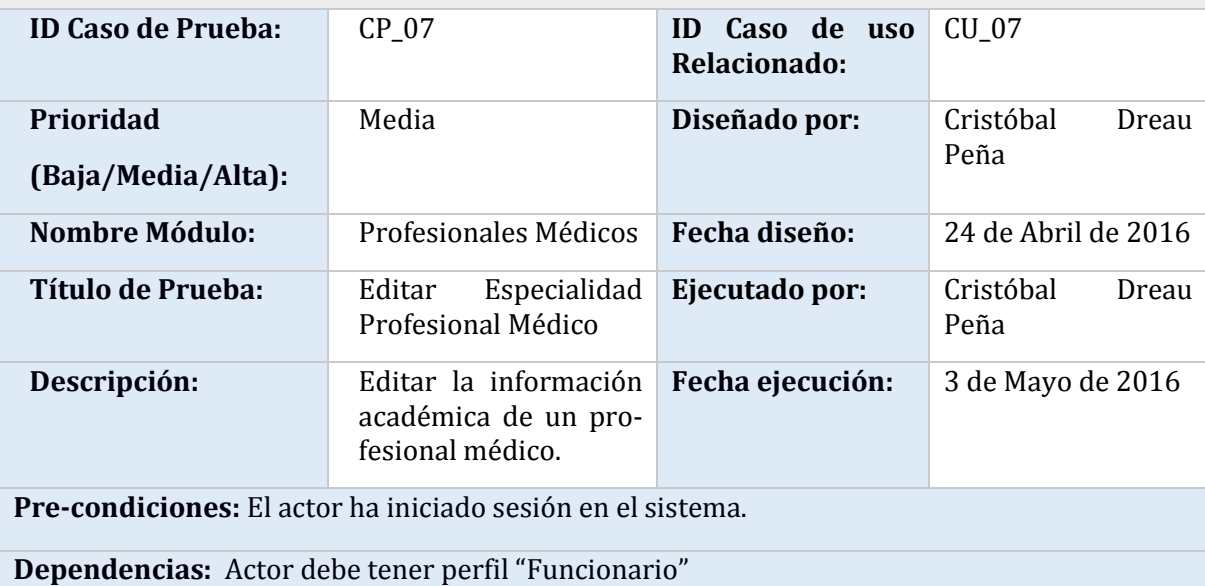

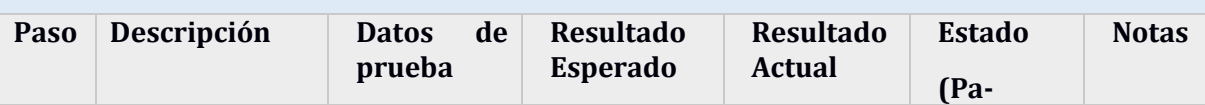

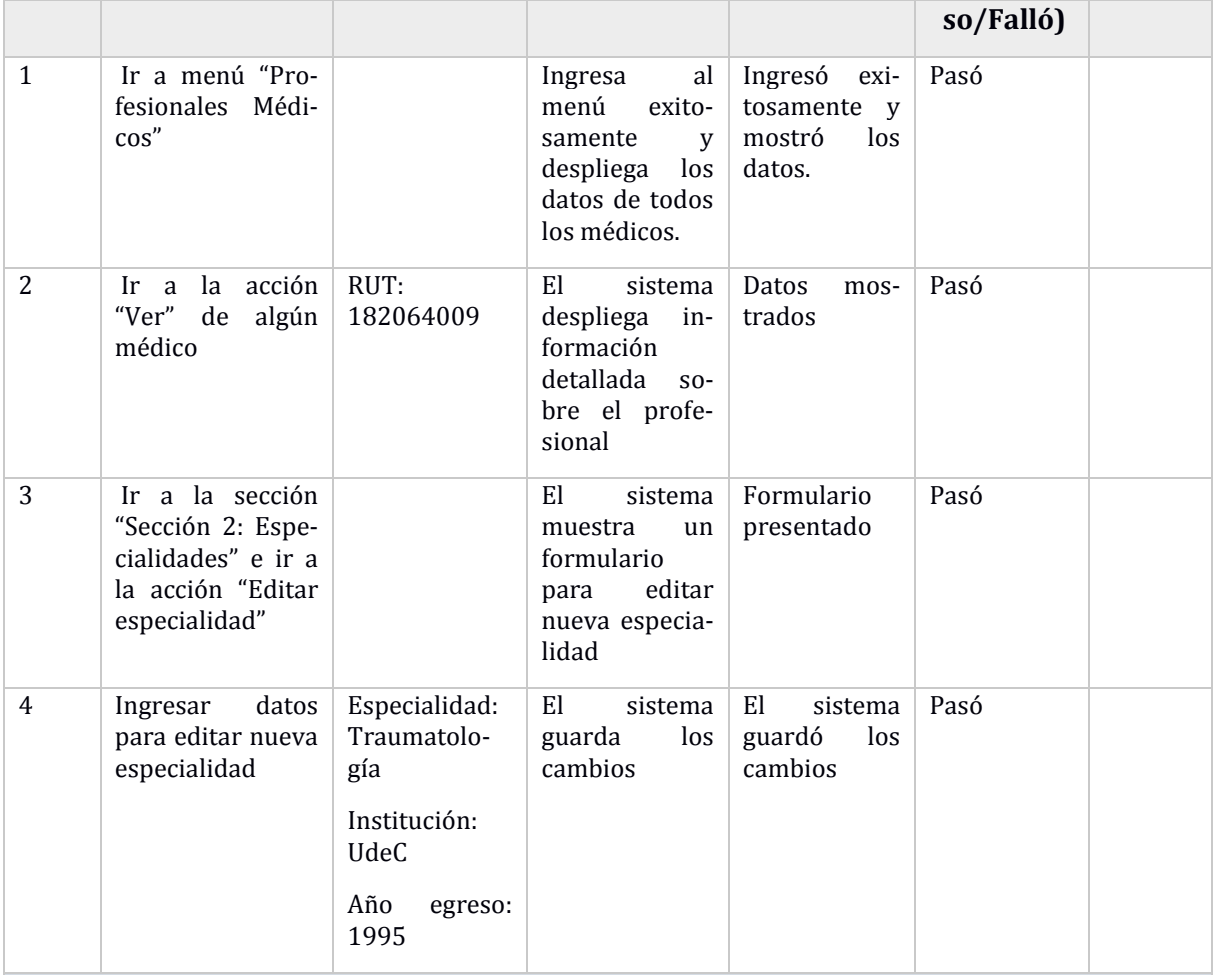

#### **Post-condiciones:**

\* Los datos del profesional médico con respecto a su especialidad son actualizados en la base de datos.

\* El sistema despliega en la pantalla de "Portafolio del Profesional Médico" la informainformación académica actualizada y la nueva especialidad agregada en un listado.

*Tabla 118: Prueba: Editar Especialidad Profesional Médico*

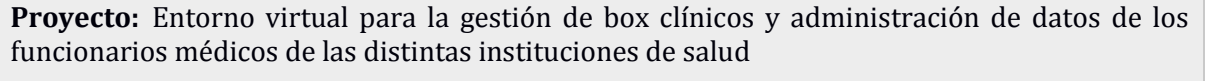

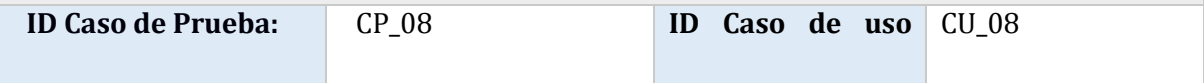

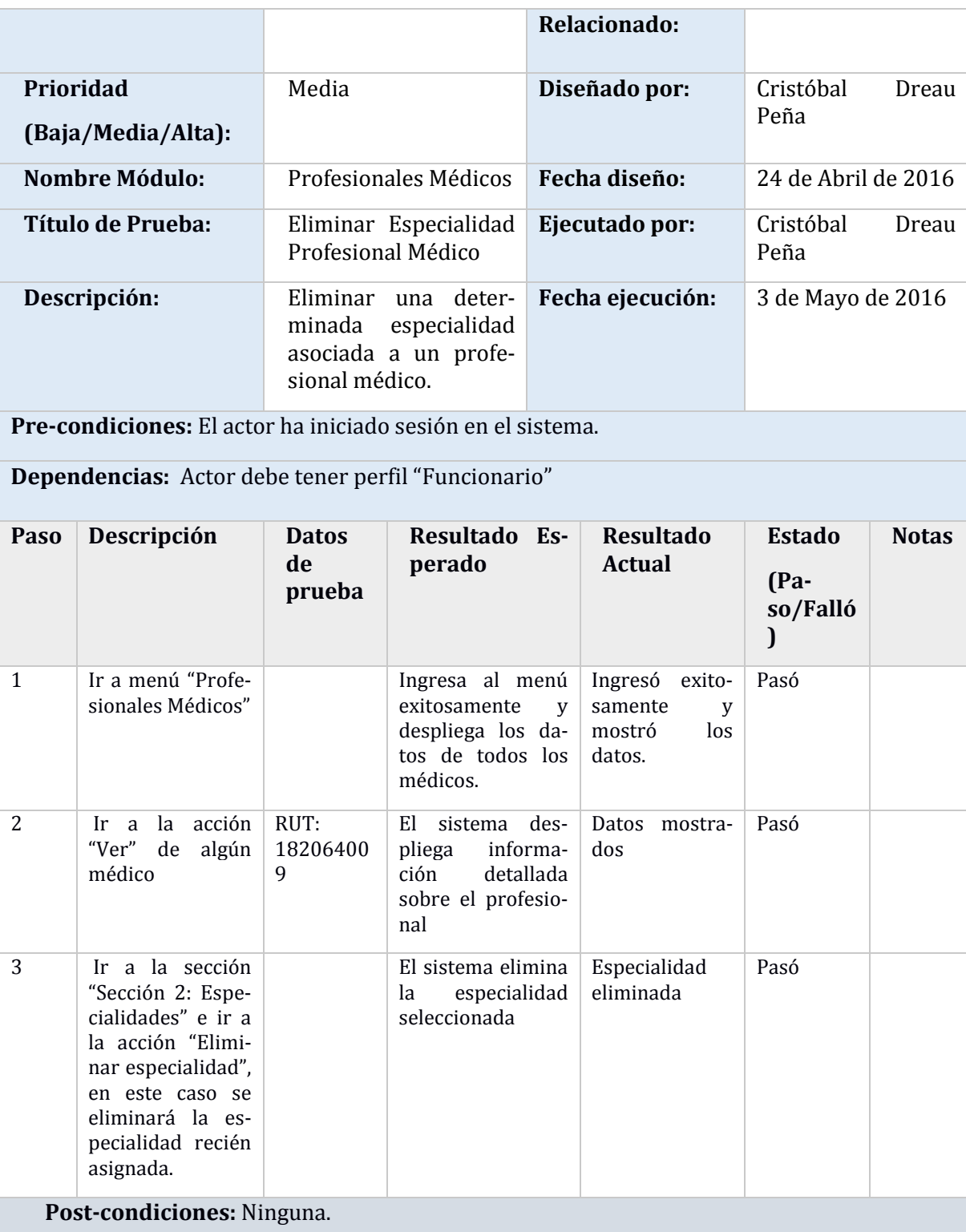

*Tabla 119: Prueba: Eliminar Especialidad Profesional Médico*
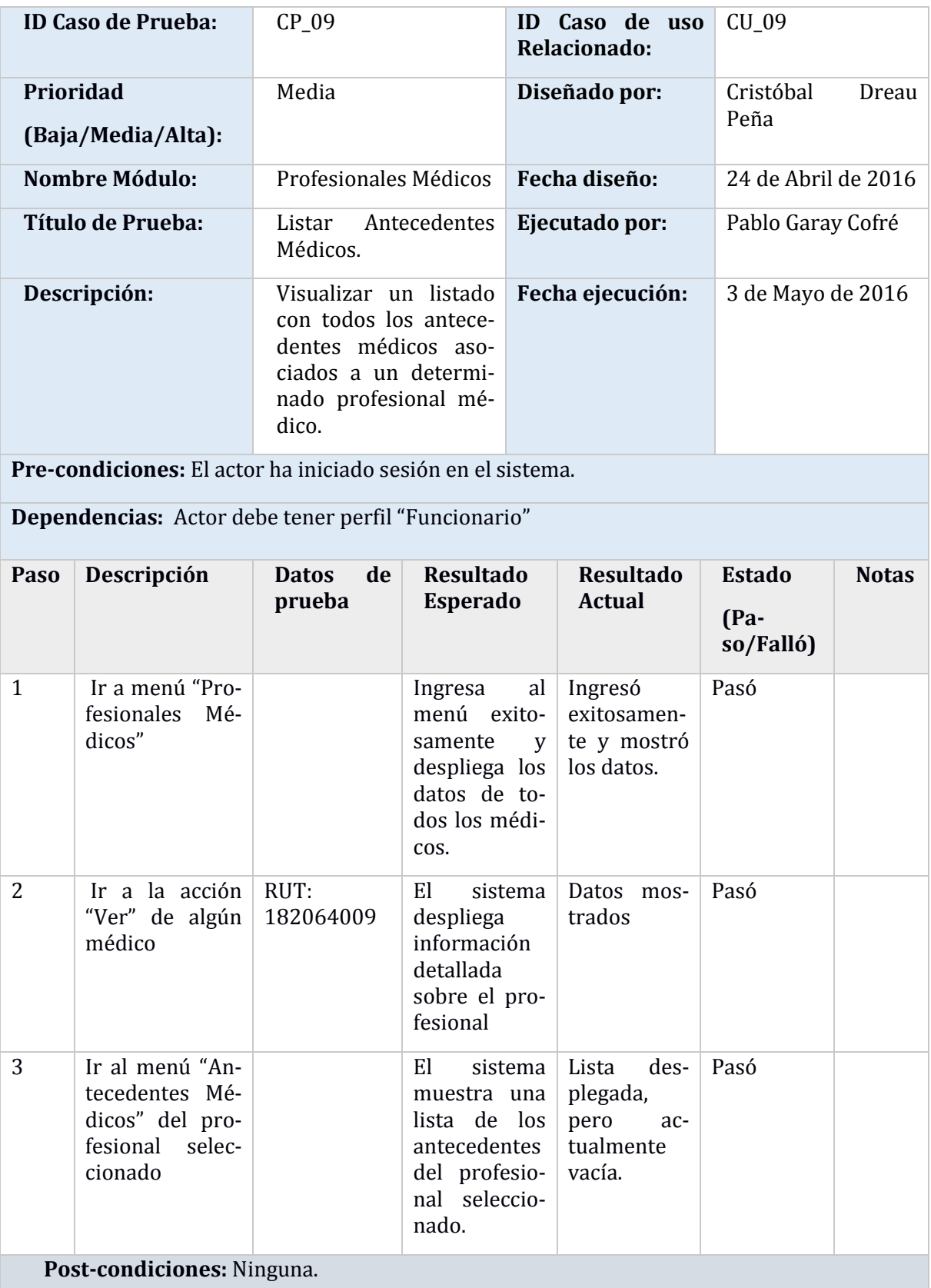

### *Tabla 120: Prueba: Listar Antecedentes Médicos.*

**Proyecto:** Entorno virtual para la gestión de box clínicos y administración de datos de los funcionarios médicos de las distintas instituciones de salud

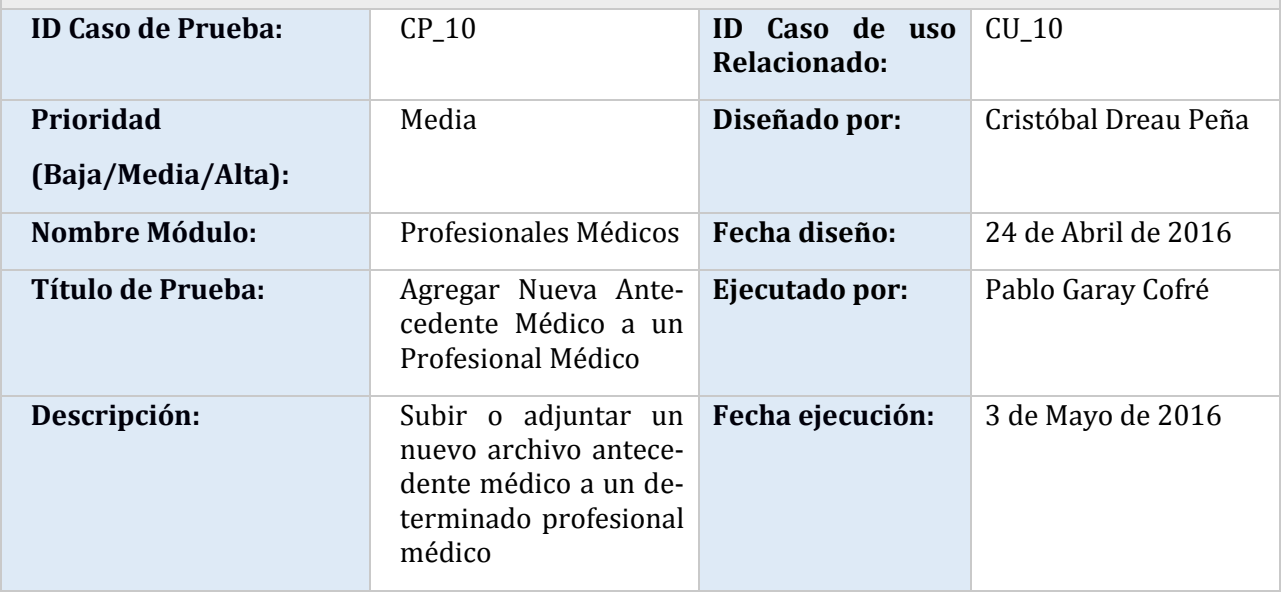

**Pre-condiciones:** El actor ha iniciado sesión en el sistema.

**Dependencias:** Actor debe tener perfil "Funcionario"

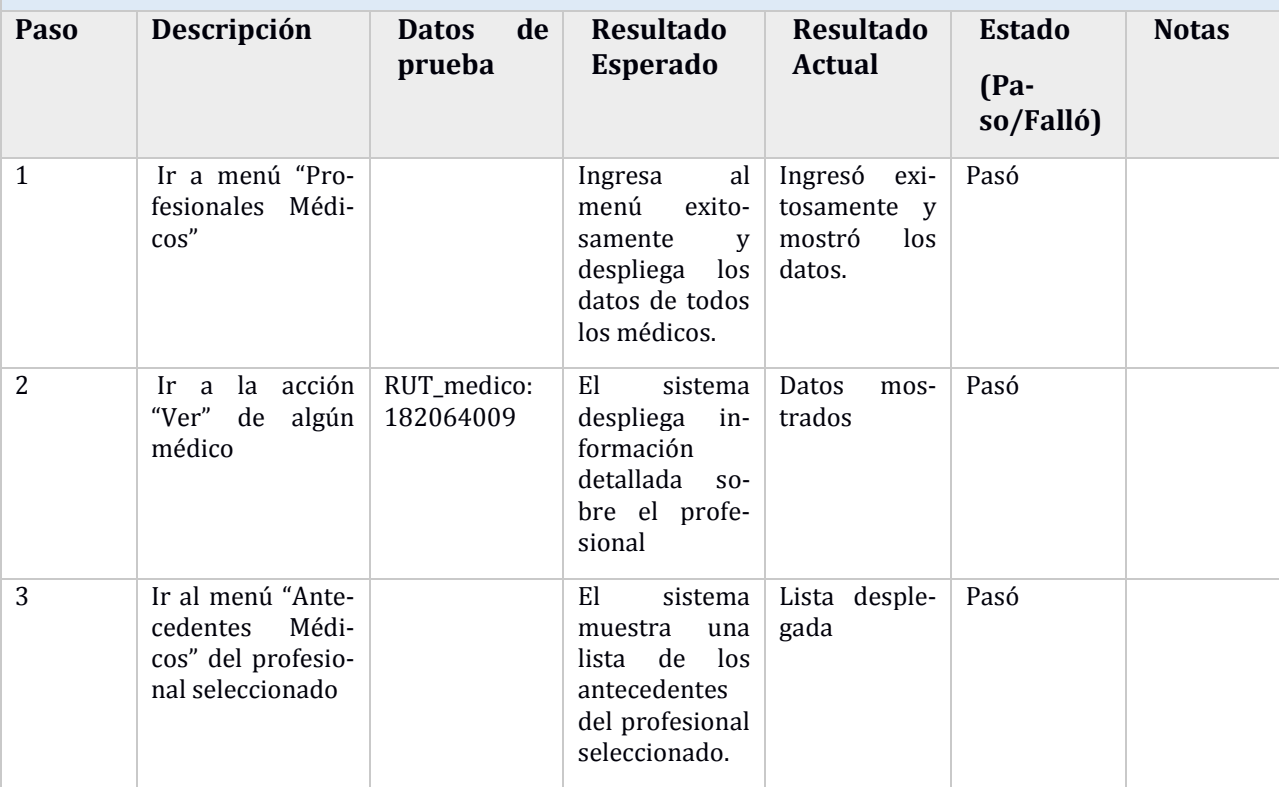

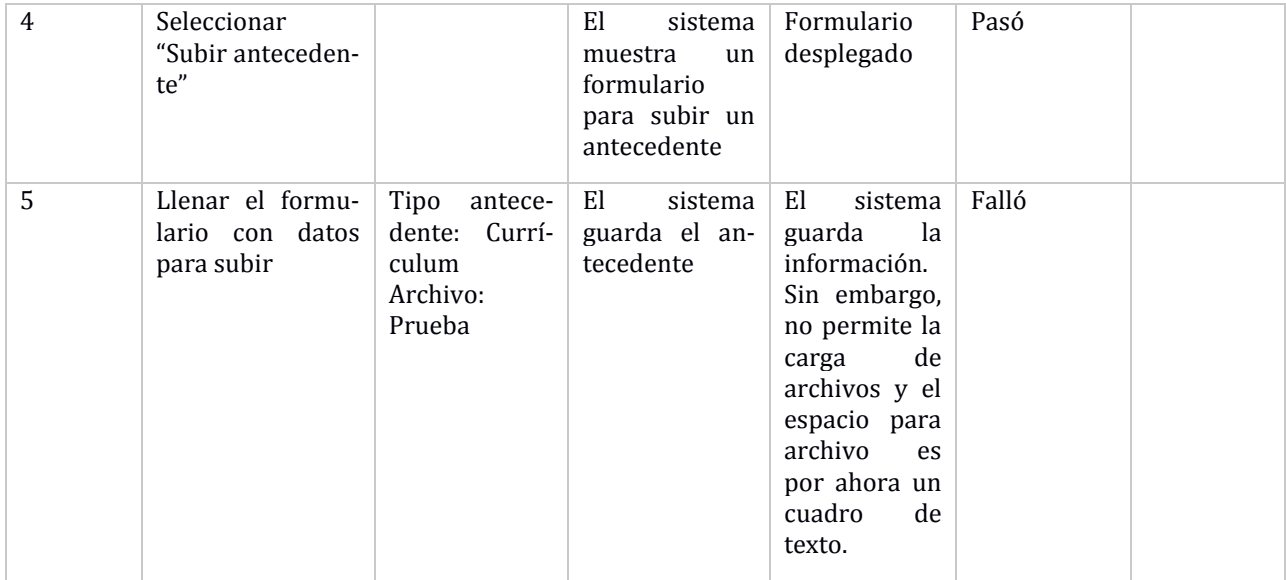

### **Post-condiciones:**

\* La entrada de datos ingresada está guardada en sistema pero el archivo nose se encuentra en el fichero del servidor.

*Tabla 121: Prueba: Agregar Nueva Antecedente Médico a un Profesional Médico*

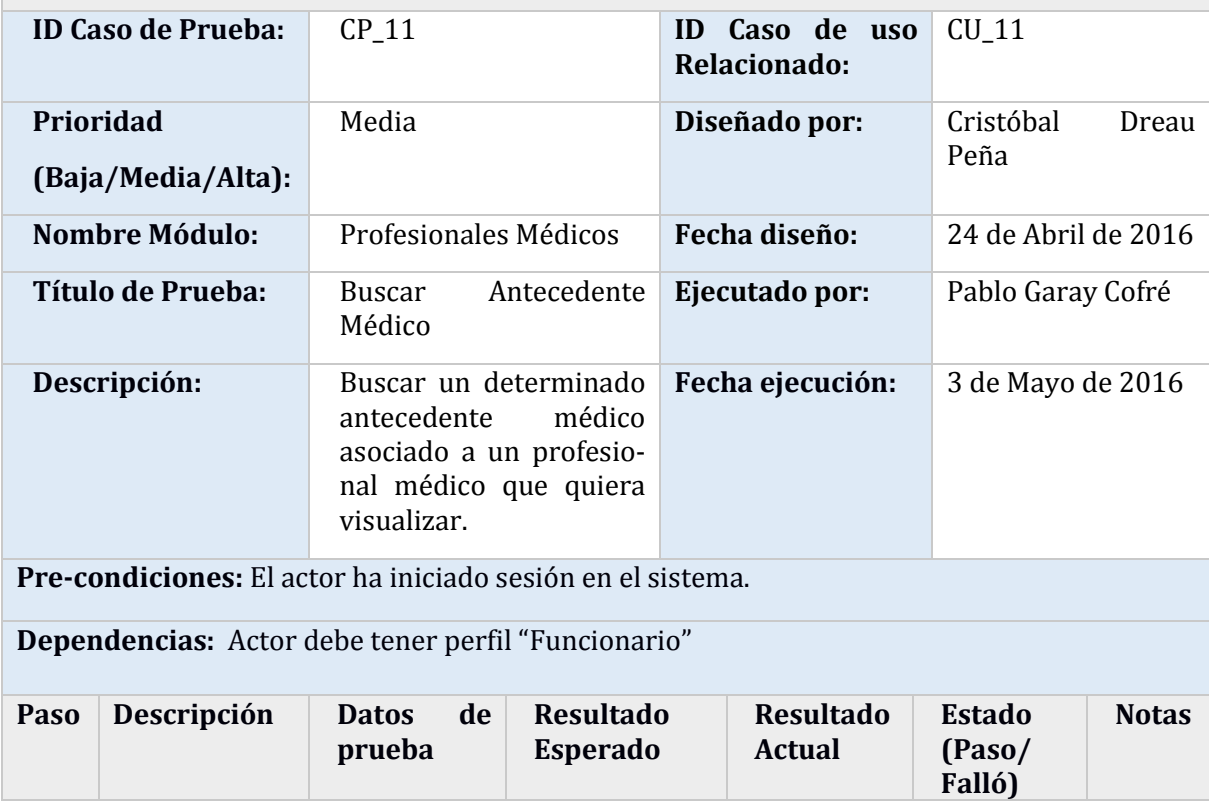

| $\mathbf{1}$   | Ir a menú "Pro-<br>fesionales Mé-<br>dicos"                                            |                                           | Ingresa al menú<br>exitosamente y<br>despliega<br>$\log$<br>datos de todos<br>los médicos.                    | Ingresó<br>exi-<br>tosamente v<br>mostró<br>los<br>datos. | Pasó |  |
|----------------|----------------------------------------------------------------------------------------|-------------------------------------------|----------------------------------------------------------------------------------------------------|-----------------------------------------------------------|------|--|
| $\overline{2}$ | Ir a la acción<br>"Ver" de algún<br>médico                                             | RUT_medico:<br>182064009                  | El sistema des-<br>pliega informa-<br>ción<br>detallada<br>sobre el profe-<br>sional                          | Datos<br>mos-<br>trados                                   | Pasó |  |
| 3              | Ir al menú "An-<br>tecedentes<br>Médicos" del<br>profesional<br>seleccionado           |                                           | El<br>sistema<br>muestra<br>una<br>lista de los ante-<br>cedentes<br>del<br>profesional<br>seleccionado.      | Lista desple-<br>gada                                     | Pasó |  |
| $\overline{4}$ | Filtrar<br>la  <br>en<br>lista de antece-<br>dentes<br>por<br>algún tipo de<br>archivo | Tipo<br>antece-<br>dente: Currí-<br>culum | El sistema filtra<br>los datos y apa-<br>rece el docu-<br>mento subido en<br>el caso de prue-<br>ba anterior. | La entrada de<br>documento<br>aparece                     | Pasó |  |
|                | Post-condiciones: Ninguna.                                                             |                                           |                                                                                                    |                                                           |      |  |

*Tabla 122: Prueba: Buscar Antecedente Médico*

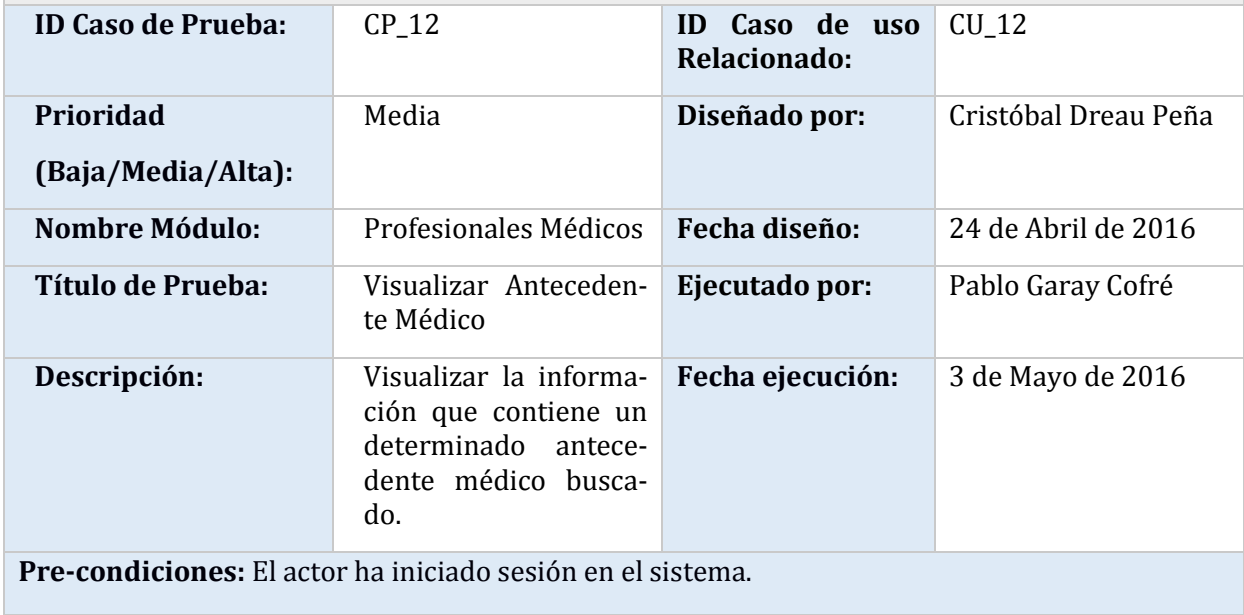

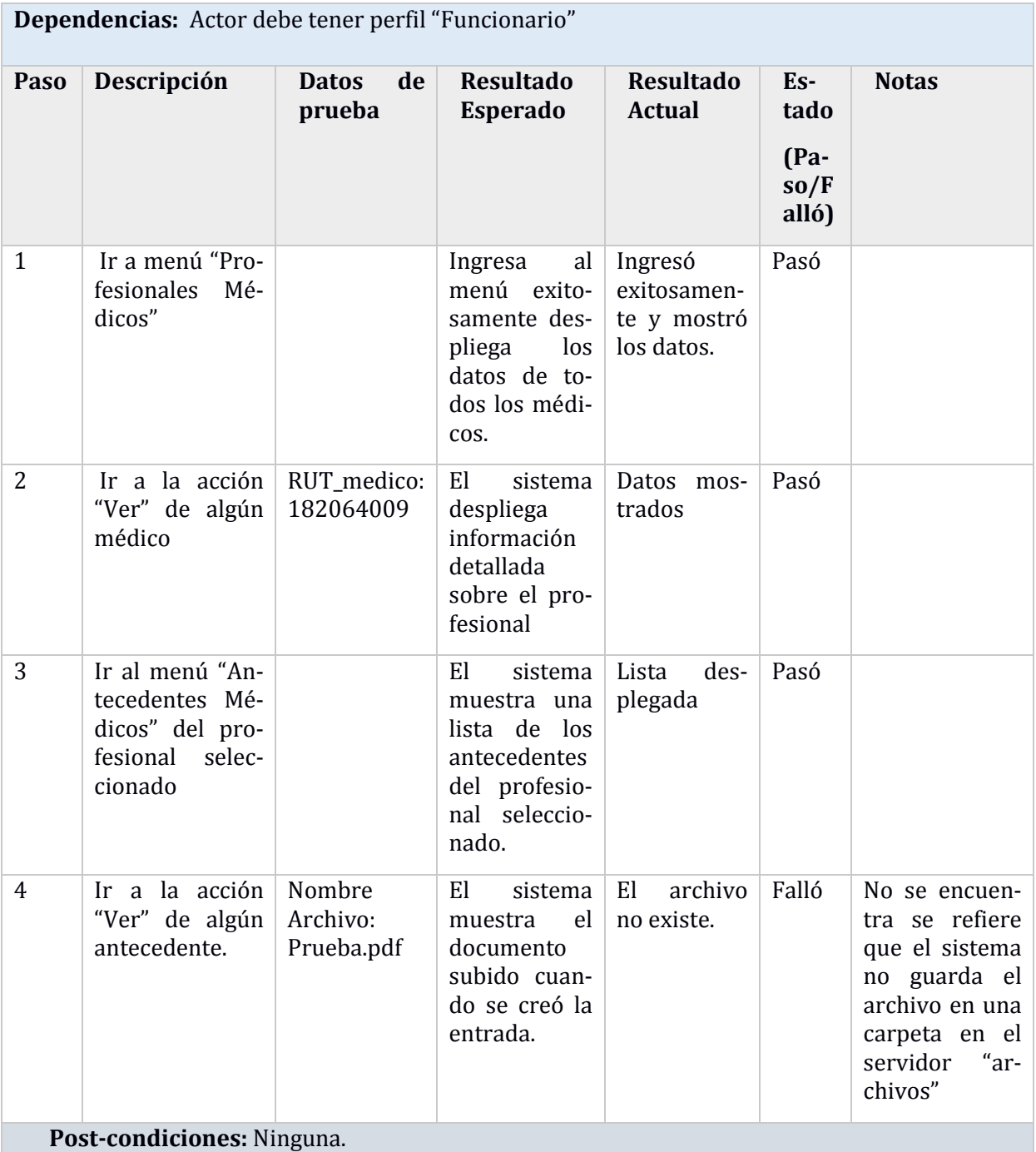

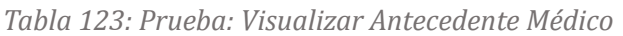

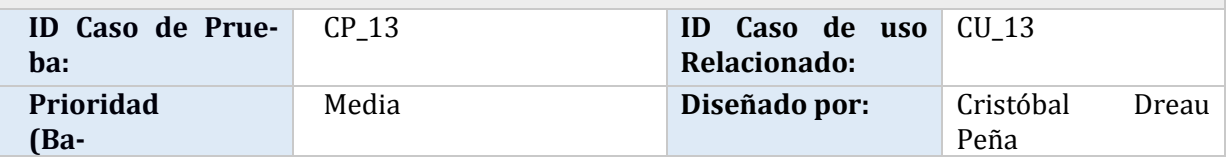

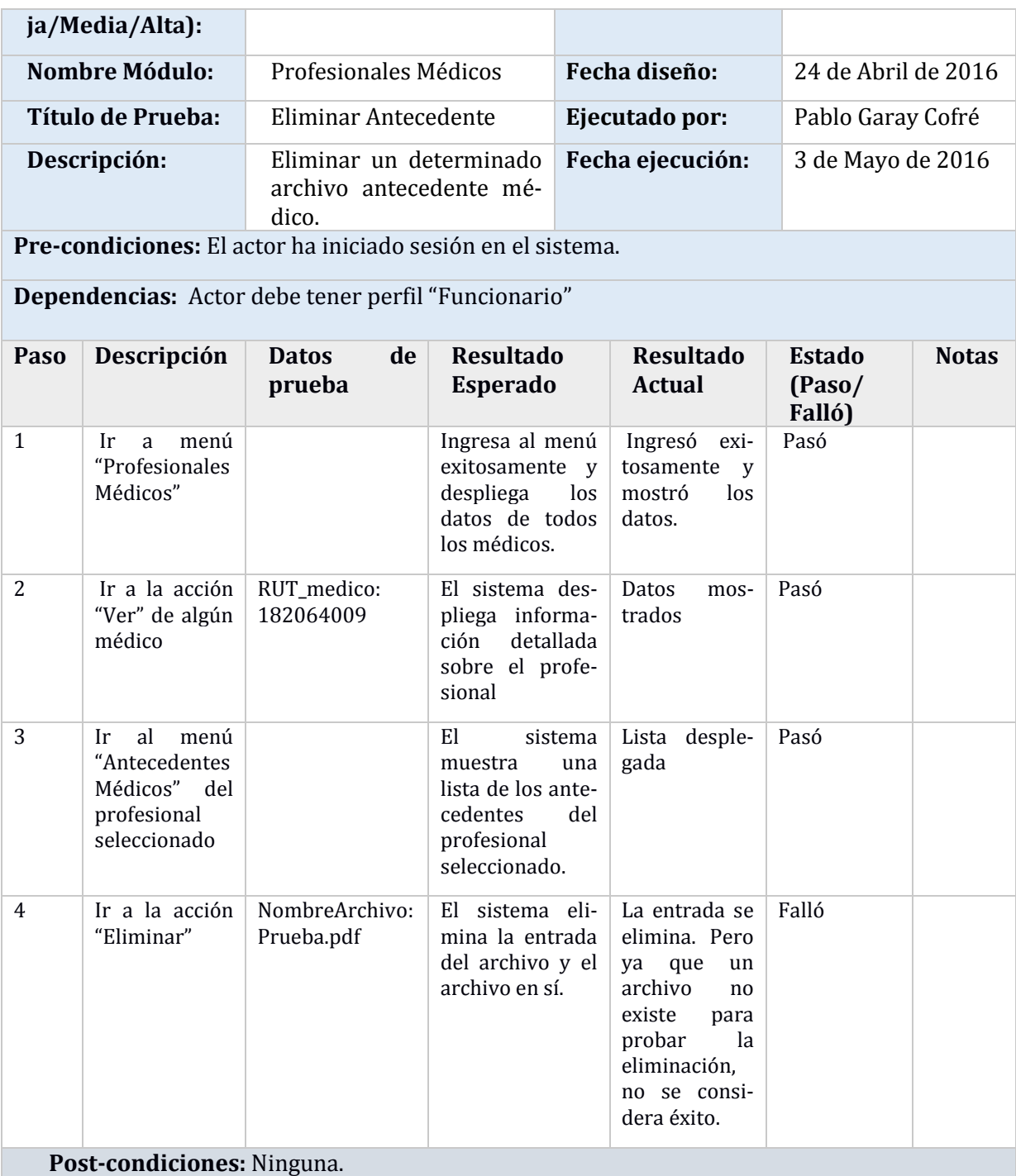

*Tabla 124: Prueba: Eliminar Antecedente*

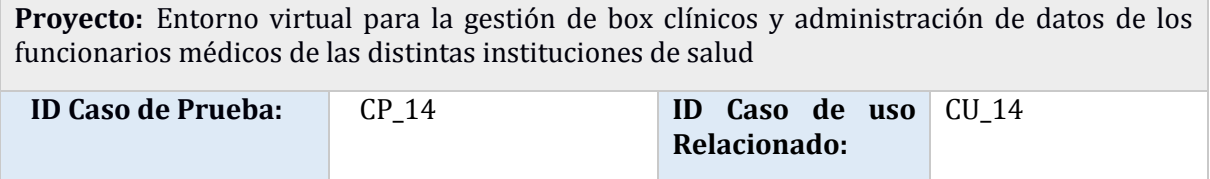

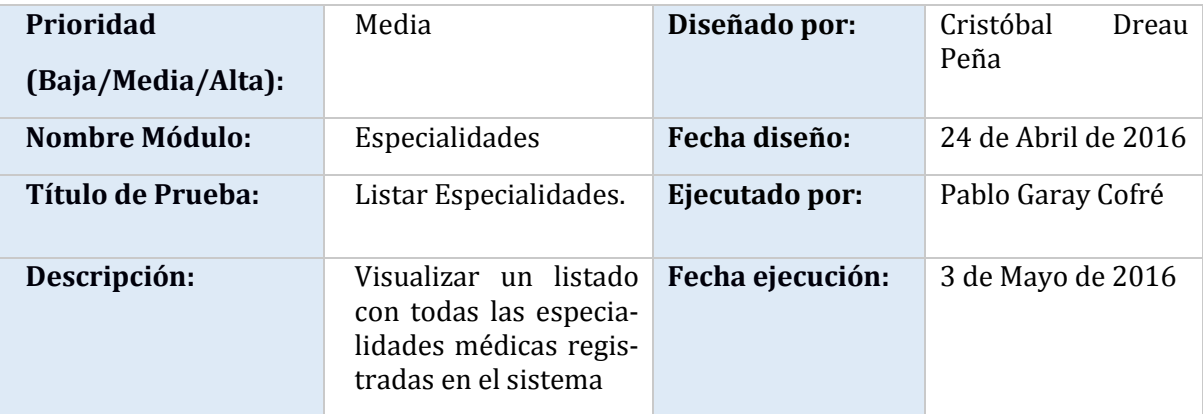

**Dependencias:** Actor debe tener perfil "Funcionario"

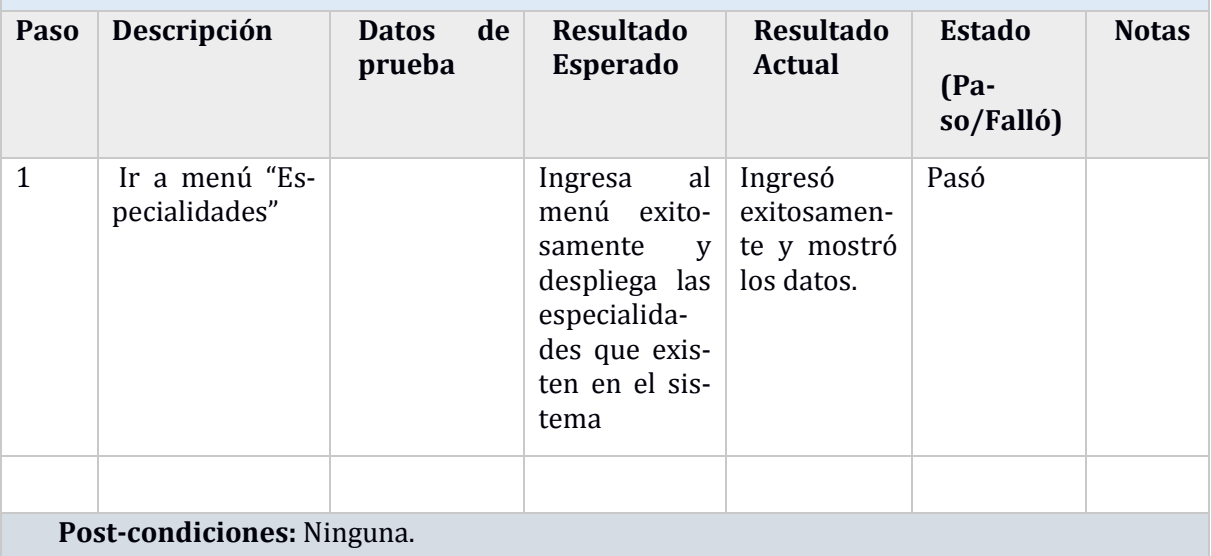

*Tabla 125: Prueba: Listar Especialidades.*

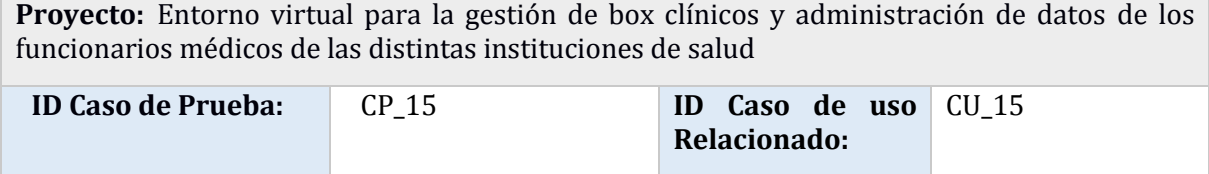

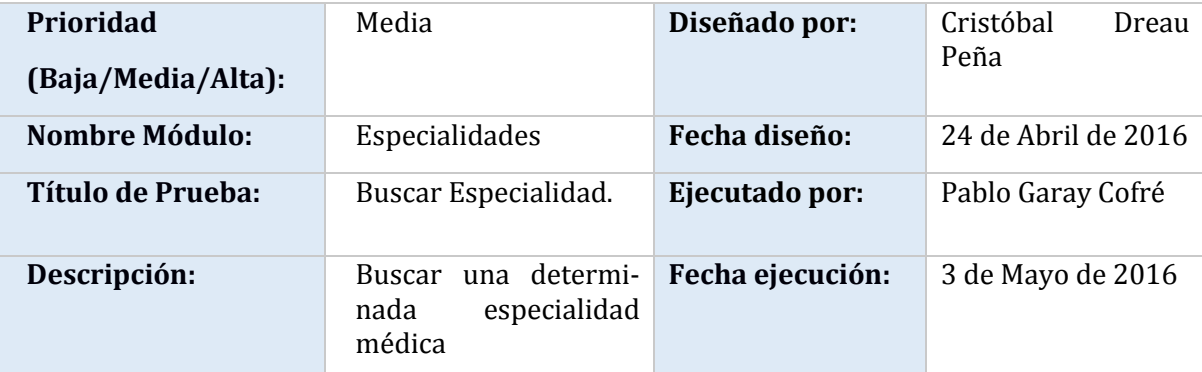

**Dependencias:** Actor debe tener perfil "Funcionario"

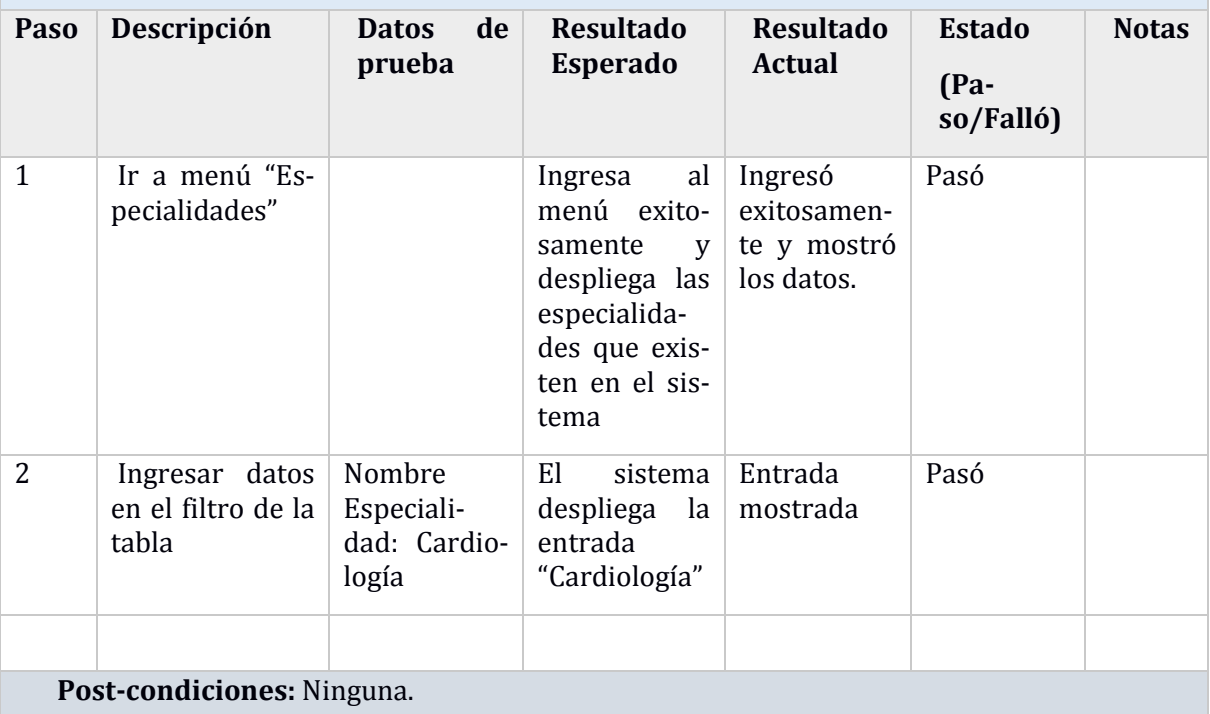

*Tabla 126: Prueba: Buscar Especialidad.*

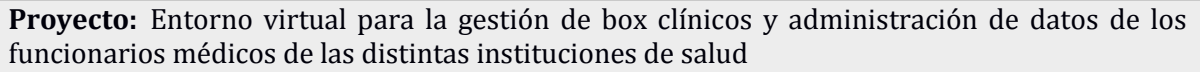

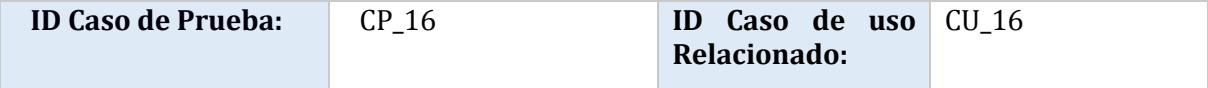

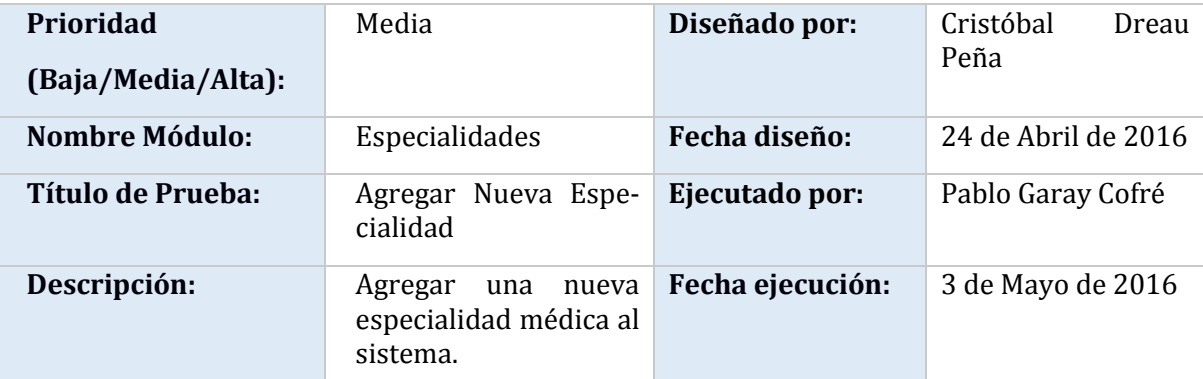

**Dependencias:** Actor debe tener perfil "Funcionario"

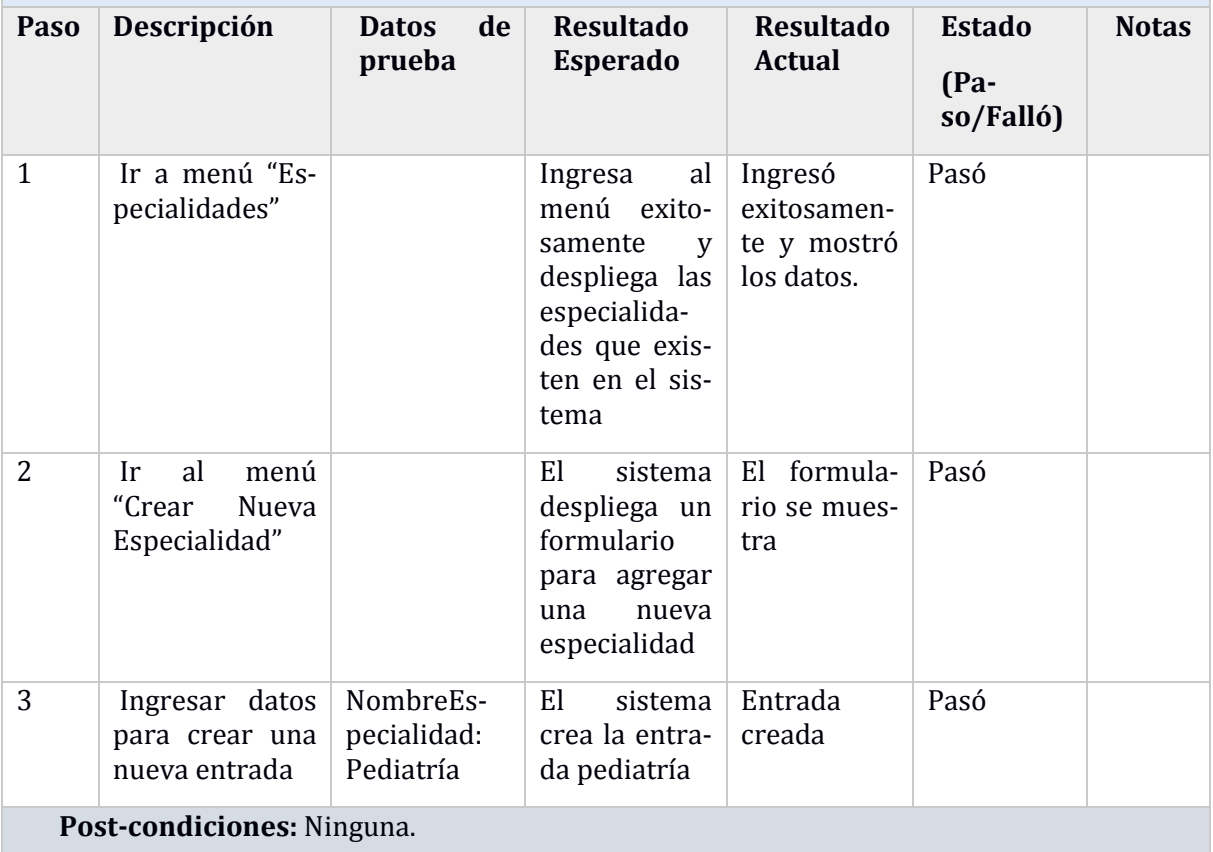

*Tabla 127: Prueba: Agregar Nueva Especialidad*

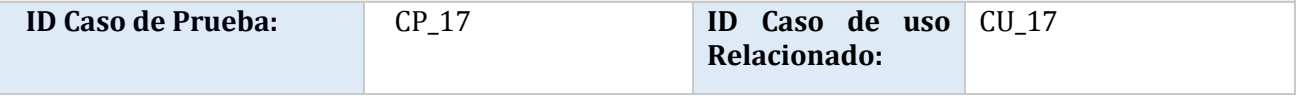

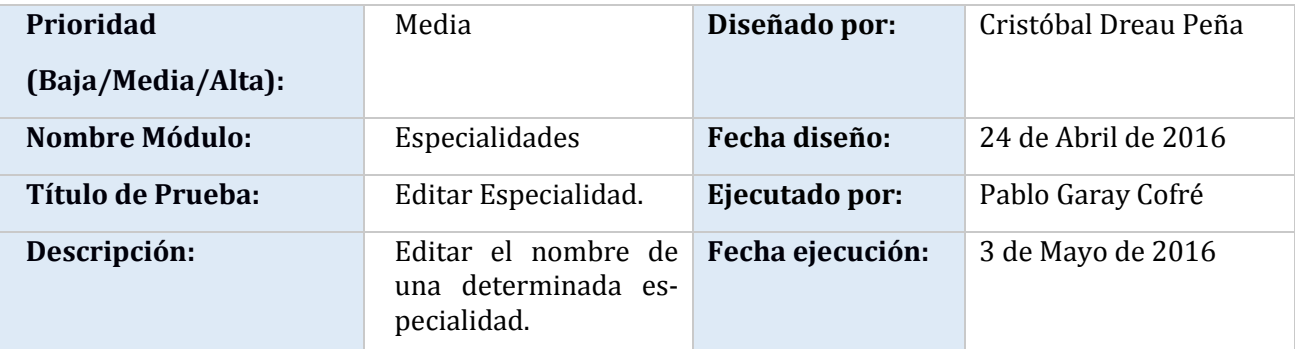

**Dependencias:** Actor debe tener perfil "Funcionario"

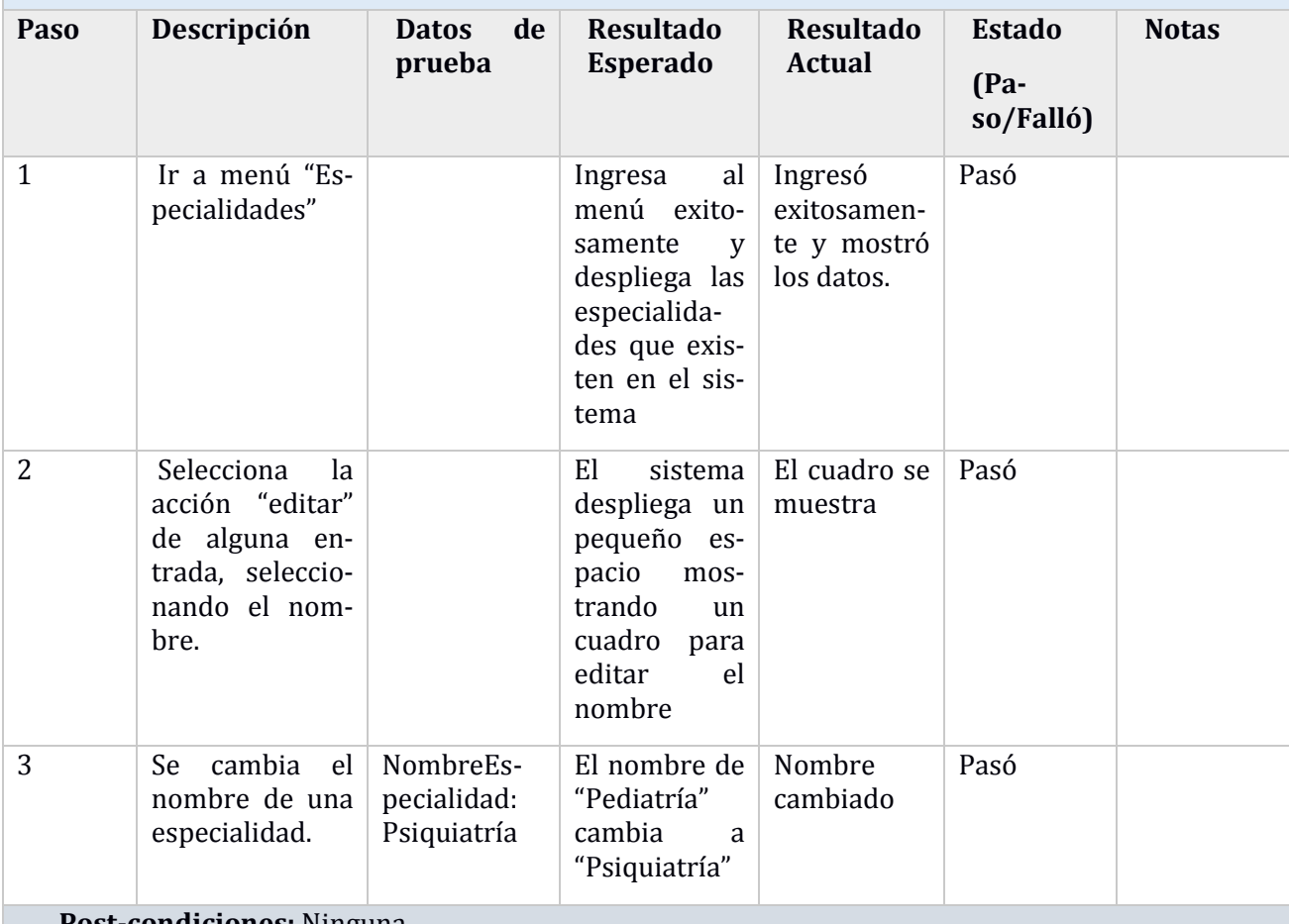

**Post-condiciones:** Ninguna.

## *Tabla 128: Prueba: Editar Especialidad*

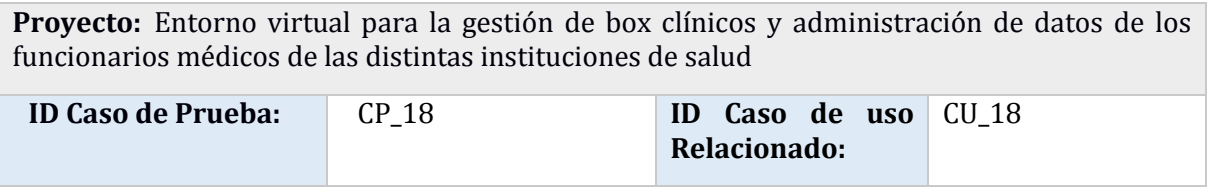

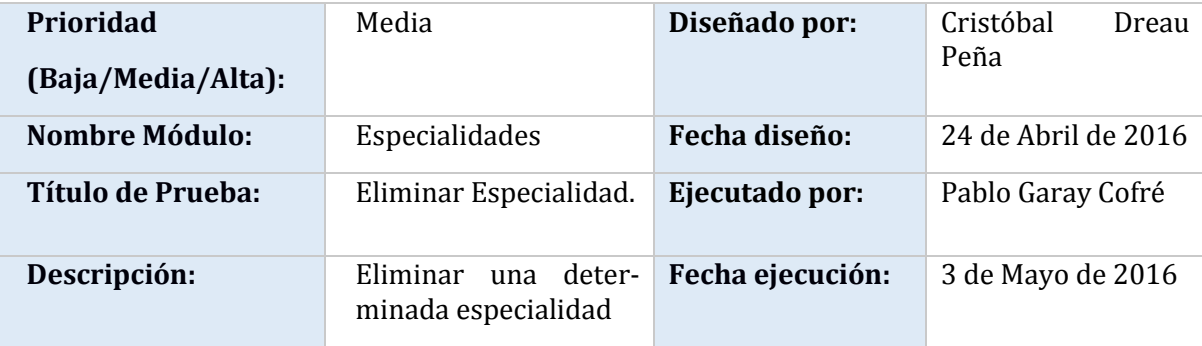

**Dependencias:** Actor debe tener perfil "Funcionario"

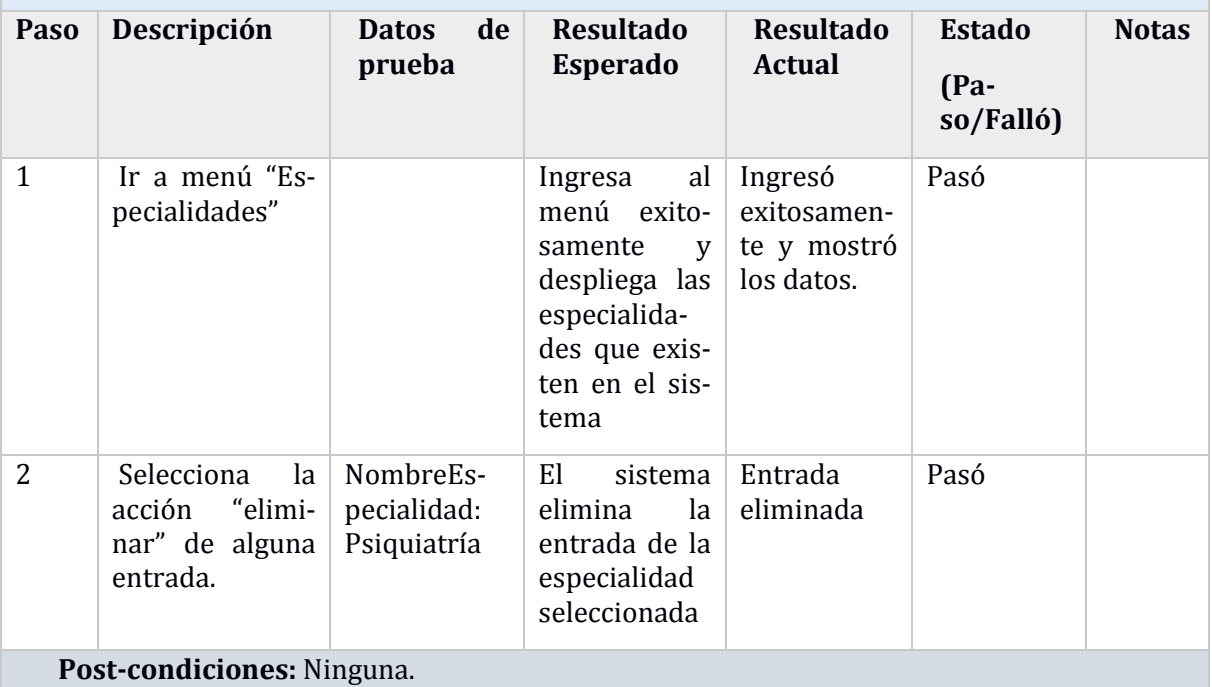

*Tabla 129: Prueba: Eliminar Especialidad*

## 11.5.2 Casos de Pruebas del Segundo Incremento

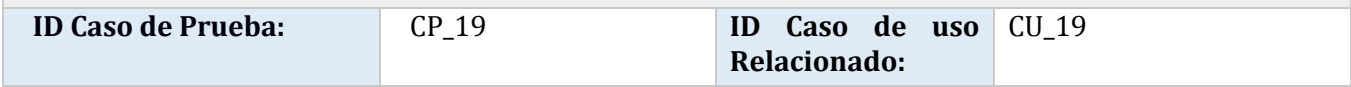

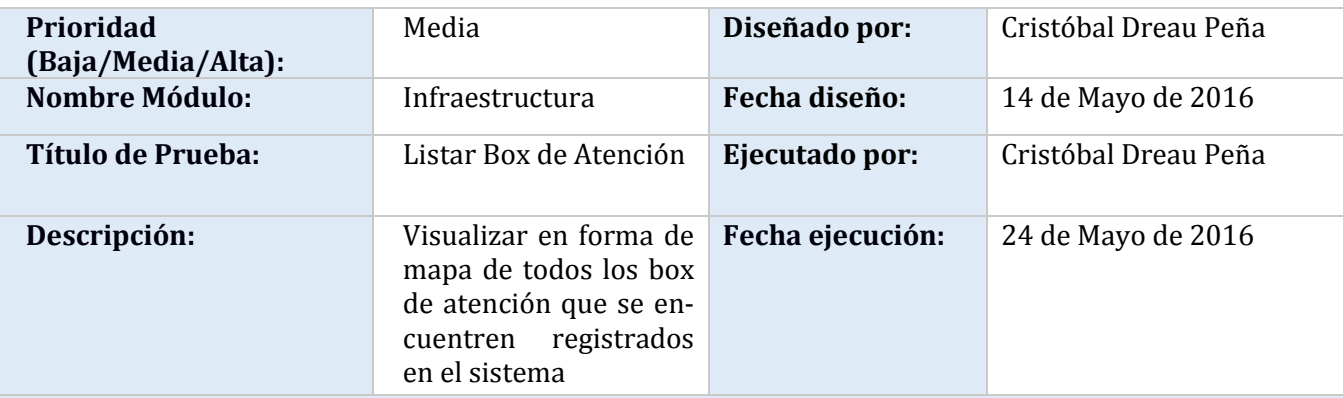

**Dependencias:** Actor debe tener perfil "Funcionario" o "Administrador"

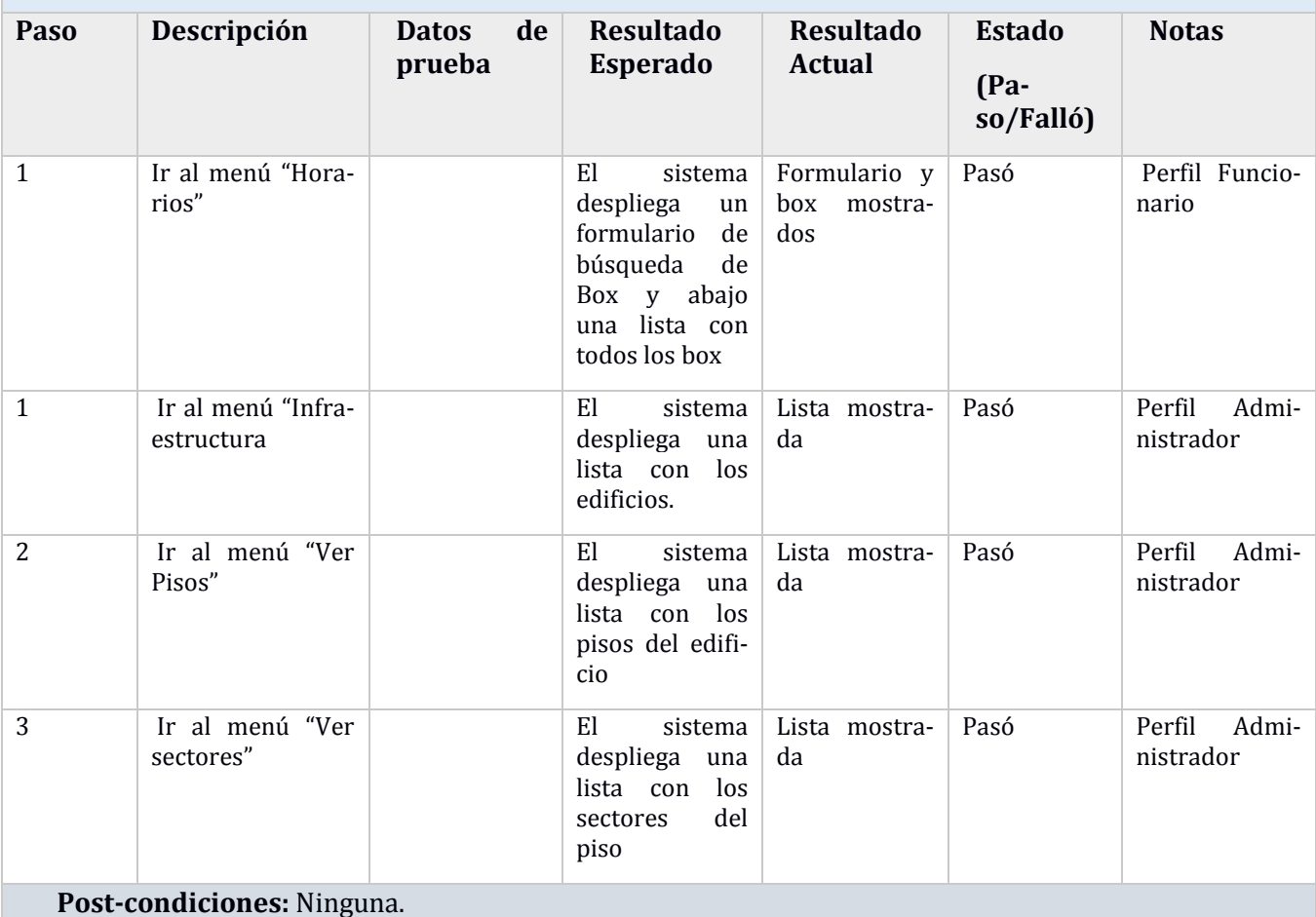

*Tabla 130: Prueba: Listar Box de Atención*

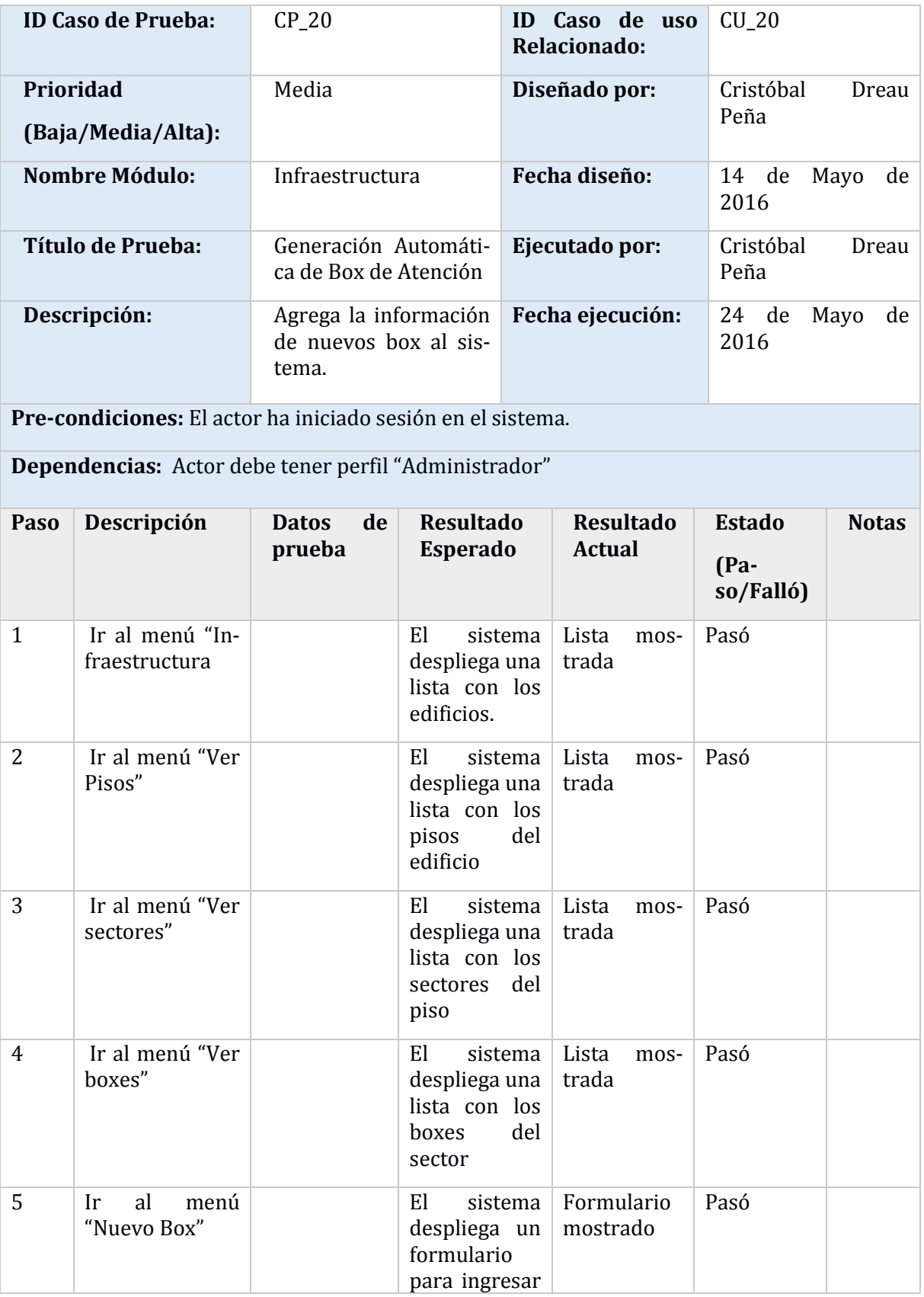

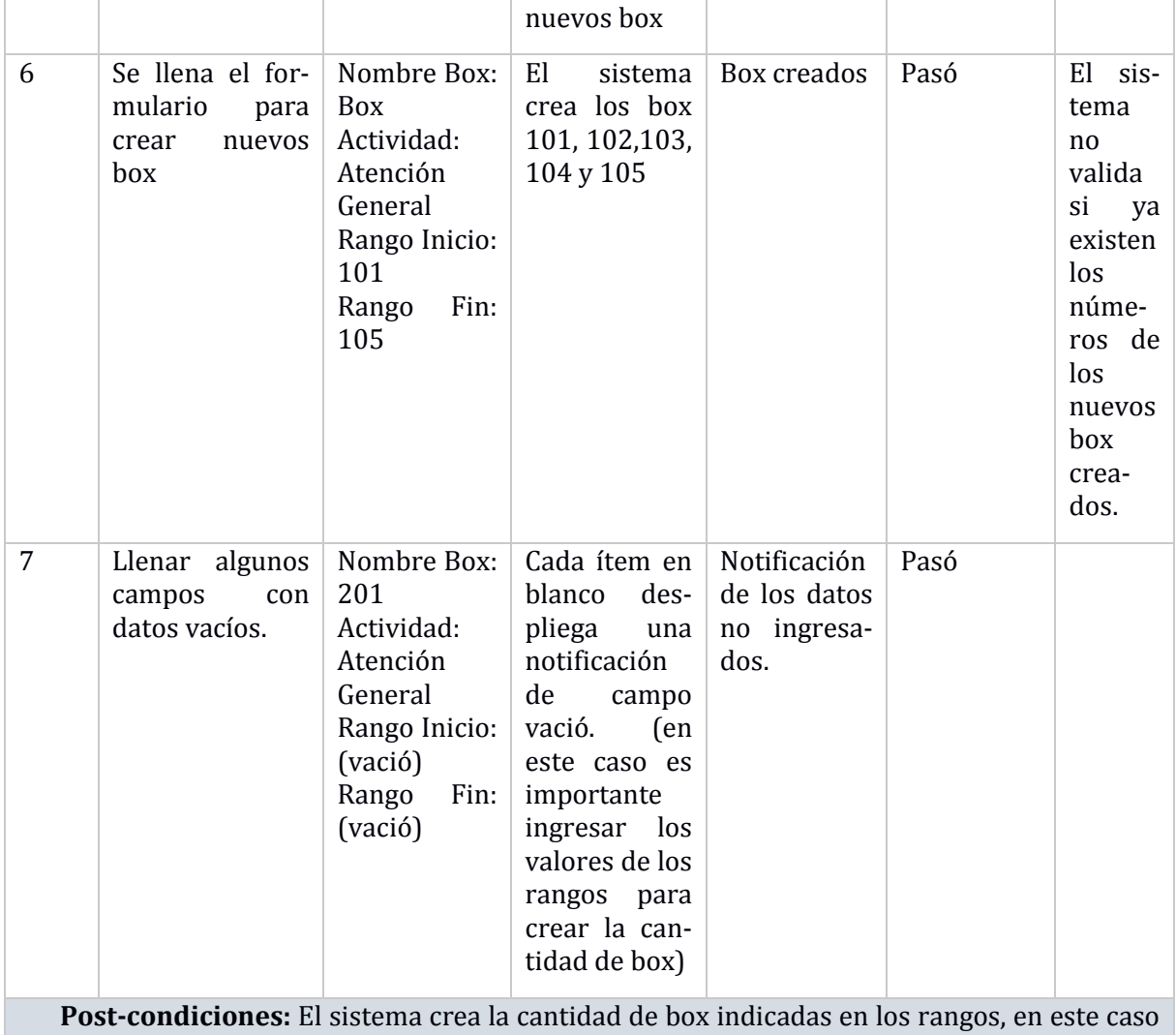

cinco box, cada una con su correspondiente tipo de atención a entregar, en este caso se seleccionó la atención "Atención General", por consiguiente cada box creado poseerá esa atención. Además, el sistema crea los nuevos box en secuencia dada por los rangos, asignándole a cada uno un número dentro de la secuencia.

*Tabla 131: Prueba: Generación Automática de Box de Atención*

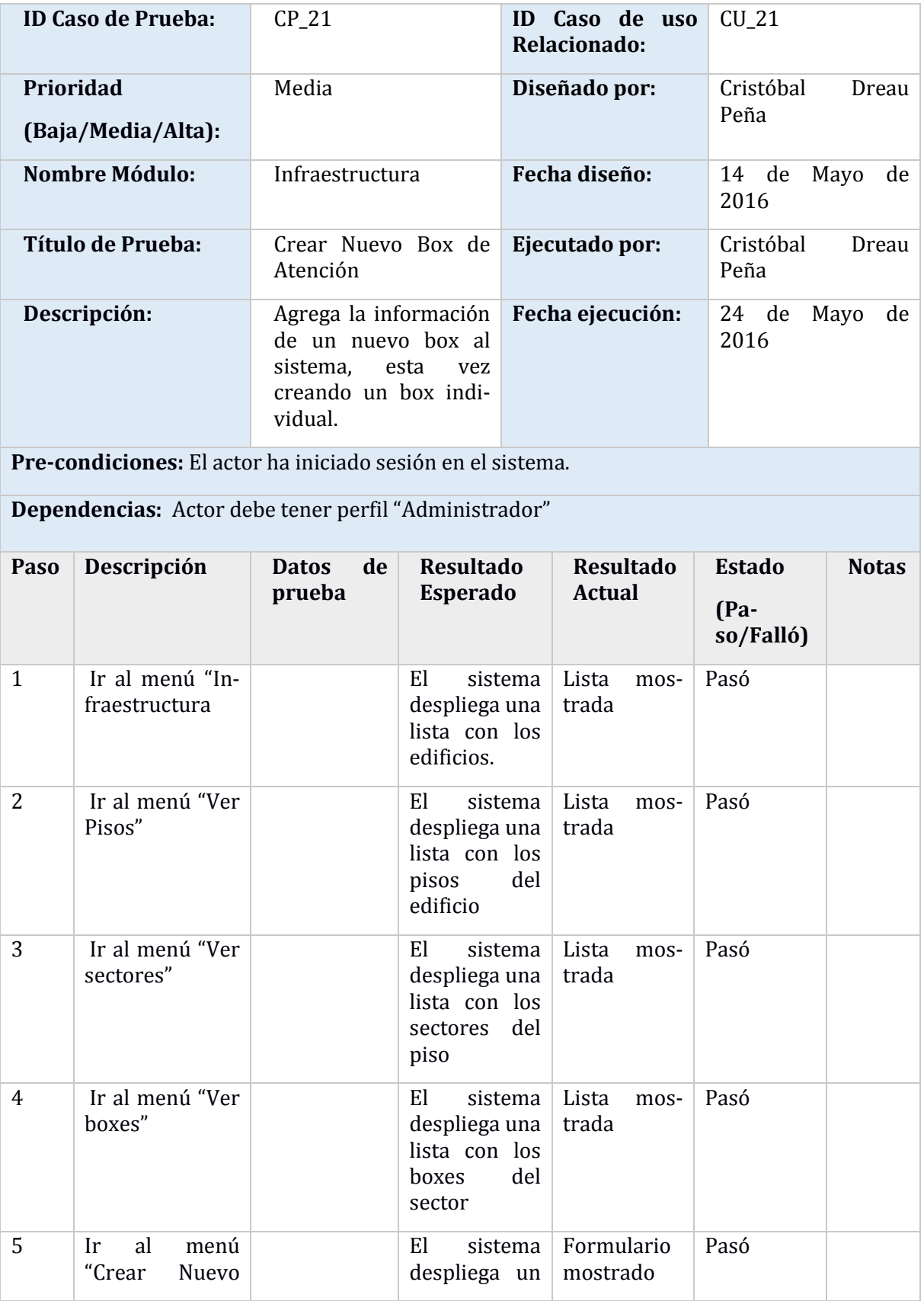

|   | Box"                                                           |                                                                       | formulario<br>para ingresa<br>el nuevo box.                                        |                                                                                 |      |  |
|---|----------------------------------------------------------------|-----------------------------------------------------------------------|------------------------------------------------------------------------------------|---------------------------------------------------------------------------------|------|--|
| 6 | Se llena el for-<br>mulario<br>para<br>nuevos<br>crear<br>box. | Nombre Box:<br>201<br>Box<br>Actividad:<br>Atención<br>General        | El<br>sistema<br>el box<br>crea<br>201                                             | Box creado                                                                      | Pasó |  |
| 7 | Verificar la exis-<br>tencia de un<br>box ya creado.           | Nombre Box:<br>201<br><b>Box</b><br>Actividad:<br>Atención<br>General | El sistema no<br>debería crear<br>el box, y mos-<br>trar un men-<br>saje de error. | Sistema<br>muestra<br>error dando<br>conocer<br>a<br>que ya exis-<br>te el box. | Pasó |  |
|   | Post-condiciones: Ninguna.                                     |                                                                       |                                                                                    |                                                                                 |      |  |

*Tabla 132: Prueba: Crear Nuevo Box de Atención*

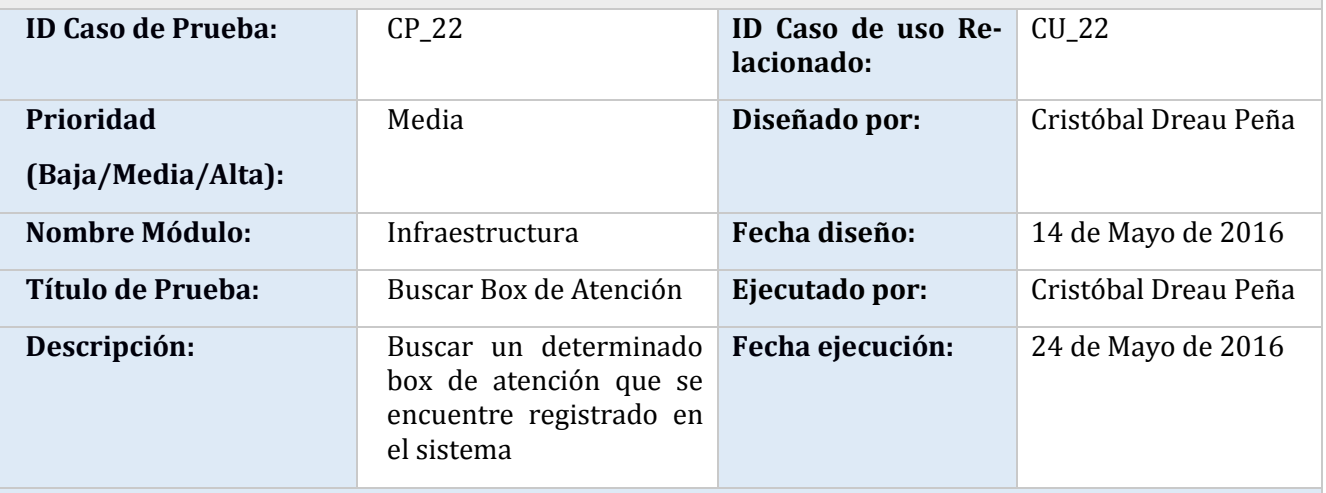

**Pre-condiciones:** El actor ha iniciado sesión en el sistema.

**Dependencias:** Actor debe tener perfil "Funcionario" o "Administrador"

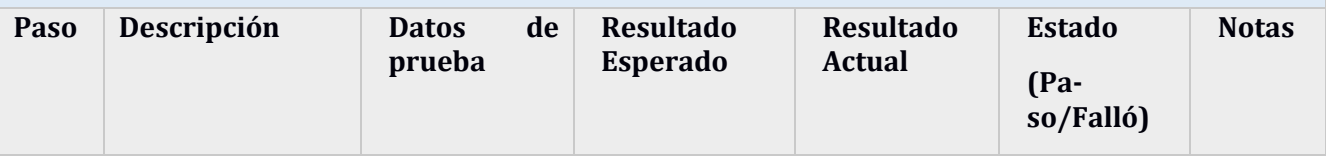

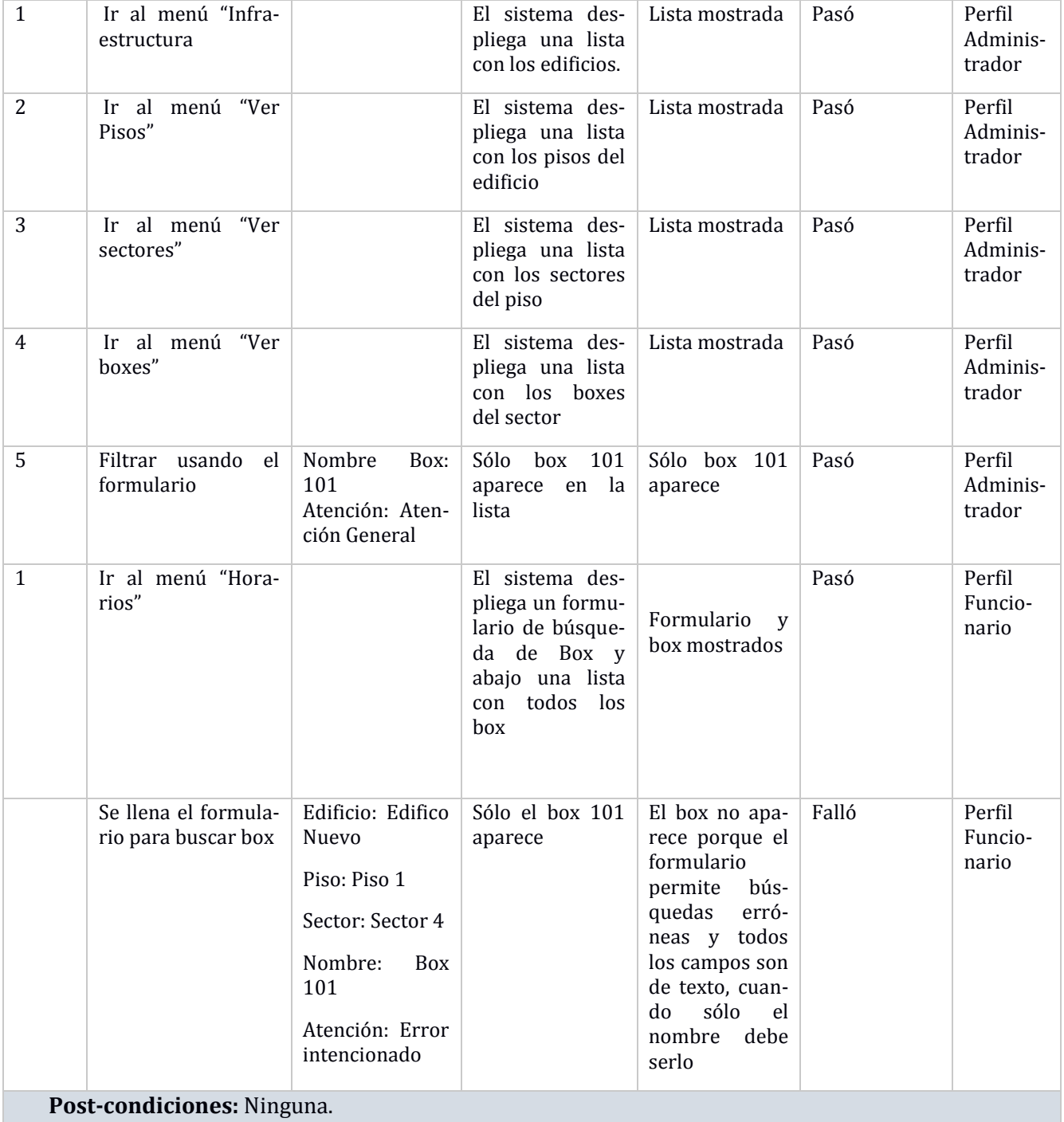

# *Tabla 133: Prueba: Buscar Box de Atención*

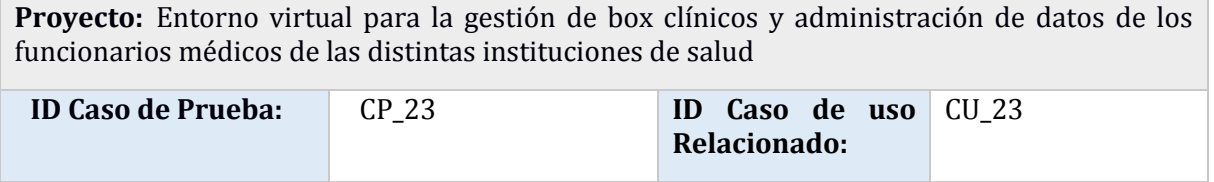

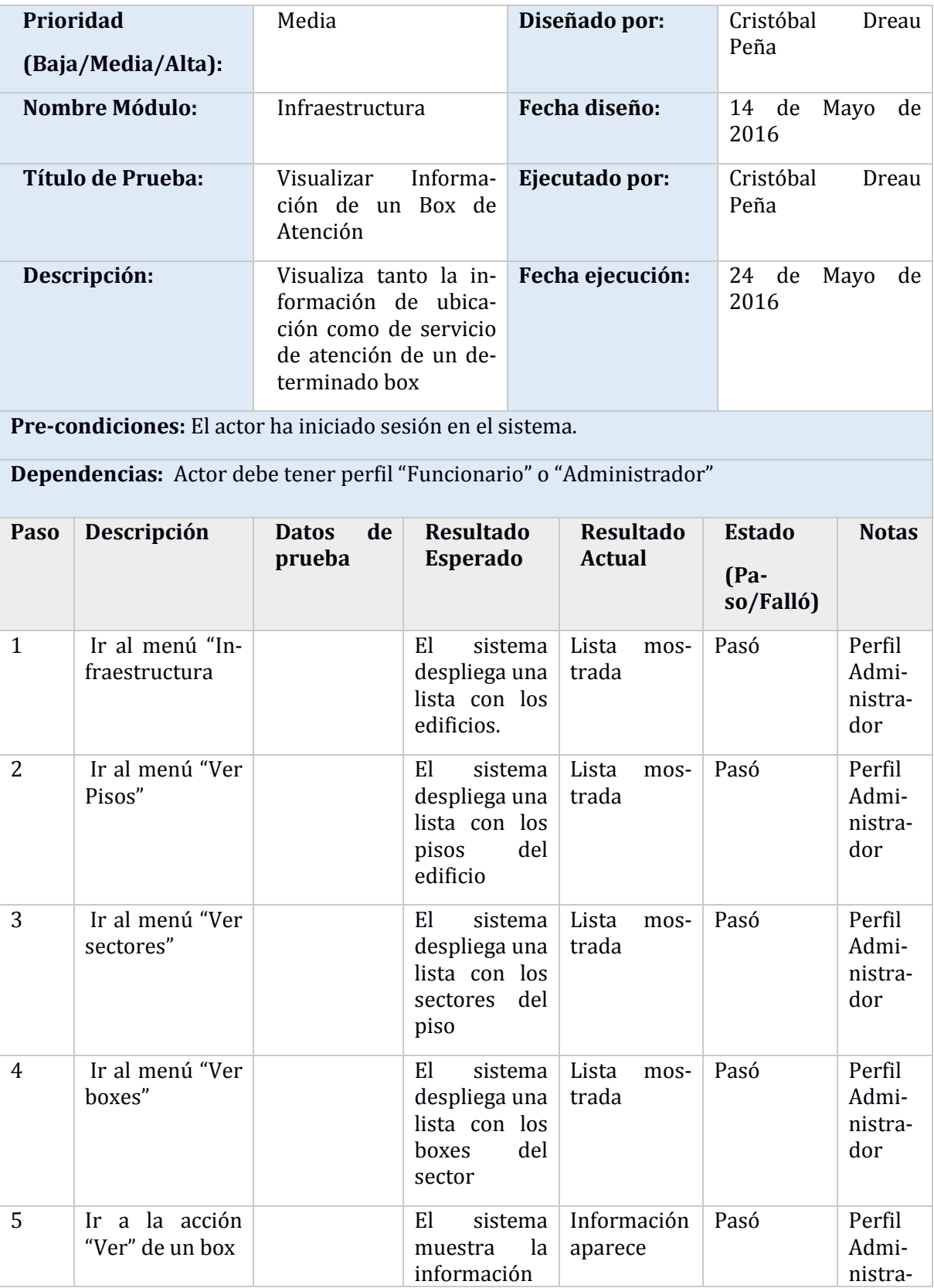

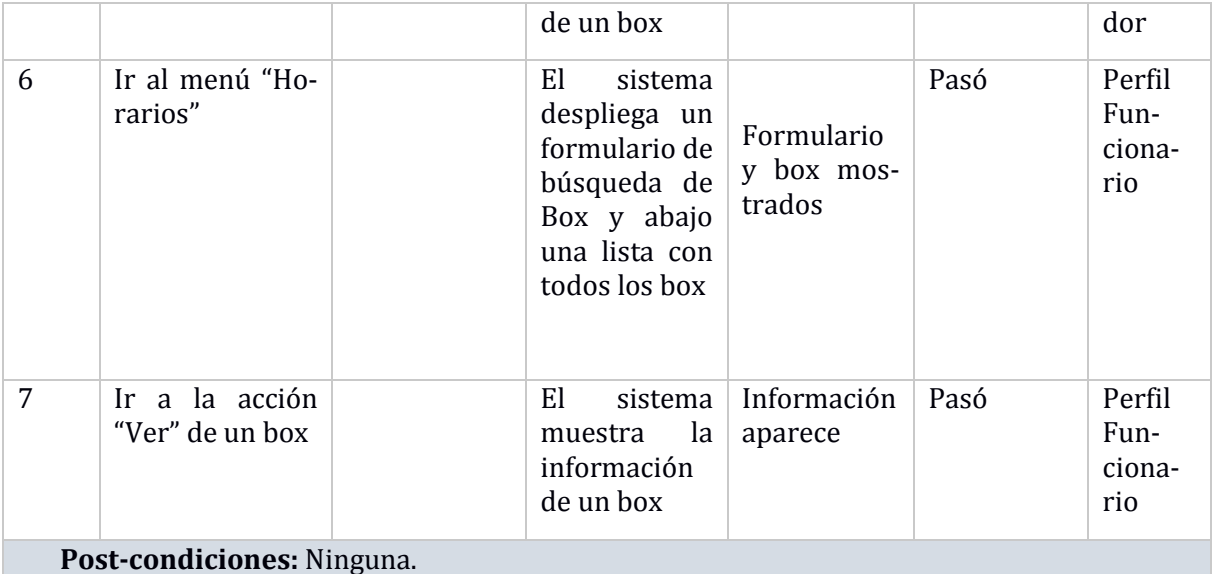

*Tabla 134: Prueba: Visualizar Información de un Box de Atención*

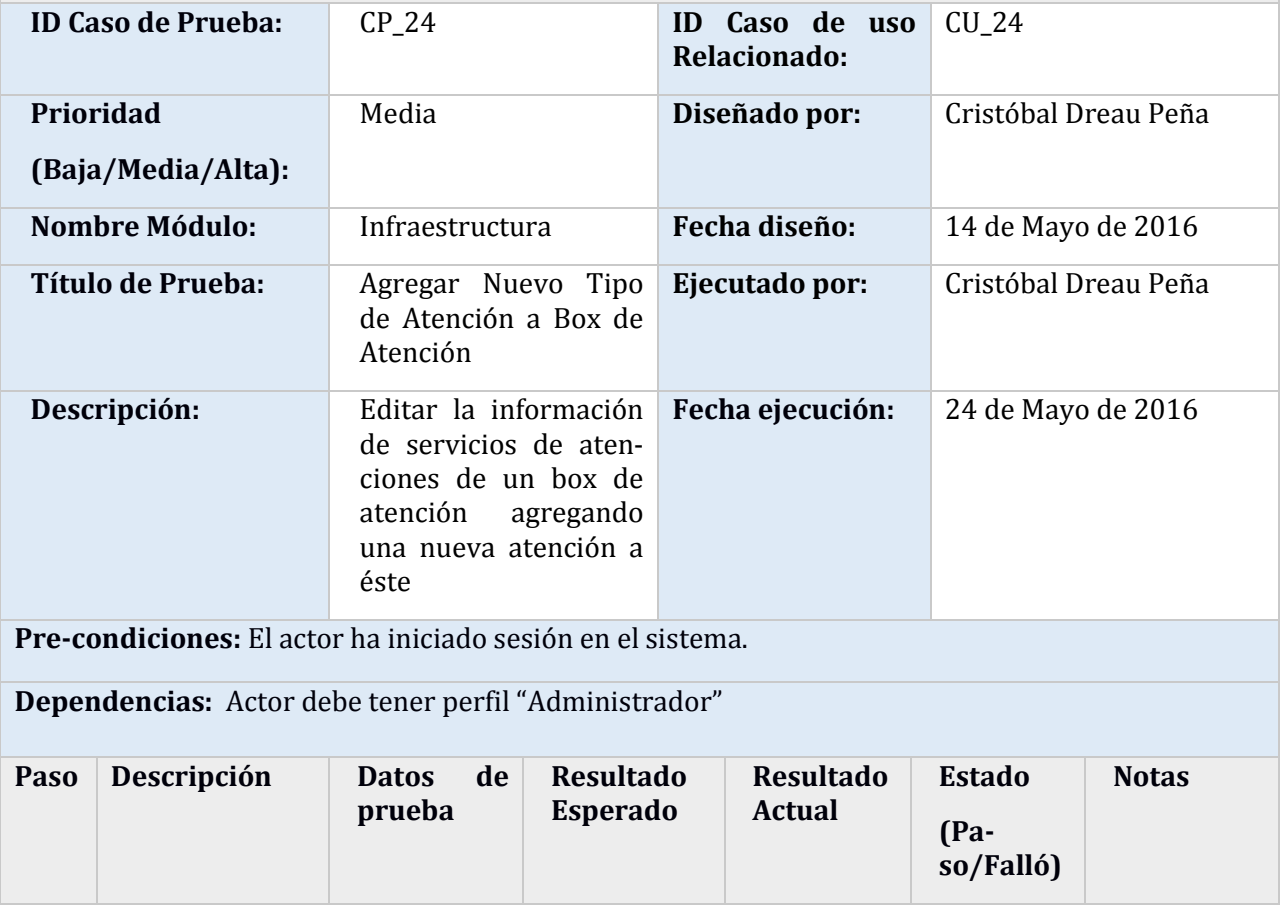

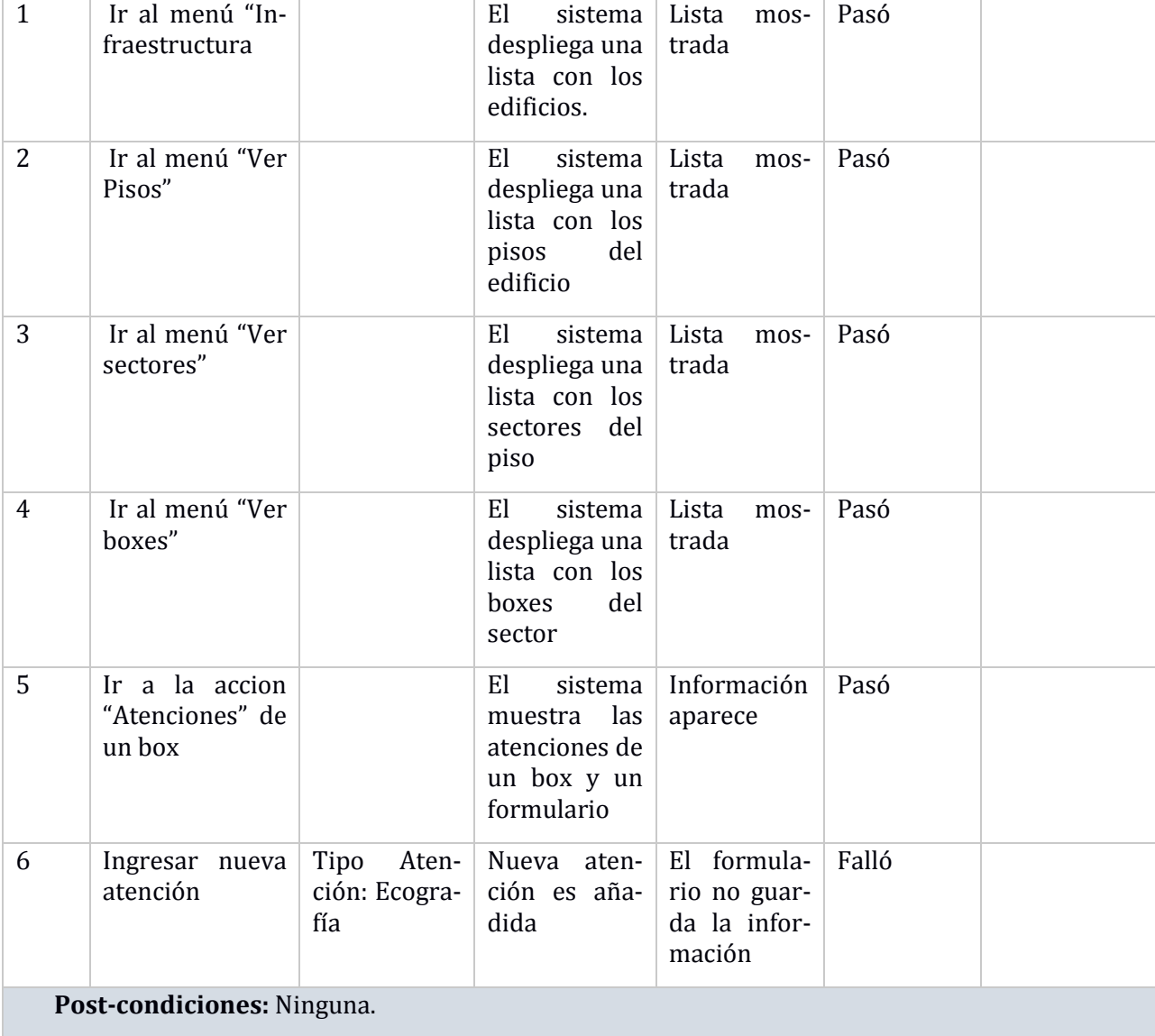

*Tabla 135: Prueba: Agregar Nuevo Tipo de Atención a Box de Atención*

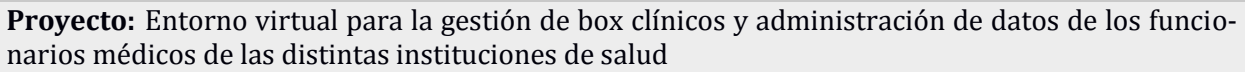

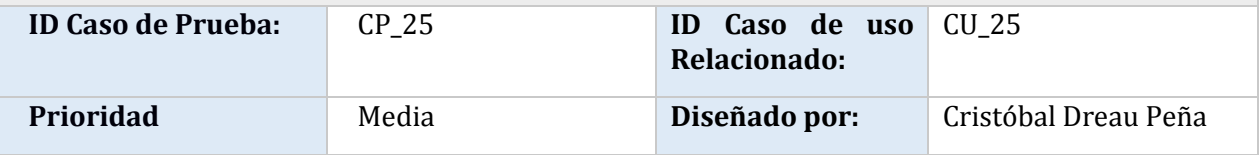

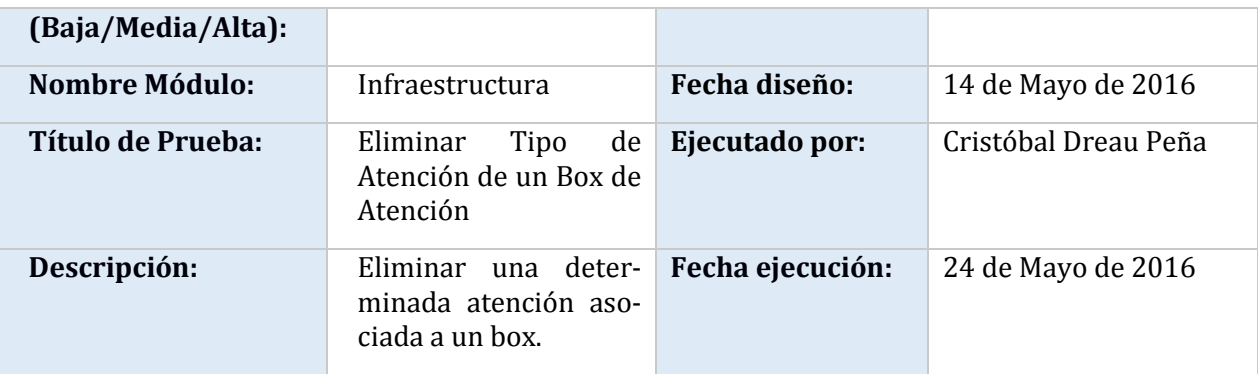

**Dependencias:** Actor debe tener perfil "Administrador del Sistema"

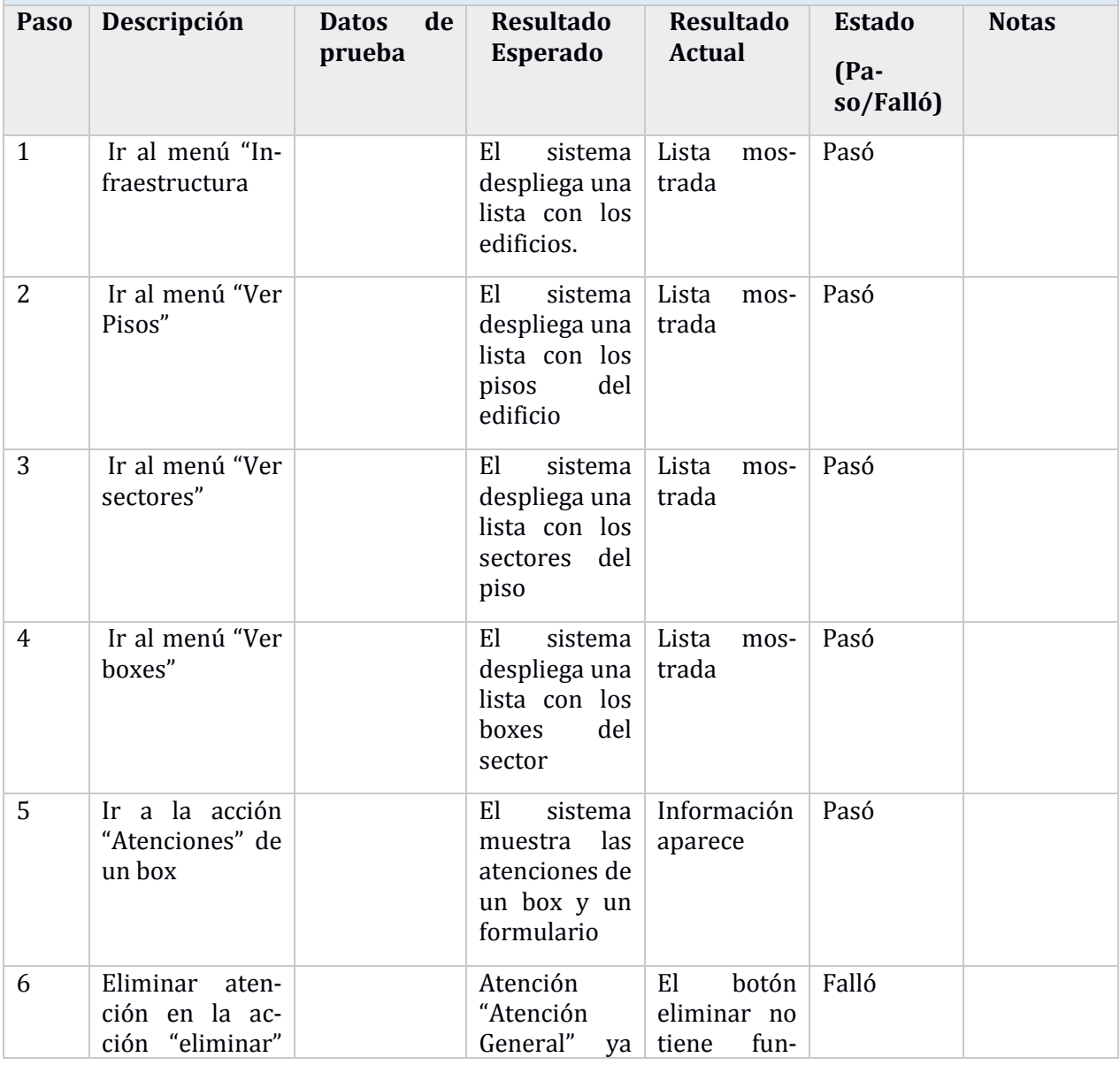

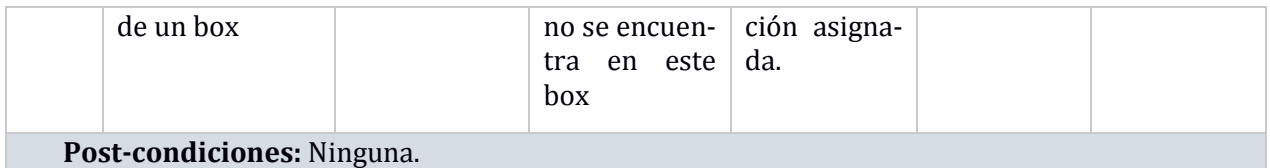

*Tabla 123: Prueba: Eliminar Tipo de Atención de un Box de Atención*

### 11.5.3 Casos de Pruebas del Tercer Incremento

**Proyecto:** Entorno virtual para la gestión de box clínicos y administración de datos de los funcionarios médicos de las distintas instituciones de salud

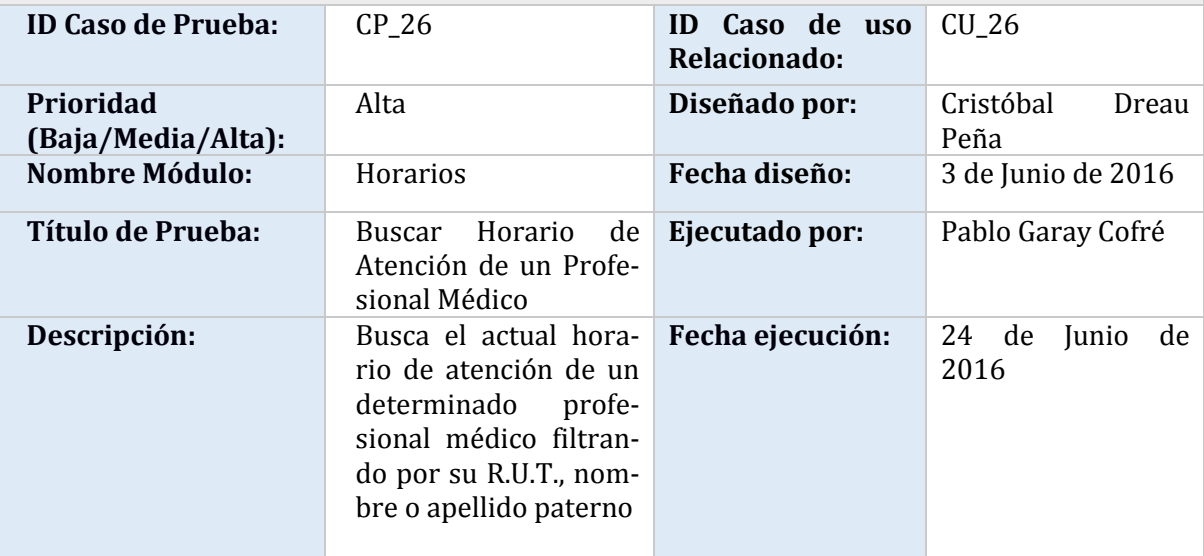

**Pre-condiciones:** El actor ha iniciado sesión en el sistema si requiere más funcionalidades además de "Ver"

**Dependencias:** Actor debe tener perfil "Funcionario" o ser "Invitado"

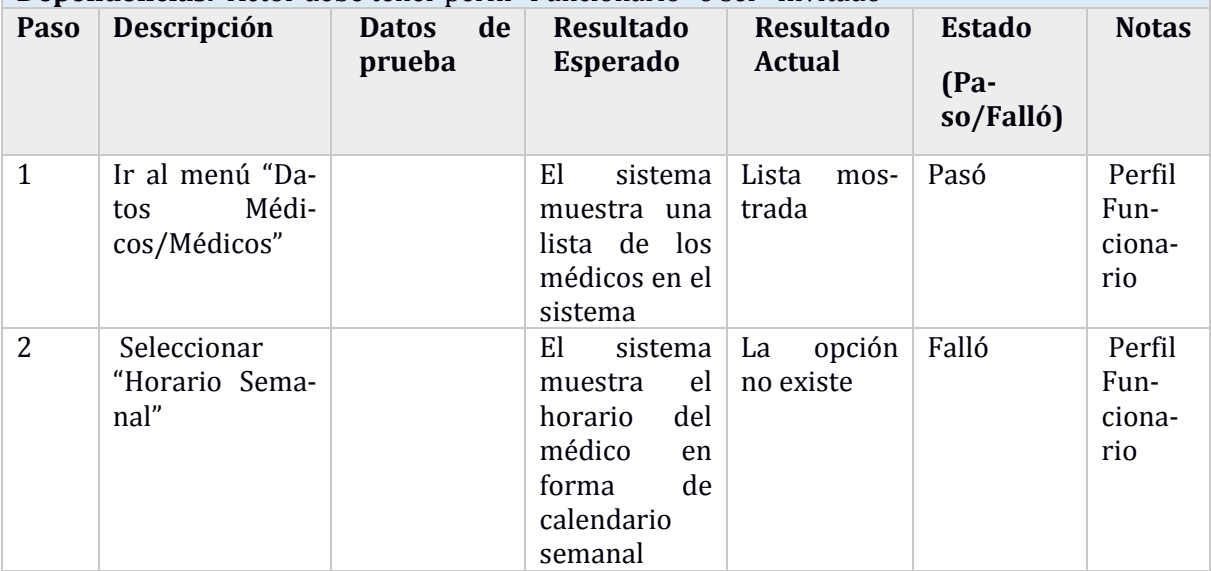

| 3 | Seleccionar<br>"Horarios Médi-<br>$\cos$ "                     | El<br>sistema<br>la<br>muestra<br>lista de mé-<br>dicos                                                  | Lista<br>mos-<br>trada    | Pasó  | Perfil<br>Invita-<br>do |
|---|----------------------------------------------------------------|----------------------------------------------------------------------------------------------------|---------------------------|-------|-------------------------|
| 4 | Seleccionar<br>- la<br>acción "Hora-<br>rio" de un mé-<br>dico | El<br>sistema<br>el<br>muestra<br>del<br>horario<br>médico<br>en<br>de<br>forma<br>calendario<br>semanal | opción<br>La<br>no existe | Falló | Perfil<br>Invita-<br>do |
|   | Post-condiciones: Ninguna.                                     |                                                                                                    |                           |       |                         |

*Tabla 136: Prueba: Buscar Horario de Atención de un Profesional Médico*

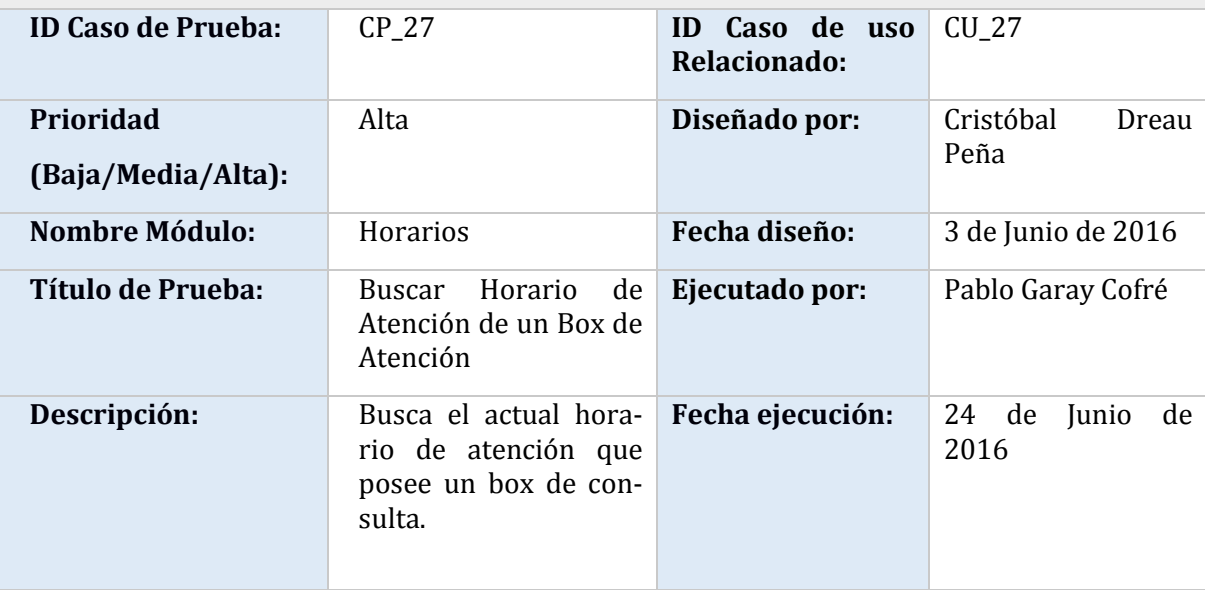

**Pre-condiciones:** El actor ha iniciado sesión en el sistema.

**Dependencias:** Actor debe tener perfil "Funcionario"

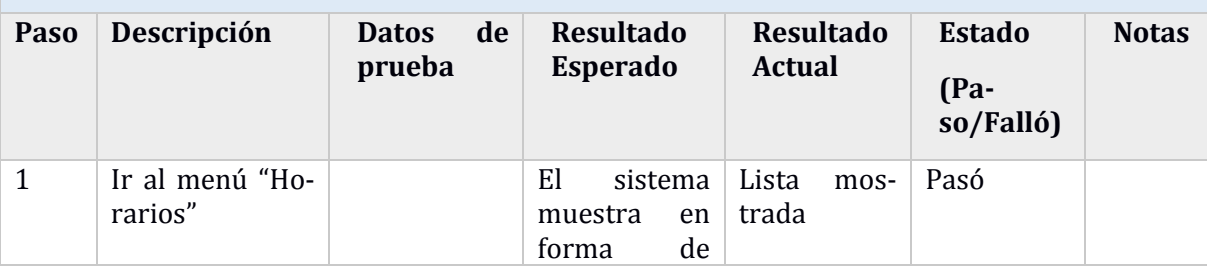

|                |                                                                                                |    | mapa todos<br>los box.                                                                                                    |            |      |  |
|----------------|------------------------------------------------------------------------------------------------|----|----------------------------------------------------------------------------------------------------|------------|------|--|
| $\overline{2}$ | Seleccionar un<br>box haciendo<br>click en su<br>nombre o ícono<br>y visualizar su<br>horario. | El | sistema<br>muestra el Mostrado<br>horario del<br>- la<br>box en<br>semana ac-<br>tual, en for-<br>mato de ca-<br>lendario se-<br>manal | Calendario | Pasó |  |
|                | Post-condiciones: Ninguna.                                                                     |    |                                                                                                    |            |      |  |

*Tabla 137: Prueba: Buscar Horario de Atención de un Box de Atención*

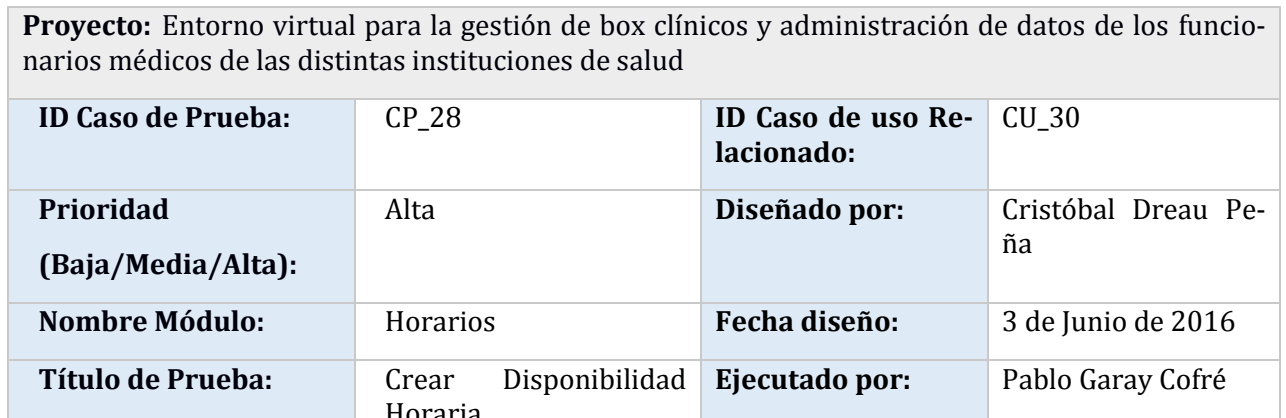

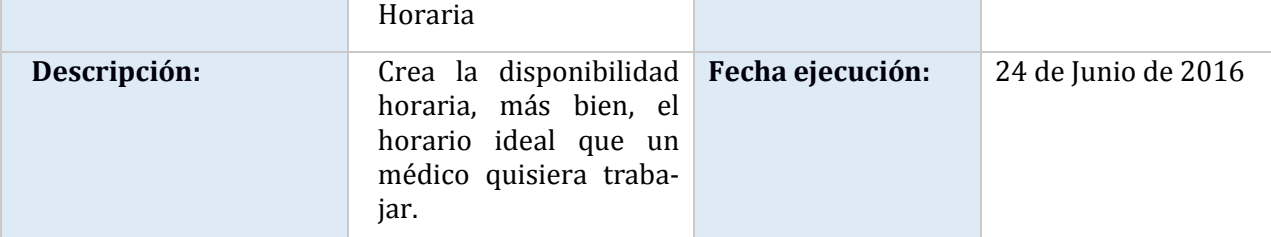

**Dependencias:** Actor debe tener perfil "Funcionario"

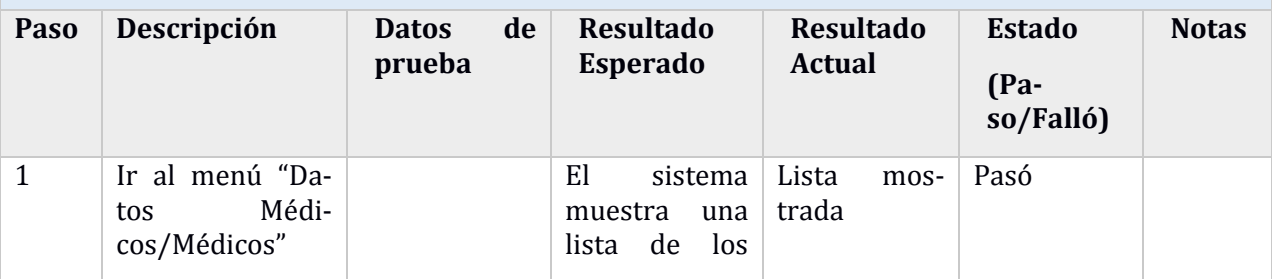

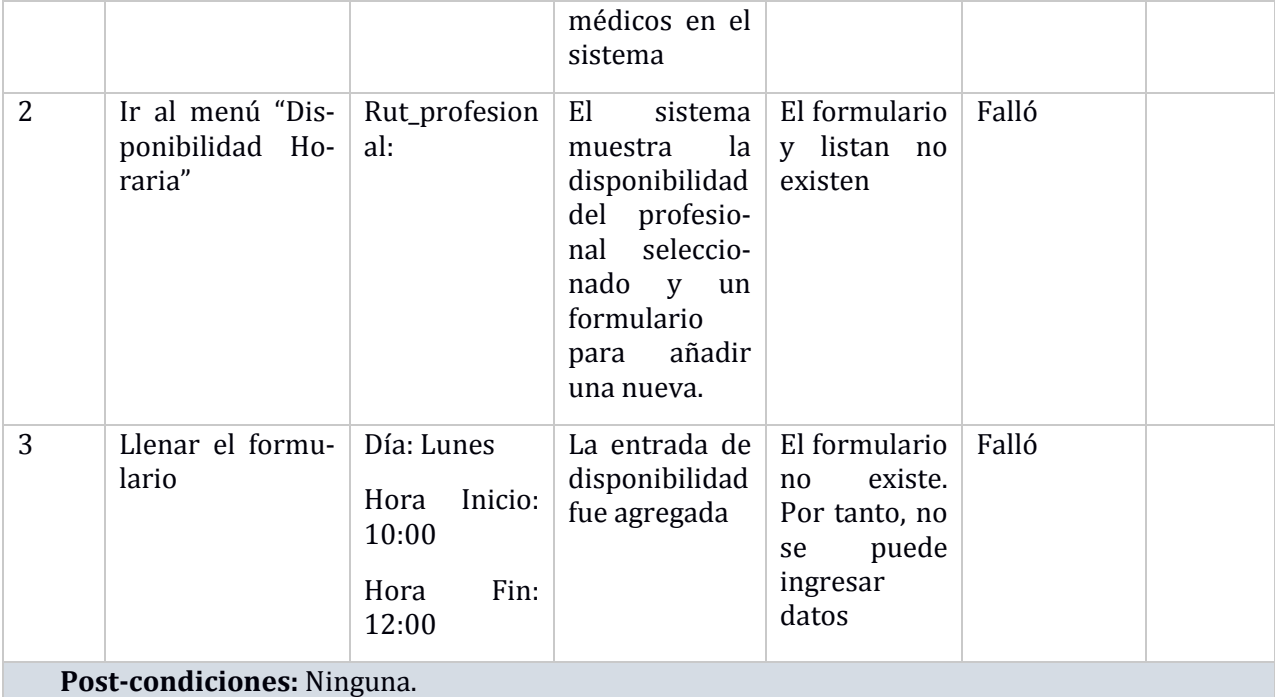

# *Tabla 138: Prueba: Crear Disponibilidad Horaria*

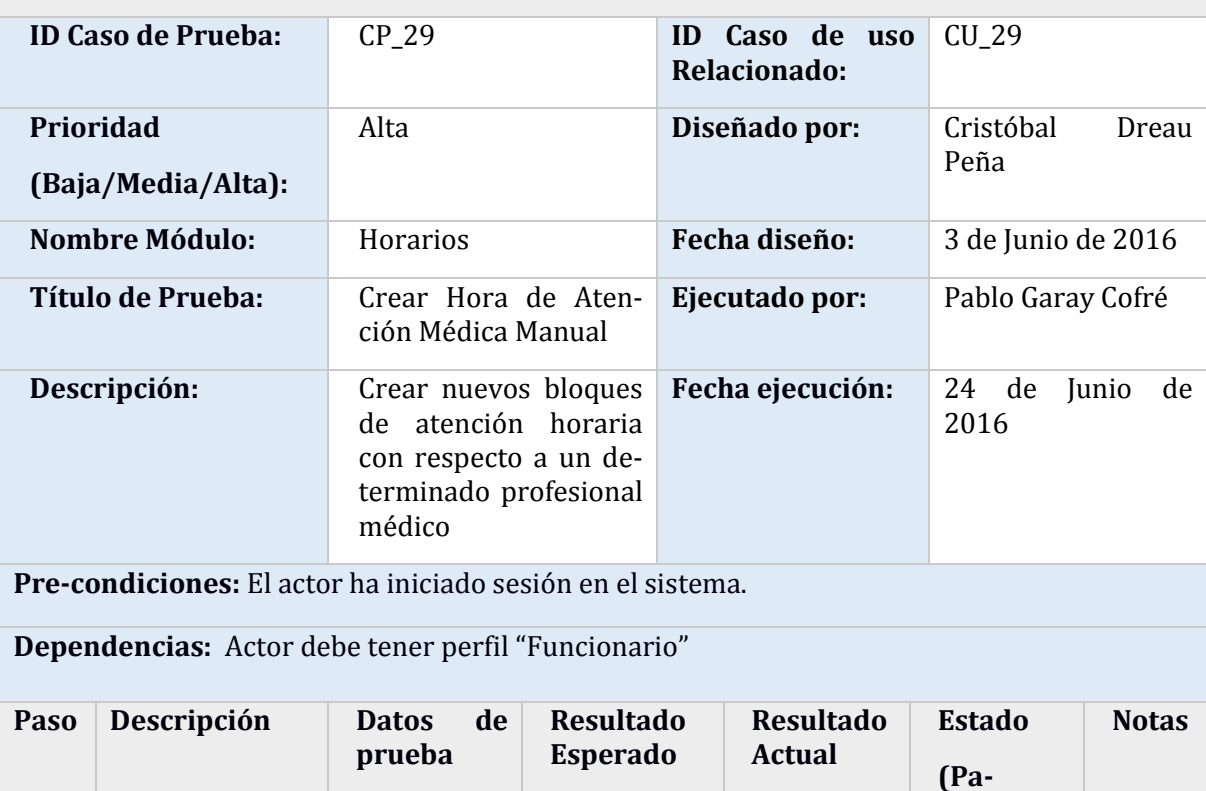

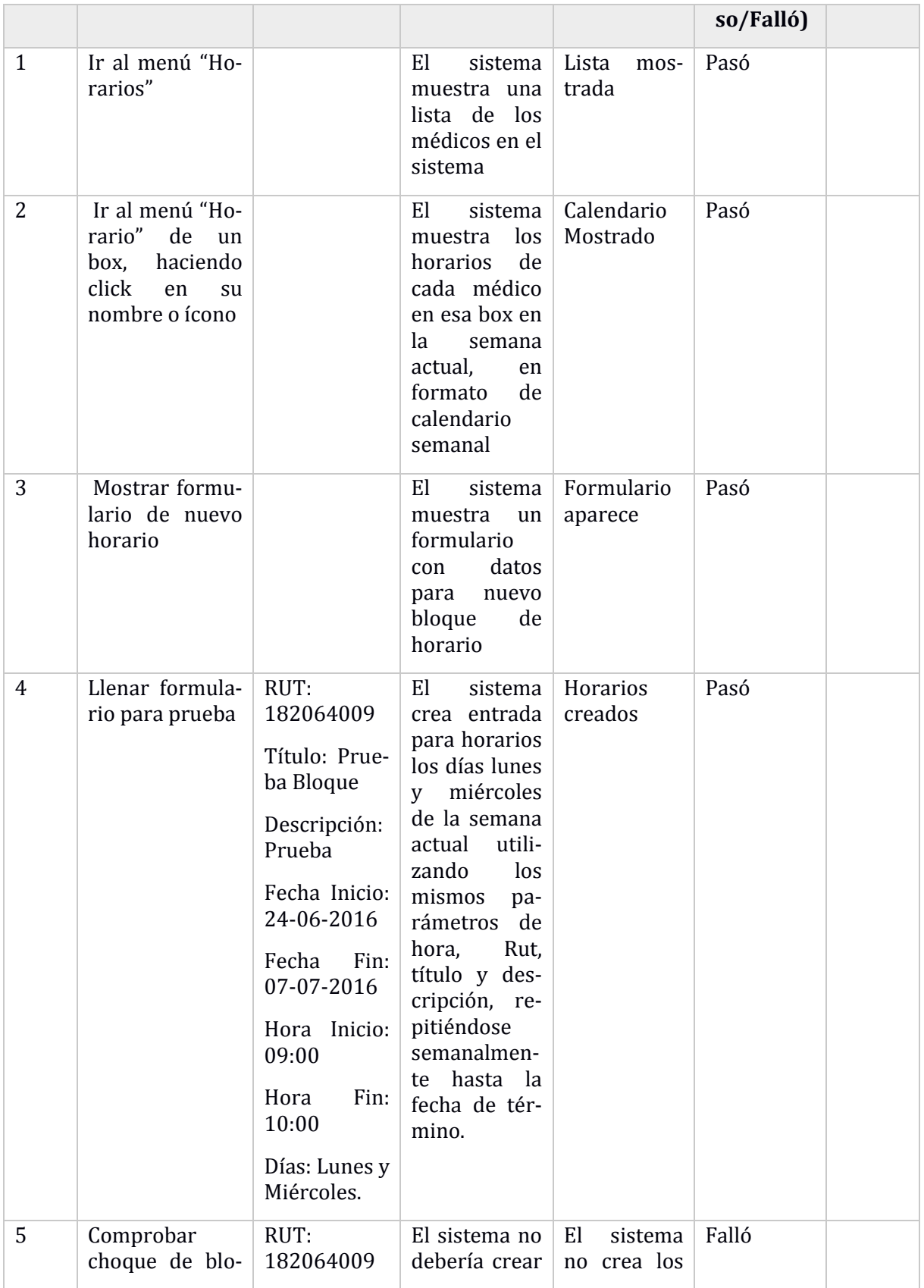

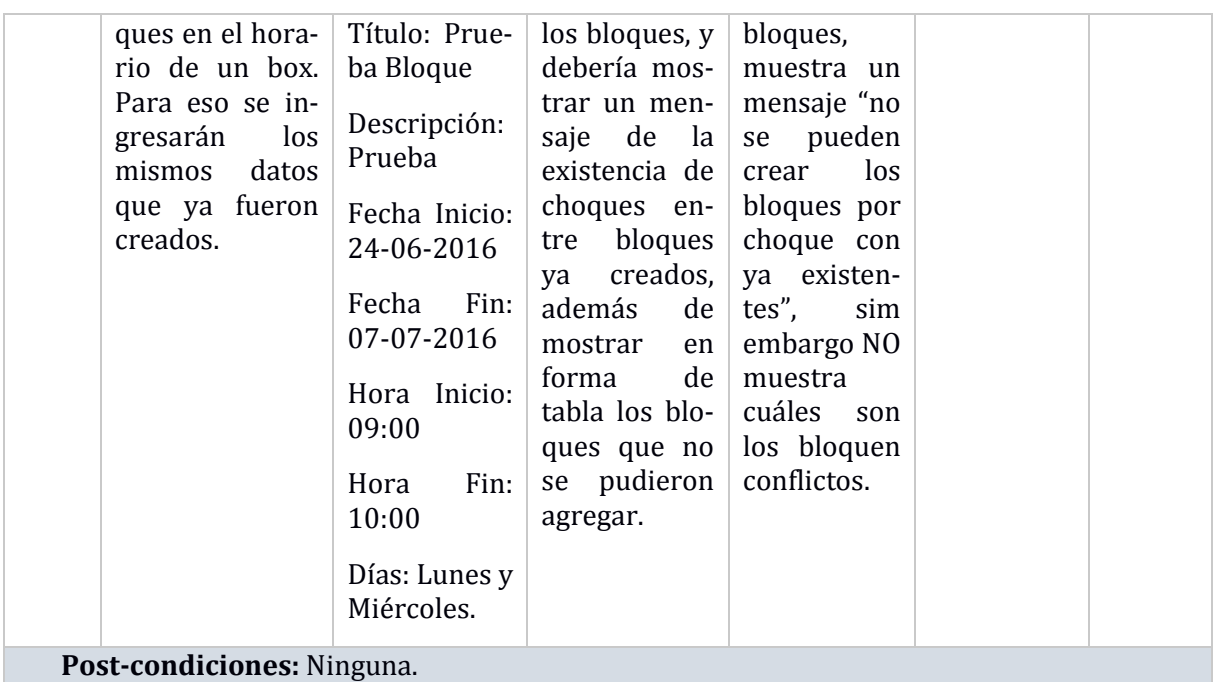

### *Tabla 139: Prueba: Crear Hora de Atención Médica Manual*

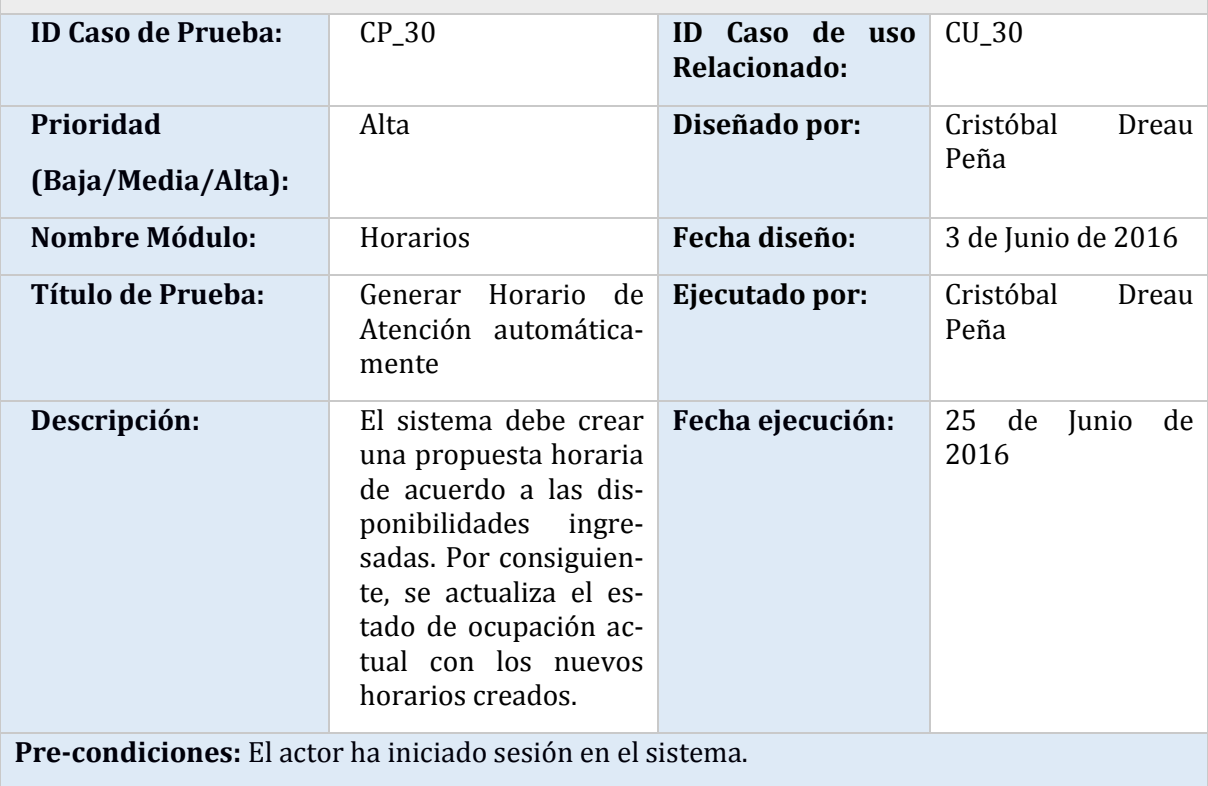

|                | Dependencias: Actor debe tener perfil "Funcionario"         |                                                                    |                                                                                           |                                                                          |                                      |              |  |
|----------------|-------------------------------------------------------------|--------------------------------------------------------------------|-------------------------------------------------------------------------------------------|--------------------------------------------------------------------------|--------------------------------------|--------------|--|
| Paso           | Descripción                                                 | de<br><b>Datos</b><br>prueba                                       | <b>Resultado</b><br><b>Esperado</b>                                                       | <b>Resultado</b><br><b>Actual</b>                                        | <b>Estado</b><br>$(Pa-$<br>so/Falló) | <b>Notas</b> |  |
| 1              | "Horarios"                                                  |                                                                    | El<br>sistema<br>muestra una<br>lista de los<br>médicos en el<br>sistema                  | Lista<br>$~m$ <sub>OS</sub> -<br>trada                                   | Pasó                                 |              |  |
| $\overline{2}$ | Seleccionar<br>"Generar Hora-<br>rios Automáti-<br>camente" | Semana<br>Inicio:<br>$20-$<br>06-2016<br>Semana Fin:<br>04-07-2016 | El<br>sistema<br>genera hora-<br>rios de los<br>médicos<br>de<br>forma<br>auto-<br>mática | Eventos<br>de<br>todos<br>los<br>médicos<br>creados<br>exitosamen-<br>te | Pasó                                 |              |  |
|                |                                                             |                                                                    |                                                                                           |                                                                          |                                      |              |  |
|                | Post-condiciones: Ninguna.                                  |                                                                    |                                                                                           |                                                                          |                                      |              |  |

*Tabla 140: Prueba: Generar Horario de Atención automáticamente*

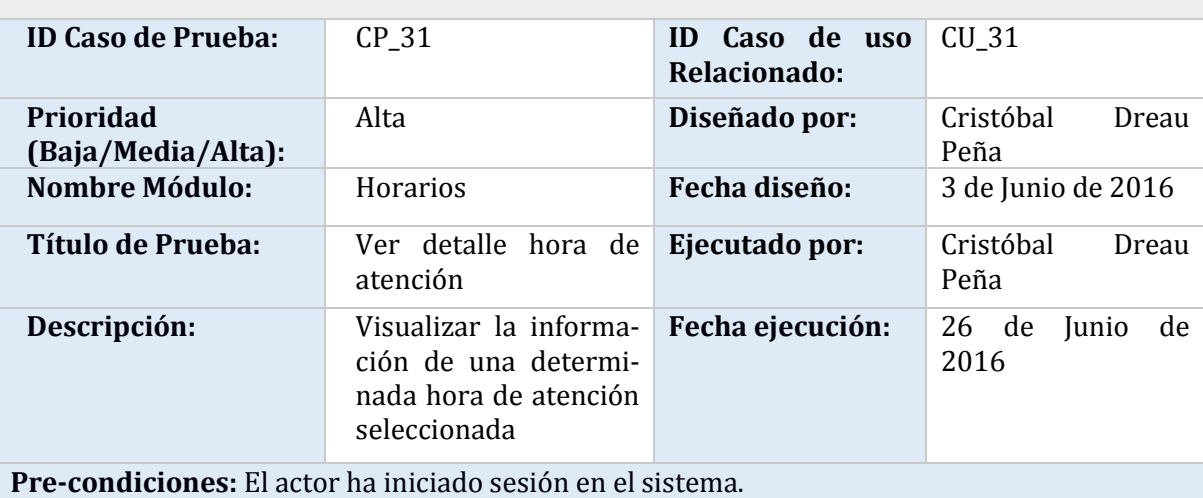

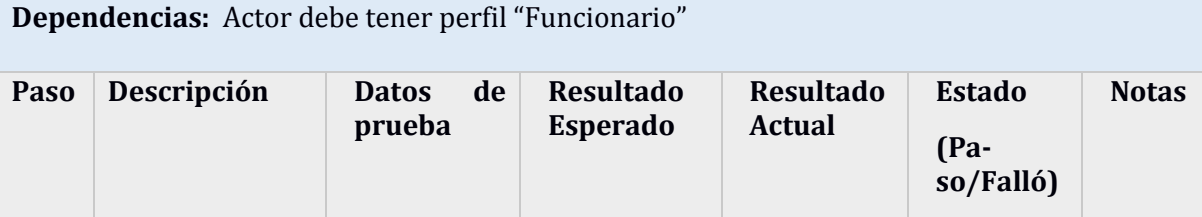

| $\mathbf{1}$ | Ir al menú "Ho-<br>rarios"                                                                               | El<br>sistema<br>muestra una<br>lista de los<br>médicos en el<br>sistema                                                                                         | Lista<br>mos-<br>trada | Pasó |  |
|--------------|----------------------------------------------------------------------------------------------------|----------------------------------------------------------------------------------------------------|------------------------|------|--|
| 2            | Ir al menú "Ho-<br>rario" de<br><sub>un</sub><br>haciendo<br>box,<br>click<br>en<br>su<br>nombre o ícono | El<br>sistema<br>los.<br>muestra<br>horarios<br>de<br>cada médico<br>en esa box en<br>la<br>semana<br>actual,<br>en<br>formato<br>de<br>calendario<br>semanal    | Calendario<br>Mostrado | Pasó |  |
| 3            | Seleccionar un<br>bloque de aten-<br>ción horaria                                                        | El<br>sistema<br>la<br>muestra<br>hora de aten-<br>ción, el médi-<br>co a cargo, el<br>título, des-<br>cripción<br>V<br>fecha<br>del<br>de<br>bloque<br>atención | Datos mos-<br>trados   | Pasó |  |
|              | Post-condiciones: Ninguna.                                                                               |                                                                                                    |                        |      |  |

*Tabla 141: Prueba: Ver detalle hora de atención*

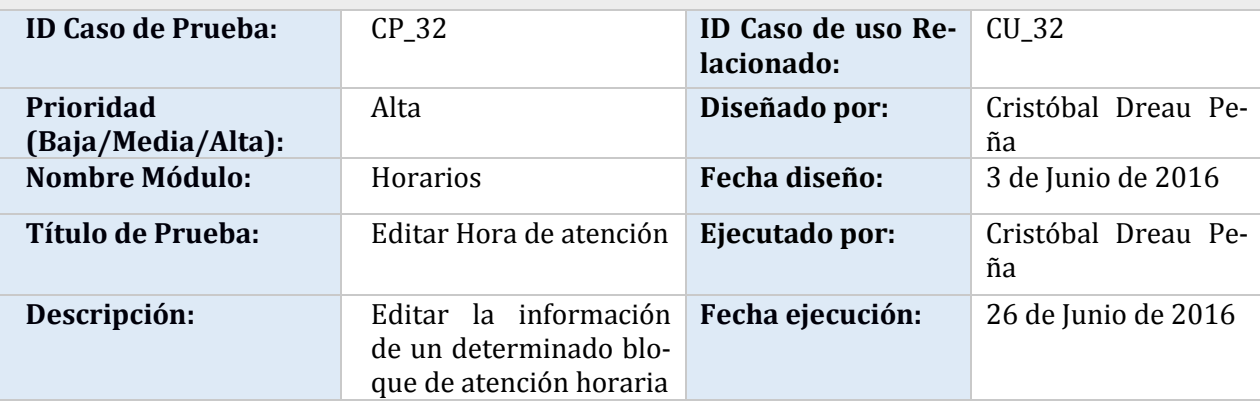

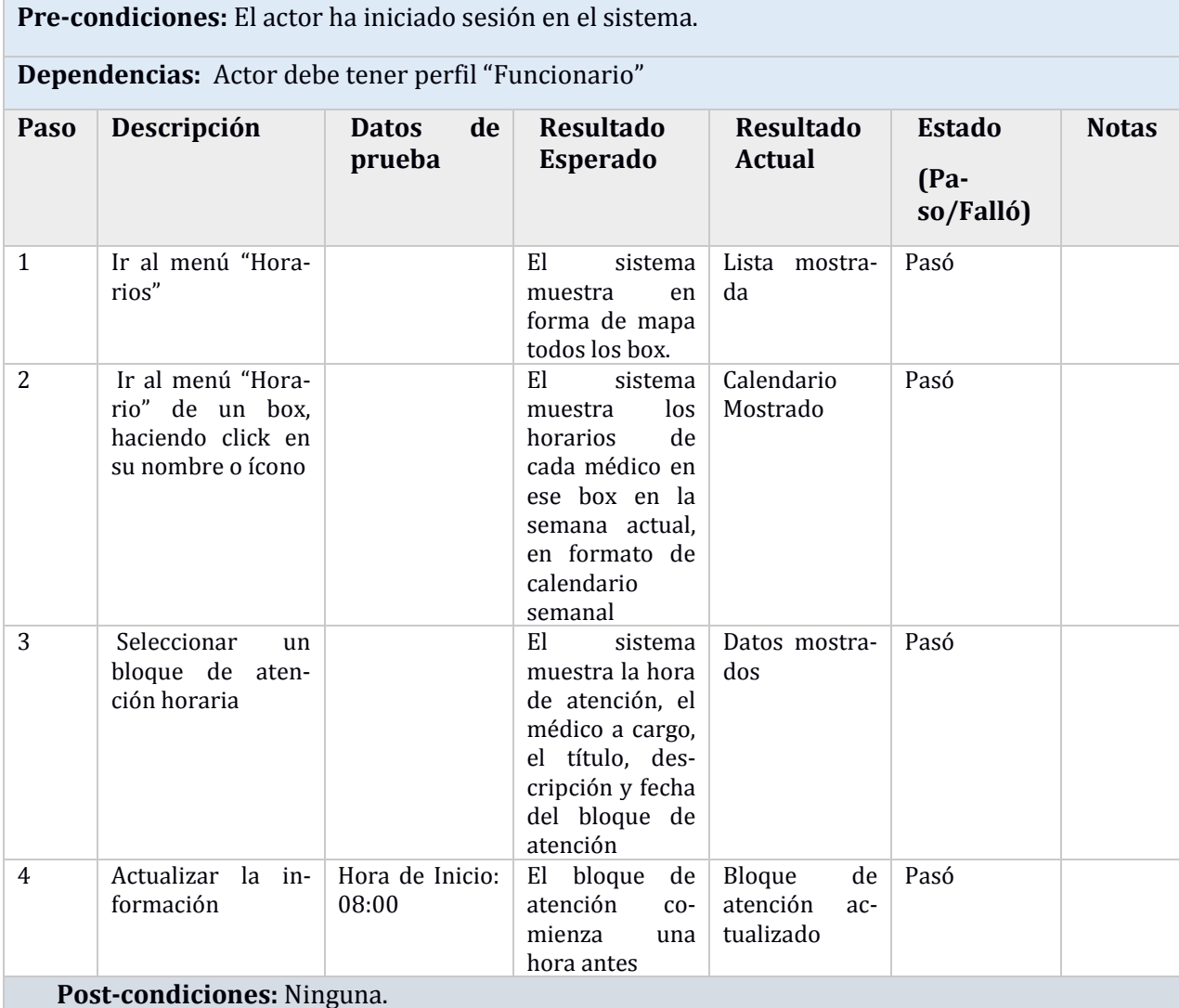

### *Tabla 142: Prueba: Editar Hora de atención*

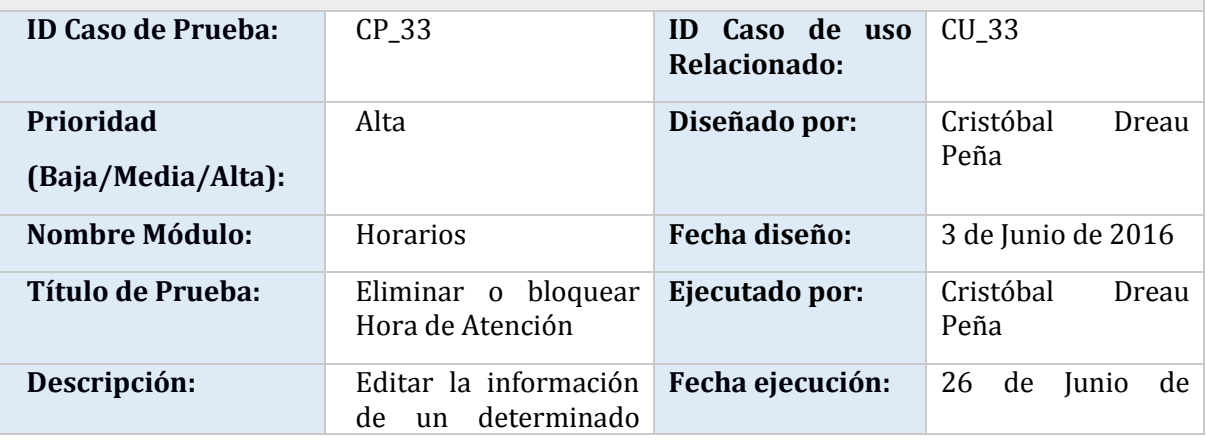

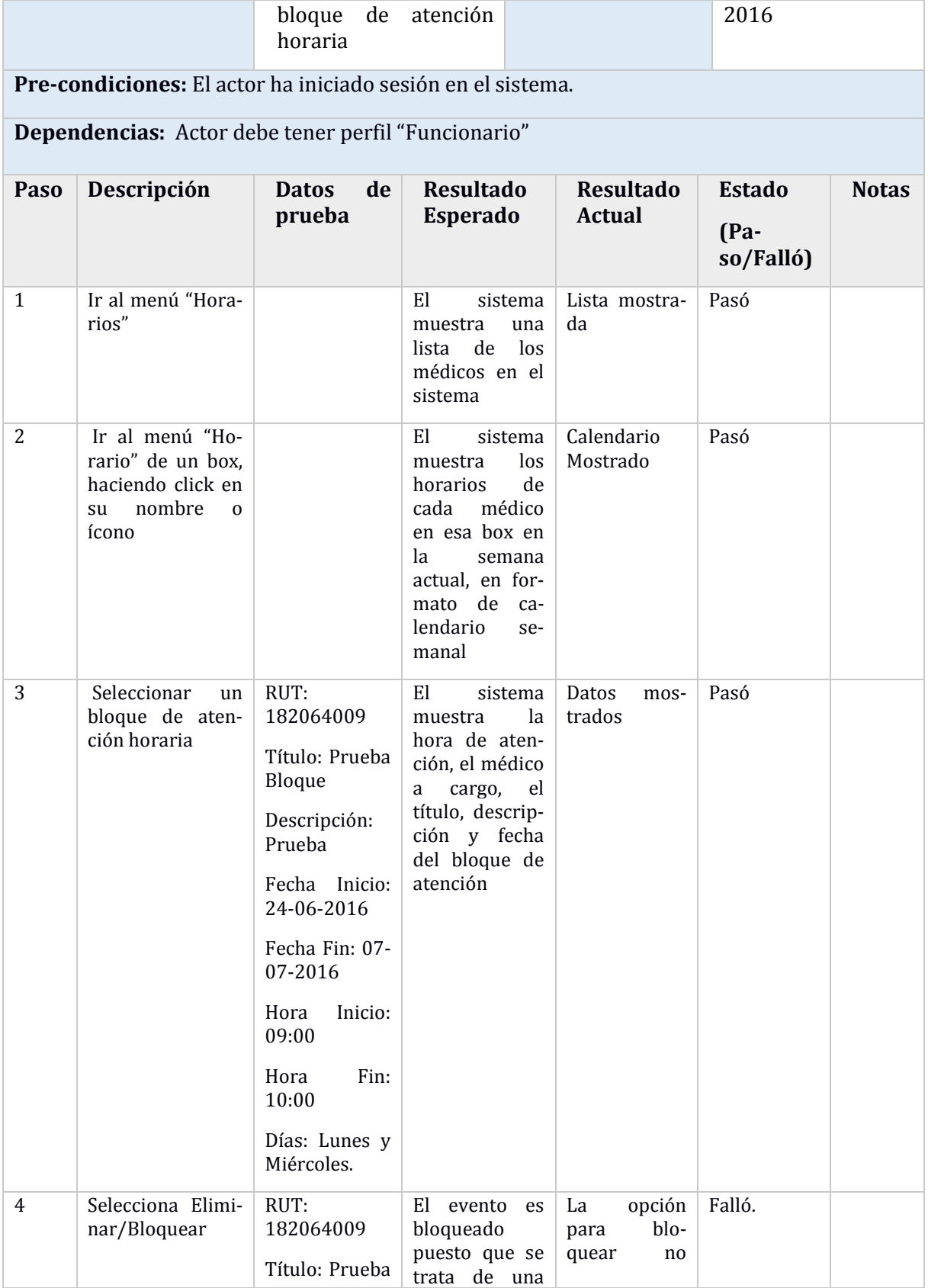

|                            | Bloque                      | fecha pasada | existe |  |
|----------------------------|-----------------------------|--------------|--------|--|
|                            | Descripción:<br>Prueba      |              |        |  |
|                            | Fecha Inicio:<br>24-06-2016 |              |        |  |
|                            | Fecha Fin: 07-<br>07-2016   |              |        |  |
|                            | Inicio:<br>Hora<br>09:00    |              |        |  |
|                            | Fin:<br>Hora<br>10:00       |              |        |  |
|                            | Días: Lunes y<br>Miércoles. |              |        |  |
| Post-condiciones: Ninguna. |                             |              |        |  |

*Tabla 143: Prueba: Eliminar o bloquear Hora de Atención*

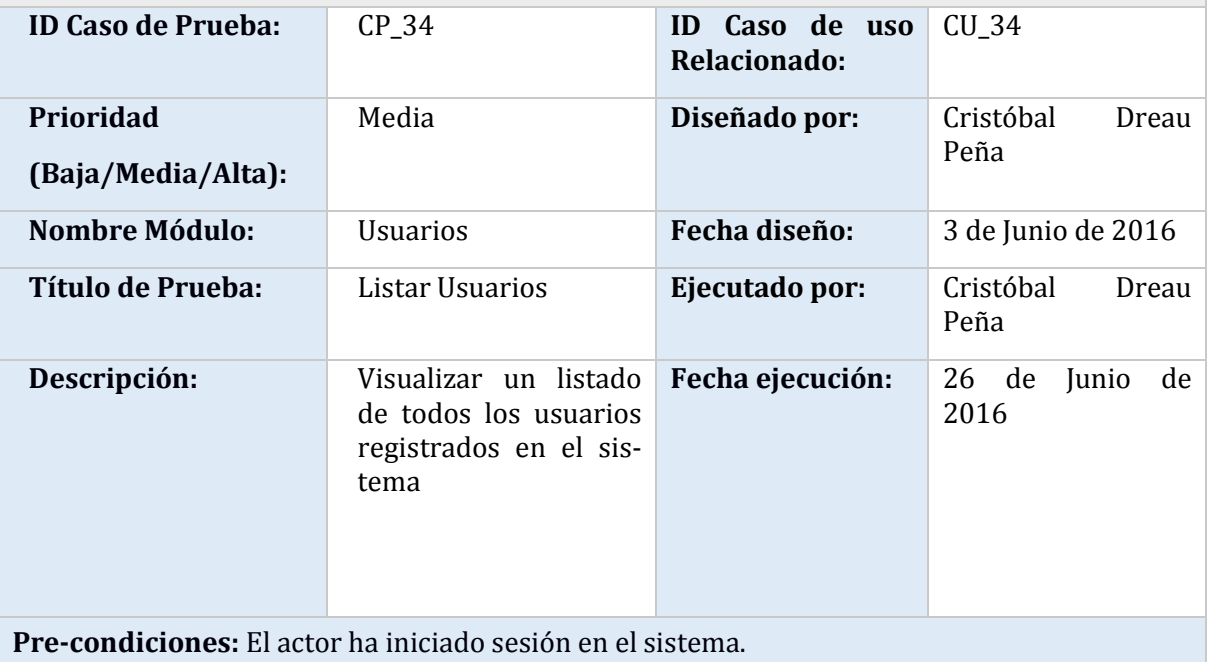

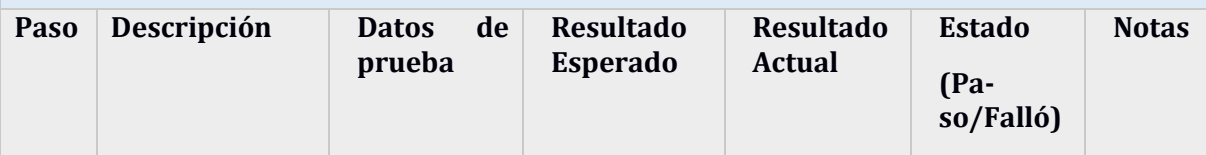

|                            | Ingresar al me-<br>nú "Usuarios /<br>Usuarios" |  | El<br>muestra una ciones des-<br>lista de los $ $ plegadas.<br>usuarios, con<br>distintas ac-<br>ciones. | sistema   Lista y ac-   Pasó |  |  |  |
|----------------------------|------------------------------------------------|--|----------------------------------------------------------------------------------------------------|------------------------------|--|--|--|
| Post-condiciones: Ninguna. |                                                |  |                                                                                                    |                              |  |  |  |

*Tabla 144: Prueba: Listar Usuarios*

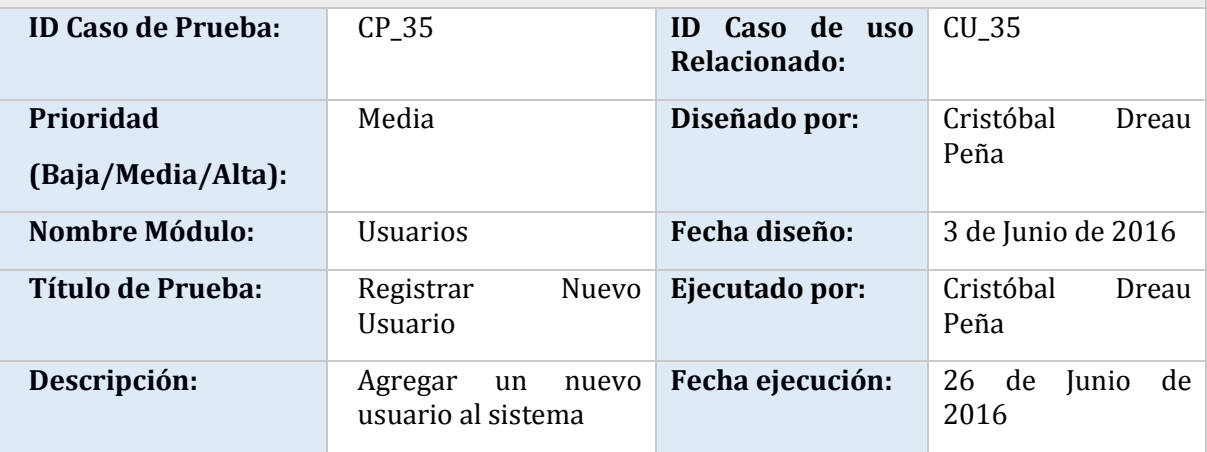

**Pre-condiciones:** El actor ha iniciado sesión en el sistema.

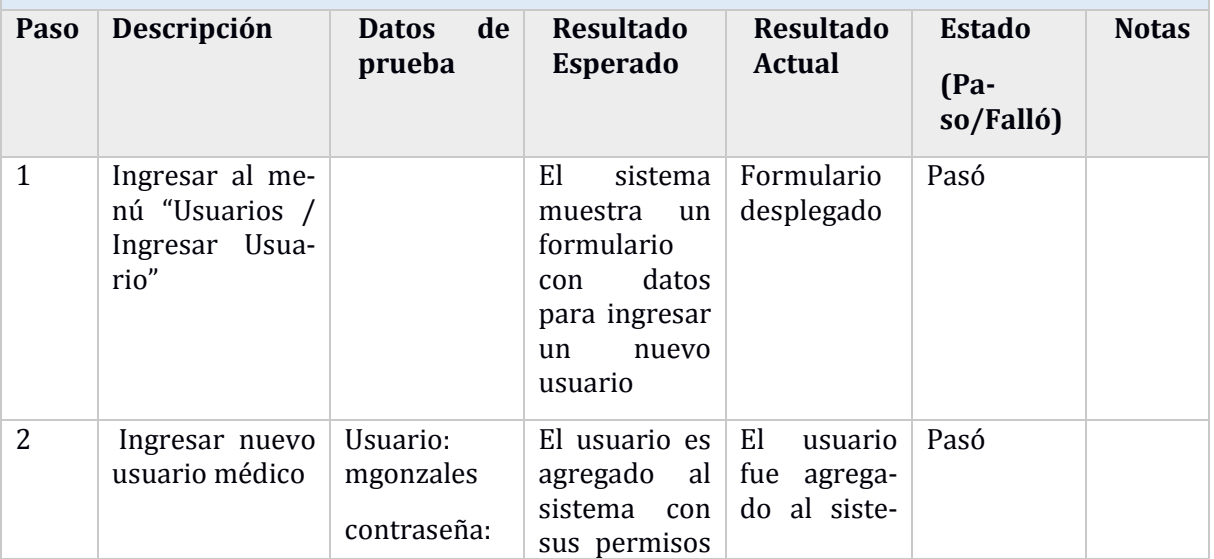

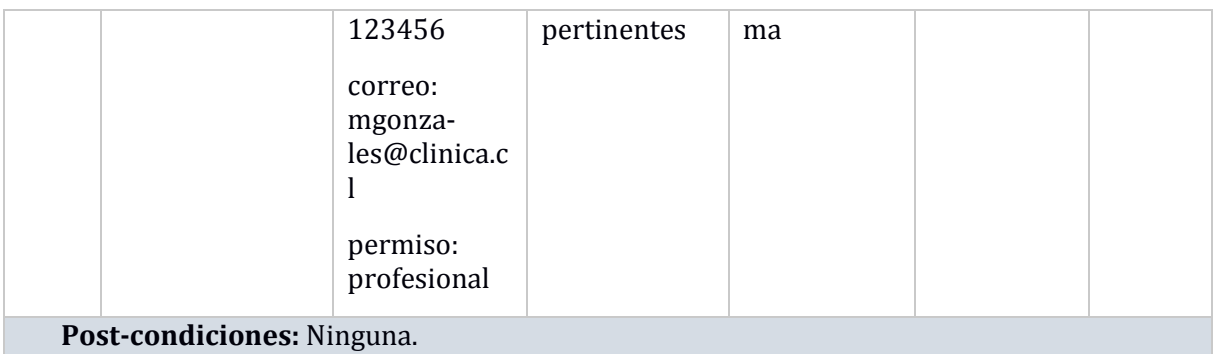

### *Tabla 145: Prueba: Registrar Nuevo Usuario*

**Proyecto:** Entorno virtual para la gestión de box clínicos y administración de datos de los funcionarios médicos de las distintas instituciones de salud

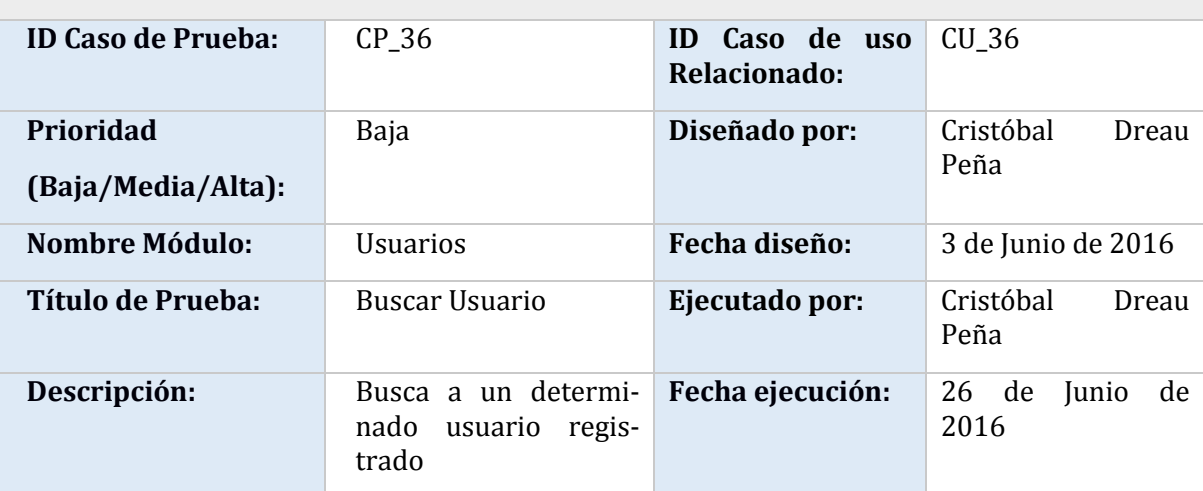

**Pre-condiciones:** El actor ha iniciado sesión en el sistema.

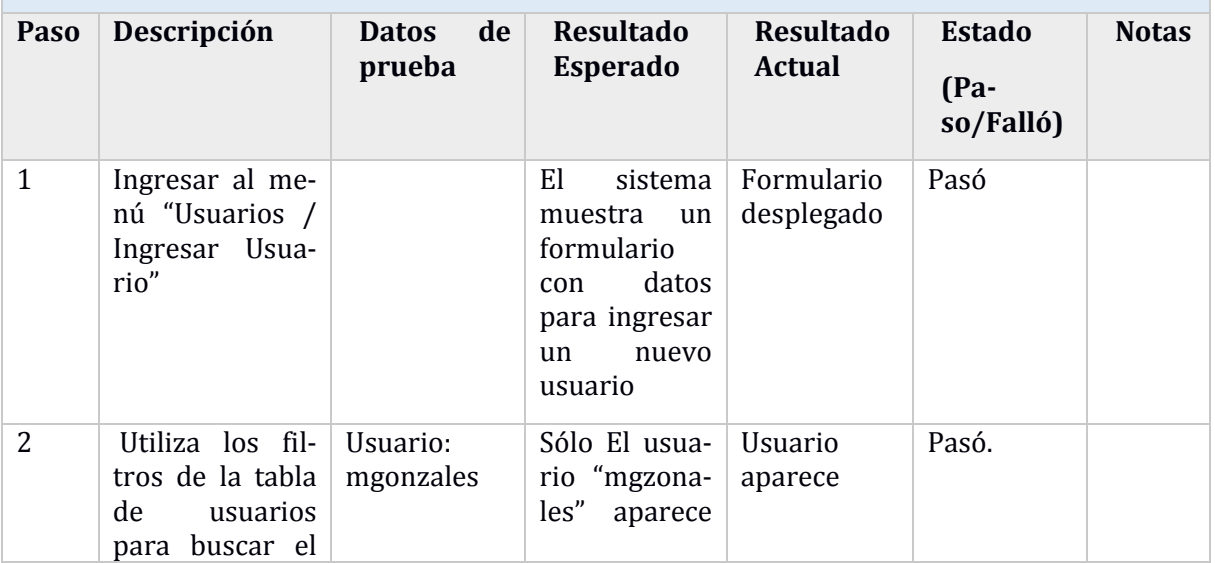

| usuario "mgzo-<br>nales"   | en la lista |  |  |
|----------------------------|-------------|--|--|
| Post-condiciones: Ninguna. |             |  |  |

*Tabla 146: Prueba: Buscar Usuario*

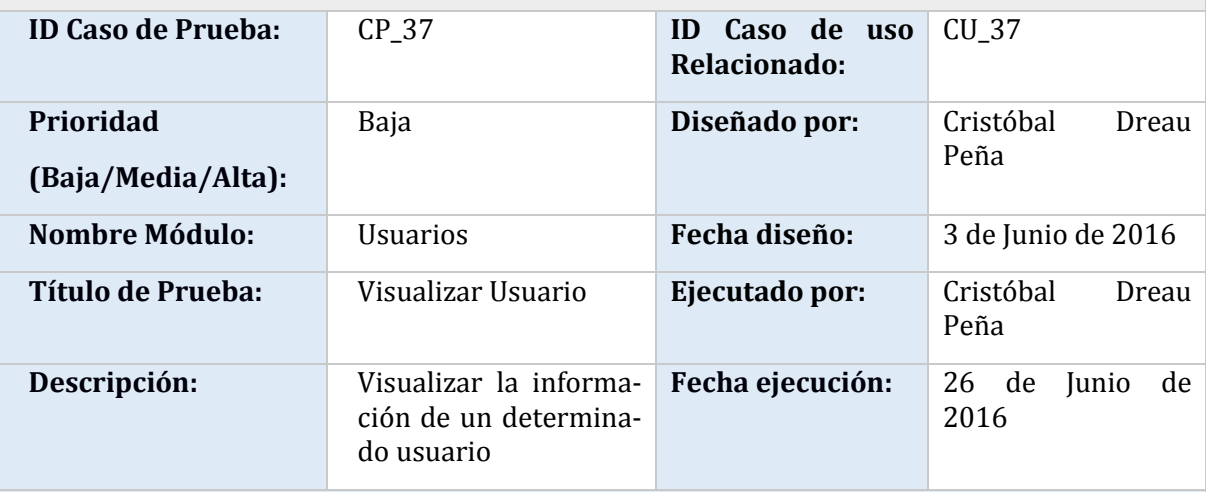

**Pre-condiciones:** El actor ha iniciado sesión en el sistema.

**Dependencias:** Actor debe tener perfil "Funcionario"

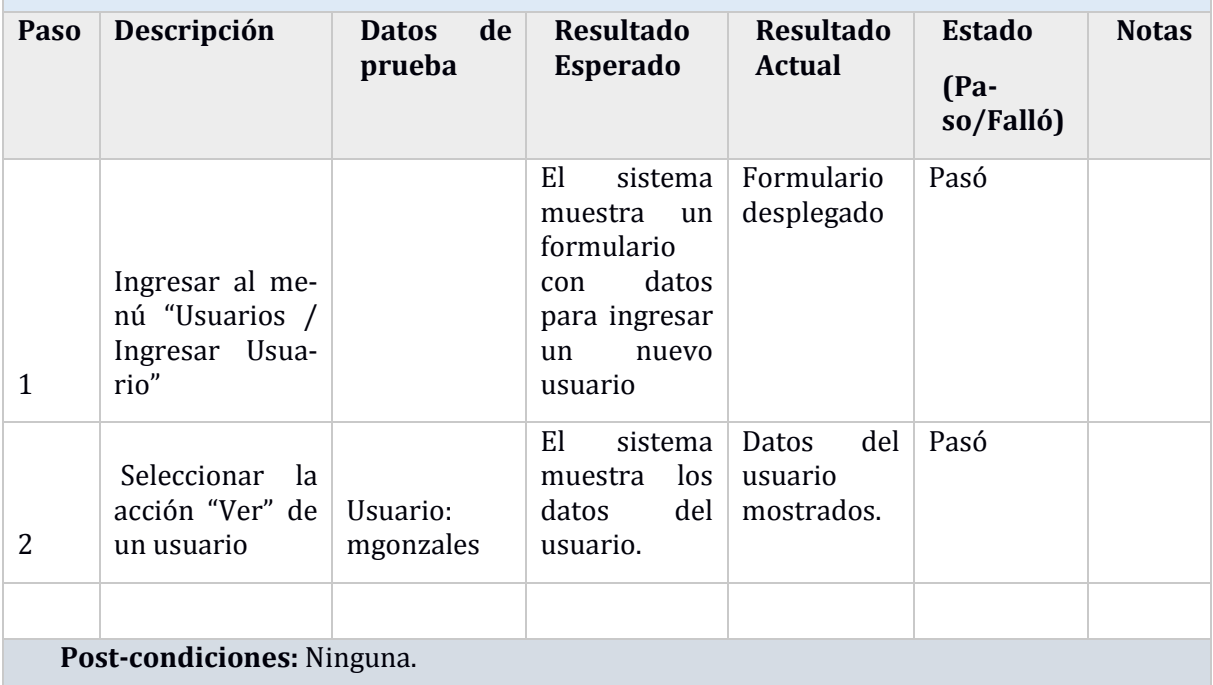

#### *Tabla 147: Prueba: Visualizar Usuario*

**Proyecto:** Entorno virtual para la gestión de box clínicos y administración de datos de los funcionarios médicos de las distintas instituciones de salud

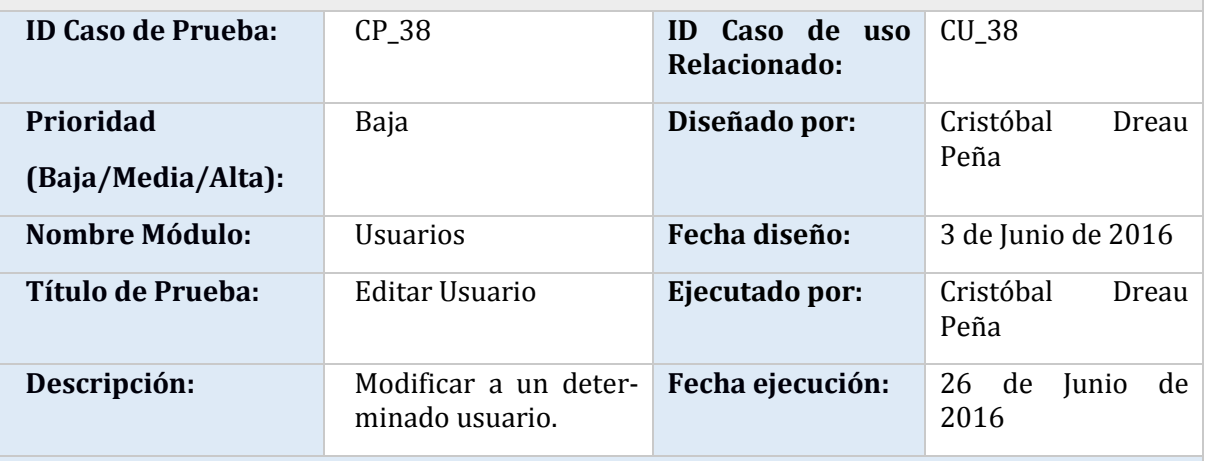

**Pre-condiciones:** El actor ha iniciado sesión en el sistema.

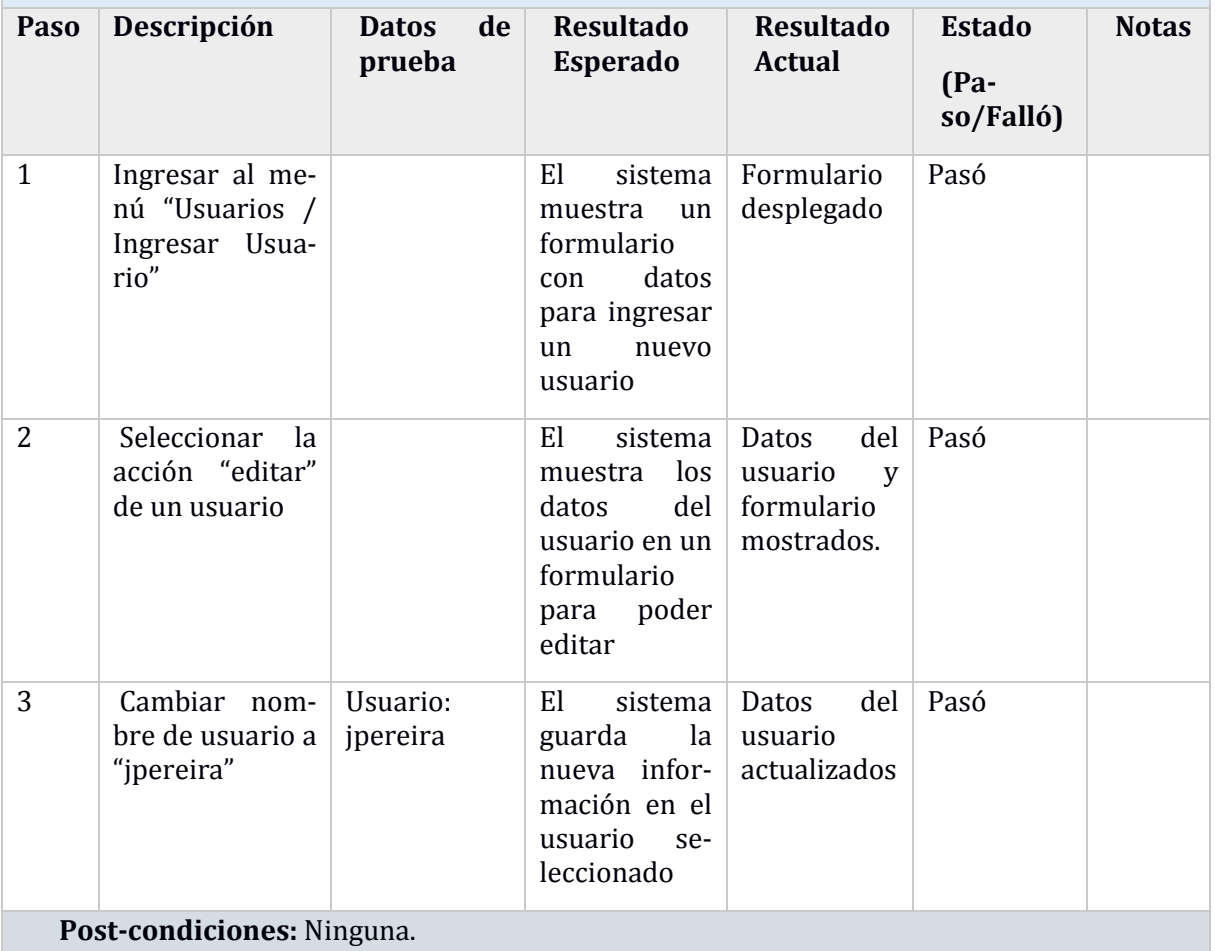
## *Tabla 148: Prueba: Editar Usuario*

**Proyecto:** Entorno virtual para la gestión de box clínicos y administración de datos de los funcionarios médicos de las distintas instituciones de salud

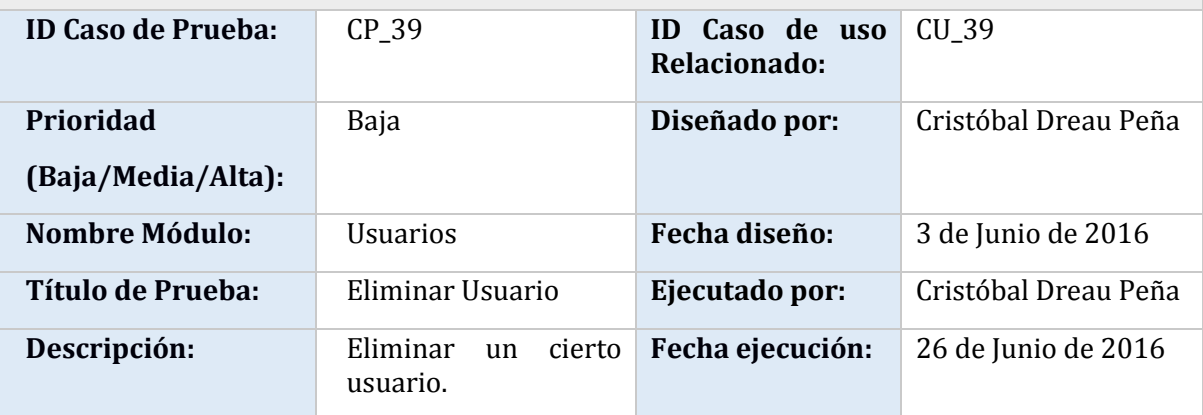

**Pre-condiciones:** El actor ha iniciado sesión en el sistema.

**Dependencias:** Actor debe tener perfil "Administrador"

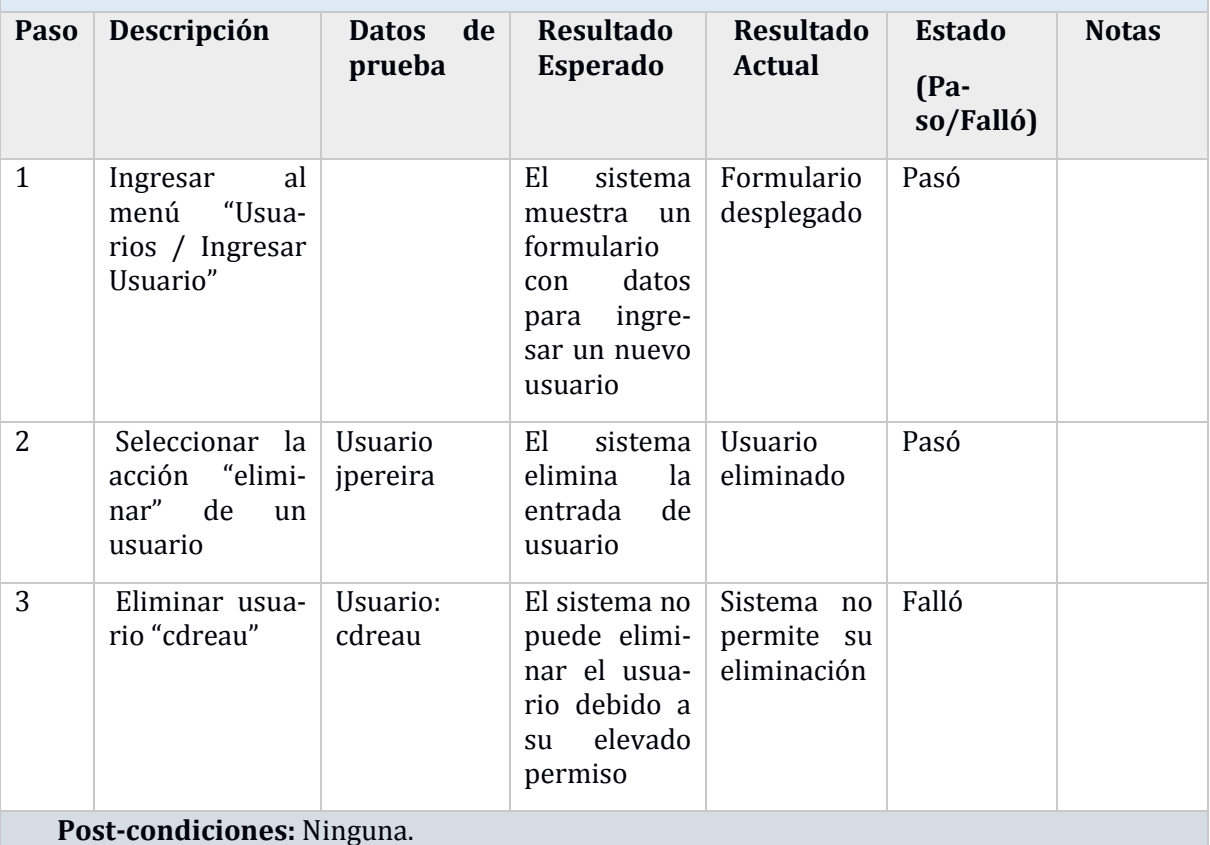

*Tabla 149: Prueba: Eliminar Usuario*

**Proyecto:** Entorno virtual para la gestión de box clínicos y administración de datos de los

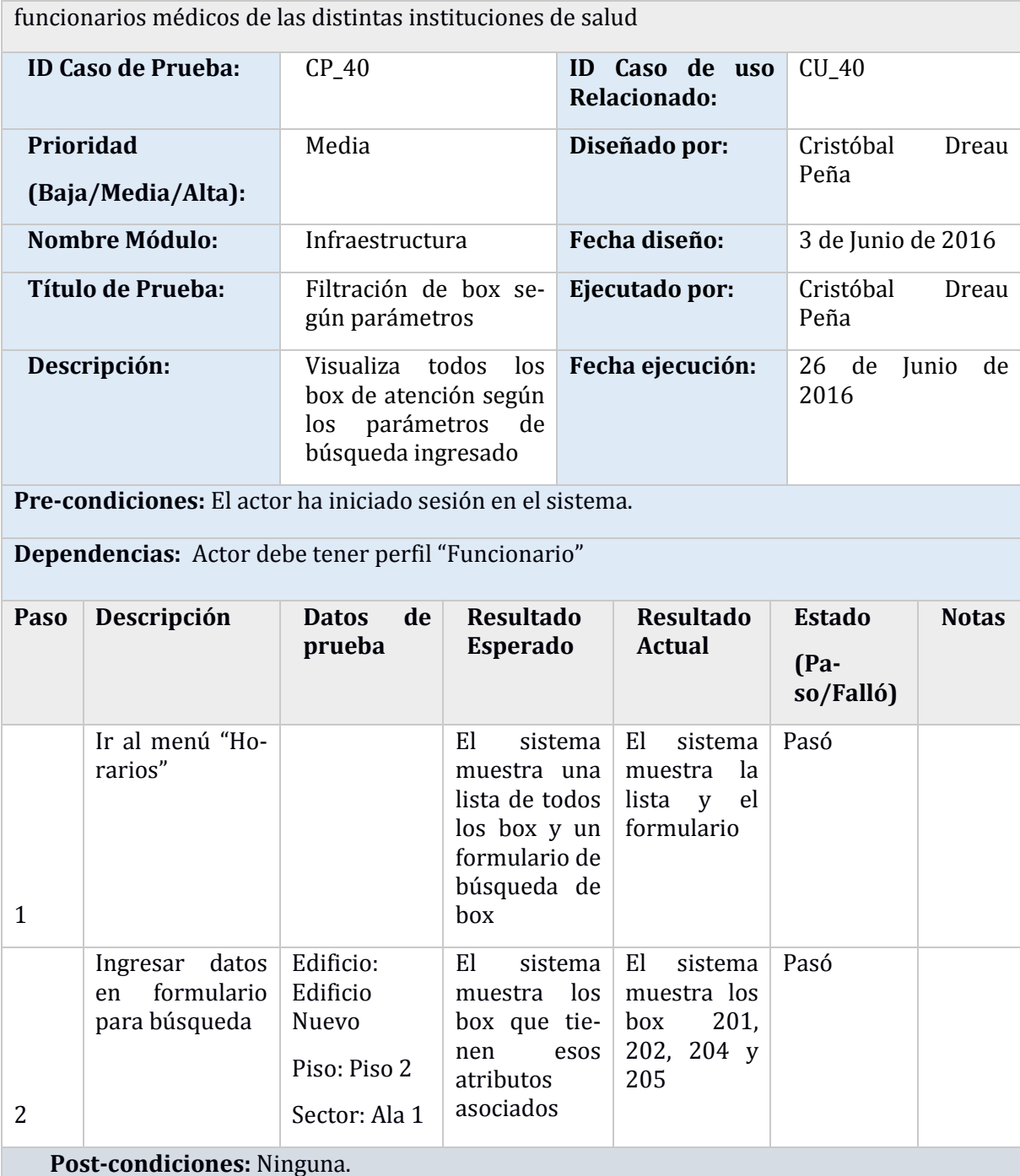

*Tabla 150: Prueba: Filtración de box según parámetros*

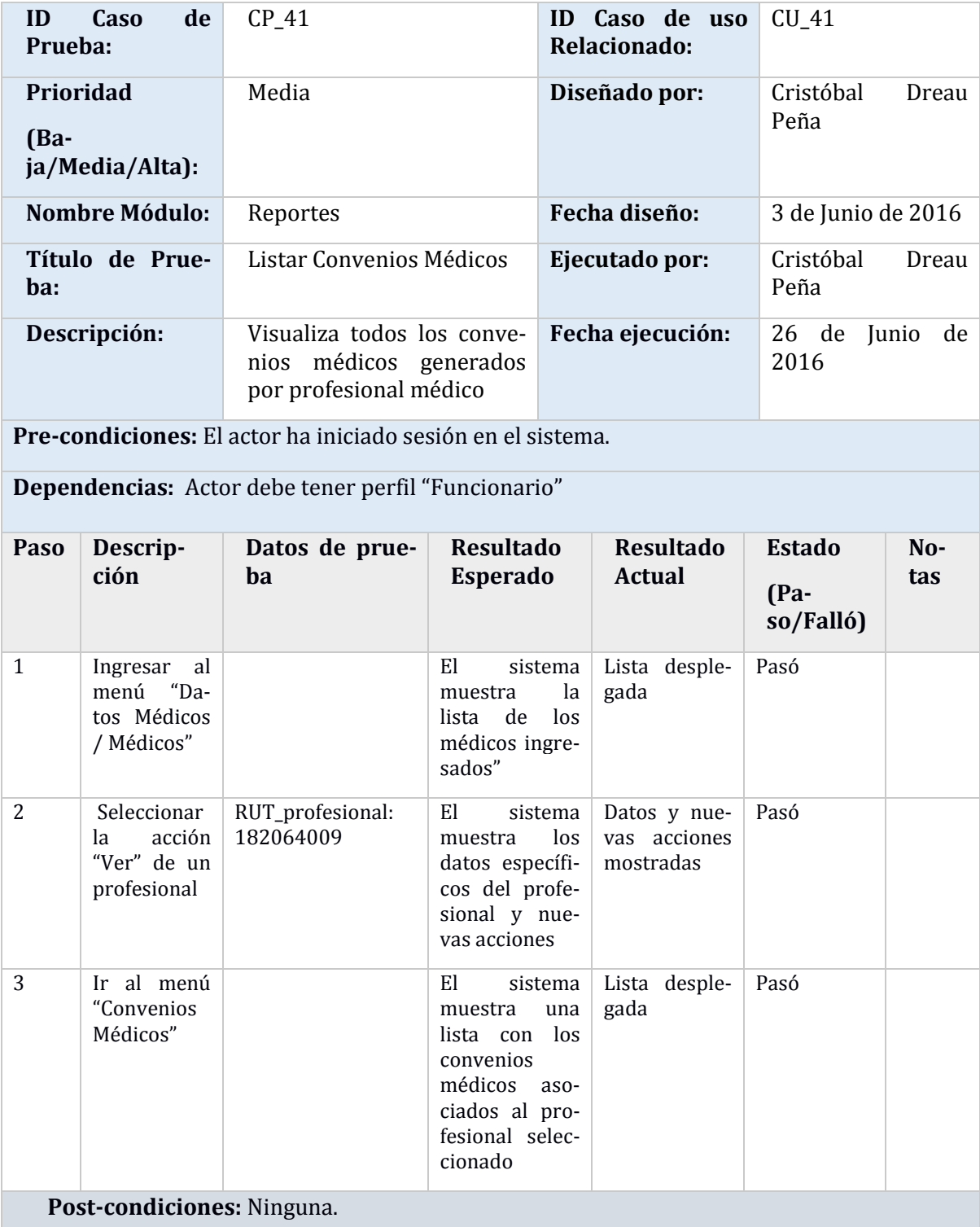

*Tabla 151: Prueba: Listar Convenios Médicos*

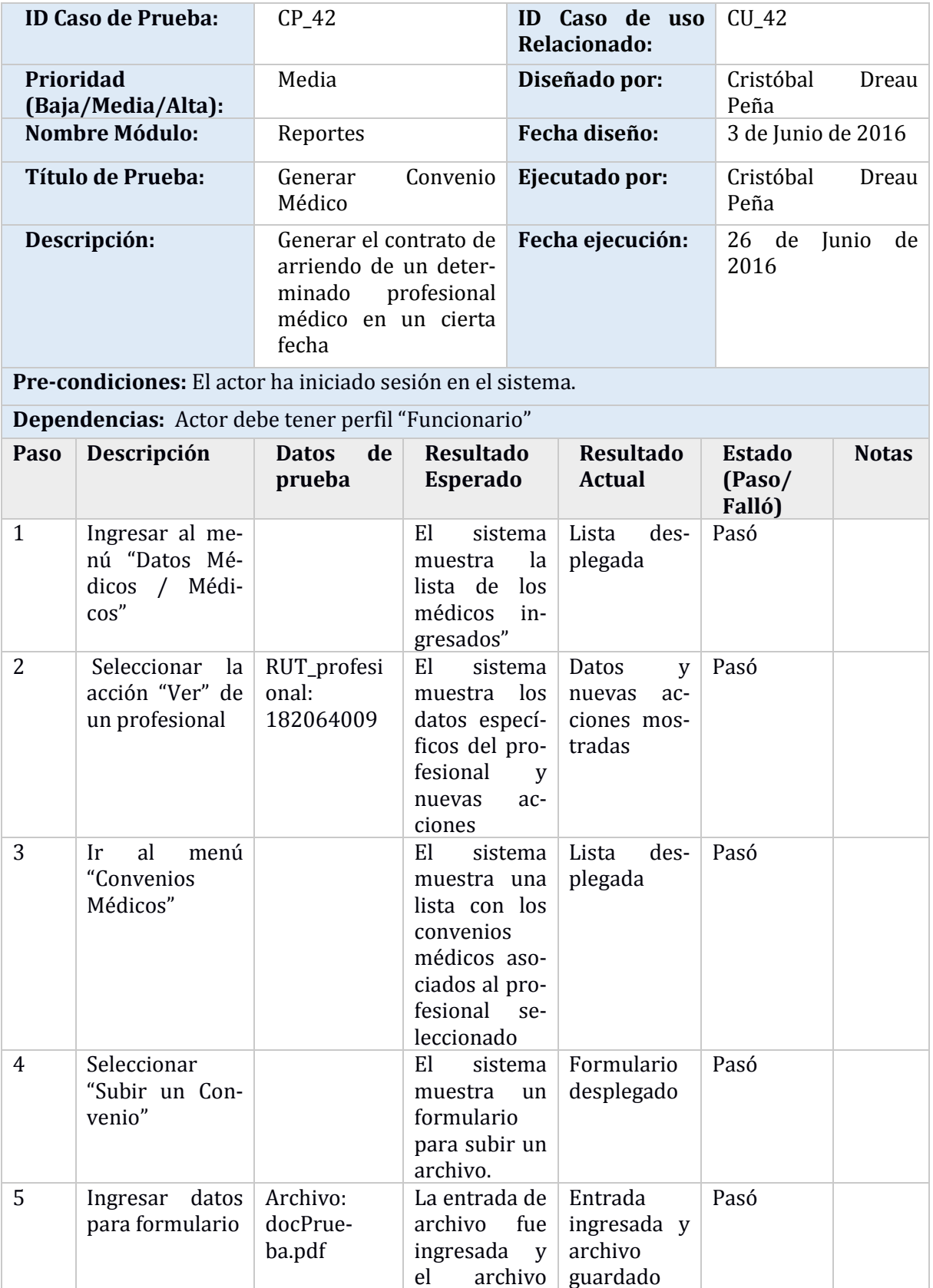

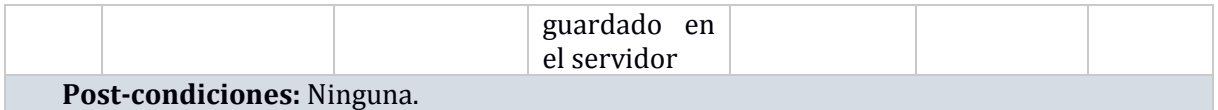

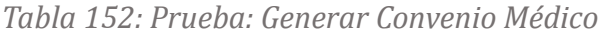

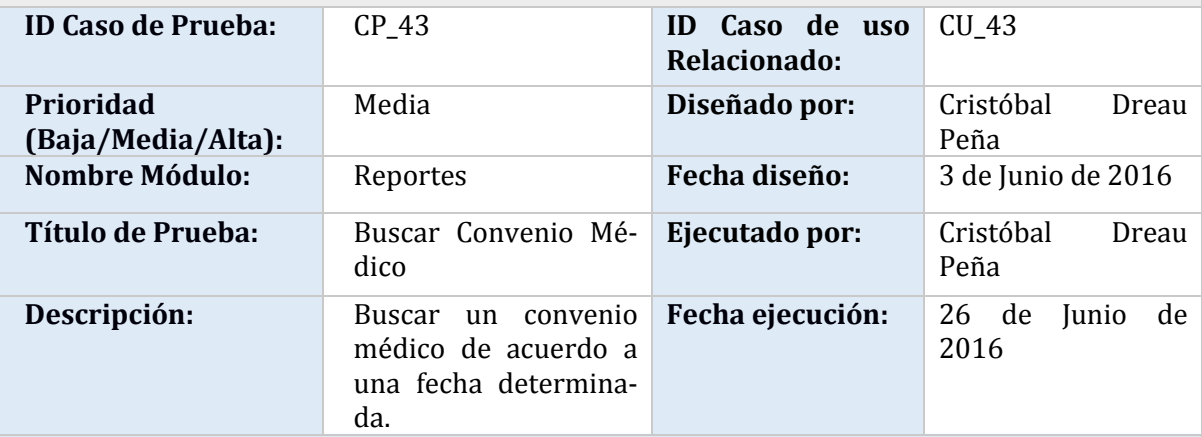

**Pre-condiciones:** El actor ha iniciado sesión en el sistema.

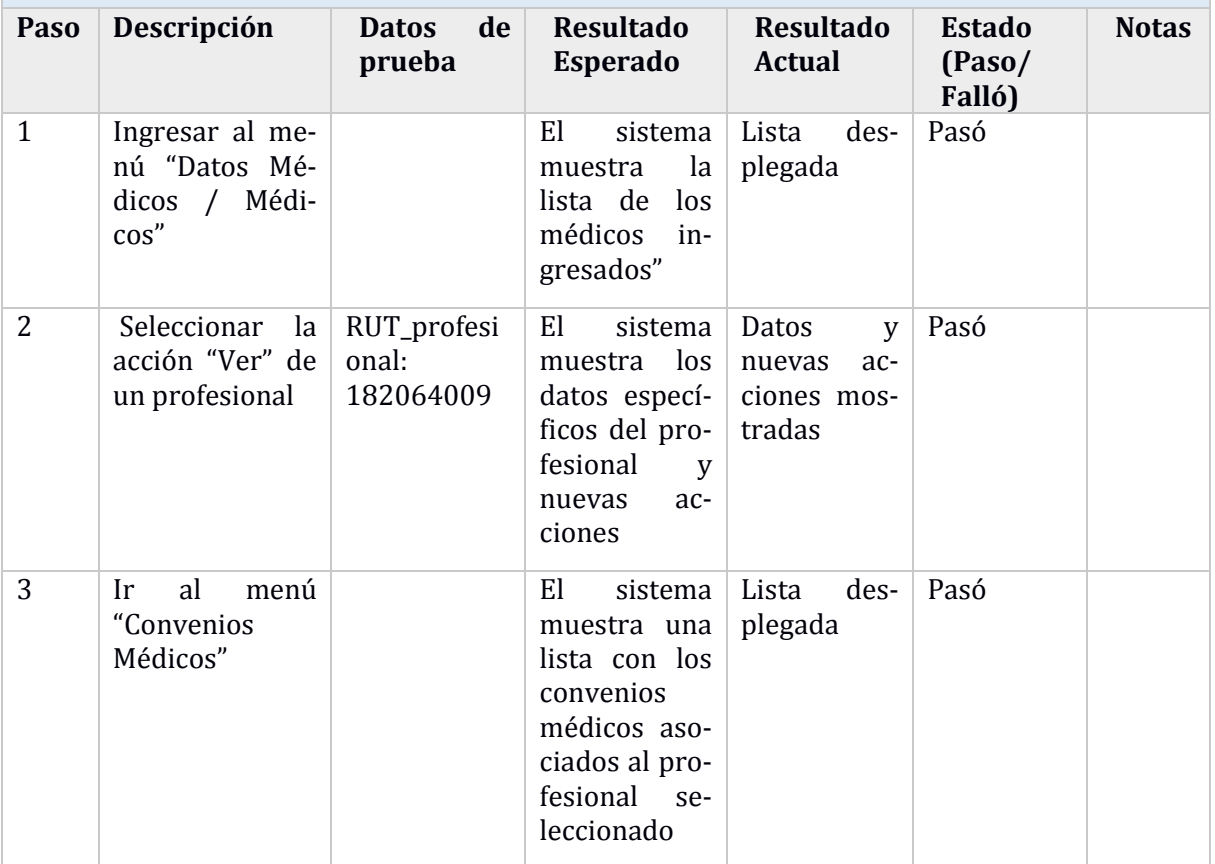

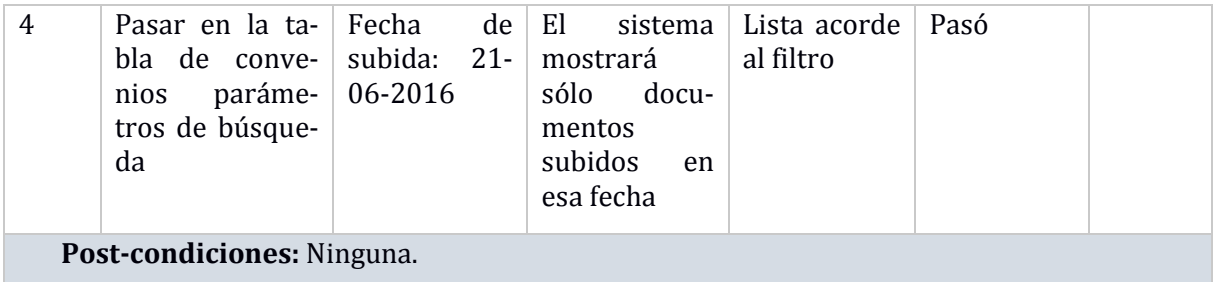

## *Tabla 153: Prueba: Buscar Convenio Médico*

**Proyecto:** Entorno virtual para la gestión de box clínicos y administración de datos de los funcionarios médicos de las distintas instituciones de salud

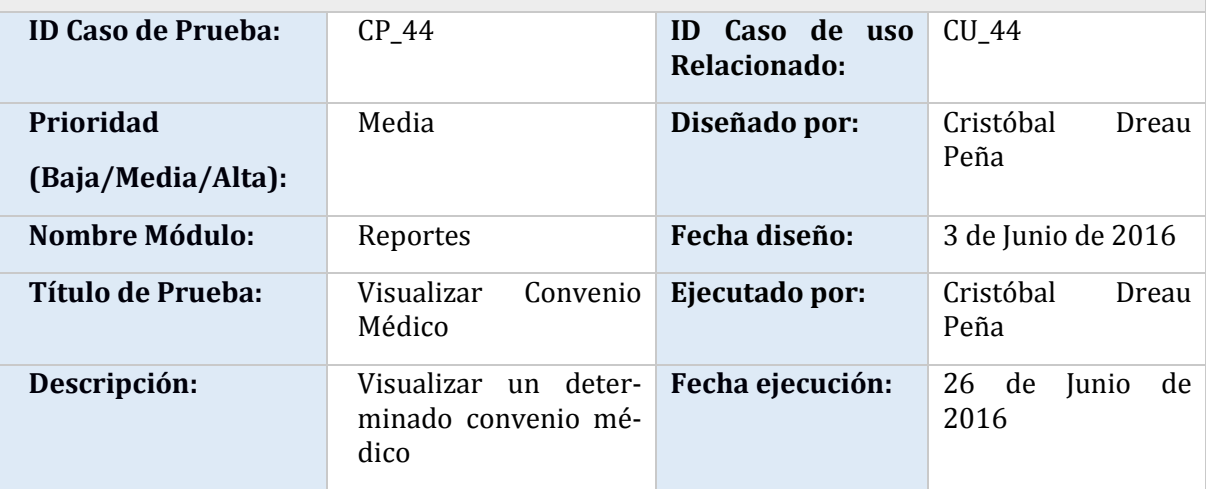

**Pre-condiciones:** El actor ha iniciado sesión en el sistema.

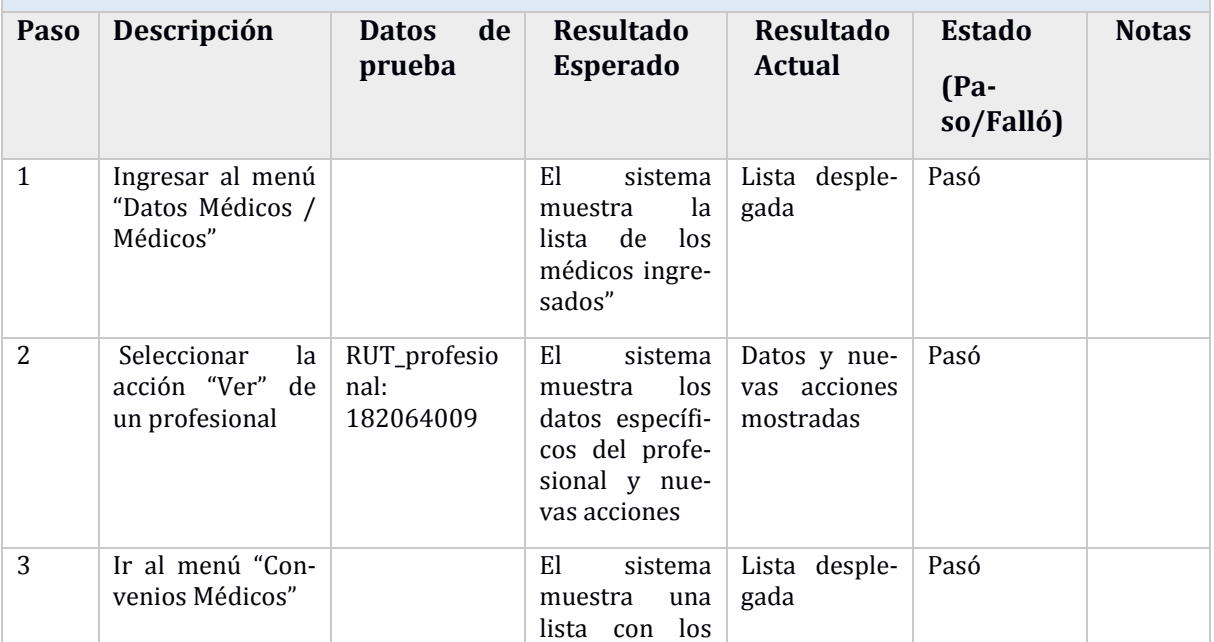

|                            |                                                                                    |  | convenios<br>médicos aso-<br>ciados al pro-<br>fesional selec-<br>cionado                                                                                             |                                                                                                    |      |  |
|----------------------------|------------------------------------------------------------------------------------|--|----------------------------------------------------------------------------------------------------|----------------------------------------------------------------------------------------------------|------|--|
| $\overline{4}$             | la<br>Seleccionar<br>acción "ver" de<br>un convenio,<br>seleccionando su<br>nombre |  | El<br>sistema  <br>$carga$ en el $ $<br>navegador $\circ$<br>presentando<br>opciones de<br>descarga<br>del<br>archivo, de-<br>pendiendo del<br>navegador<br>utilizado | El<br>sistema<br>muestra<br>$\overline{\mathbf{0}}$<br>presenta las<br>opciones<br>para el archi-<br>V <sub>0</sub> | Pasó |  |
| Post-condiciones: Ninguna. |                                                                                    |  |                                                                                                    |                                                                                                    |      |  |

*Tabla 154: Prueba: Visualizar Convenio Médico*

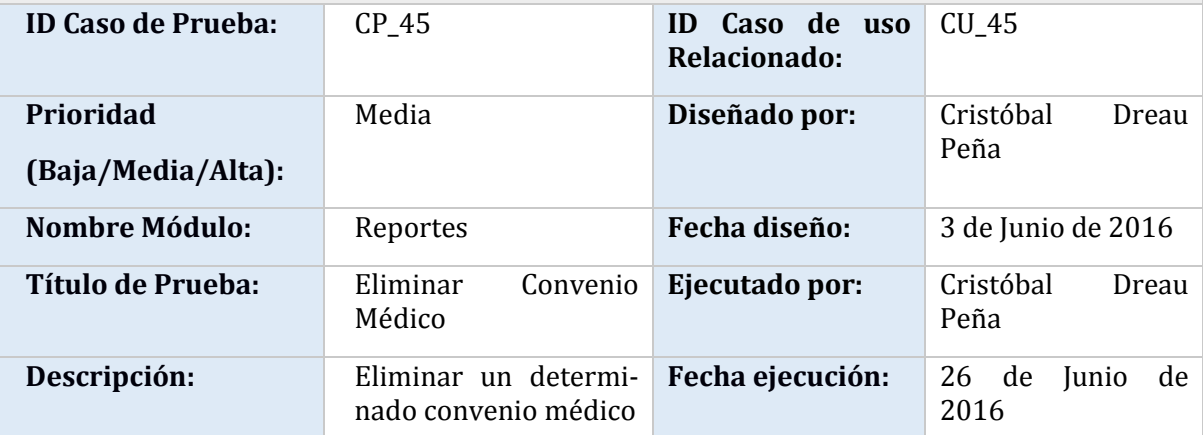

**Pre-condiciones:** El actor ha iniciado sesión en el sistema.

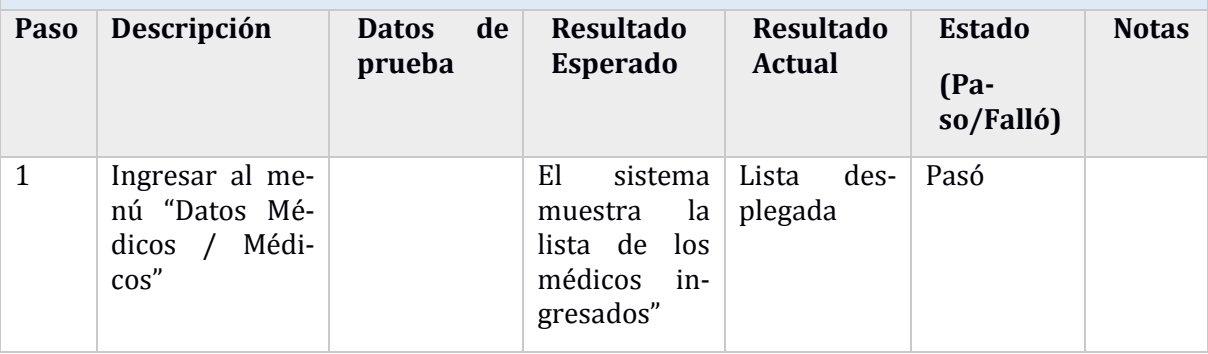

| $\overline{2}$             | Seleccionar<br>la<br>acción "Ver" de<br>un profesional           | El<br>sistema<br>muestra $\log$<br>datos especí- $\vert$<br>ficos del pro-<br>fesional<br>V<br>ac-<br>nuevas<br>ciones     | Datos<br>V<br>nuevas<br>ac-<br>ciones mos-<br>tradas    | Pasó |  |  |
|----------------------------|------------------------------------------------------------------|----------------------------------------------------------------------------------------------------|---------------------------------------------------------|------|--|--|
| 3                          | al<br>menú<br>Ir<br>"Convenios<br>Médicos"                       | El<br>sistema<br>muestra una<br>lista con los<br>convenios<br>médicos aso-<br>ciados al pro-<br>fesional se-<br>leccionado | Lista<br>des-<br>plegada                                | Pasó |  |  |
| 4                          | Seleccionar<br>la<br>acción "elimi-<br>nar" de un con-<br>venio. | El<br>sistema<br>elimina<br>la<br>del<br>entrada<br>convenio y el<br>del<br>archivo<br>sistema                             | El<br>sistema<br>borró<br>el<br>archivo y la<br>entrada | Pasó |  |  |
| Post-condiciones: Ninguna. |                                                                  |                                                                                                    |                                                         |      |  |  |

*Tabla 155: Prueba: Eliminar Convenio Médico*

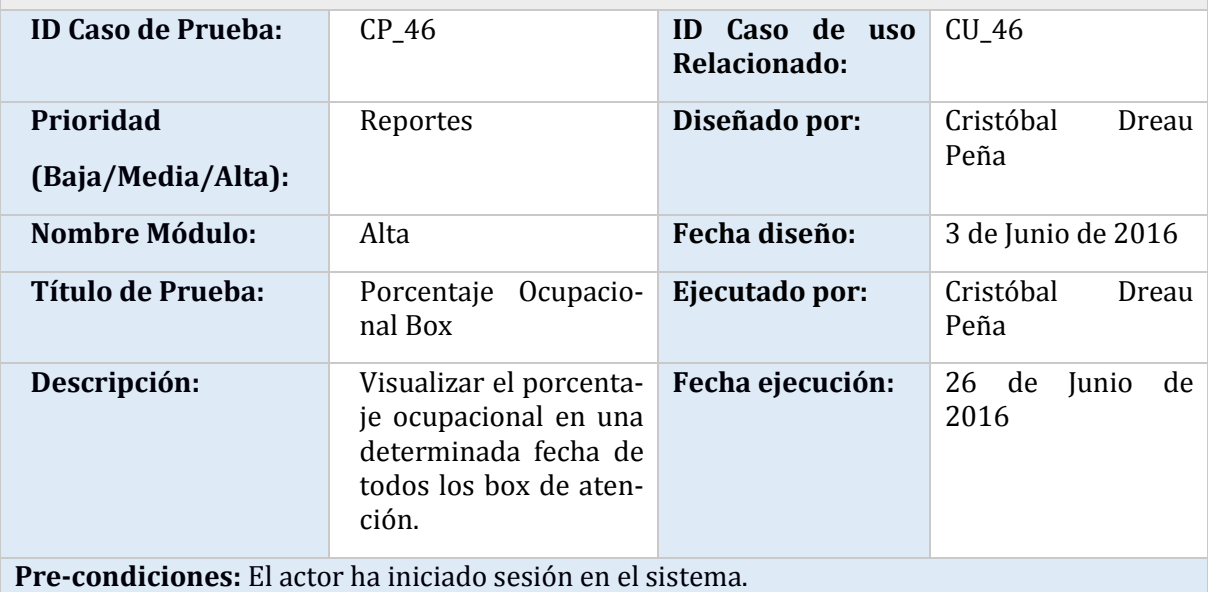

| Dependencias: Actor debe tener perfil "Funcionario" |                                                             |                              |                                                                                                    |                                                                                                    |                                       |              |  |
|-----------------------------------------------------|-------------------------------------------------------------|------------------------------|----------------------------------------------------------------------------------------------------|----------------------------------------------------------------------------------------------------|---------------------------------------|--------------|--|
| Paso                                                | Descripción                                                 | de<br><b>Datos</b><br>prueba | <b>Resultado</b><br><b>Esperado</b>                                                                         | <b>Resultado</b><br><b>Actual</b>                                                                                           | <b>Estado</b><br>$(Pa -$<br>so/Falló) | <b>Notas</b> |  |
| $\mathbf{1}$                                        | Ingresar al menú<br>"Reportes"                              |                              | El<br>sistema<br>muestra<br>una<br>lista con<br>$\log$<br>distintos<br>re-<br>portes a esco-<br>ger.        | El<br>sistema<br>sólo muestra<br>la opción de<br>reporte<br>de<br>Porcentaje de<br>ocupación y<br>el resto<br>no<br>aparece | Falló                                 |              |  |
| $\overline{2}$                                      | la<br>Ingresar<br>a<br>opción "Porcen-<br>taje de Reportes" |                              | E1<br>sistema<br>muestra<br>un<br>pequeño cua-<br>dro para esco-<br>ger la semana<br>para el reporte        | El<br>cuadro<br>aparece                                                                                                    | Pasó                                  |              |  |
| 3                                                   | Ingresar semana                                             | Semana:<br>$20 -$<br>06-2016 | E1<br>sistema<br>muestra<br>una<br>el<br>lista<br>con<br>porcentaje<br>de<br>de cada<br>uso<br>box          | La lista apa-<br>rece                                                                                                    | Pasó                                  |              |  |
| $\overline{4}$                                      | Exportar lista                                              |                              | El<br>sistema<br>genera<br>un<br><b>PDF</b><br>archivo<br>la<br>lista<br>con<br>mostrada an-<br>teriormente | Reporte<br>Ge-<br>nerado                                                                                                    | Pasó                                  |              |  |
| Post-condiciones: Ninguna.                          |                                                             |                              |                                                                                                    |                                                                                                    |                                       |              |  |

*Tabla 156: Prueba: Porcentaje Ocupacional Box*

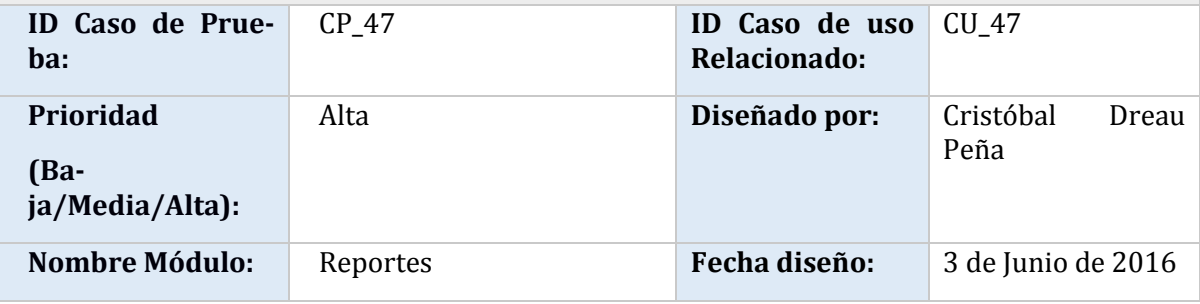

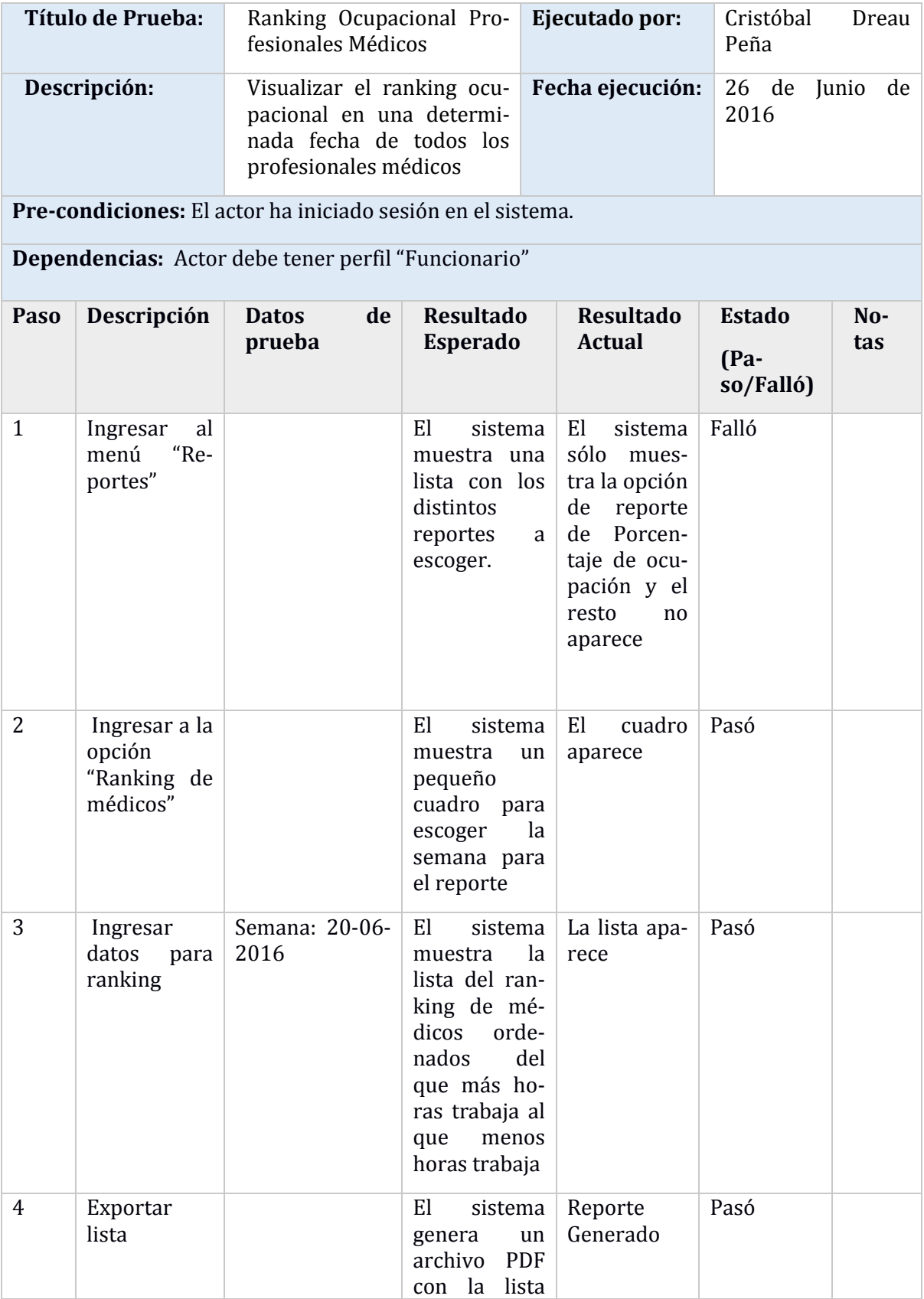

|                            |  |  | mostrada<br>anteriormen-<br>te |  |  |  |  |
|----------------------------|--|--|--------------------------------|--|--|--|--|
| Post-condiciones: Ninguna. |  |  |                                |  |  |  |  |

*Tabla 157: Prueba: Ranking Ocupacional Profesionales Médicos*

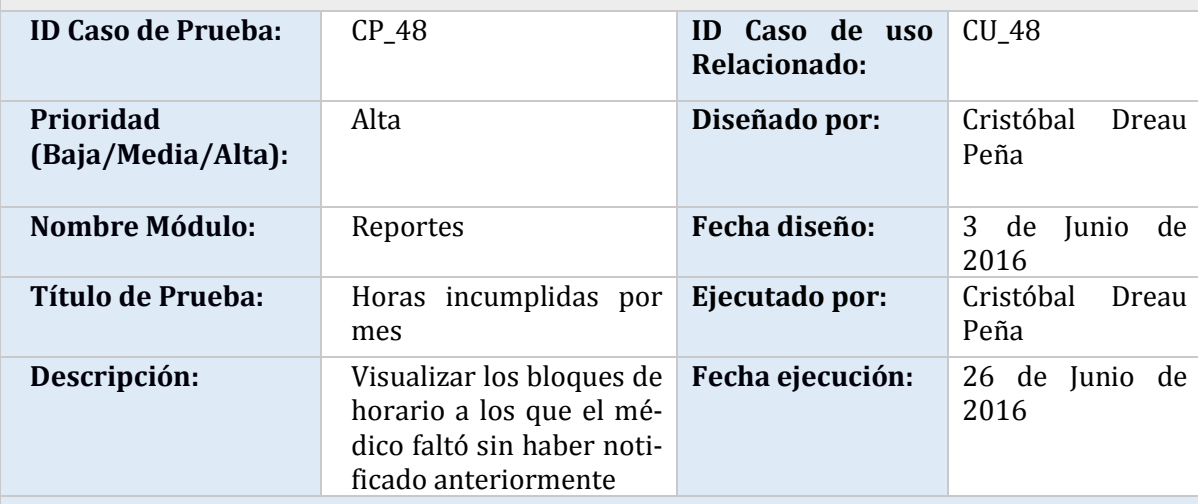

**Pre-condiciones:** El actor ha iniciado sesión en el sistema.

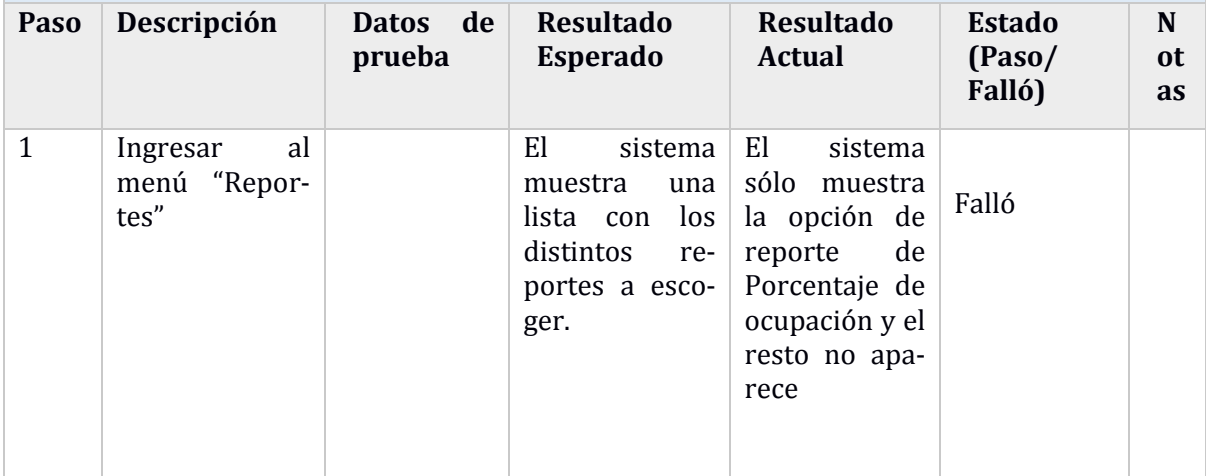

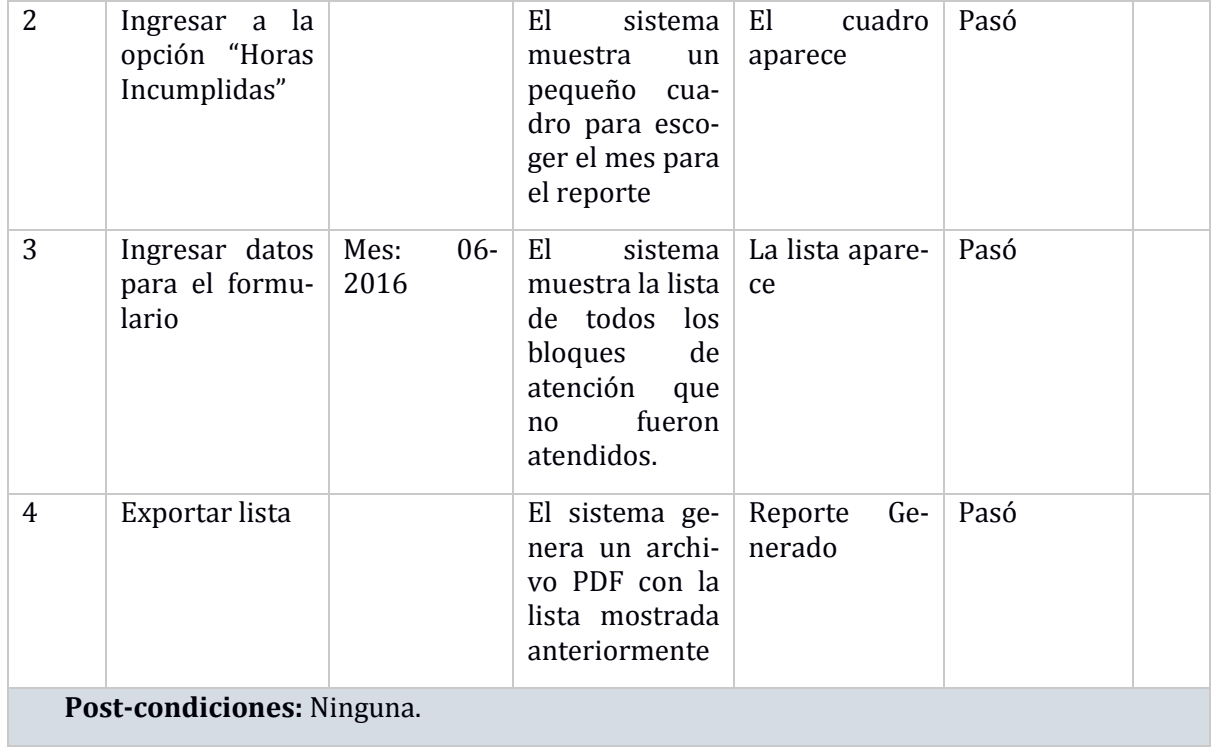

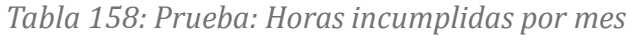

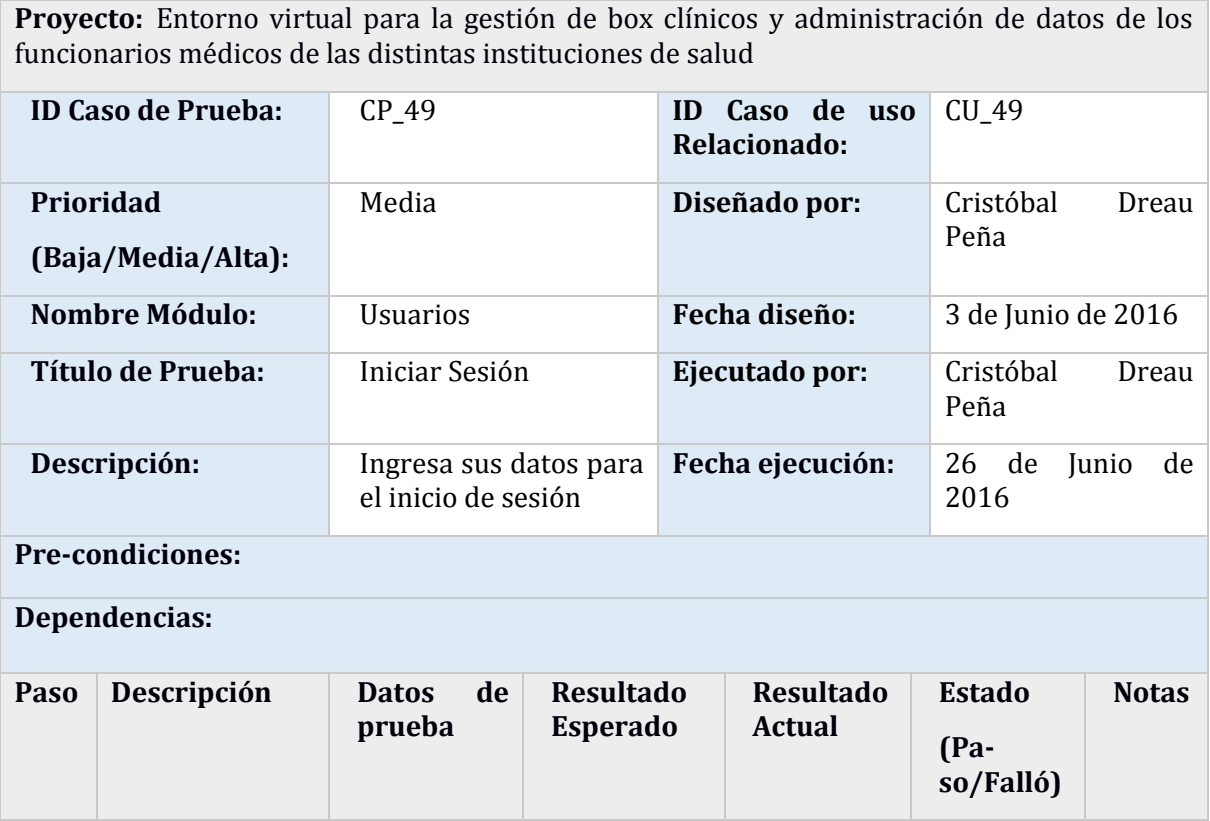

299

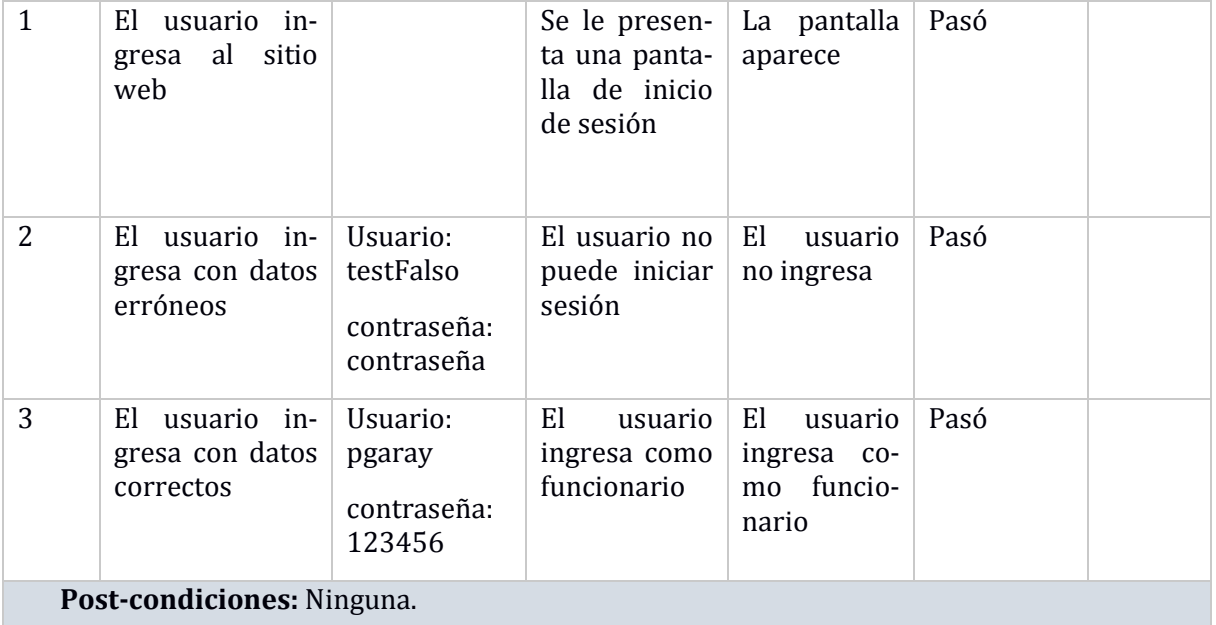

*Tabla 159: Prueba: Iniciar Sesión*

**Proyecto:** Entorno virtual para la gestión de box clínicos y administración de datos de los funcionarios médicos de las distintas instituciones de salud

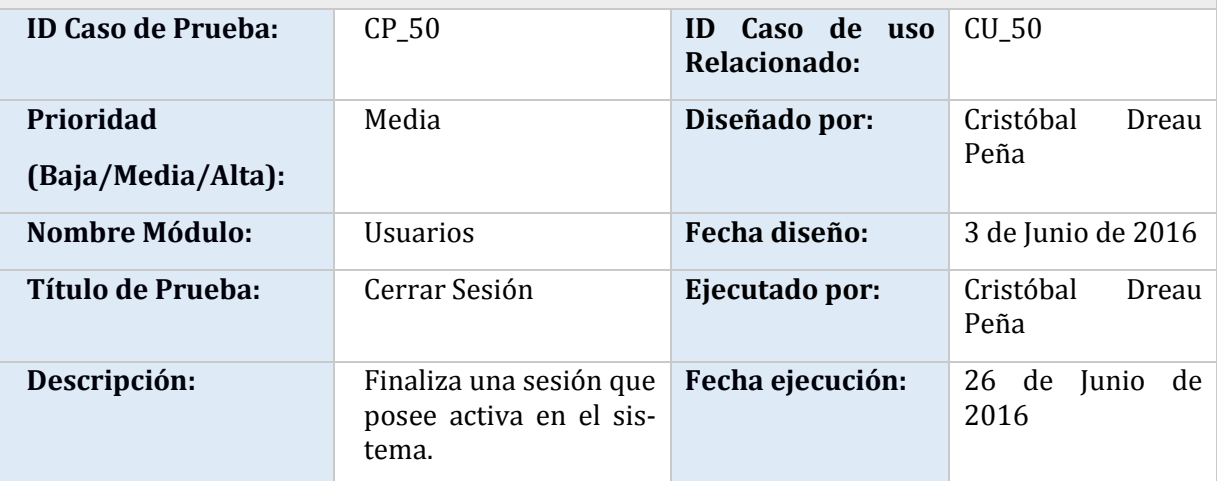

**Pre-condiciones:** El actor ha iniciado sesión en el sistema.

## **Dependencias:**

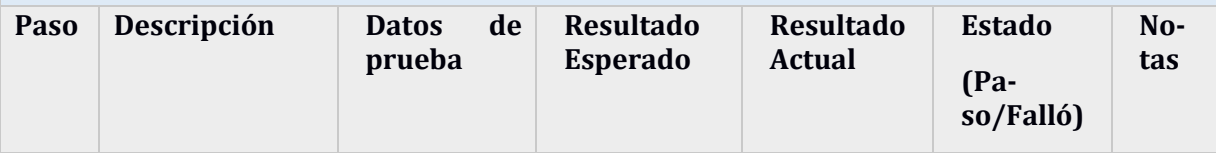

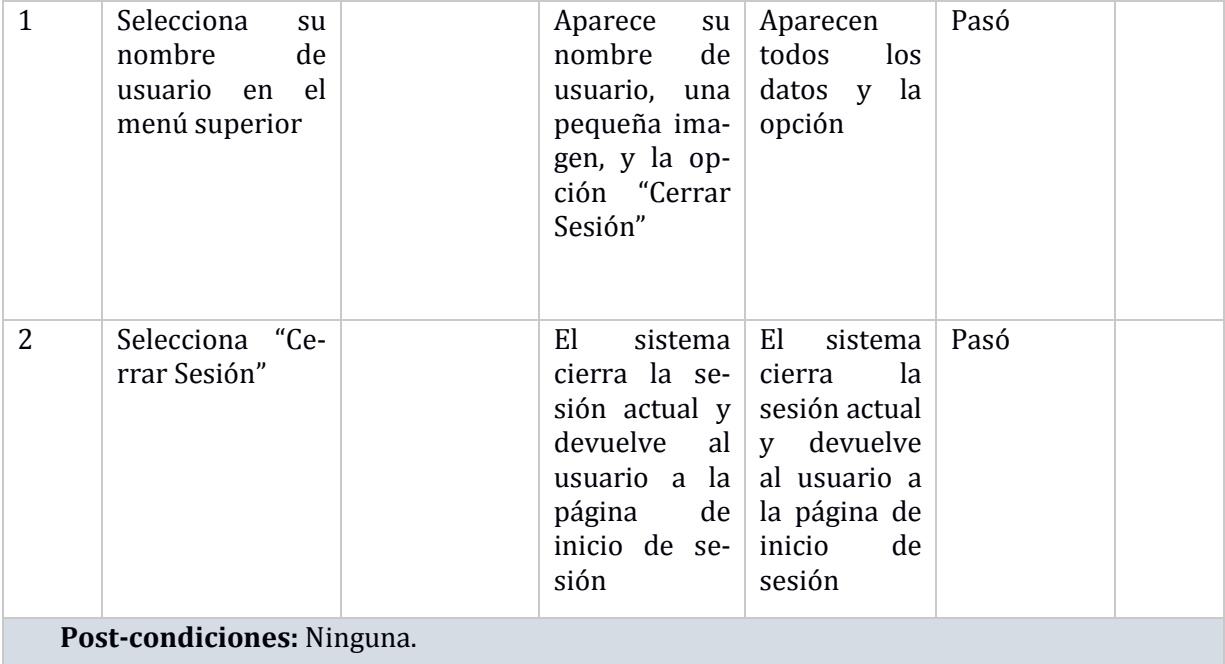

*Tabla 160: Prueba: Cerrar Sesión.*